## **Kentico CMS Web Parts**

#### **Abuse r eport**

<u>Abuse repor</u> <u>Abuse report</u><br>In-line abuse repor<u>t</u>

#### **A r t i c les**

Article list

#### **A t tach ments**

Attachment image gallery Document attachments

#### **B i zFo rms**

BizForm (on-line form)

#### **B l ogs**

Comment view Recent posts Post archive Blogs comments viewer New blog Blog post unsubscription

#### **Book ing sys tem**

Event registration

#### **C o m m u n ity**

Group registration Group properties Group profile Group roles Group polls Group forums Group members Groups filter Groups viewer Group members viewer Group public profile Group forum list **Shortcuts** Leave group Group forum posts viewer Group message board Group security access Group security message Group message board viewer Group invitation Group forum search results <u>My invitations</u> My sent invitations Group permissions Group contribution list Group edit contribution Group media libraries viewer Group message boards

#### Group media libraries

#### **C o m m u n i t y s e r v ices**

YouTube video Google video Social bookmarking

#### **Content rating**

Content rating

#### **Cus t o m tab les**

Custom table repeater Custom table datagrid Custom table datalist

#### **D a t a s o u rces**

Documents data source Groups data source Query data source Custom table data source Group members data source XML data source File system data source Forum posts data source Users data source Blog comments data source Board messages data source Friends data source Products data source Media files data source Media libraries data source Group media libraries data source Attachments data source SQL data source Web service data source

#### **E - c o m m e rce**

Shopping cart p revie w Product datalist Wis hlis t Similar products by sale Random products Top N products by sales Top N newest products Product filter

#### **Events**

Event calendar

#### **Fo r ums**

Forum search box Forum search results Forum unsubscription Forum group Forum favorites Forum search - advanced dialog Forum (Single forum - General) Forum posts viewer Forum - Most active threads Forum - Recently active threads

Forum - Top contributors Forum breadcrumbs Forum (Single forum - Tree layout) Forum (Single forum - Flat layout)

#### **F r iends**

Friendship management **Friends list** Rejected friends Friends waiting for approval My pending requests Friends viewer My friends Request friendship

#### **Fu l l - t e x t sea rch**

SQL Search dialog SQL Search results SQL Search dialog with results SQL Search box Smart search dialog Smart search box Smart search results Smart search dialog with results Smart search filter Search accelerator (for IE8) Did you mean

#### **Gene ral**

User control Page placeholder Language selection Java script Head H T M L code Language selection with flags Date & time <u>Filter</u> Mobile device redirection Random redirection CSS stylesheet Powered by Kentico

#### **Google services**

Google analytics

#### **Listings and viewers**

Repeater Datalist XSLT viewer Repeater with custom query Datalist with custom query <u>Grid</u> Calendar Grid with custom quer Grid with custom query<br>Image gallery<br>Attachments<br>Related documents<br>Document pager<br>Random document<br>Lightbox<br>Scrolling text<br>Content slider<br>Send to friend

Basic repeater Basic datalist Universal pager Page views Universal document viewer

#### **Maps**

Google maps Bing map s Yahoo maps

#### **Media**

WM P video <u>Flash</u><br>Quick time Real media

#### **Med i a l i b r ary**

Media gallery Media file uploader Media gallery - file list Media gallery - folder tree Media gallery - file filter Media libraries viewer

#### **M e mbe rship**

Current user Sign out button Logon form Registration form M y p r ofile My account Change password Logon mini form Registration e-mail confirmation Custom registration form Keep alive <u>On-line users</u> Windows LiveID <u>Users filter</u> User public profile Users viewer LiveID required data OpenID logon OpenID required data Facebook Connect logon Facebook Connect required data

#### **Messag e board**

Message board Message board viewer Message board unsubscription

#### **Messag ing**

<u>Inbox</u><br>Send message Outbox <u>Contact lis</u> Contact list<br>Ignore list<br><u>My messages</u><br>Messaging info panel

#### **Microsoft SharePoint**

SharePoint data source SharePoint repeater SharePoint datalist SharePoint datagrid

#### **Nav iga t ion**

Drop-down menu Tree menu Breadcrumbs Site map Tab menu CSS list menu T ree vie w

#### **N ews**

<u>News list</u> Latest news Scrolling news

#### **N e w s l e t t ers**

Newsletter subscription Newsletter unsubscription My subscriptions Newsletter archive Unsubscription request

#### **N o t i f ications**

Notification subscription Content subscription

#### **Po lls**

Poll

#### **Repo r t ing**

Report

#### **S i lve r l ight**

Silverlight application

#### **Syndication**

RSS feed CMS RSS feed RSS repeater Blog comments RSS feed Query RSS feed Forum posts RSS feed Media files RSS feed Custom table RSS feed Message board RSS feed Web service RSS feed Atom repeater XML repeater Atom feed Products RSS feed Feed lin k Blog posts RSS feed Events RSS feed News RSS feed

#### Articles RSS feed

#### **Tagging & categories**

**Category list** Tag cloud

**Text**

Static text Editable text Static HTML Editable image Paged text

### **User contributions**

Contribution list Edit contribution

### **Web services**

Repeater for web service Grid for web service Datalist for web service

#### **Widgets**

Widget actions

# **Abuse report > Abuse report**

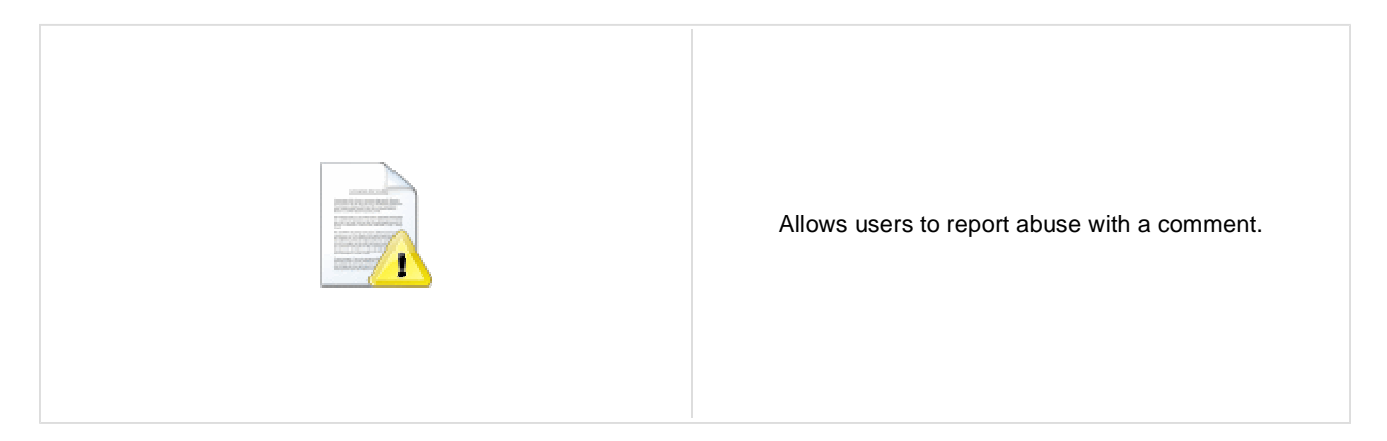

### **Abuse Report settings**

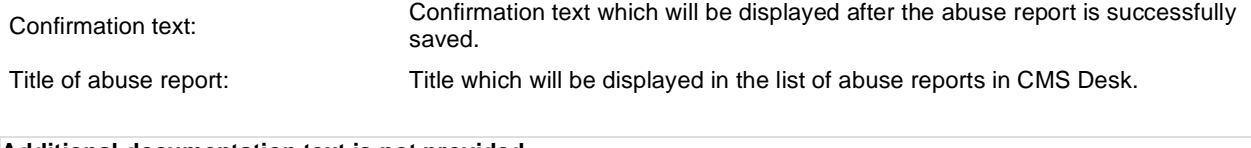

# **Abuse report > In-line abuse report**

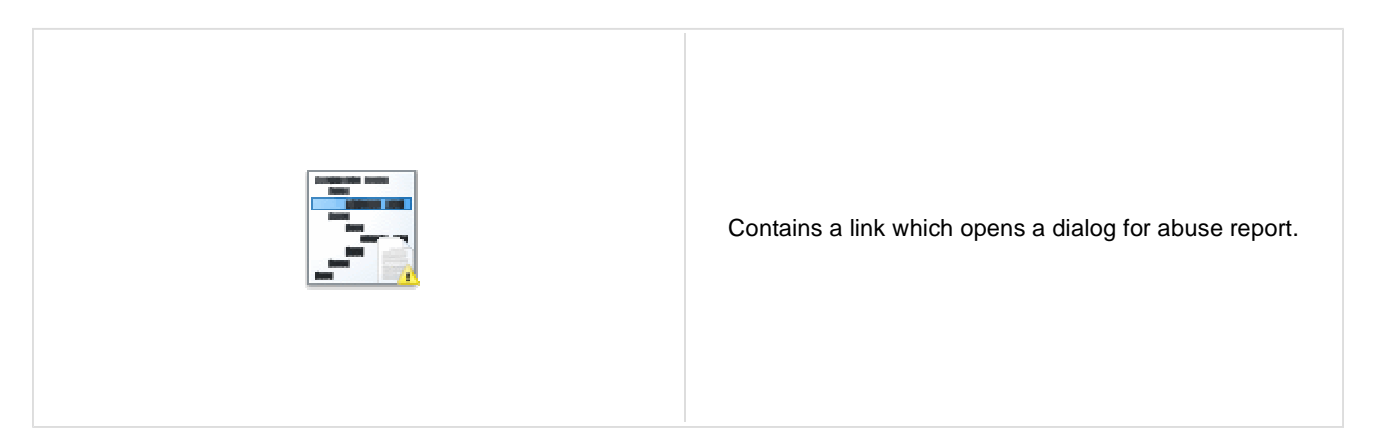

### **Inline Abuse Report properties**

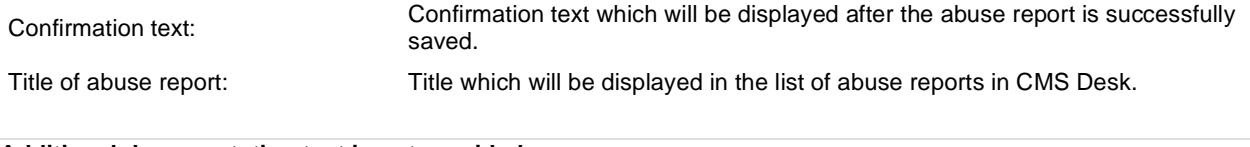

## **Articles > Article list**

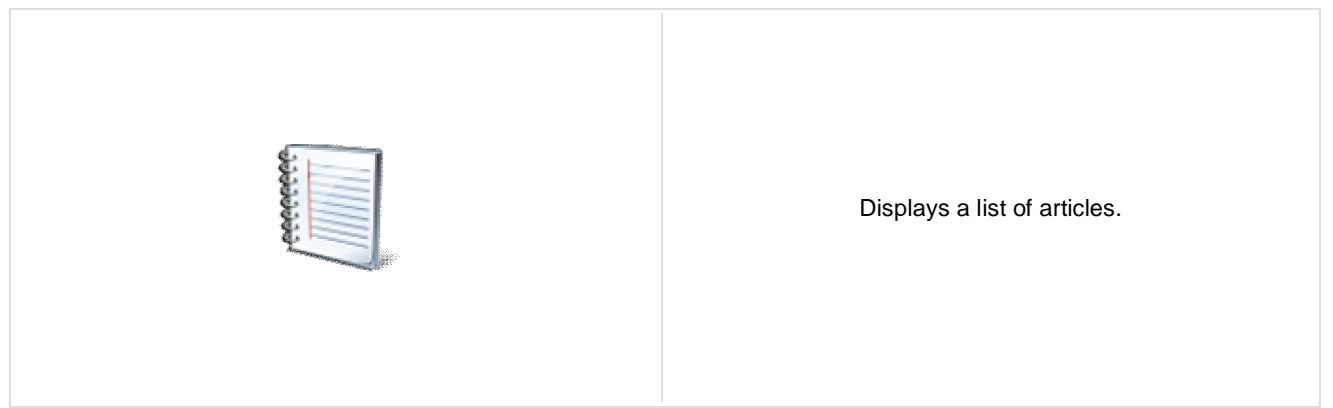

### **Content**

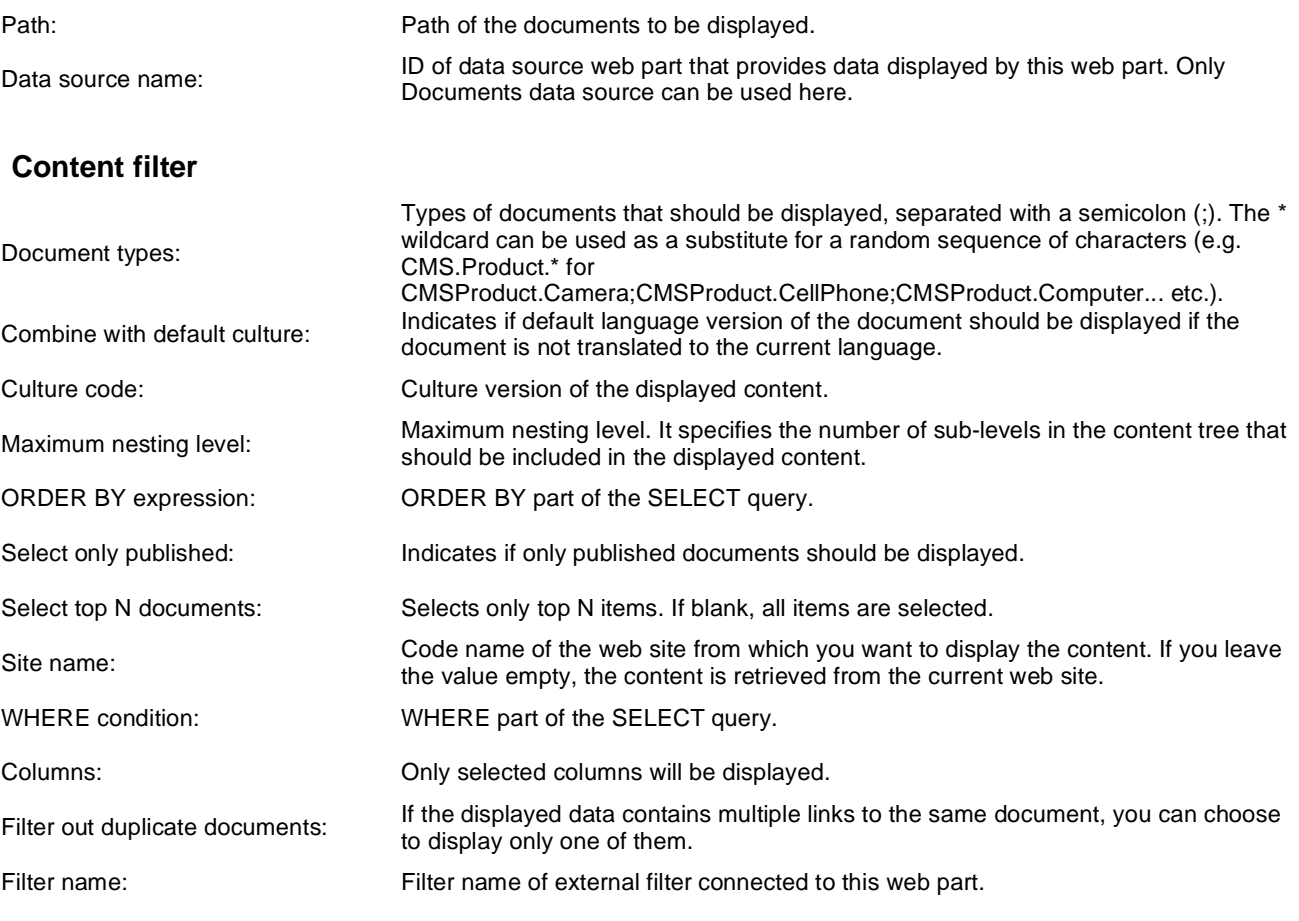

## **Transformations**

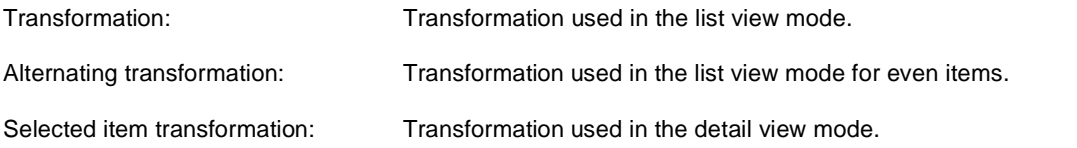

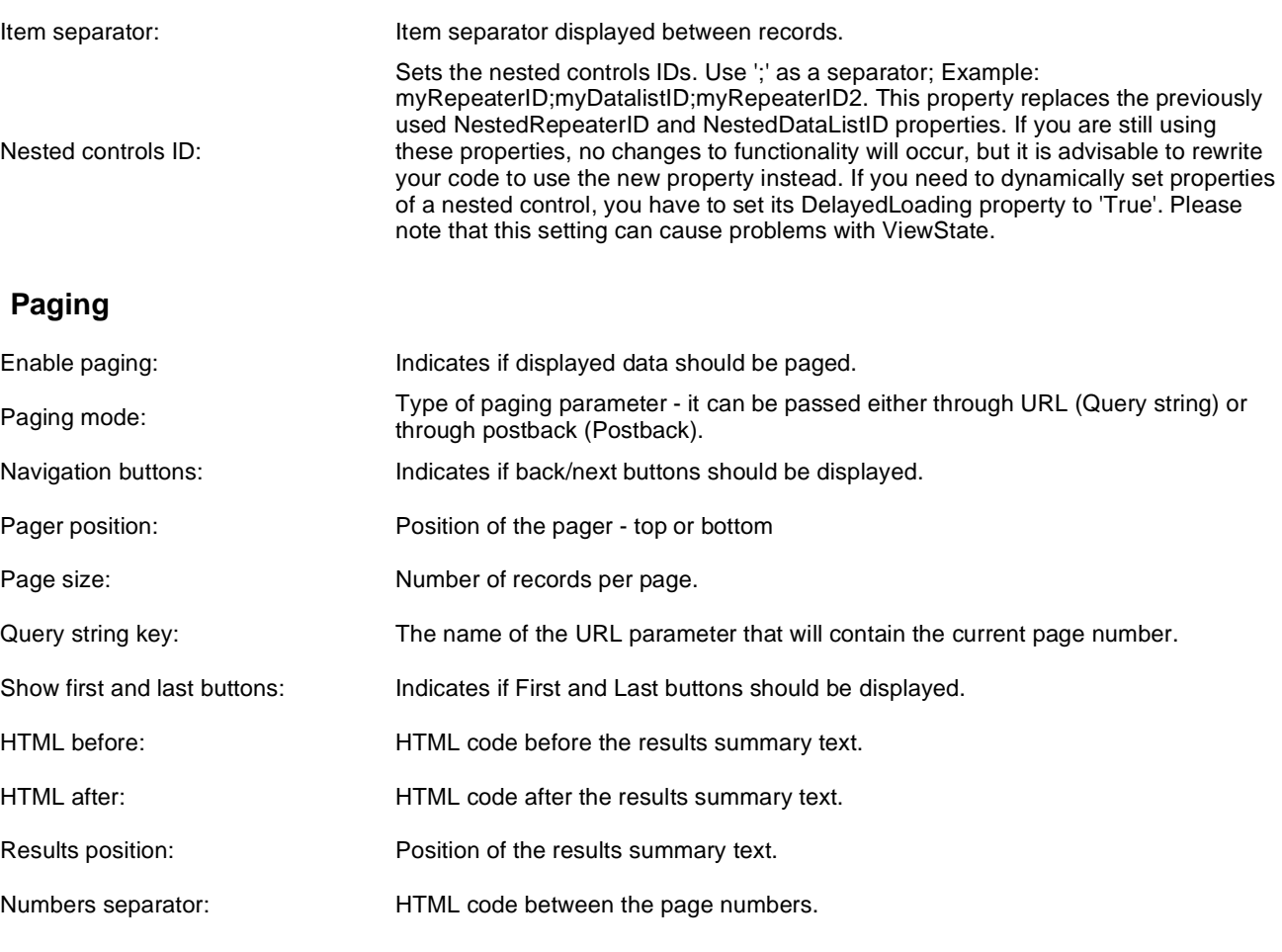

## **Relationships**

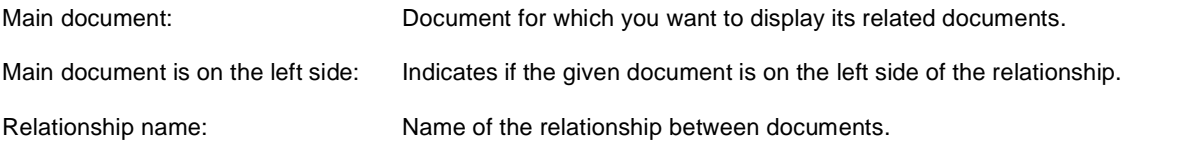

## **System settings**

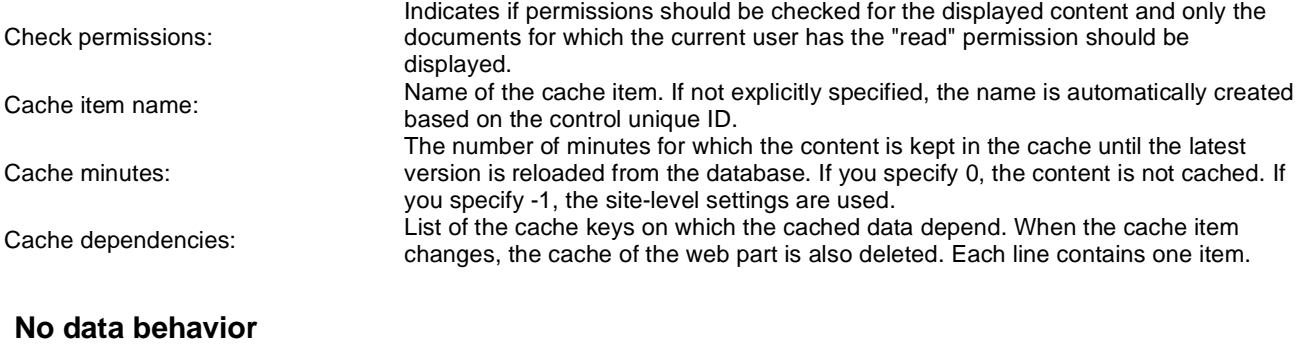

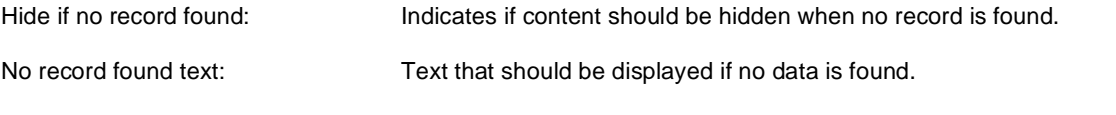

## **Editing buttons**

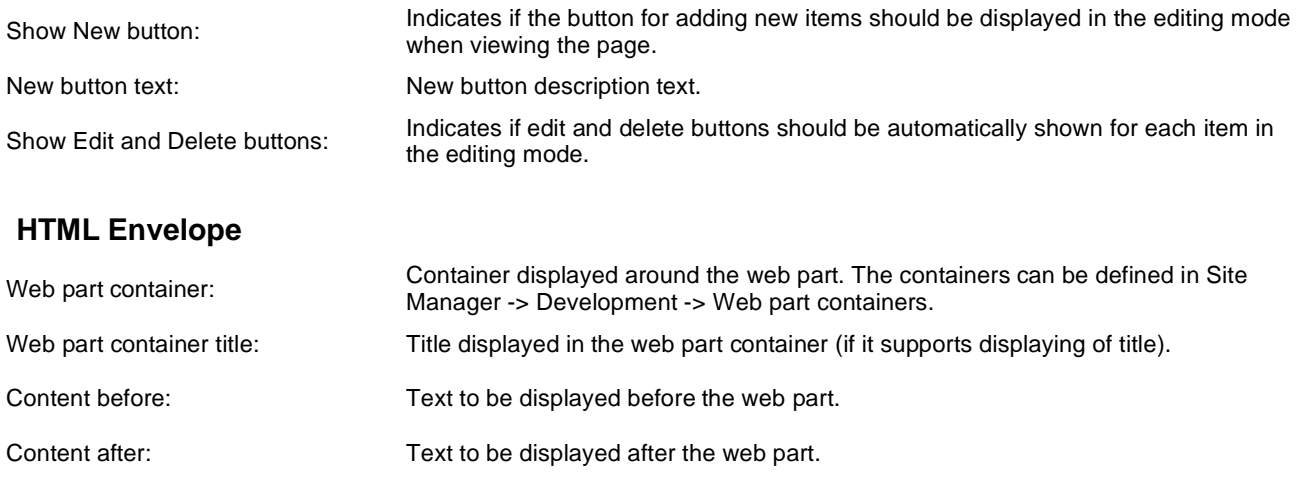

Please note: you can find an example of datalist/repeater nesting in **CMSRepeater** chapter.

## **Attachments > Attachment image gallery**

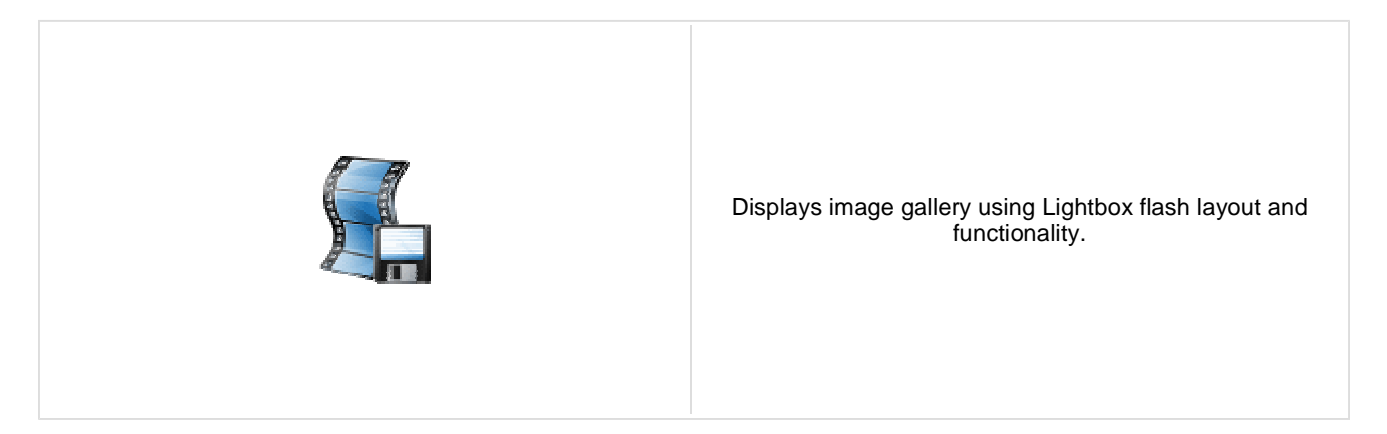

## **Content**

Path: Path of the documents to be displayed.

### **Filter**

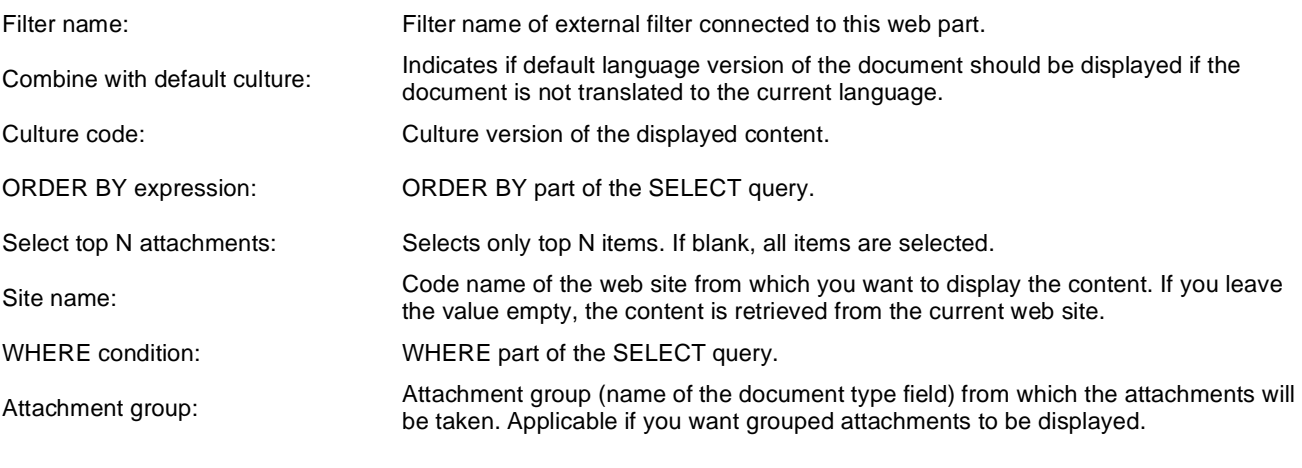

## **Repeater**

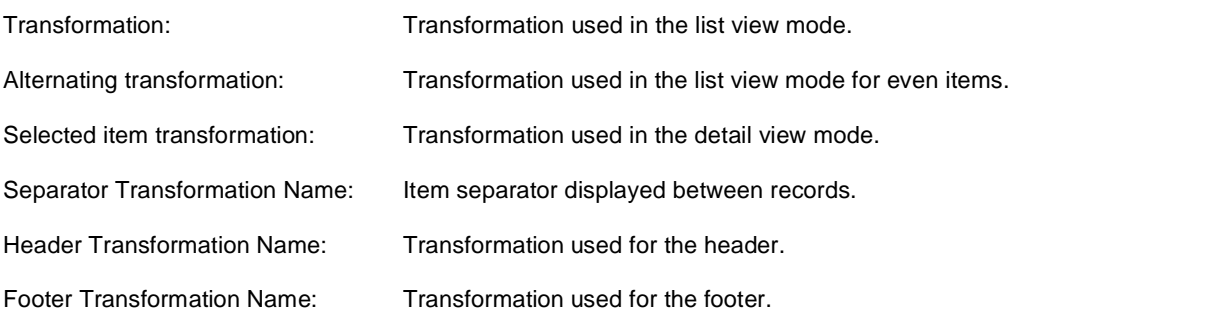

## **No data behavior**

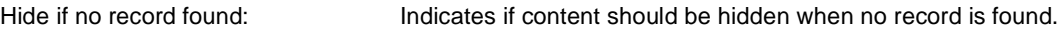

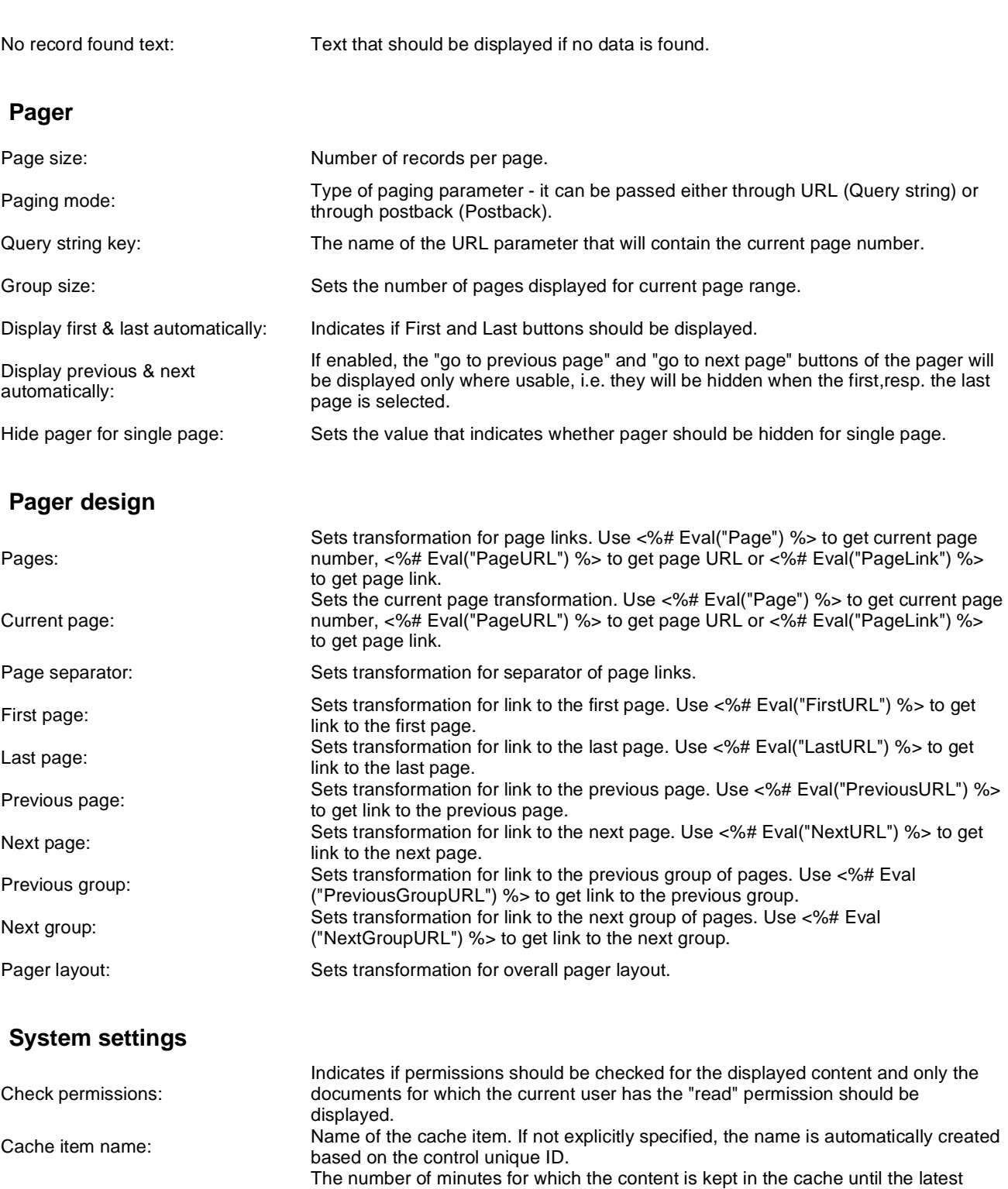

Cache minutes:

Cache dependencies:

### **LightBox Configuration**

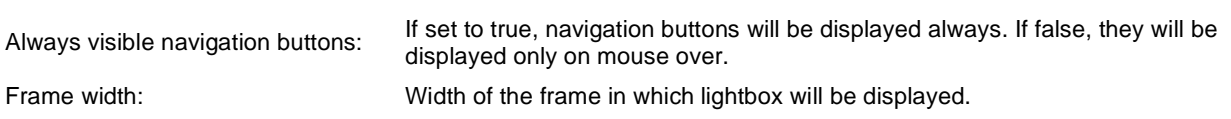

you specify -1, the site-level settings are used.

version is reloaded from the database. If you specify 0, the content is not cached. If

List of the cache keys on which the cached data depend. When the cache item changes, the cache of the web part is also deleted. Each line contains one item.

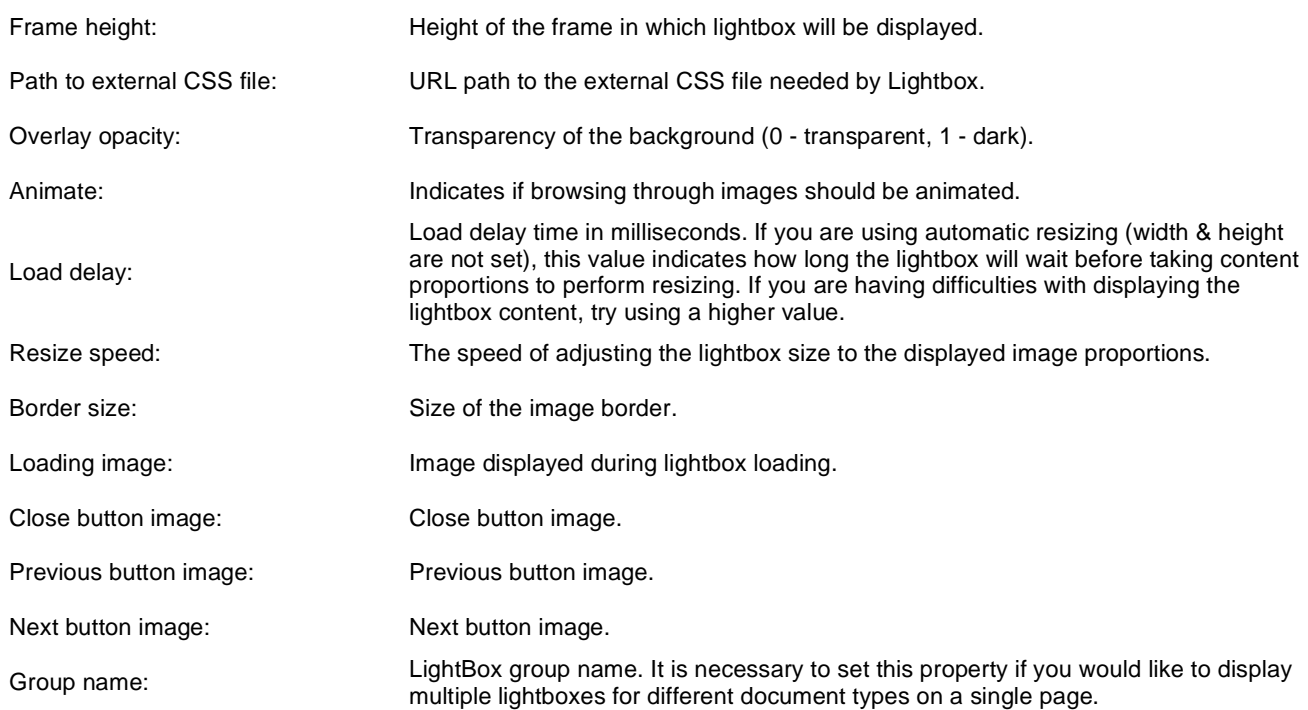

When writing a custom transformation for the Lightbox web part, it is necessary to use the 'rel' and 'rev' parameters as highlighted in the transformation code below. The 'title' parameter is used to determine the description of the image displayed in the lightbox.

```
<a href="<%# GetDocumentUrl() %&gt;&quot; rel="lightbox[group]" rev="<%# Eval
("NodeAliasPath") %>" title="<%# Eval("FileDescription") %>"><img src="<%# 
GetFileUrl("FileAttachment") %>?maxsidesize=150" alt="<%# Eval("FileName") %
>" /></a>
```
If you would like to use multiple lightboxes on a single page it is necessary to set 'Group name' property for each and every lightbox webpart.

## **Attachments > Document attachments**

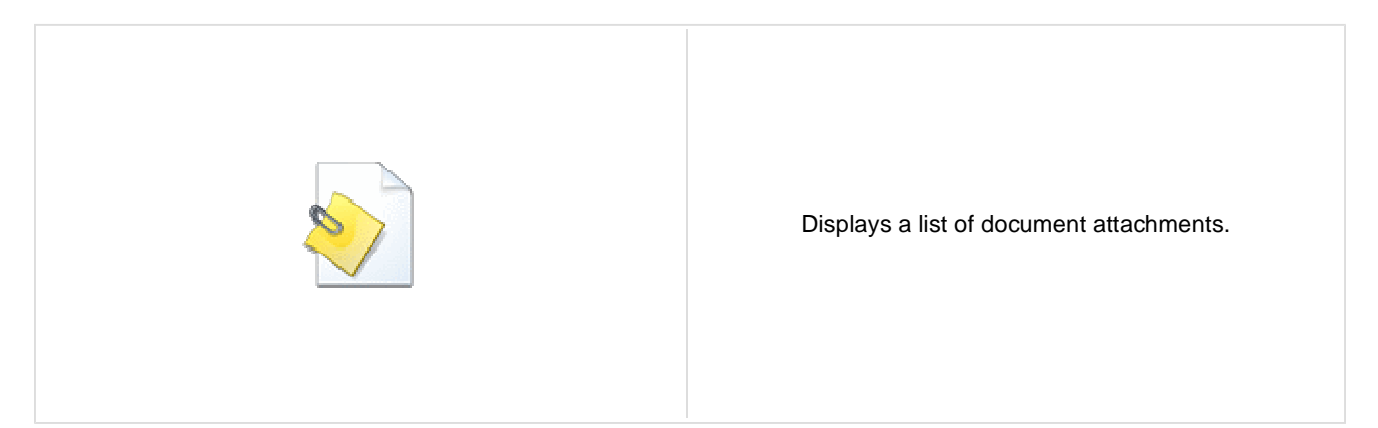

### **Content**

Path: Path of the documents to be displayed.

### **Filter**

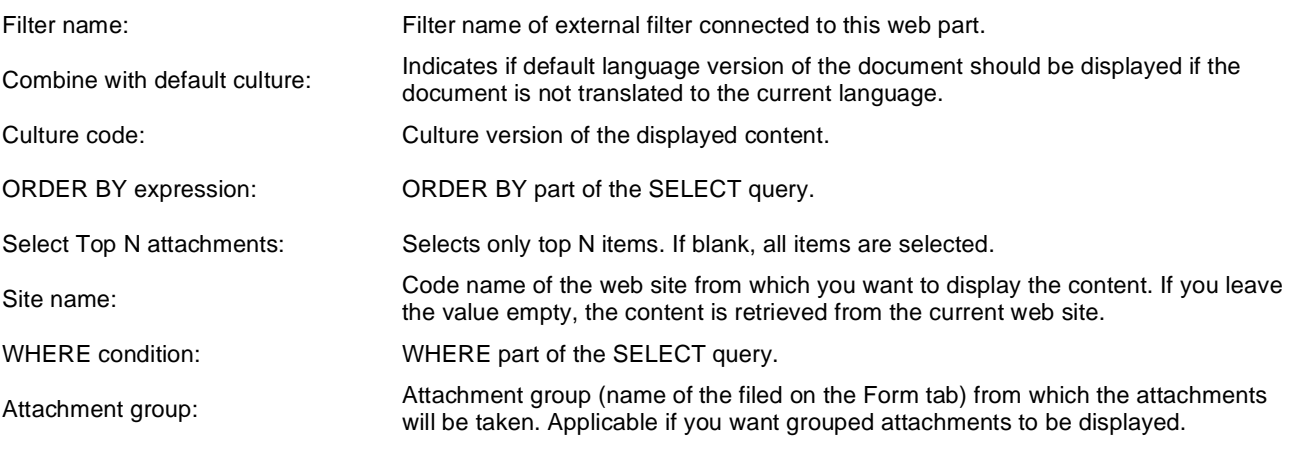

## **Repeater**

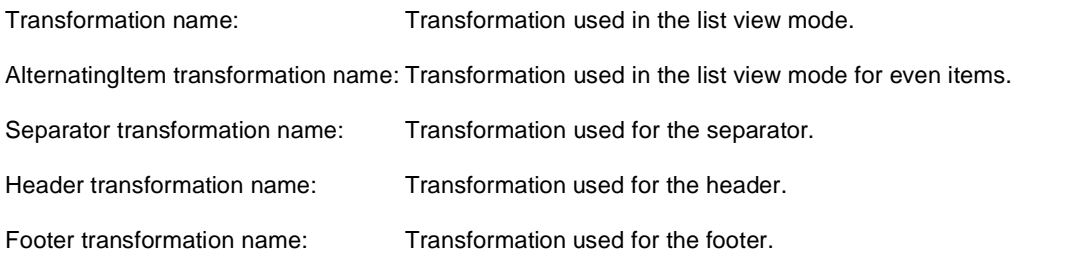

## **No data behaviour**

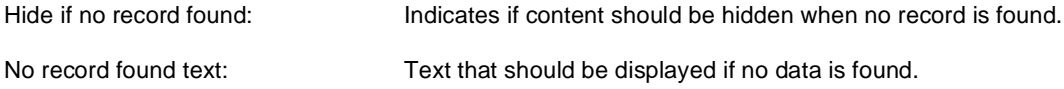

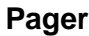

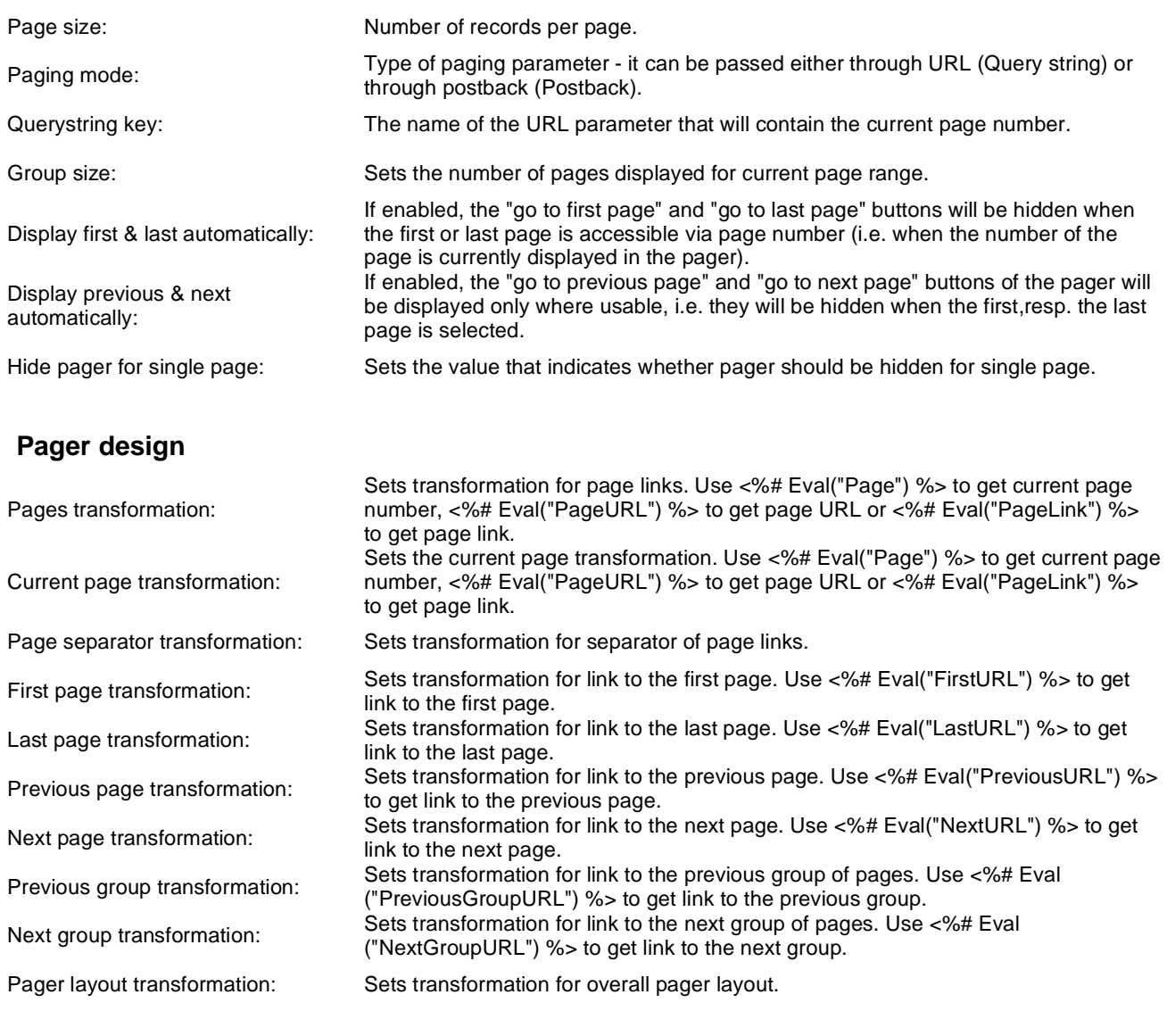

## **System settings**

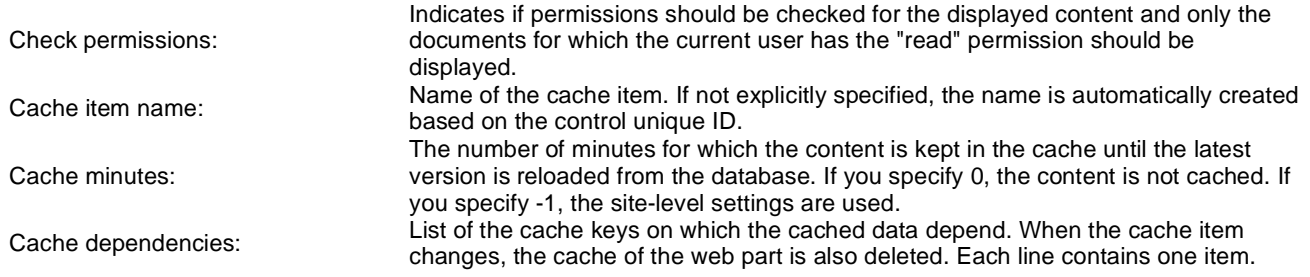

# **BizForms > BizForm (on-line form)**

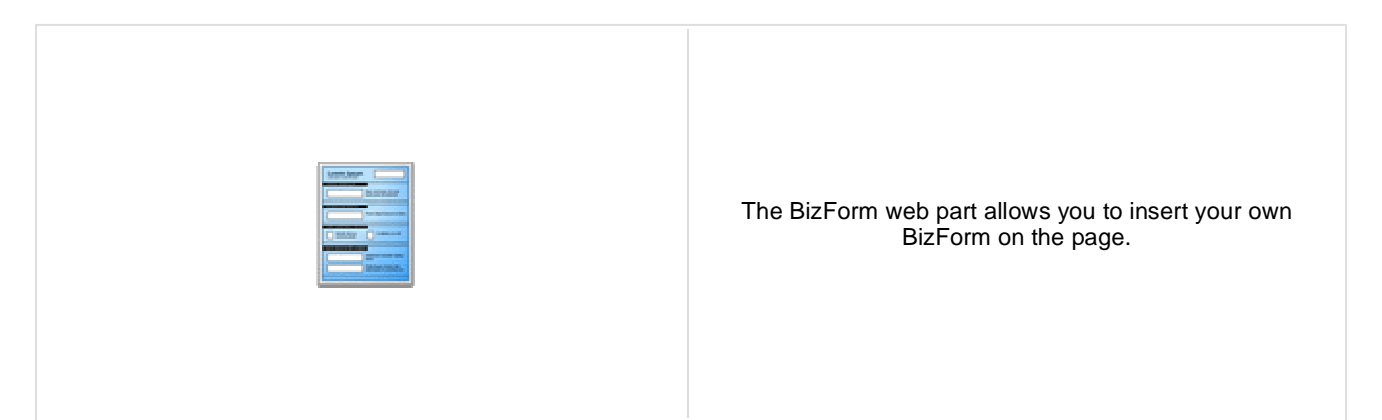

## **BizForm settings**

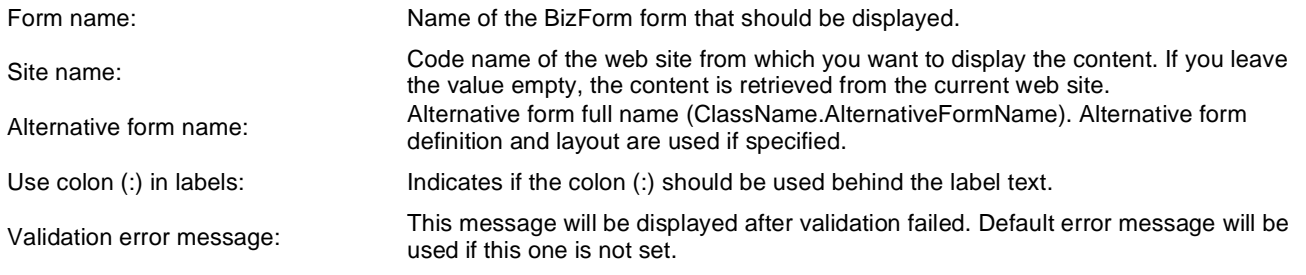

# **Blogs > Comment view**

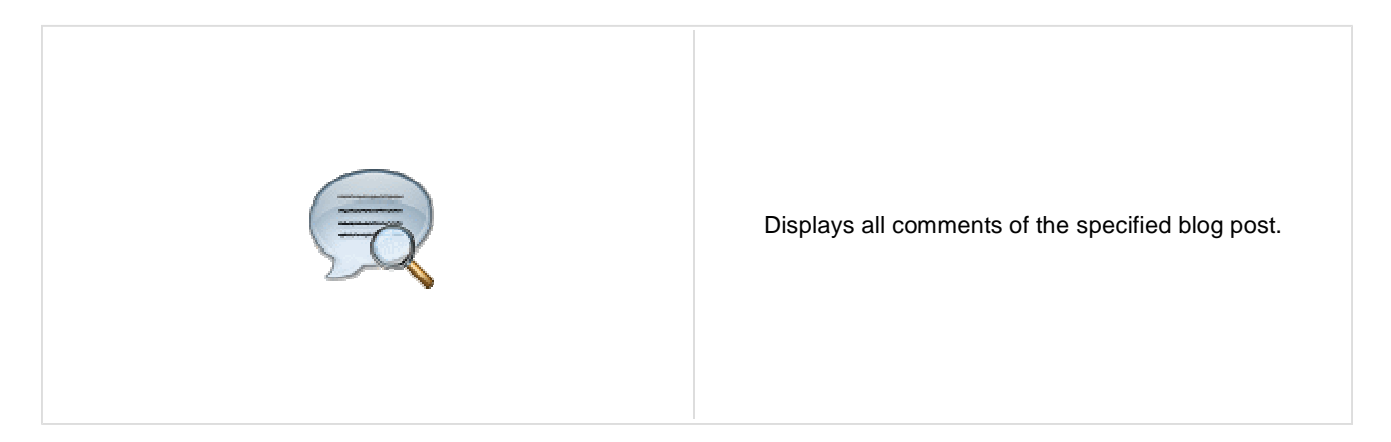

### **Security**

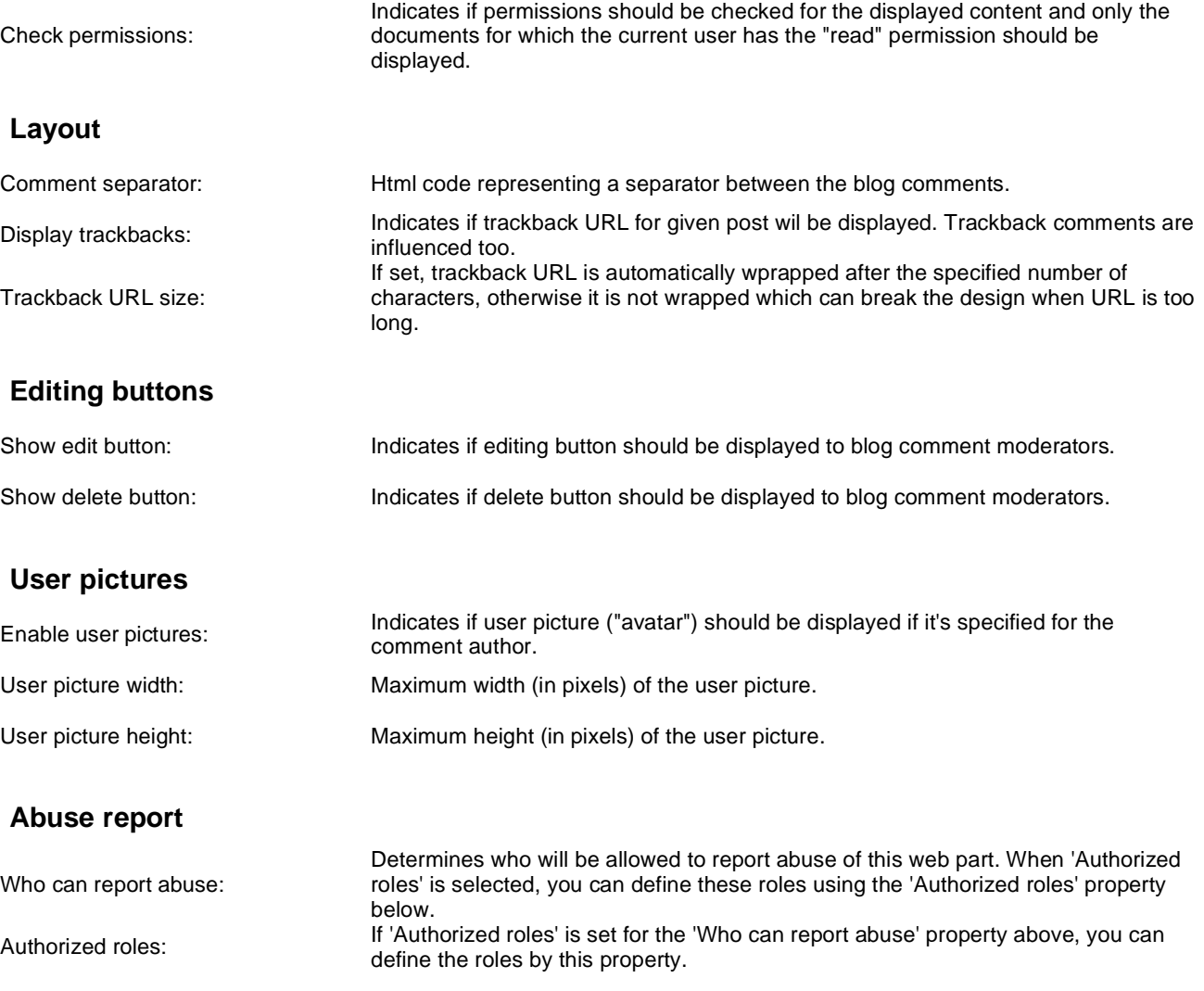

# **Blogs > Recent posts**

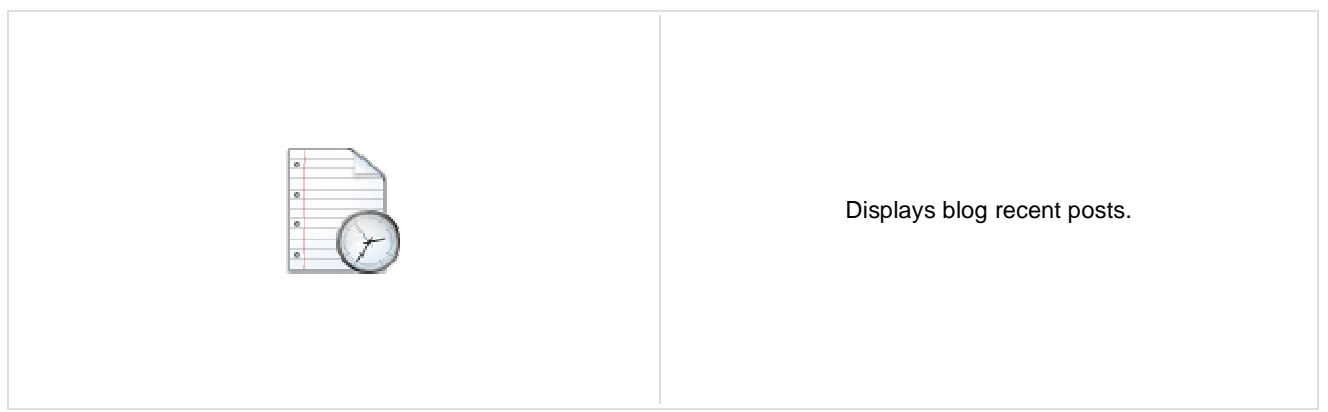

## **Recent posts**

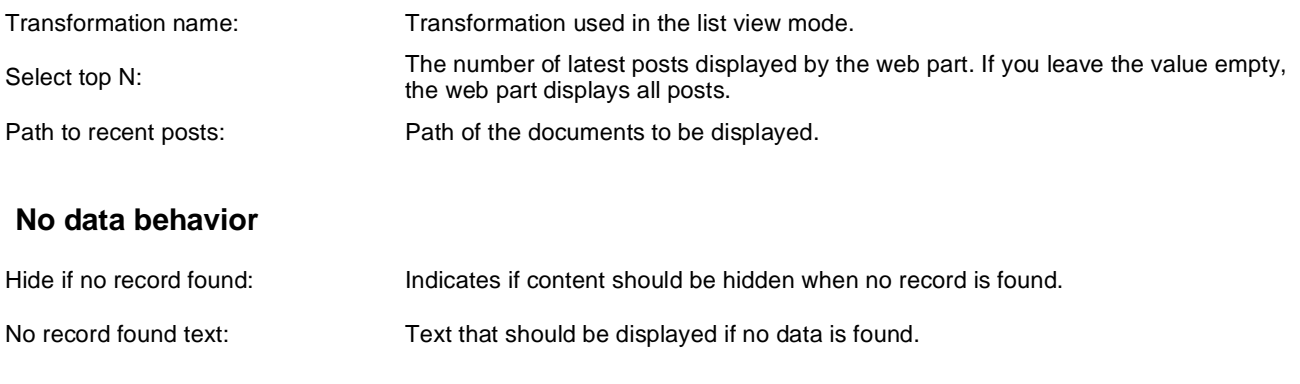

# **Blogs > Post archive**

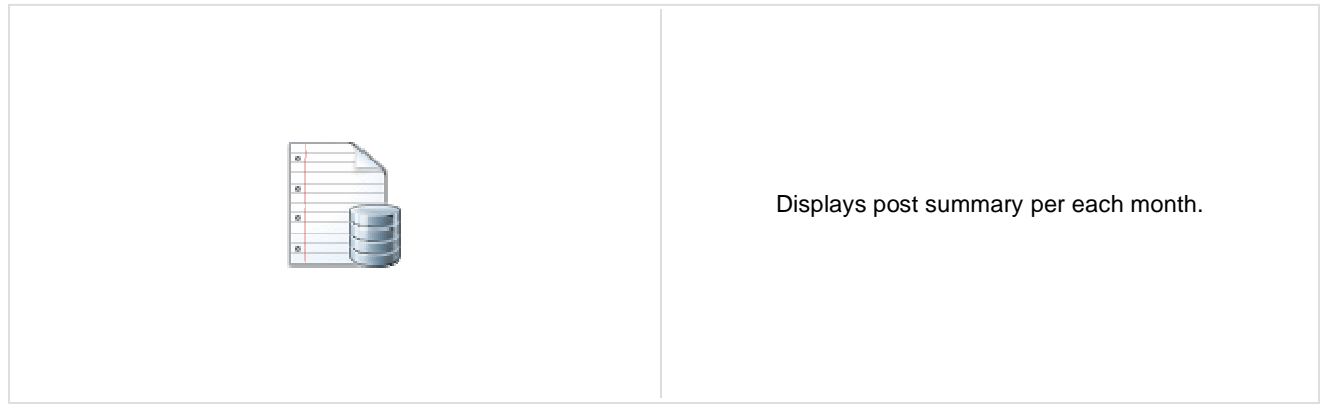

### **Archive**

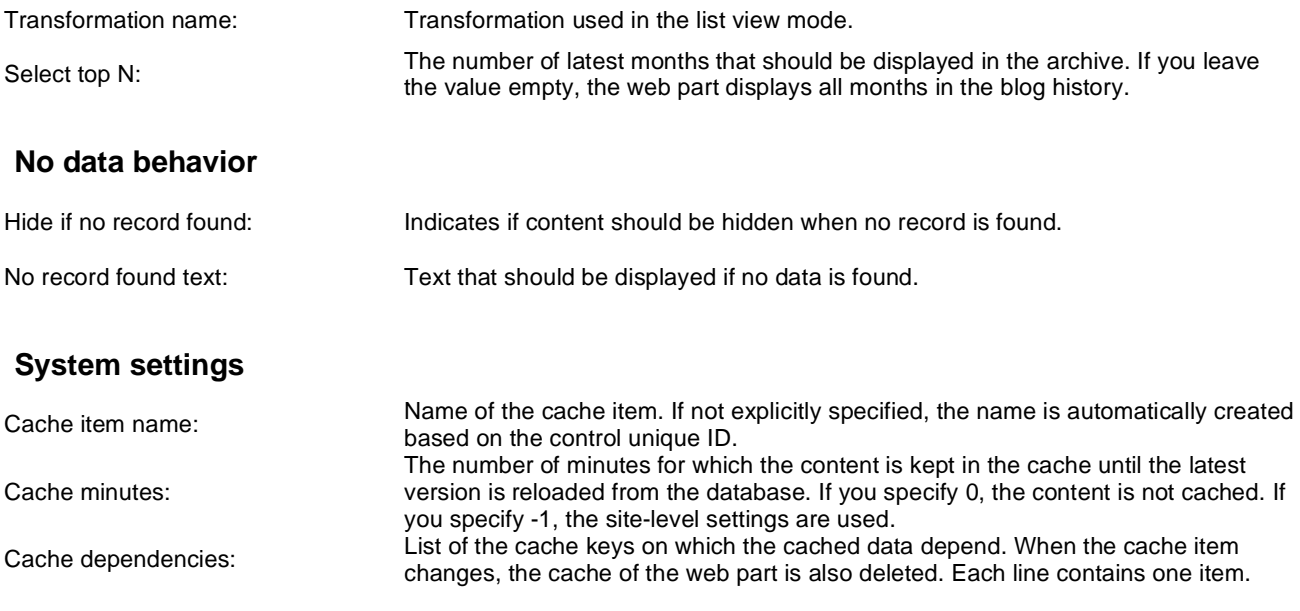

# **Blogs > Blogs comments viewer**

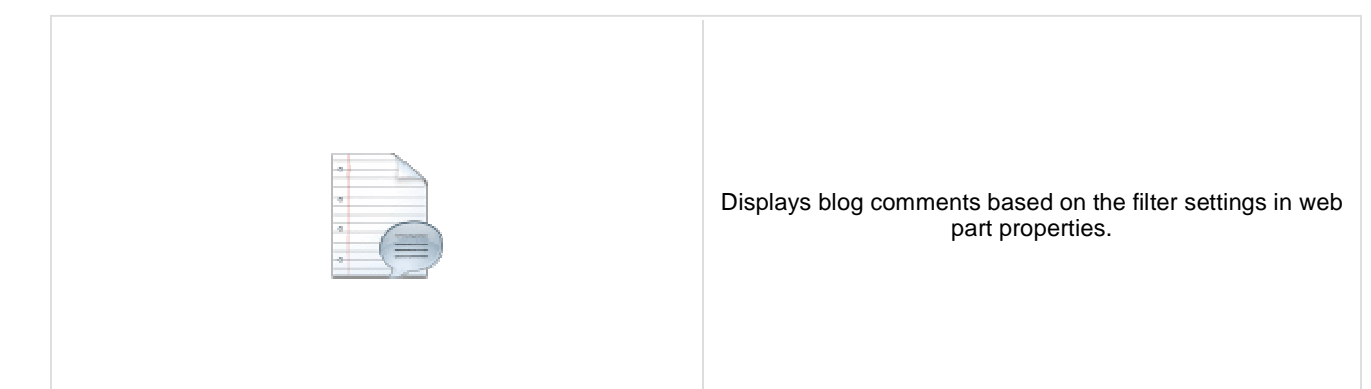

## **Repeater**

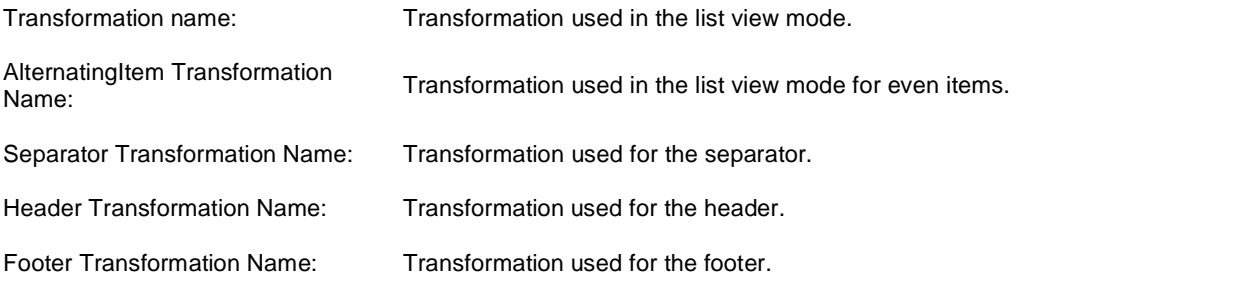

### **Filter**

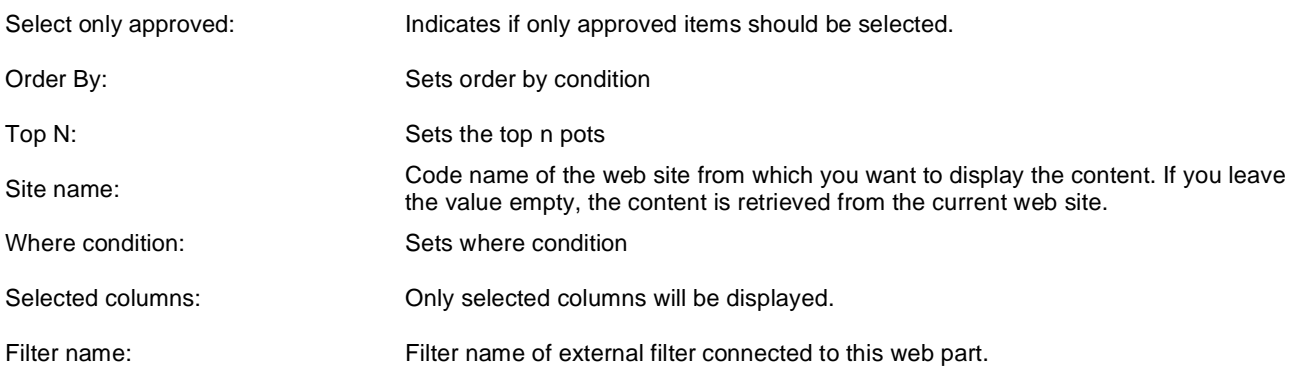

## **No data behaviour**

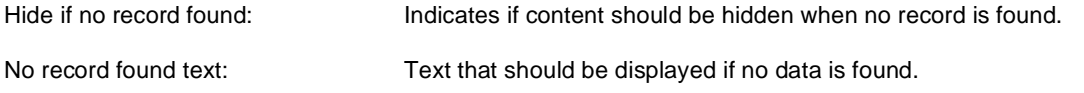

## **Pager**

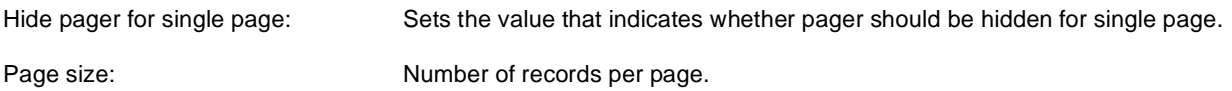

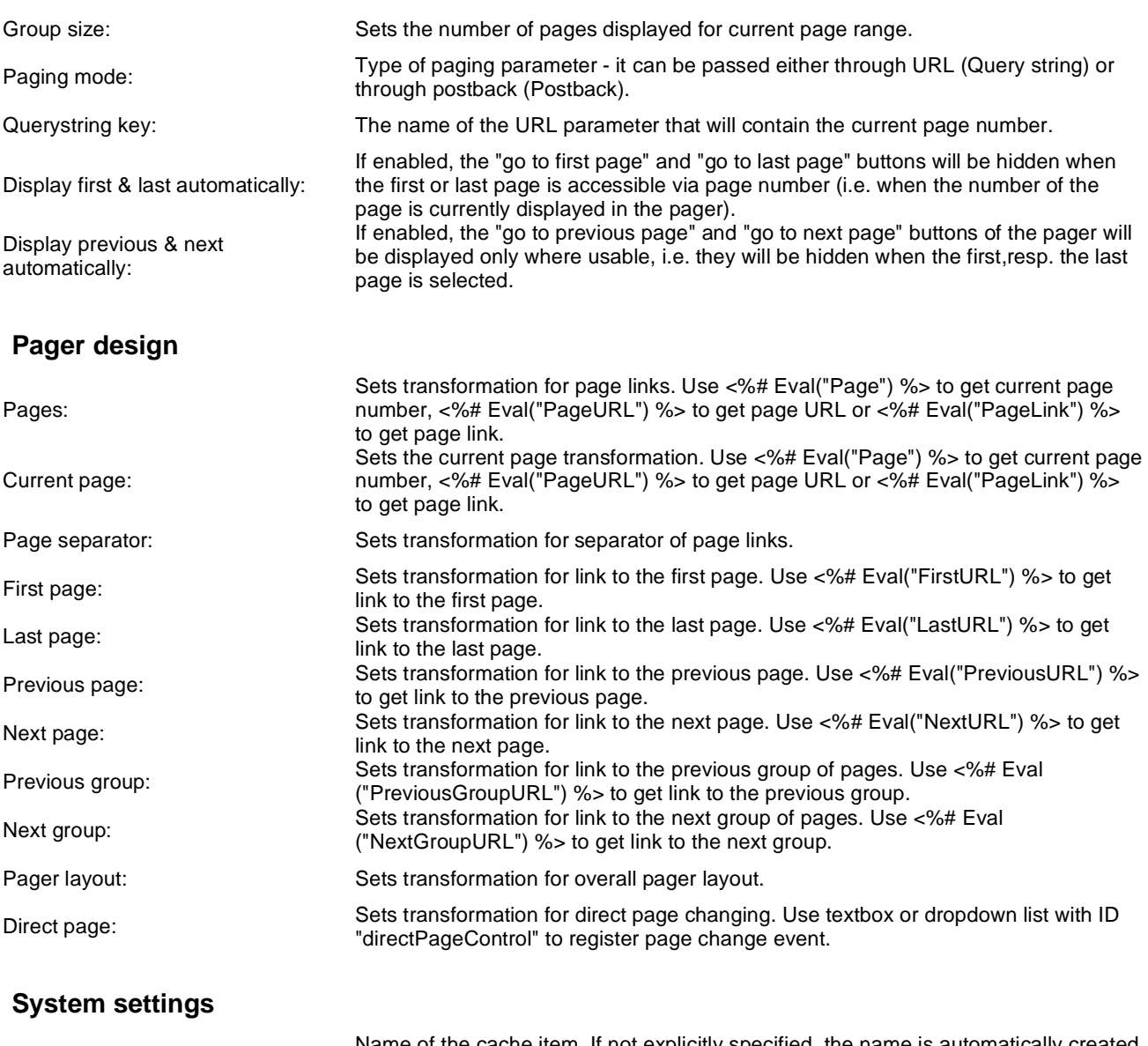

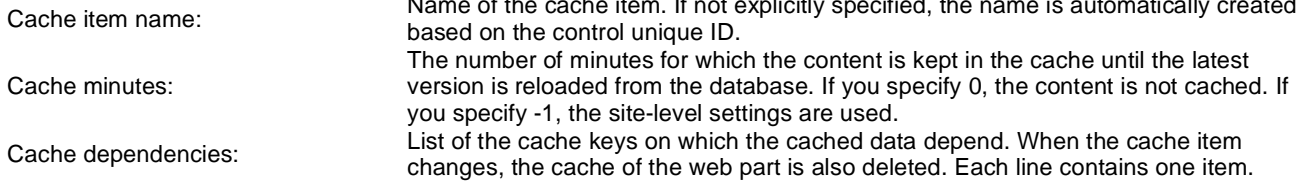

# **Blogs > New blog**

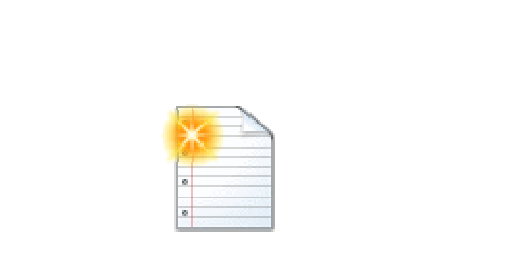

Enables users to create a new blog.

## **General**

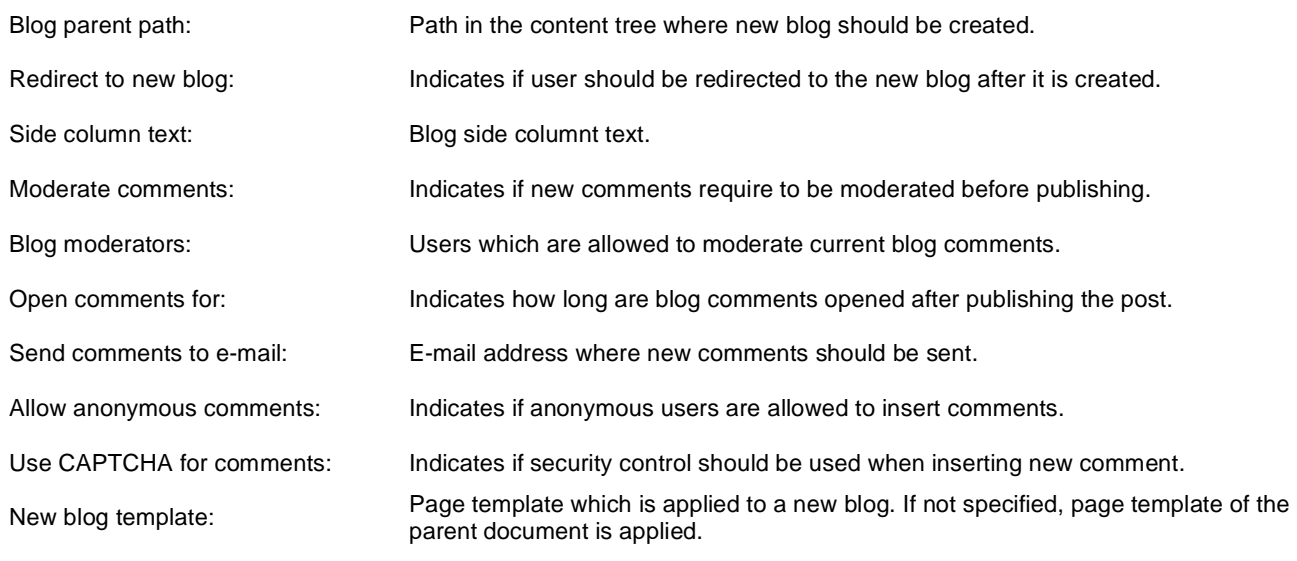

## **Blogs > Blog post unsubscription**

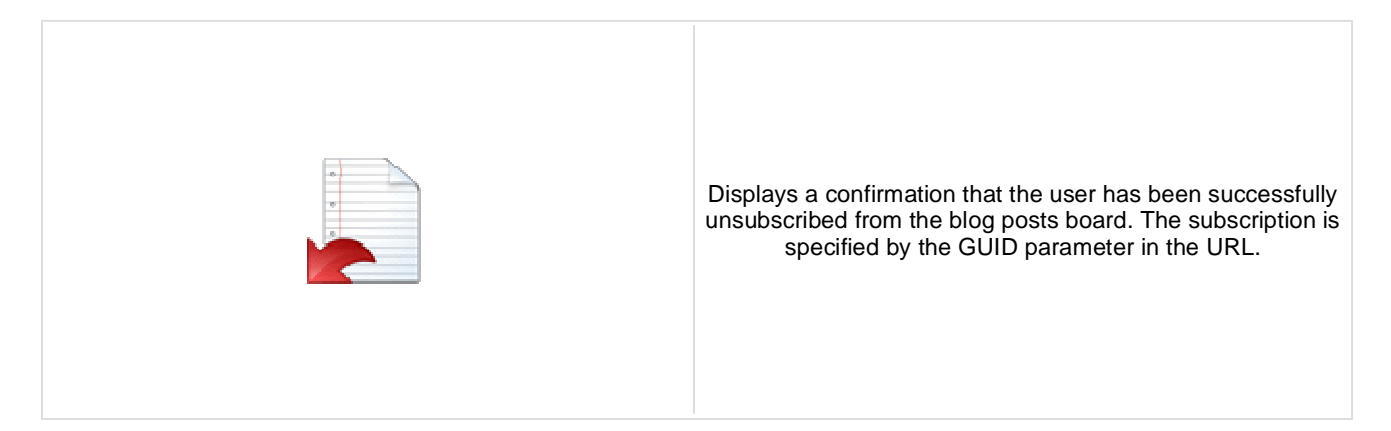

## **Dialog**

Confirmation text: Text displayed to the user when she is successfully unsubscribed. For example: "You've been unsubscribed."

You can modify the design using standard CSS styles, skin file, or by modifying the **CMSWebParts\MessageBoards\MessageBoardUnsubscription.ascx** file.

# **Booking system > Event registration**

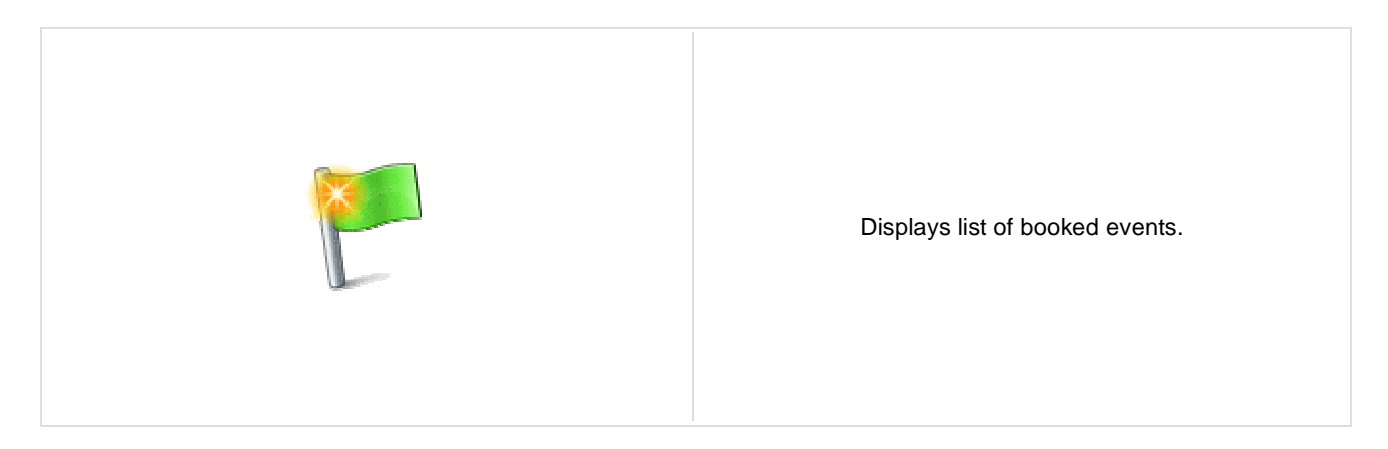

## **Registration**

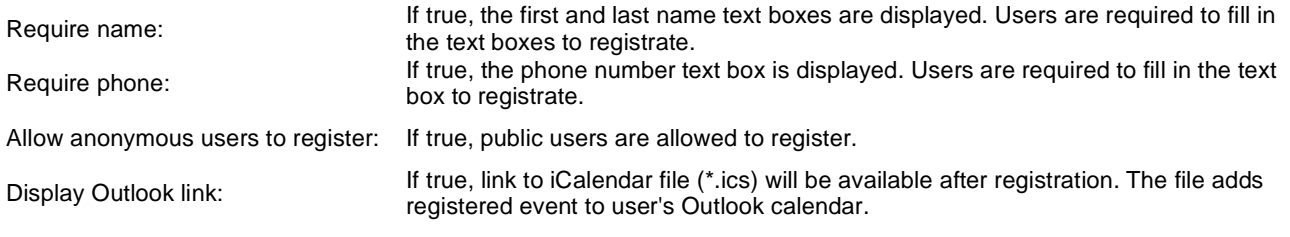

# **Community > Group registration**

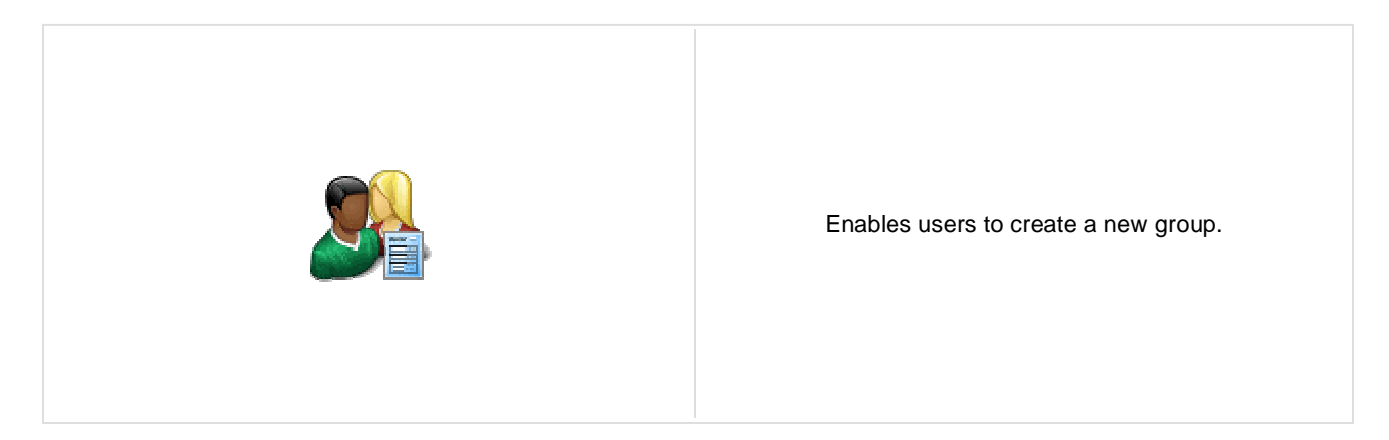

## **Group registration properties**

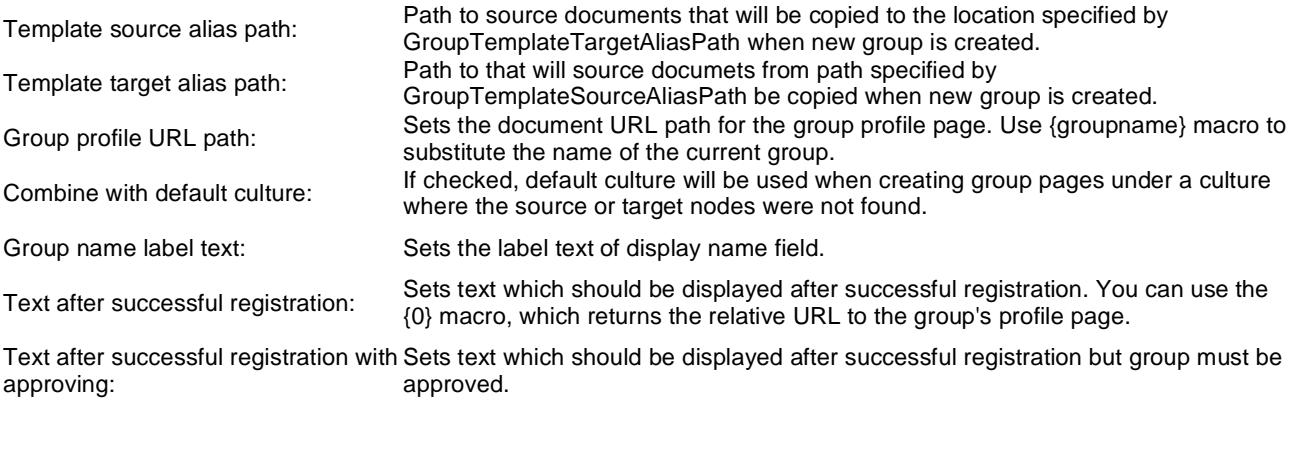

## **Behaviour**

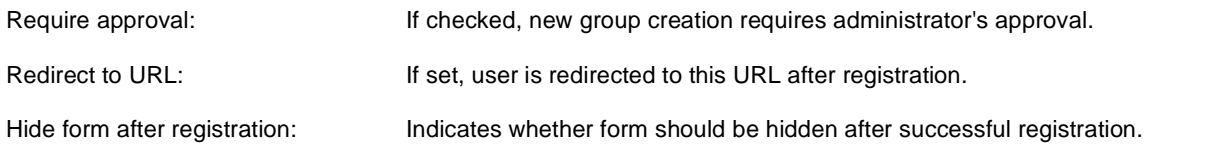

## **Community > Group properties**

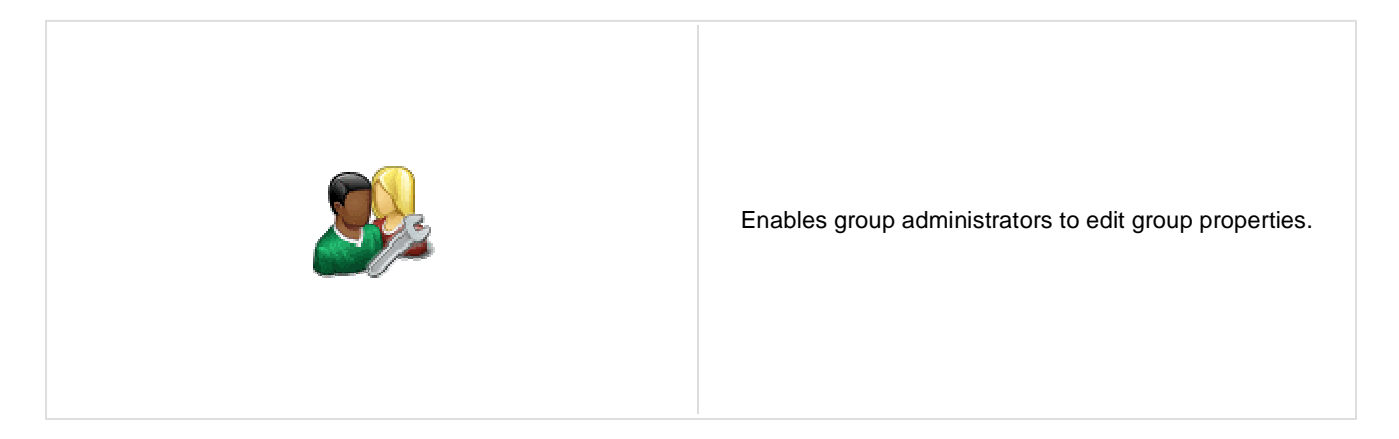

## **Community**

Group name: Code name of the group.

No permissions message: Sets the message which should be displayed if current user is not group administrator.

# **Community > Group profile**

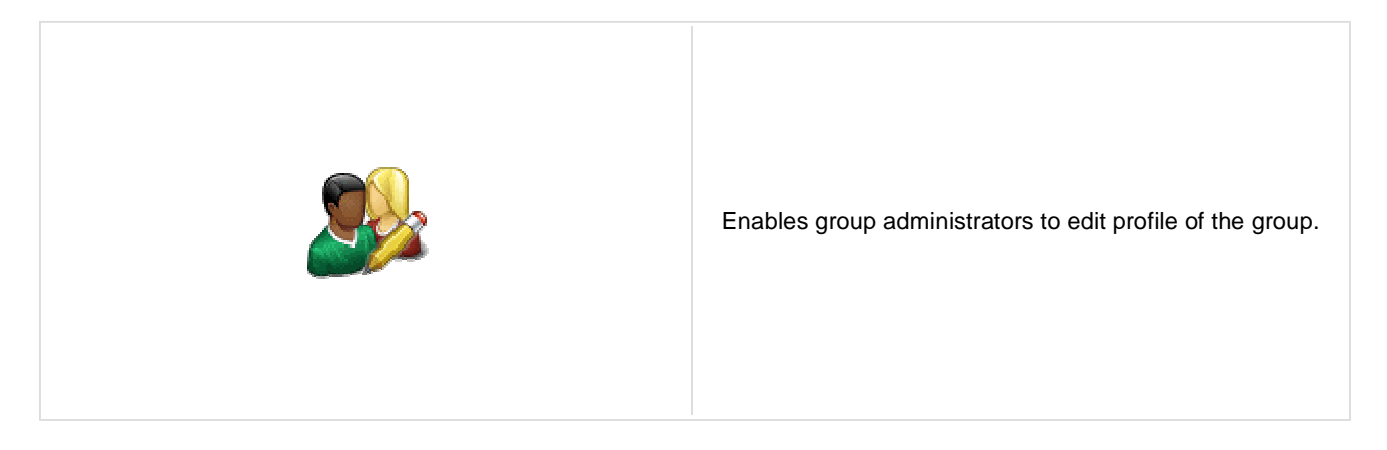

## **Community**

Group name: Code name of the group.

No permissions message: Sets the message which should be displayed if current user is not group administrator.

# **Community > Group roles**

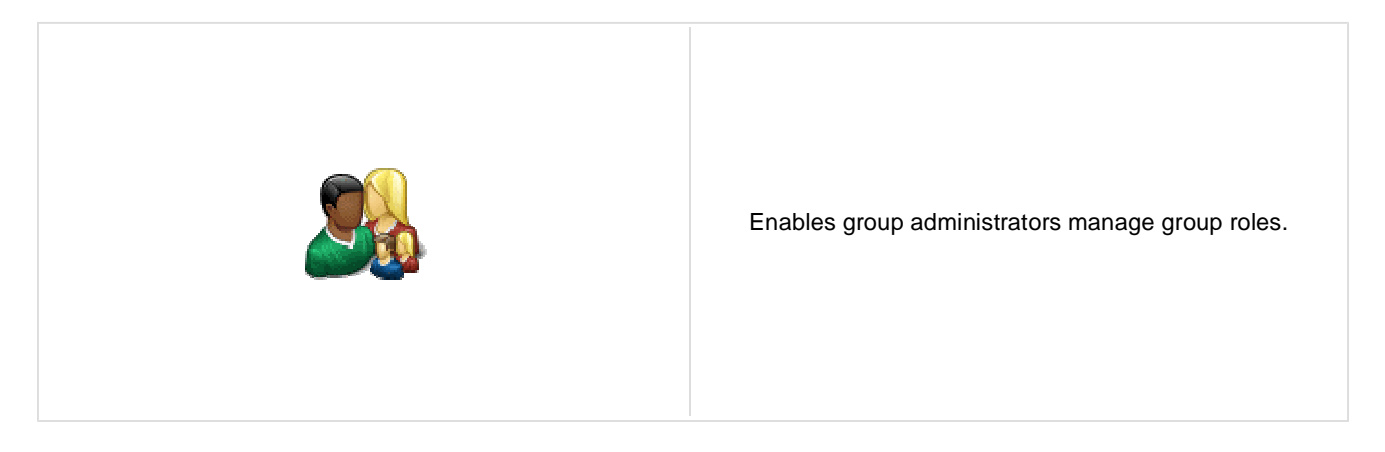

## **Community**

Group name: Code name of the group.

No permissions message: Sets the message which should be displayed if current user is not group administrator.

# **Community > Group polls**

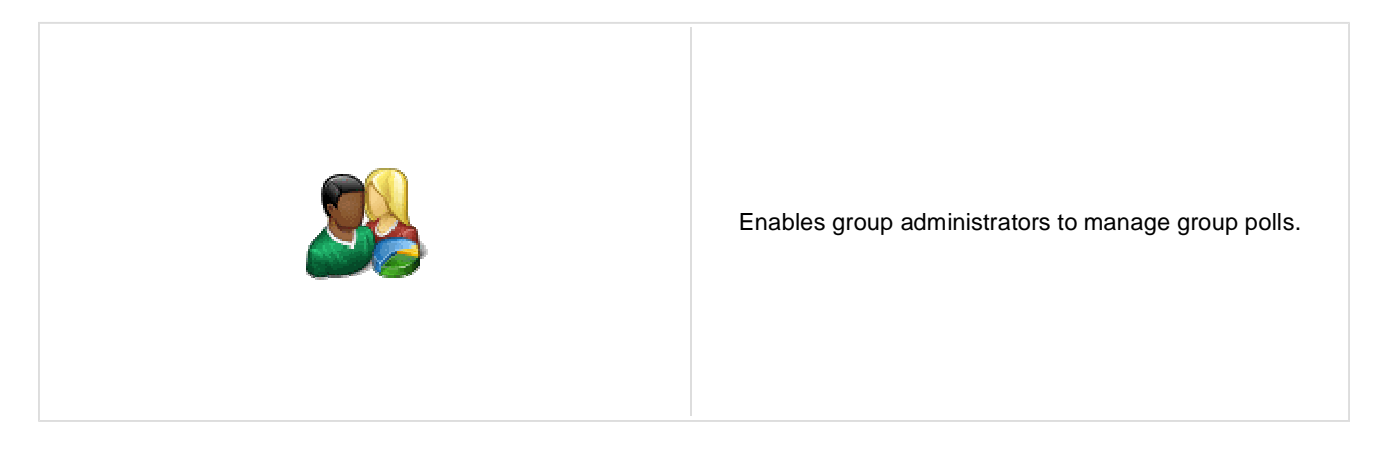

## **Community**

Group name: Code name of the group.

No permissions message:

Sets the message which should be displayed if current user is not group administrator.

# **Community > Group forums**

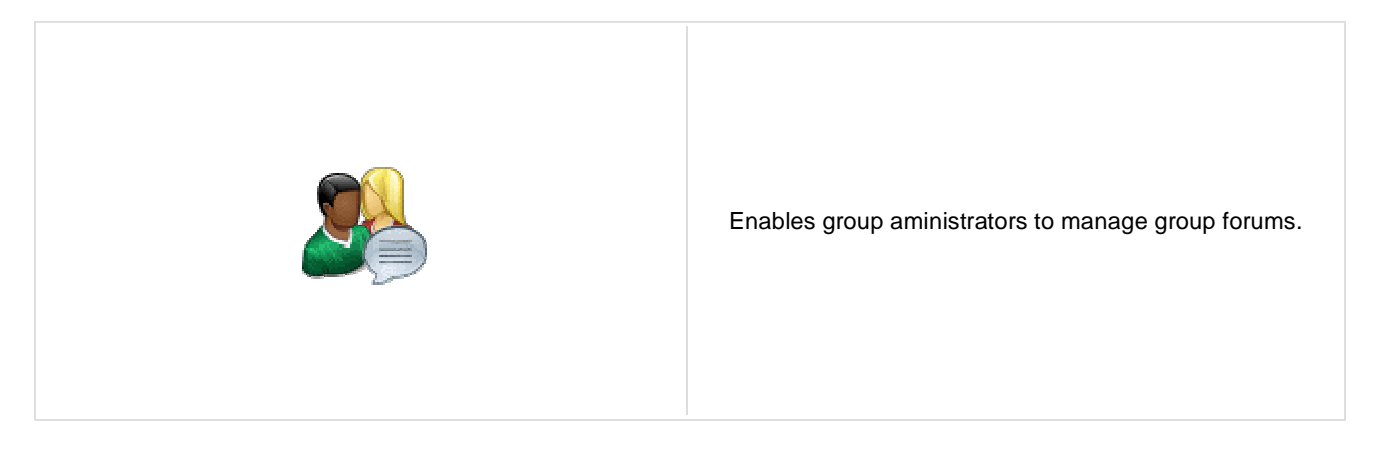

## **Community**

Group name: Code name of the group.

No permissions message: Sets the message which should be displayed if current user is not group administrator.

## **Community > Group members**

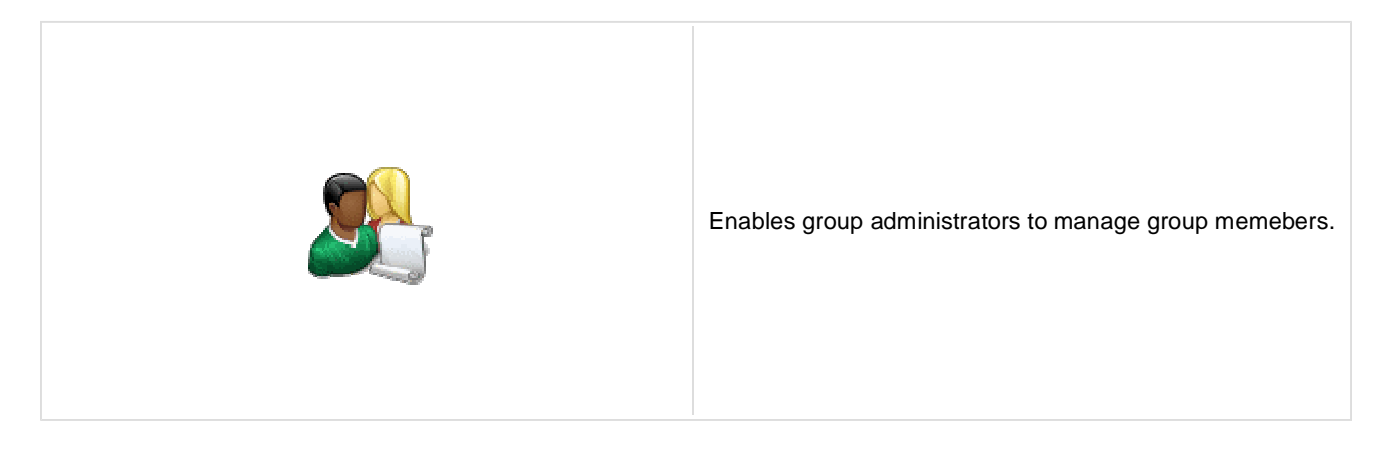

## **Community**

Group name: Code name of the group.

No permissions message: Sets the message which should be displayed if current user is not group administrator.

# **Community > Groups filter**

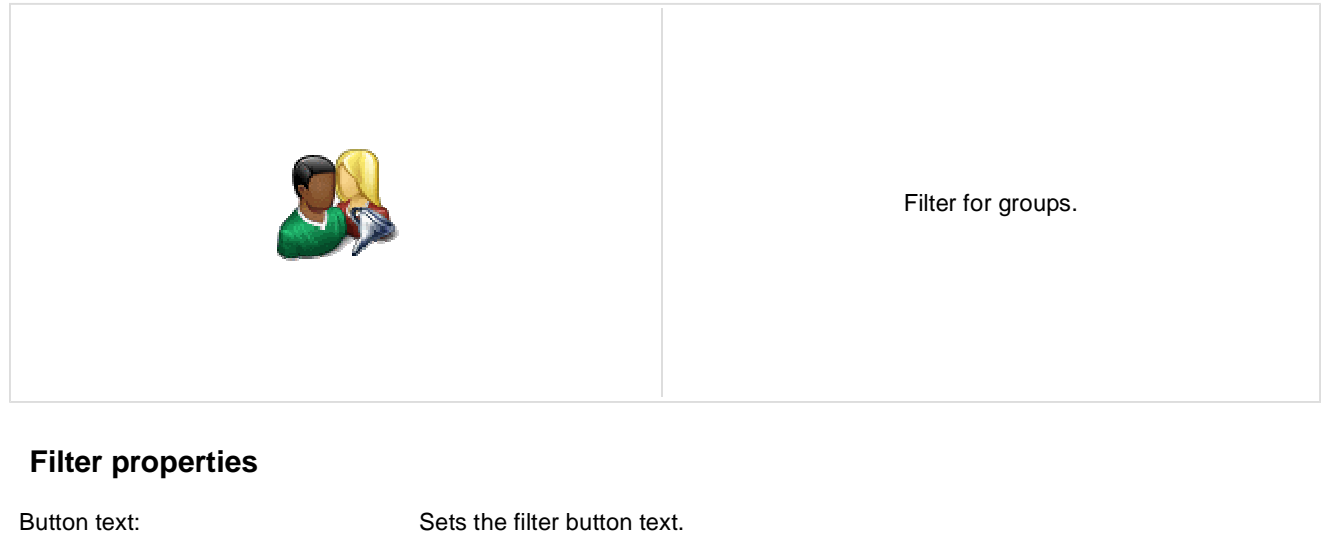

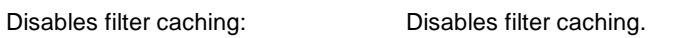

# **Community > Groups viewer**

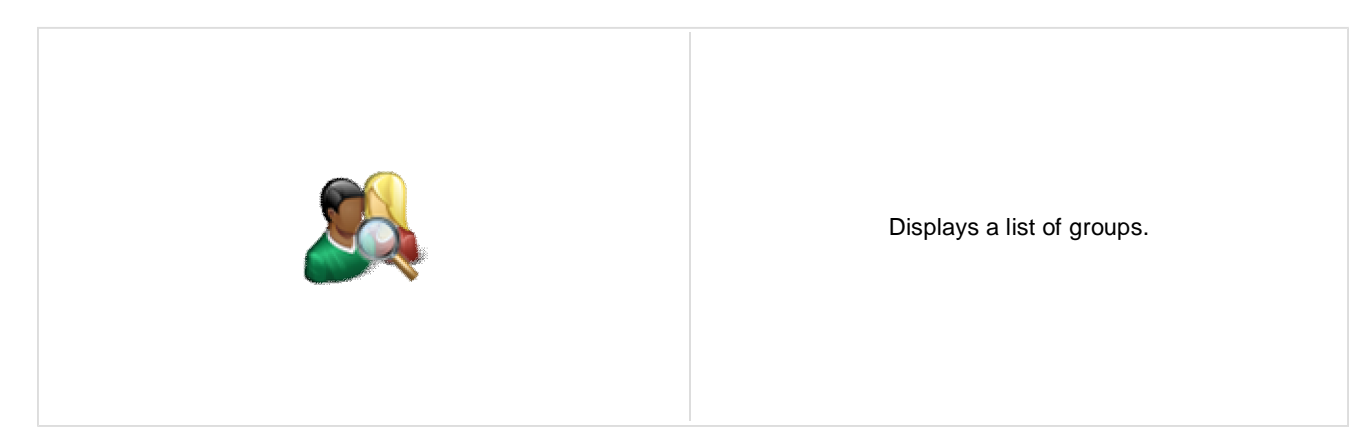

## **Repeater**

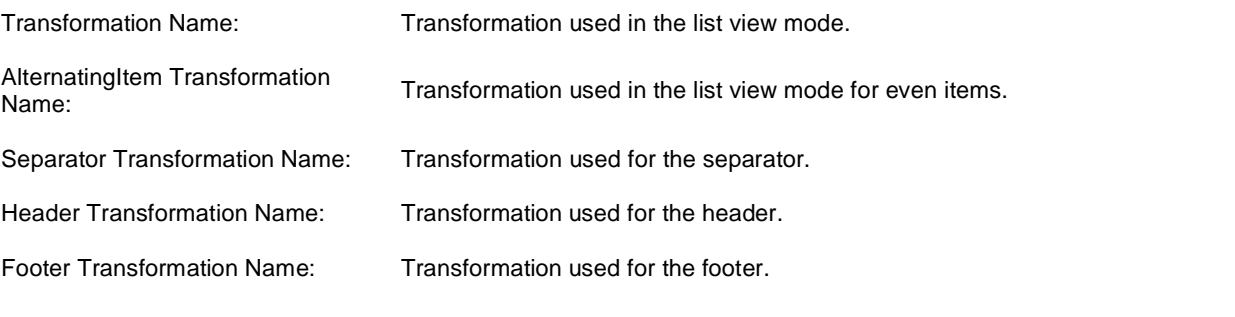

### **Filter**

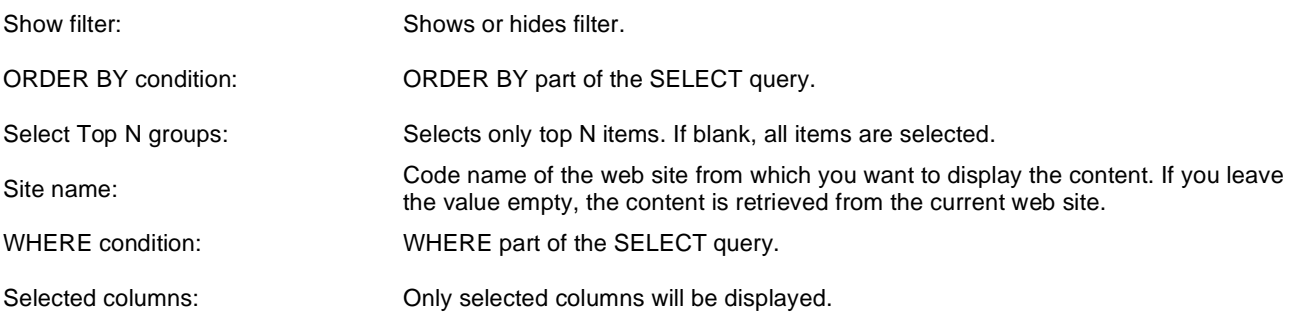

## **No data behaviour**

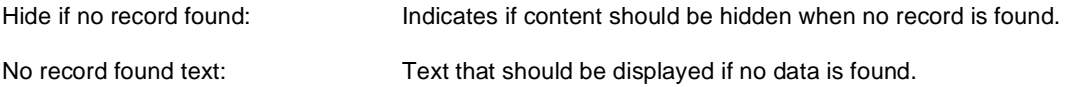

## **Pager**

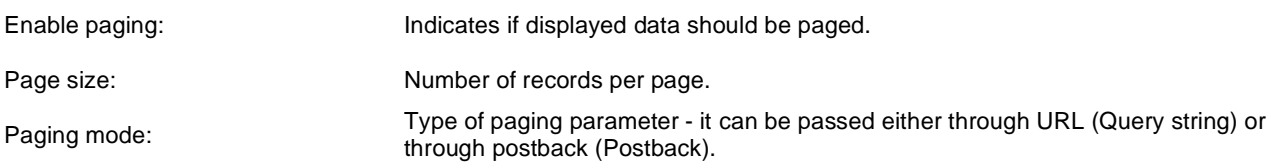

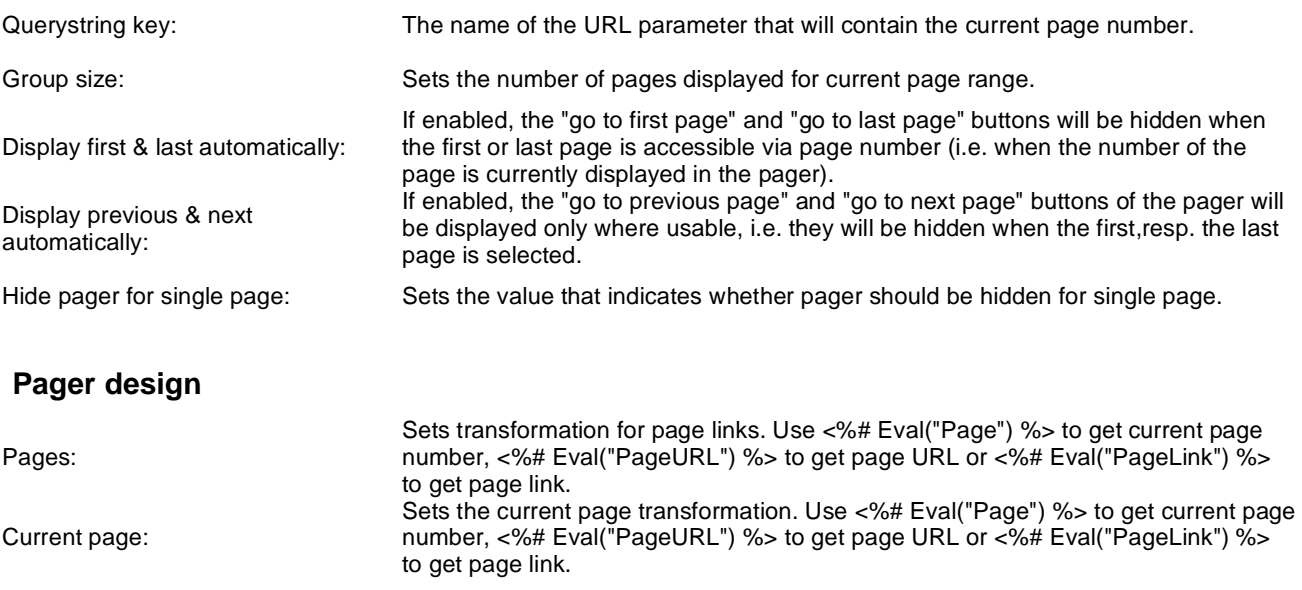

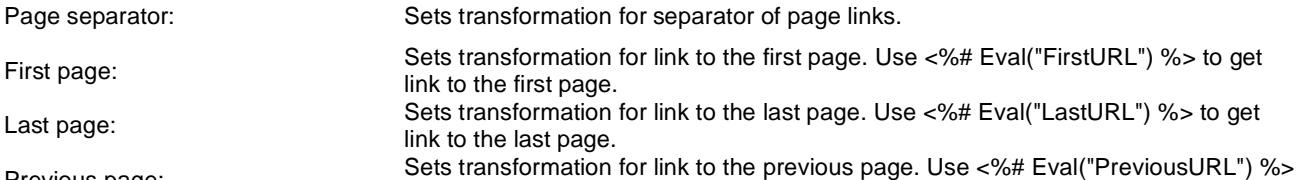

Sets transformation for link to the next page. Use <%# Eval("NextURL") %> to get

Sets transformation for direct page changing. Use textbox or dropdown list with ID

Sets transformation for link to the previous group of pages. Use <%# Eval

Sets transformation for link to the next group of pages. Use <%# Eval

("PreviousGroupURL") %> to get link to the previous group.

("NextGroupURL") %> to get link to the next group.

"directPageControl" to register page change event.

to get link to the previous page.

link to the next page.

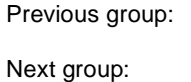

Previous page:

Next page:

Direct page:

Pager layout: Sets transformation for overall pager layout.

### **System settings**

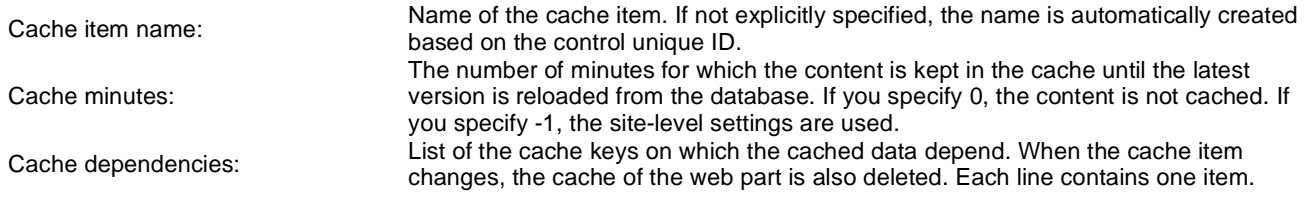

# **Community > Group members viewer**

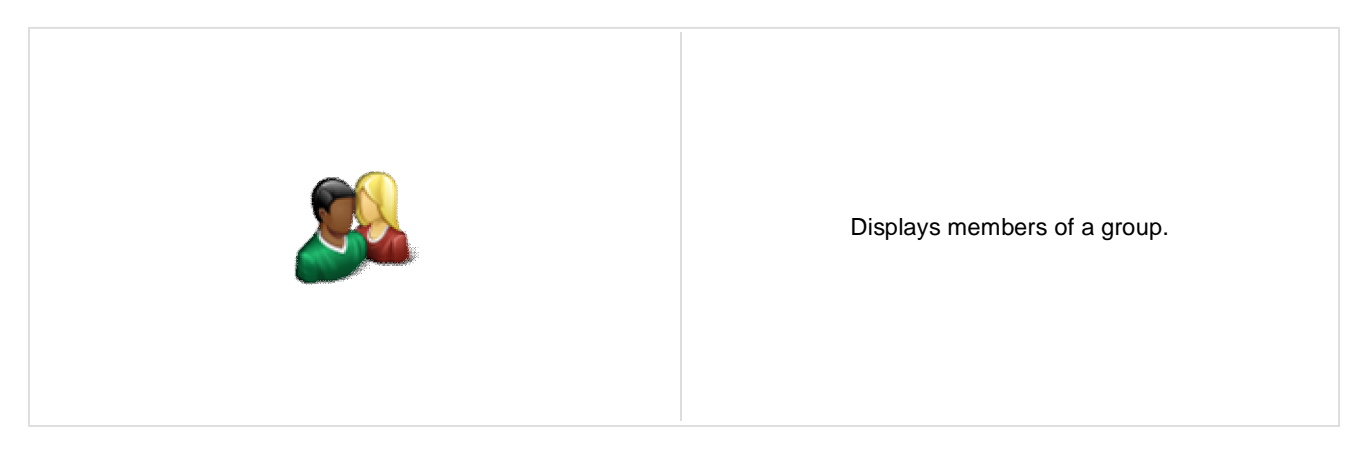

## **Community**

Group name: Code name of the group.

## **Repeater**

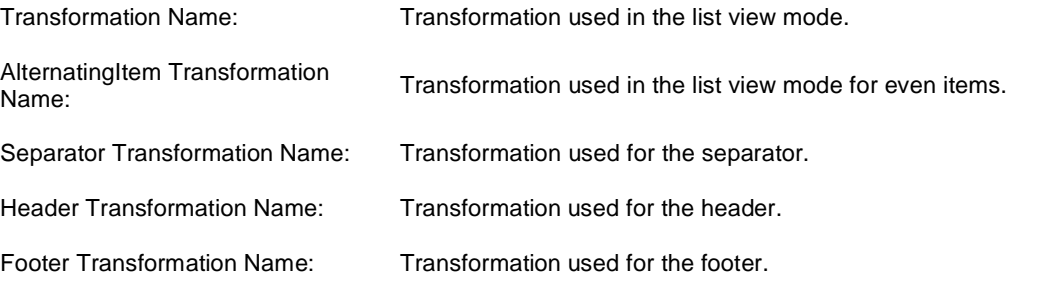

### **No data behaviour**

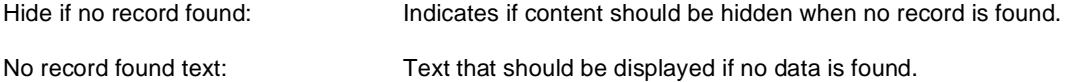

### **Filter**

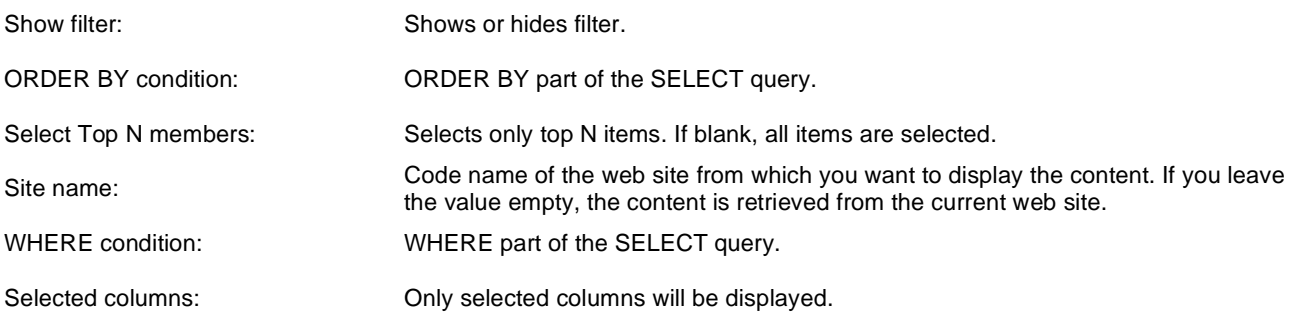

## **Pager**
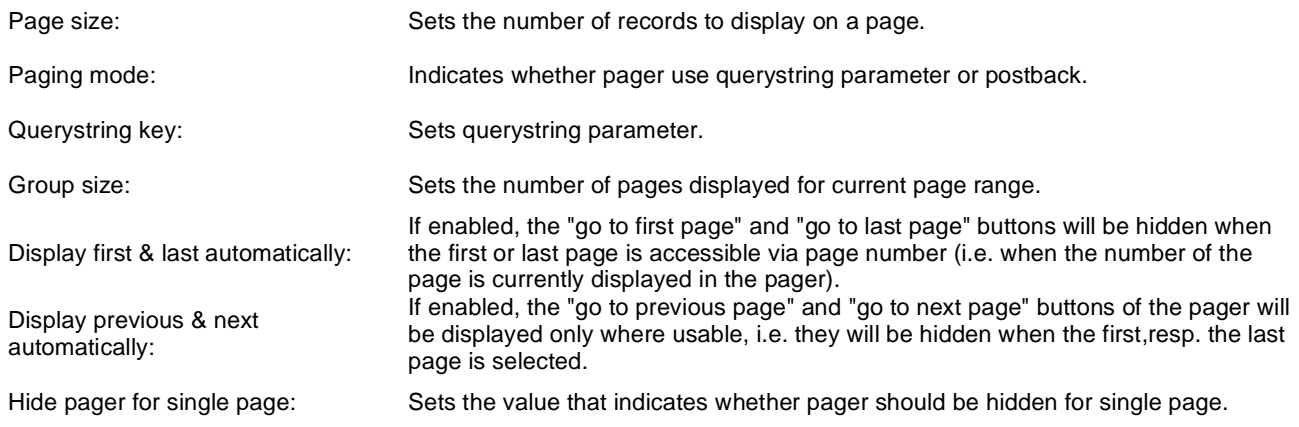

## **Pager design**

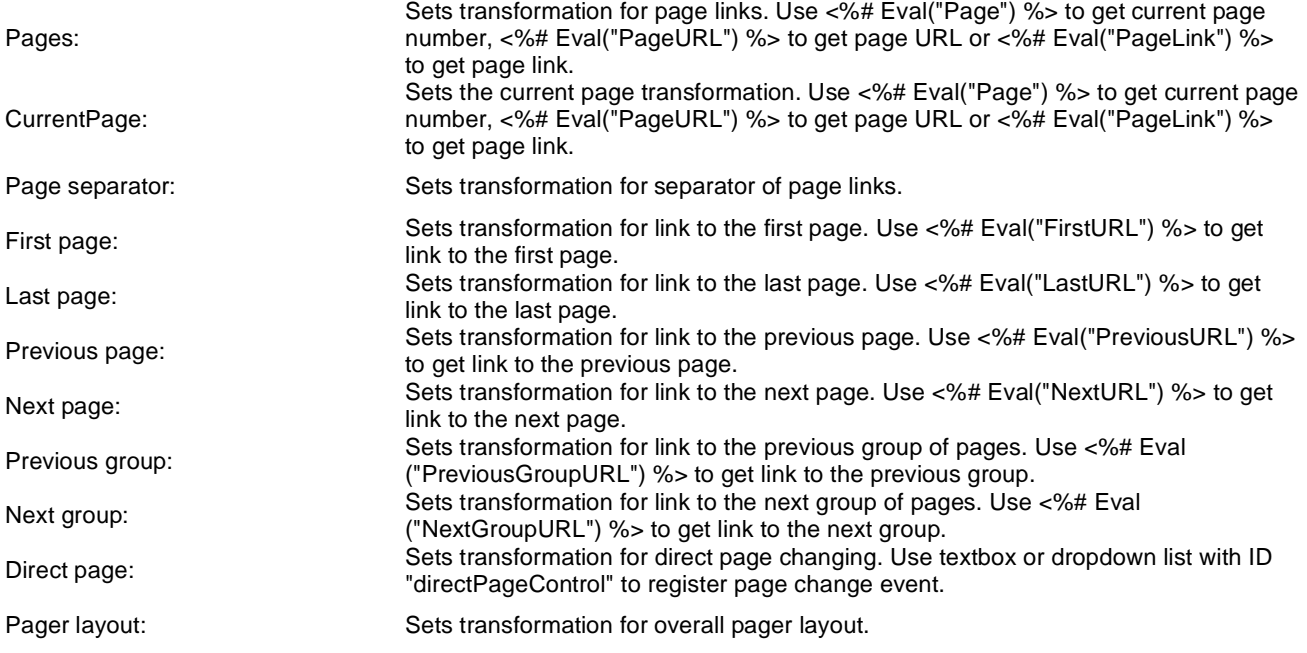

## **System settings**

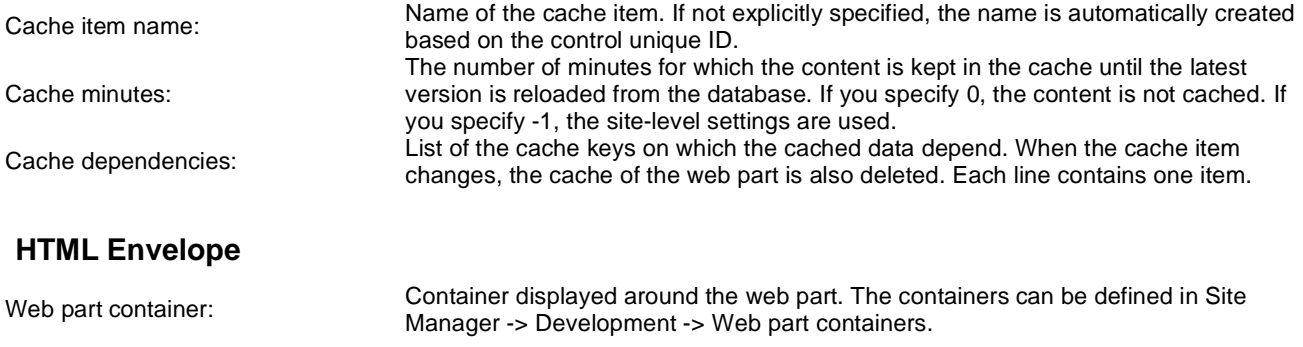

Web part container title: Title displayed in the web part container (if it supports displaying of title).

# **Community > Group public profile**

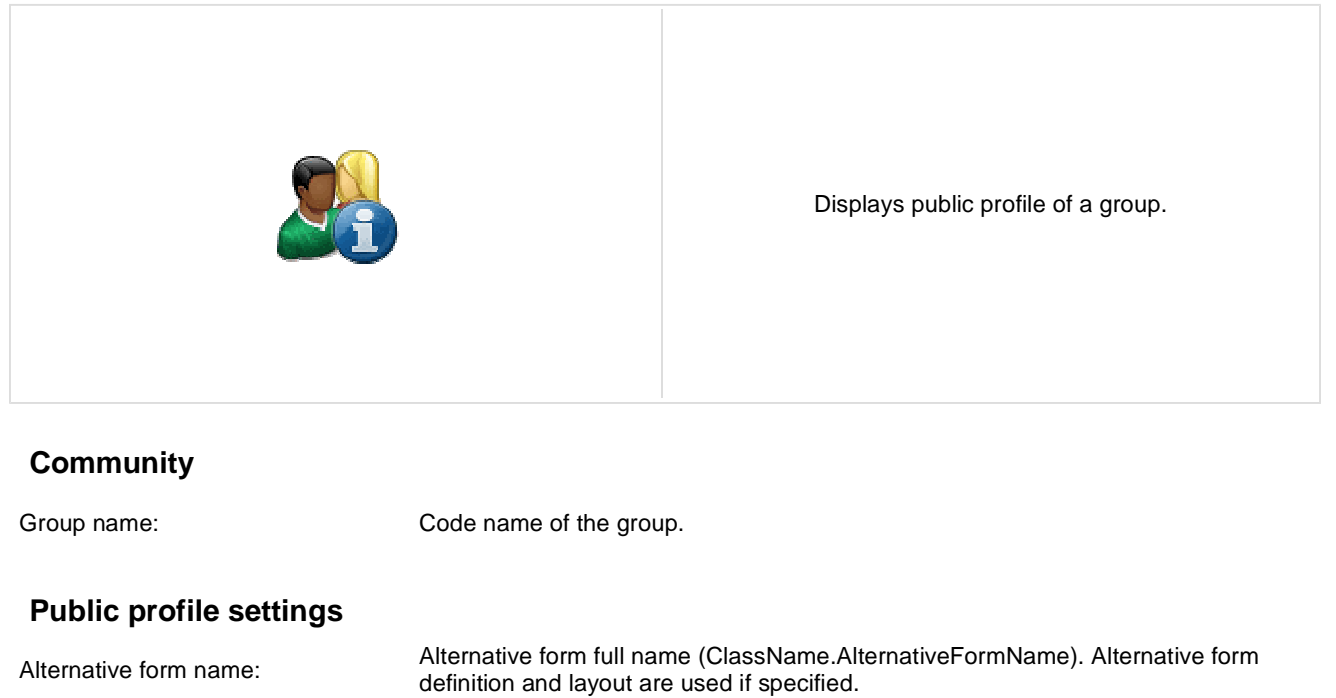

**Additional documentation text is not provided.**

No profile text: Text that will be displayed if no profile is found.

# **Community > Group forum list**

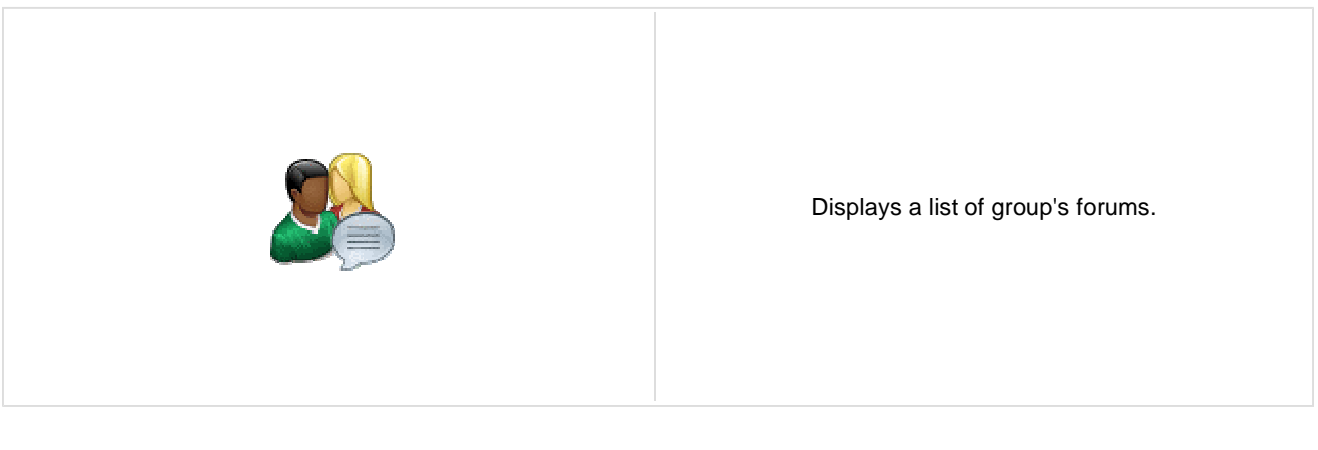

### **Community**

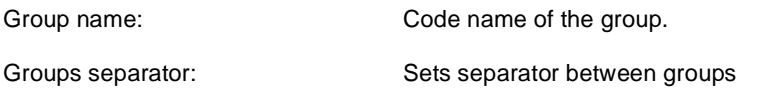

## **Group settings**

Forum layout: Sets forum layout.

### **Post options**

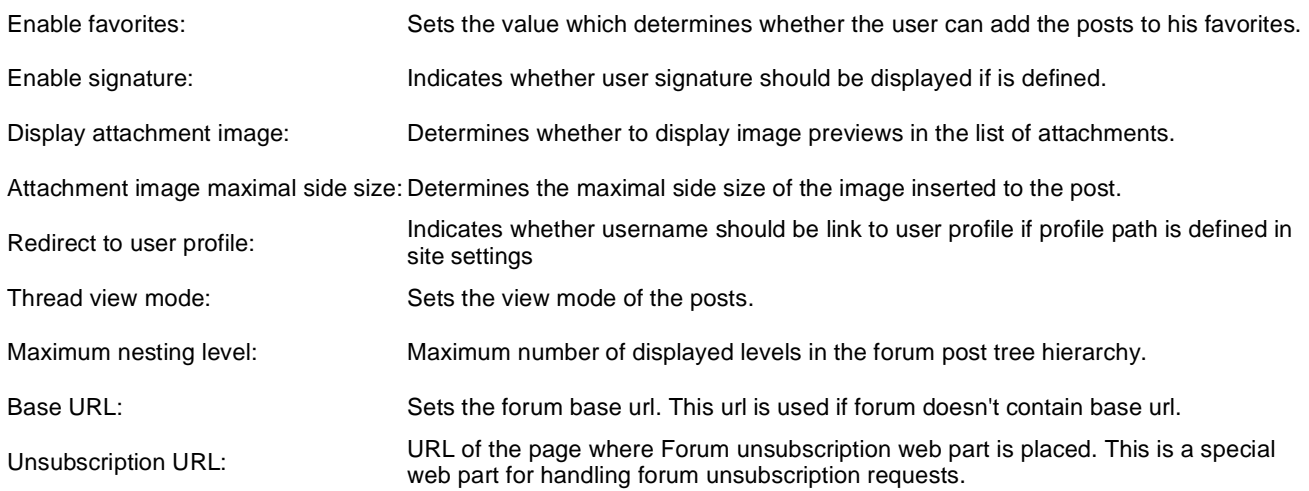

### **Post extended options**

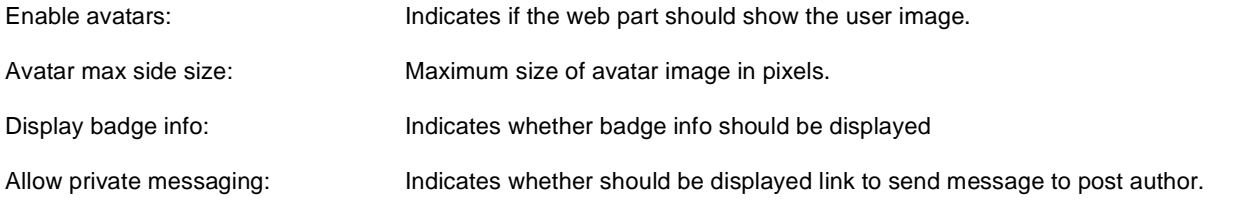

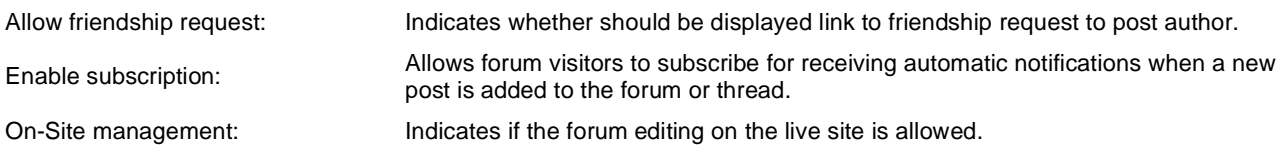

### **Behaviour**

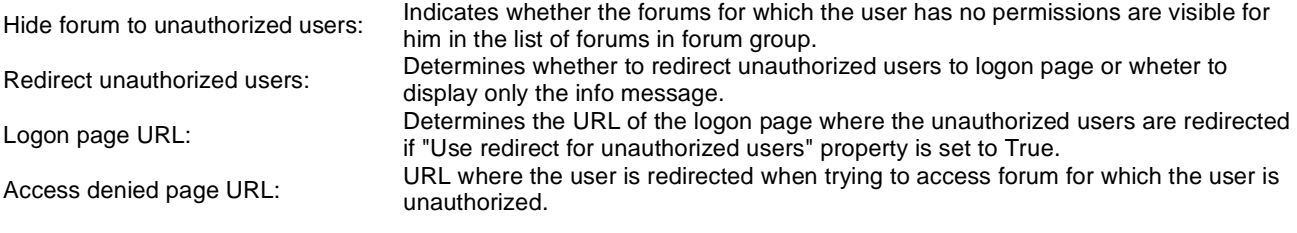

## **Abuse report**

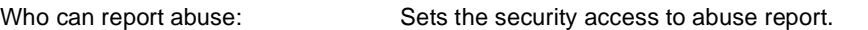

## **Paging**

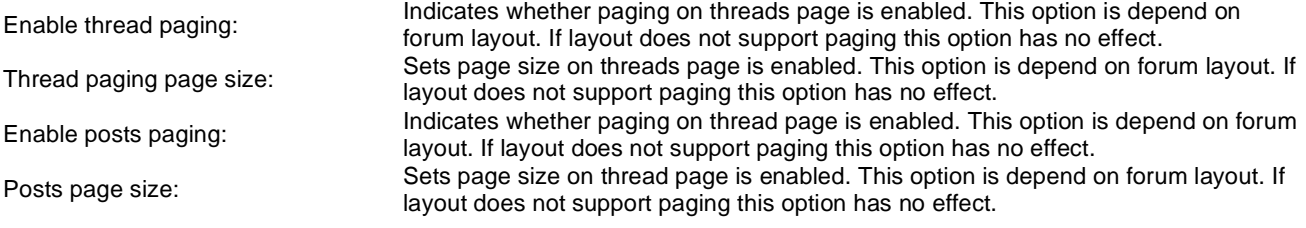

## **Friendly URLs**

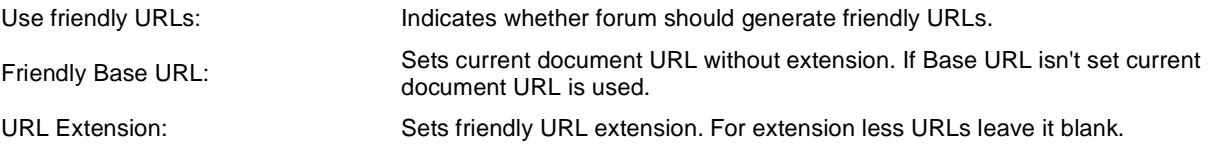

## **Tree forum properties**

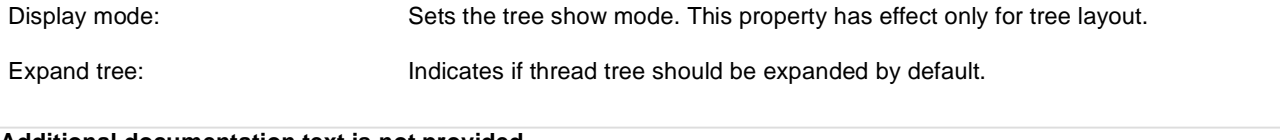

# **Community > Shortcuts**

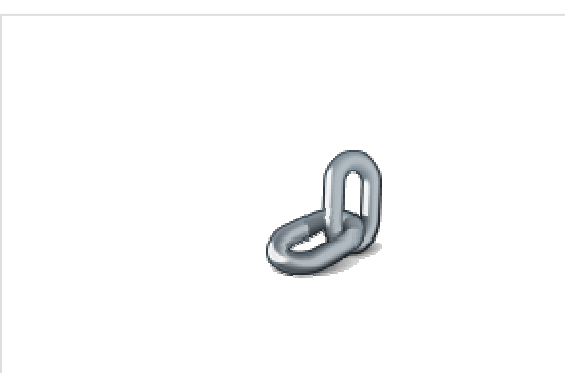

Displays shortcuts to various community-related actions based on the current context.

#### **Visible shortcuts**

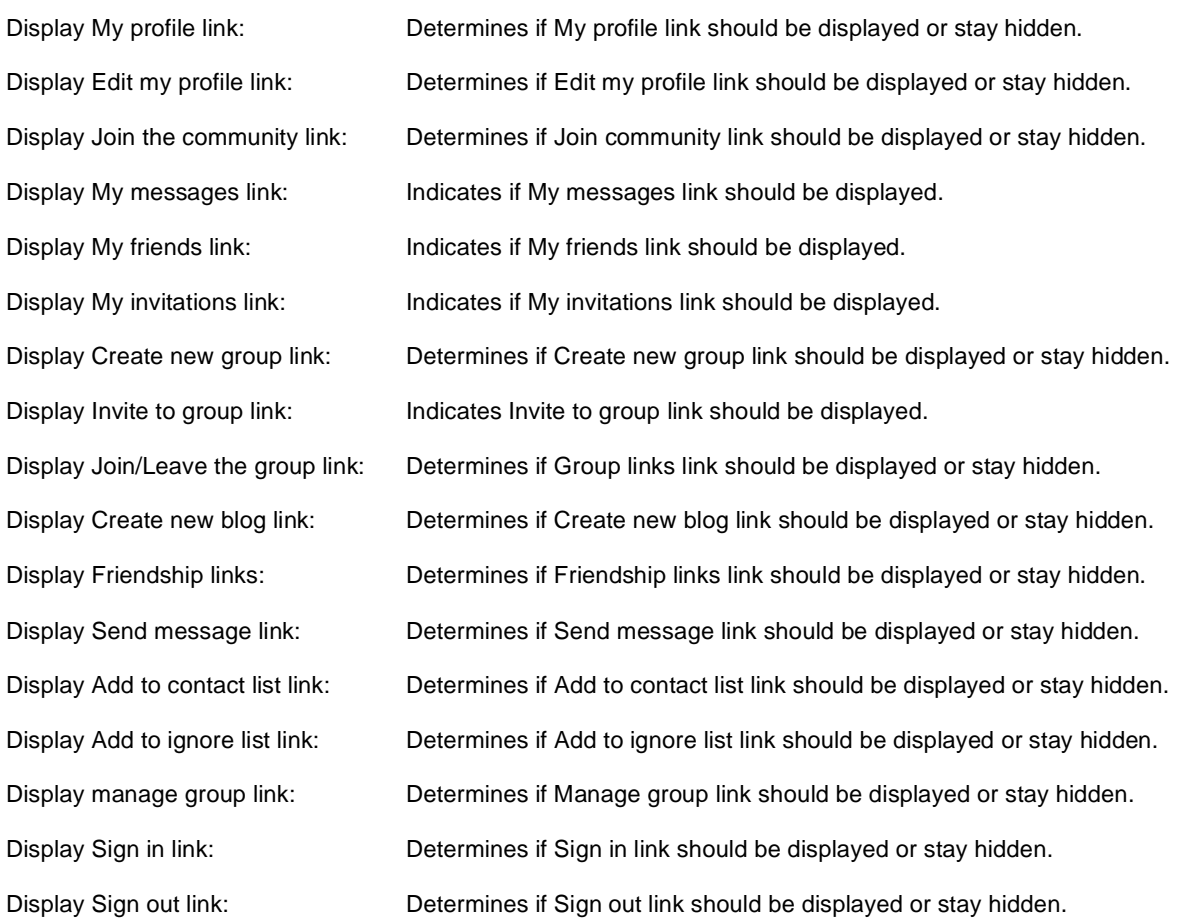

### **Shortcuts paths**

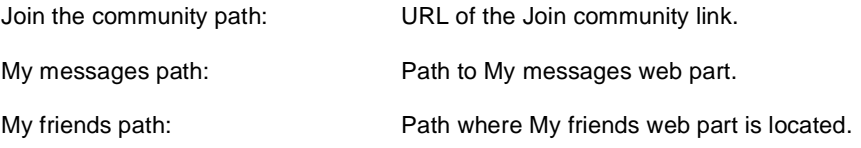

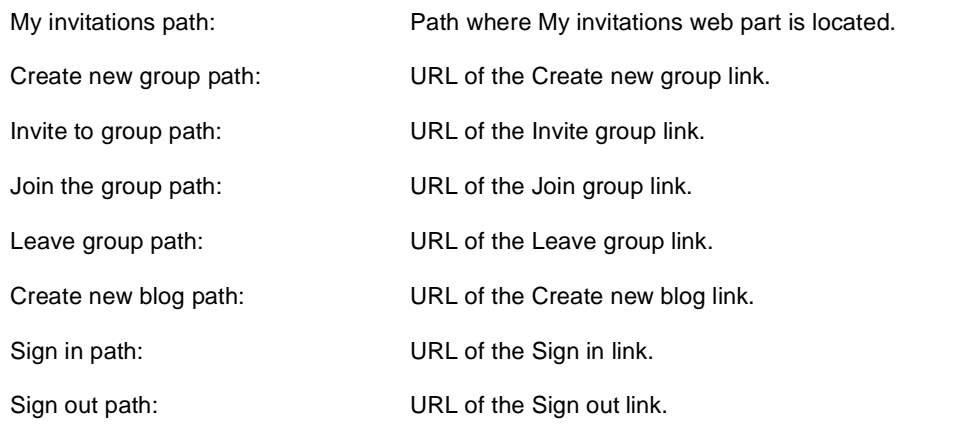

# **Community > Leave group**

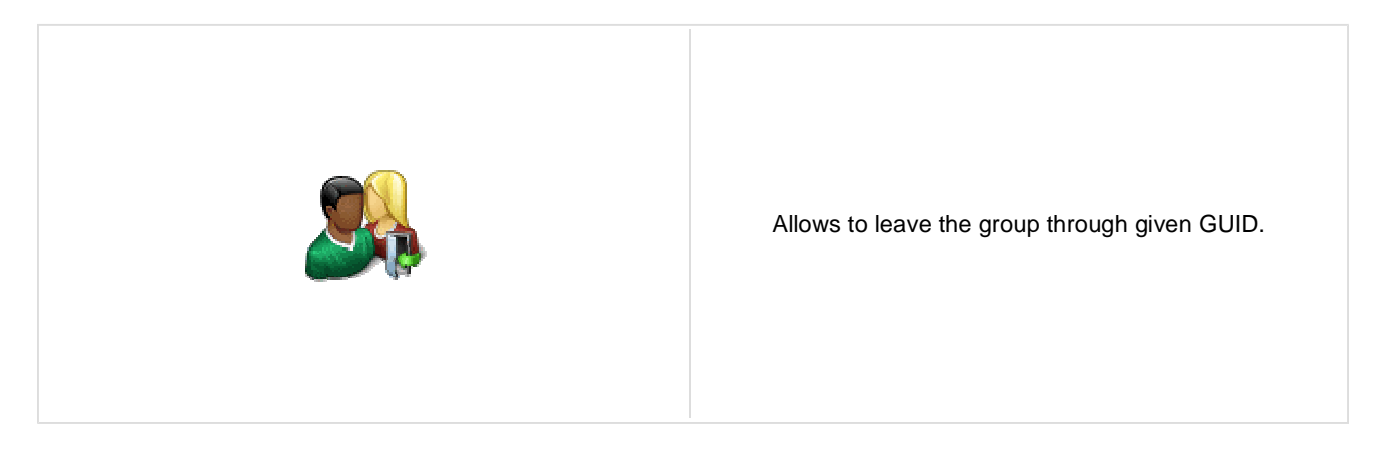

### **General properties**

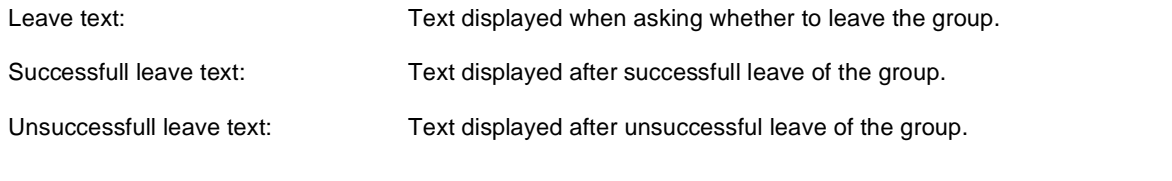

# **Community > Group forum posts viewer**

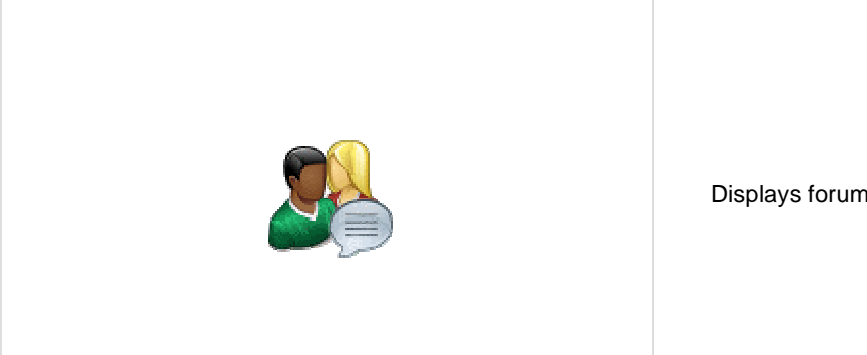

Displays forum posts in selected community group.

### **Community**

Group name: Sets community group name

### **Repeater**

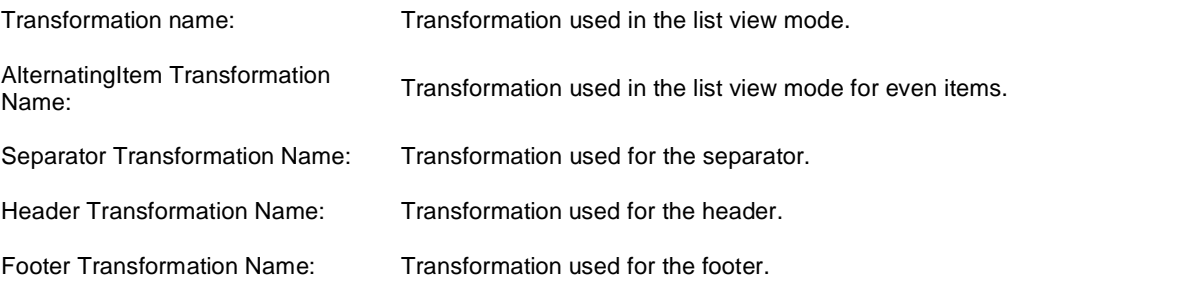

### **Filter**

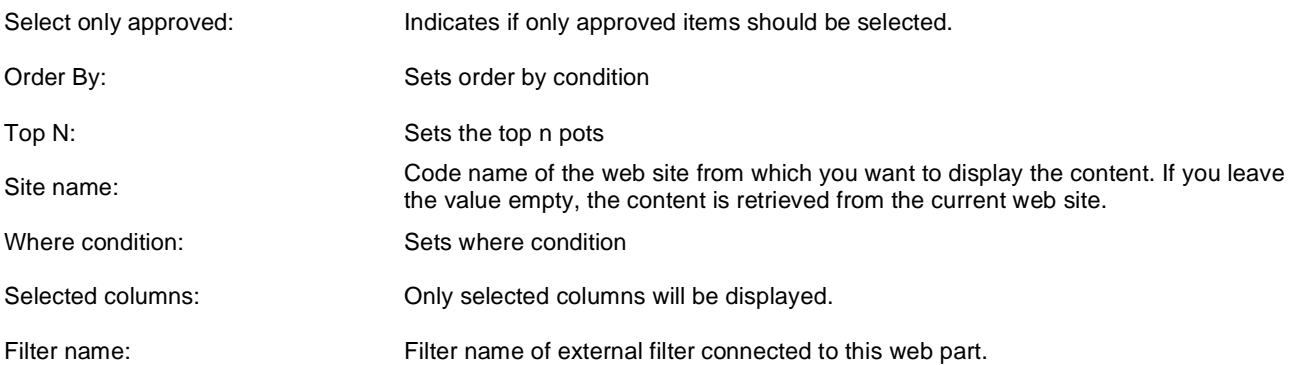

### **No data behaviour**

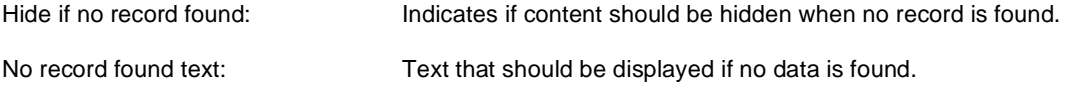

## **Pager**

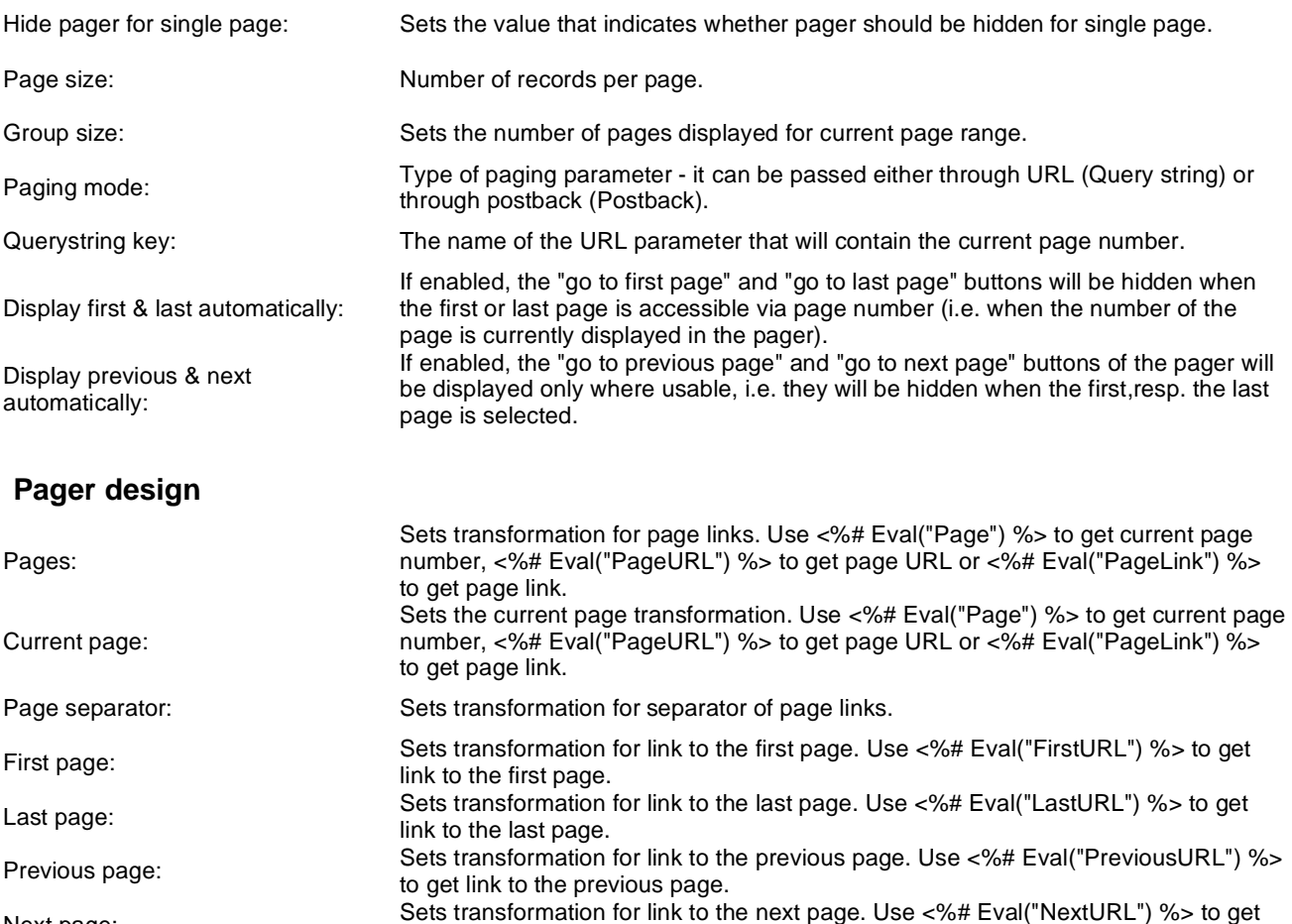

link to the next page.

Next page:

Previous group:

Next group:

Direct page:

Pager layout: Sets transformation for overall pager layout.

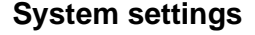

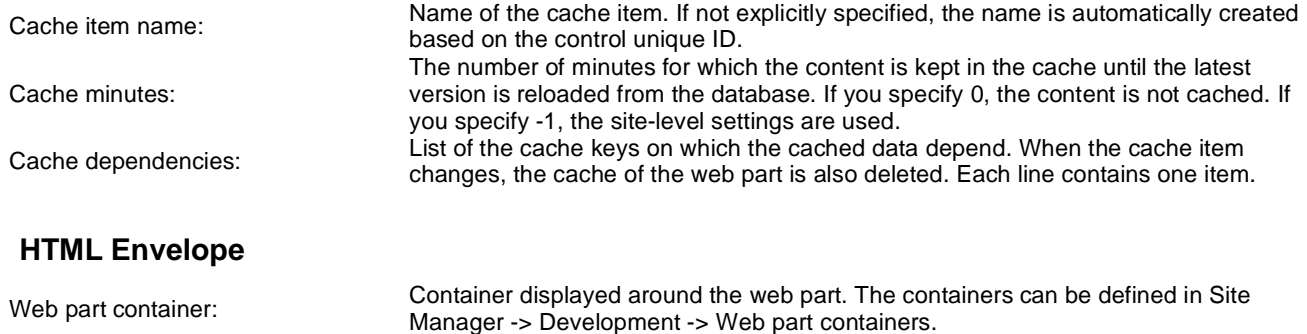

Web part container title: Title displayed in the web part container (if it supports displaying of title).

Sets transformation for link to the previous group of pages. Use <%# Eval

Sets transformation for direct page changing. Use textbox or dropdown list with ID

Sets transformation for link to the next group of pages. Use <%# Eval

("PreviousGroupURL") %> to get link to the previous group.

("NextGroupURL") %> to get link to the next group.

"directPageControl" to register page change event.

# **Community > Group message board**

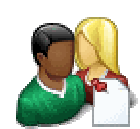

Displays the list of the messages with the dialog to add a new message to the board. Board is owned by the group.

### **Display**

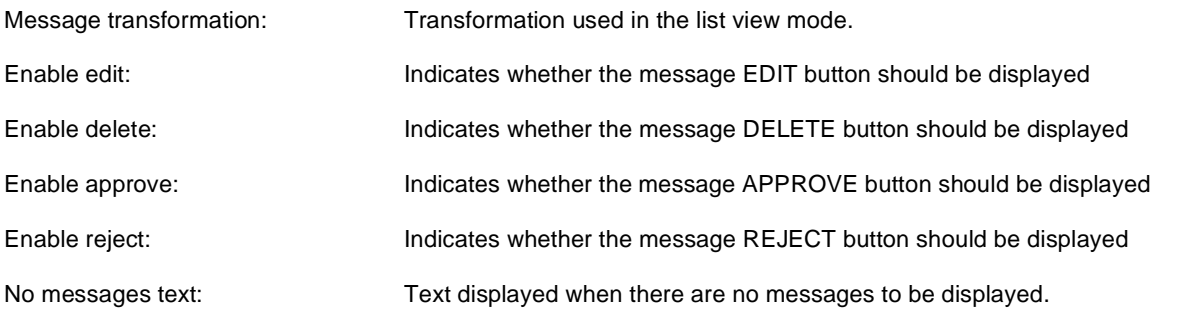

### **Board default settings - THESE SETTINGS ARE APPLIED ONLY TO NEW BOARDS!**

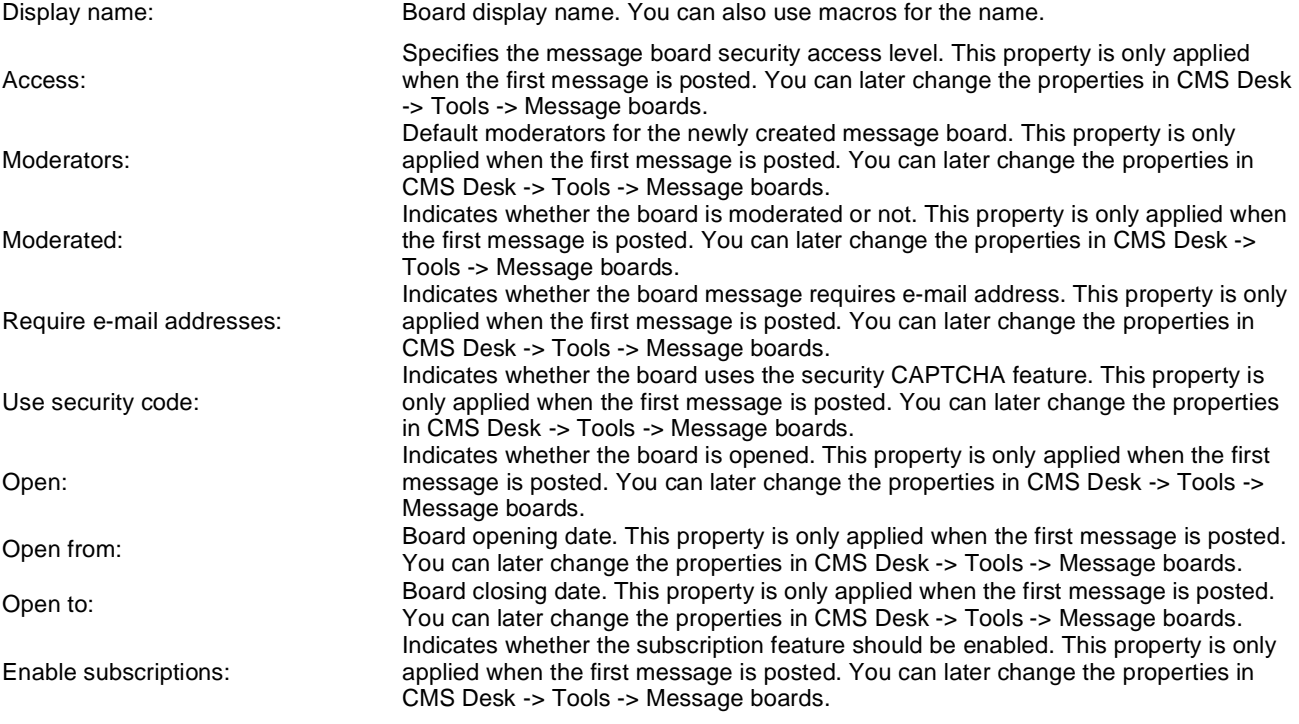

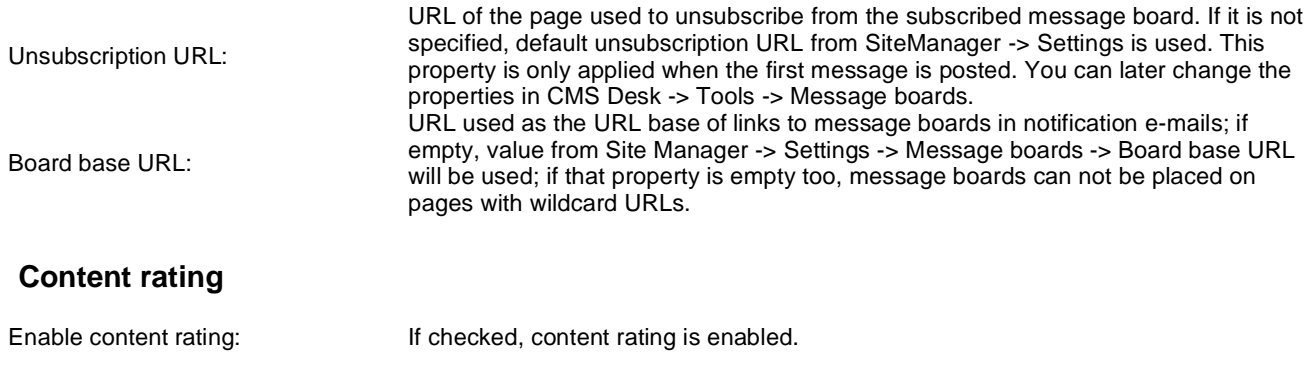

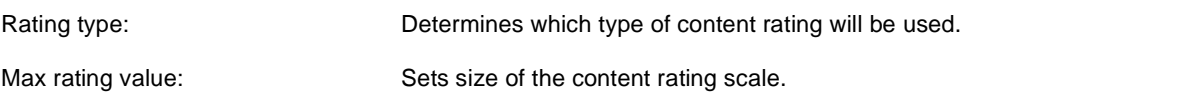

### **Security**

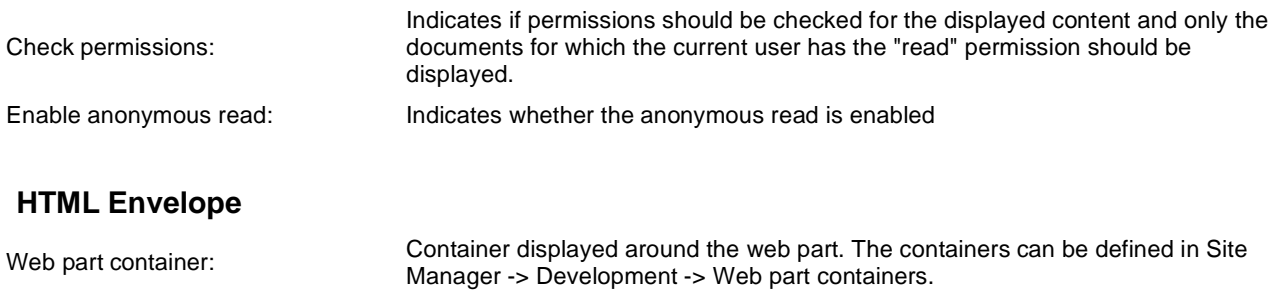

Web part container title: Title displayed in the web part container (if it supports displaying of title).

# **Community > Group security access**

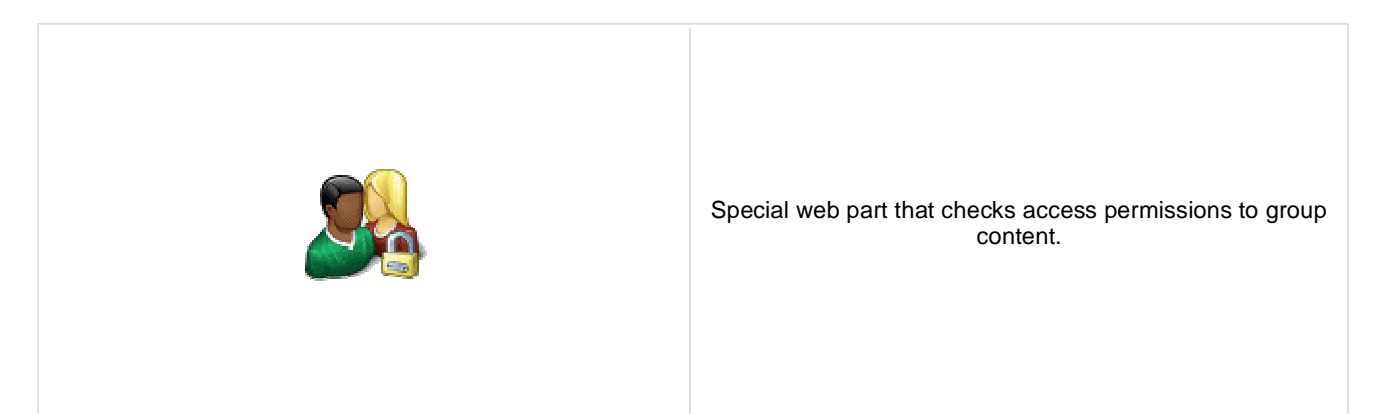

### **Security**

Use query string: Indicates if query string should be used to transfer group information.

Groups security access denied path: Group access Path for users who don't meet group security settings.

# **Community > Group security message**

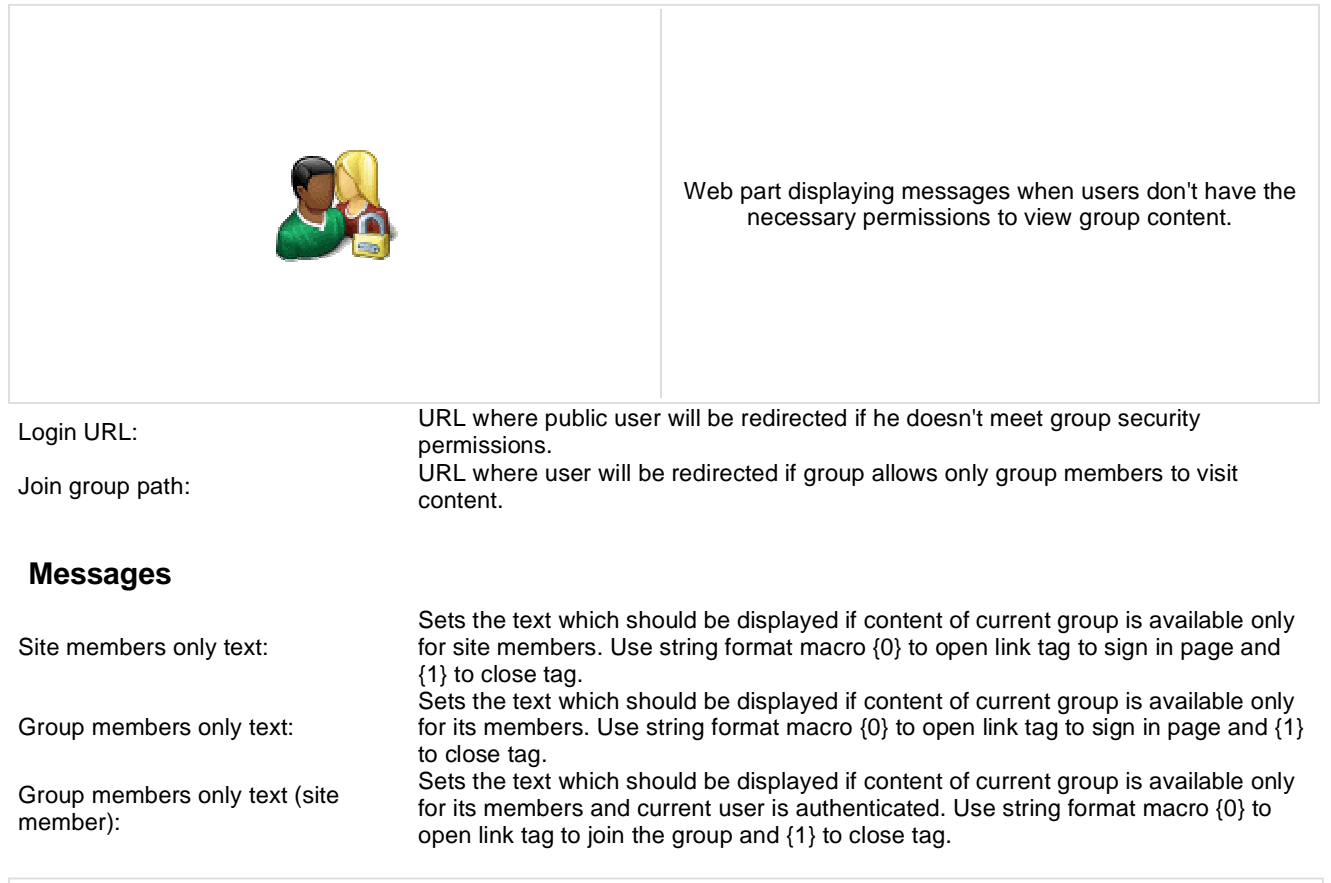

# **Community > Group message board viewer**

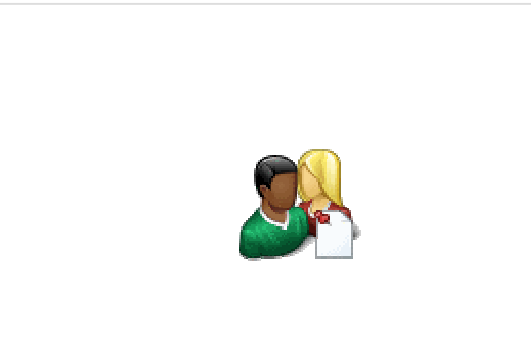

Used for displaying group message boards.

### **Properties**

Group name: Sets message board group.

### **Repeater**

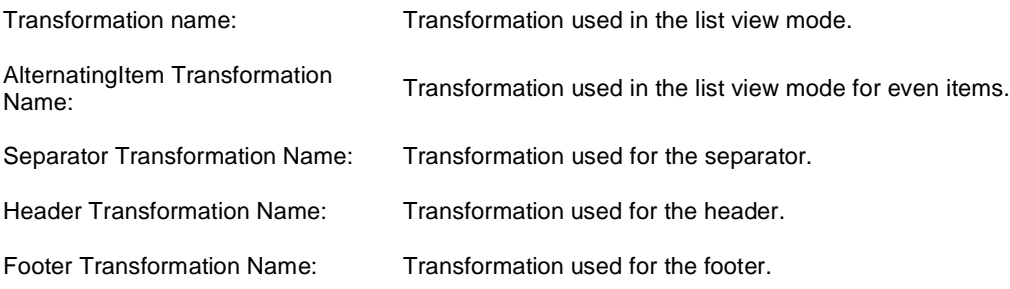

#### **Filter**

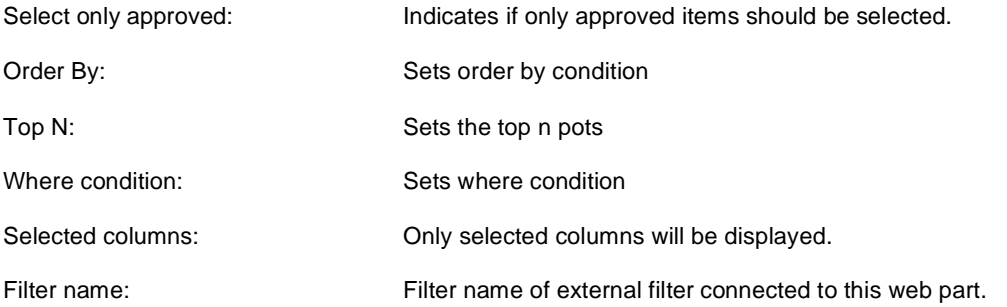

### **No data behaviour**

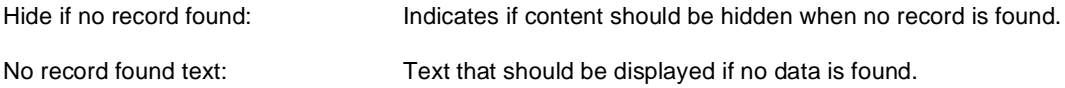

## **Pager**

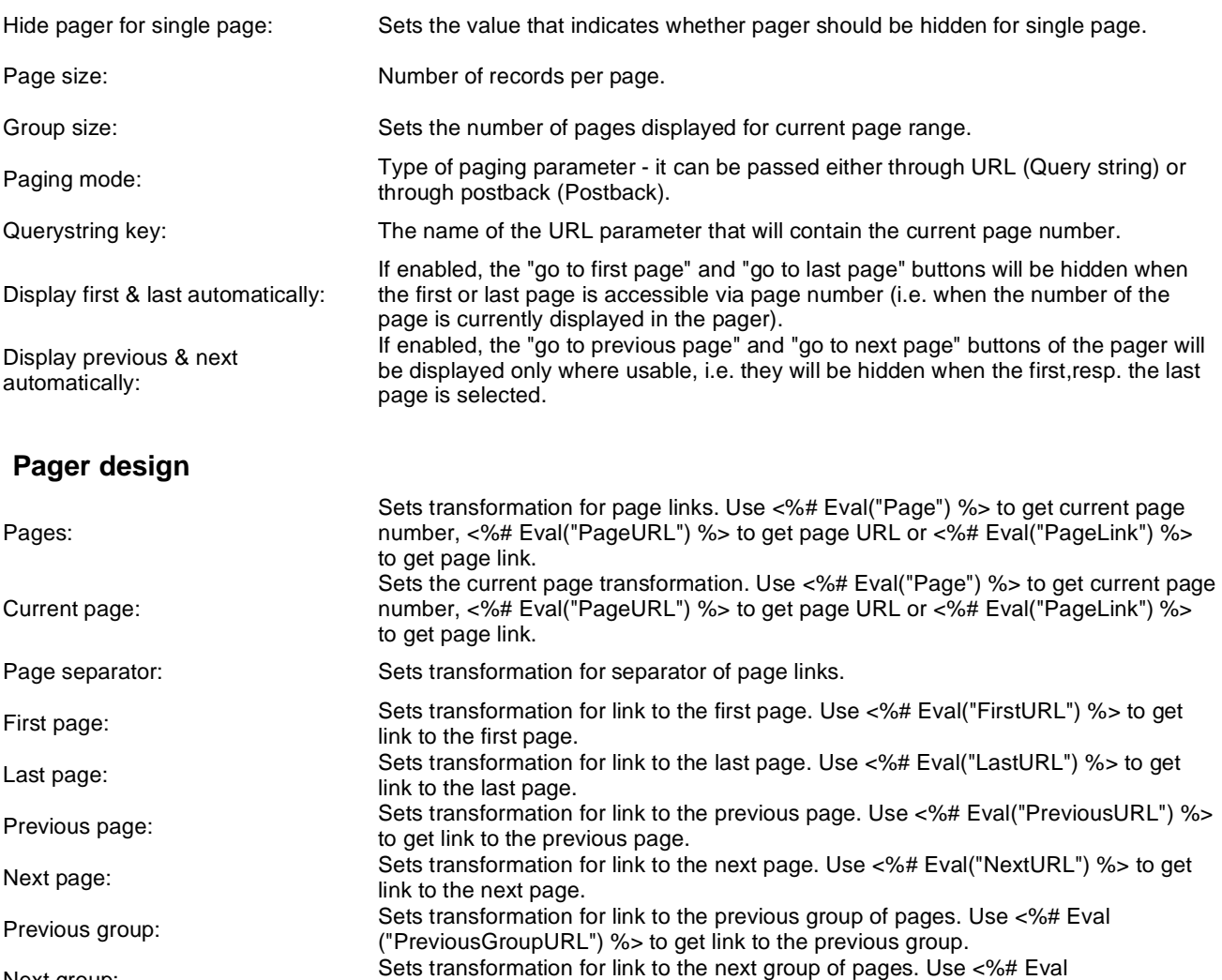

Next group: Direct page:

("NextGroupURL") %> to get link to the next group. Sets transformation for direct page changing. Use textbox or dropdown list with ID "directPageControl" to register page change event.

Pager layout: Sets transformation for overall pager layout.

#### **System settings**

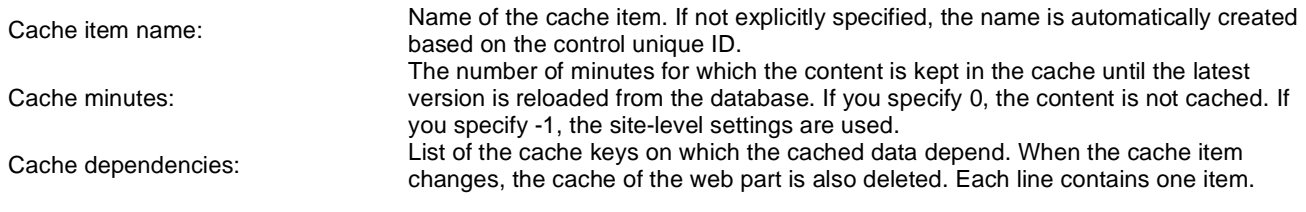

# **Community > Group invitation**

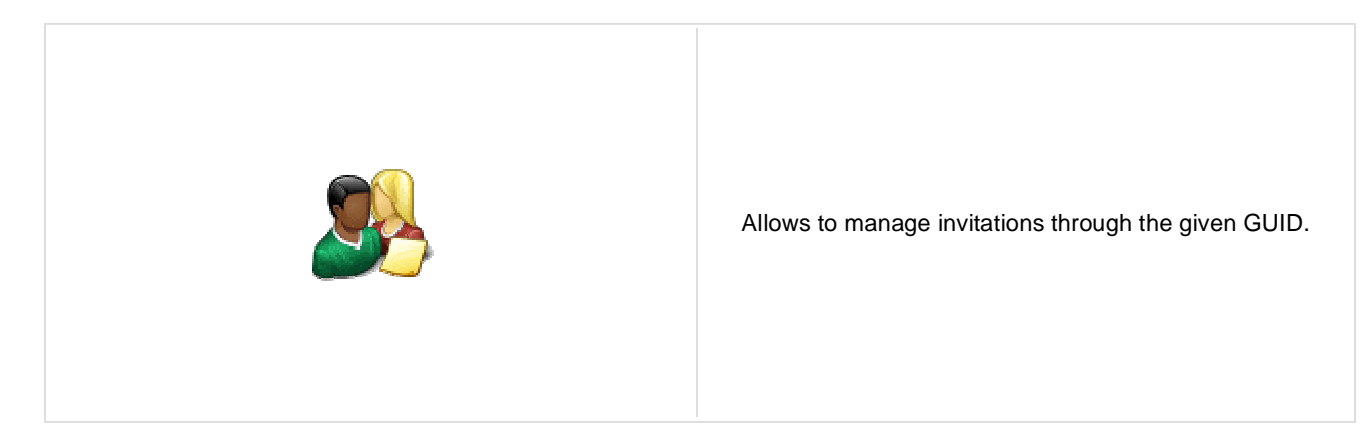

### **Group invitation properties**

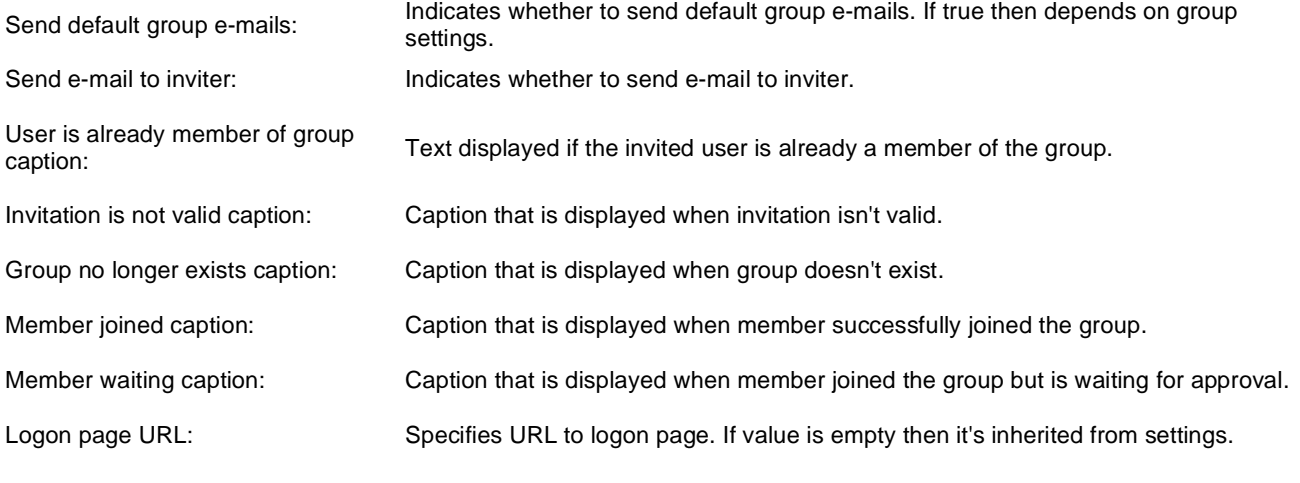

# **Community > Group forum search results**

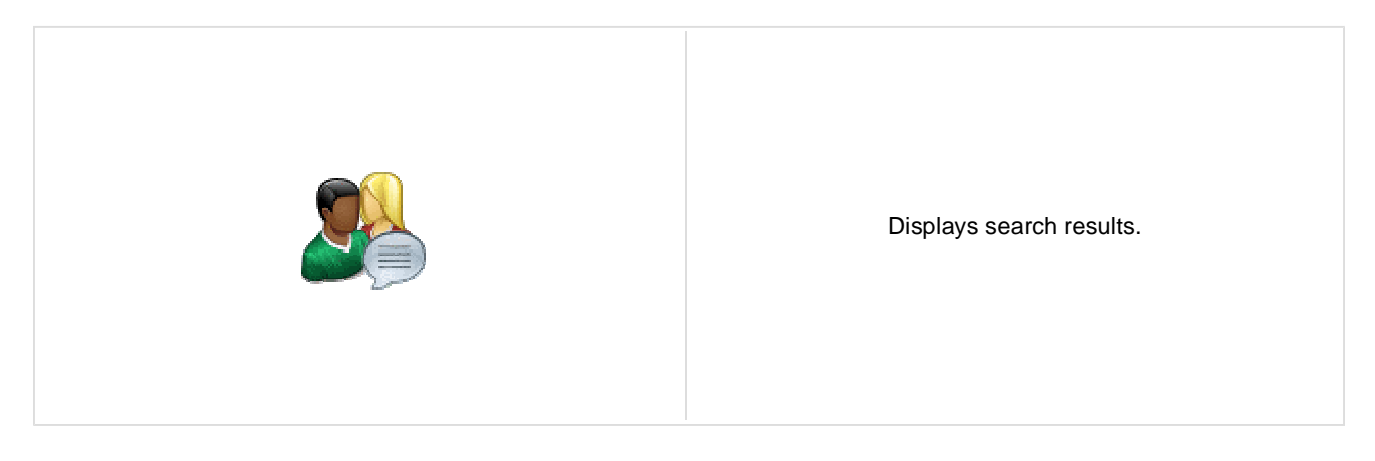

### **Settings**

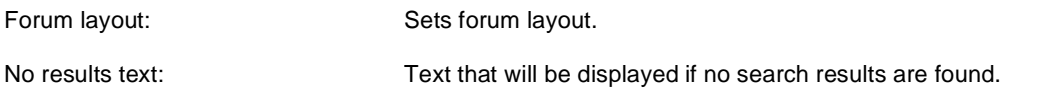

### **Extended properties**

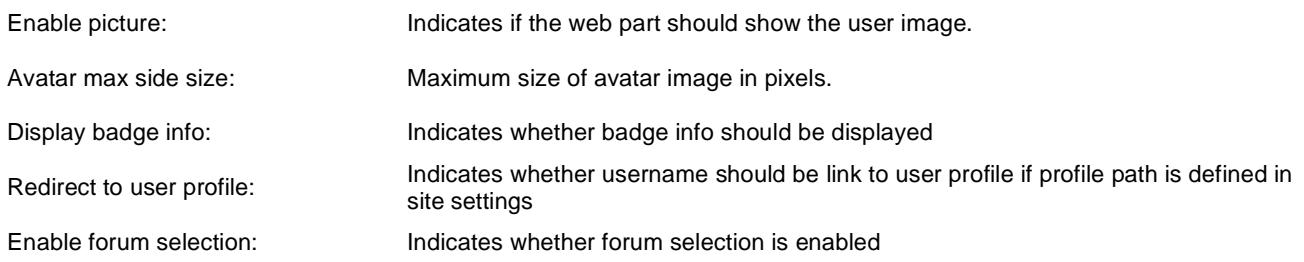

The search expression is passed to the web part through the SearchForum URL parameter - e.g.: . . . / forums.aspx? SearchForum=help. The forums are automatically hidden on the given page in case this parameter is passed in the URL.

# **Community > My invitations**

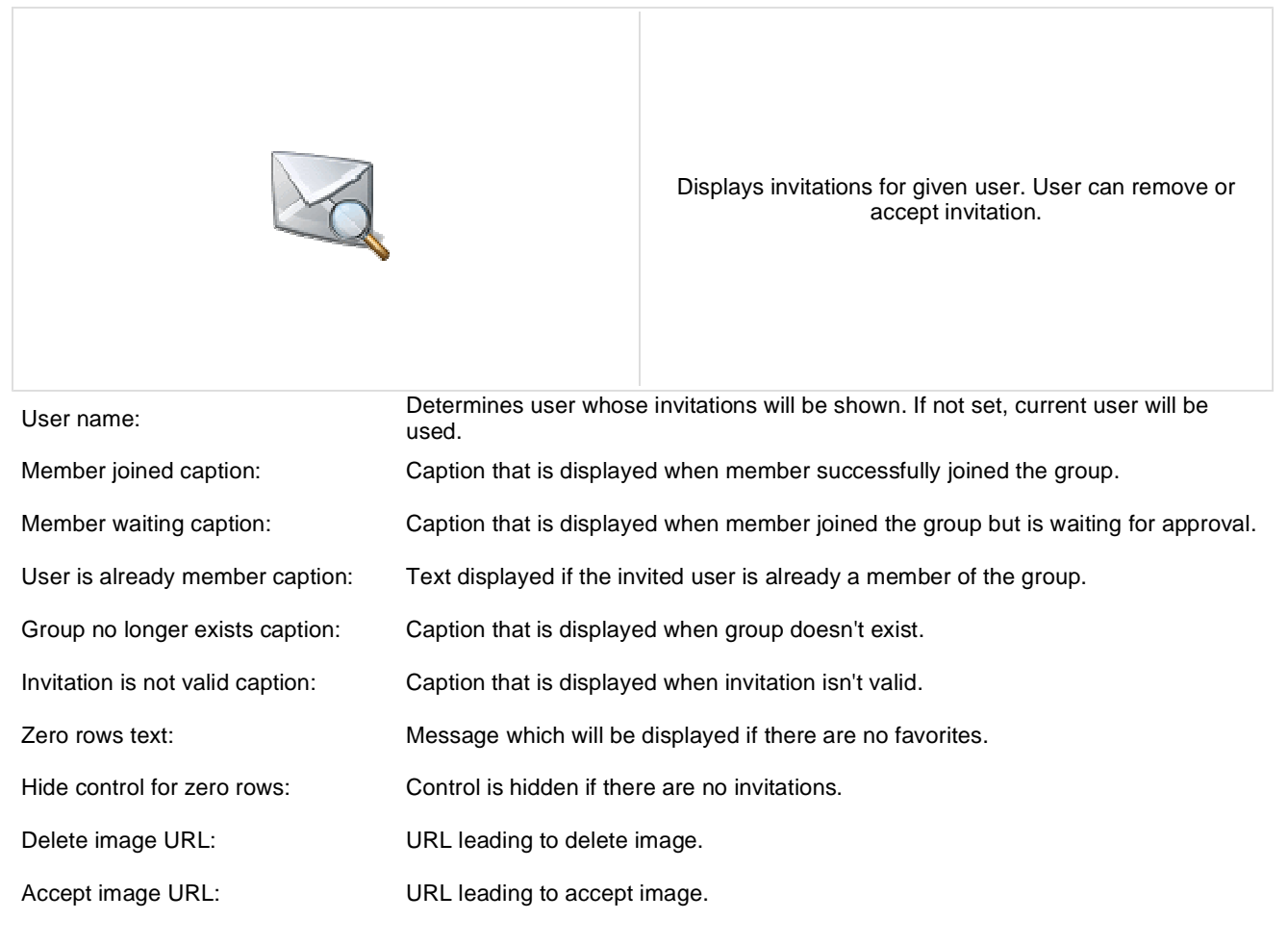

# **Community > My sent invitations**

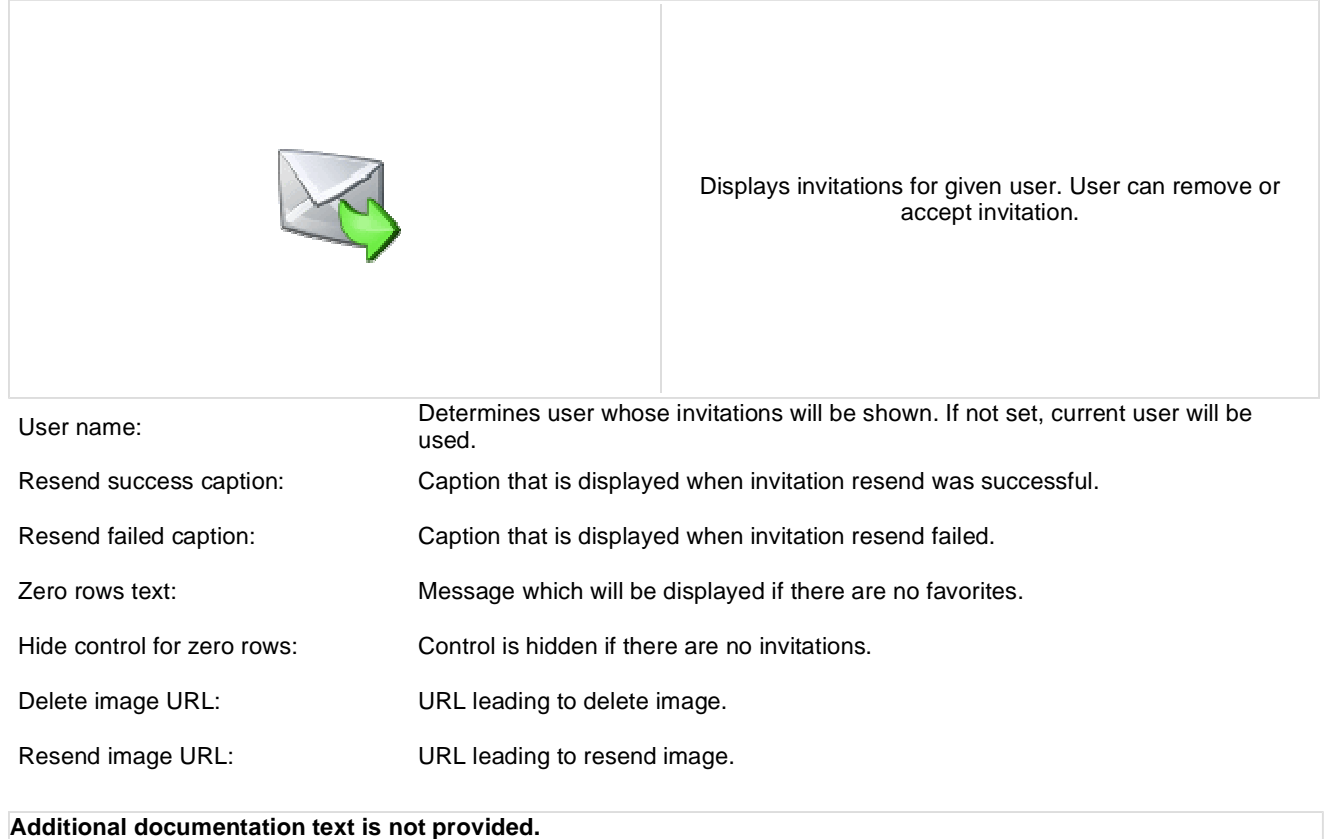

# **Community > Group permissions**

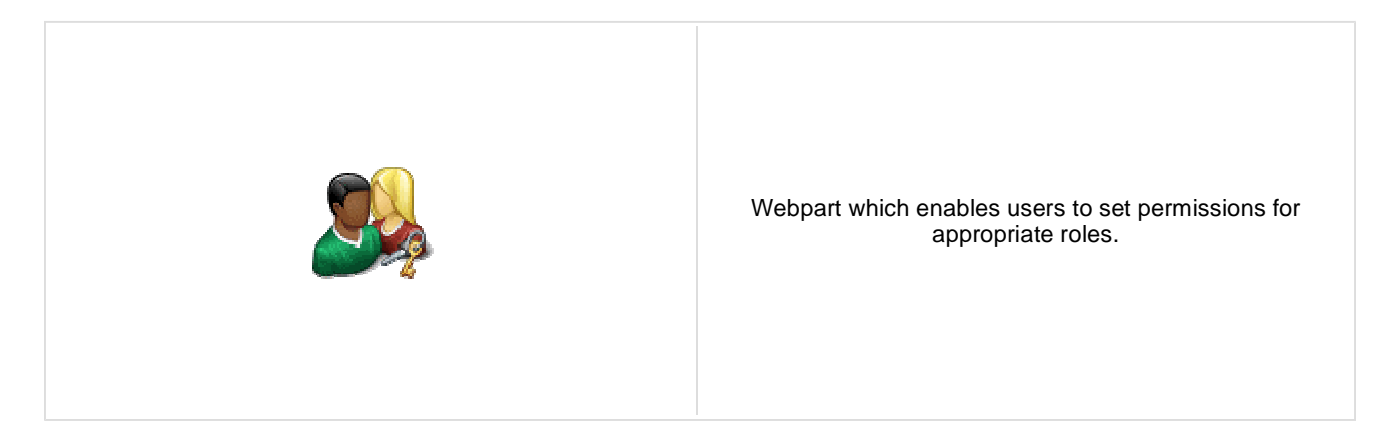

### **Community**

Group name: Code name of the group.

No permissions message: Sets the message which should be displayed if current user is not group administrator.

# **Community > Group contribution list**

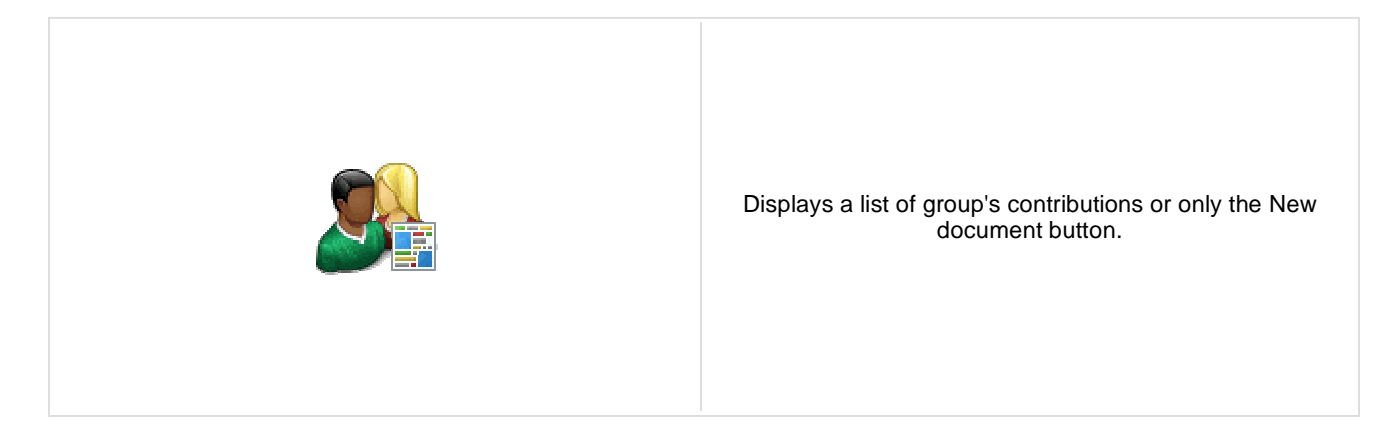

#### **Content**

Path: Path of the documents to be displayed.

### **User contributions**

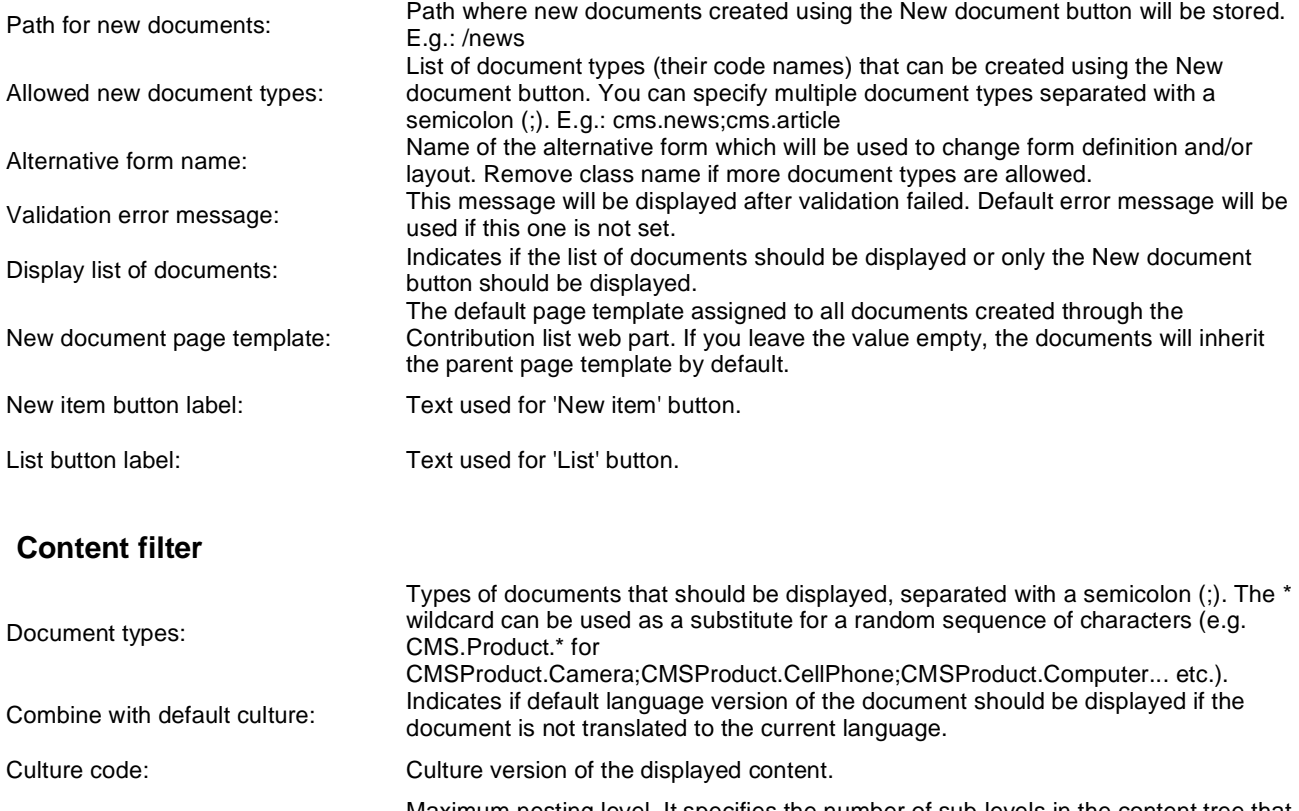

Maximum nesting level. It specifies the number of sub-levels in the content tree that<br> **Maximum** nesting level:<br>
obould be included in the displeyed content. should be included in the displayed content.

ORDER BY expression: ORDER BY part of the SELECT query.

Select only published: Indicates if only published documents should be displayed.

Site name: Code name of the web site from which you want to display the content. If you leave the value empty, the content is retrieved from the current web site.

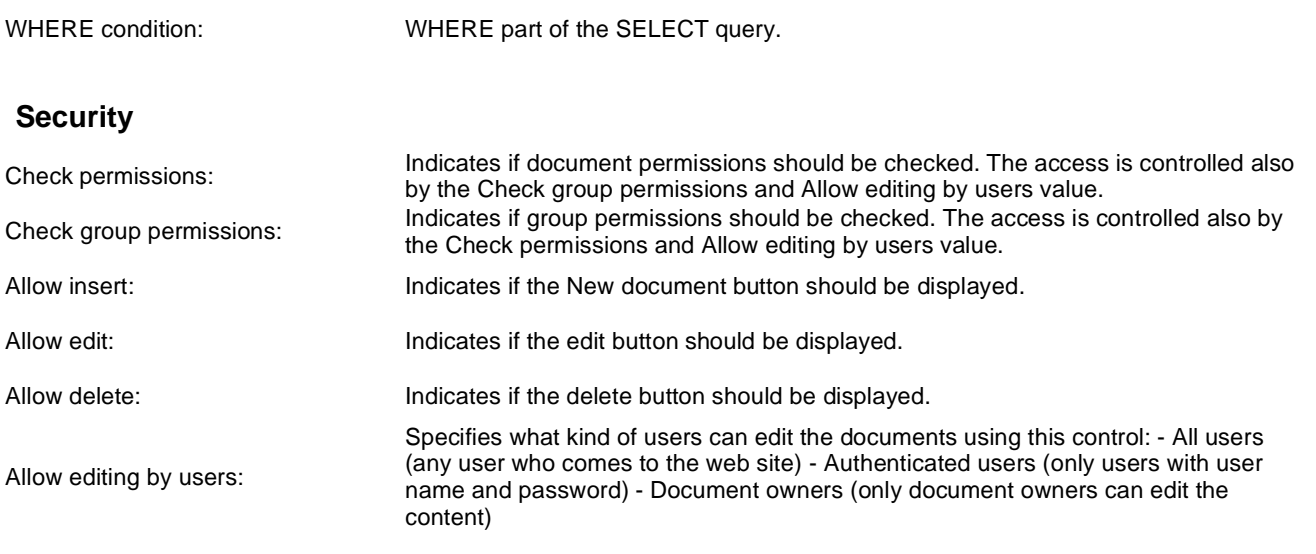

```
Additional documentation text is not provided.
```
# **Community > Group edit contribution**

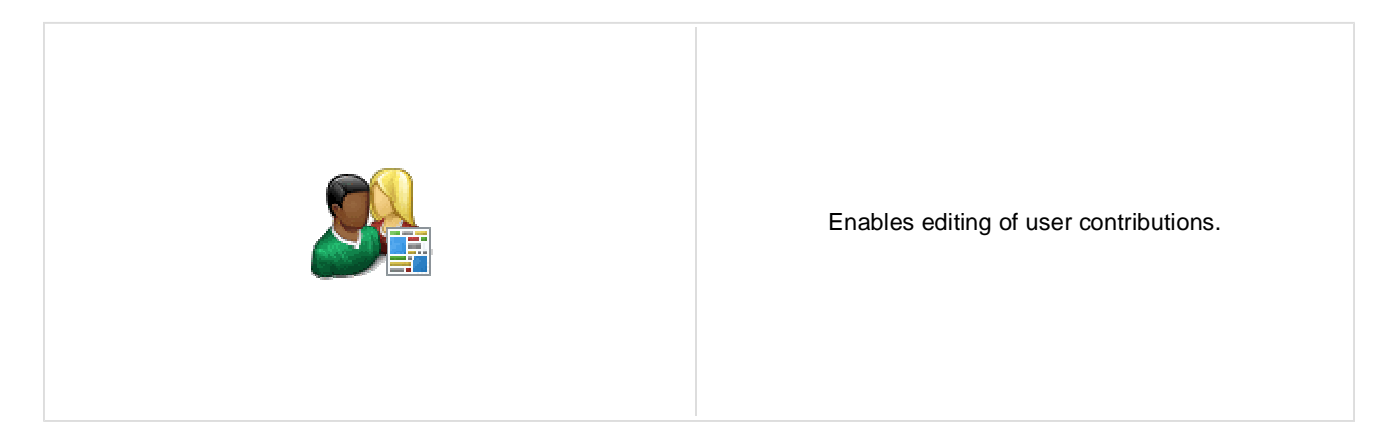

### **Content**

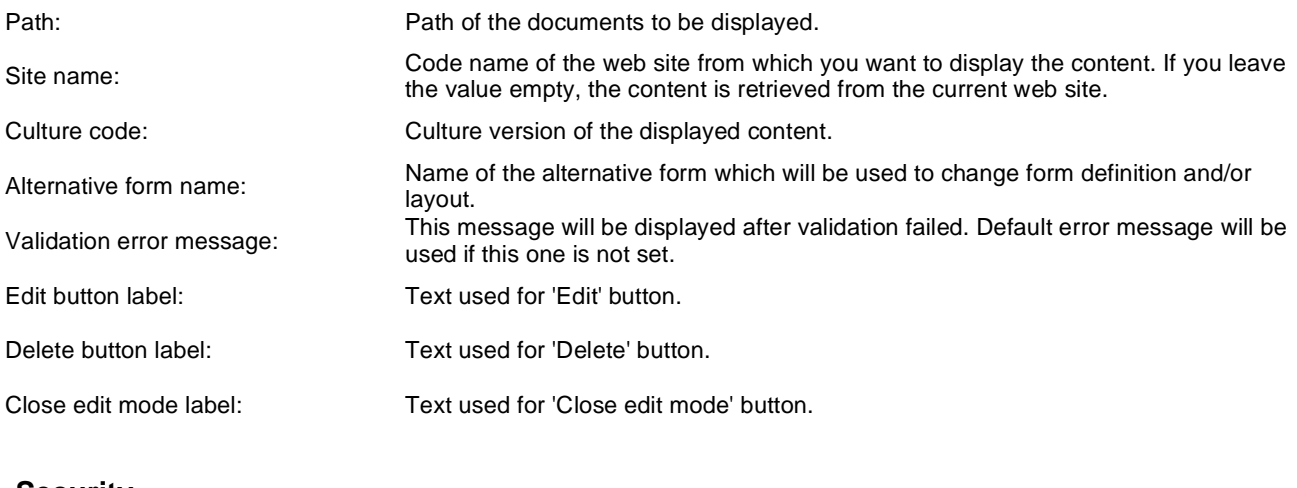

### **Security**

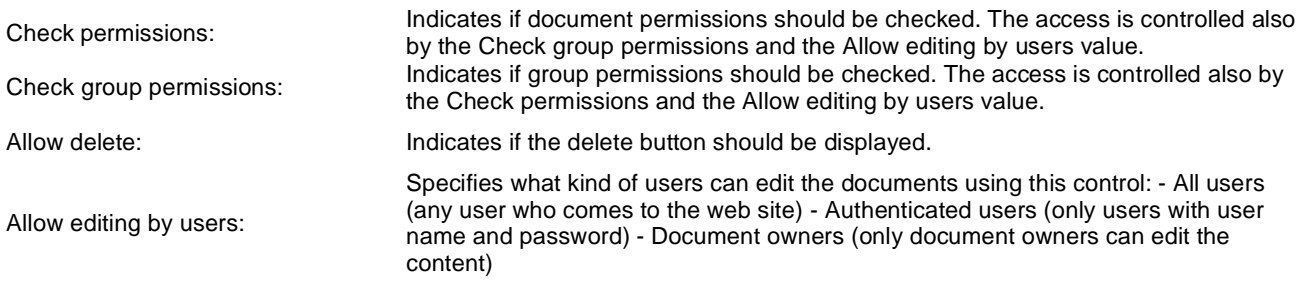

# **Community > Group media libraries viewer**

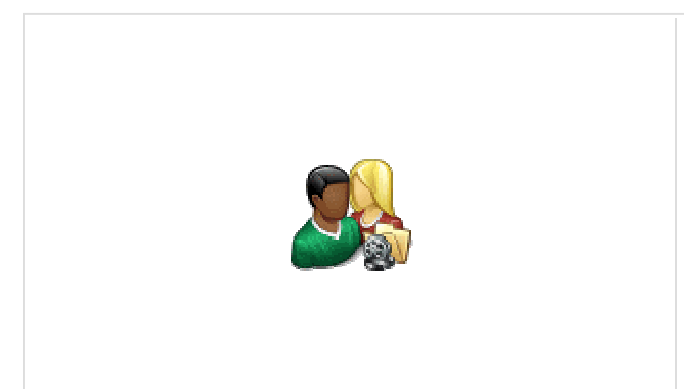

Used for displaying group medial libraries.

### **Community**

Group name: Code name of the group.

### **Repeater**

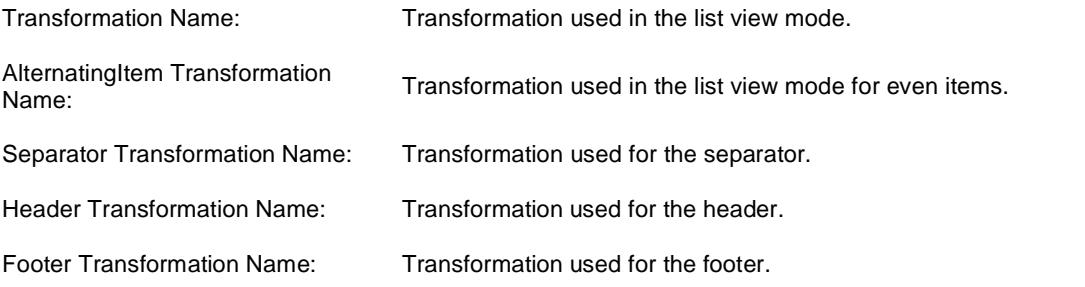

### **No data behaviour**

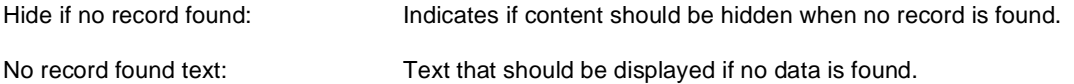

### **Filter**

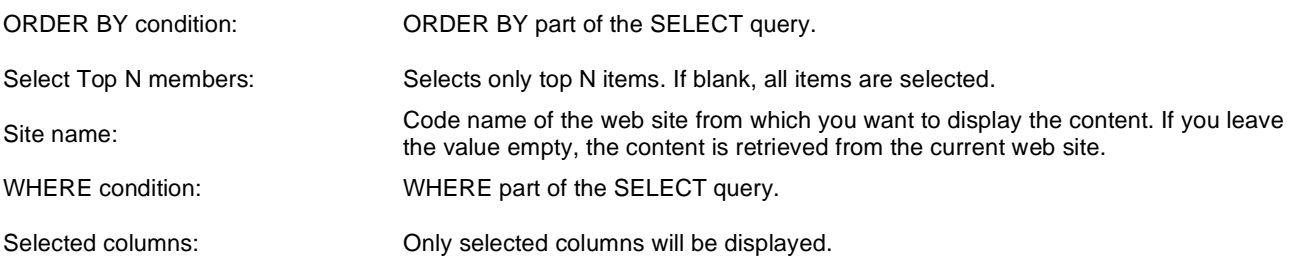

### **Pager**

Page size: Number of records per page.

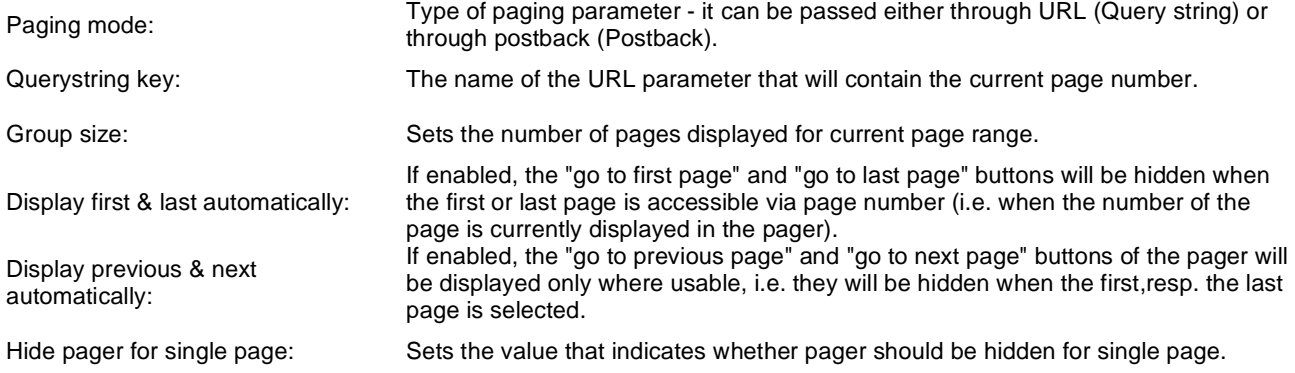

## **Pager design**

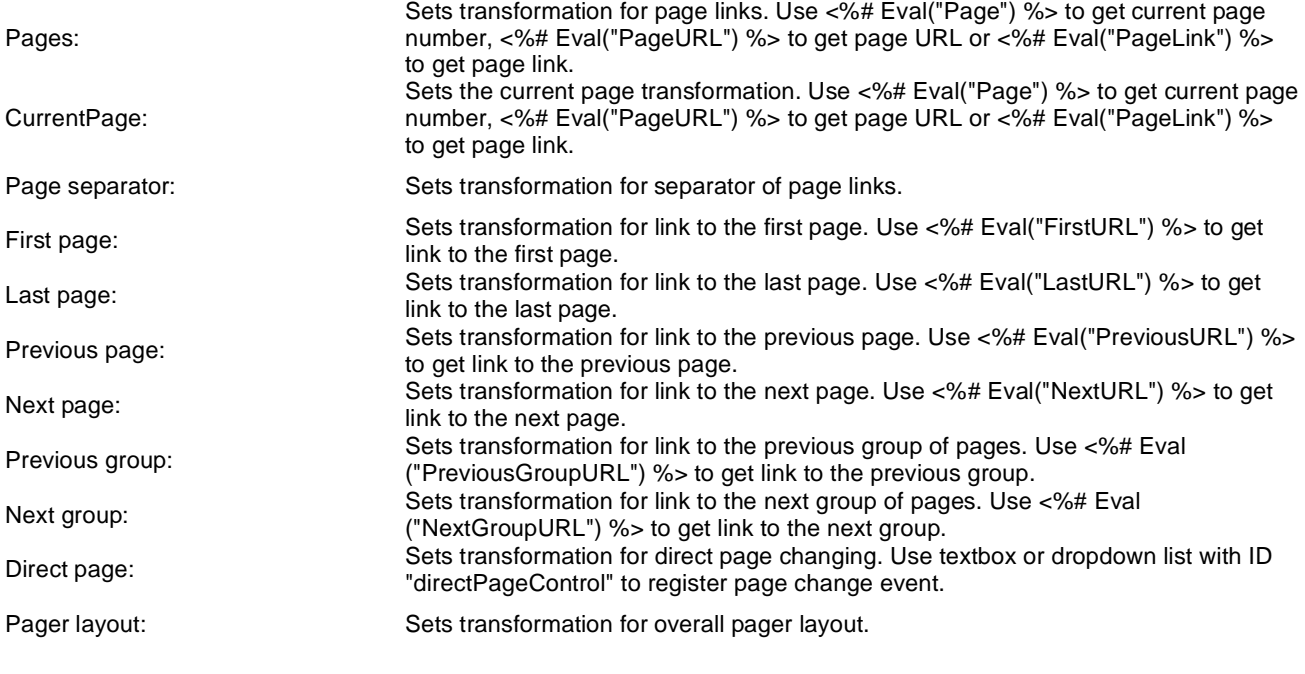

### **System settings**

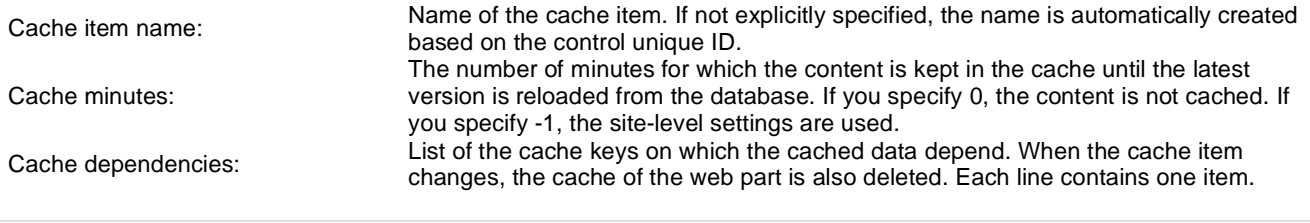

# **Community > Group message boards**

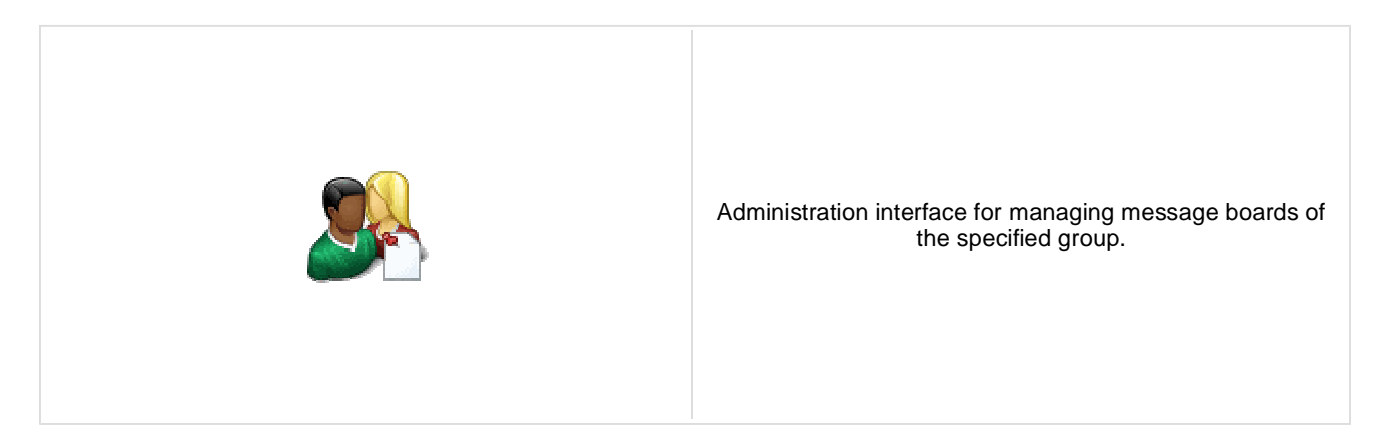

### **Community**

Group name: Code name of the group.

No permission message: Text message displayed when user accessing the message board has insufficient permissions to view it.

# **Community > Group media libraries**

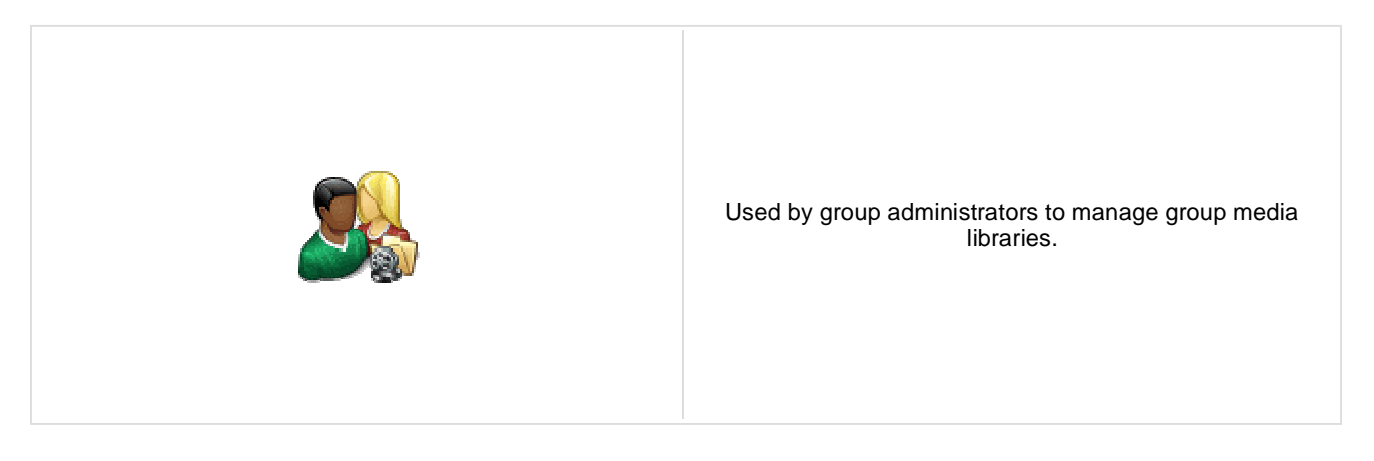

### **Community**

Group name: Code name of the group.

No permission message: Text message displayed when user accessing the message board has insufficient permissions to view it.

# **Community services > YouTube video**

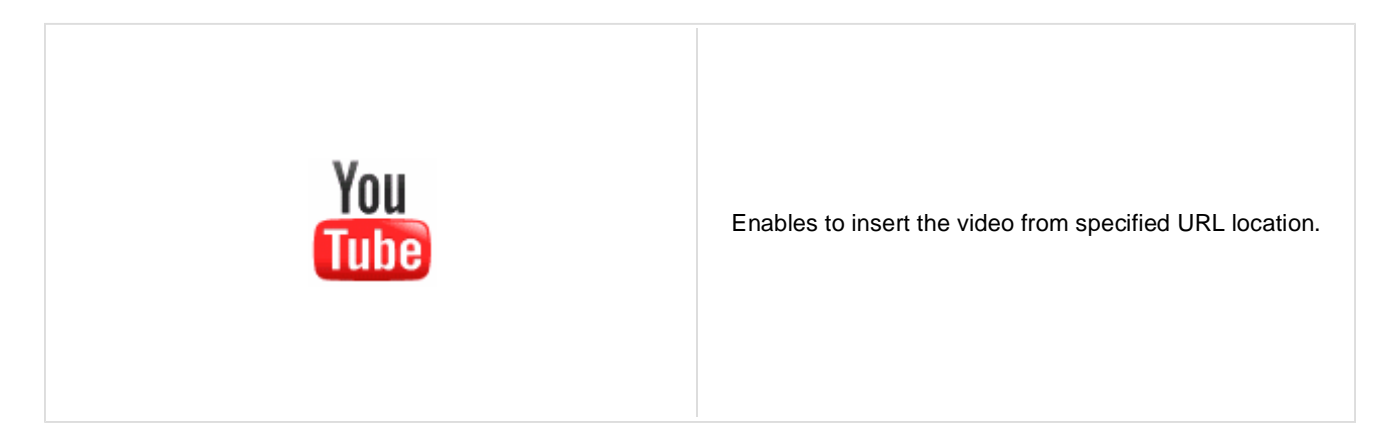

### **Video properties**

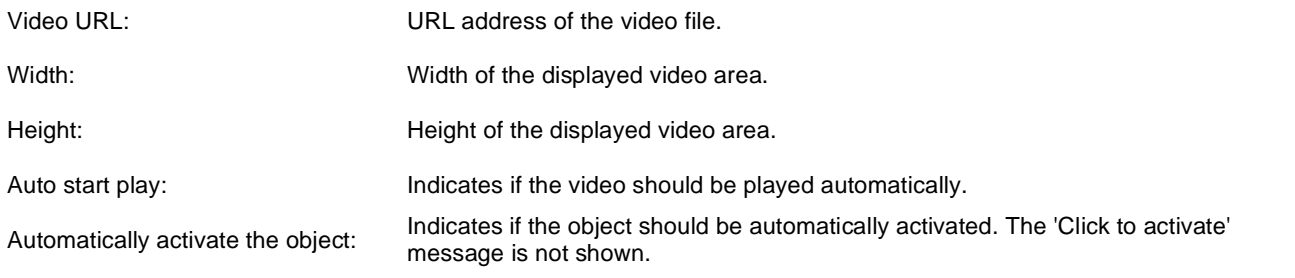

# **Community services > Google video**

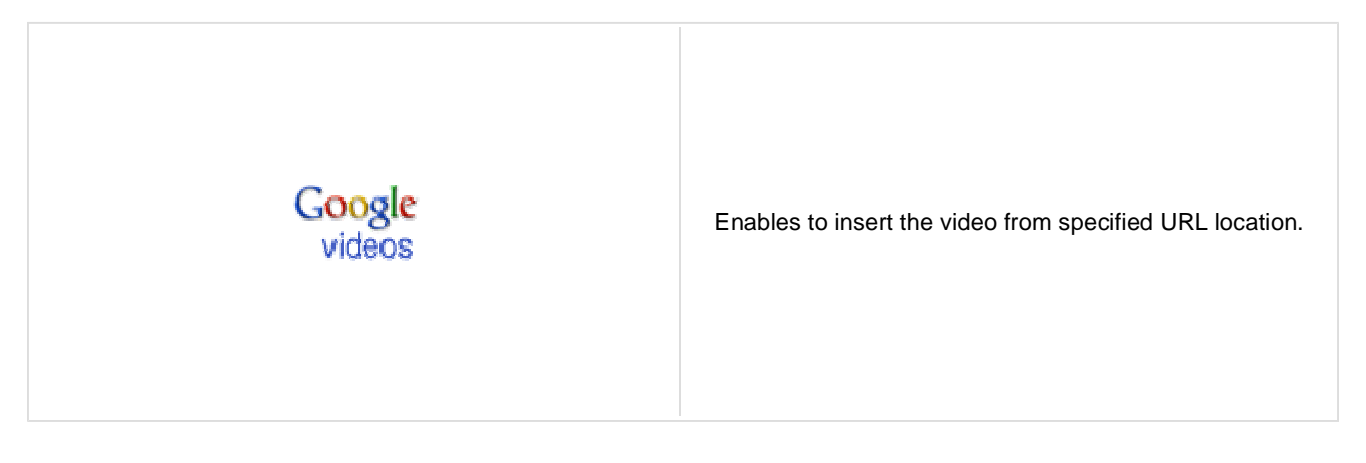

### **Video properties**

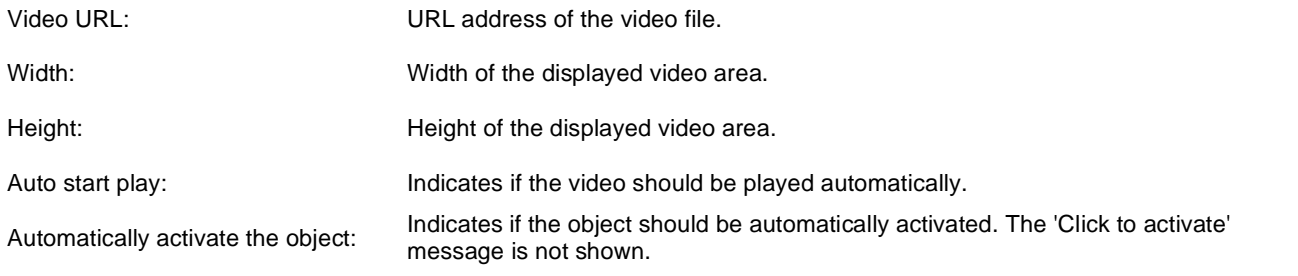

# **Community services > Social bookmarking**

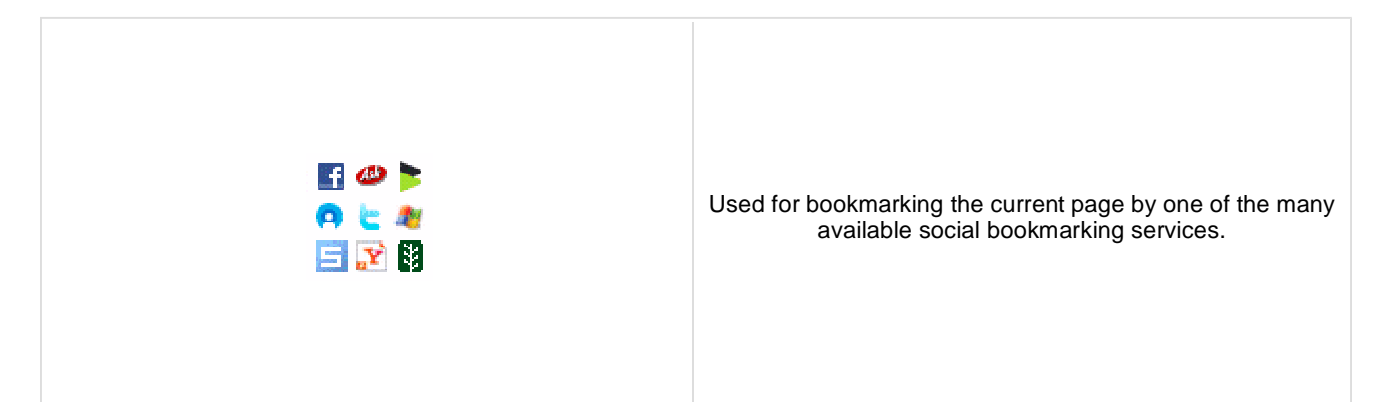

**Content**

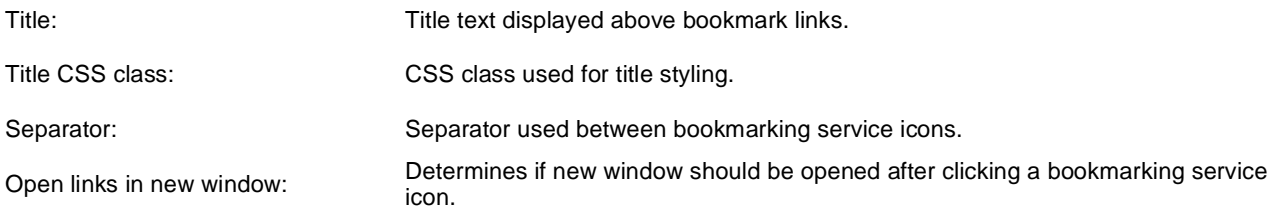

### **Bookmarking services**

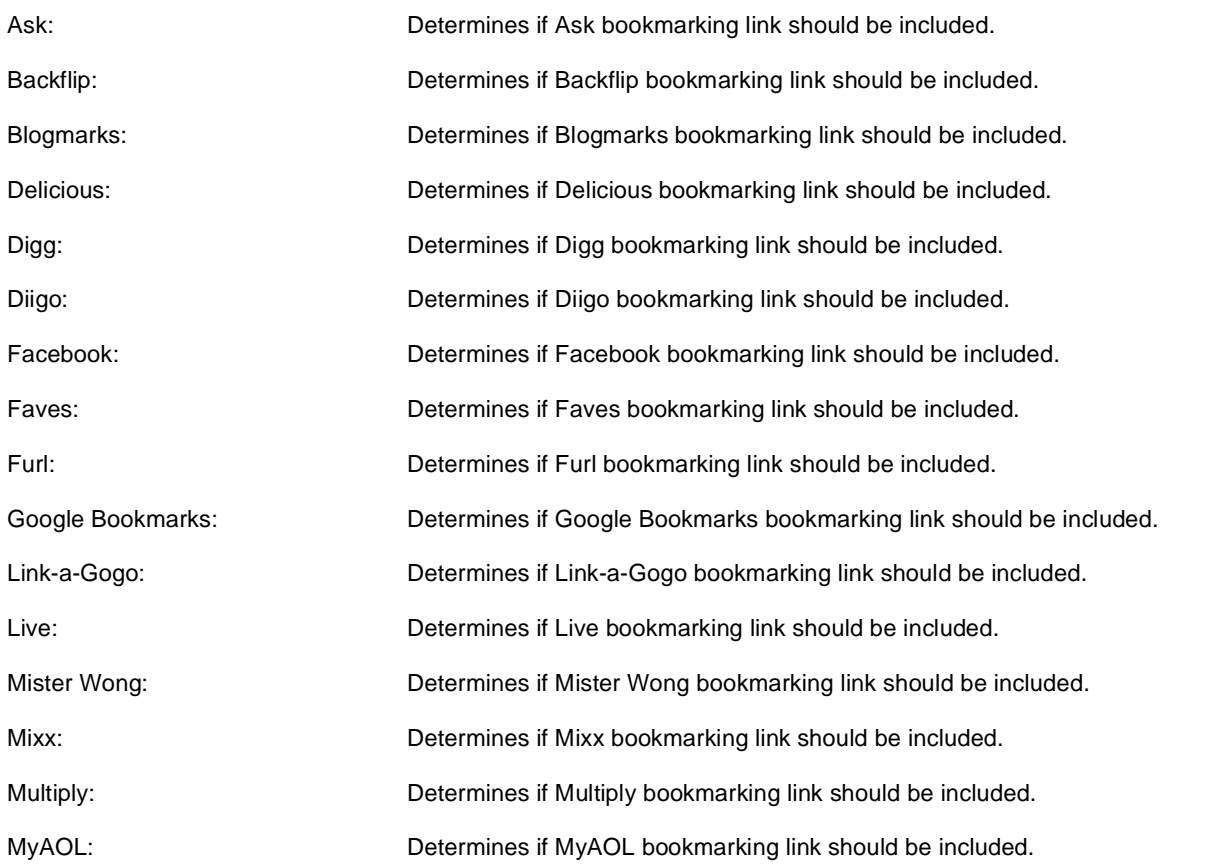

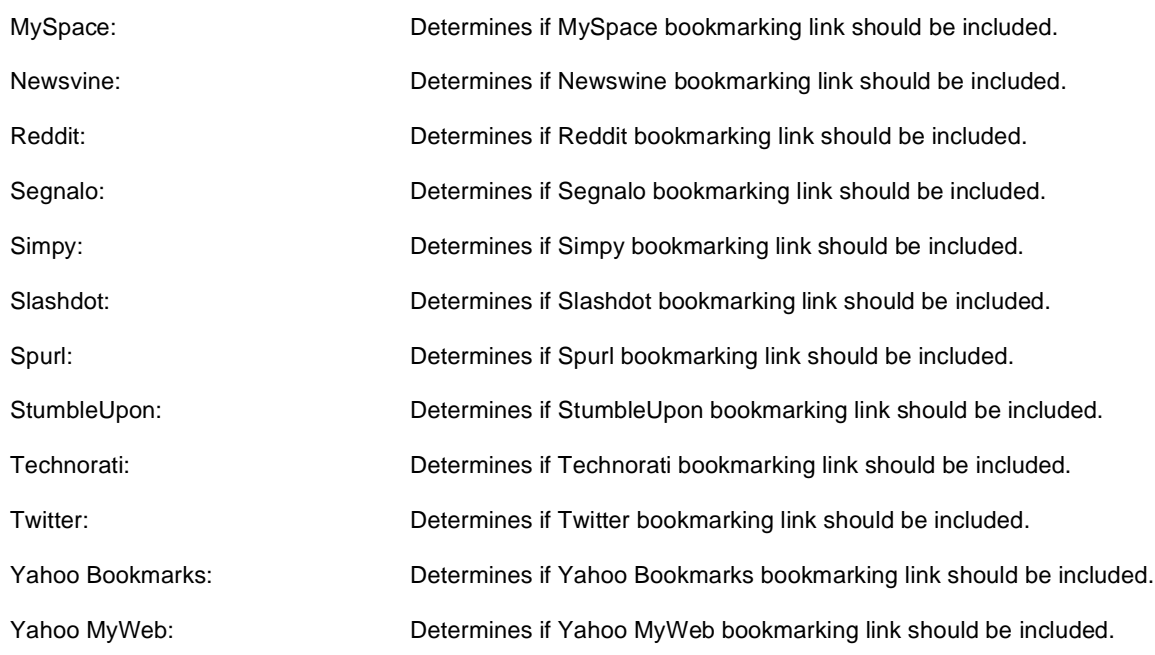

# **Content rating > Content rating**

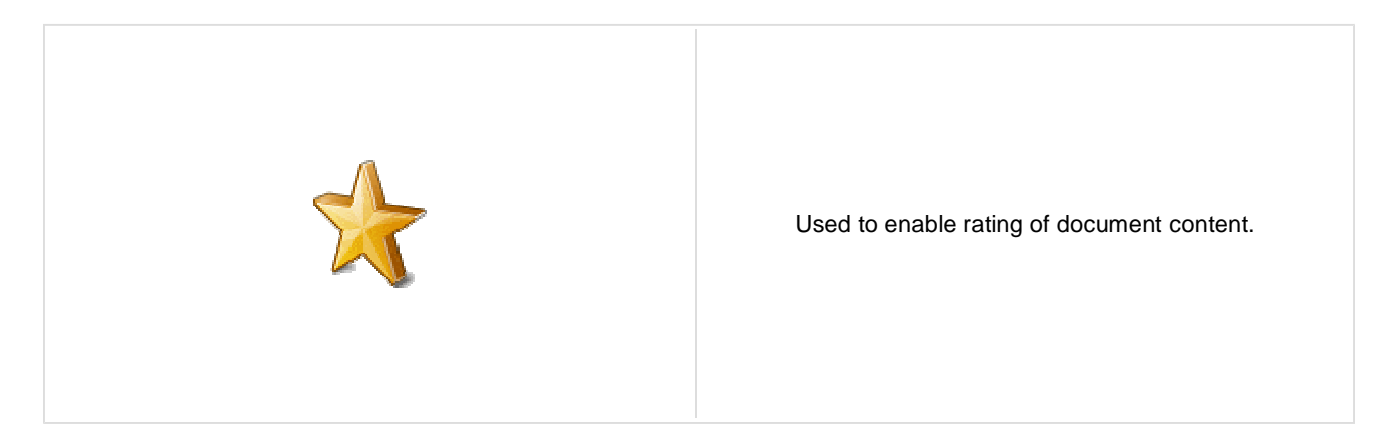

### **Scale settings**

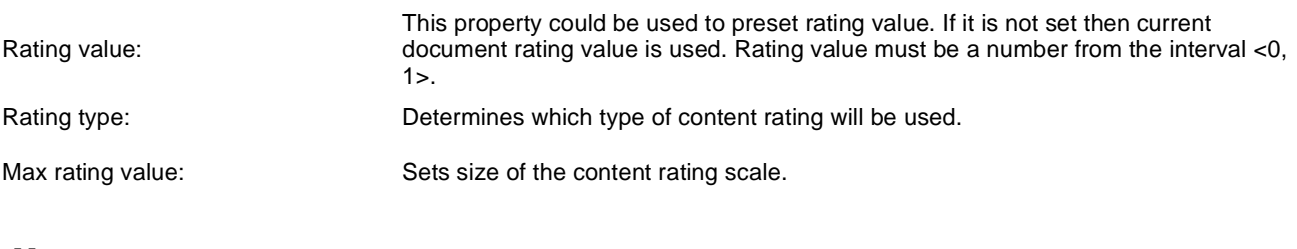

#### **Messages**

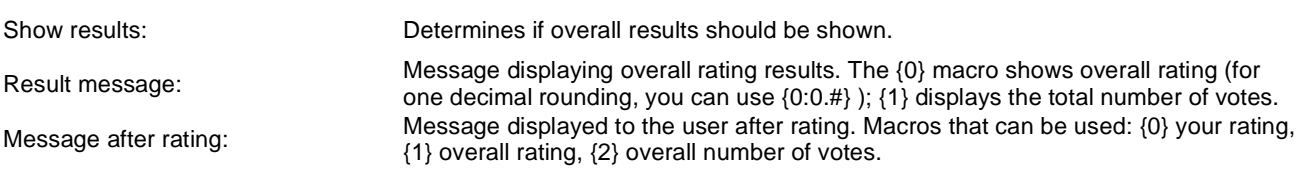

### **Permissions**

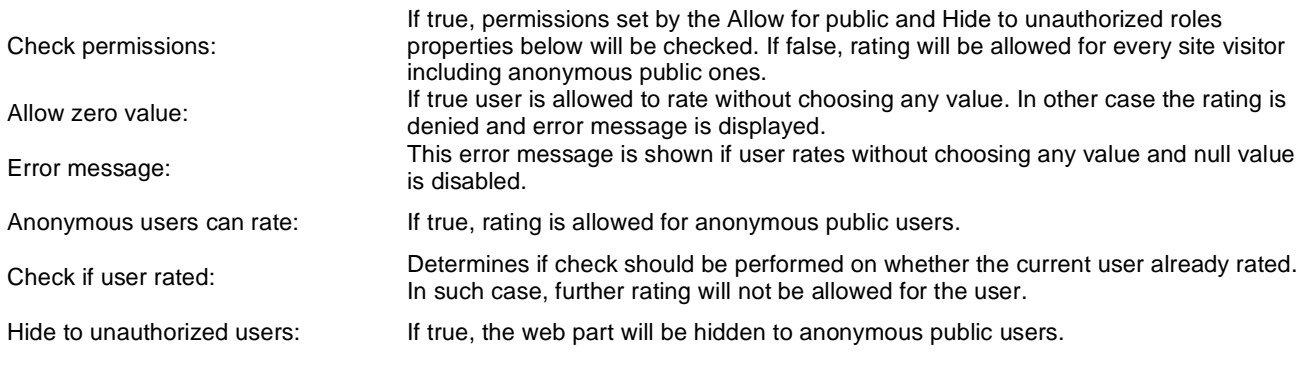

# **Custom tables > Custom table repeater**

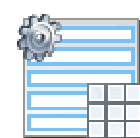

Displays a repeater with data retrieved from custom table.

### **Content**

Custom table: Custom table which should be used to display items.

### **Content filter**

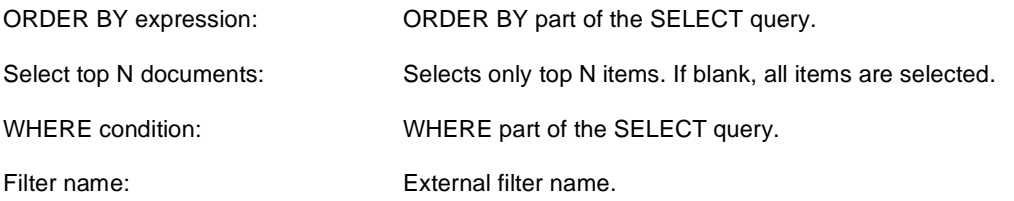

## **Transformations**

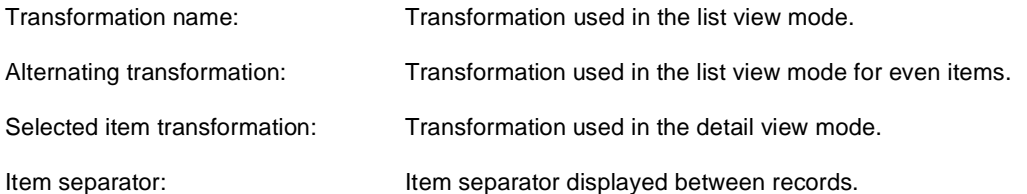

### **Selection options**

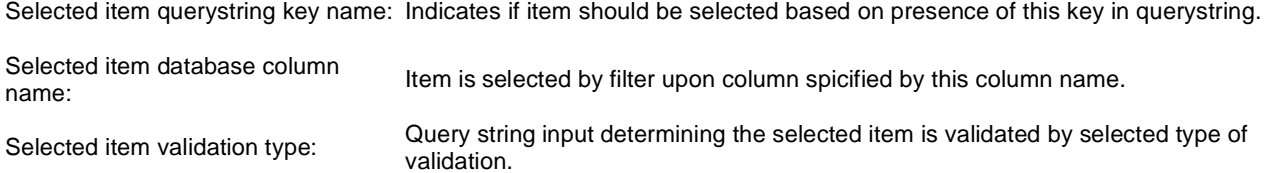

## **Paging**

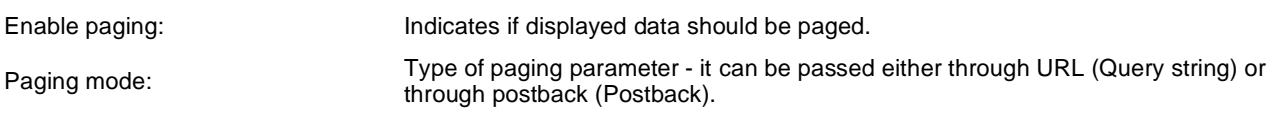

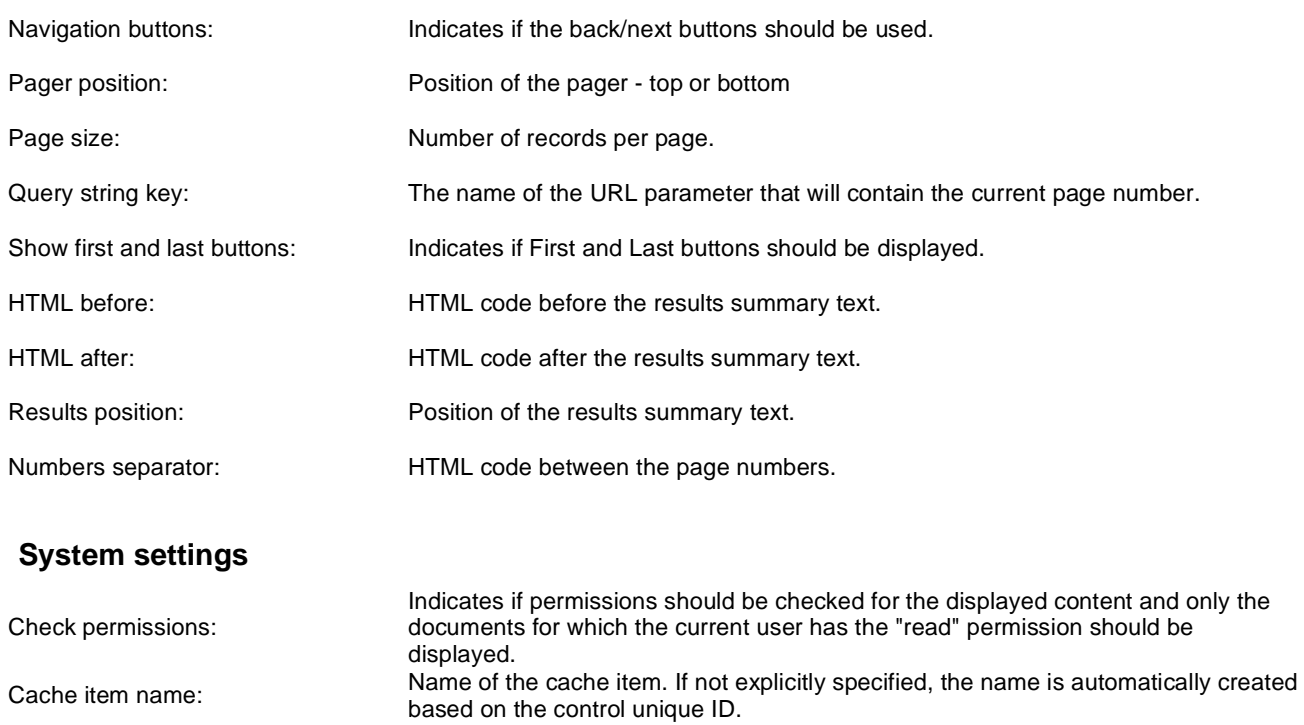

Cache minutes:

Cache dependencies:

#### **No data behavior**

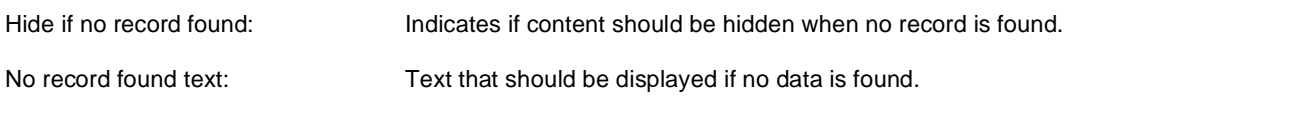

you specify -1, the site-level settings are used.

The number of minutes for which the content is kept in the cache until the latest version is reloaded from the database. If you specify 0, the content is not cached. If

List of the cache keys on which the cached data depend. When the cache item changes, the cache of the web part is also deleted. Each line contains one item.

# **Custom tables > Custom table datagrid**

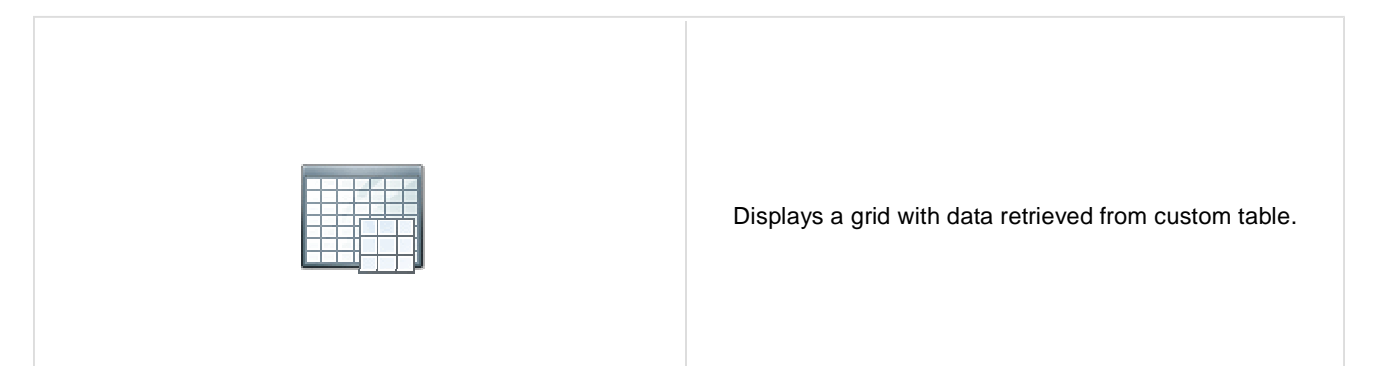

### **Content**

Custom table: Custom table which should be used.

### **Content filter**

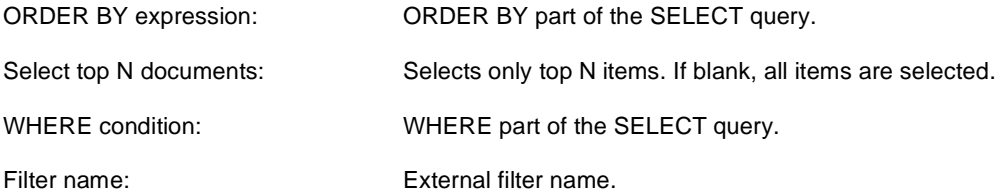

### **Design**

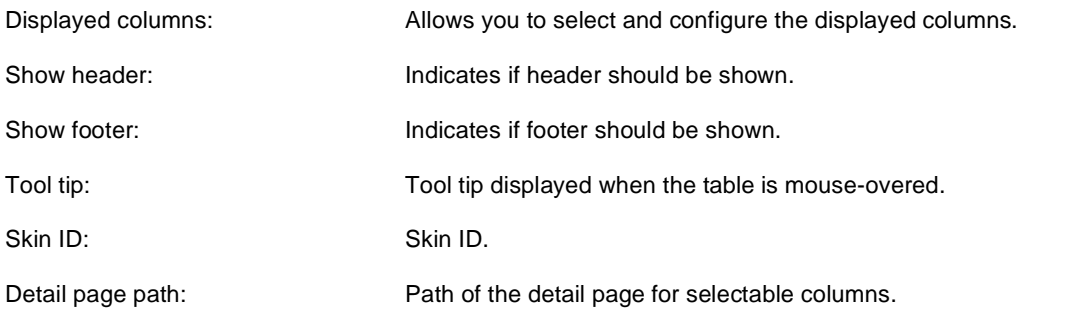

## **Paging**

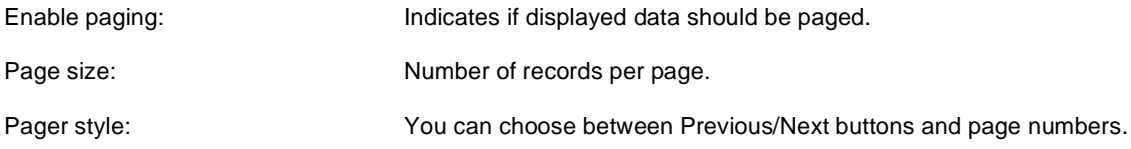

## **Sorting**

Enable sorting:  $\blacksquare$  Indicates if sorting should be used.

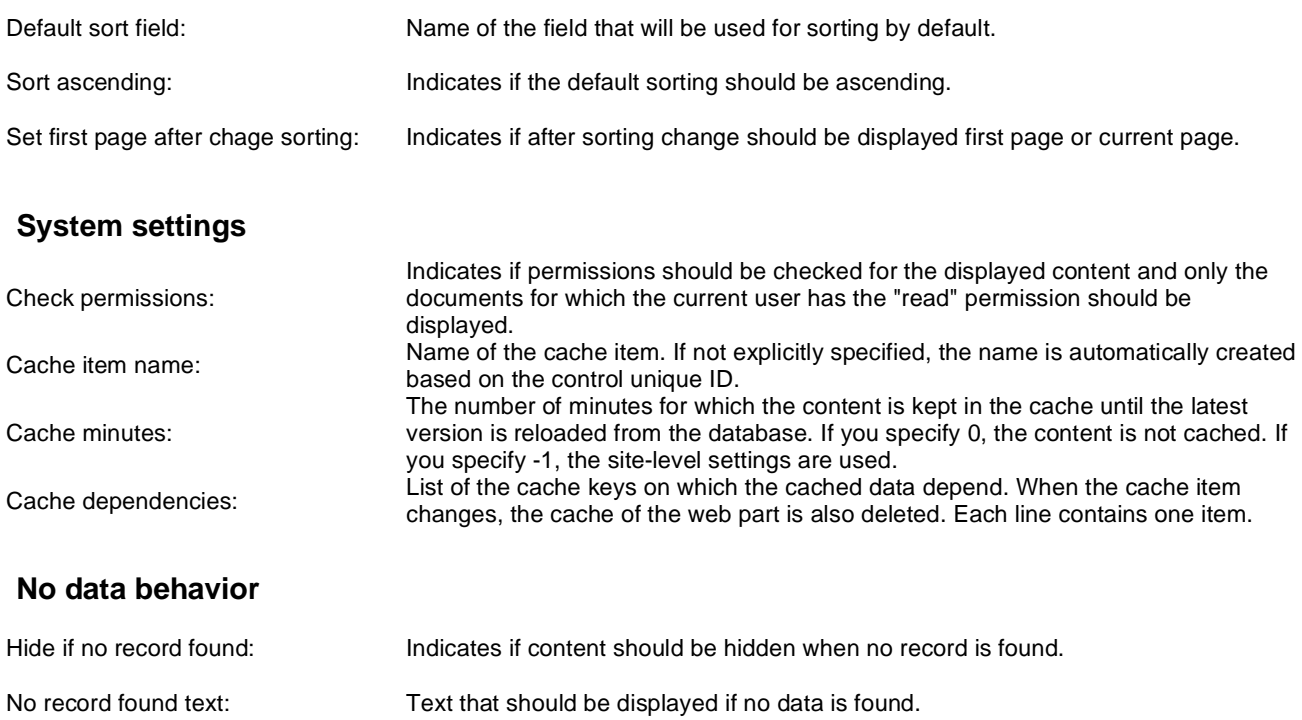
## **Custom tables > Custom table datalist**

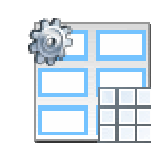

Displays a multicolumn/multi-line list with data retrieved from custom table.

### **Content**

Custom table: Custom table which should be used.

### **Content filter**

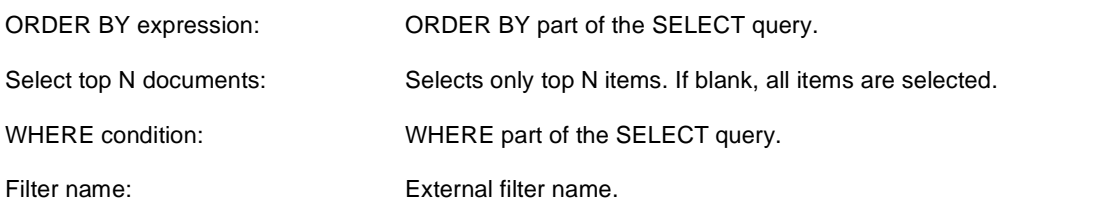

### **Transformations**

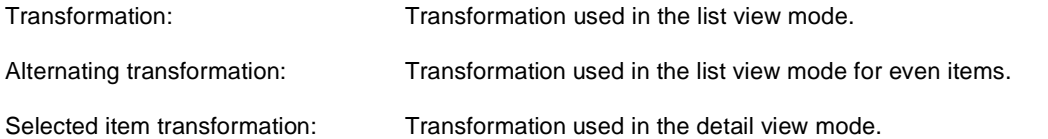

### **Selection options**

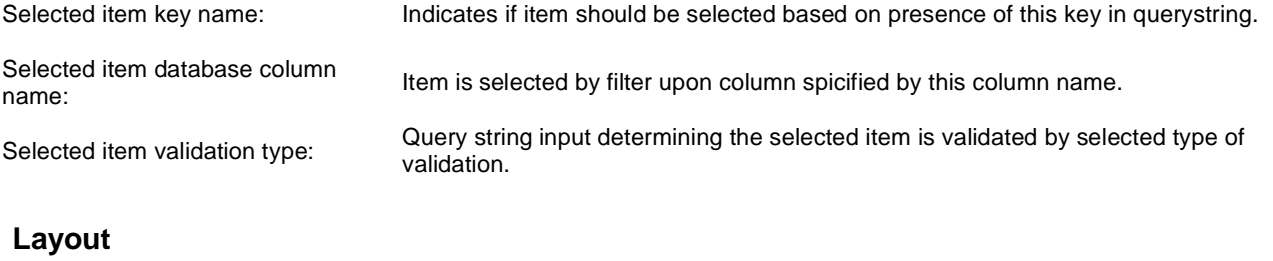

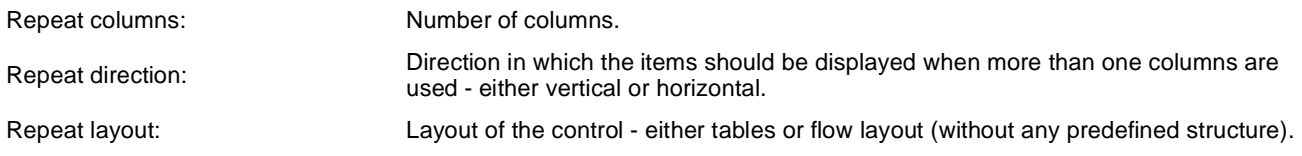

## **Paging**

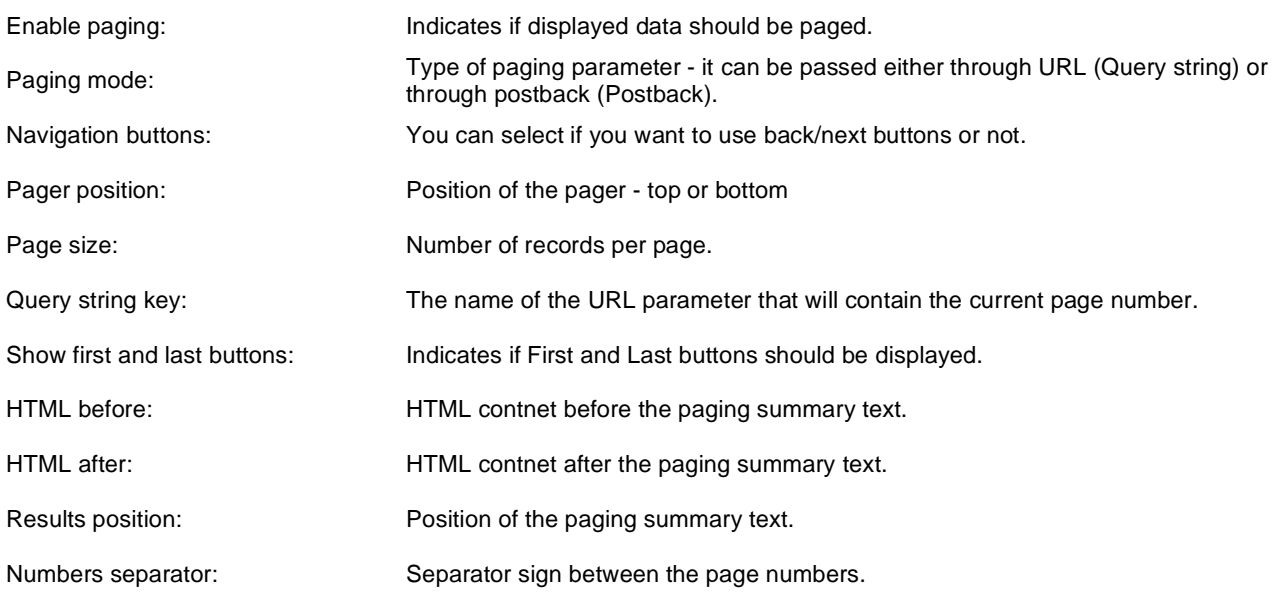

## **System settings**

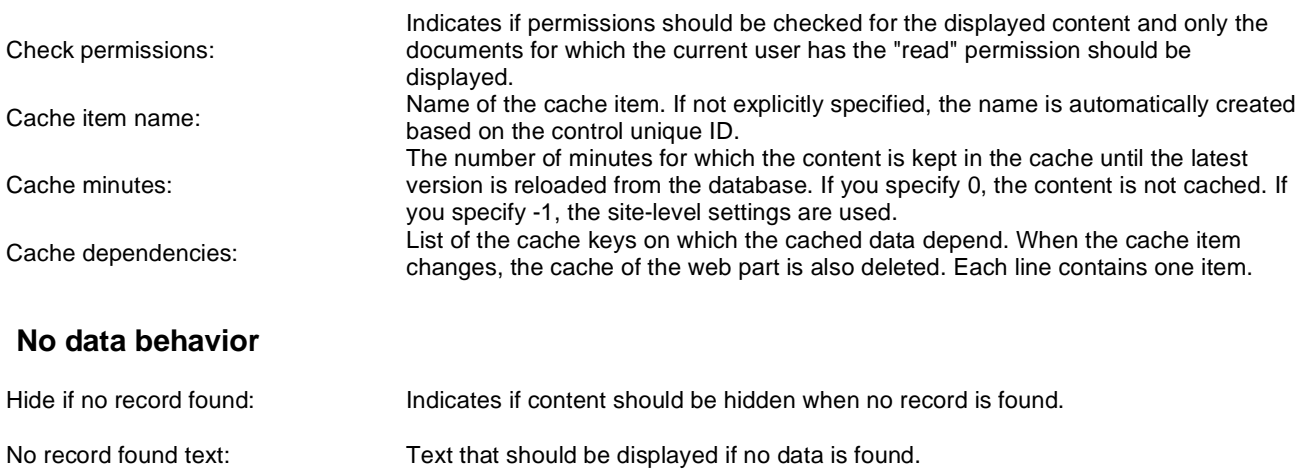

## **Data sources > Documents data source**

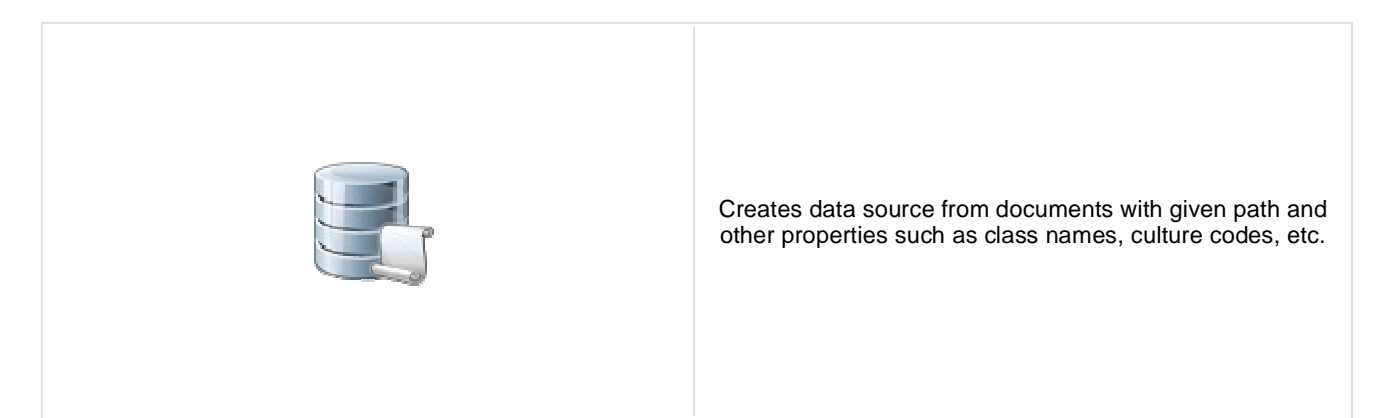

### **Content**

Path: Path of the documents to be displayed.

### **Content filter**

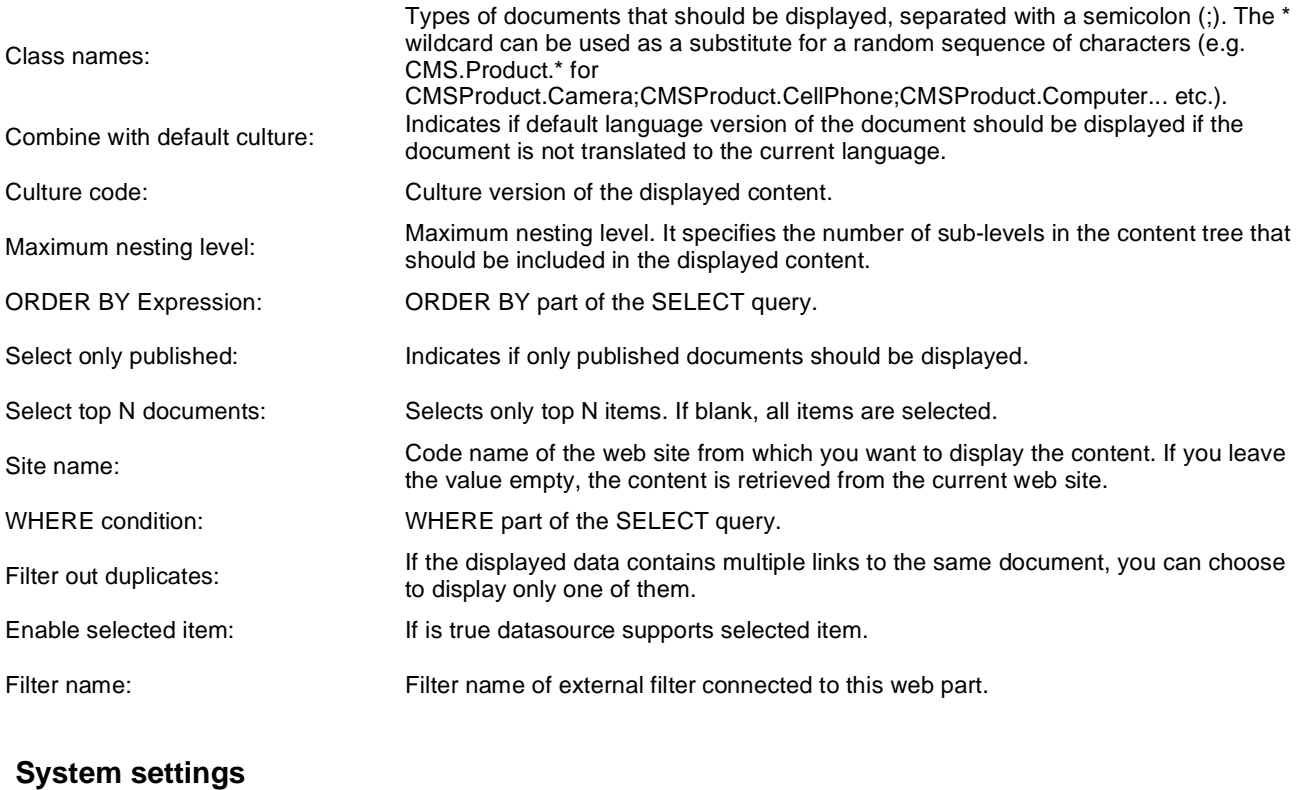

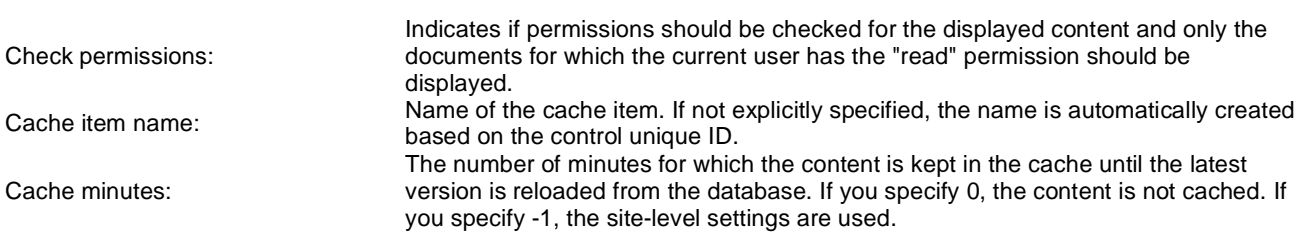

Cache dependencies: List of the cache keys on which the cached data depend. When the cache item changes, the cache of the web part is also deleted. Each line contains one item.

# **Data sources > Groups data source**

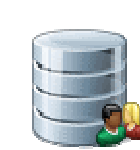

Creates data source from groups which are selected depending on filter settings.

### **Filter**

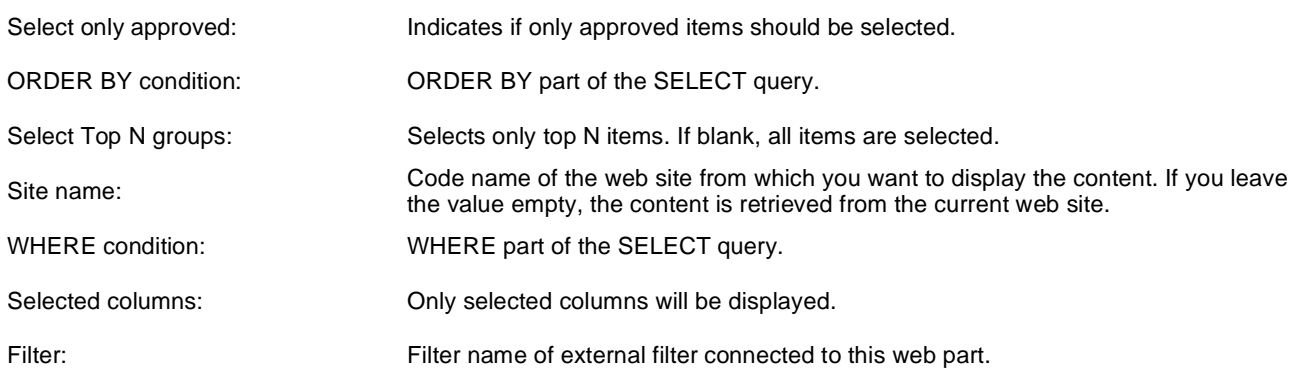

### **System settings**

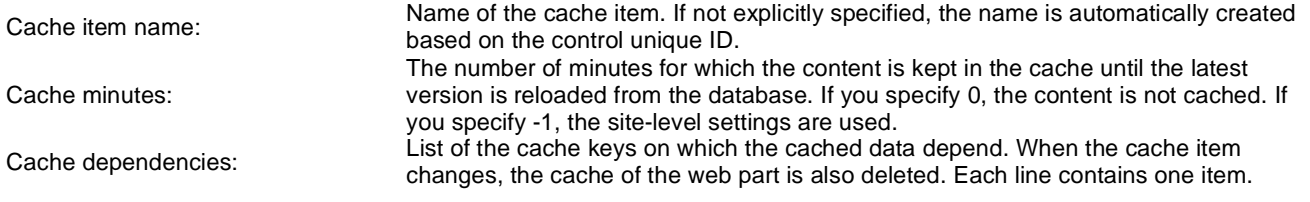

## **Data sources > Query data source**

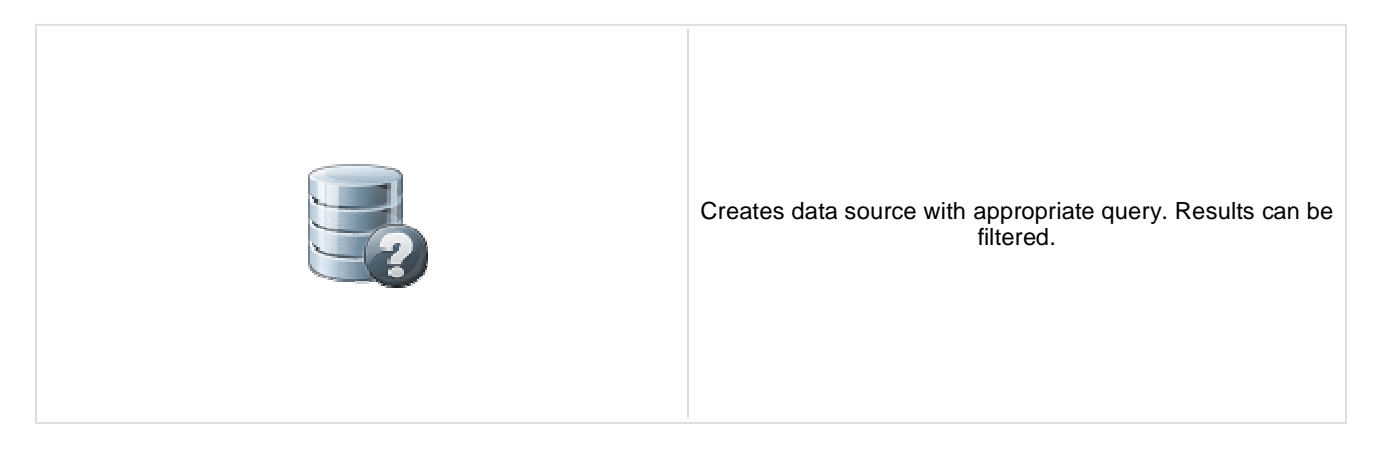

### **Content**

Query name: Name of the SQL query which should be used to display items.

### **Content filter**

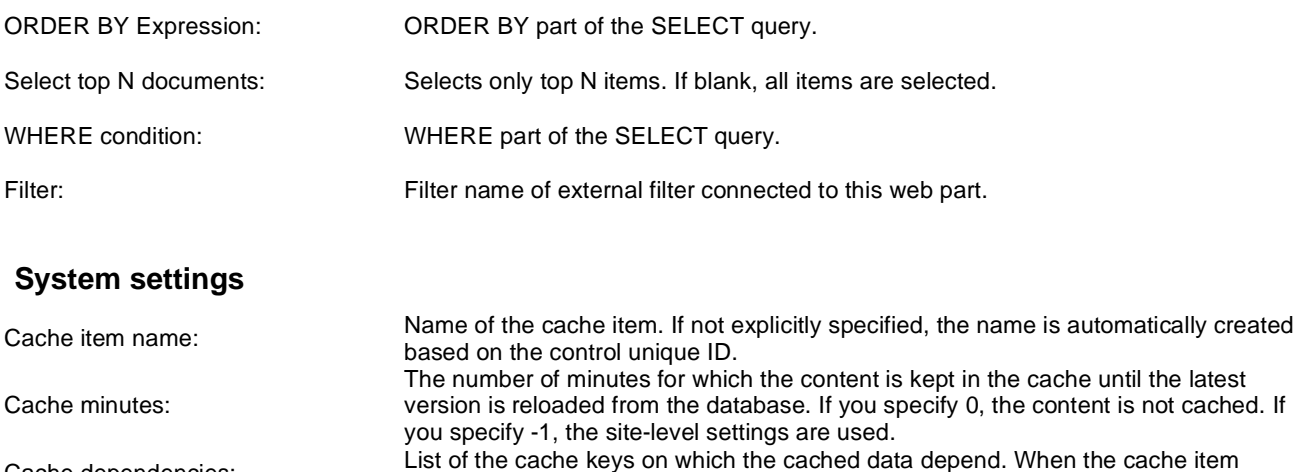

Cache dependencies: changes, the cache of the web part is also deleted. Each line contains one item.

## **Data sources > Custom table data source**

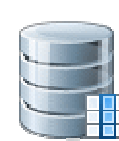

This data source uses custom table on given site with other filter settings to select results.

#### **Filter**

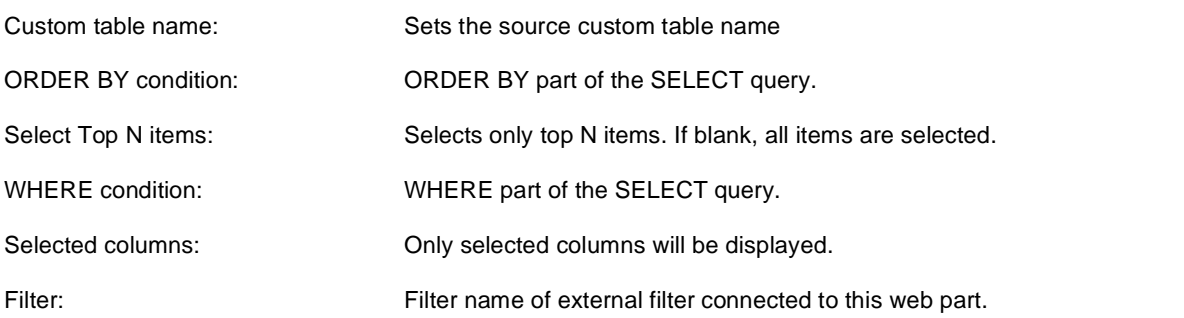

### **Selection options**

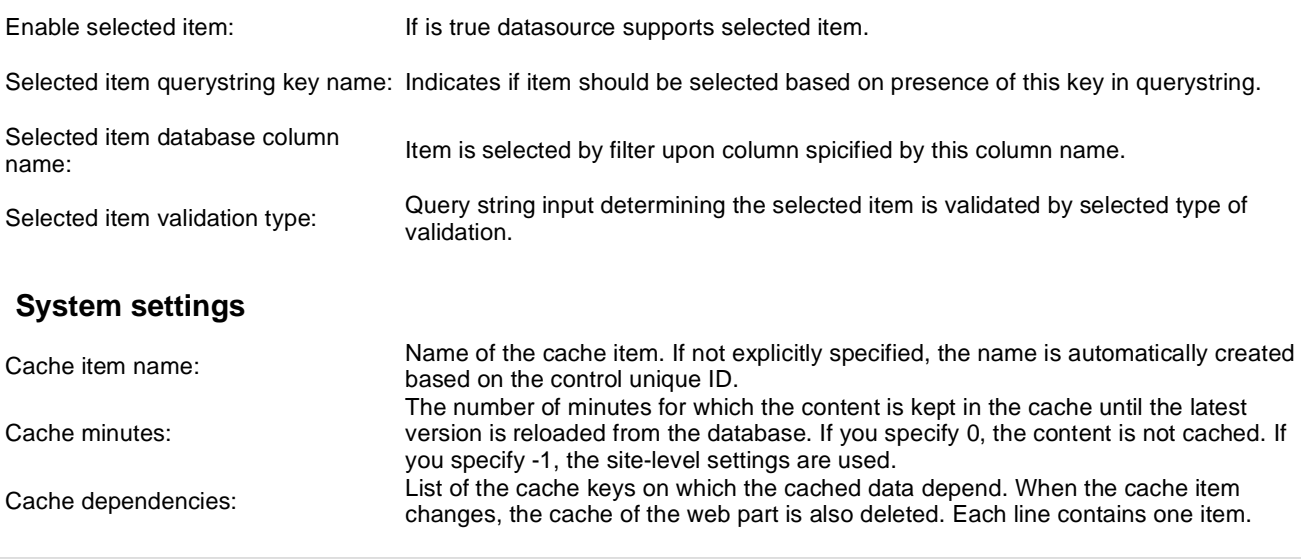

## **Data sources > Group members data source**

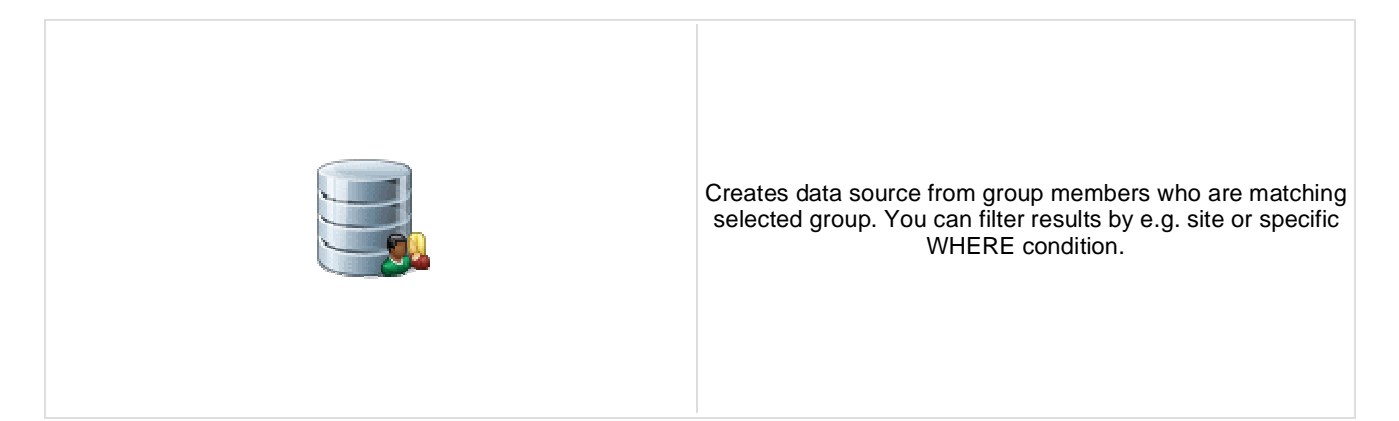

### **Community**

Group name: Code name of the group.

### **Filter**

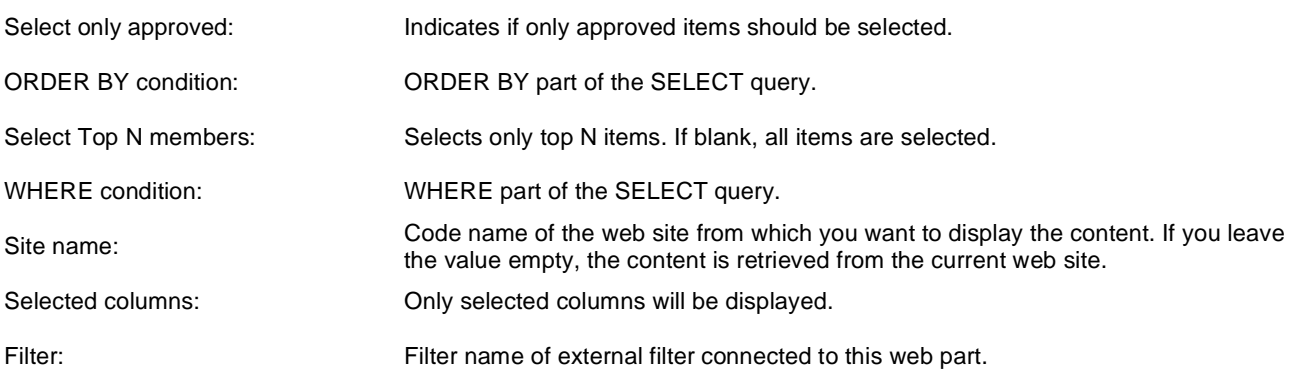

### **System settings**

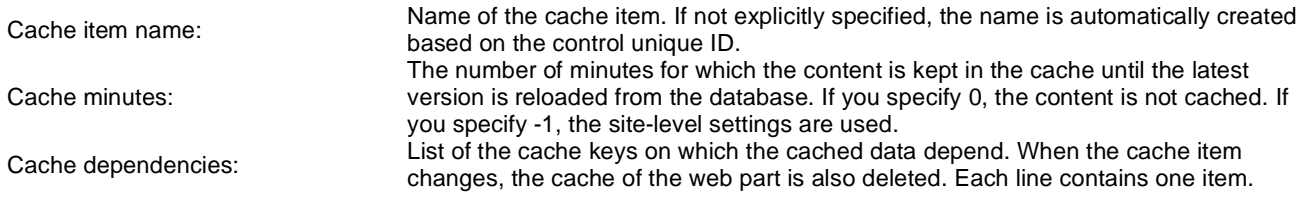

## **Data sources > XML data source**

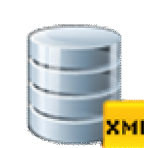

Creates data source from XML which is specified by URL. Result contains columns depending on given XML.

#### **Filter**

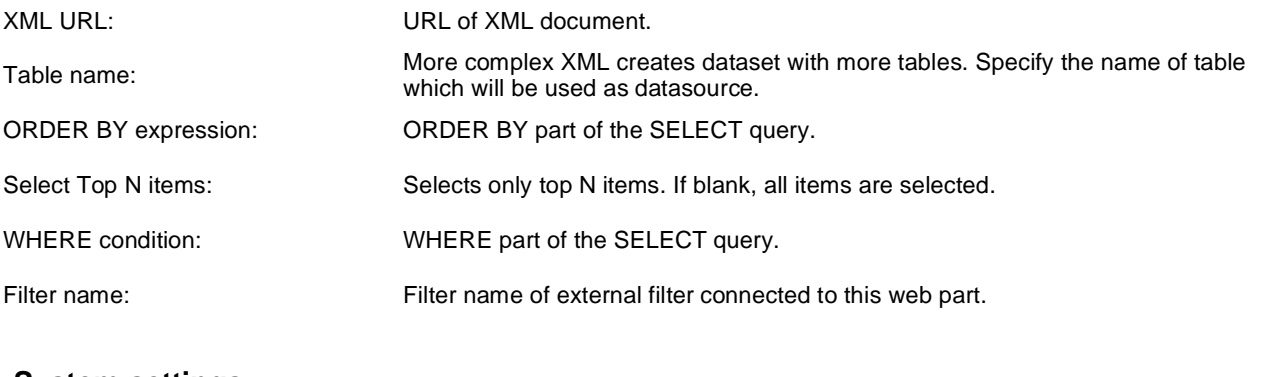

### **System settings**

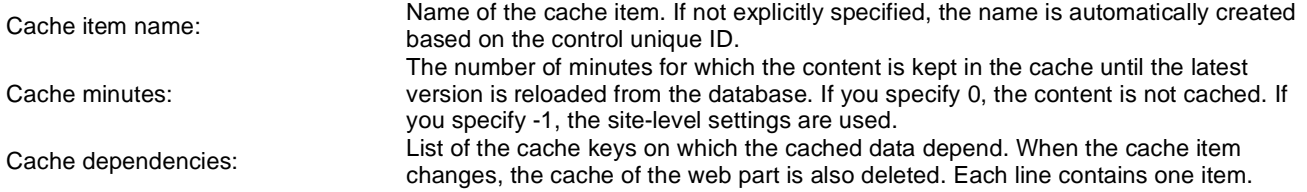

## **Data sources > File system data source**

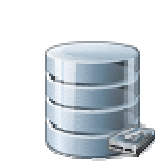

Creates data source from files. The list of files is generated with dependence on directory path and search pattern. Result data source contains the following columns: FileName, Extension, FilePath, FileURL, Size, Directory, Created, Modified

### **Content**

Directory path: Sets the directory path. eg: "~/" or "~/Files/" etc.

#### **Filter**

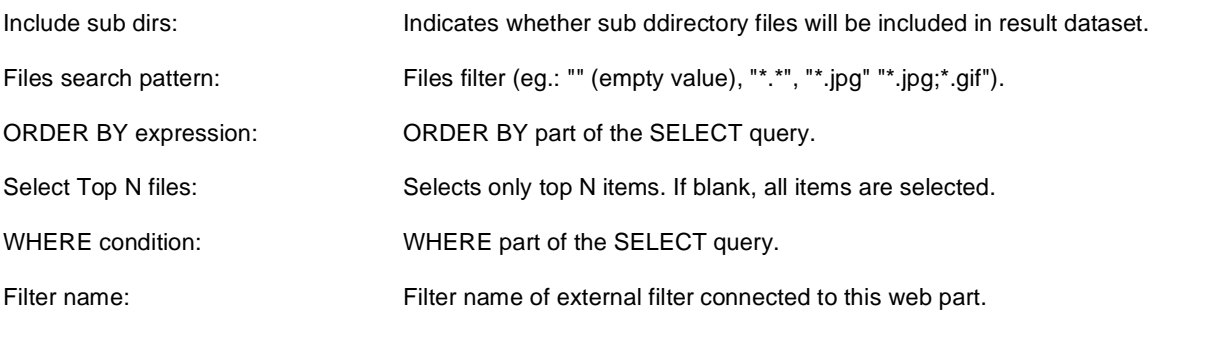

### **System settings**

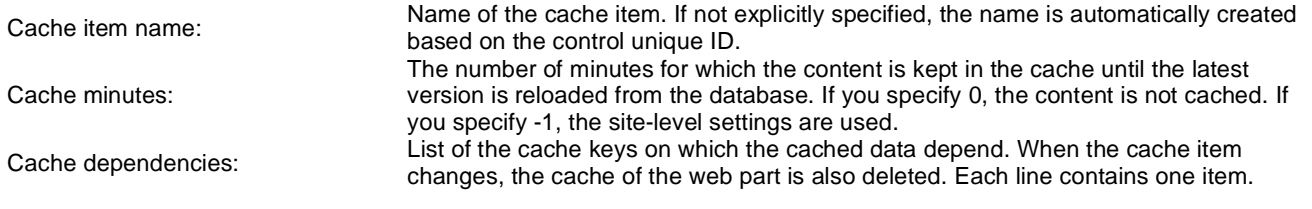

# **Data sources > Forum posts data source**

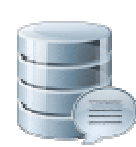

Creates data source from forum posts on given site with relevant properties.

#### **Filter**

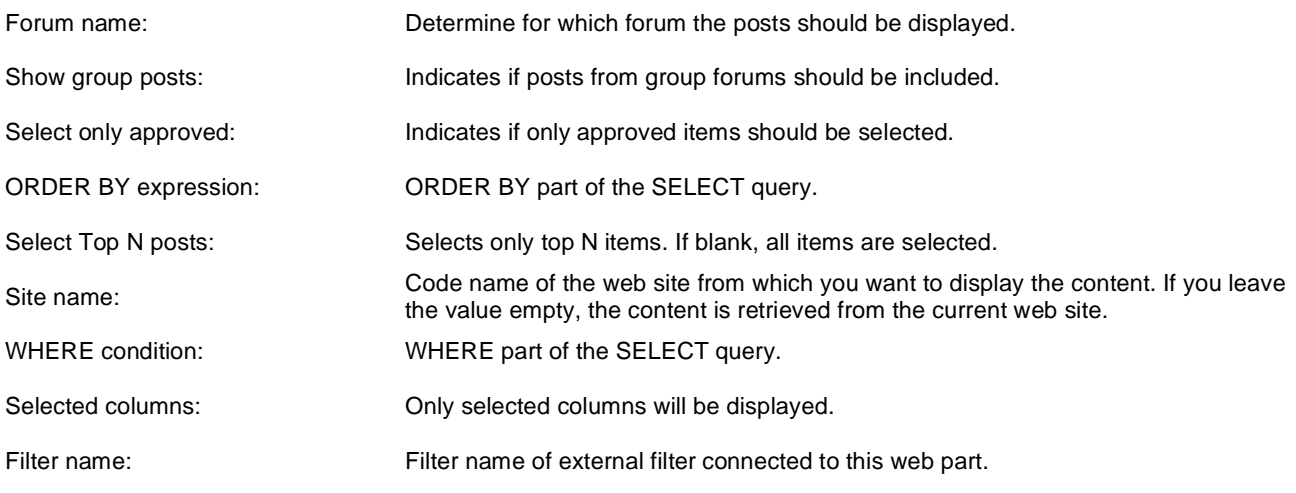

### **System settings**

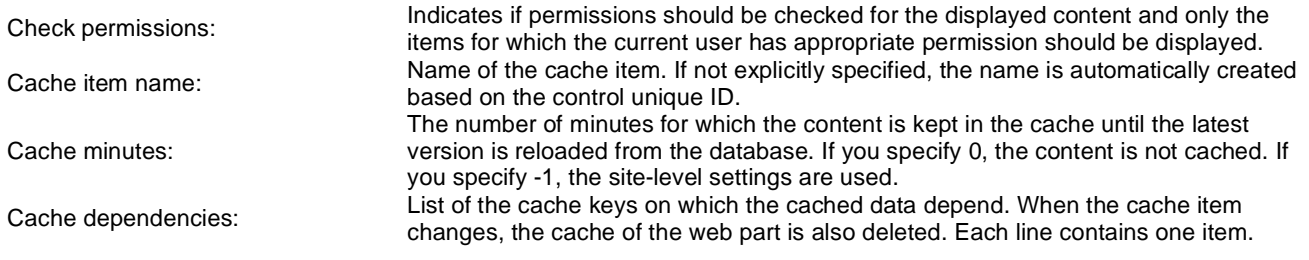

## **Data sources > Users data source**

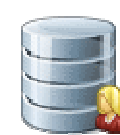

Creates data source from users who can be filtered by e.g. site, approval status, or dependence to a group.

#### **Filter**

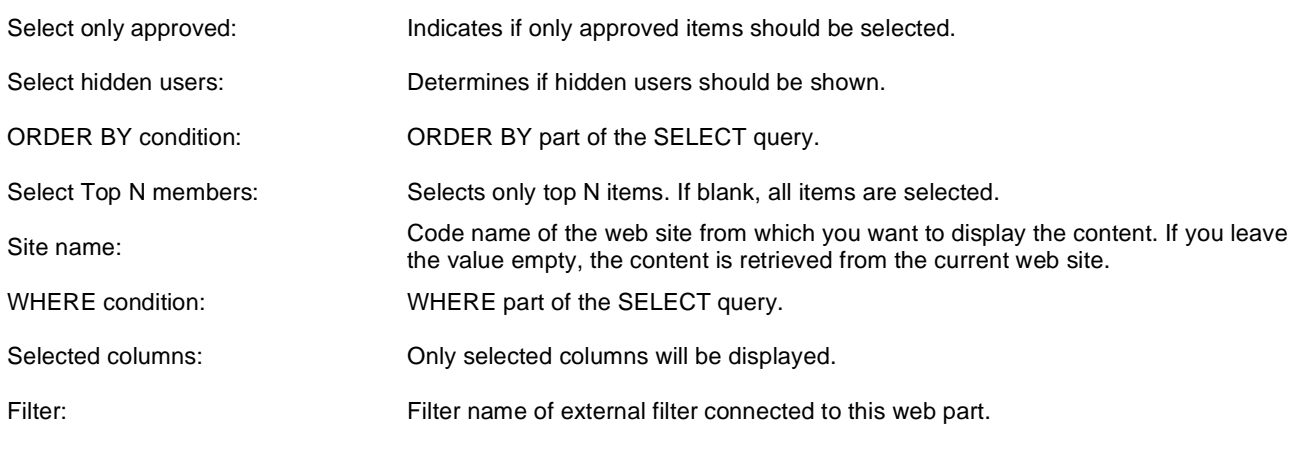

### **System settings**

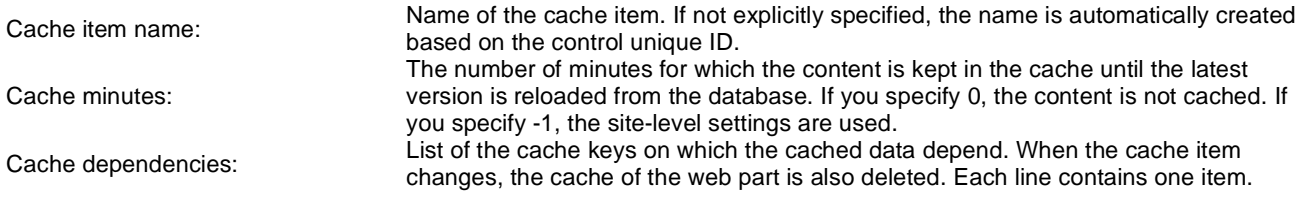

## **Data sources > Blog comments data source**

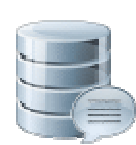

Creates data source from blog comments. The list of comments is generated with dependence for given site and other filter settings.

### **Filter**

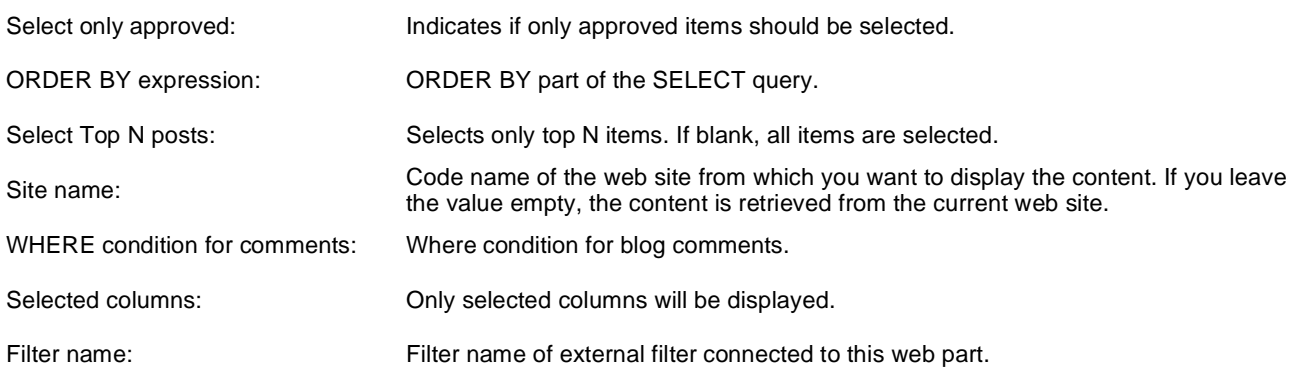

### **Document filter**

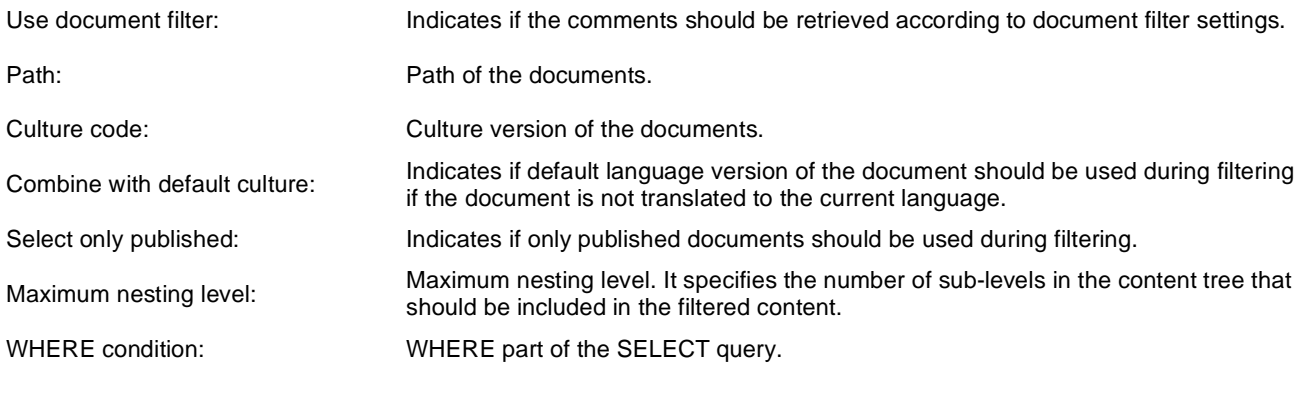

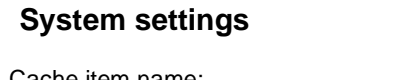

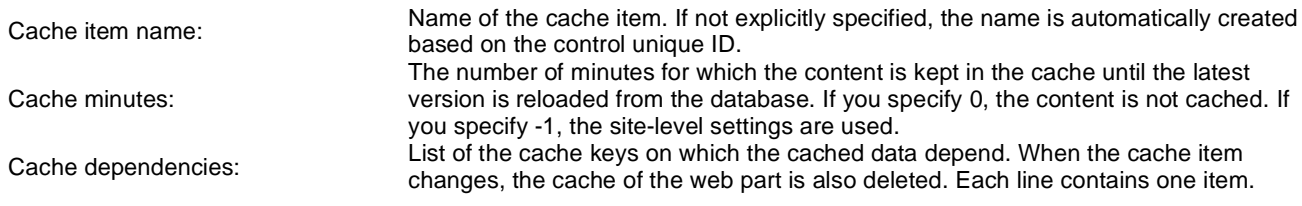

Kentico CMS 5.5 - Web Parts Reference

# **Data sources > Board messages data source**

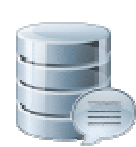

Creates data source from board messages. Content of message list is depending on filter settings.

#### **Filter**

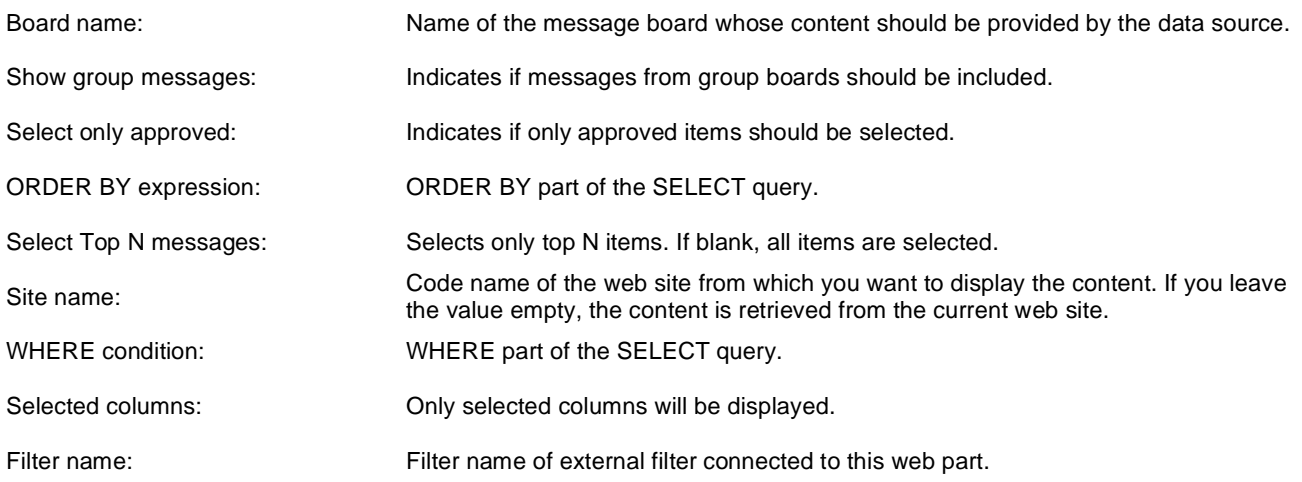

### **Document filter**

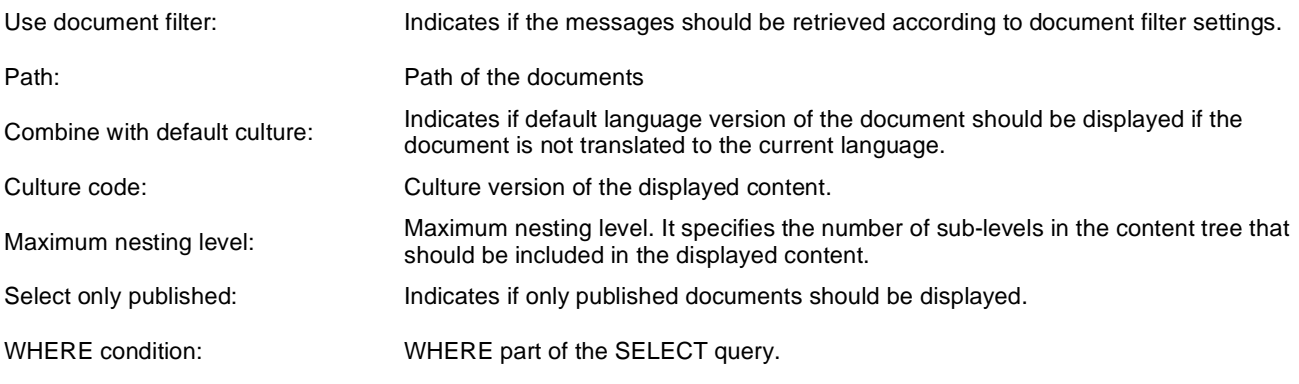

### **System settings**

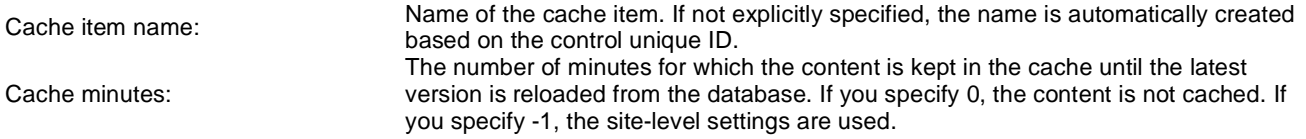

Cache dependencies: List of the cache keys on which the cached data depend. When the cache item changes, the cache of the web part is also deleted. Each line contains one item.

## **Data sources > Friends data source**

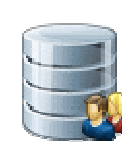

Creates data source from friends of given user. You can filter results by e.g. appropriate friend status or site name.

#### **Filter**

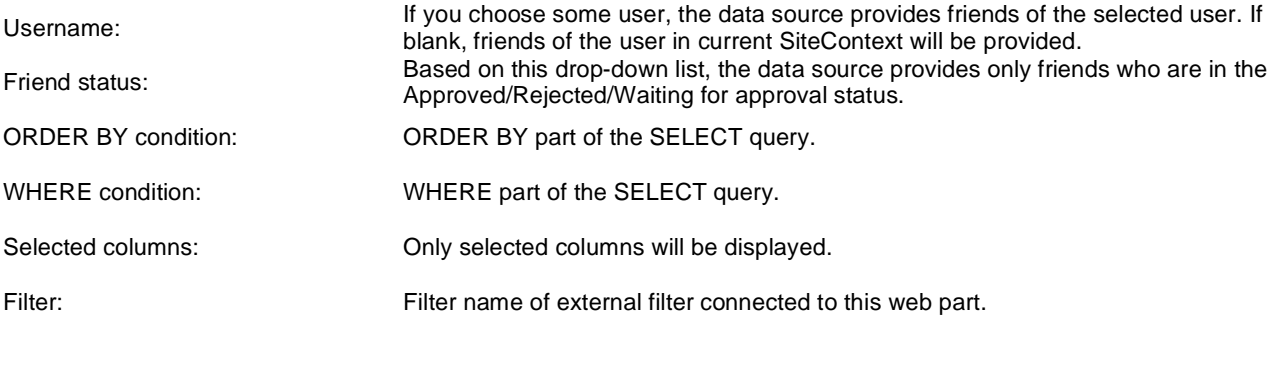

### **System settings**

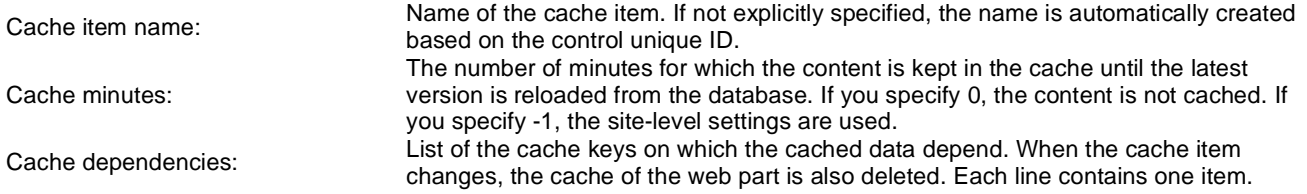

## **Data sources > Products data source**

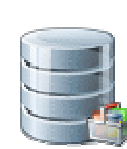

Creates data source from products. Users can filter results with appropriate filter settings.

### **Filter**

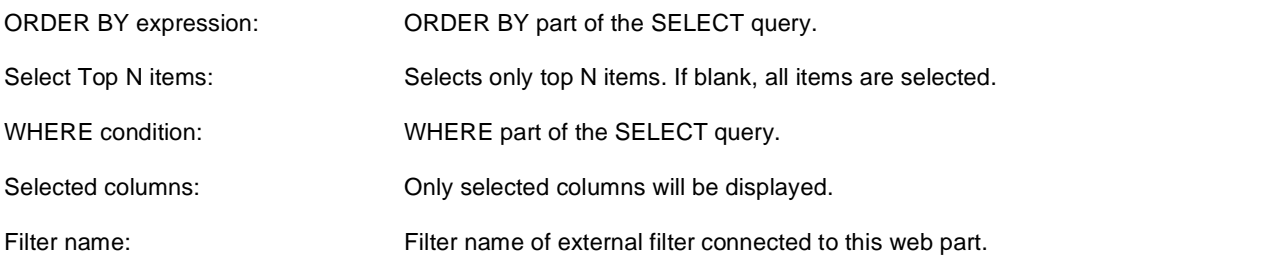

### **Document filter**

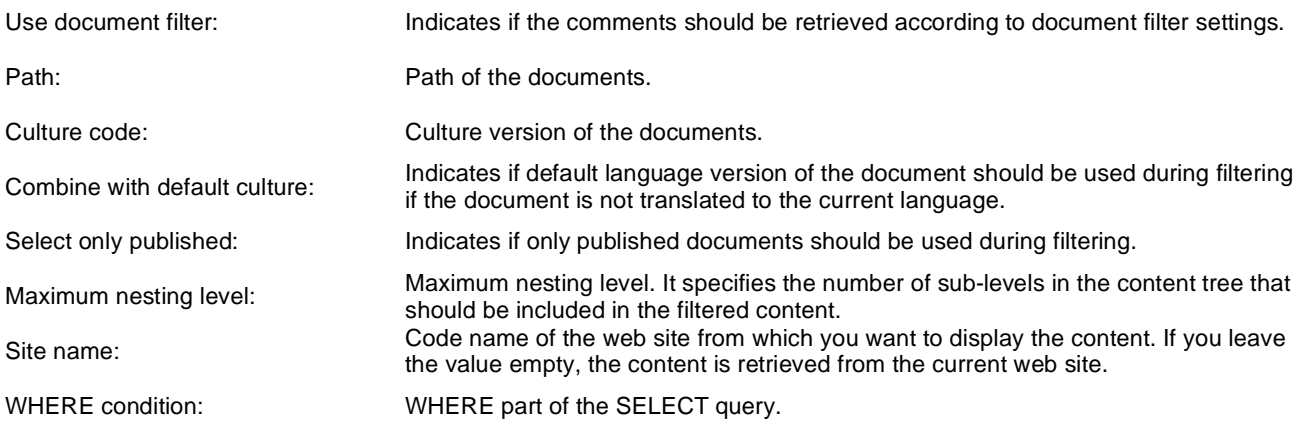

### **System settings**

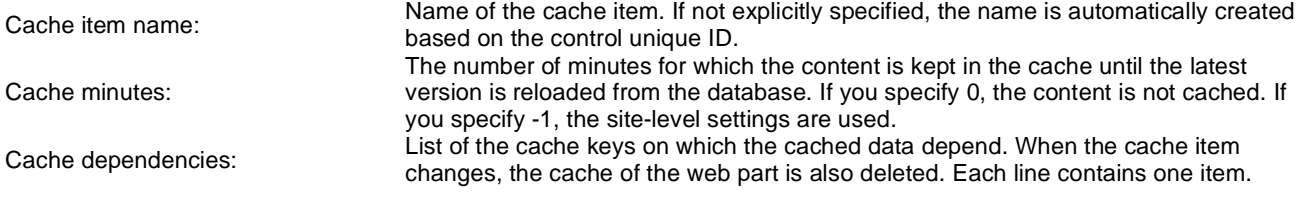

Kentico CMS 5.5 - Web Parts Reference

## **Data sources > Media files data source**

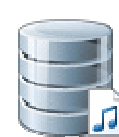

Creates data source from media files which are selected depending on filter settings.

### **Filter**

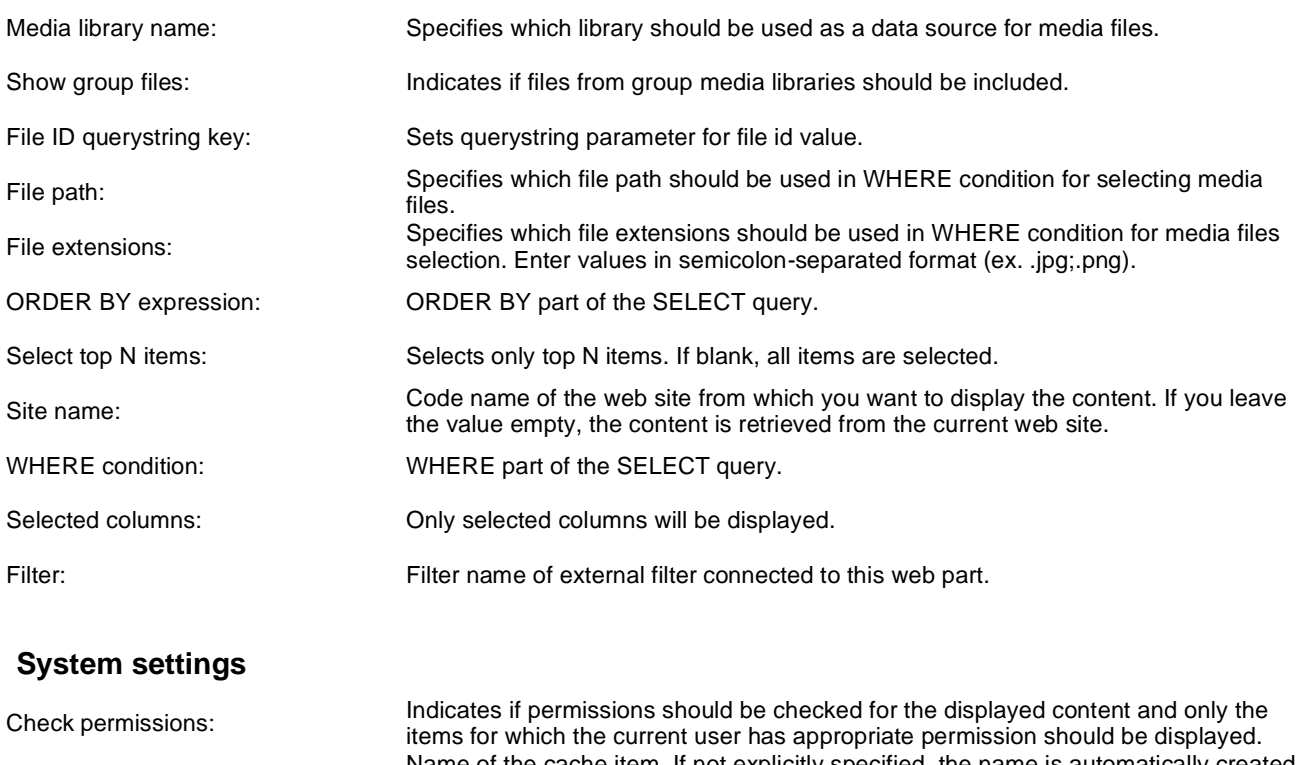

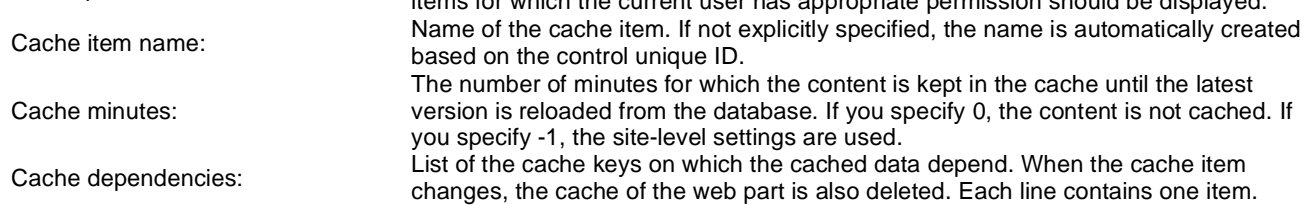

## **Data sources > Media libraries data source**

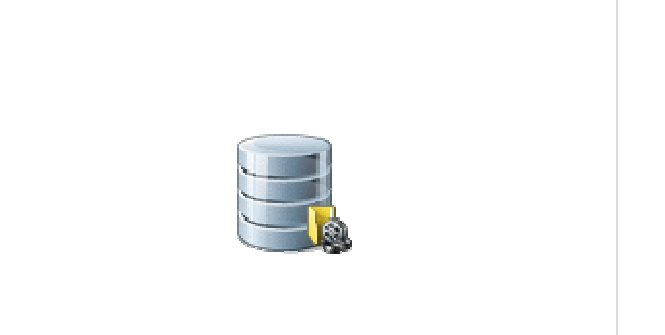

Creates data source from media libraries.

### **Filter**

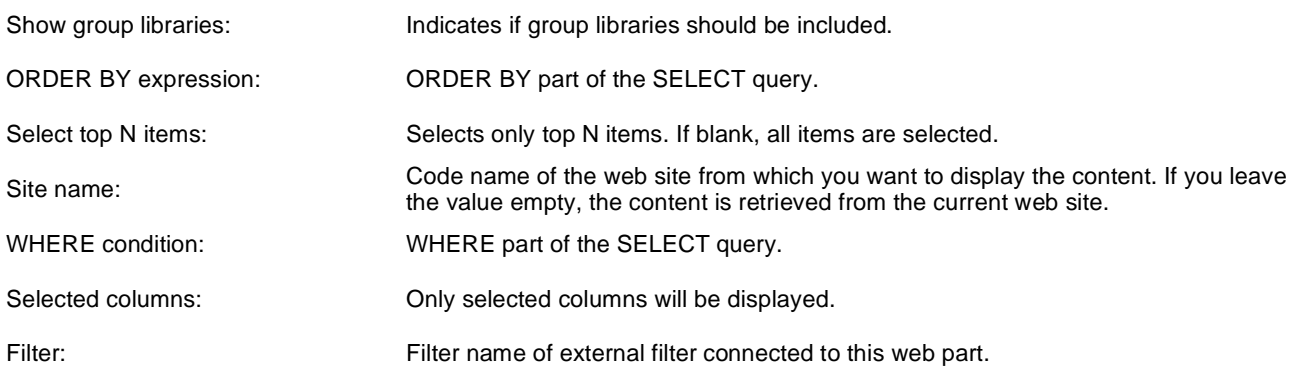

### **System settings**

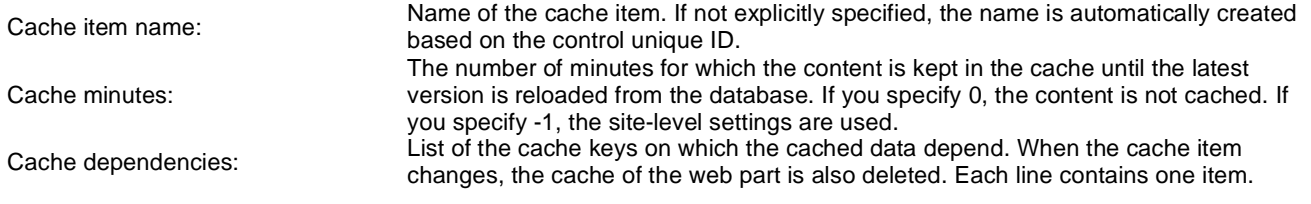

## **Data sources > Group media libraries data source**

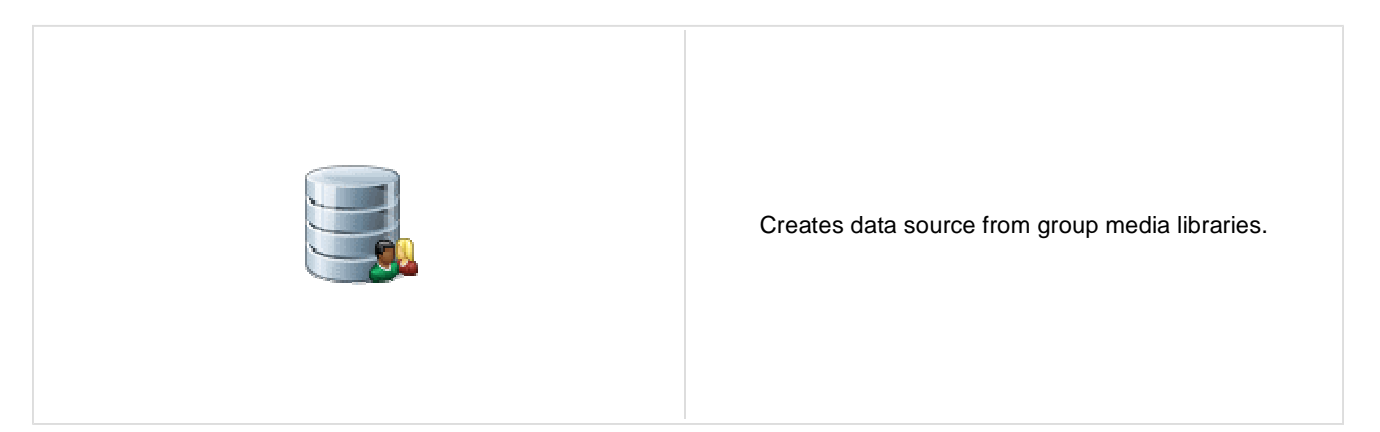

### **Community**

Group name: Code name of the group.

### **Filter**

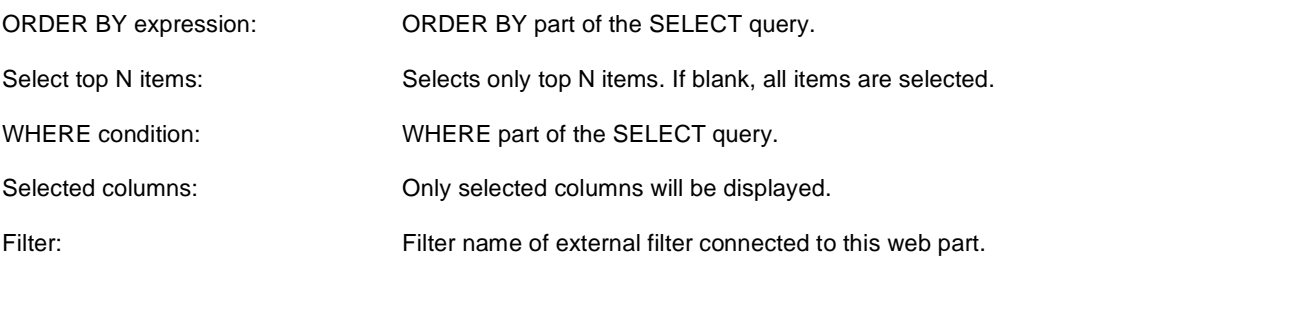

### **System settings**

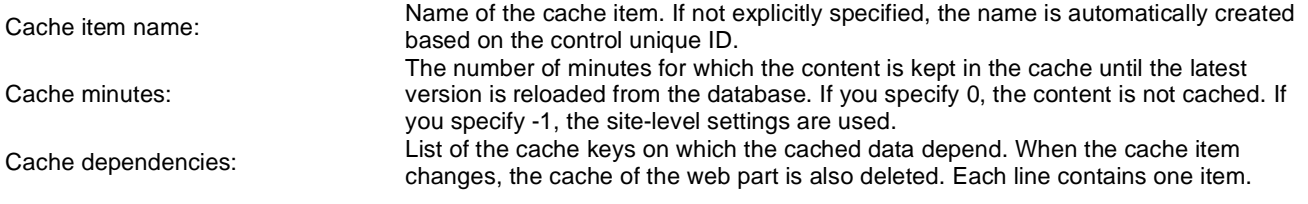

## **Data sources > Attachments data source**

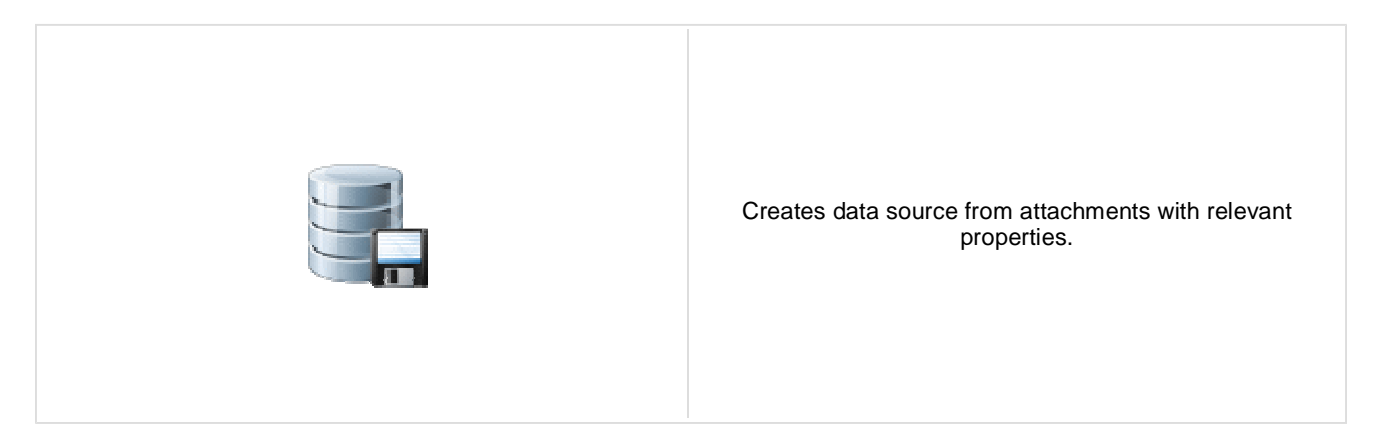

### **Content**

Path: Path of the documents to be displayed.

#### **Filter**

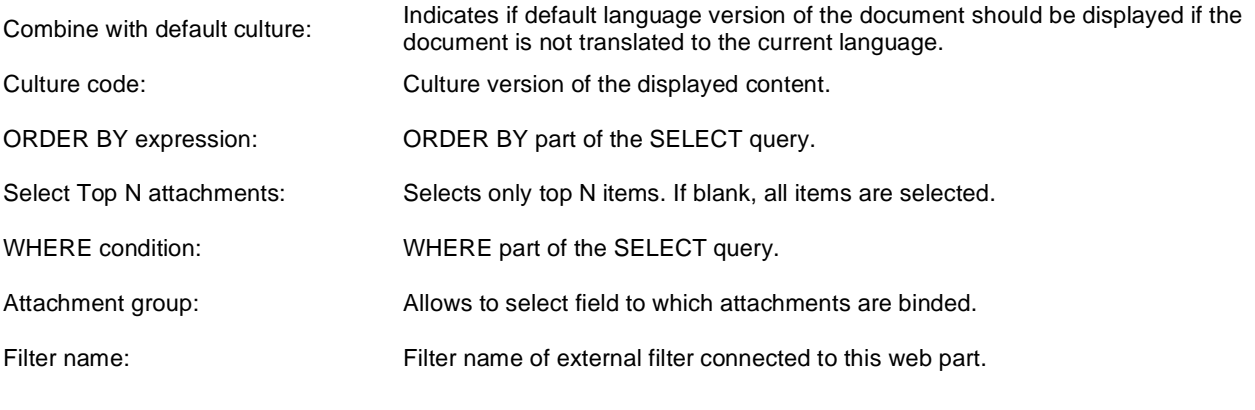

## **System settings**

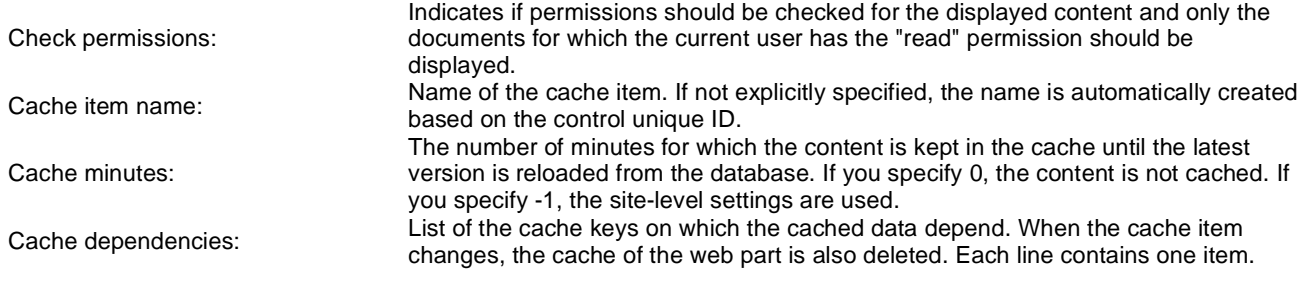

## **Data sources > SQL data source**

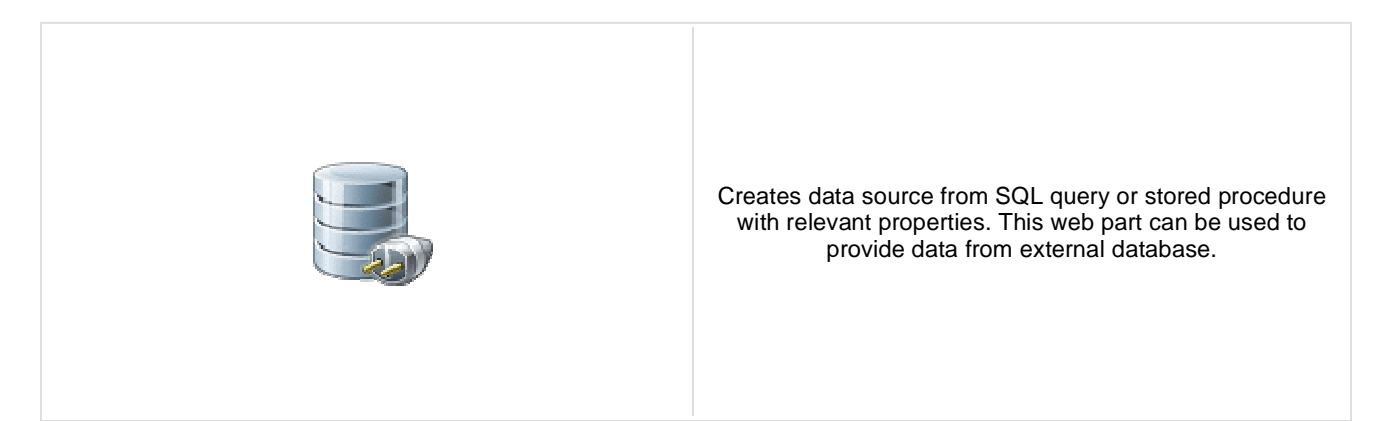

### **Connection**

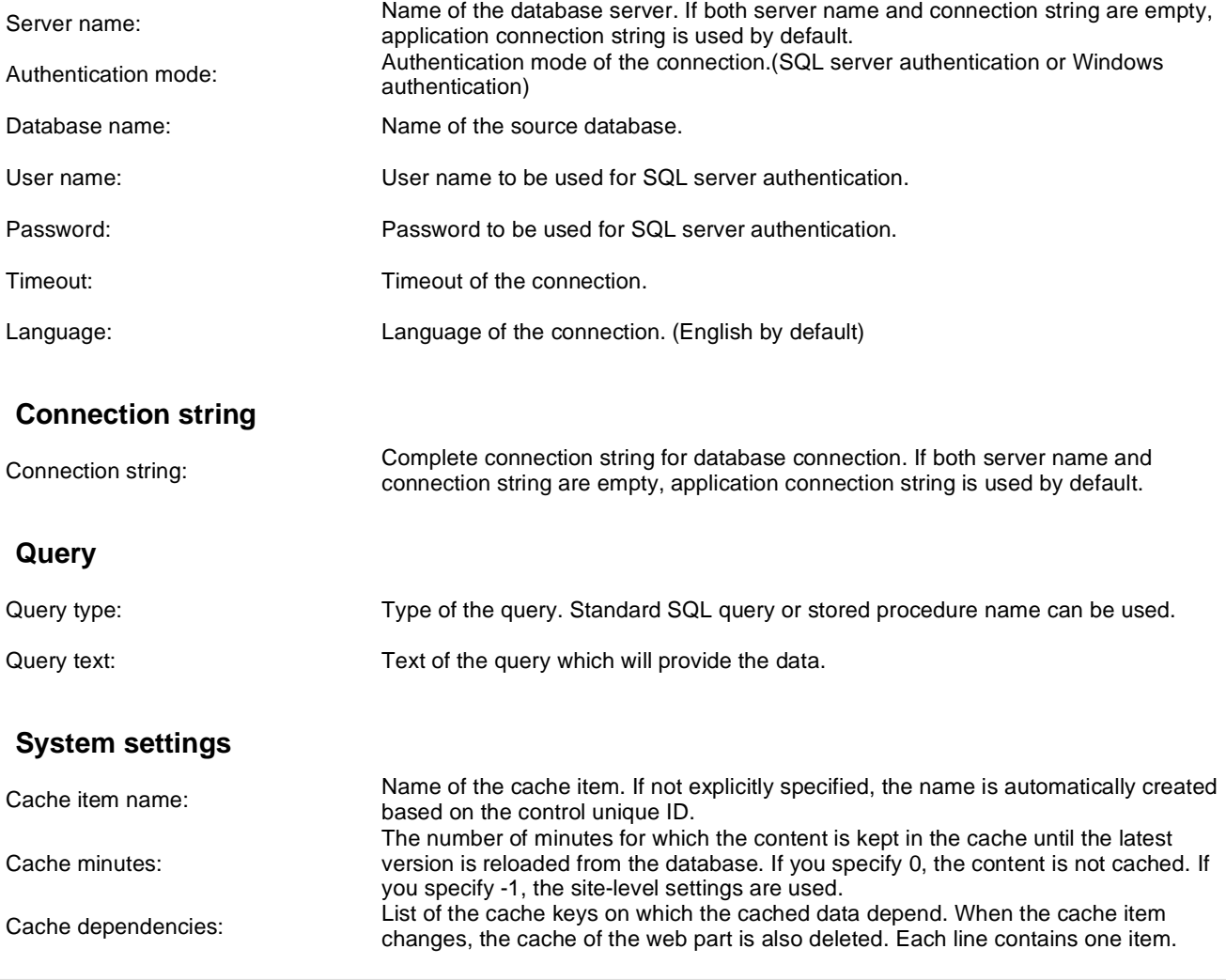

## **Data sources > Web service data source**

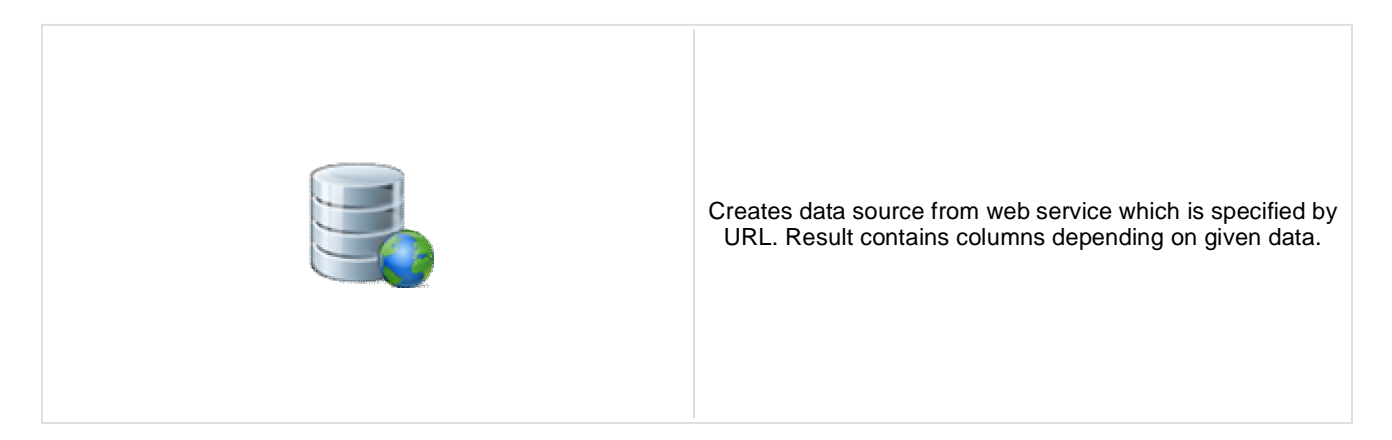

#### **Filter**

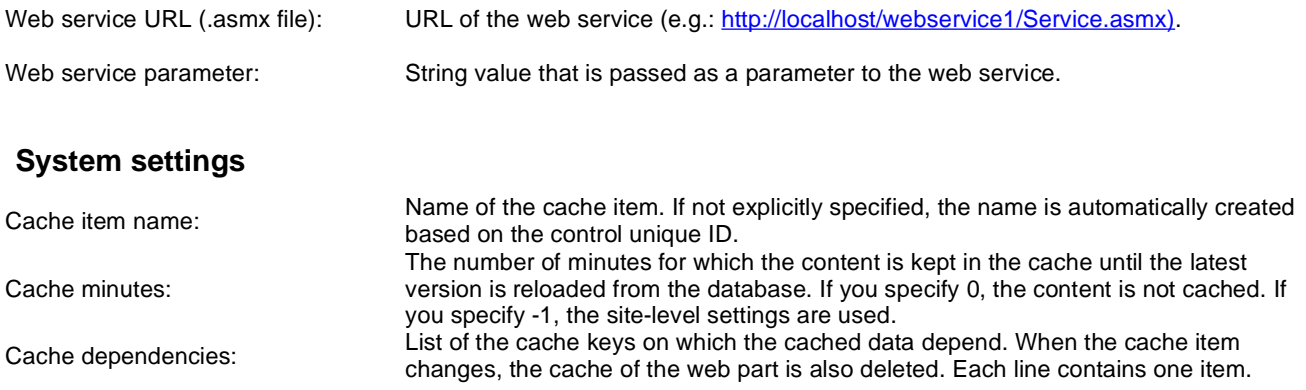

# **E-commerce > Shopping cart**

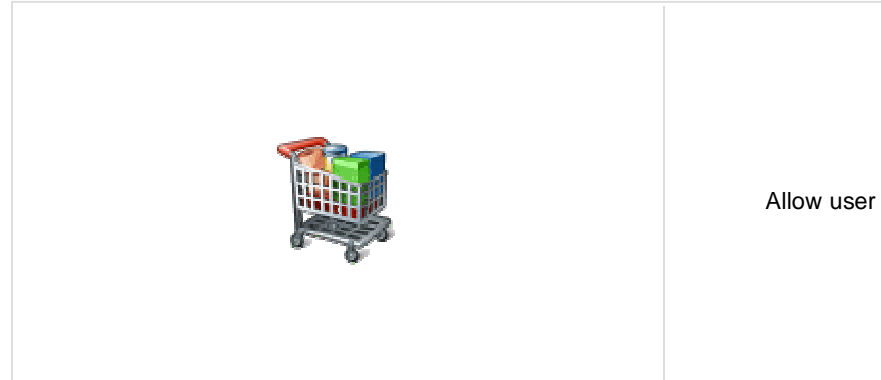

Allow user to add product to shopping cart.

### **General**

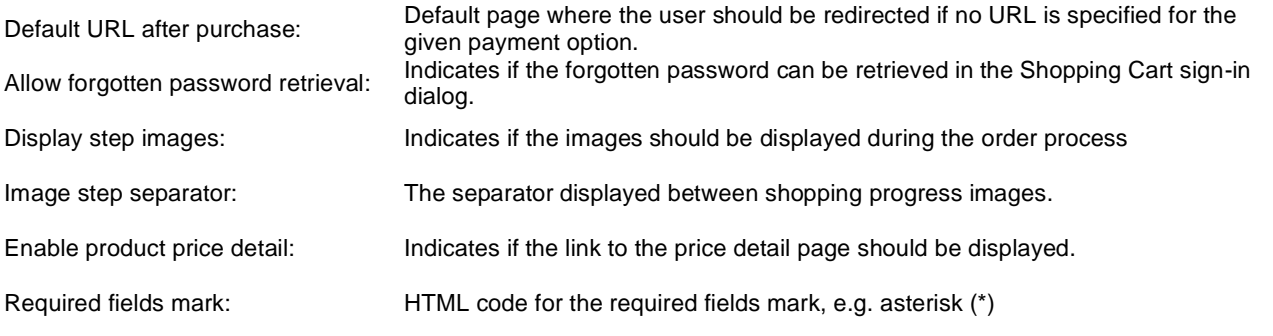

## **Registration form**

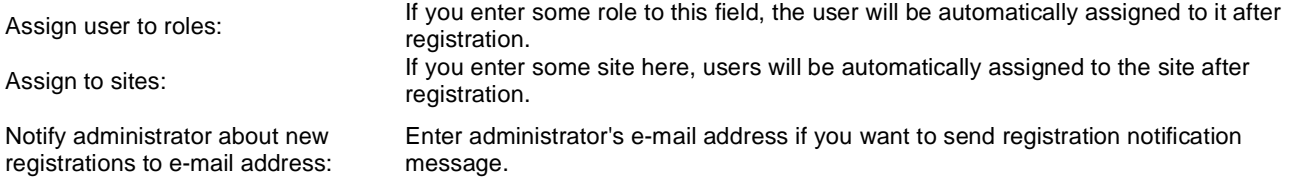

### **Conversion tracking**

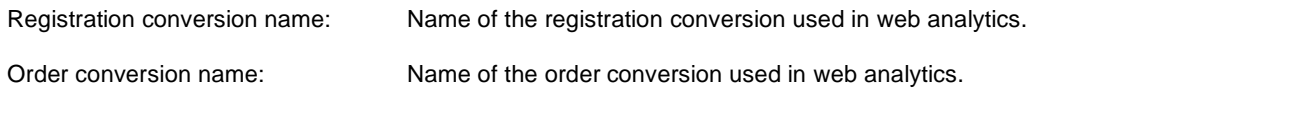

# **E-commerce > Shopping cart preview**

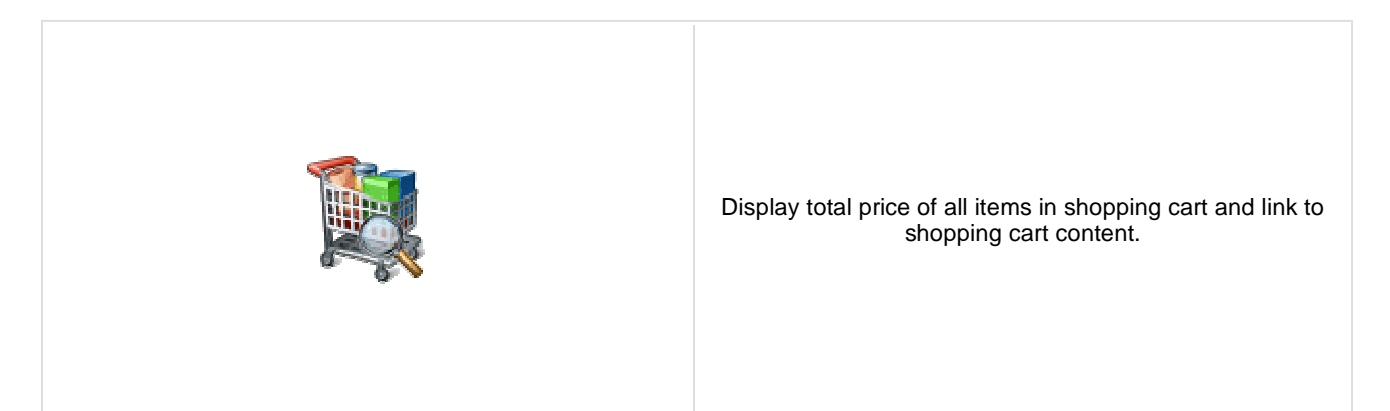

### **General**

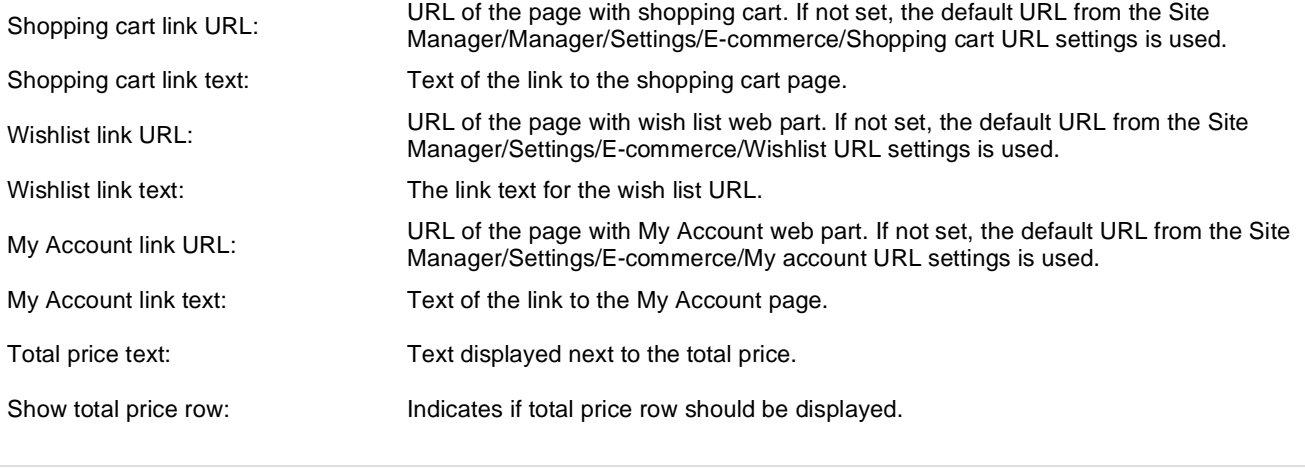

## **E-commerce > Product datalist**

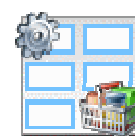

The Product datalist web part allows you to display products based on their e-commerce product (SKU) properties instead of displaying the standard CMS documents).

### **Content**

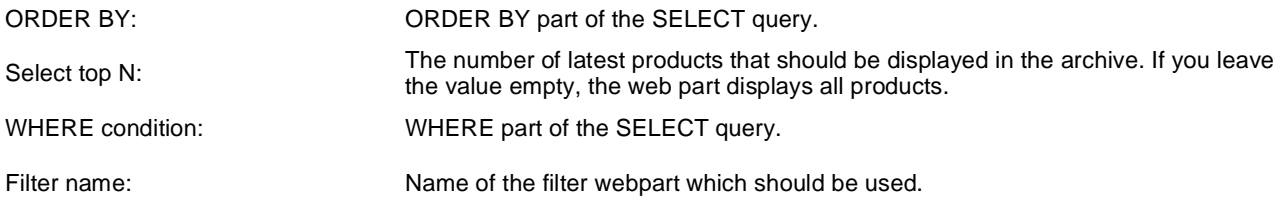

### **Layout**

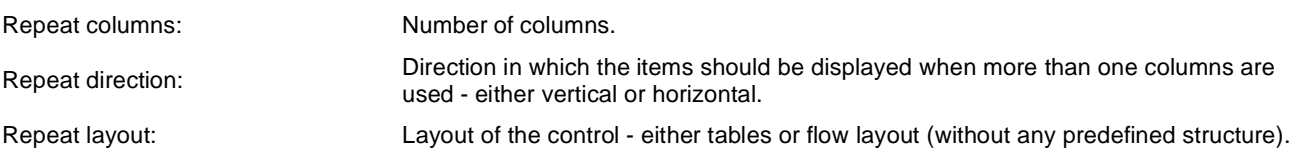

### **Transformations**

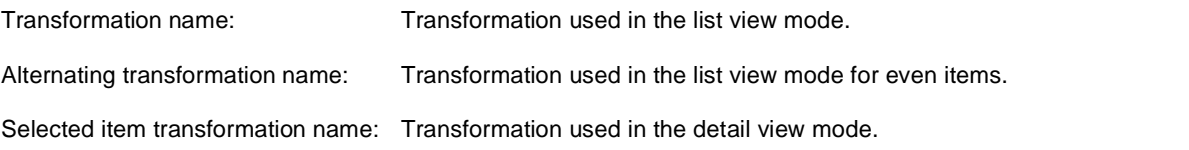

## **Paging**

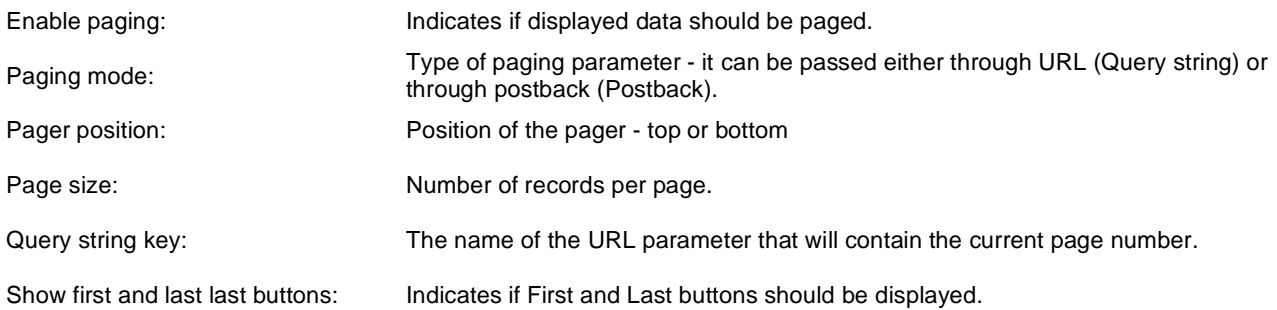

### **No data behavior**

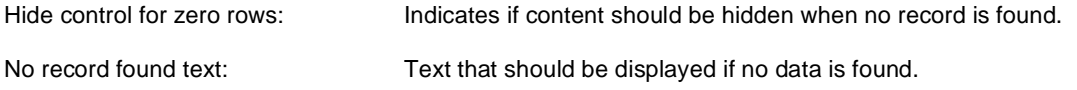

#### **Transformations and available fields**

You can use the CMS.Root.GeneralProductPreview and CMS.Root.GeneralProductDetail transformations as example of how to create transformations for this web part. You can use all fields of the **COM\_SKU** table.

## **E-commerce > Wishlist**

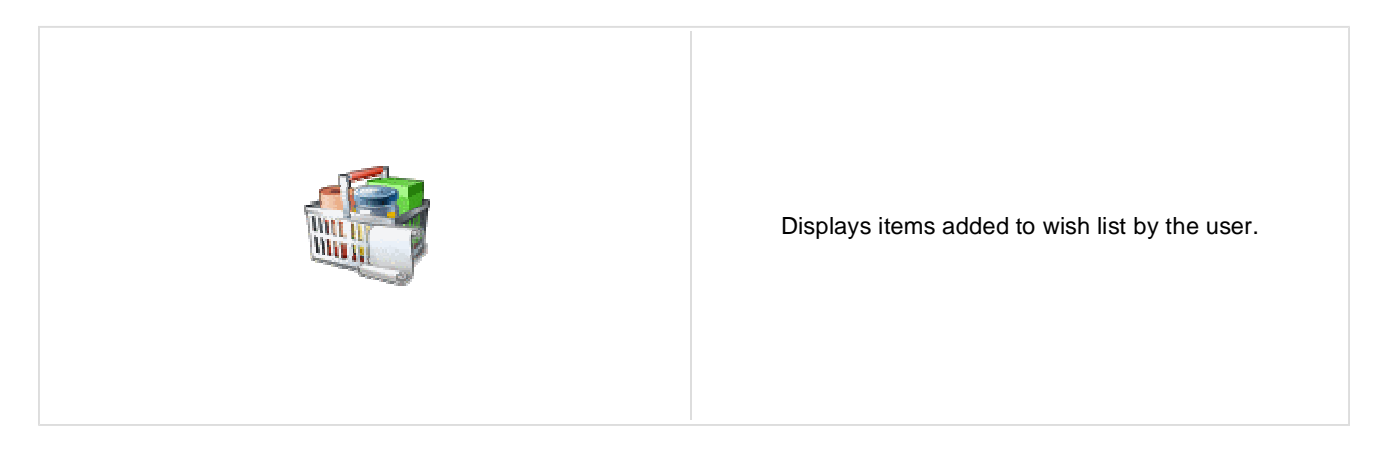

#### **Transformations**

Transformation name: Transformation used in the list view mode.

## **E-commerce > Similar products by sale**

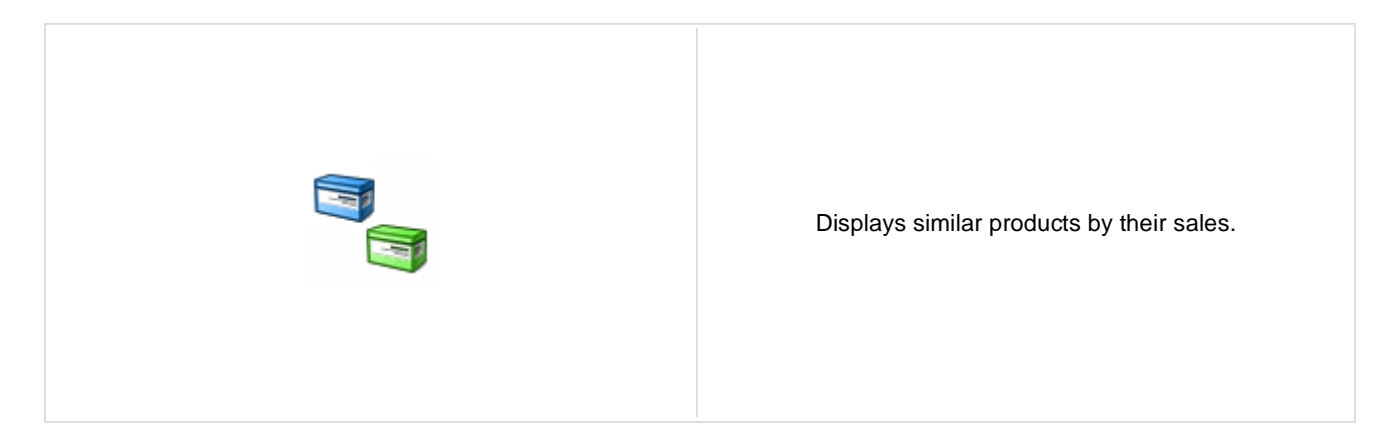

### **Content filter**

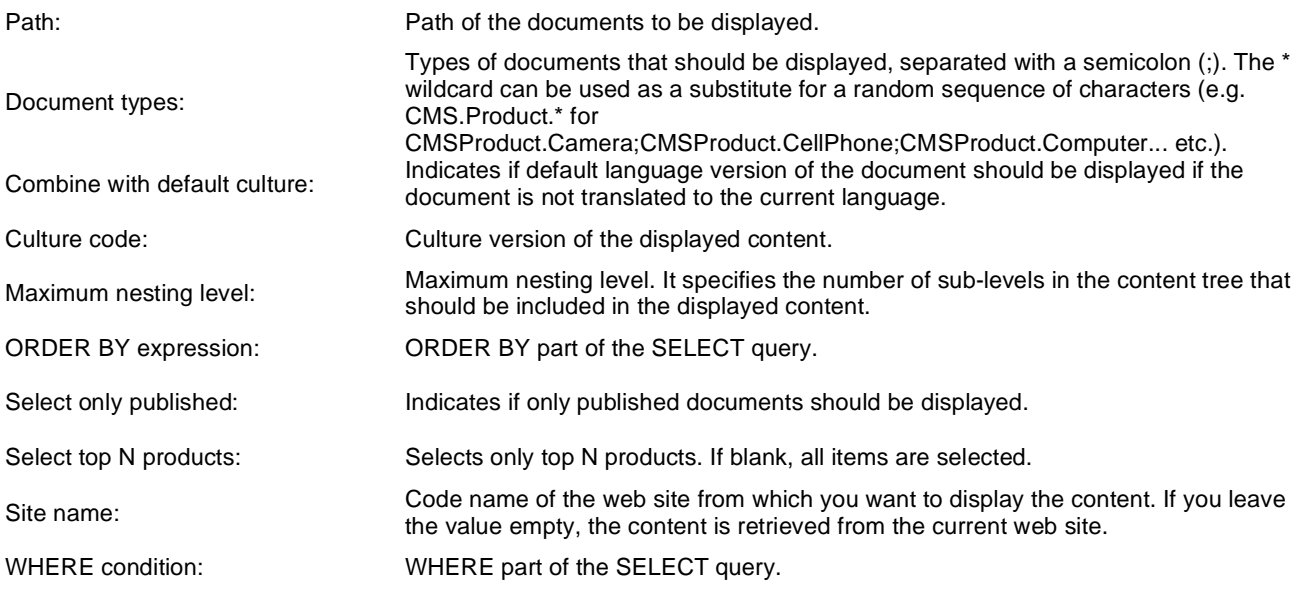

### **Transformations**

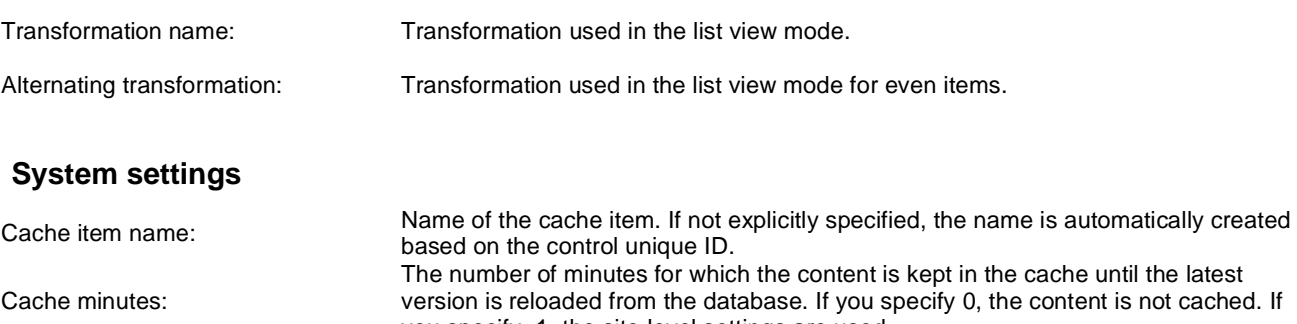

Cache dependencies:

Check permissions:

### **No data behavior**

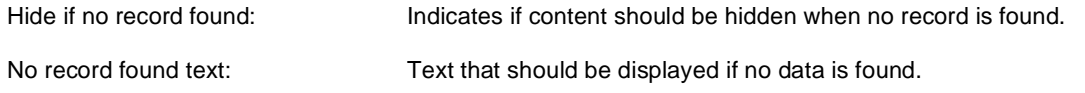

You can find an example of datalist/repeater nesting in **CMSRepeater** chapter.

# **E-commerce > Random products**

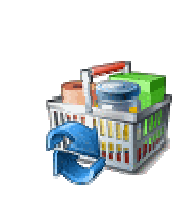

Displays random products according to the content filter.

### **Content filter**

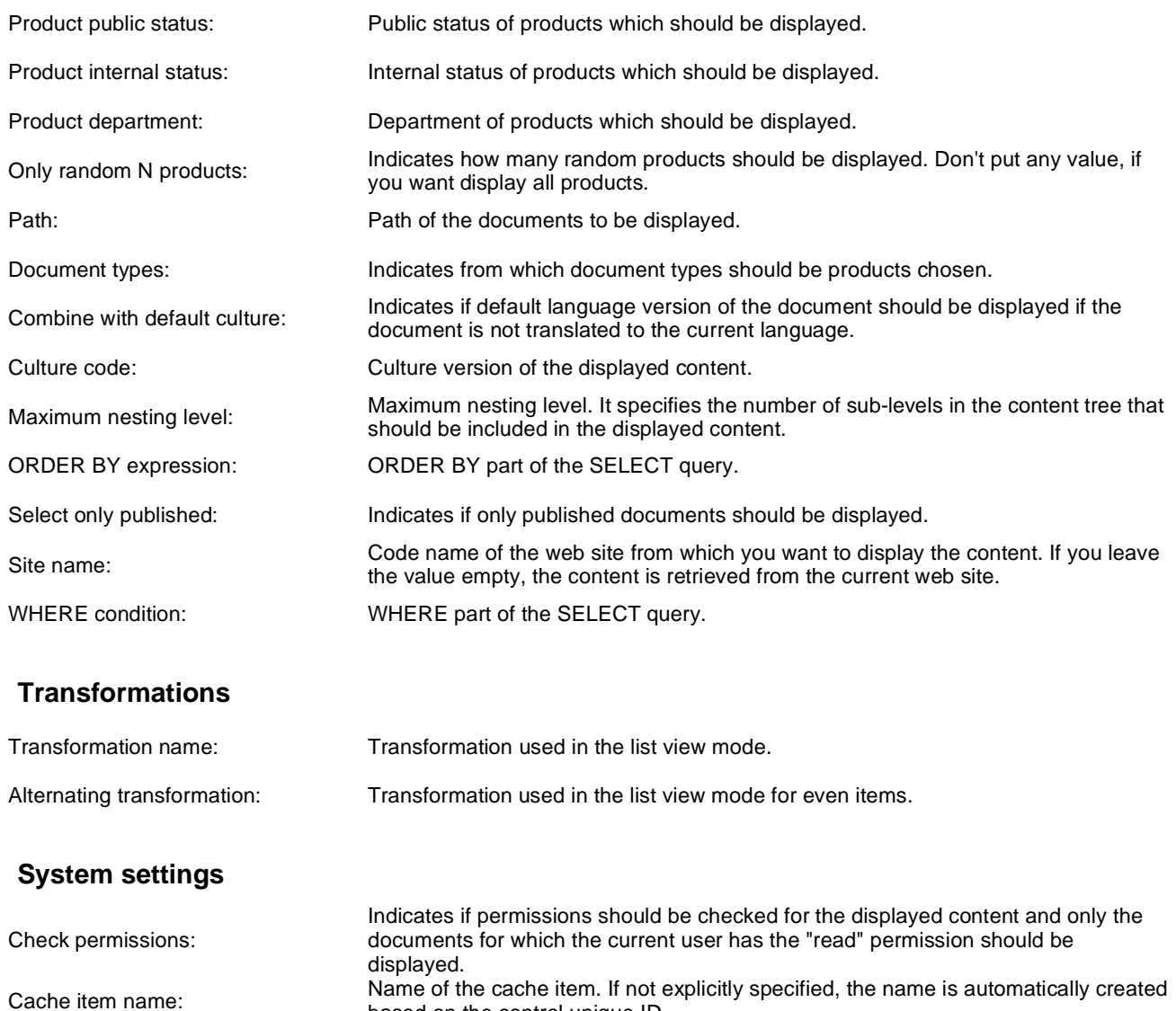

Name of the cache item. If not explicitly specified, the name is automatically created based on the control unique ID.

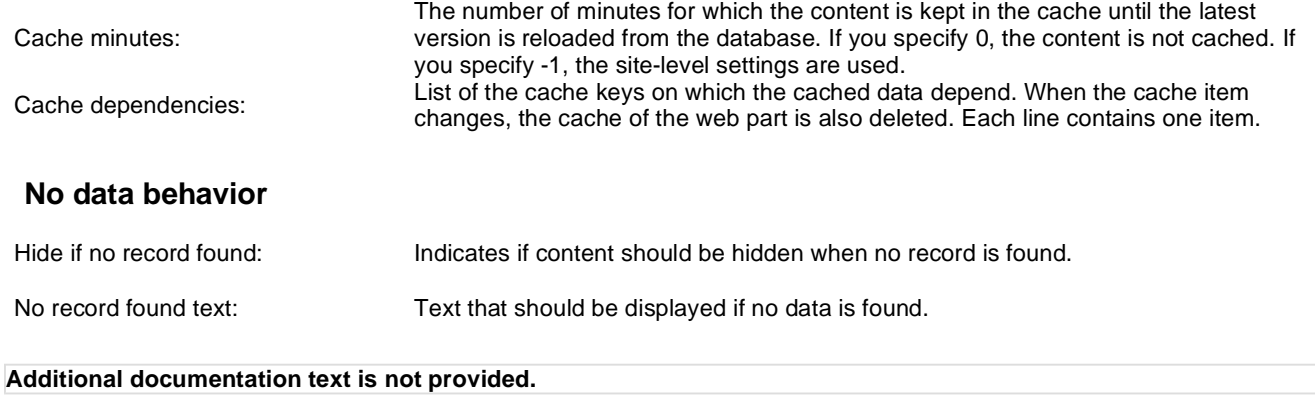

# **E-commerce > Top N products by sales**

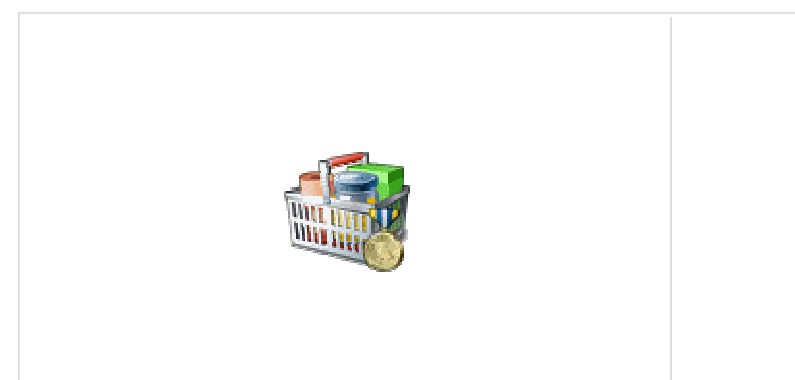

Displays top N products by sales.

### **Content filter**

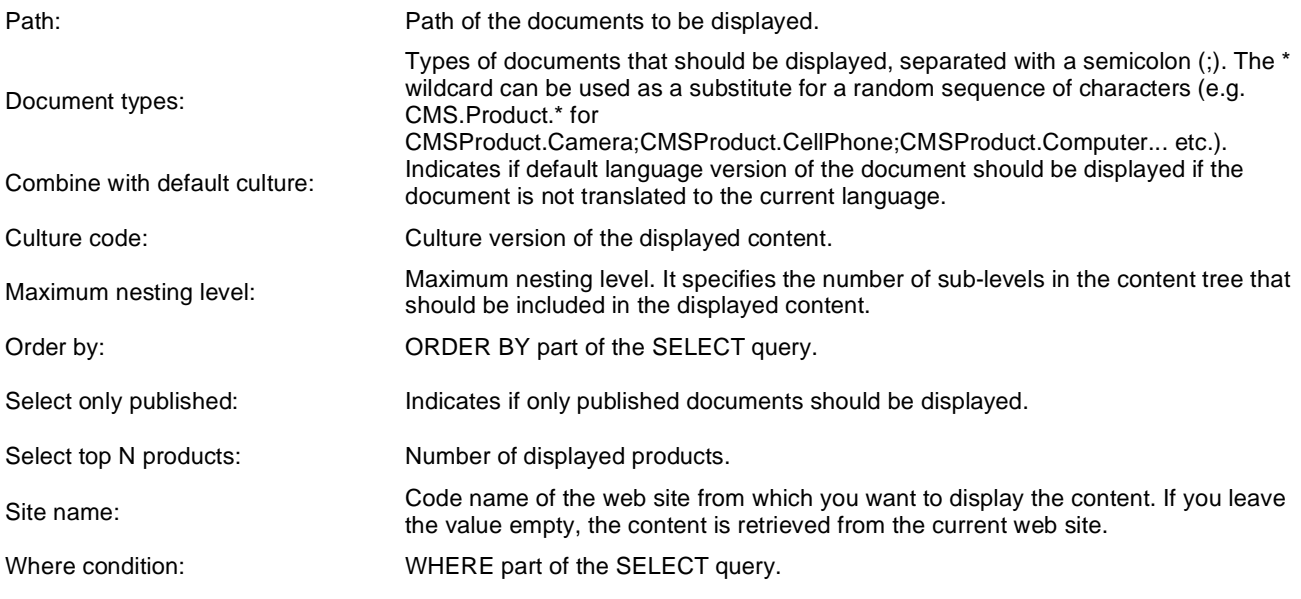

## **Transformations**

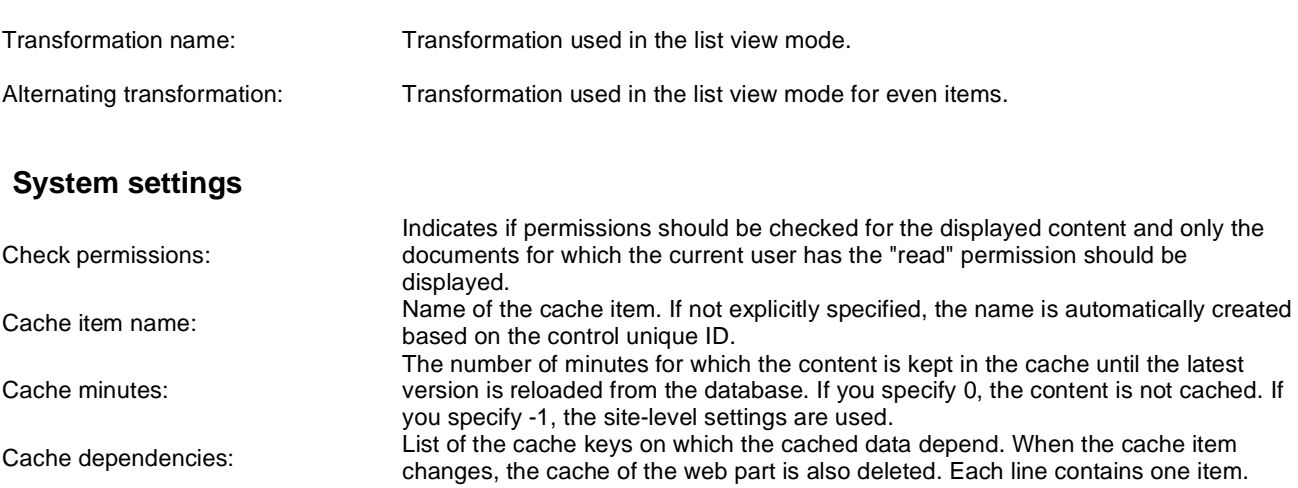

### **No data behavior**

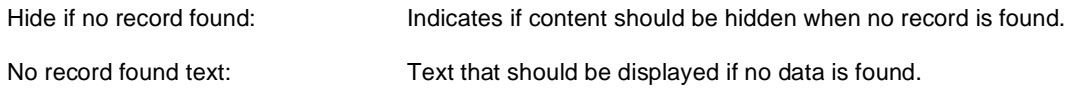
# **E-commerce > Top N newest products**

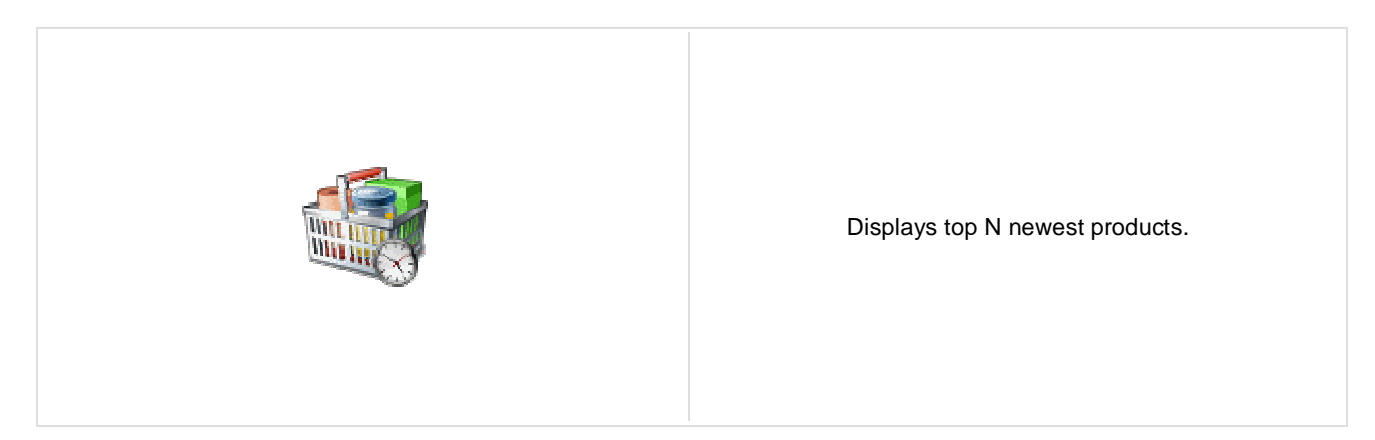

### **Content filter**

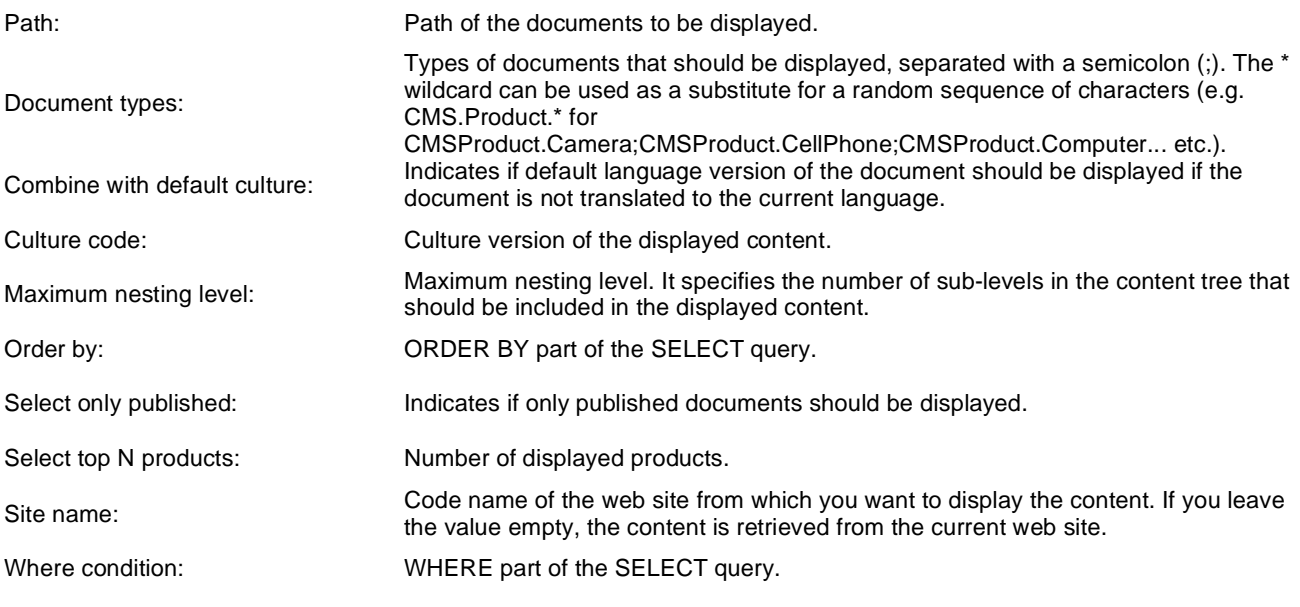

# **Transformations**

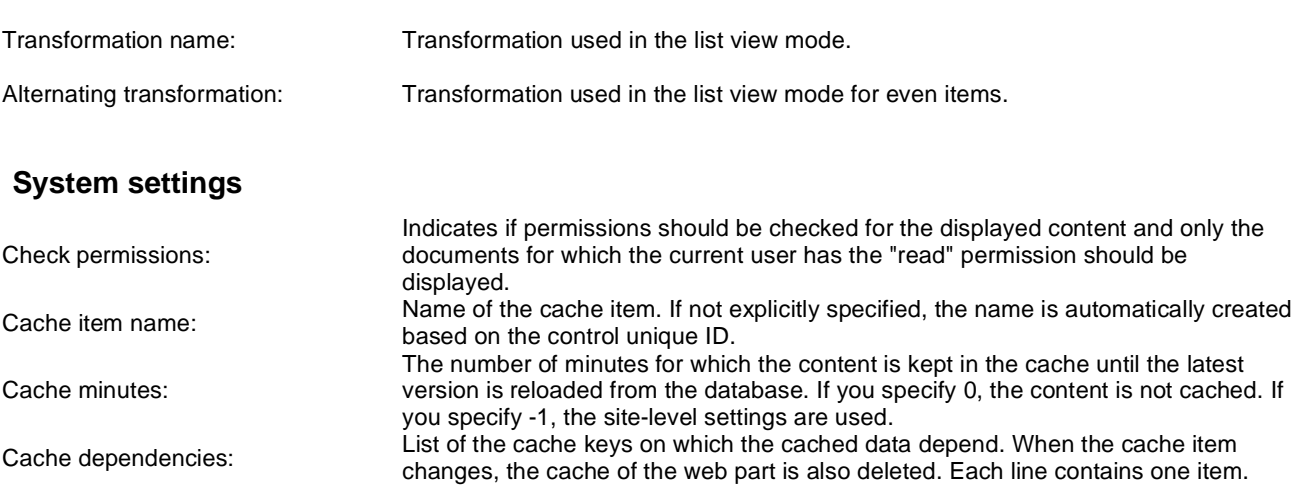

#### **No data behavior**

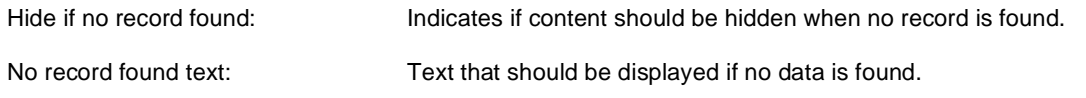

# **E-commerce > Product filter**

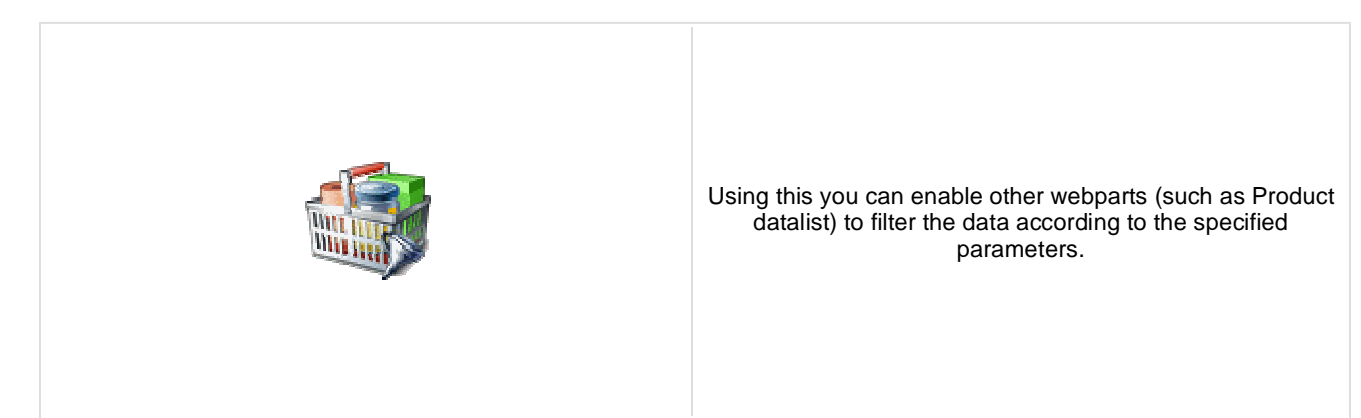

### **Filter options**

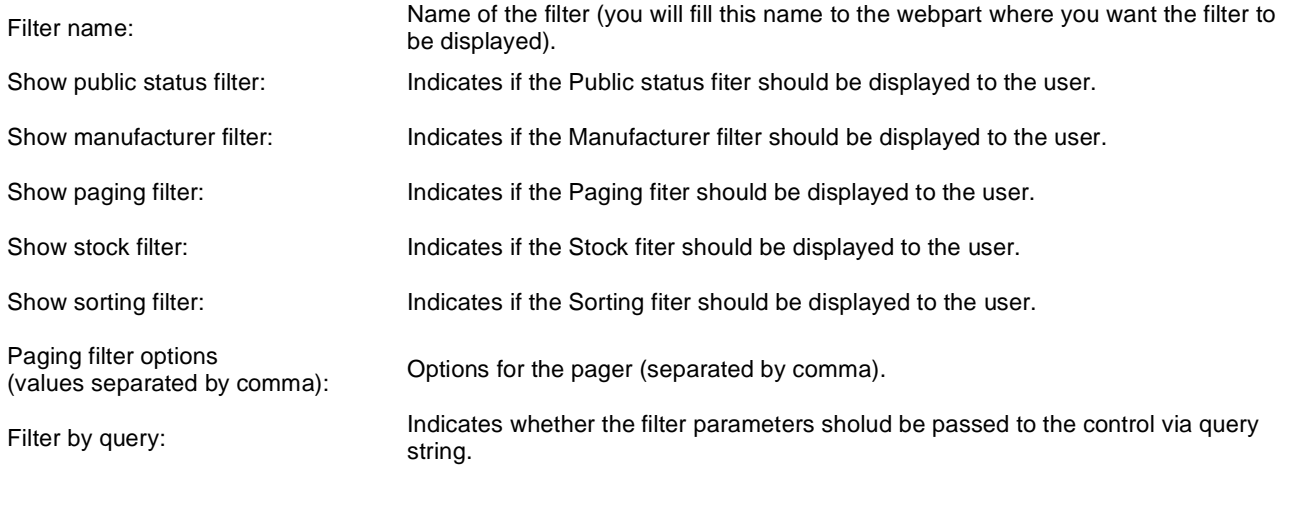

## **Partial caching (hidden)**

# **Events > Event calendar**

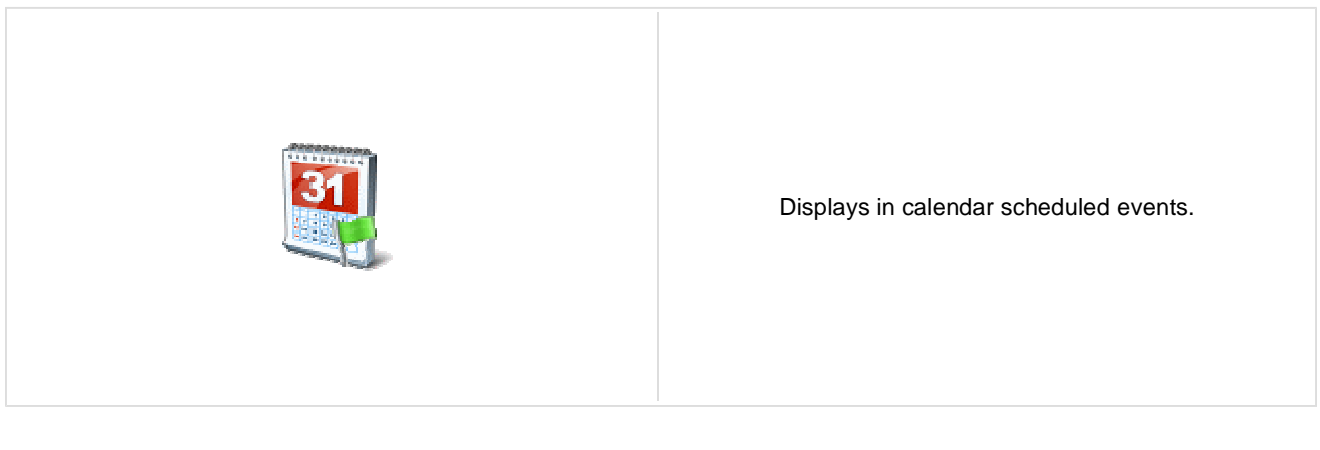

#### **Content**

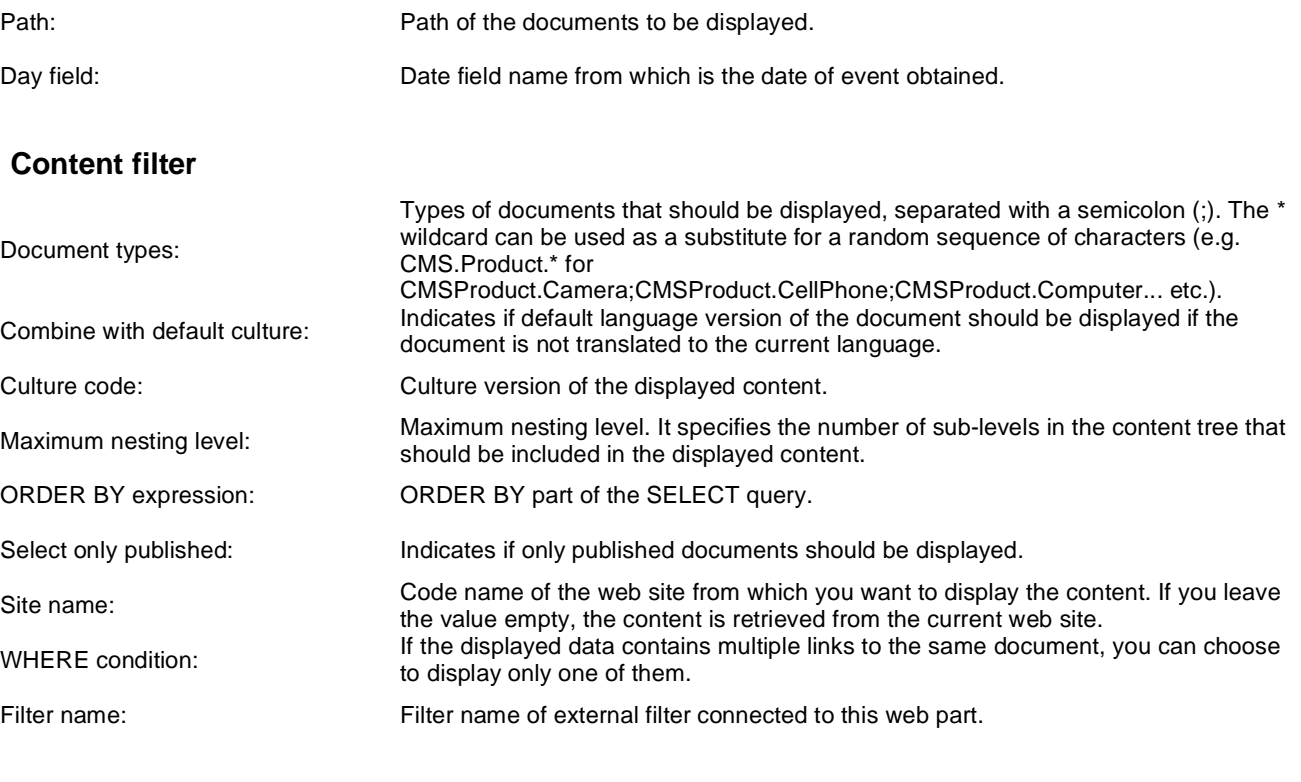

# **Design**

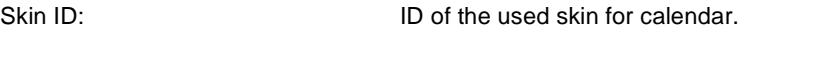

# **Transformations**

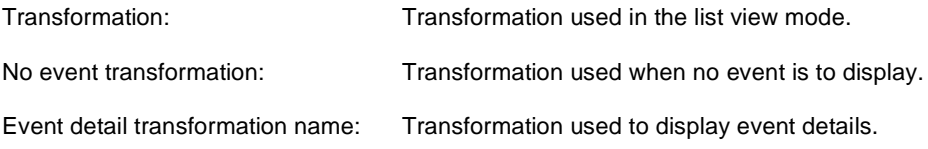

## **Relationships**

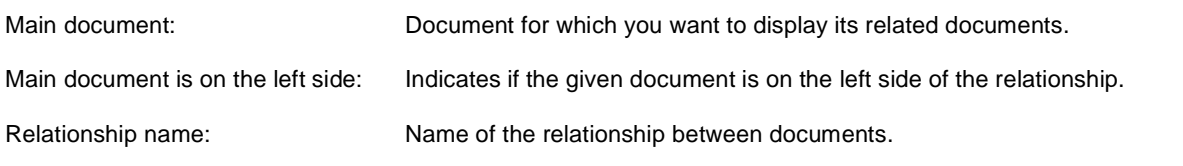

# **System settings**

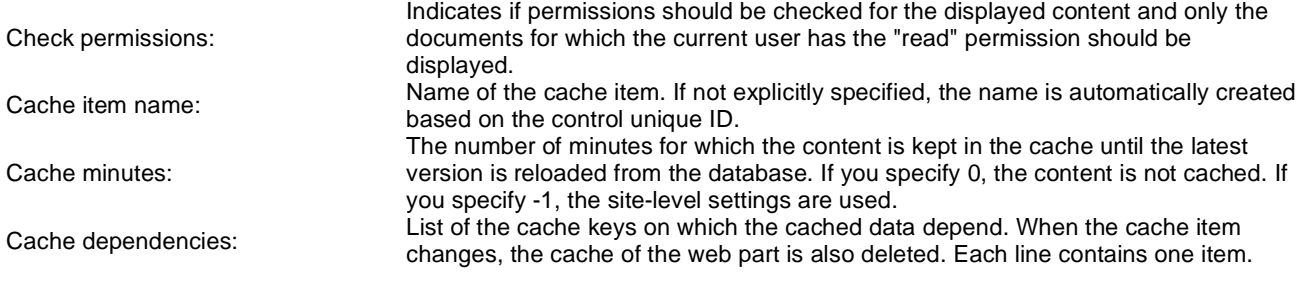

# **Forums > Forum search box**

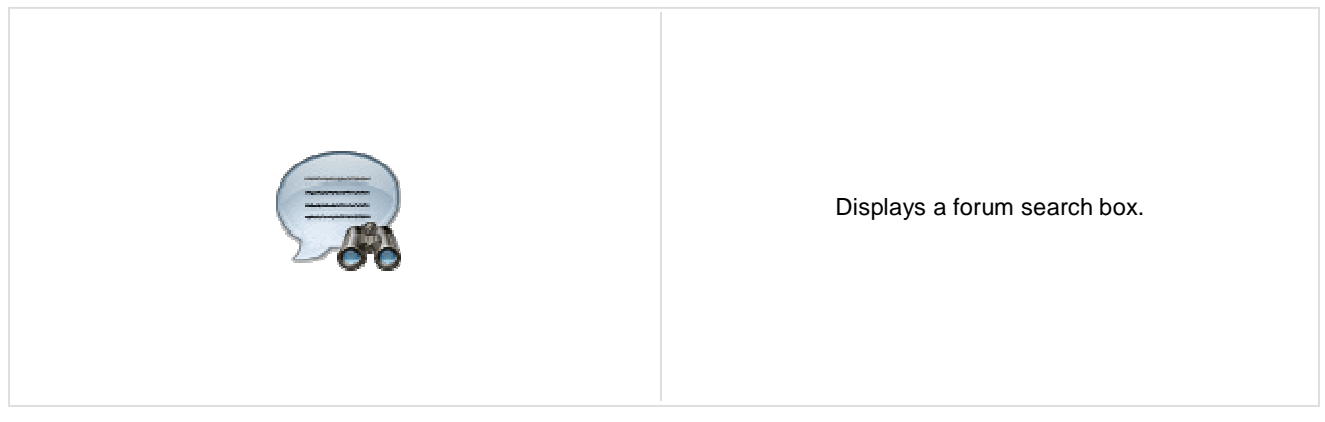

## **Settings**

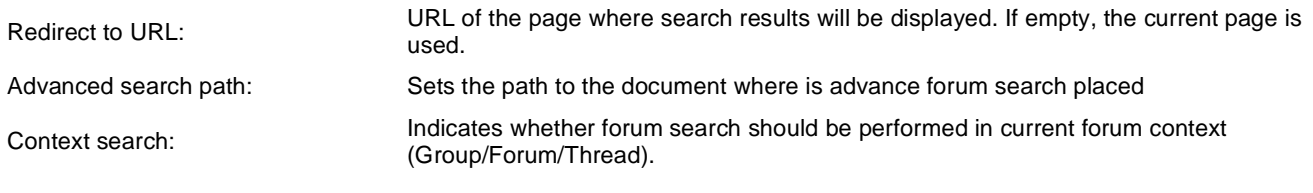

# **Forums > Forum search results**

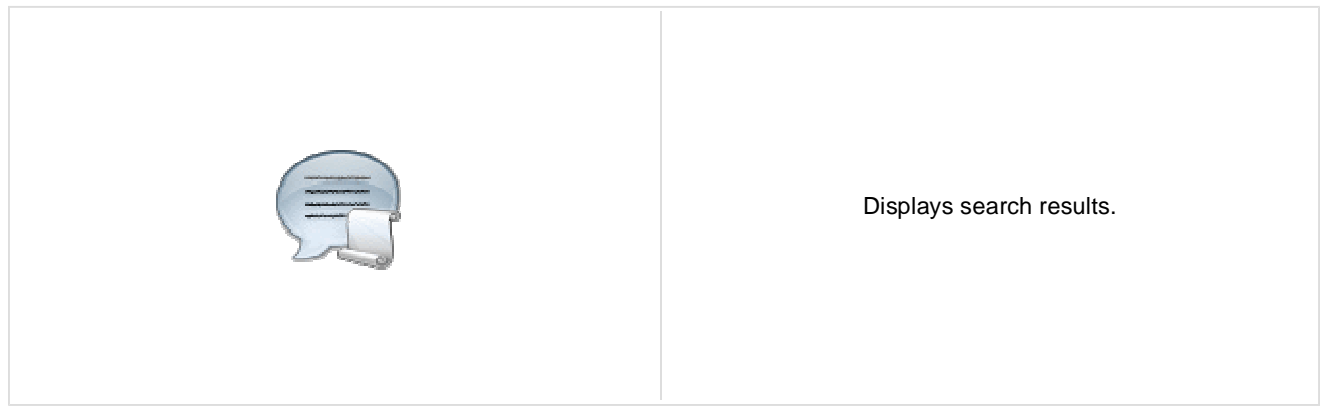

#### **Settings**

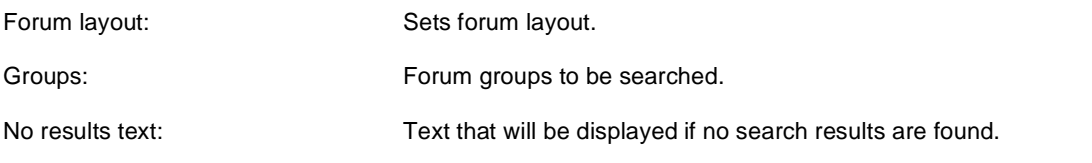

### **Extended properties**

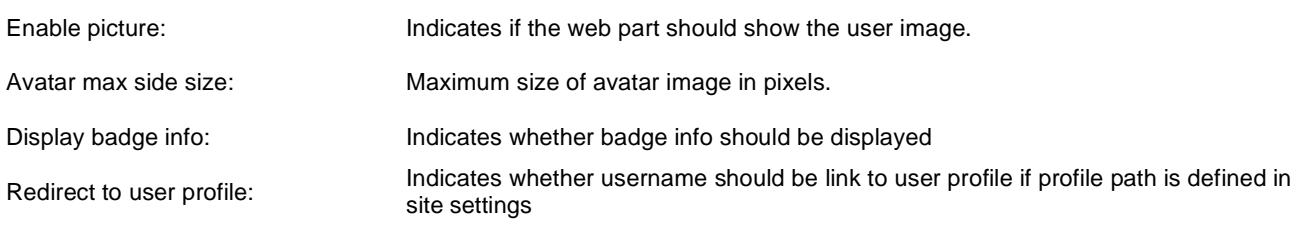

The search expression is passed to the web part through the SearchForum URL parameter - e.g.: . . . / forums.aspx? SearchForum=help. The forums are automatically hidden on the given page in case this parameter is passed in the URL.

# **Forums > Forum unsubscription**

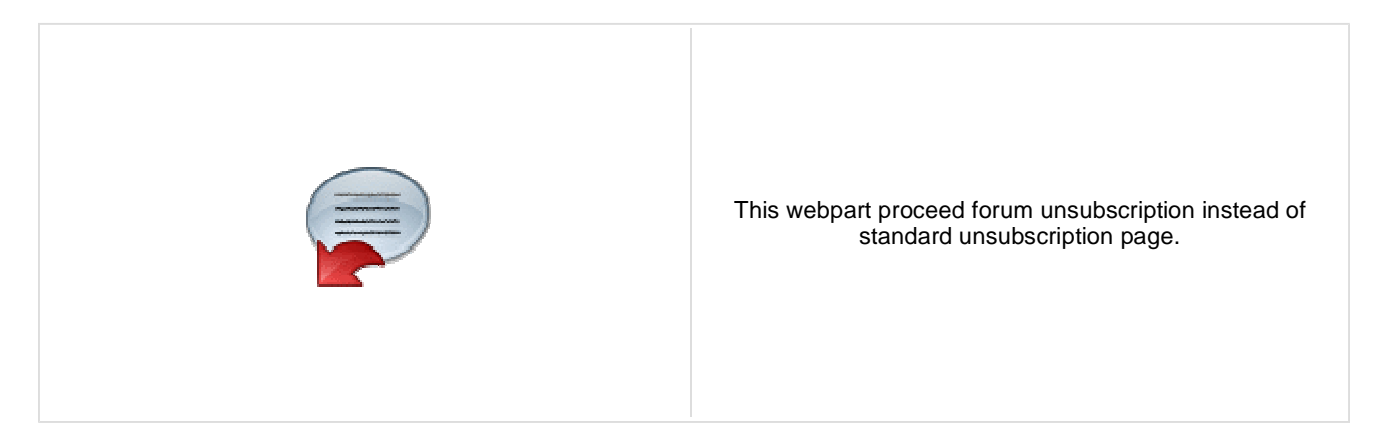

#### **Unsubscription strings**

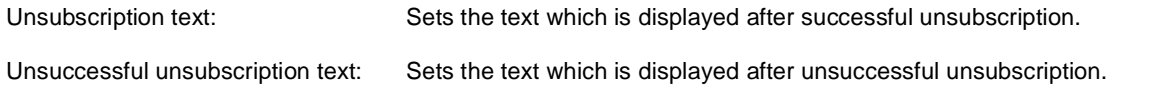

# **Forums > Forum group**

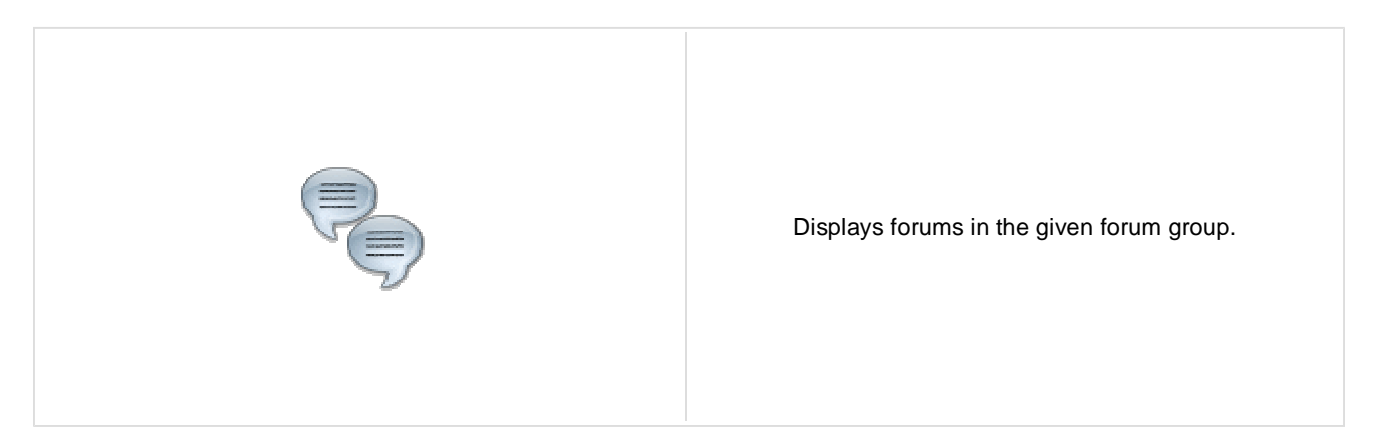

### **Group settings**

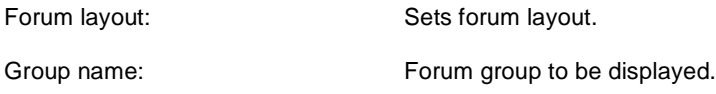

### **Post options**

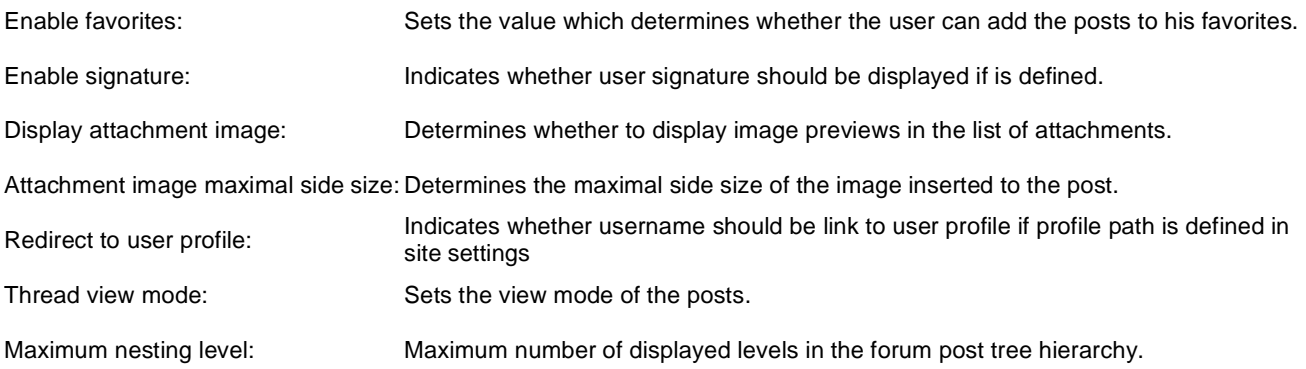

# **Post extended options**

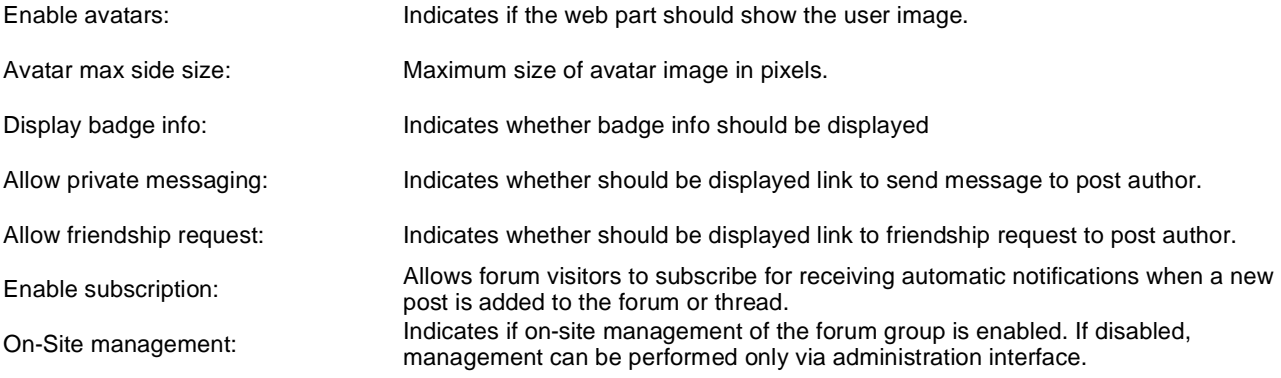

## **Behaviour**

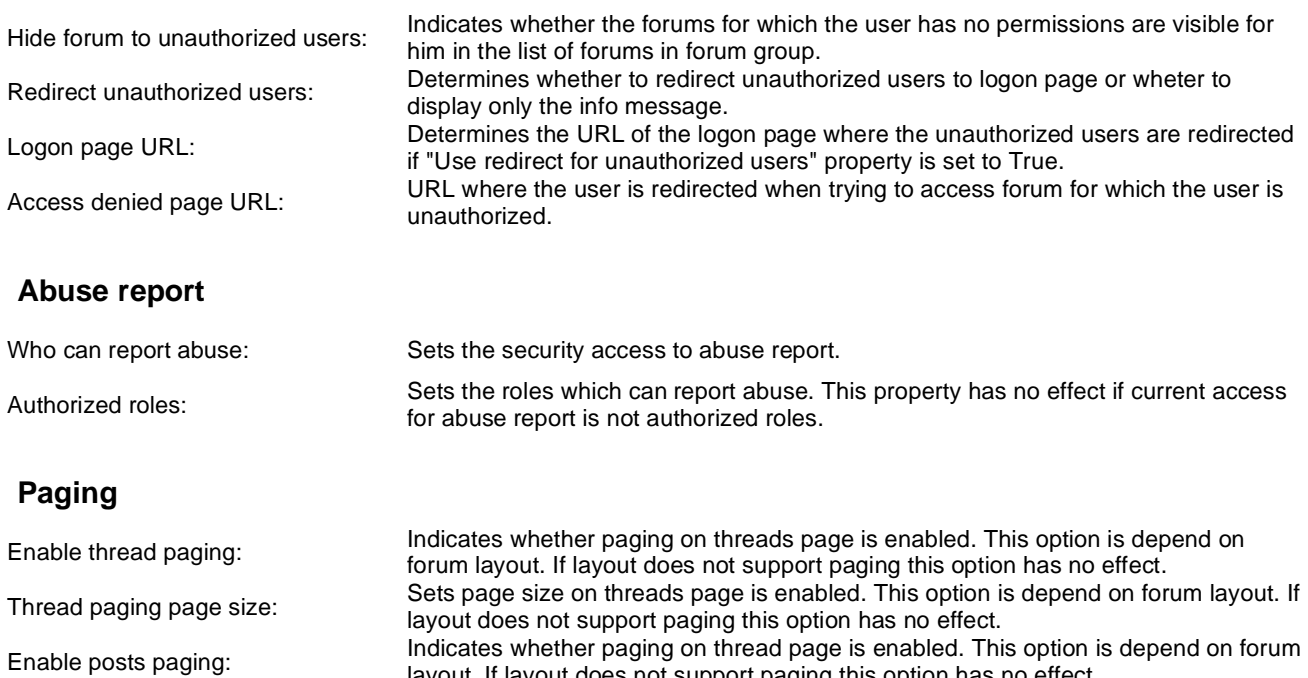

layout. If layout does not support paging this option has no effect.

layout does not support paging this option has no effect.

Sets page size on thread page is enabled. This option is depend on forum layout. If

Posts page size:

#### **Friendly URLs**

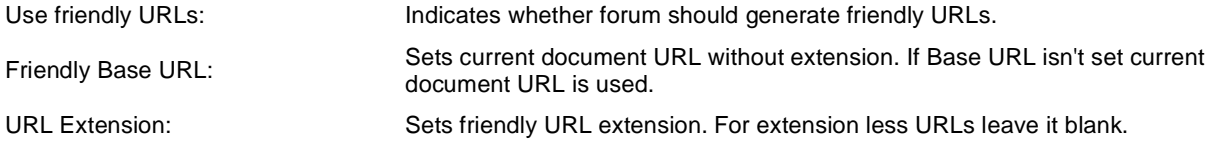

## **Tree forum properties**

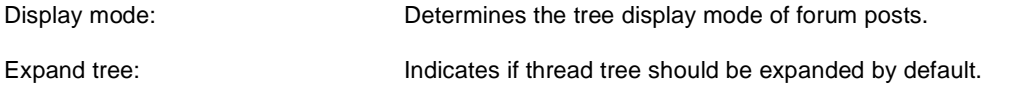

# **Forums > Forum favorites**

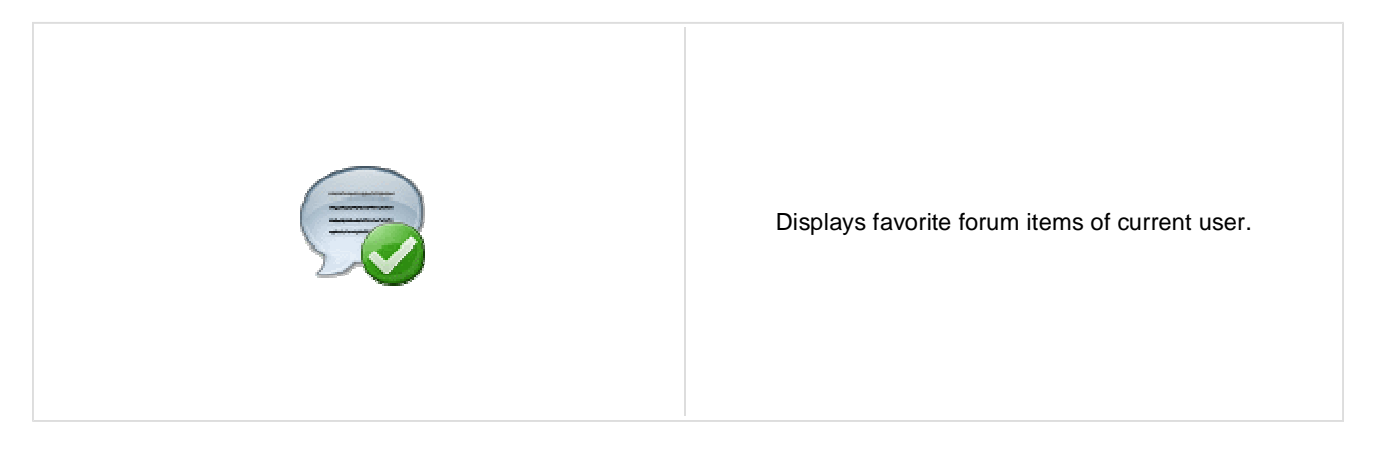

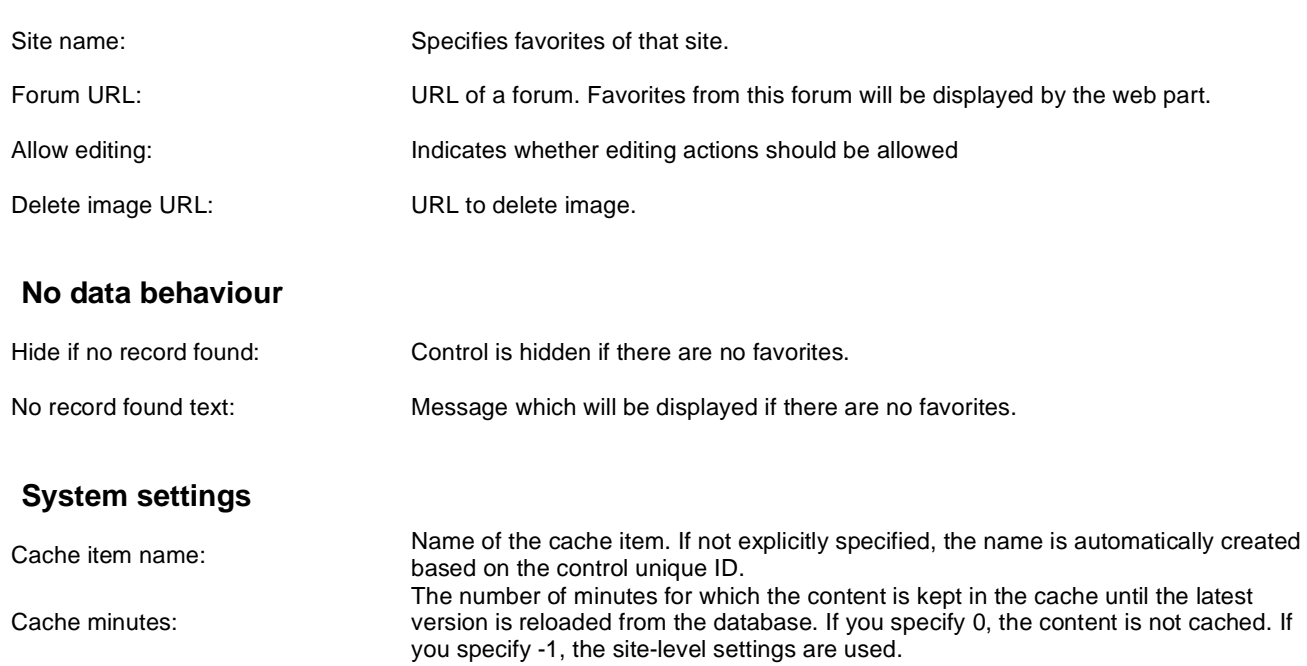

List of the cache keys on which the cached data depend. When the cache item changes, the cache of the web part is also deleted. Each line contains one item.

Cache dependencies:

**Content**

# **Forums > Forum search - advanced dialog**

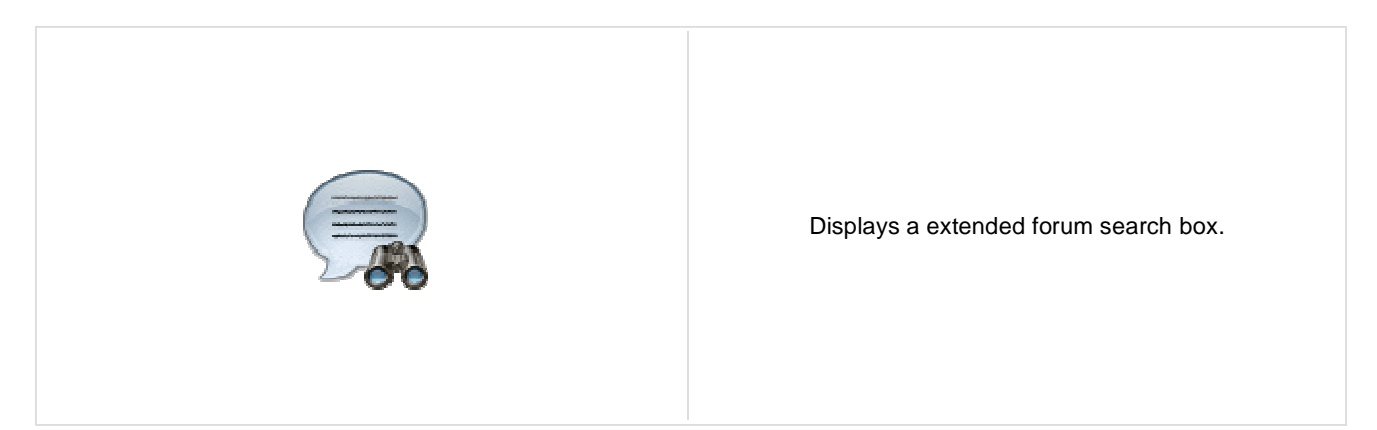

#### **Settings**

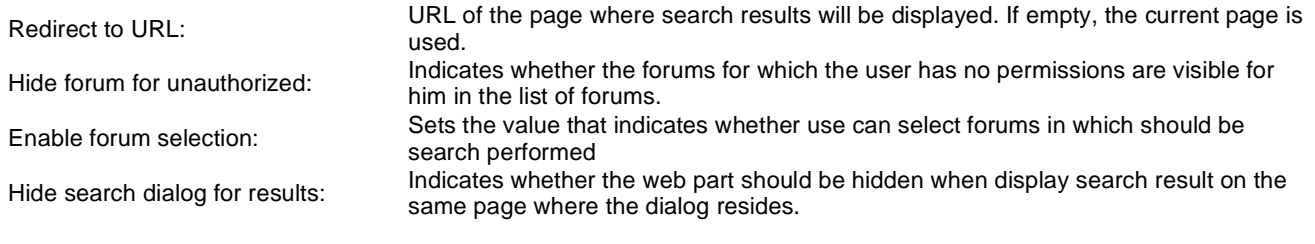

# **Forums > Forum (Single forum - General)**

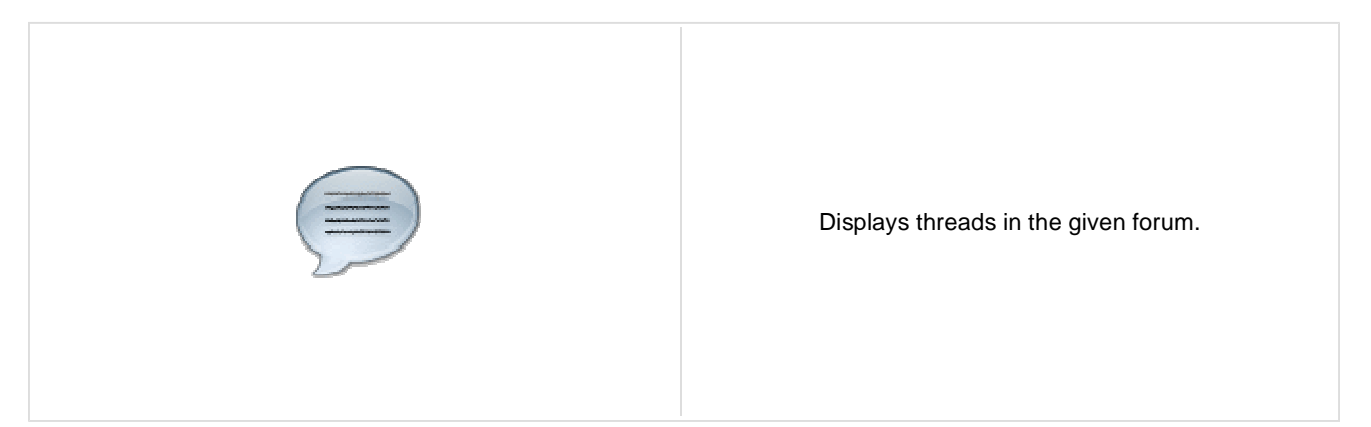

#### **Group settings**

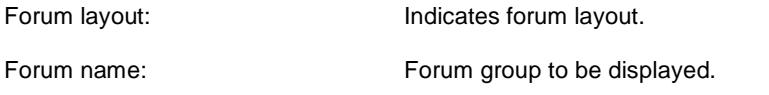

### **Post options**

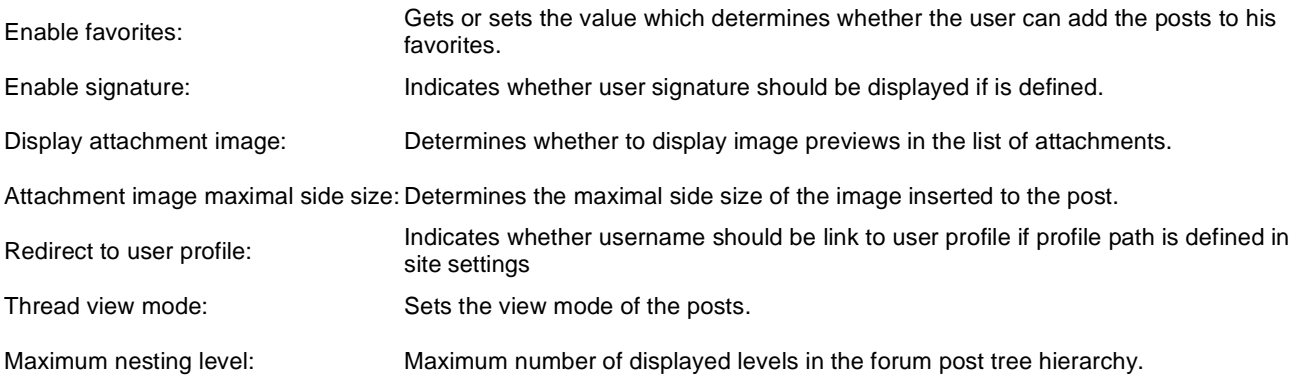

## **Post extended options**

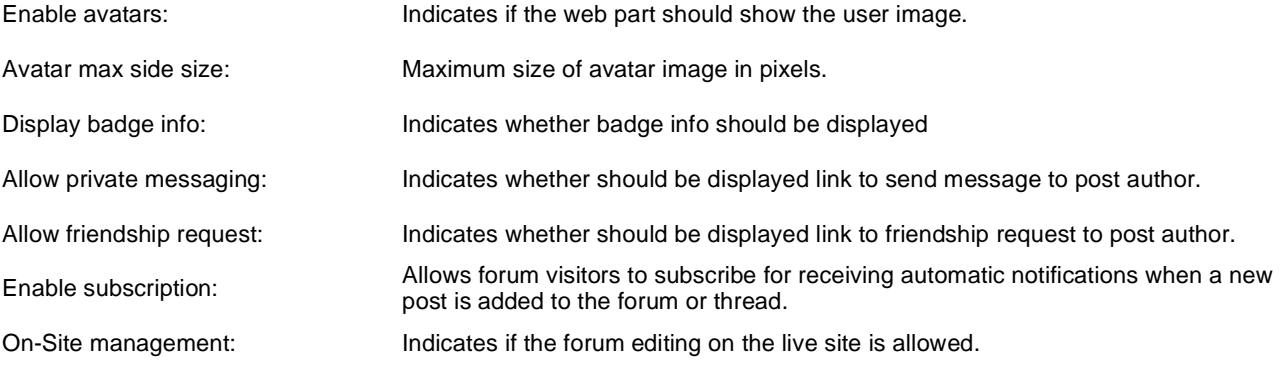

## **Behaviour**

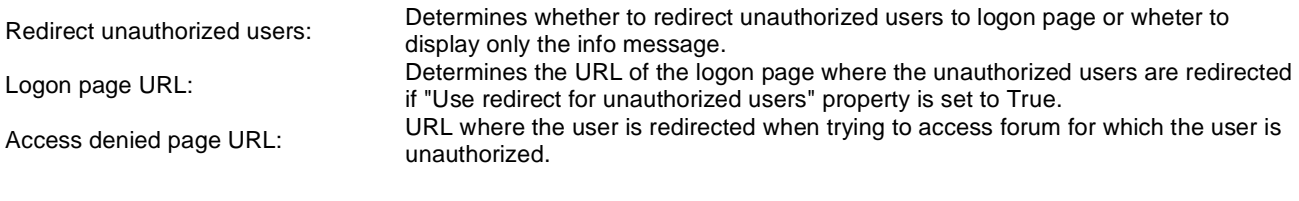

## **Abuse report**

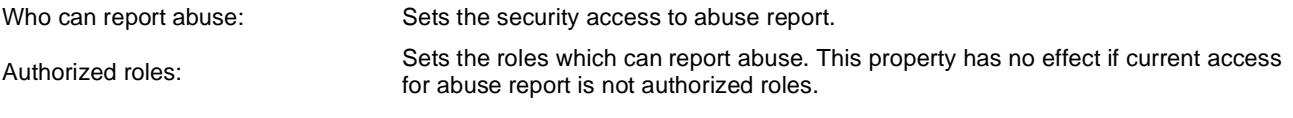

# **Paging**

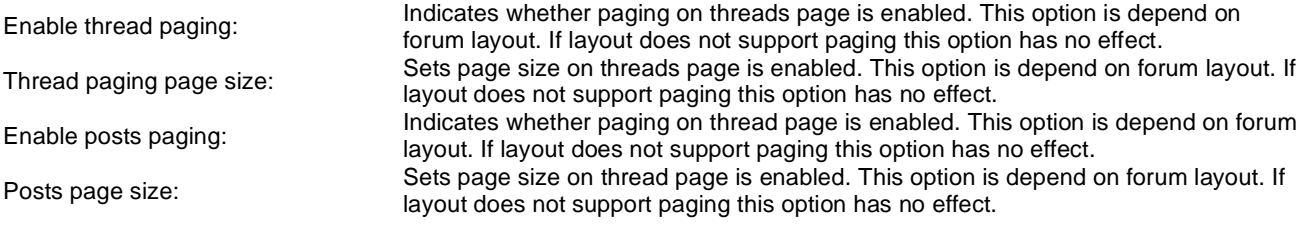

# **Friendly URLs**

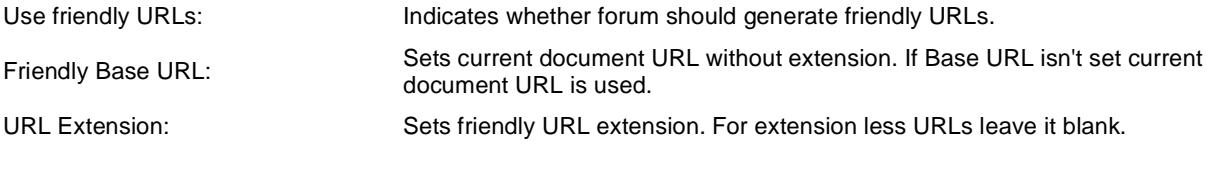

# **Tree forum properties**

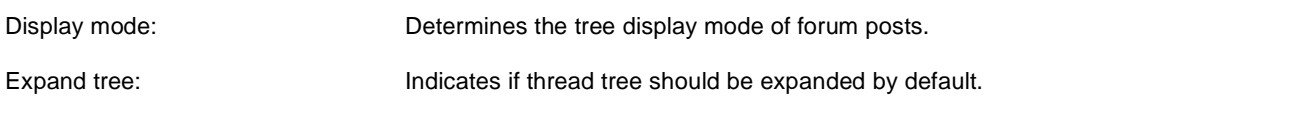

# **Forums > Forum posts viewer**

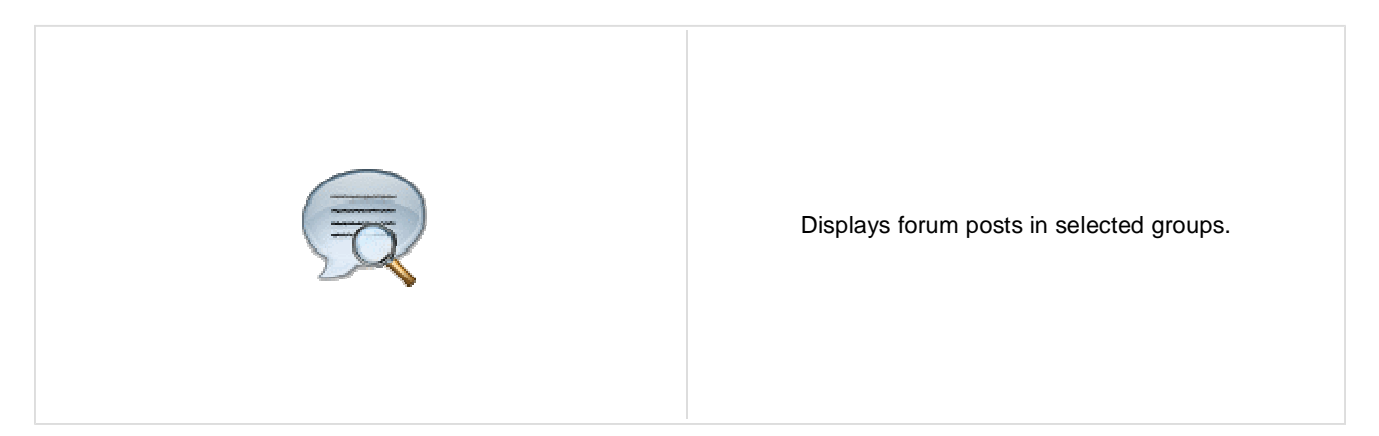

### **Properties**

Forum groups: Sets the forum groups. Latest posts are selected from these groups.

### **Repeater**

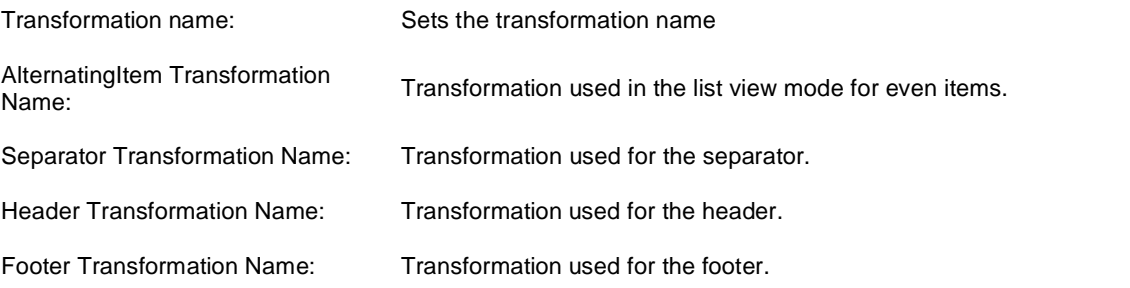

#### **Filter**

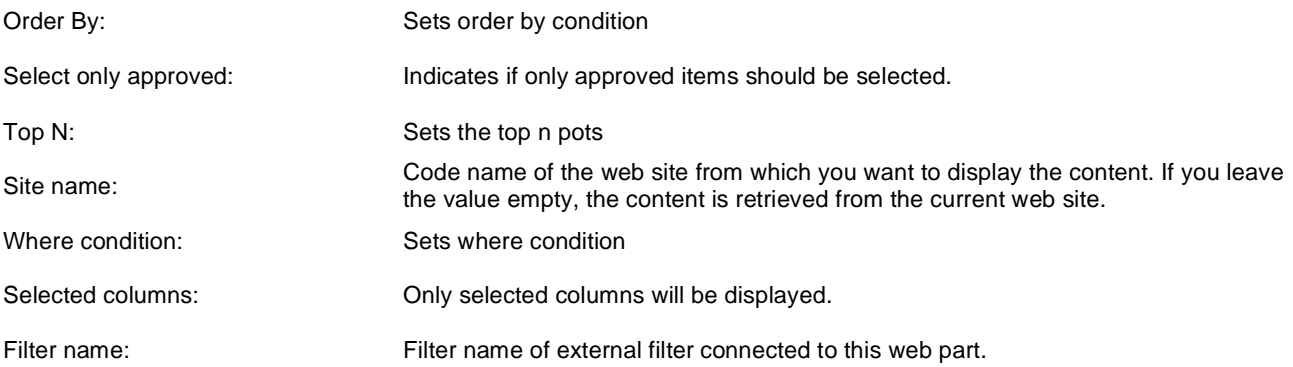

### **No data behaviour**

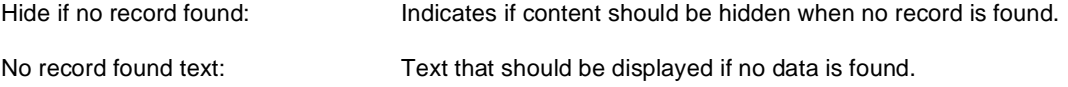

#### **Pager**

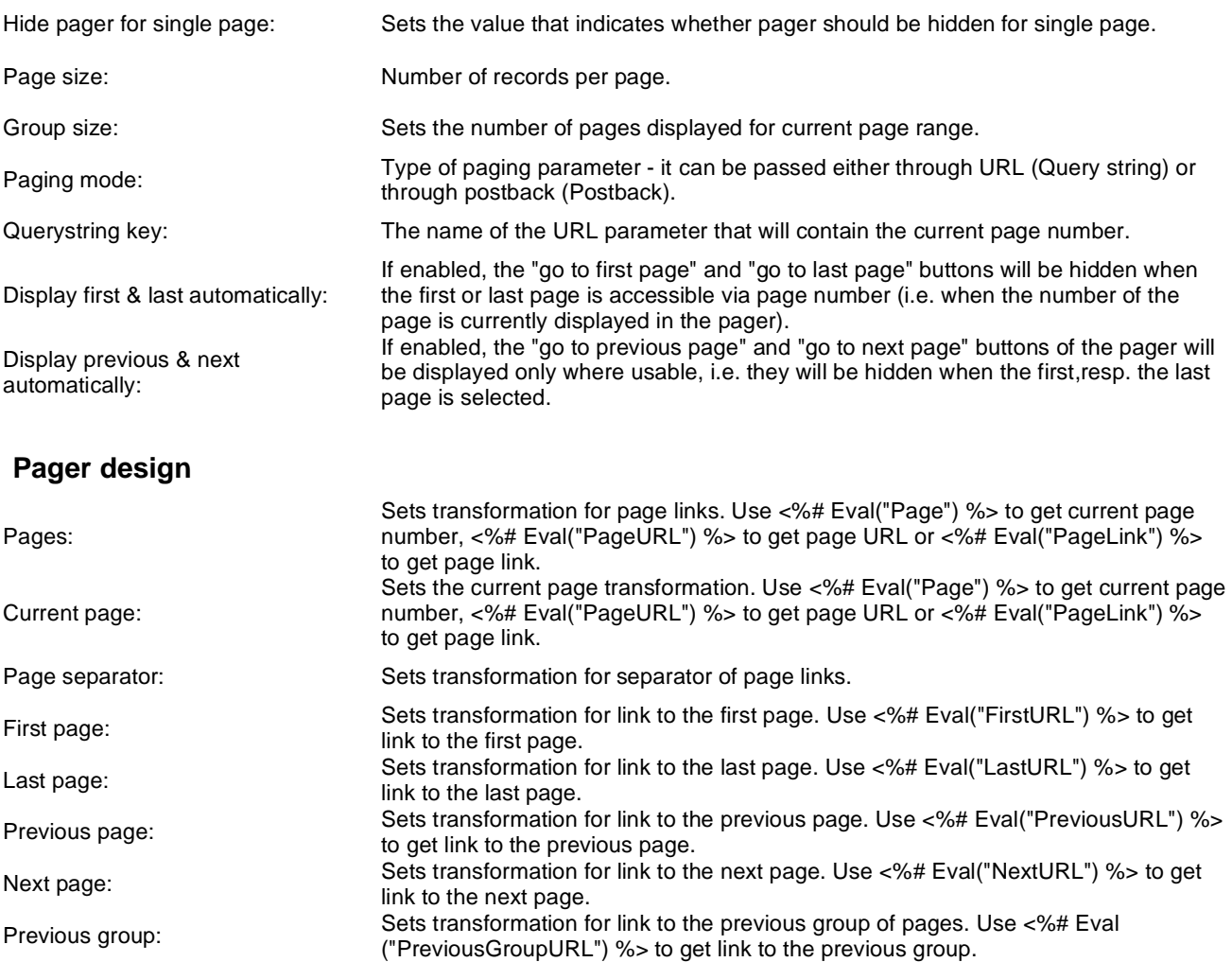

Next group:

Direct page:

Pager layout: Sets transformation for overall pager layout.

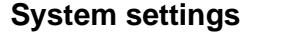

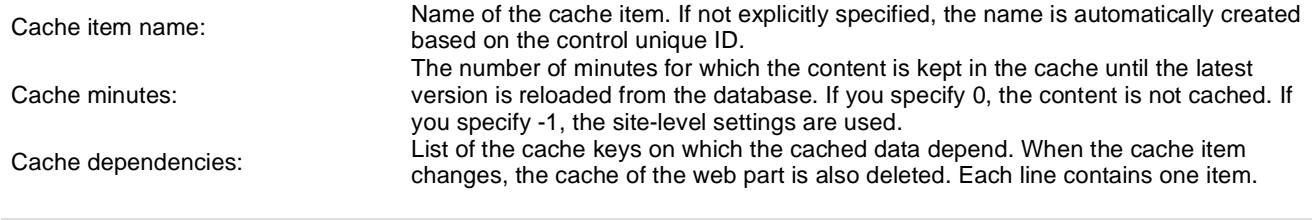

("NextGroupURL") %> to get link to the next group.

"directPageControl" to register page change event.

Sets transformation for link to the next group of pages. Use <%# Eval

Sets transformation for direct page changing. Use textbox or dropdown list with ID

# **Forums > Forum - Most active threads**

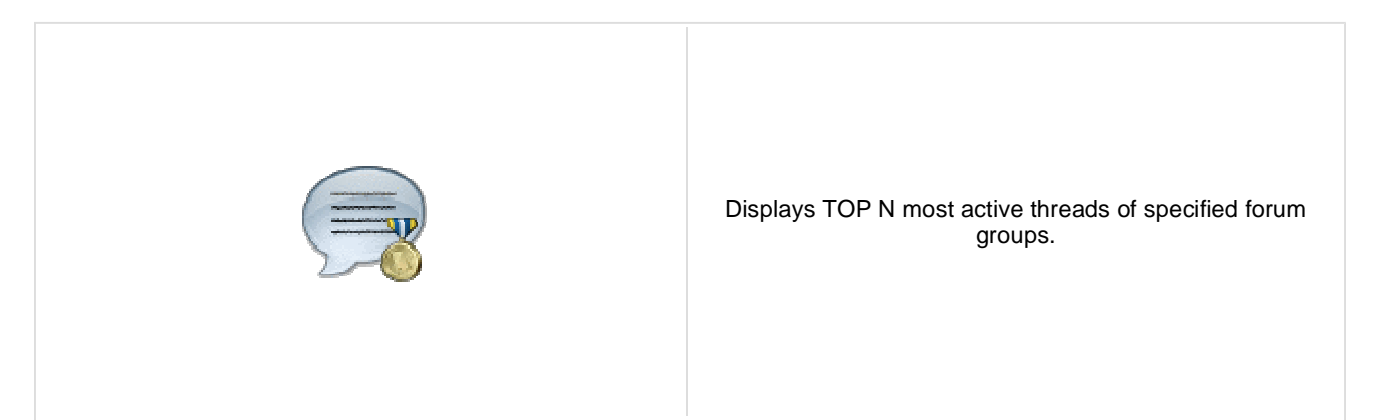

### **Properties**

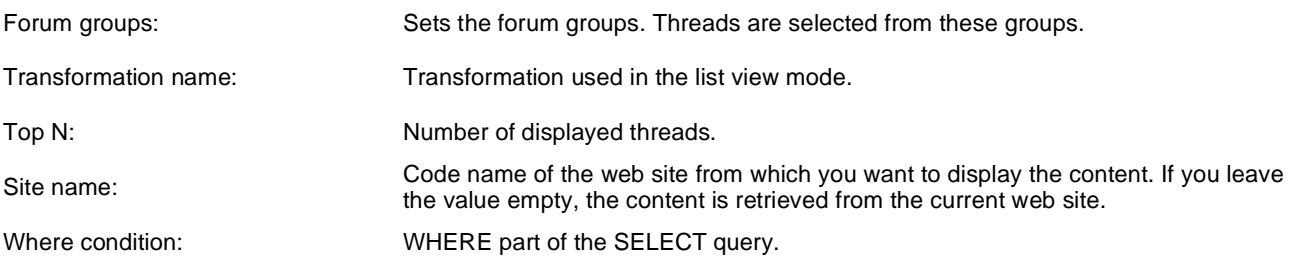

# **No data behaviour**

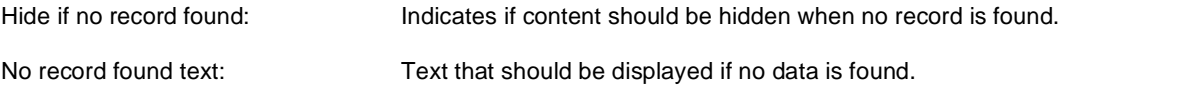

## **System settings**

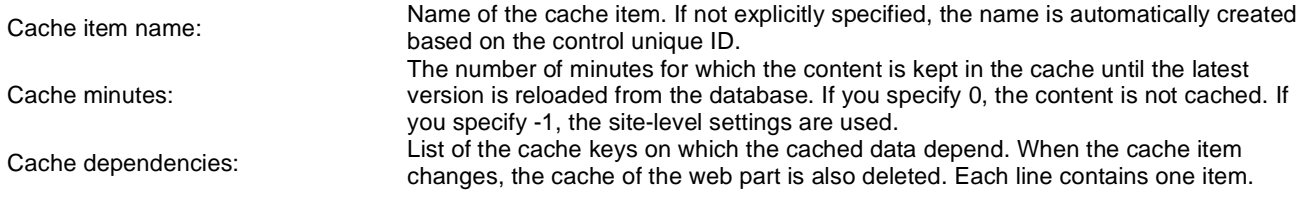

# **Forums > Forum - Recently active threads**

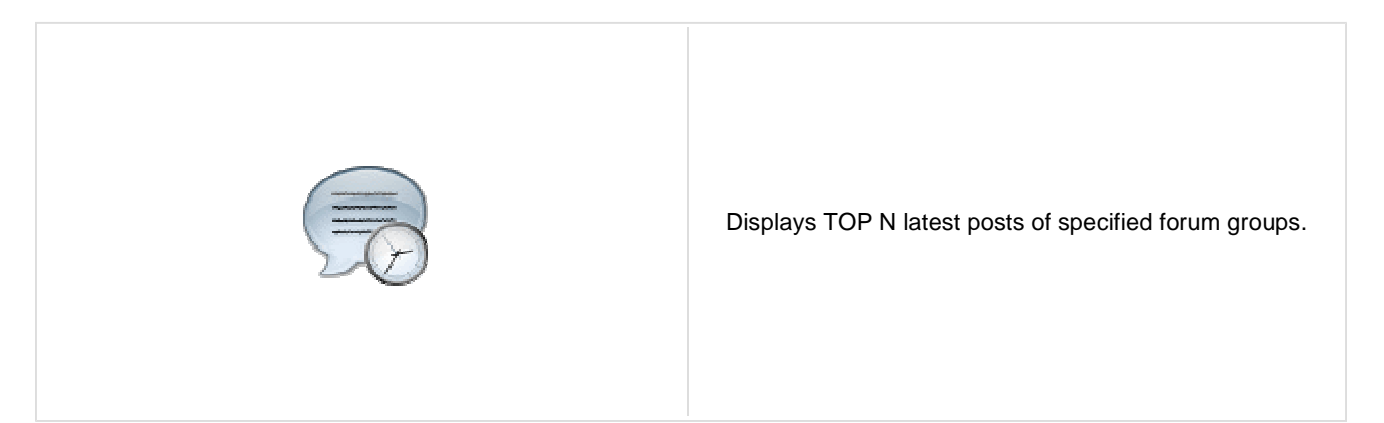

### **Properties**

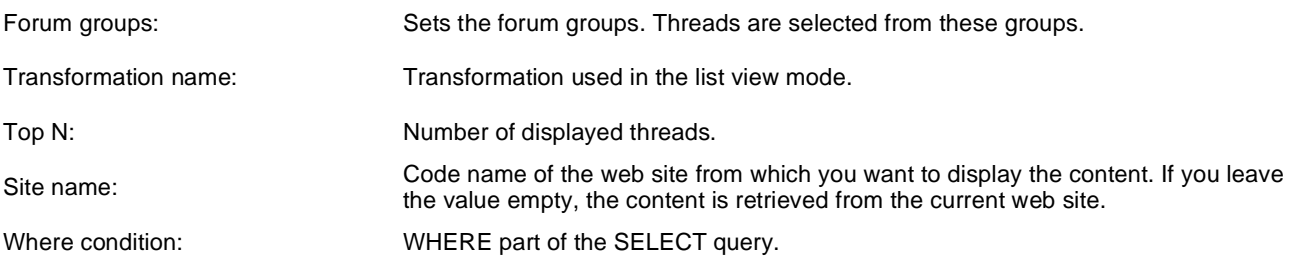

#### **No data behaviour**

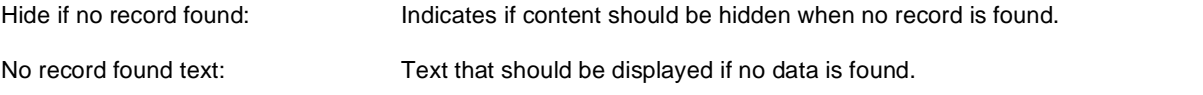

#### **System settings**

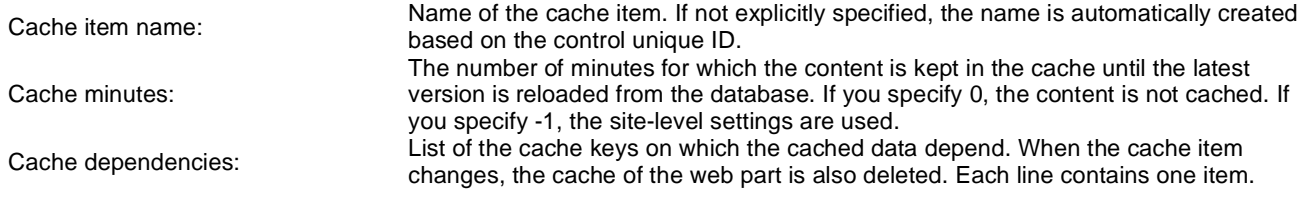

# **Forums > Forum - Top contributors**

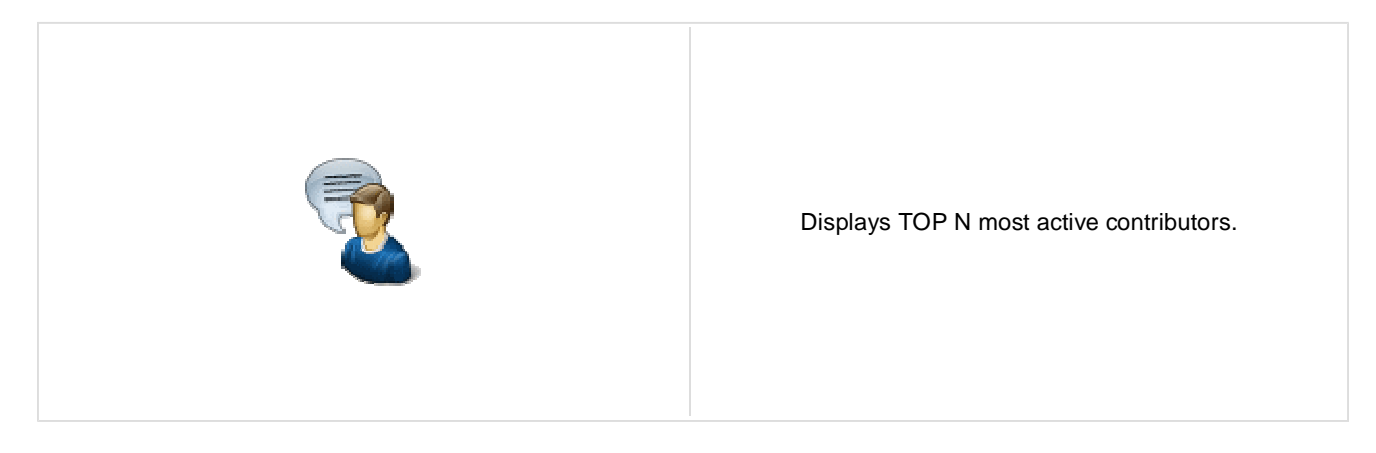

### **Properties**

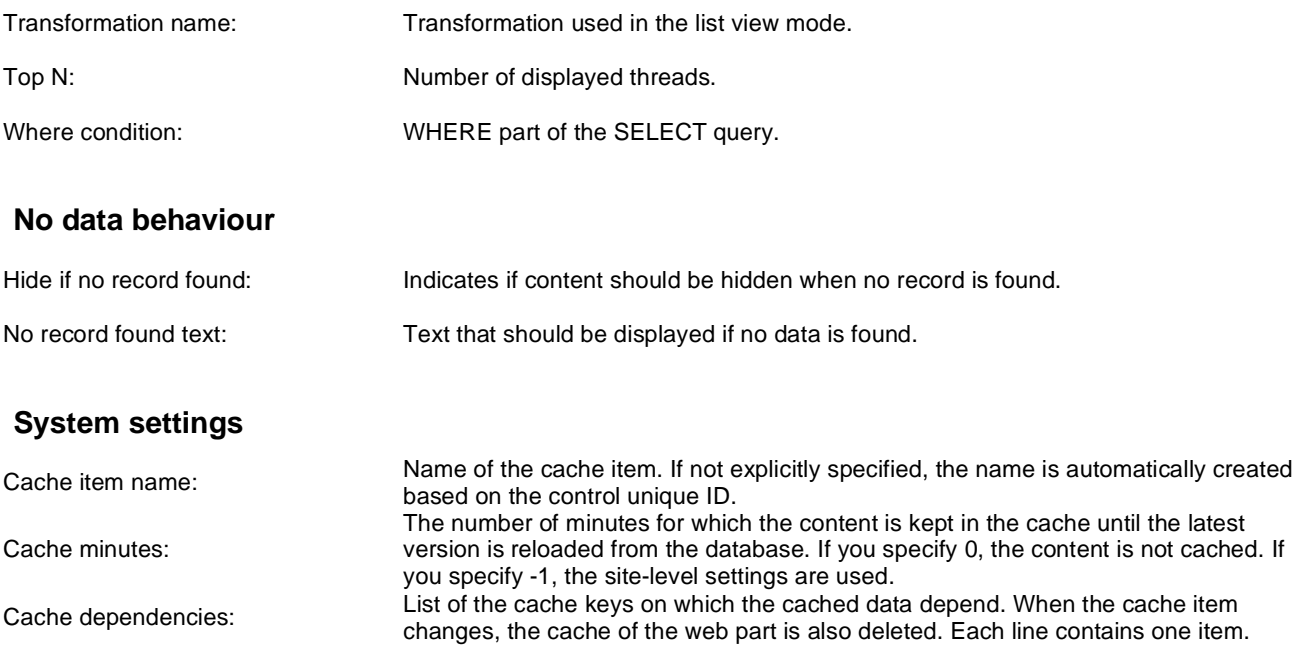

# **Forums > Forum breadcrumbs**

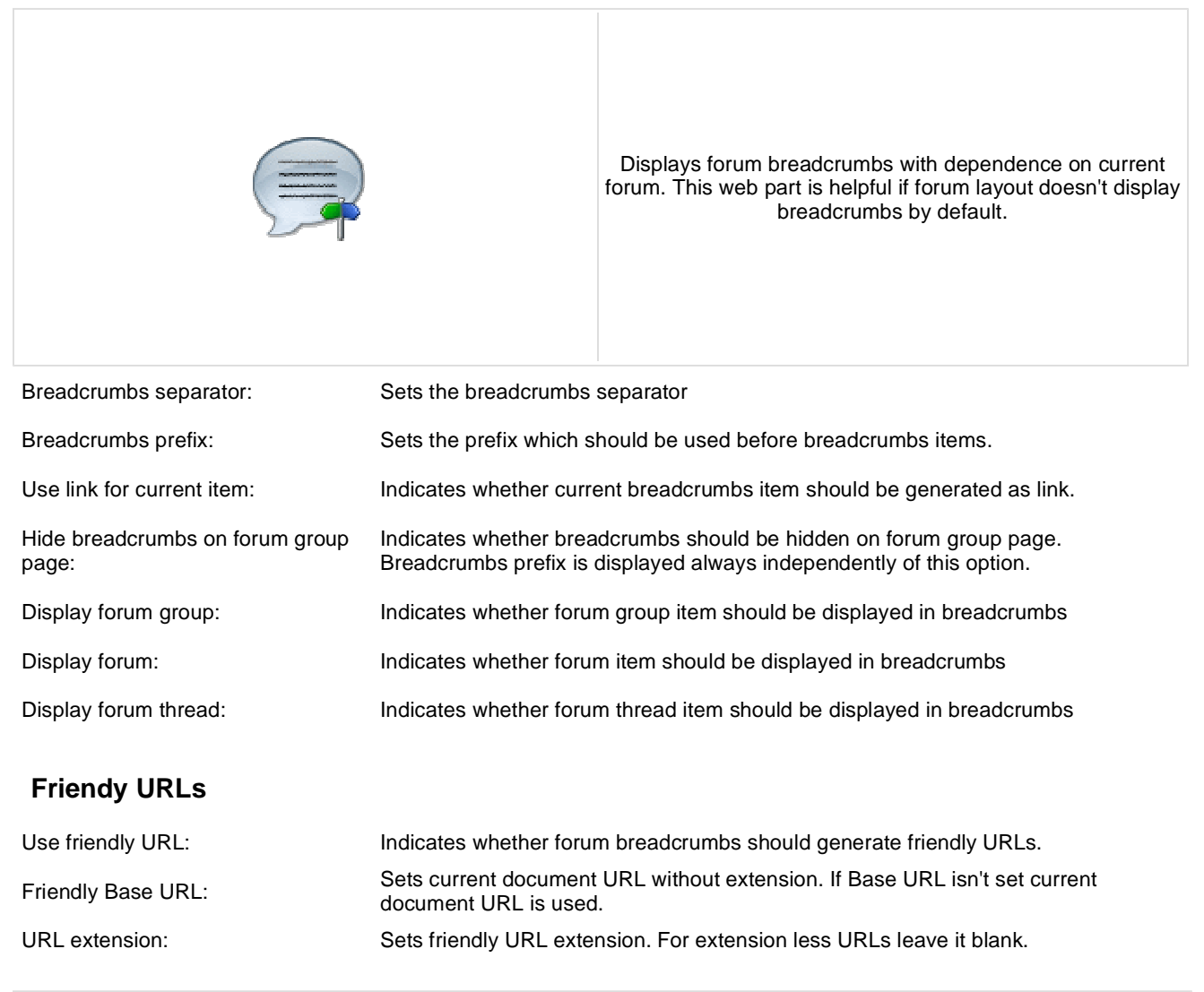

# **Forums > Forum (Single forum - Tree layout)**

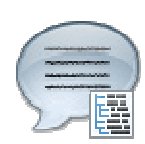

Displays a specified forum in a tree view mode. This webpart is obsolete. Use Forum (Single forum - General) instead and select tree layout. In this webpart is layout selection disabled.

#### **Group settings**

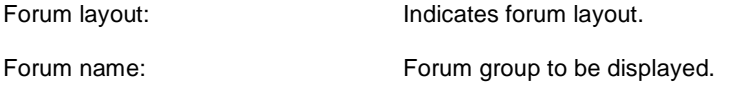

#### **Post options**

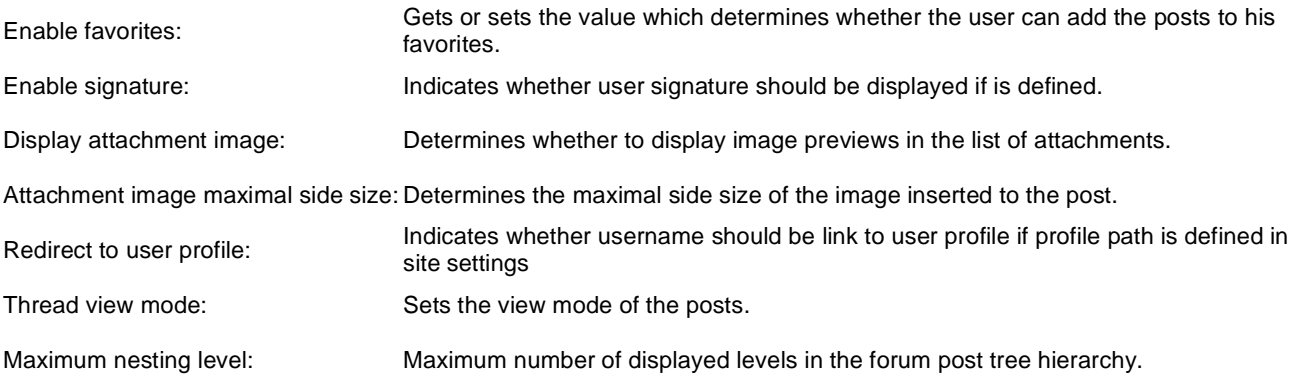

### **Post extended options**

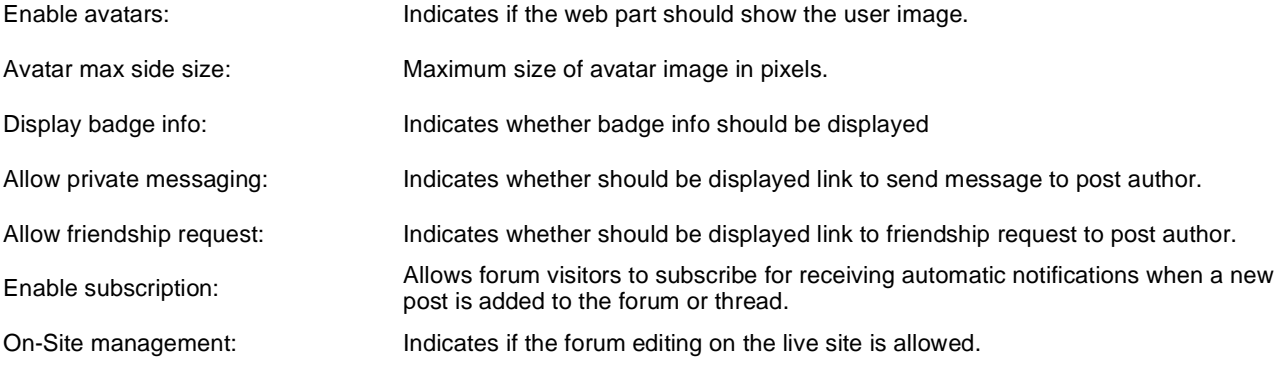

#### **Behaviour**

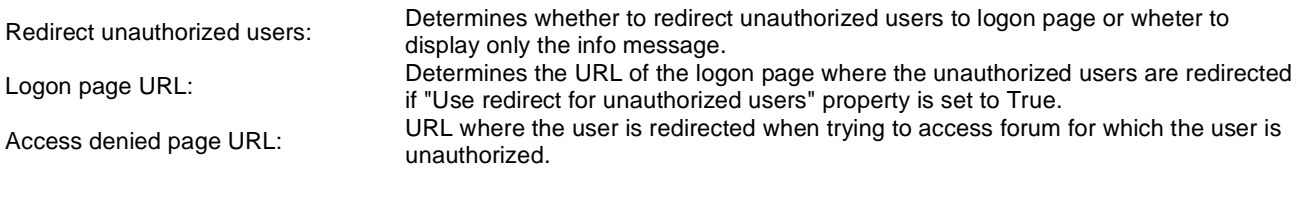

## **Abuse report**

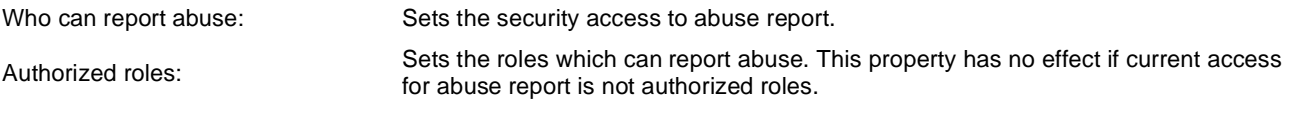

# **Paging**

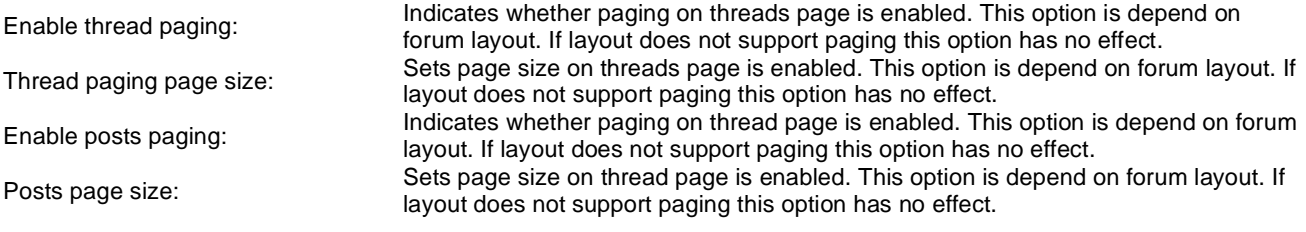

# **Friendly URLs**

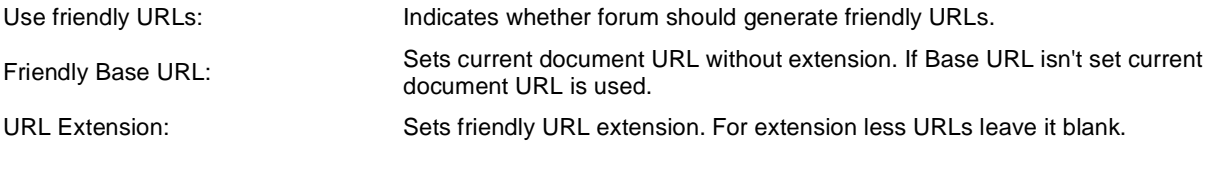

# **Tree forum properties**

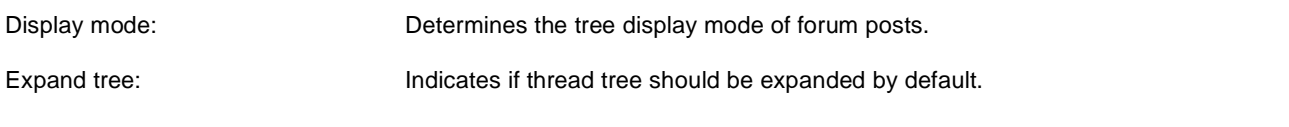

# **Forums > Forum (Single forum - Flat layout)**

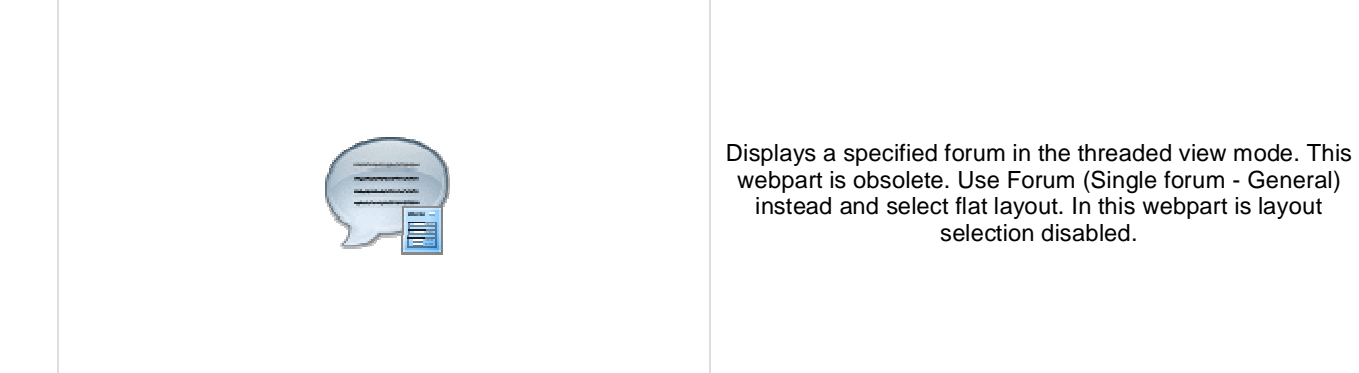

#### **Group settings**

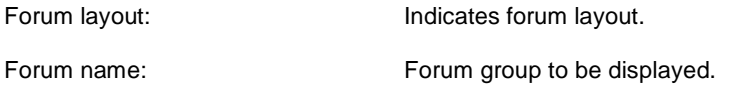

#### **Post options**

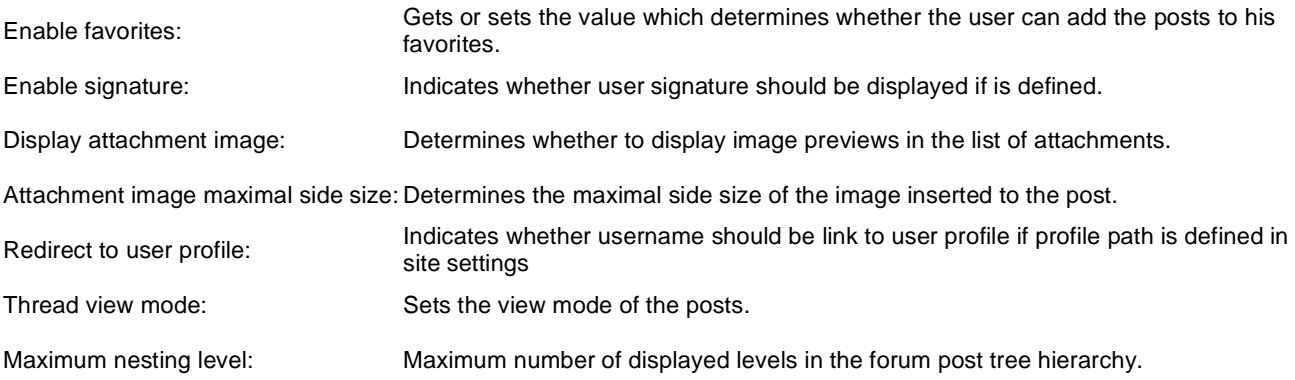

## **Post extended options**

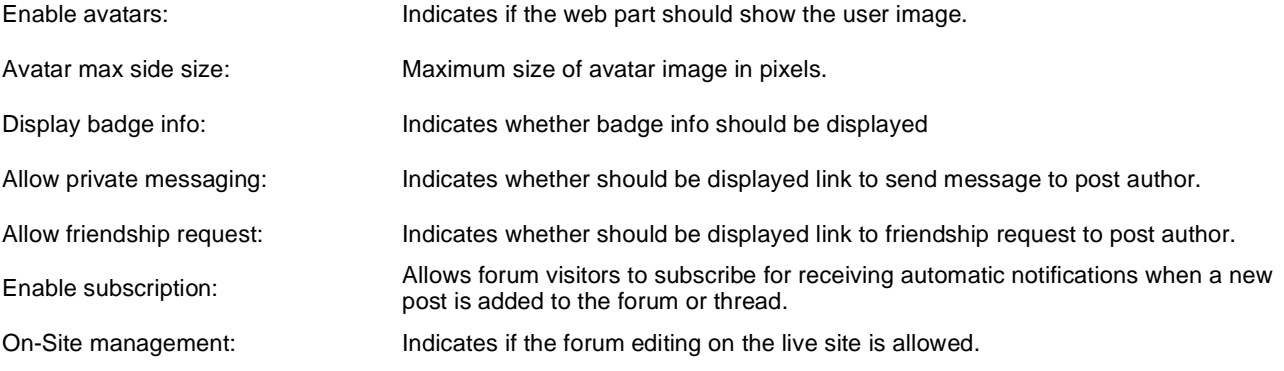

#### **Behaviour**

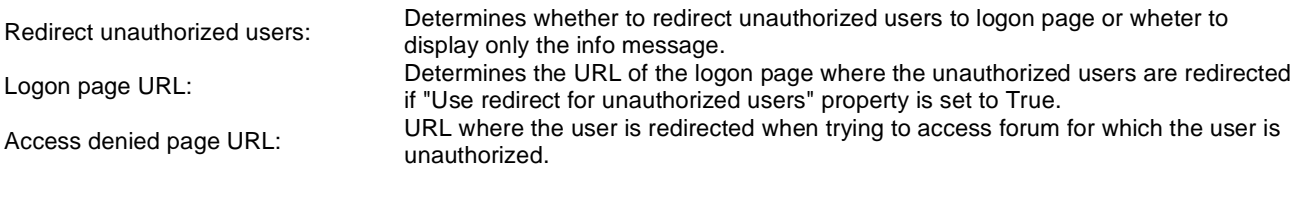

## **Abuse report**

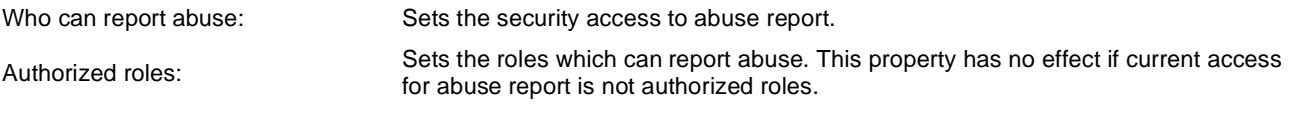

# **Paging**

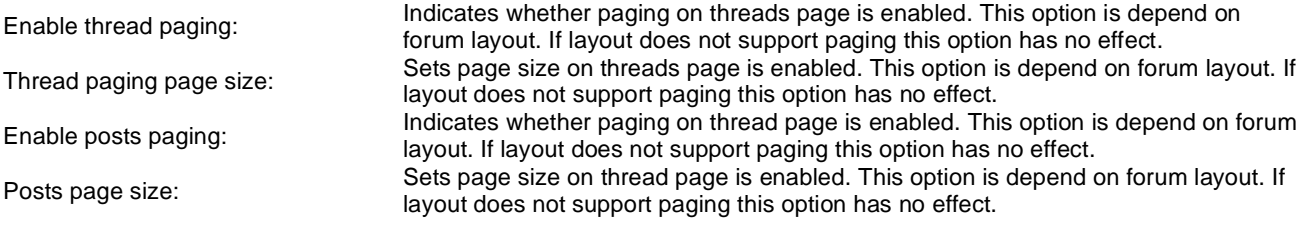

# **Friendly URLs**

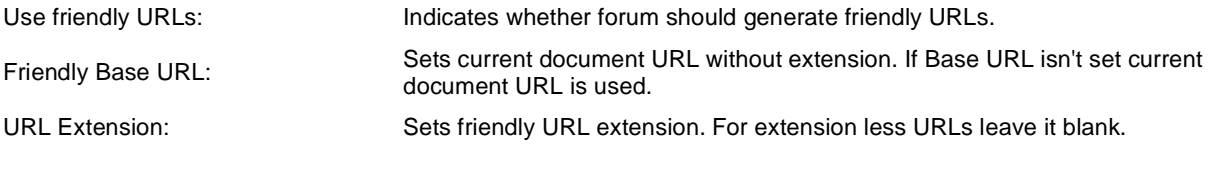

# **Tree forum properties**

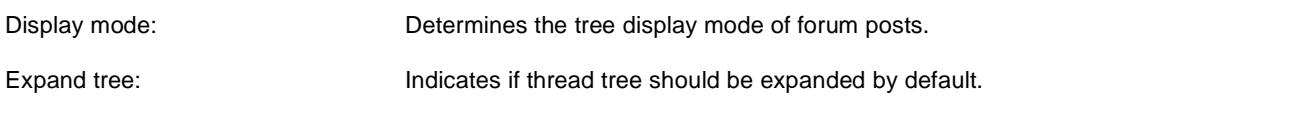

# **Friends > Friendship management**

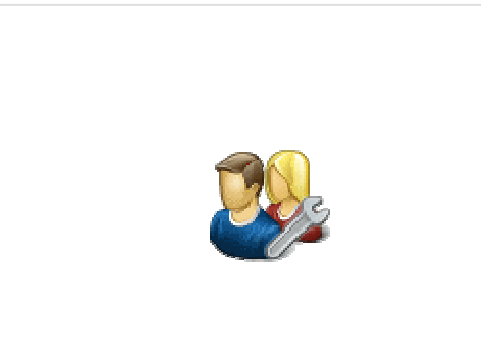

Allows to manage friendship through given GUID.

## **Friendship approval properties**

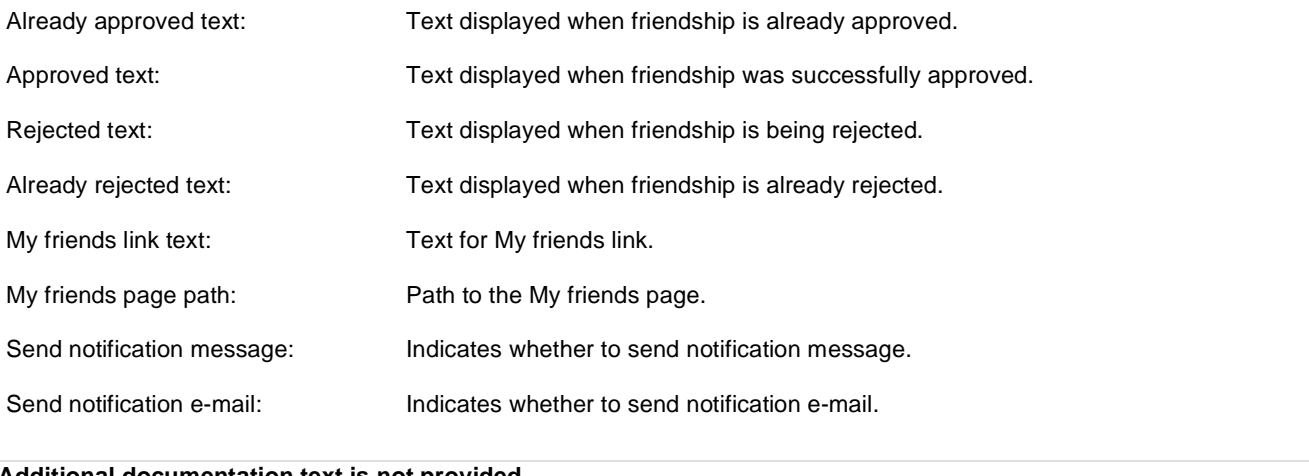

# **Friends > Friends list**

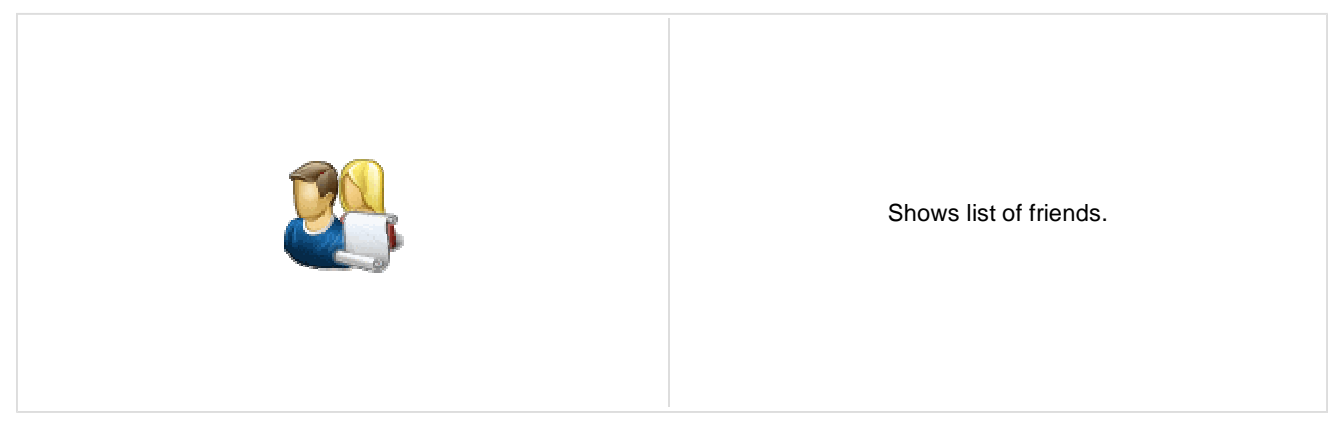

# **Friends > Rejected friends**

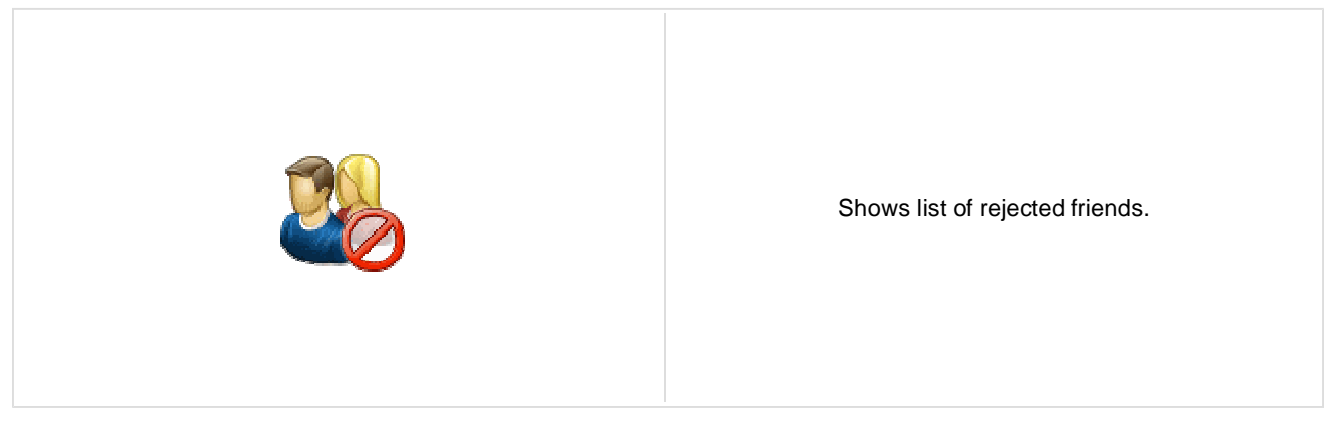

# **Friends > Friends waiting for approval**

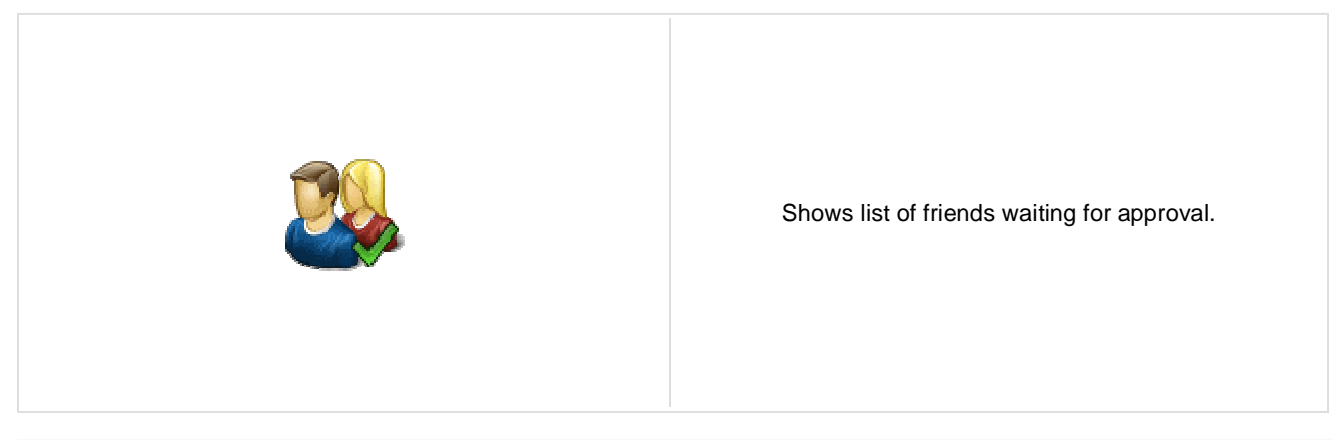

# **Friends > My pending requests**

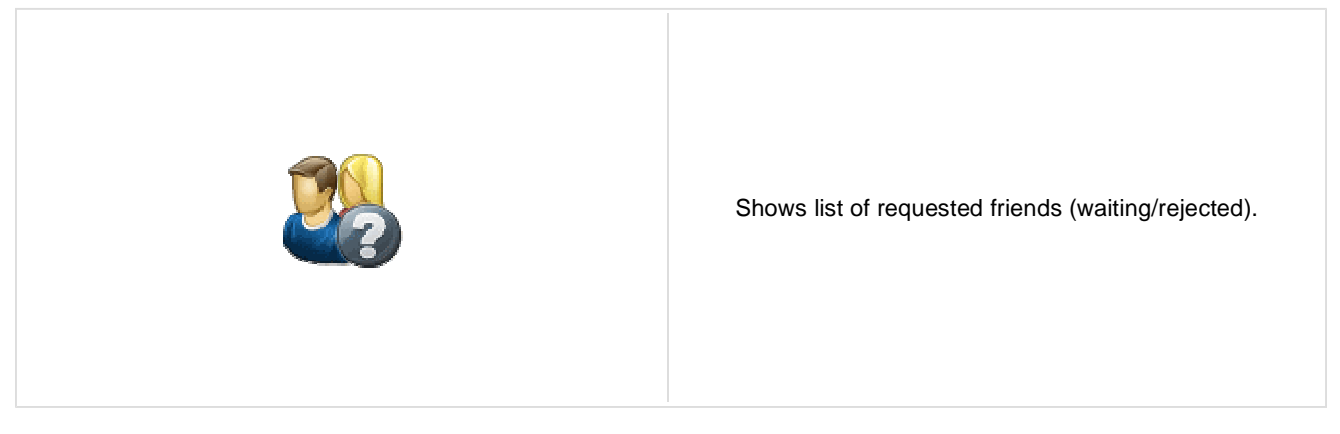

# **Friends > Friends viewer**

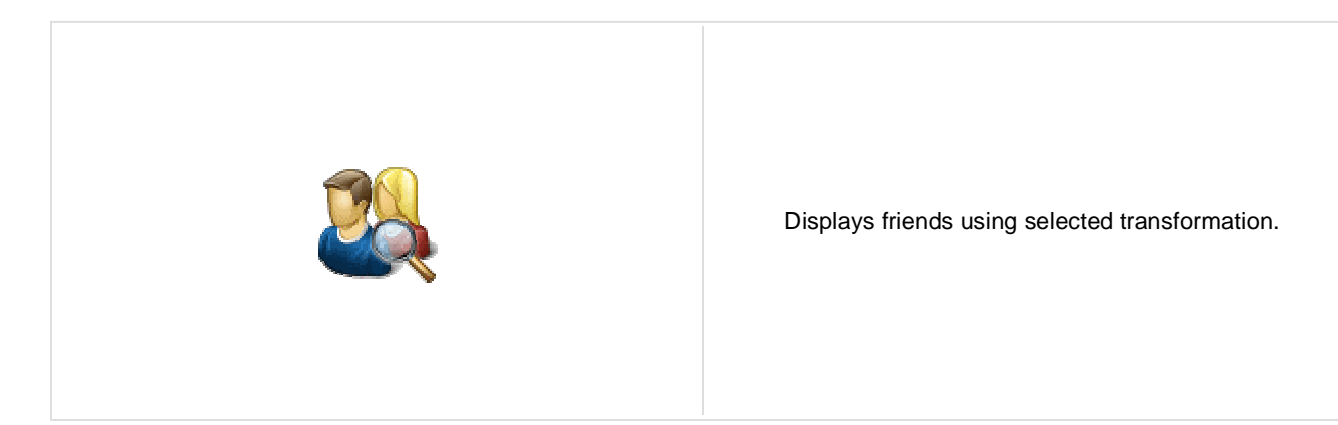

Transformation name: Transformation used in the list view mode.

#### **Repeater**

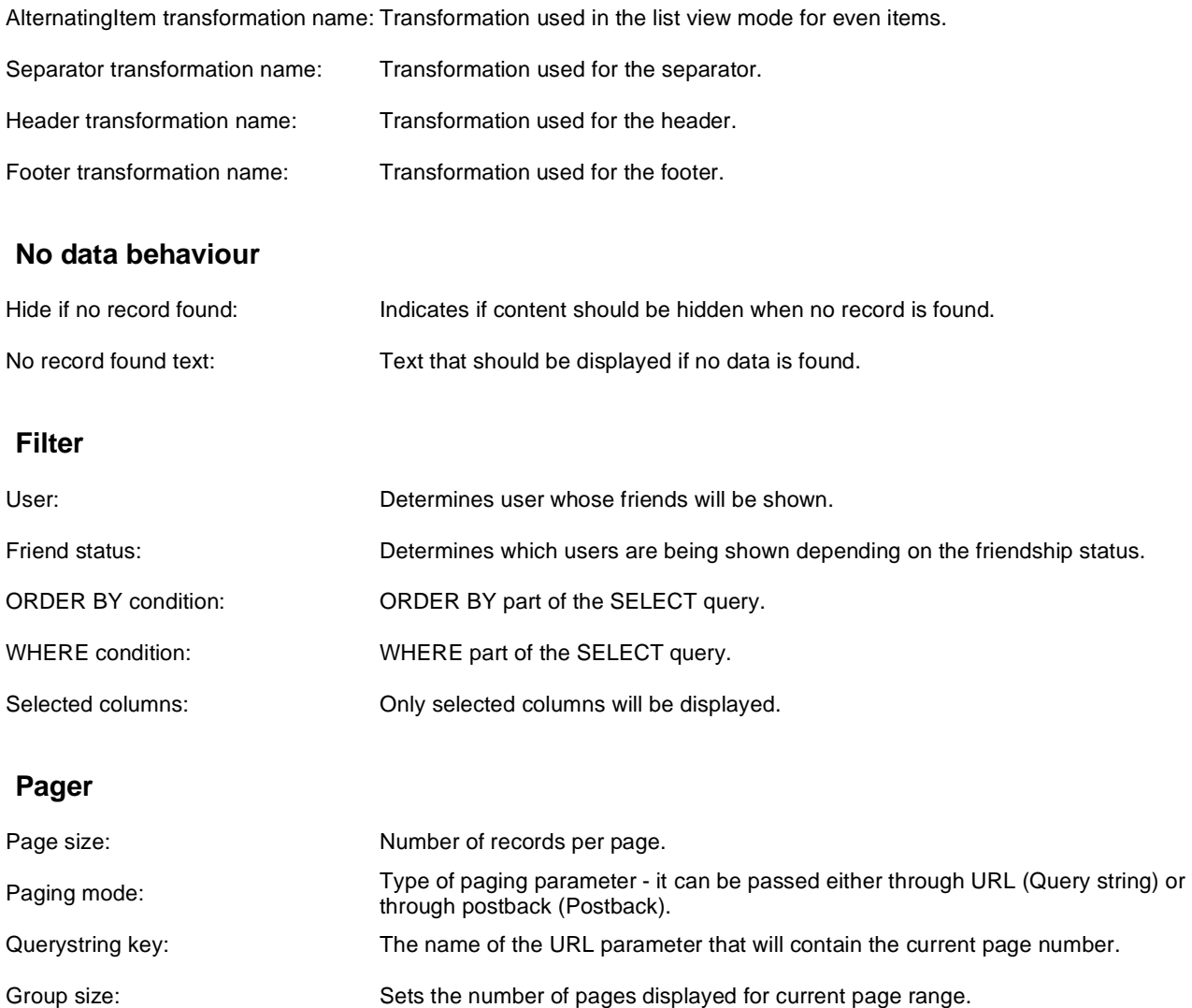

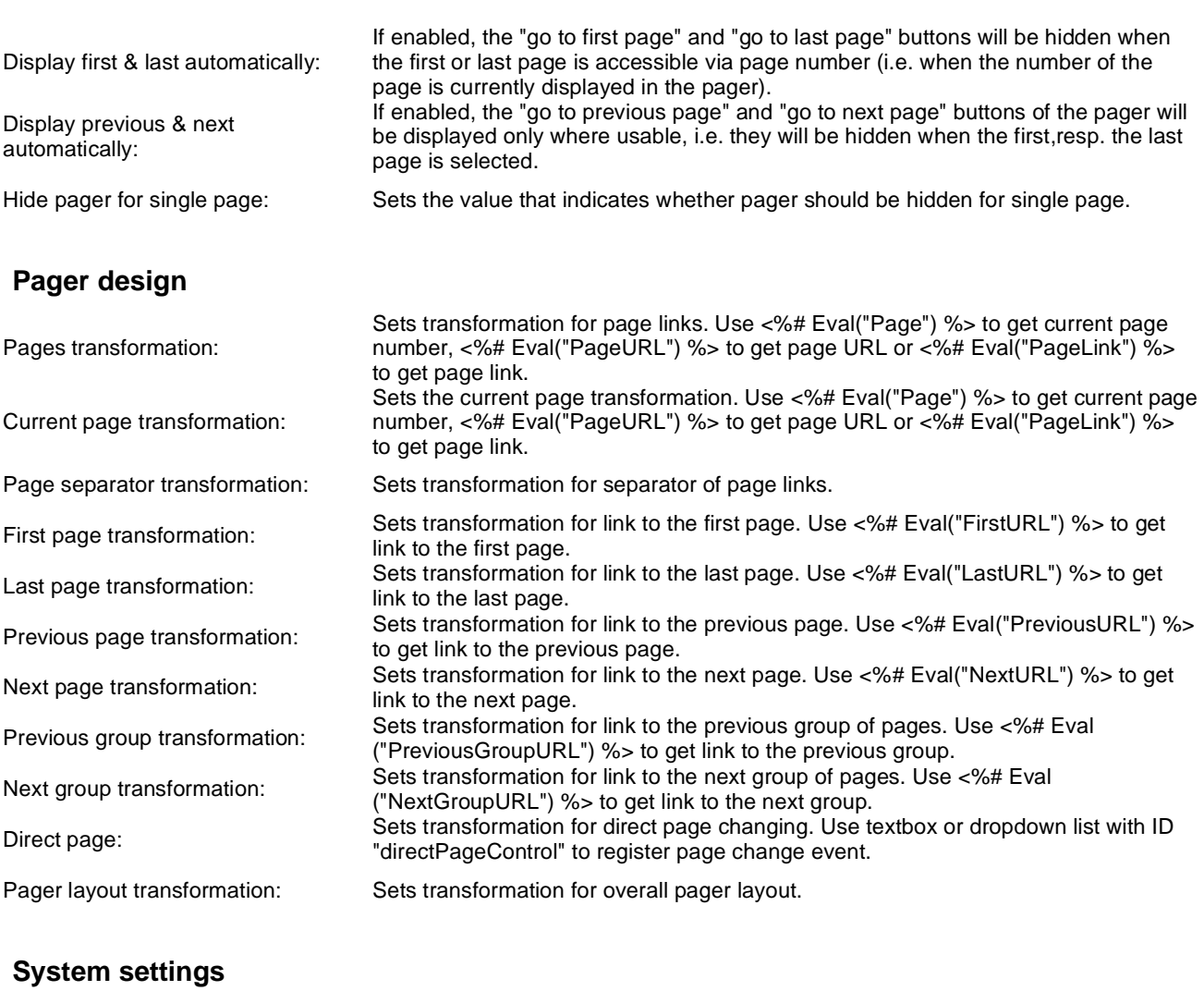

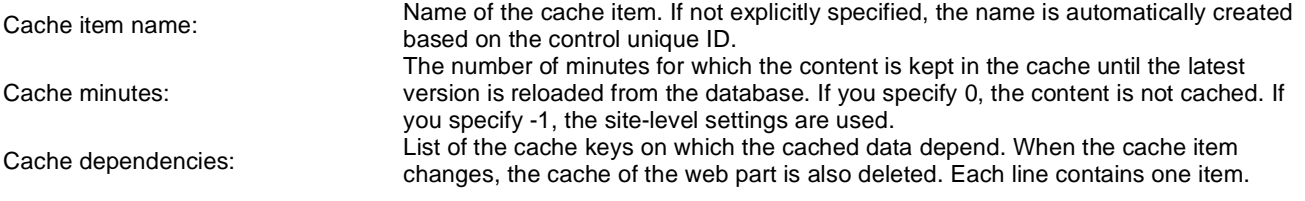

# **Friends > My friends**

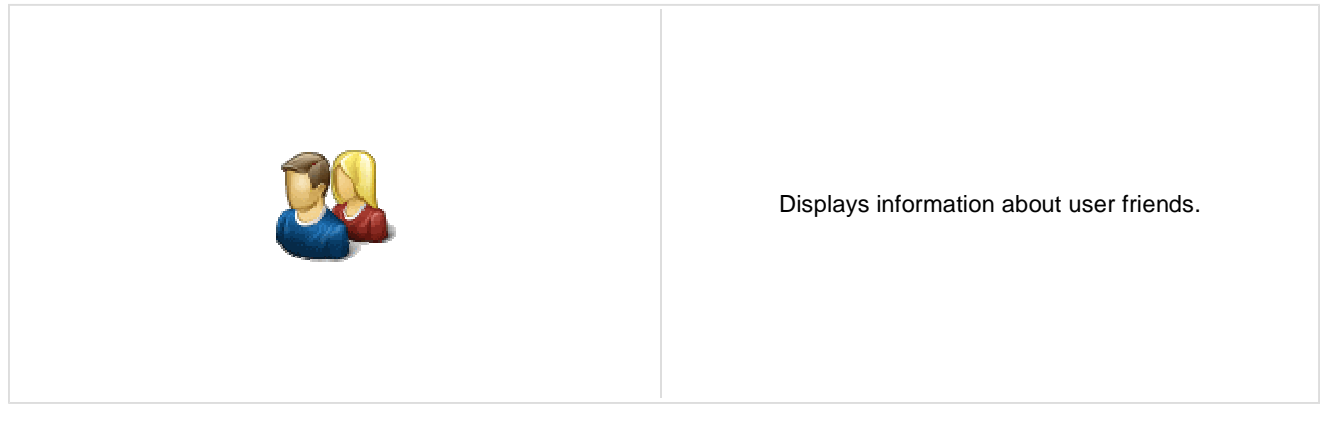

## **Design**

Tabs css class: CSS class used for the tabs.

### **My friends properties**

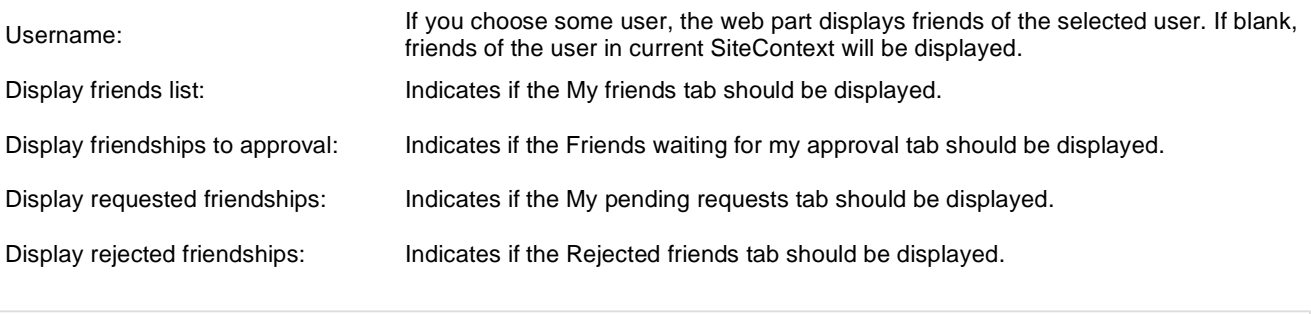

# **Friends > Request friendship**

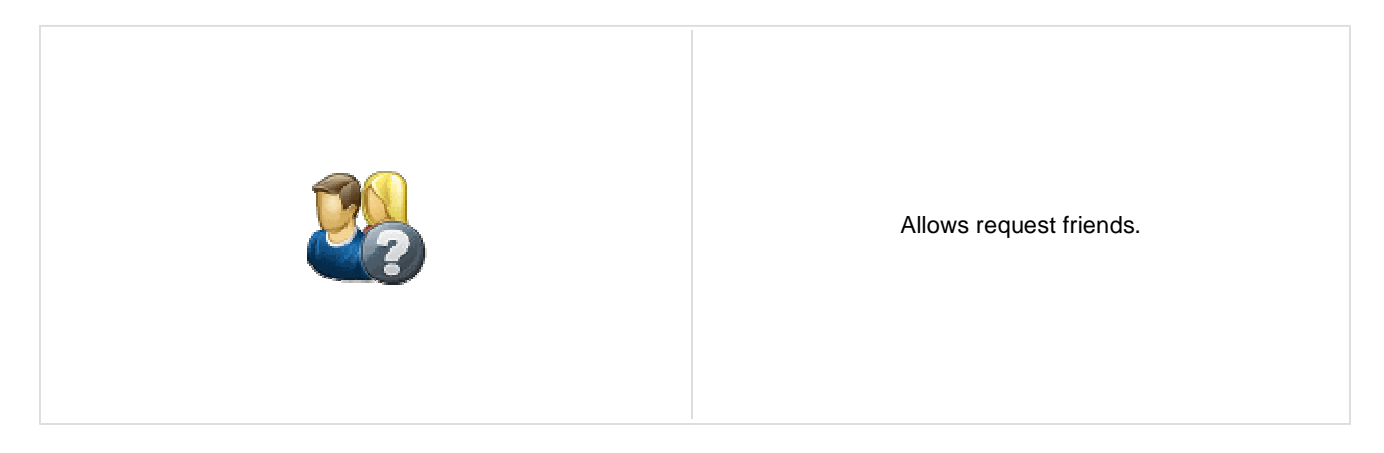

### **Request friendship properties**

Link text: Caption of the link.

# **Full-text search > SQL Search dialog**

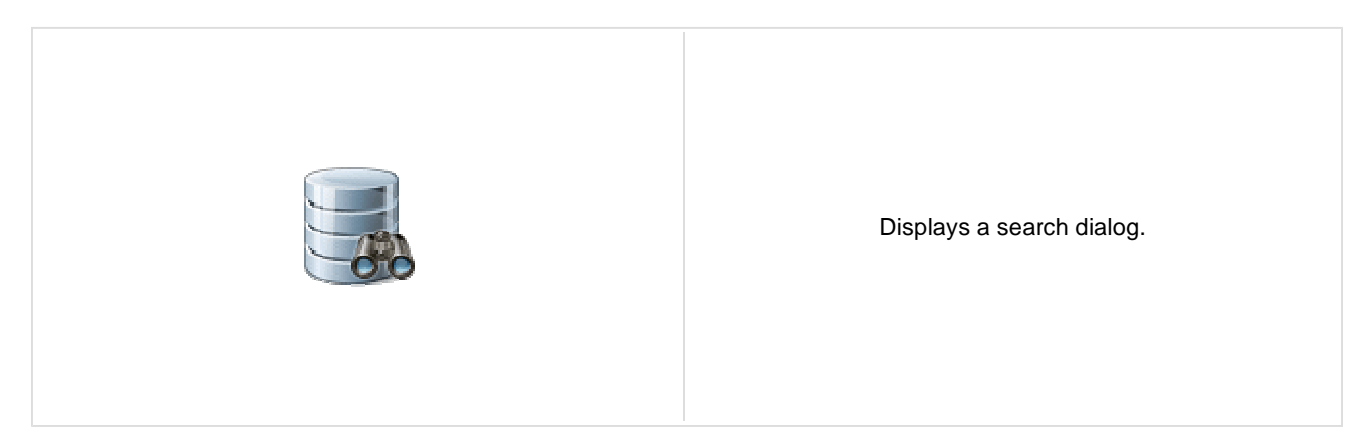

#### **Search dialog settings**

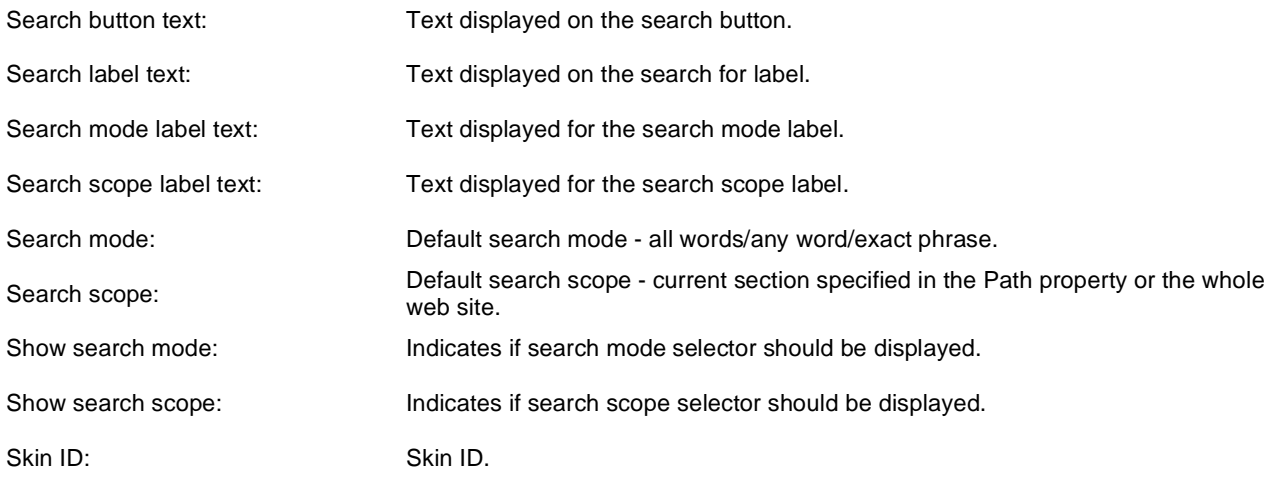

### **Partial caching (hidden)**

**CSS classes and design:** the design depends only on the specified transformation and on the CSS classes used by the .CMSSearchDialog, CMSSearchResults controls.

# **Full-text search > SQL Search results**

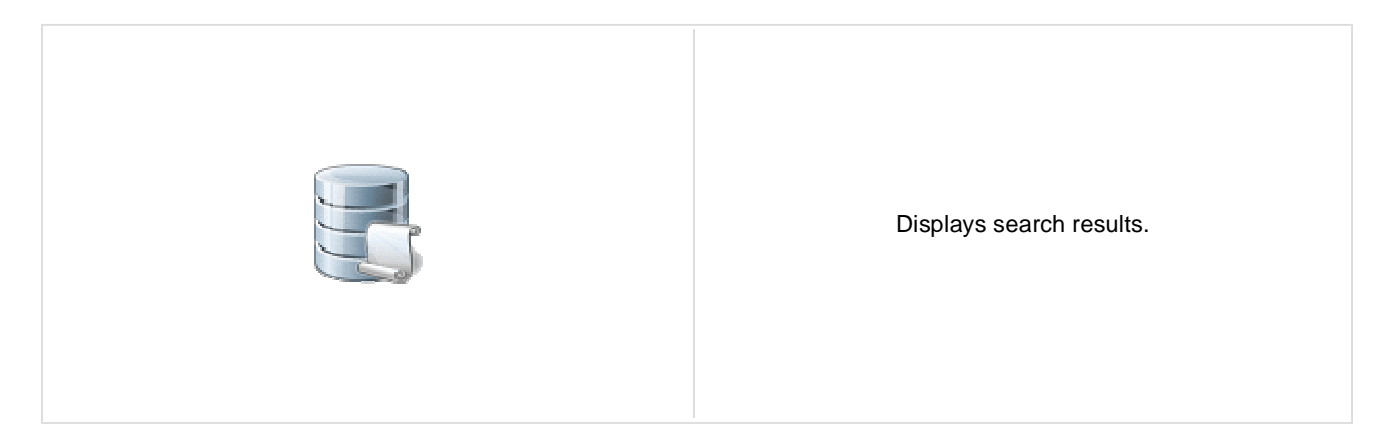

## **Searched content filter**

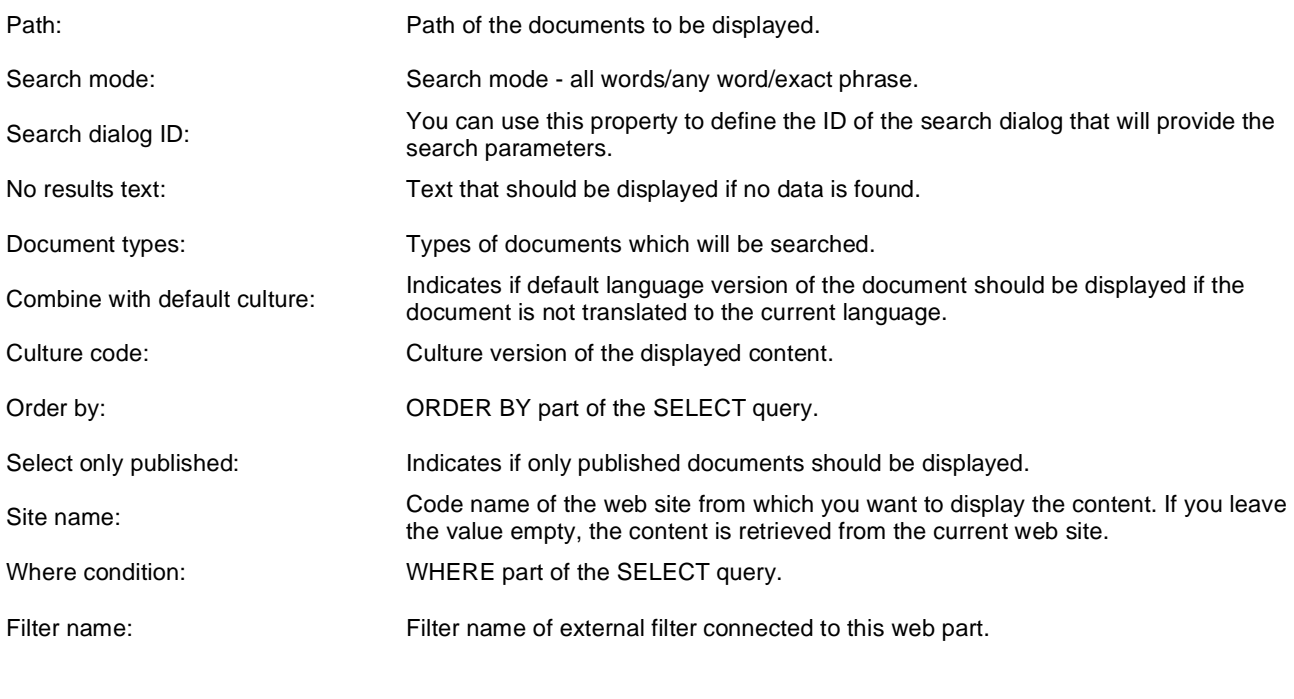

## **Transformations**

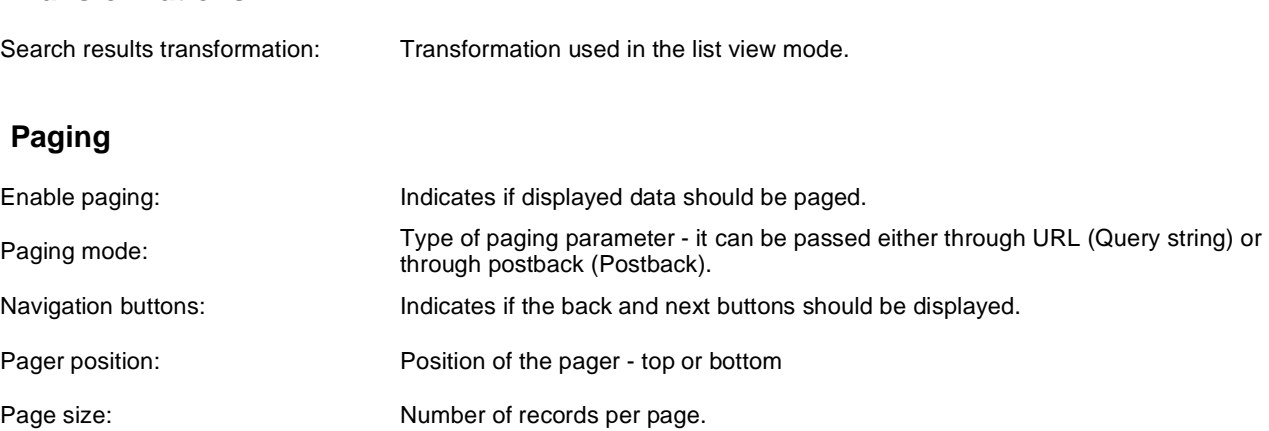

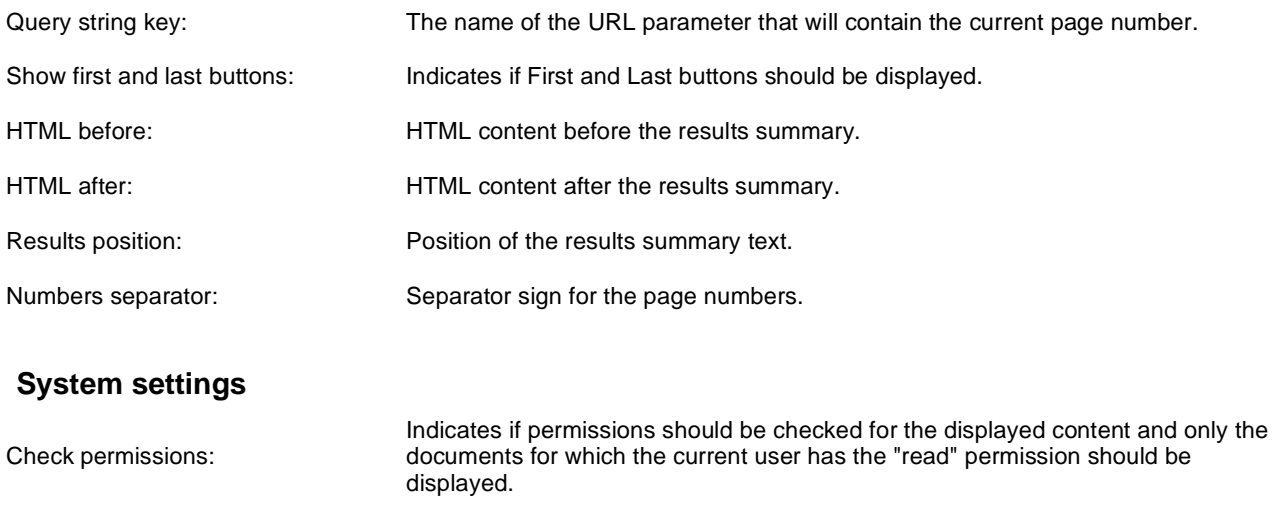

# **Partial caching (hidden)**

**CSS classes and design:** the design depends only on the specified transformation and on the CSS classes used by the .CMSSearchDialog, CMSSearchResults controls.
# **Full-text search > SQL Search dialog with results**

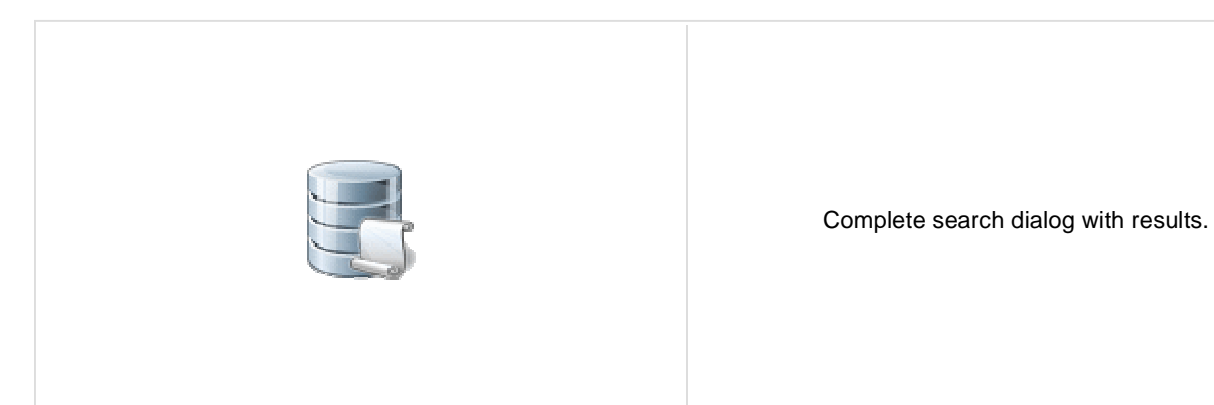

#### **Searched content**

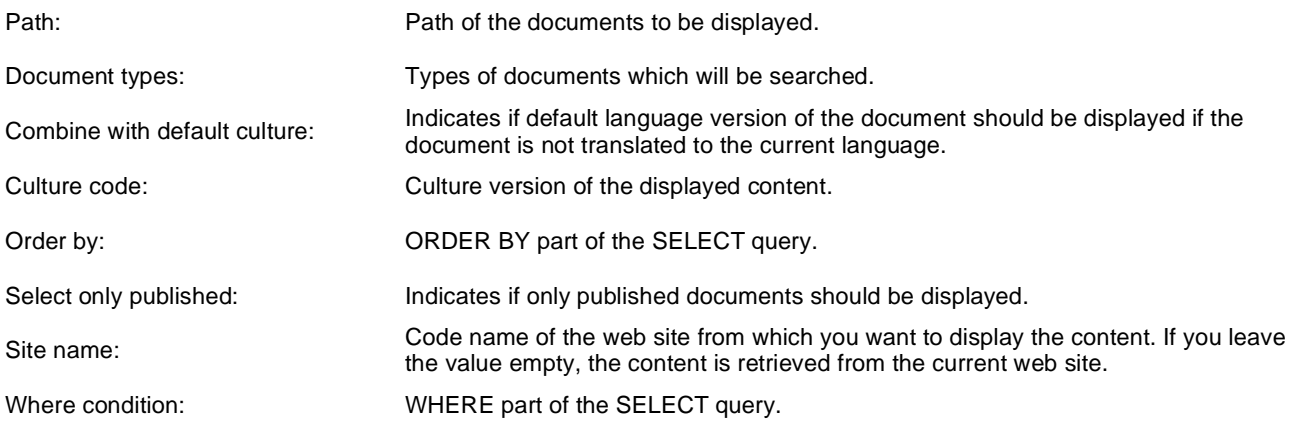

### **Transformations**

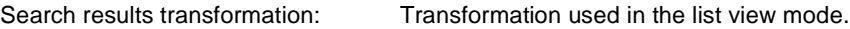

### **Search dialog settings**

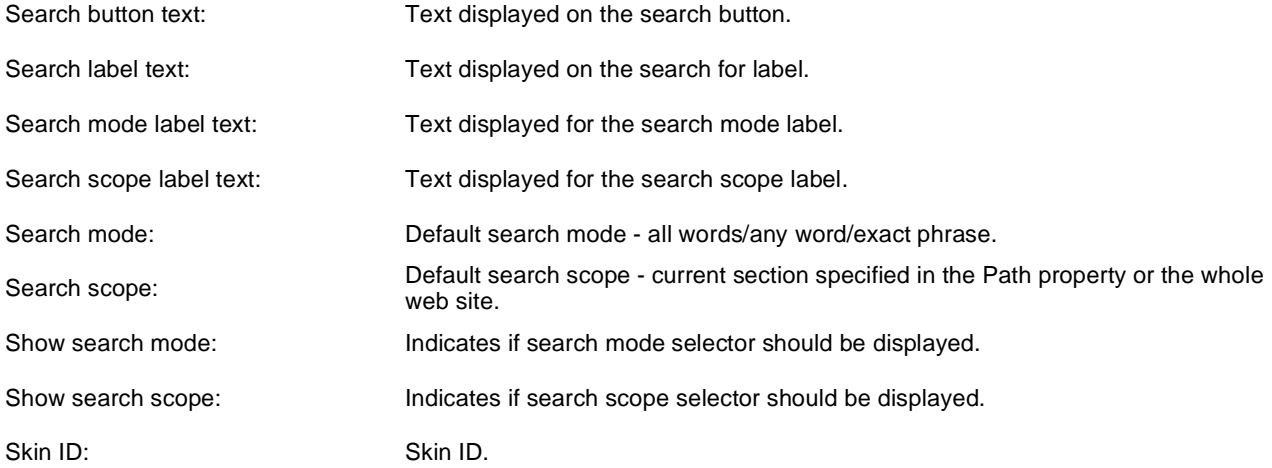

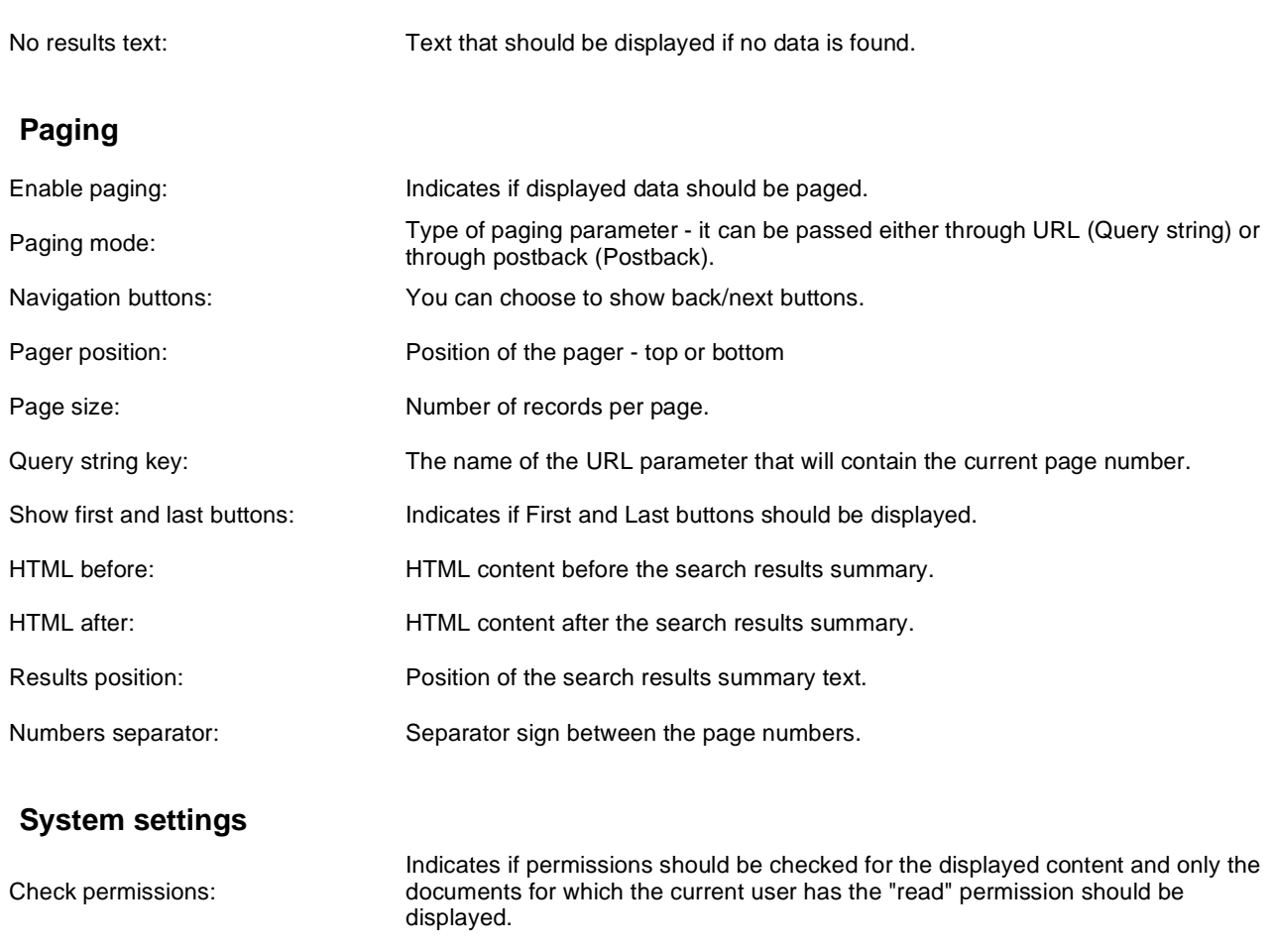

#### **Partial caching (hidden)**

**CSS classes and design:** the design depends only on the specified transformation and on the CSS classes used by the .CMSSearchDialog, CMSSearchResults controls.

## **Full-text search > SQL Search box**

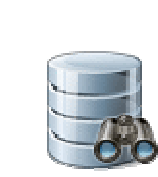

Displays a simple search box that redirects the user to the search page with search results.

#### **Search box settings**

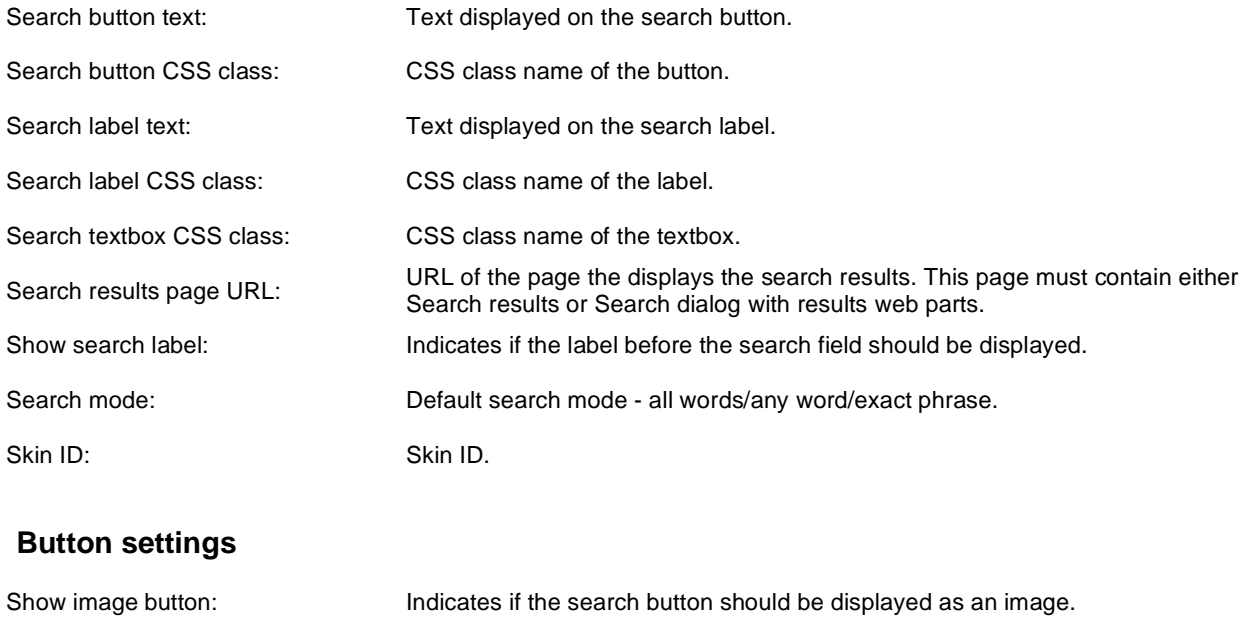

**Additional documentation text is not provided.**

Button image url: URL of the image used for the button.

## **Full-text search > Smart search dialog**

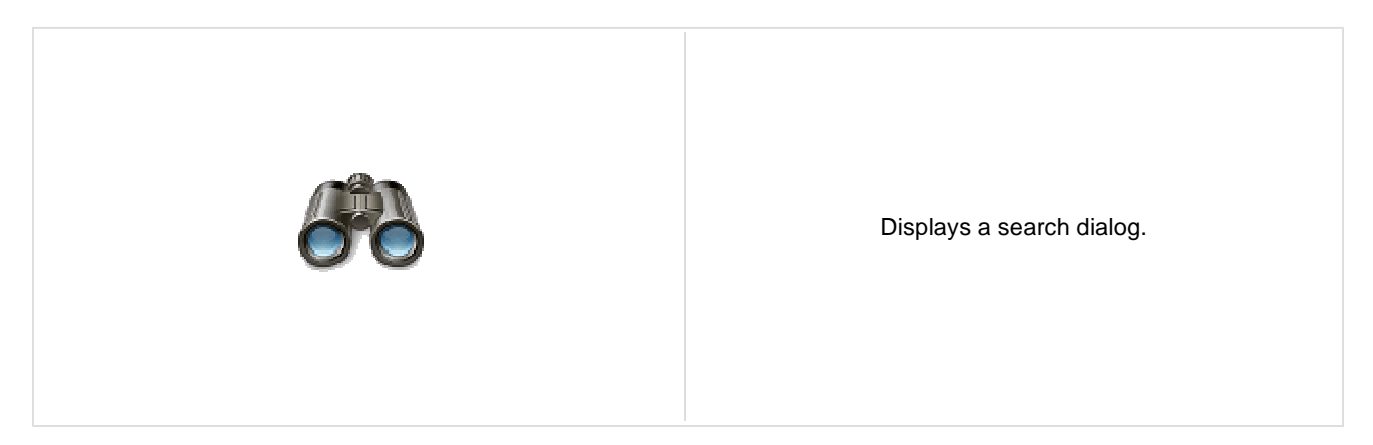

#### **Search dialog settings**

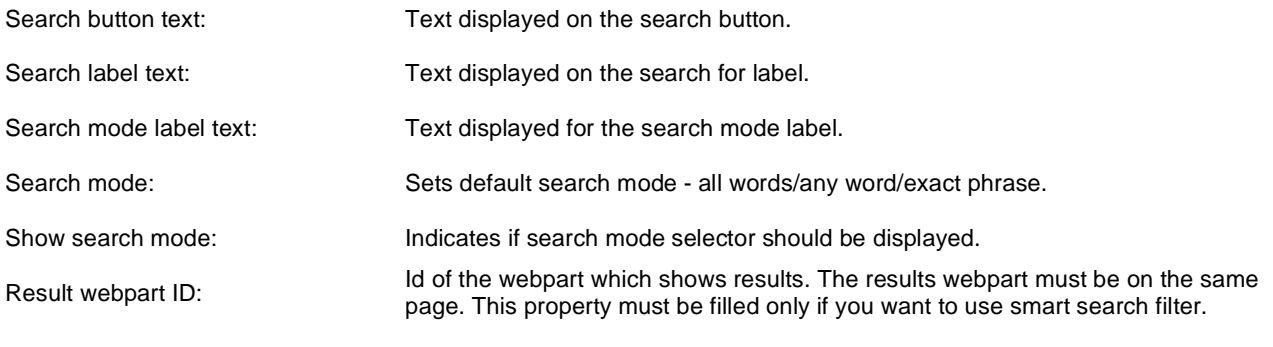

### **Partial caching (hidden)**

## **Full-text search > Smart search box**

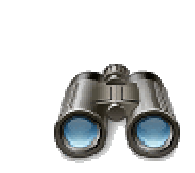

Displays a simple search box that redirects the user to the search page with search results.

#### **Search box settings**

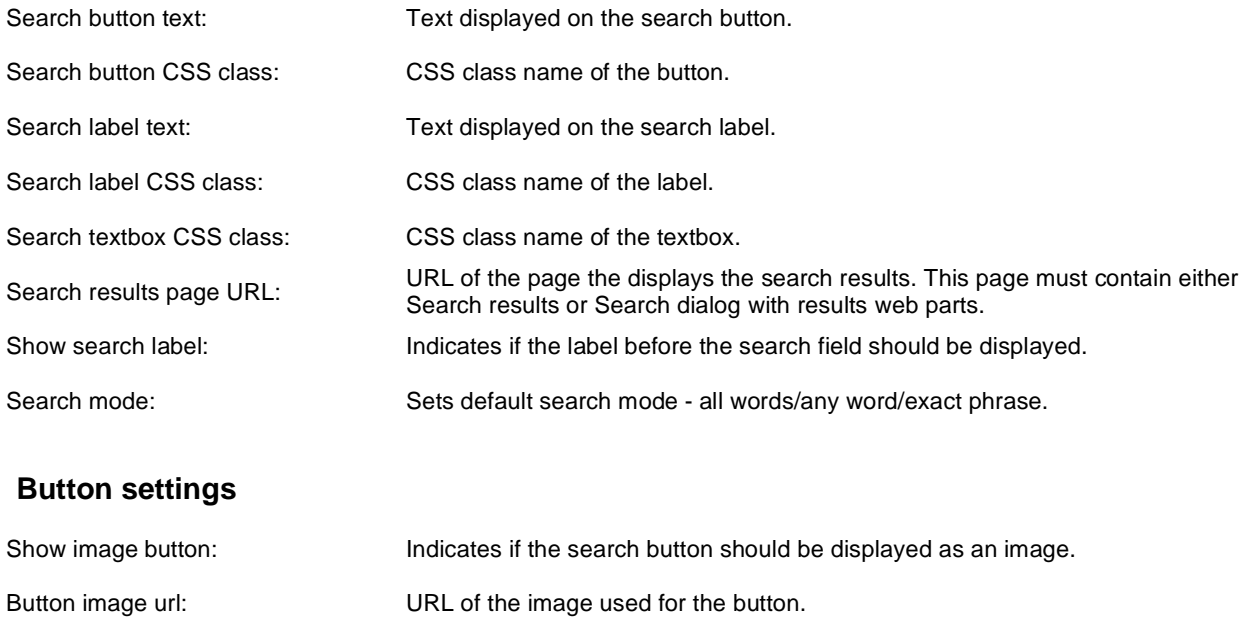

## **Full-text search > Smart search results**

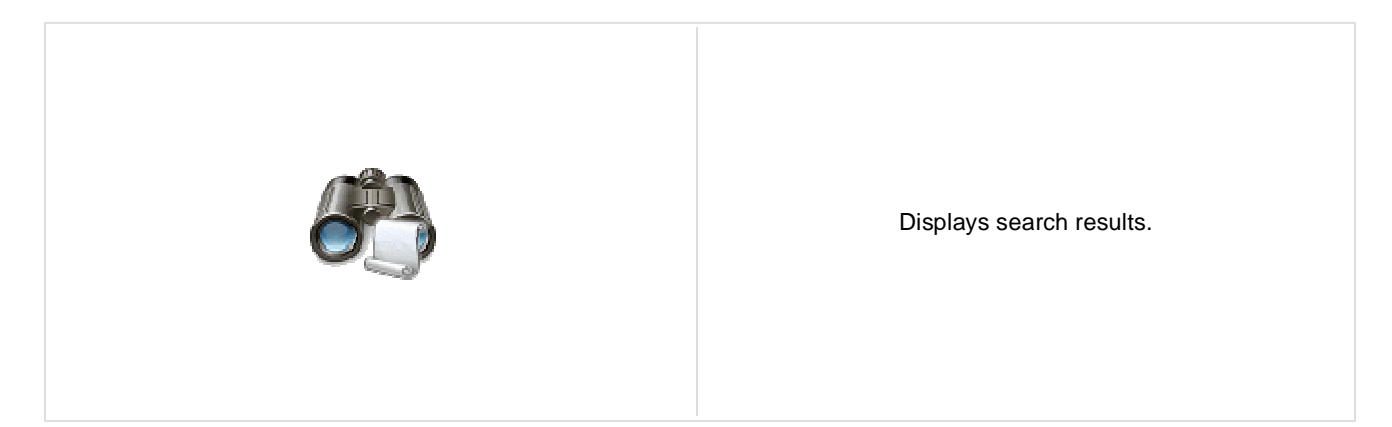

#### **Search settings**

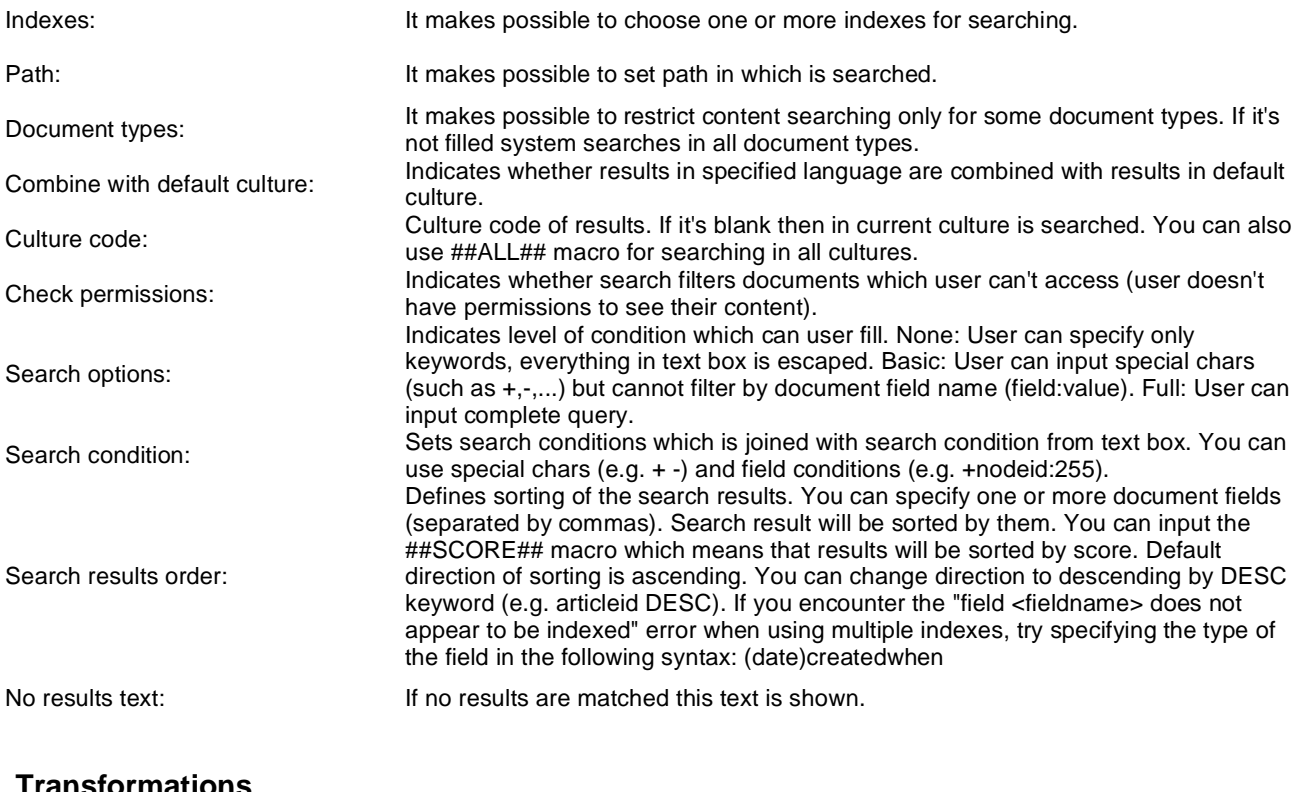

## **Transformations**

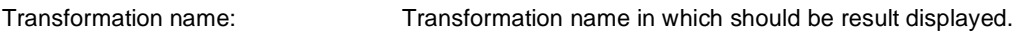

## **Attachment search settings**

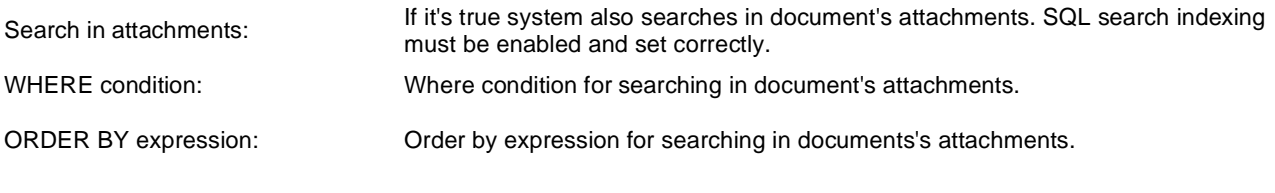

## **Pager settings**

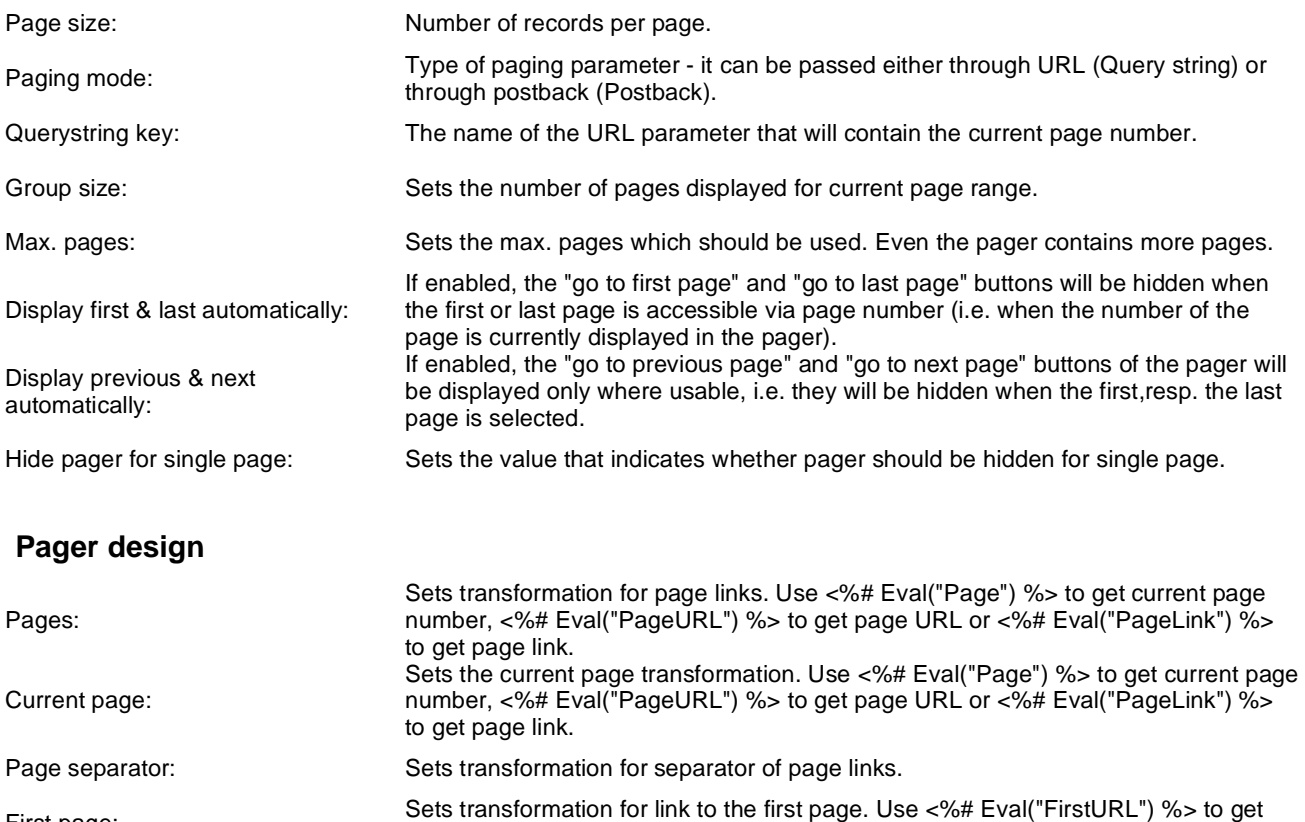

First page: Last page:

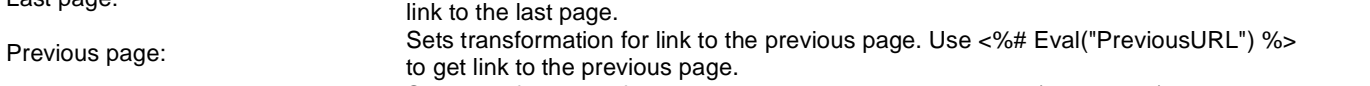

Sets transformation for link to the last page. Use <%# Eval("LastURL") %> to get

Next page: Sets transformation for link to the next page. Use <%# Eval("NextURL") %> to get link to the next page. Previous group: Sets transformation for link to the previous group of pages. Use <%# Eval ("PreviousGroupURL") %> to get link to the previous group. Next group: Sets transformation for link to the next group of pages. Use <%# Eval ("NextGroupURL") %> to get link to the next group.

link to the first page.

Pager layout: Sets transformation for overall pager layout.

## **Full-text search > Smart search dialog with results**

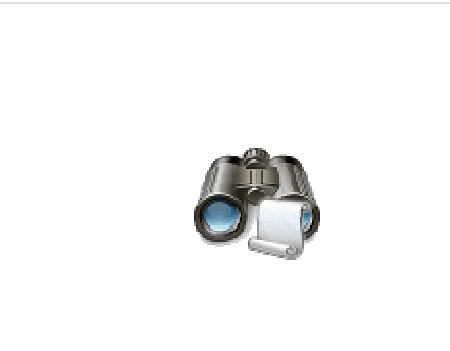

Complete search dialog with results.

#### **Search dialog settings**

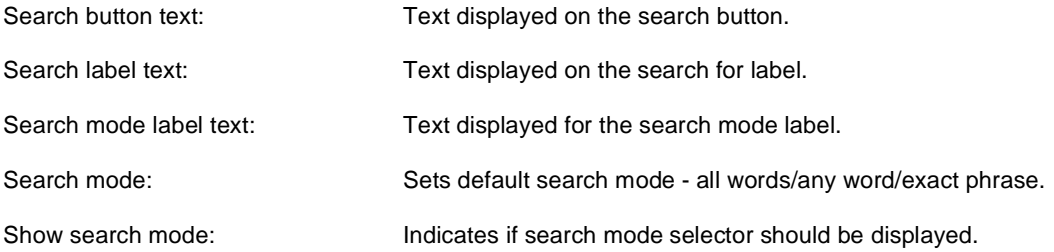

## **Partial caching (hidden)**

#### **Search settings**

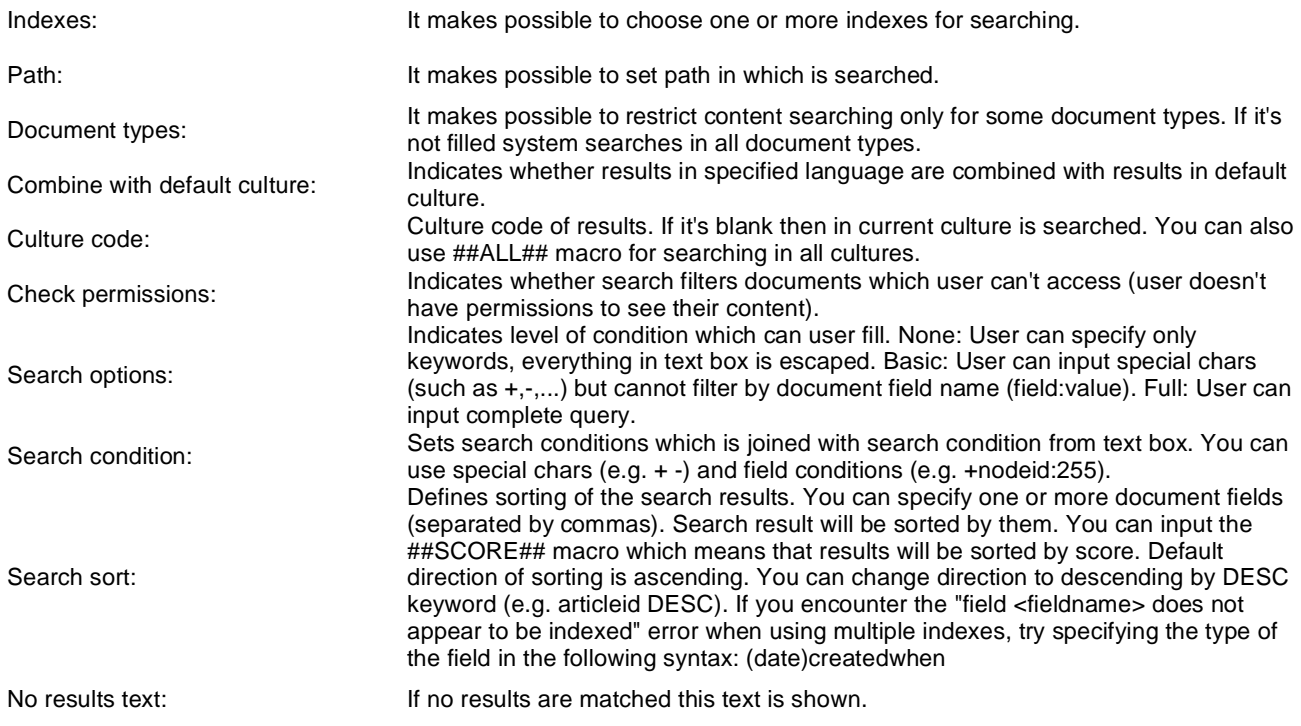

#### **Transformations**

Transformation name: Transformation name in which should be result displayed.

#### **Attachment search settings**

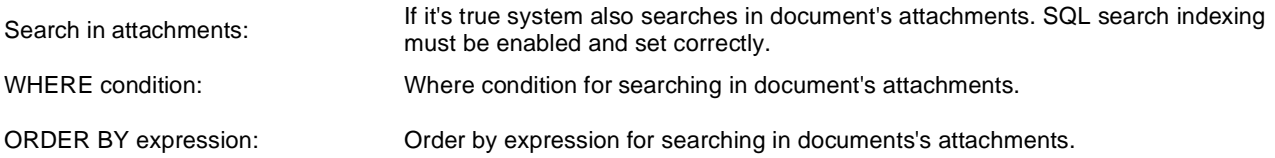

## **Pager settings**

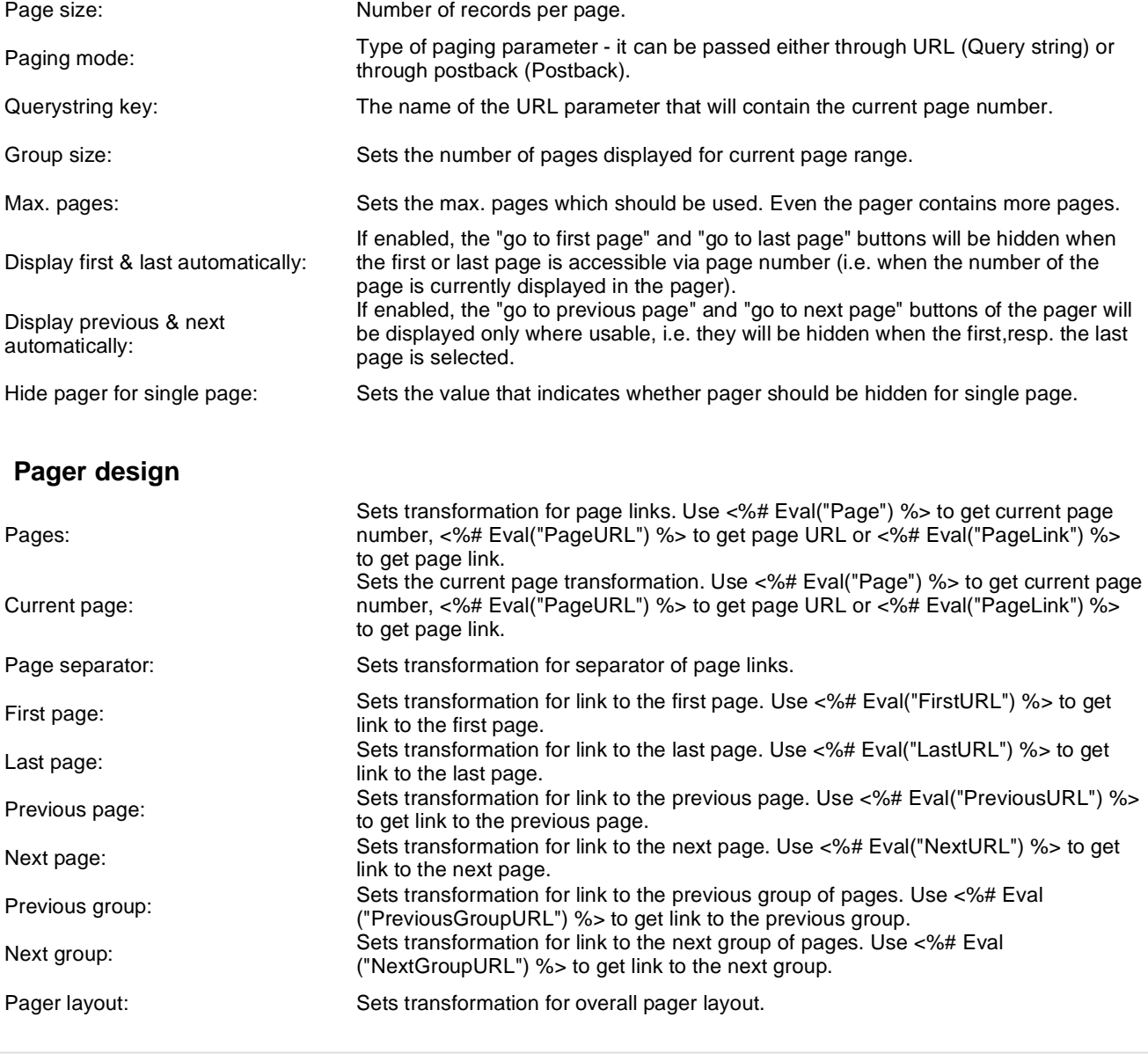

## **Full-text search > Smart search filter**

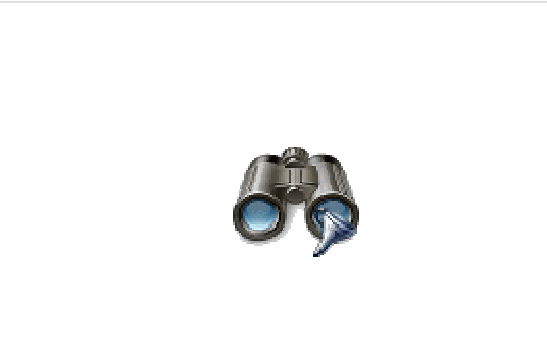

Simple filter for smart search. Filter options can be filled manually or by SQL query.

#### **Filter settings**

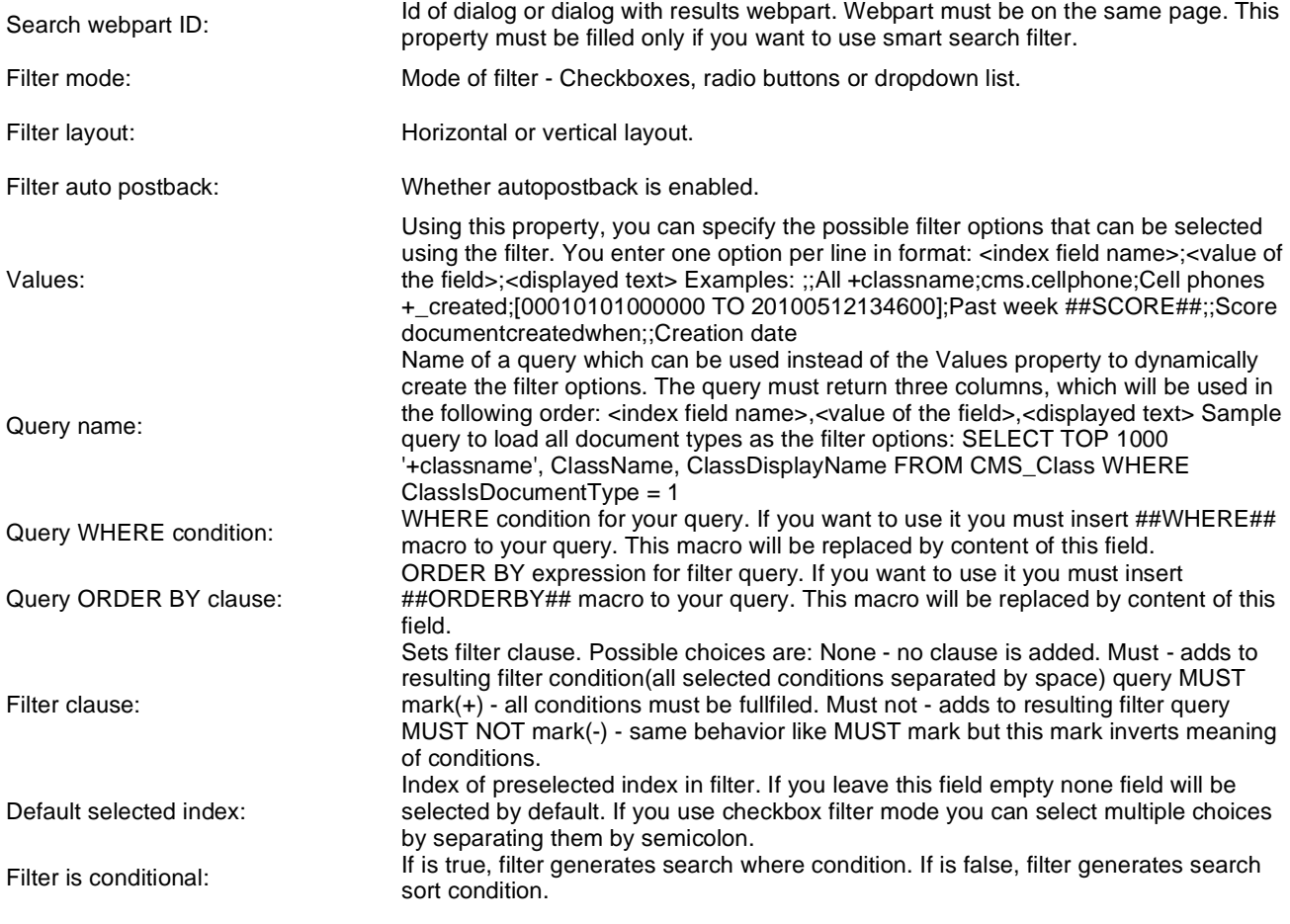

# **Full-text search > Search accelerator (for IE8)**

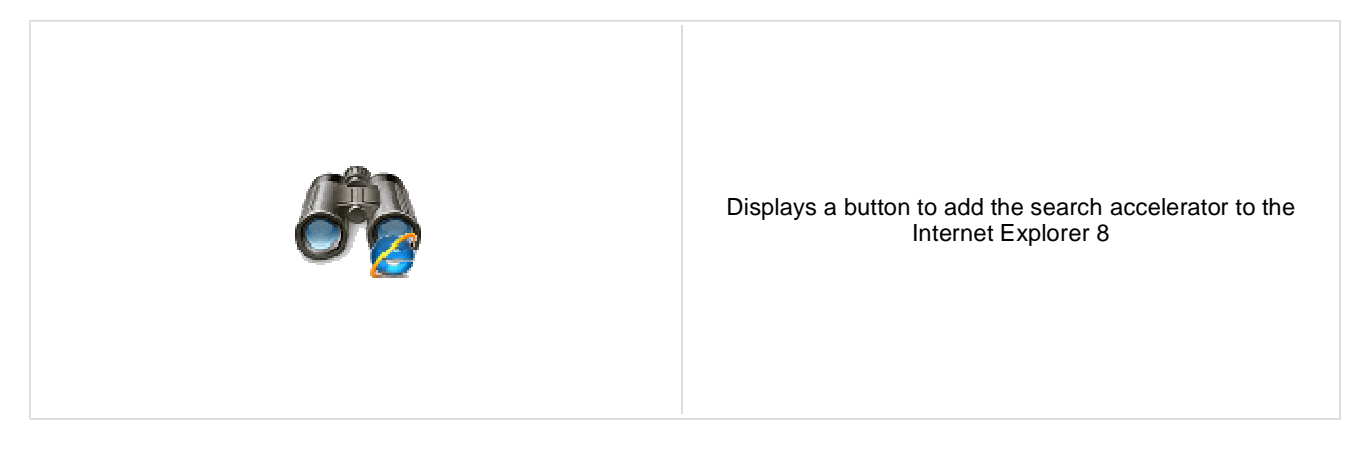

#### **Accelerator settings**

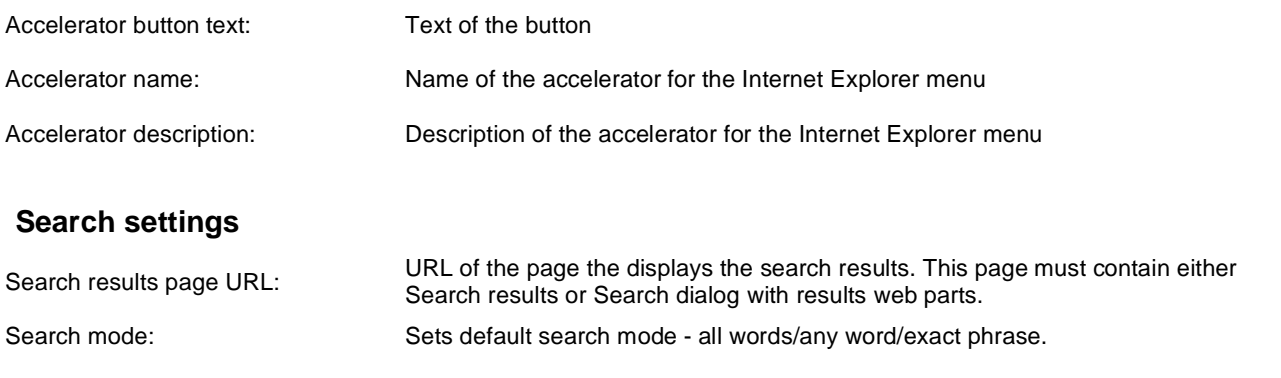

# **Full-text search > Did you mean**

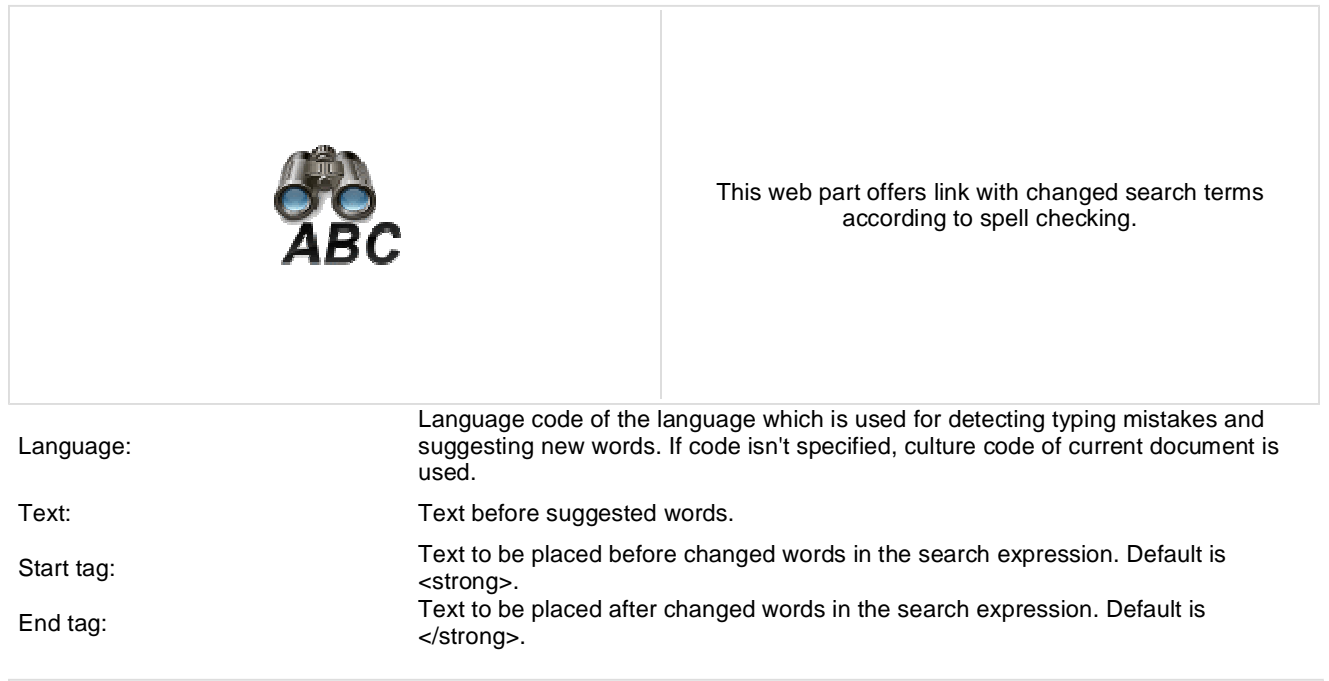

## **General > User control**

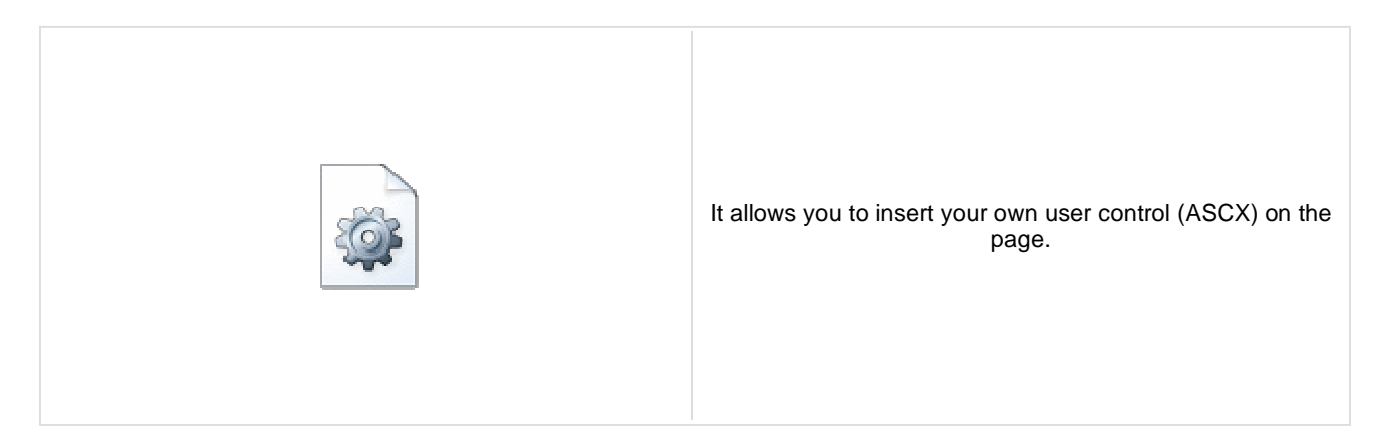

#### **User control**

User control virtual path: Virtual path to the user control. For example: ~/mycontrols/control1.ascx

# **General > Page placeholder**

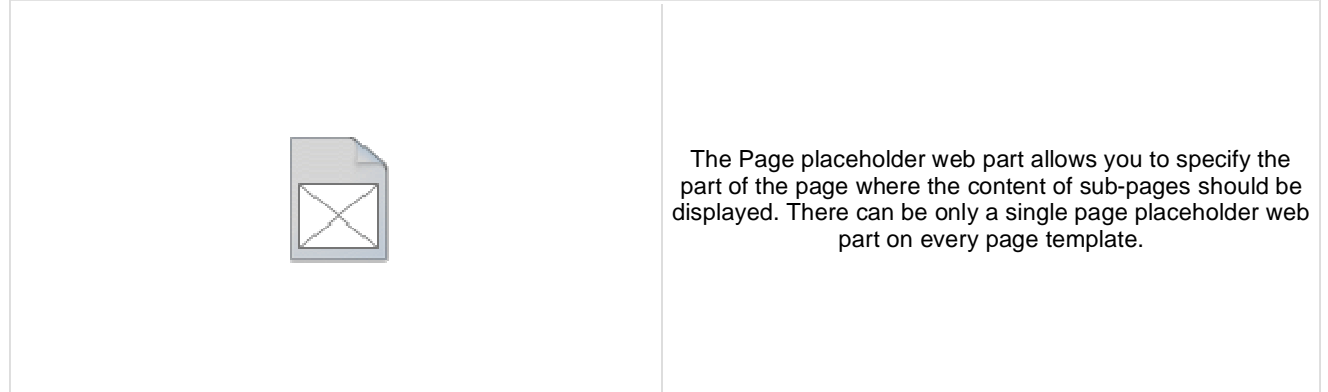

#### **Behavior**

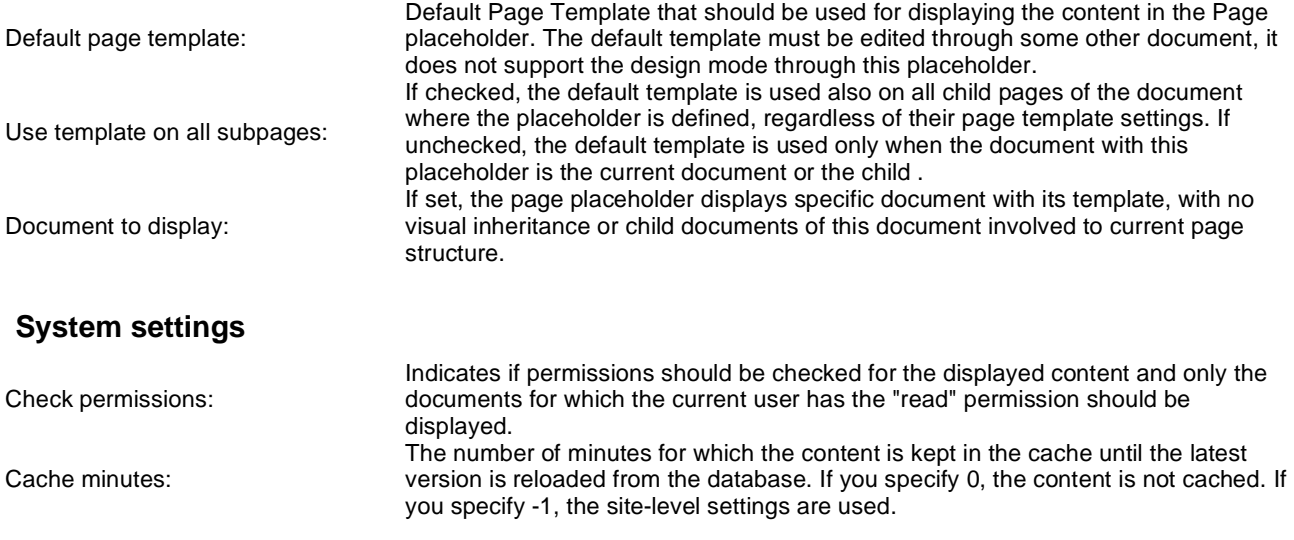

# **General > Language selection**

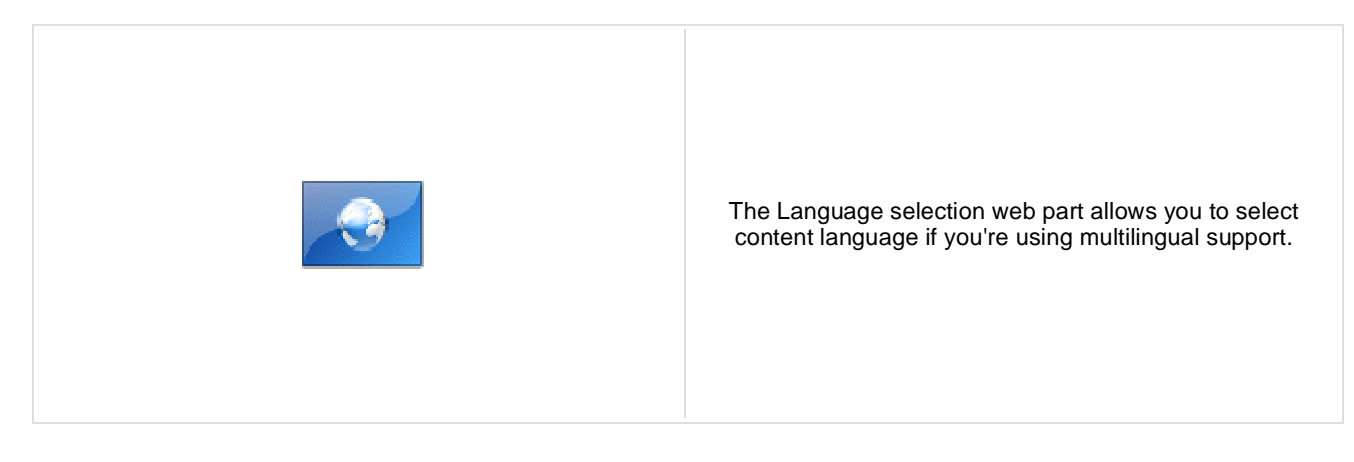

#### **Layout**

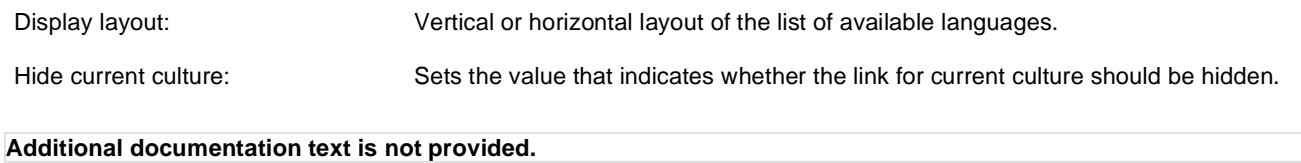

# **General > Java script**

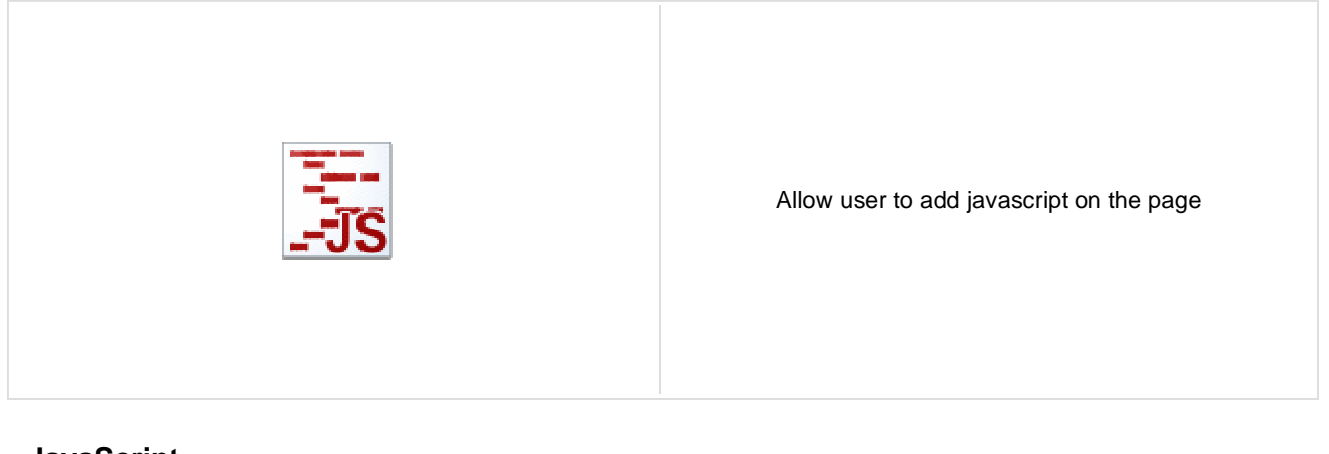

#### **JavaScript**

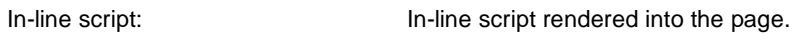

Linked file: URL of the linked script file.

# **General > Head HTML code**

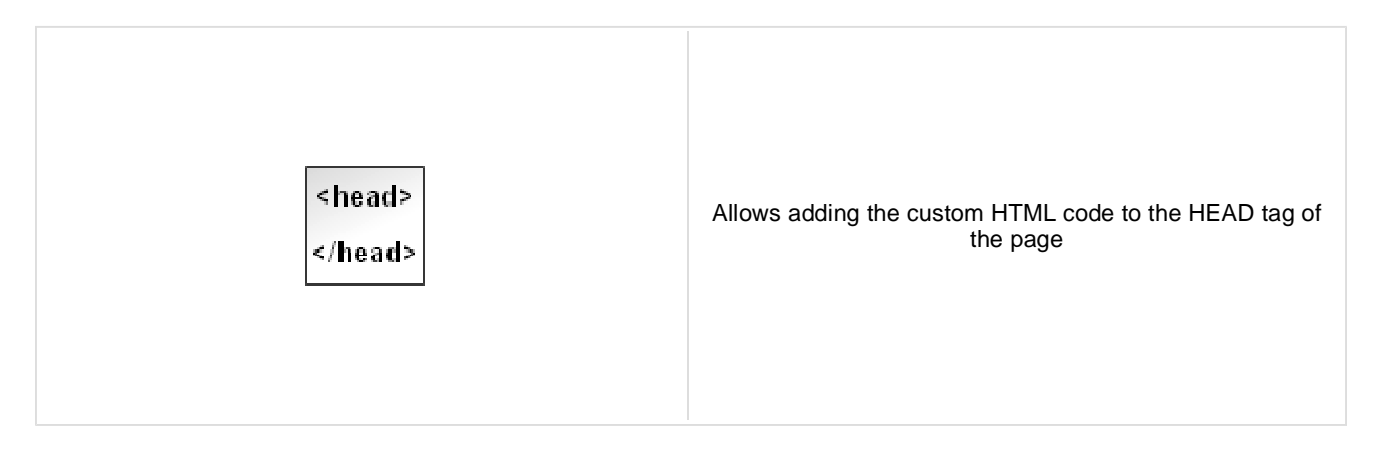

#### **Content**

HTML code: Content of the HTML code

## **General > Language selection with flags**

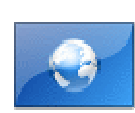

The Language selection with flags web part allows you to select content language if you're using multilingual support. Flags are displayed together with the languages' names.

#### **Layout**

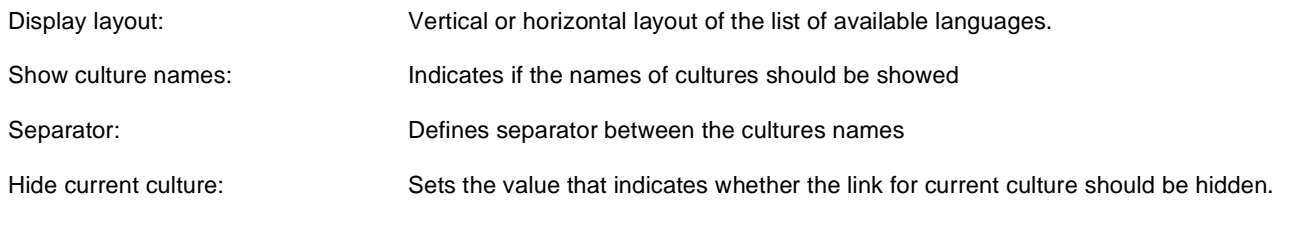

## **General > Date & time**

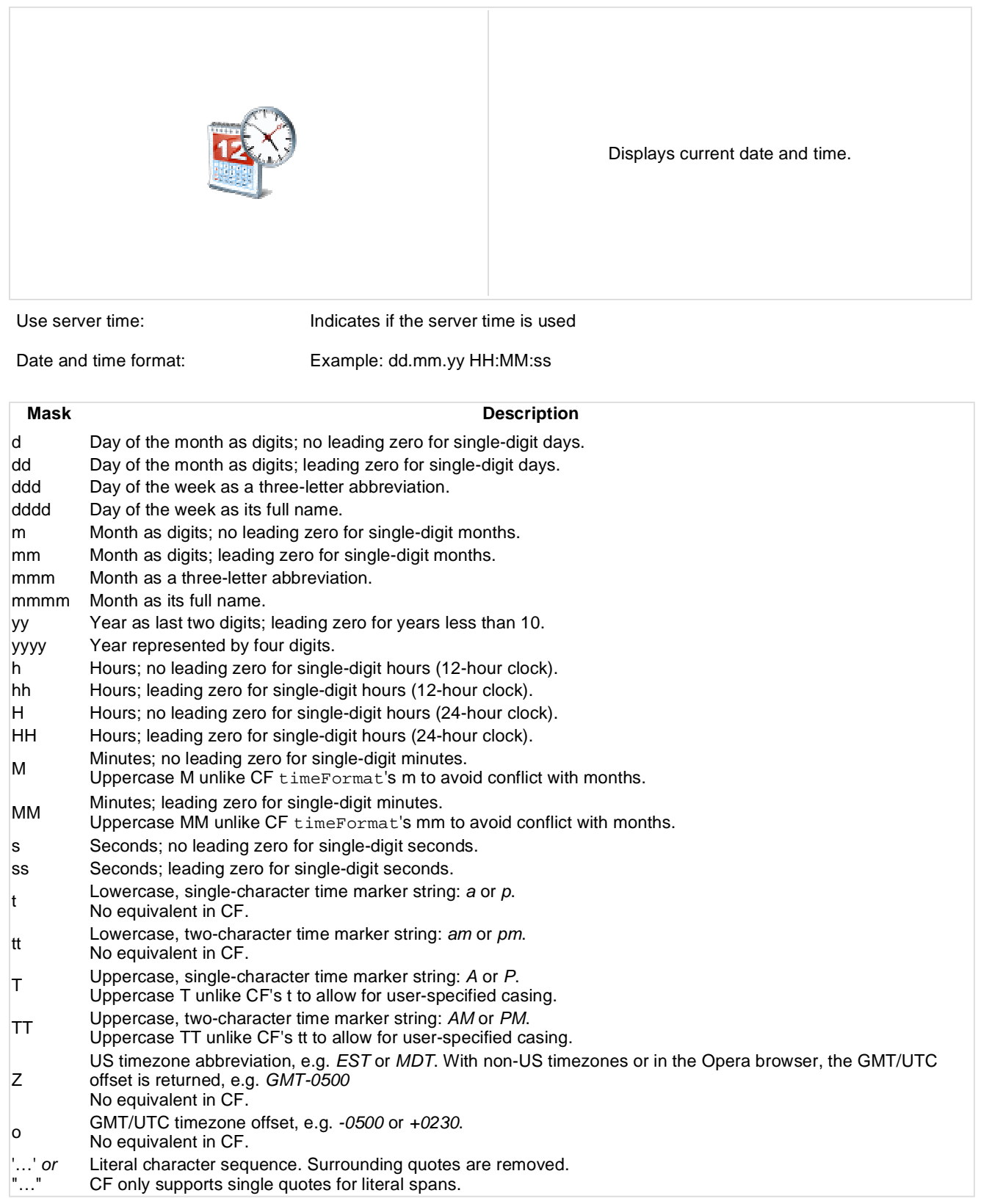

Kentico CMS 5.5 - Web Parts Reference

# **General > Filter**

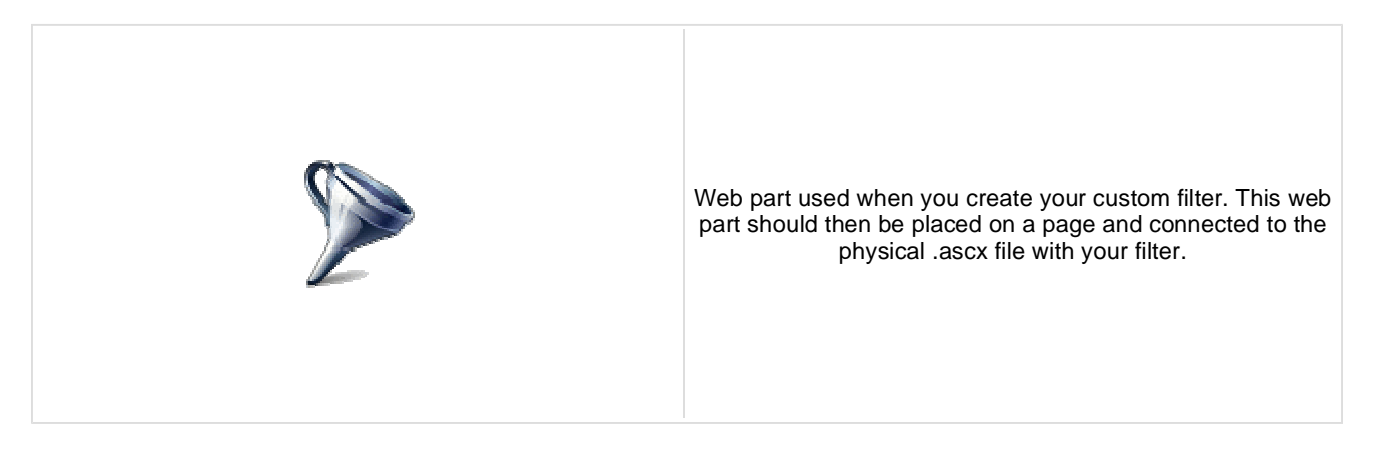

#### **Filter properties**

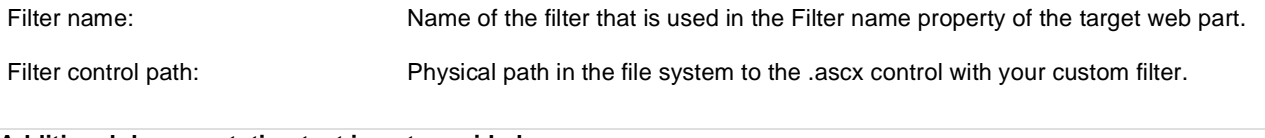

## **General > Mobile device redirection**

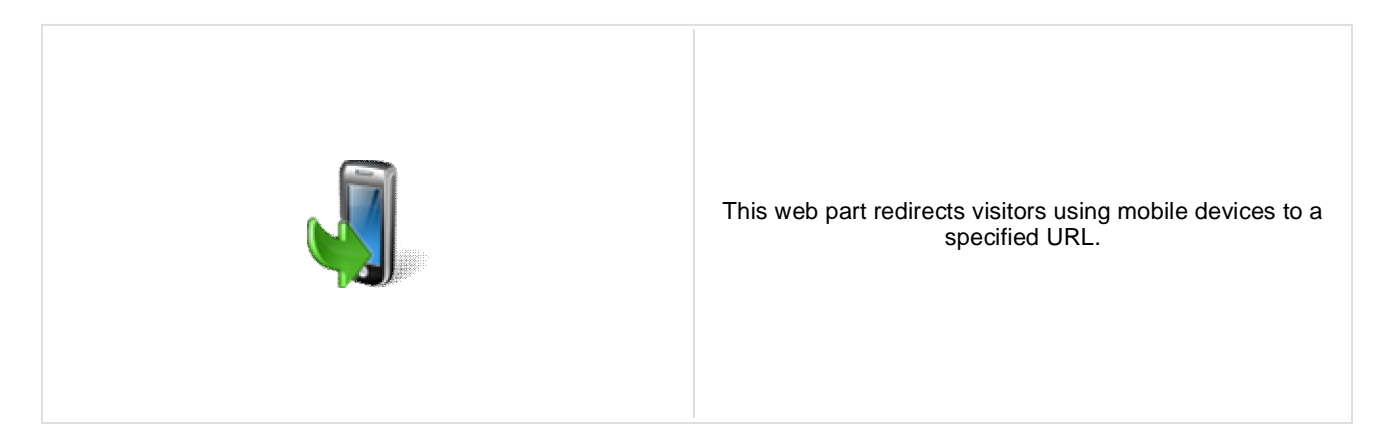

#### **Redirection settings**

Redirection URL: URL to which the mobile device should be redirected.

# **General > Random redirection**

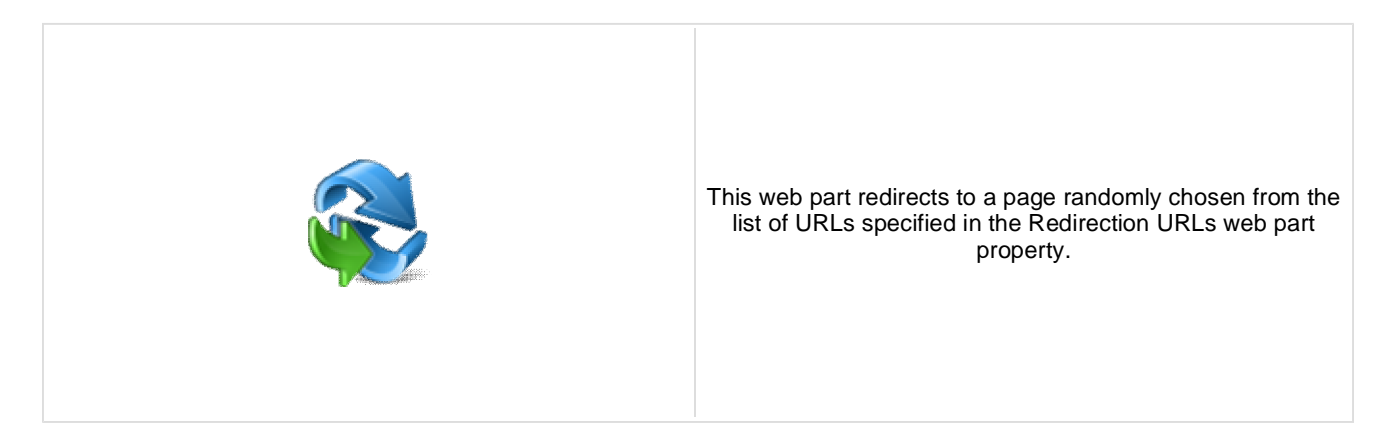

#### **Redirection settings**

Redirection URLs: List of URLs to which an user should be redirected.

# **General > CSS stylesheet**

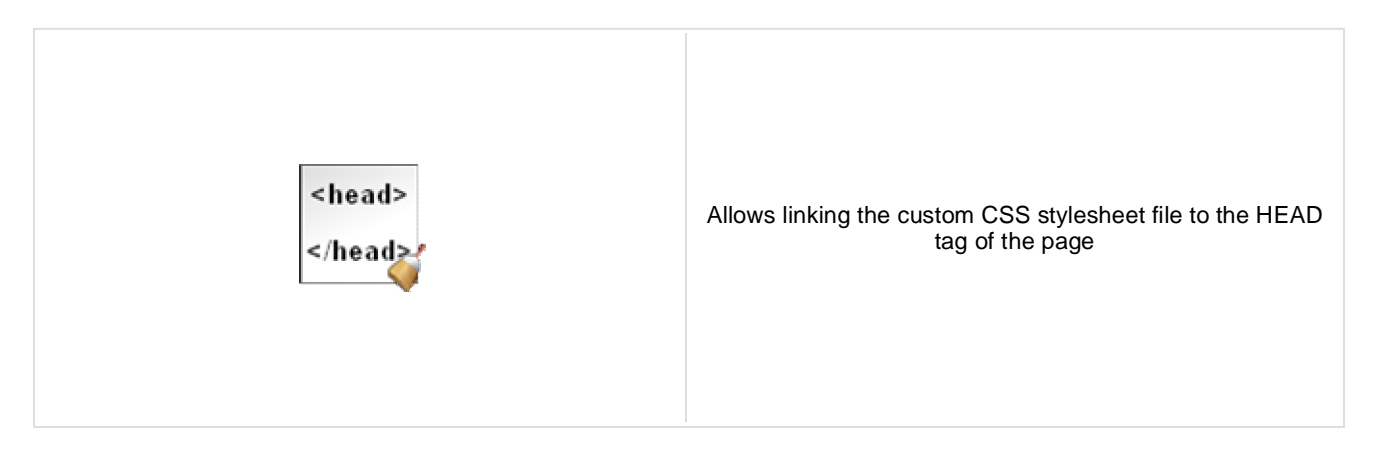

#### **Content**

CSS stylesheet file path: Path to the stylesheet file

Media: Media type on which stylesheet should be applicable.

# **General > Powered by Kentico**

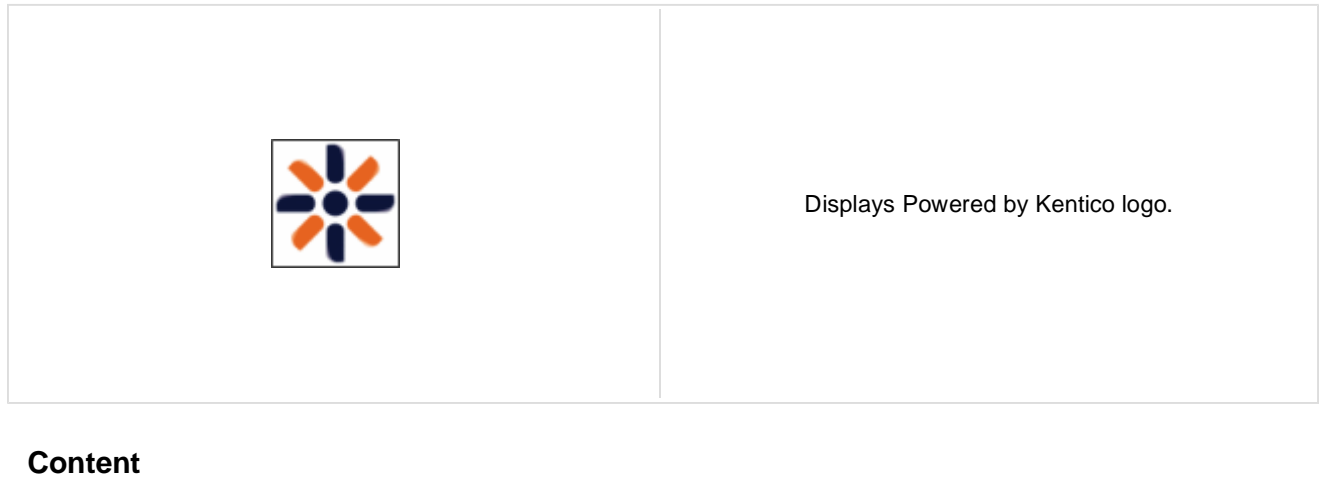

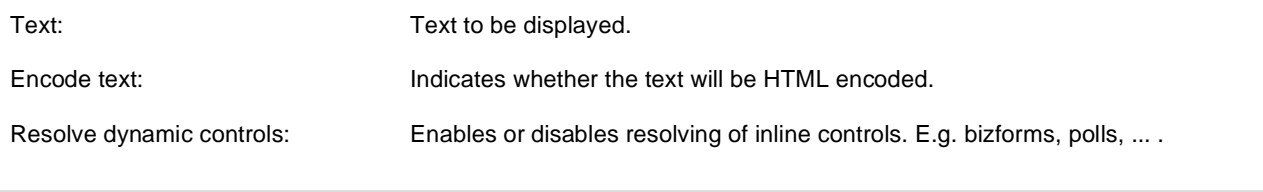

## **Google services > Google analytics**

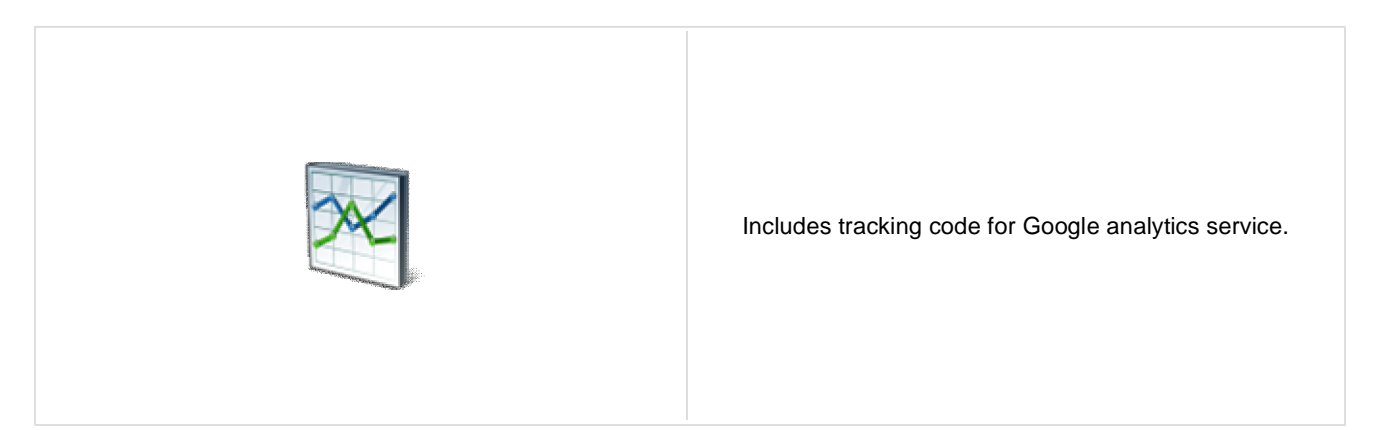

#### **Google Analytics Settings**

Tracking code: Tracking code: Tracking code: Tracking code: Tracking code: Tracking code: Tracking content of the Google Analytics service at the United States of the Management of the States of the States of Tracking cont [www.google.com/analytics.](http://www.google.com/analytics)

Tracking type: Type of the tracking depending on the domain model.

# **Listings and viewers > Repeater**

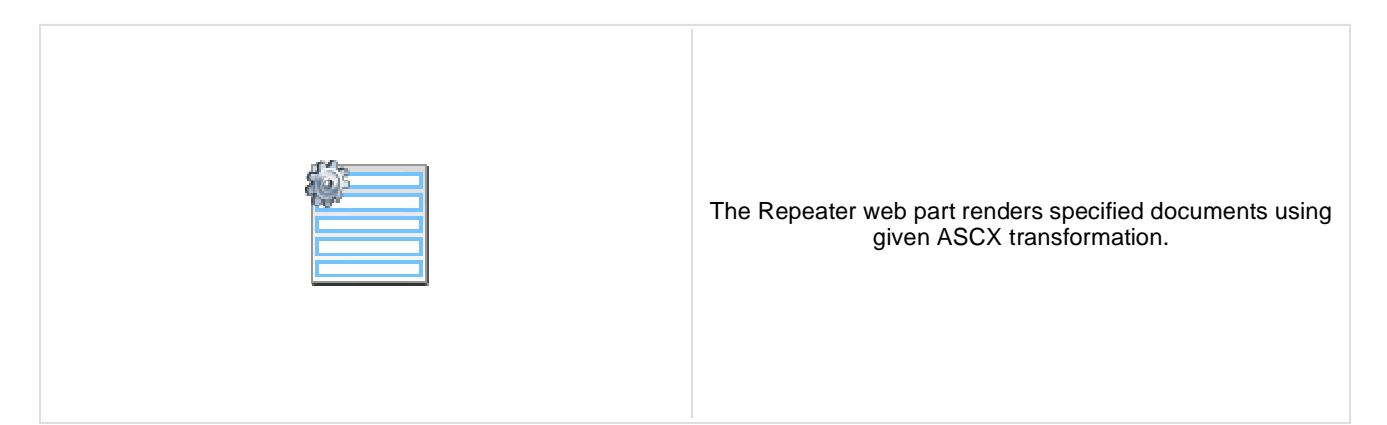

#### **Content**

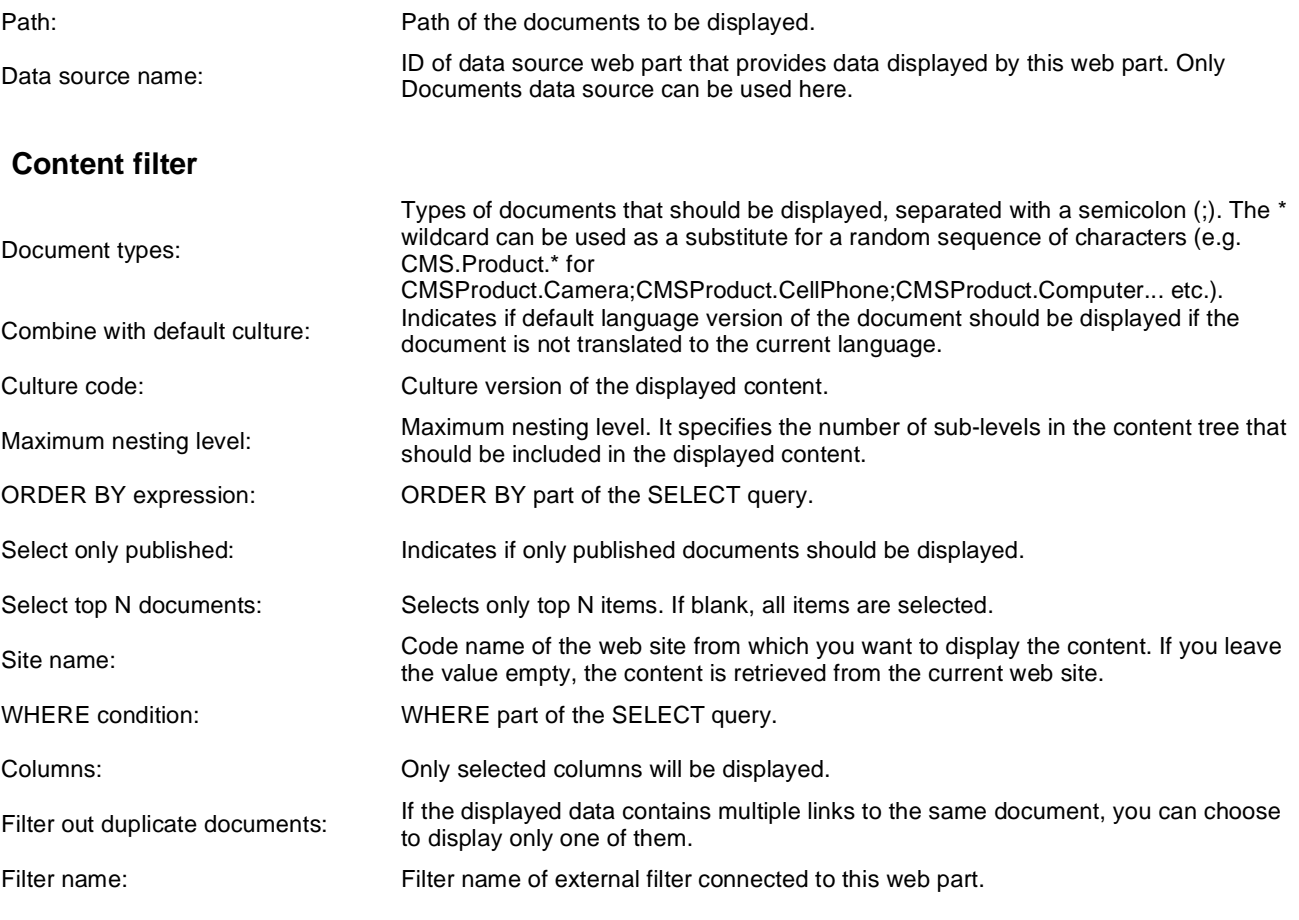

### **Transformations**

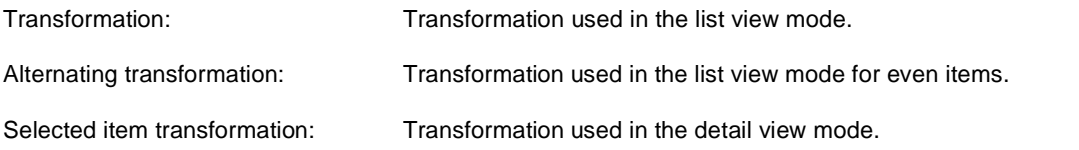

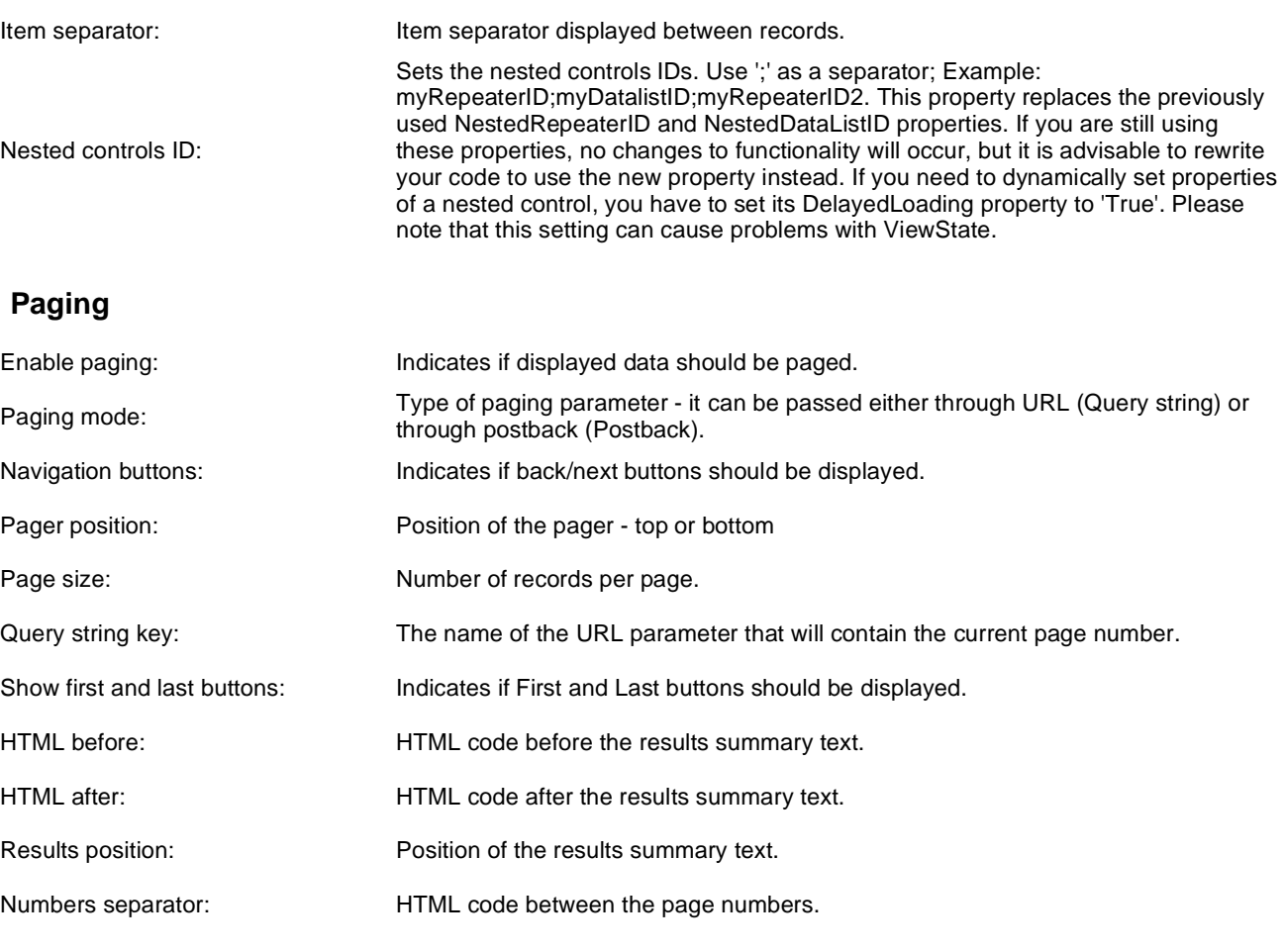

## **Relationships**

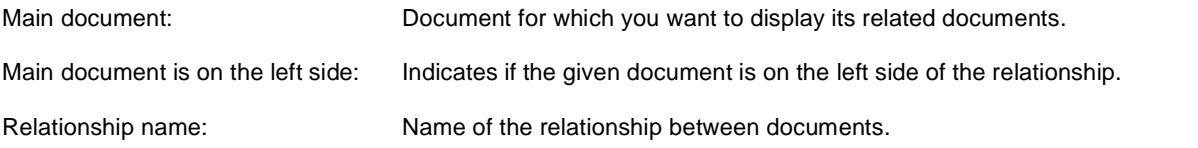

## **System settings**

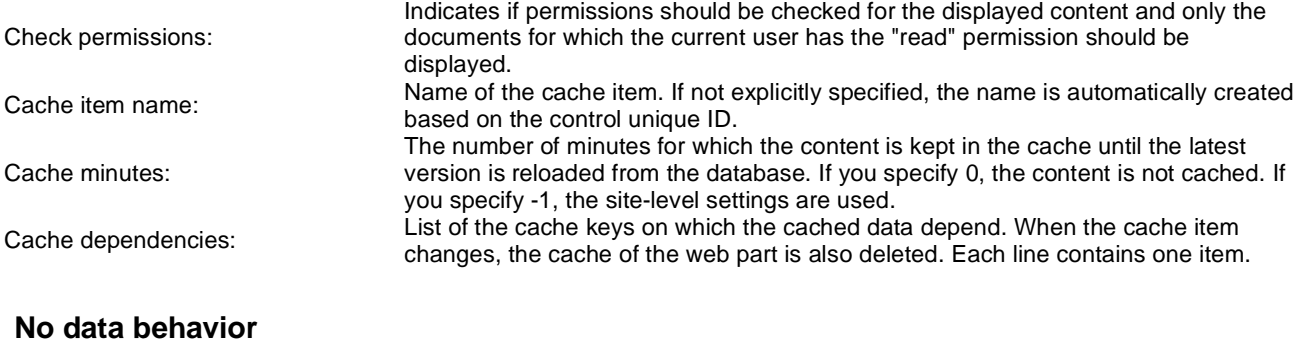

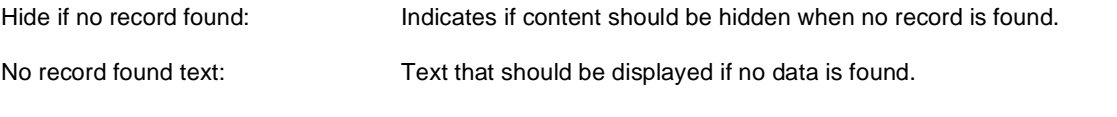

### **Editing buttons**

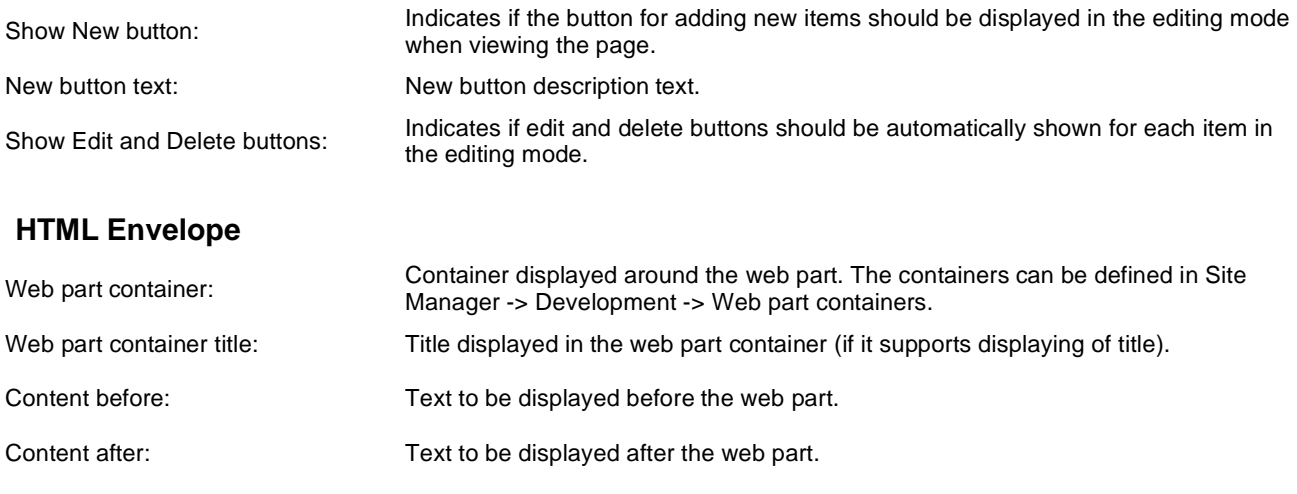

Please note: you can find an example of datalist/repeater nesting in **CMSRepeater** chapter.

# **Listings and viewers > Datalist**

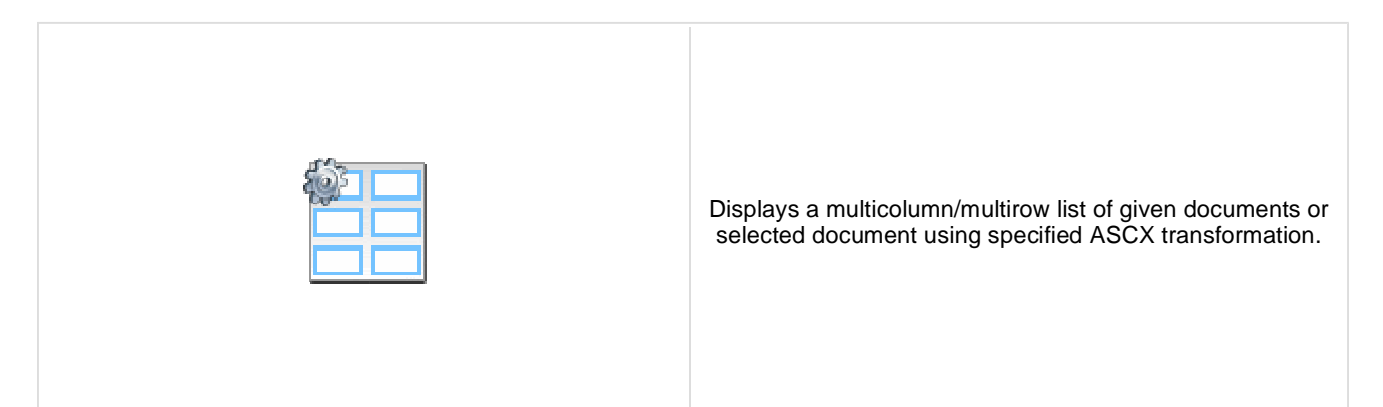

#### **Content**

Path: Path of the documents to be displayed.

#### **Content filter**

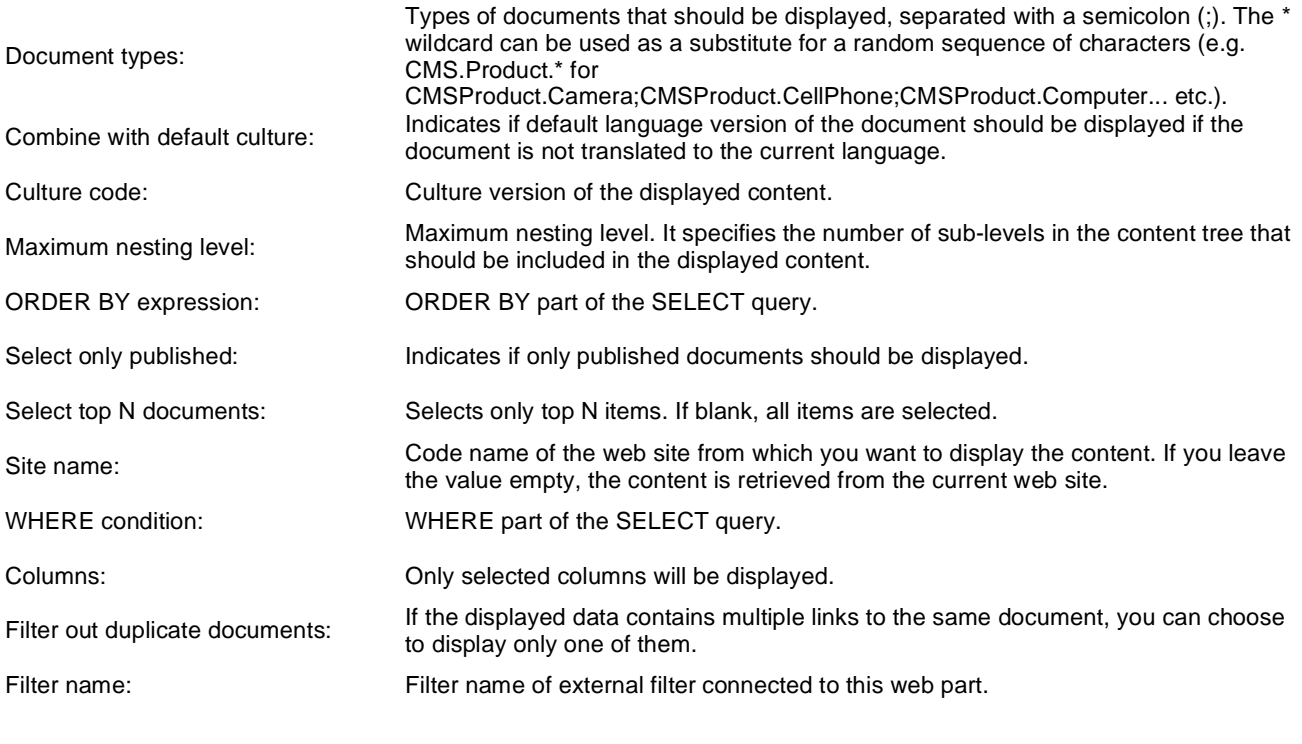

### **Transformations**

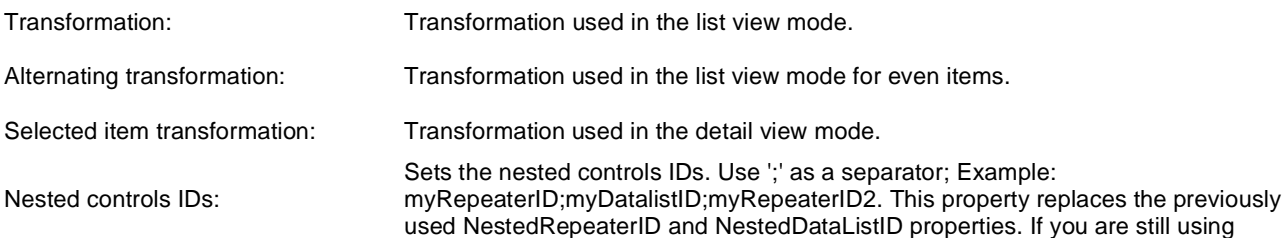

these properties, no changes to functionality will occur, but it is advisable to rewrite your code to use the new property instead. If you need to dynamically set properties of a nested control, you have to set its DelayedLoading property to 'True'. Please note that this setting can cause problems with ViewState.

#### **Layout**

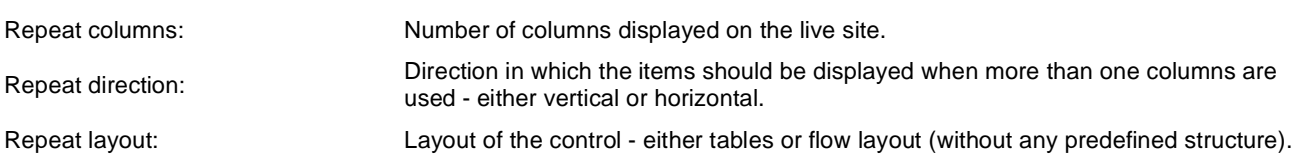

### **Paging**

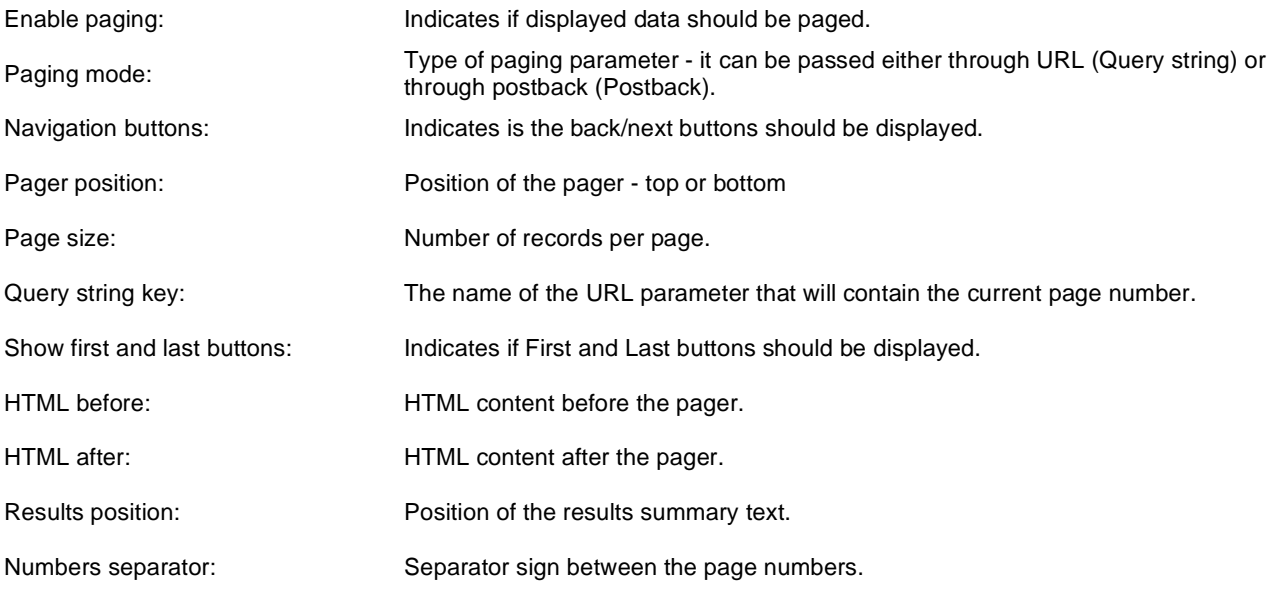

#### **Relationships**

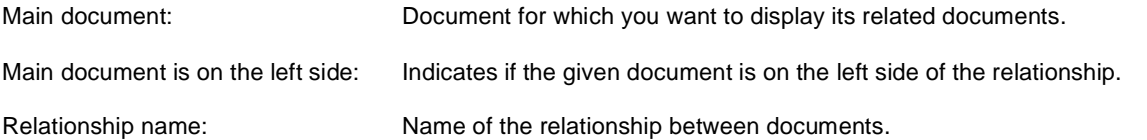

#### **System settings**

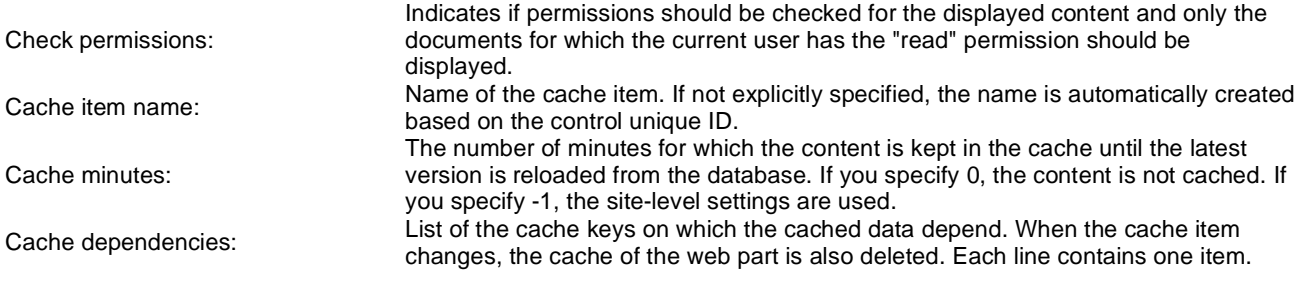

#### **No data behavior**

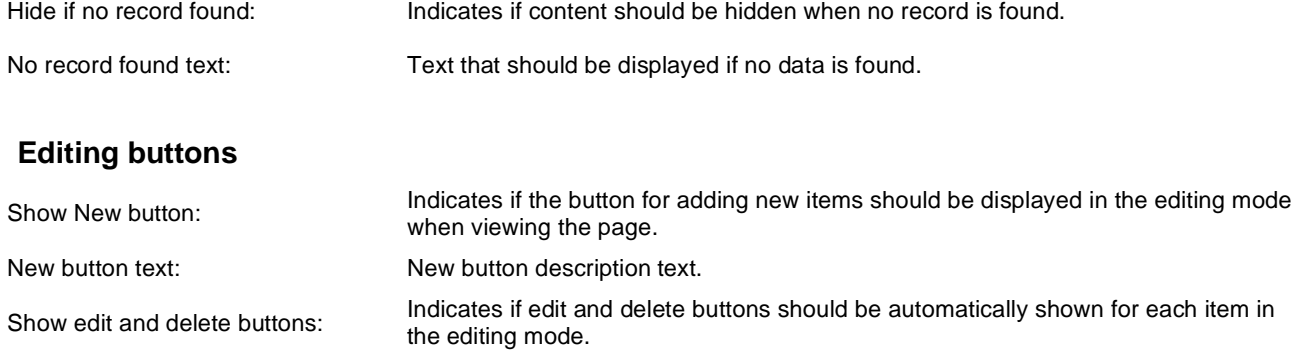

You can find an example of datalist/repeater nesting in **CMSRepeater** chapter.

## **Listings and viewers > XSLT viewer**

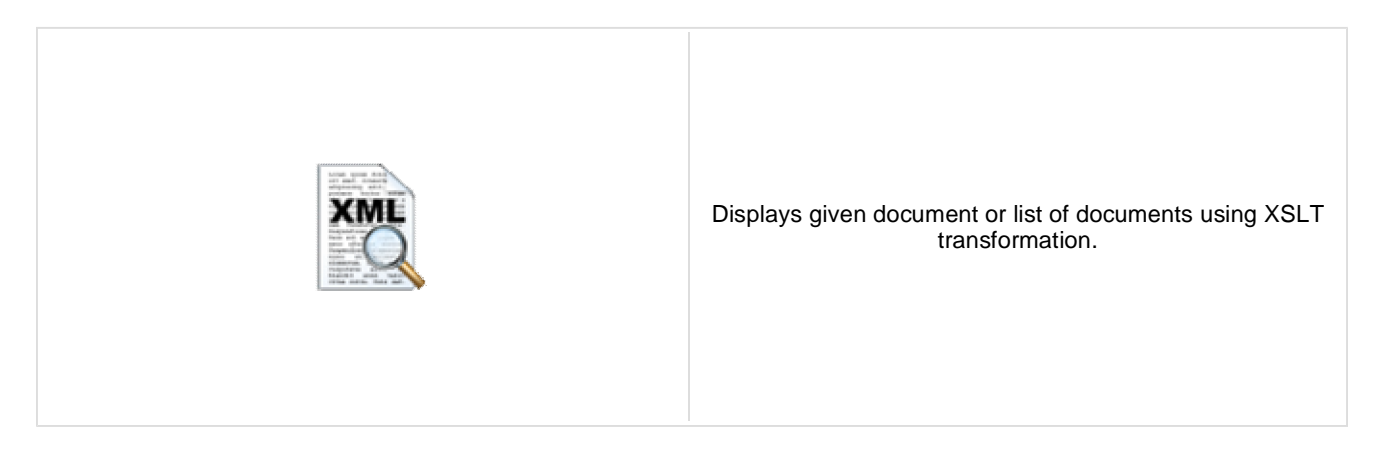

#### **Content**

Path: Path of the documents to be displayed.

#### **Content filter**

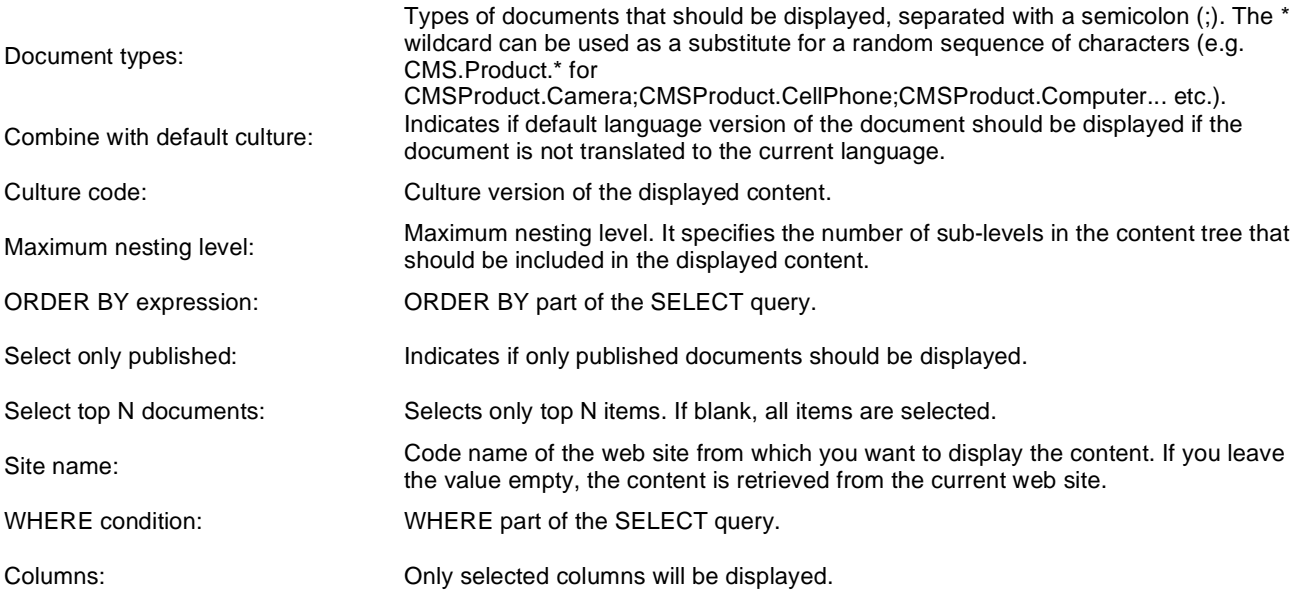

### **Transformations**

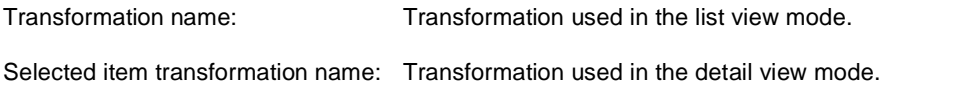

#### **Relationships**

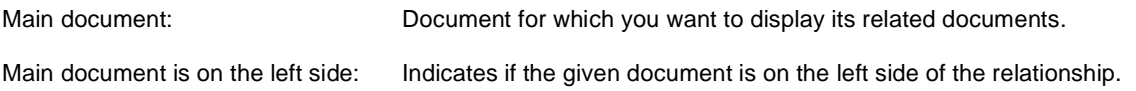

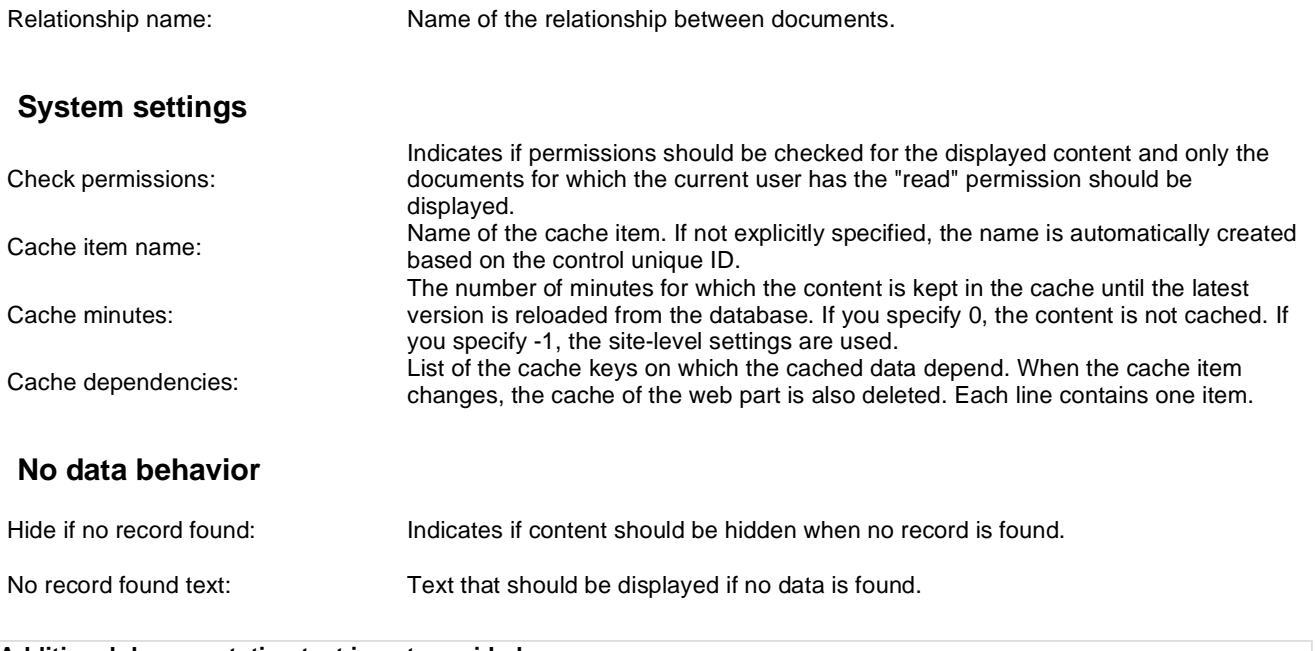

## **Listings and viewers > Repeater with custom query**

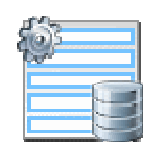

Displays a repeater with data retrieved using a custom query.

#### **Content**

Query name: Name of the SQL query which should be used to display items.

#### **Content filter**

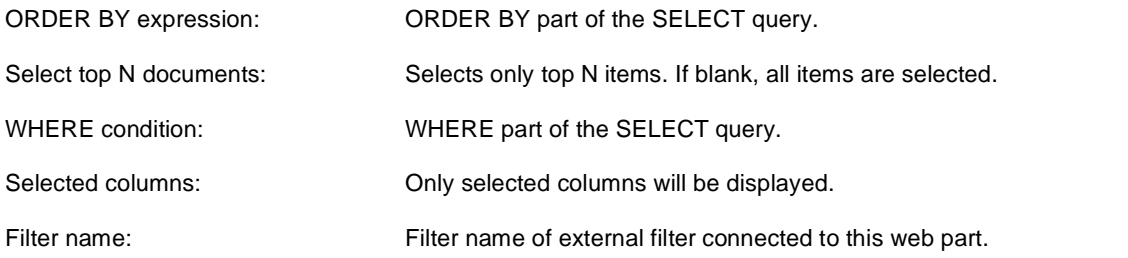

### **Transformations**

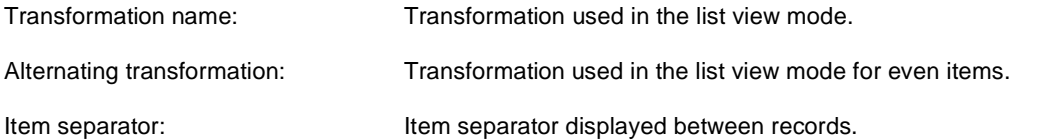

## **Paging**

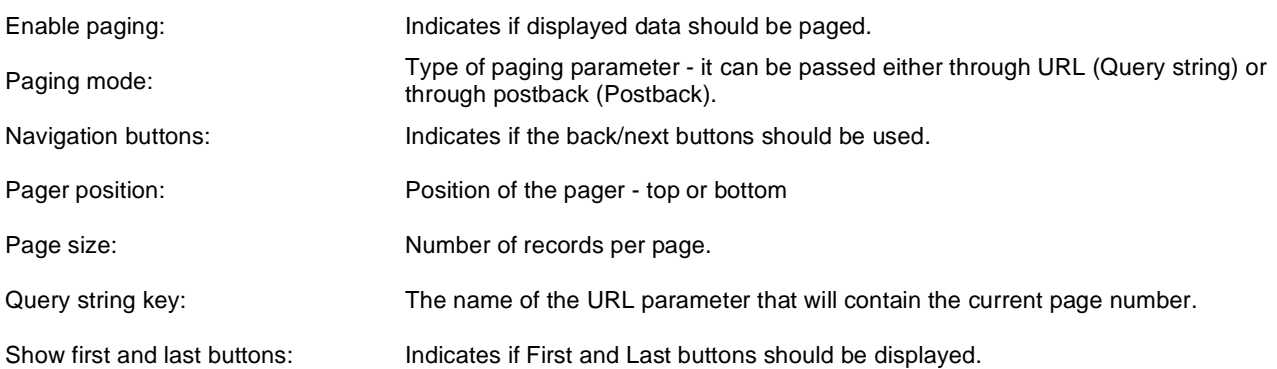

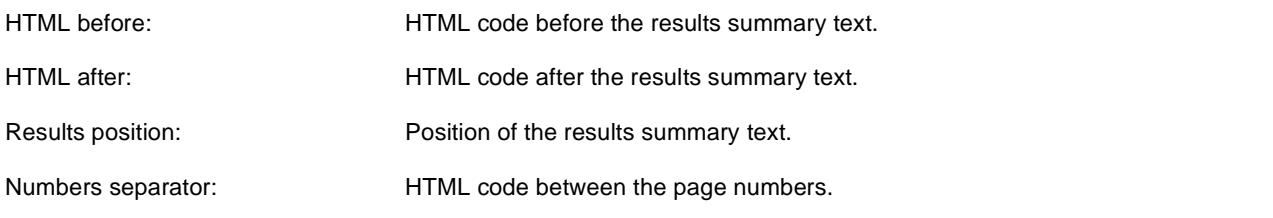

### **System settings**

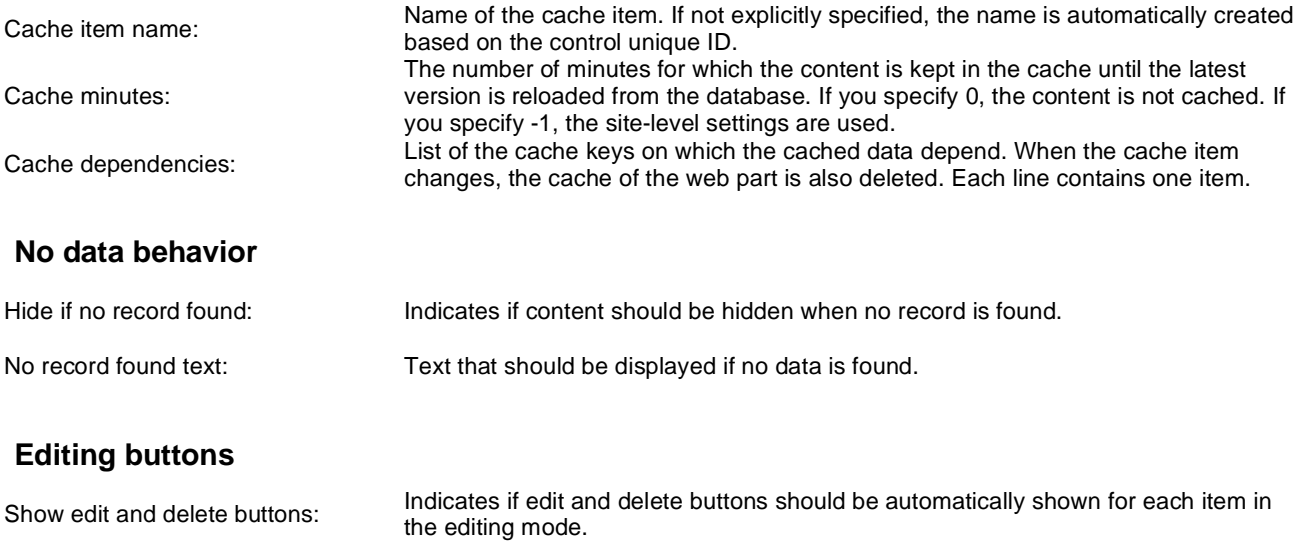
## **Listings and viewers > Datalist with custom query**

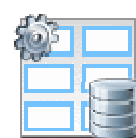

Displays a multicolumn/multi-line list with data retrieved using custom query.

#### **Content**

Query name: Name of the SQL query which should be used.

#### **Content filter**

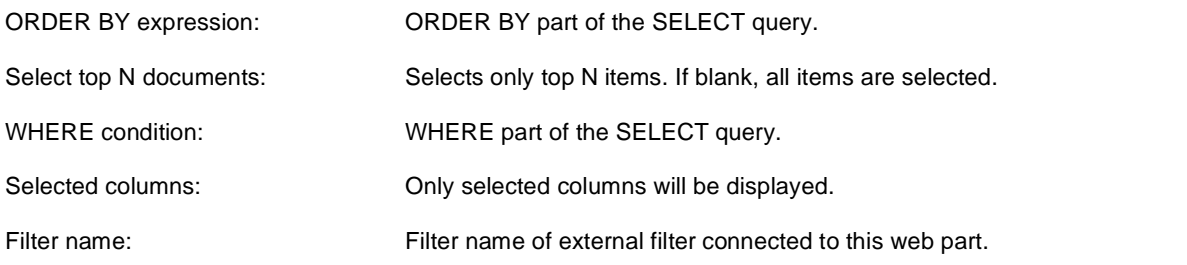

### **Transformations**

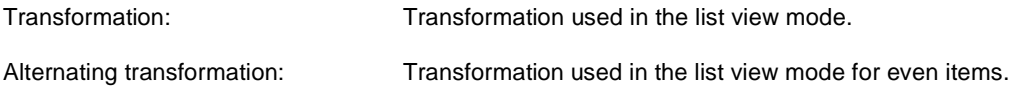

#### **Layout**

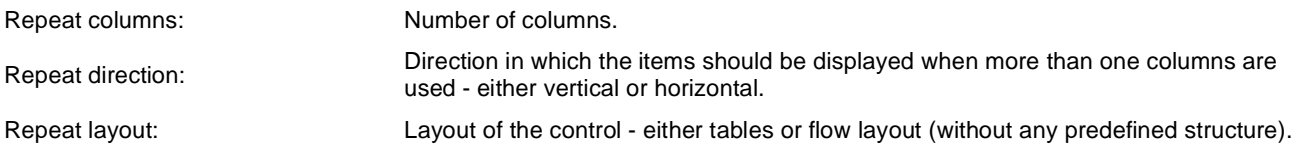

## **Paging**

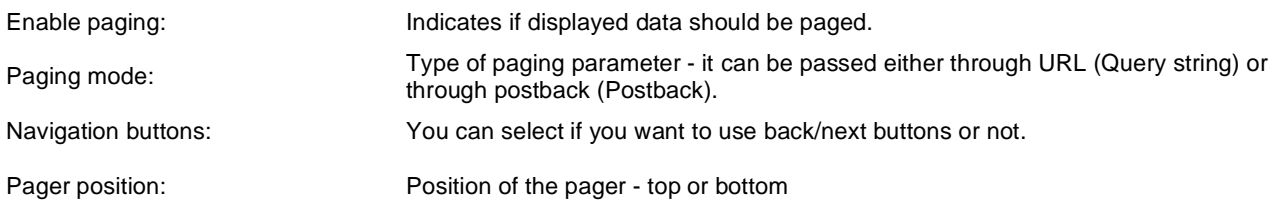

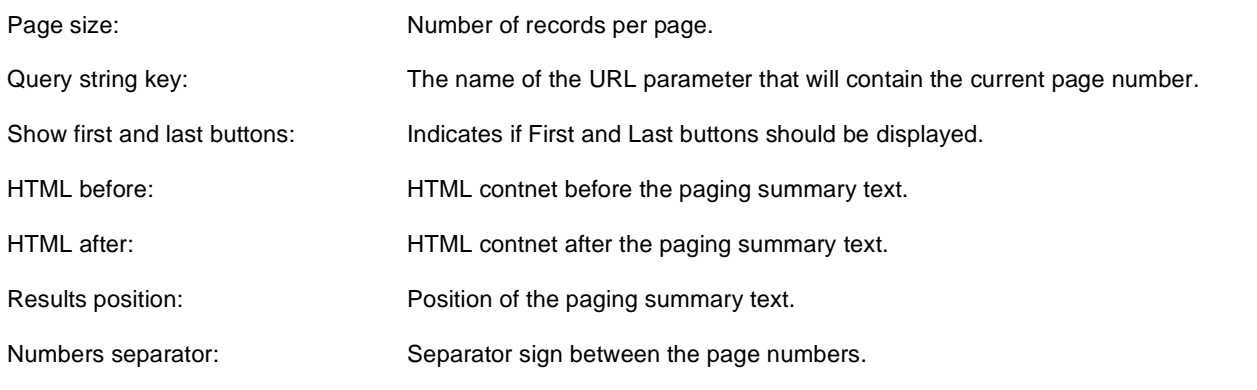

## **System settings**

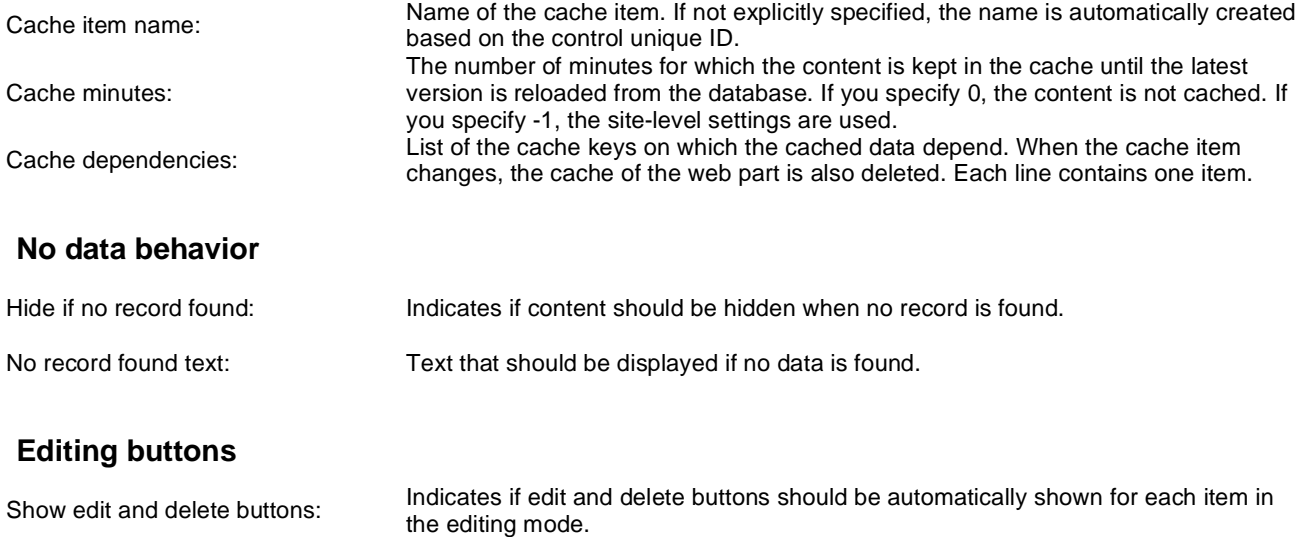

# **Listings and viewers > Grid**

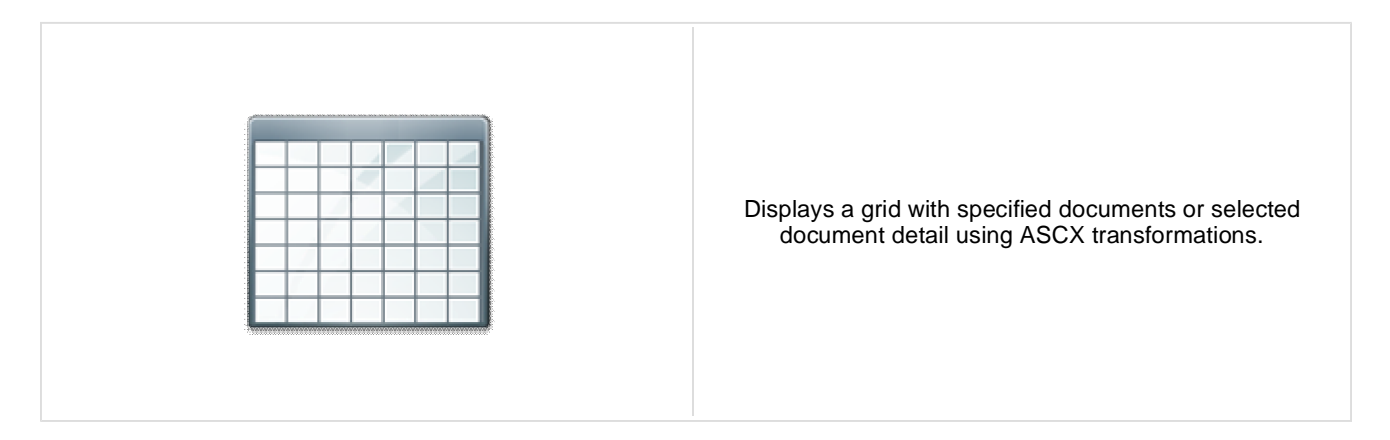

#### **Content**

Path: Path of the documents to be displayed.

#### **Content filter**

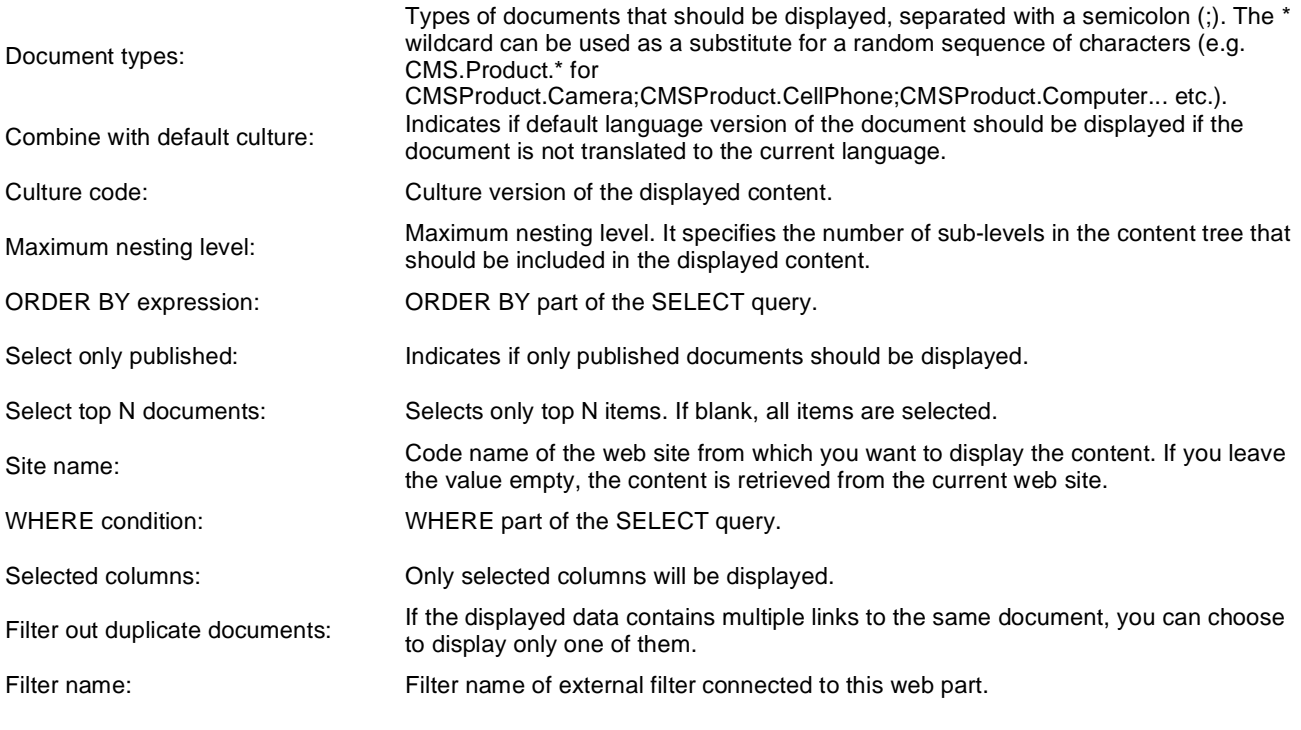

### **Design**

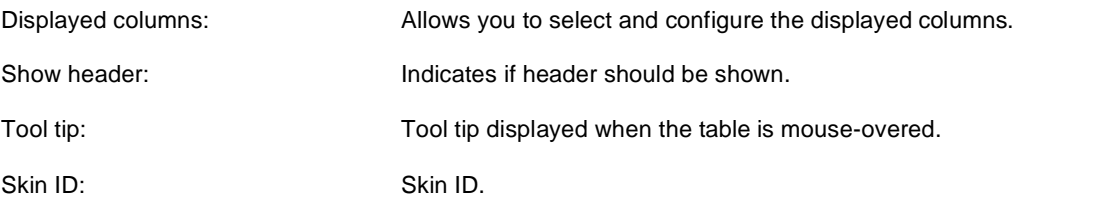

#### **Transformations**

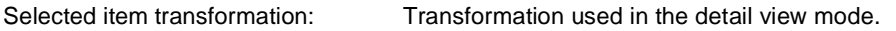

## **Paging**

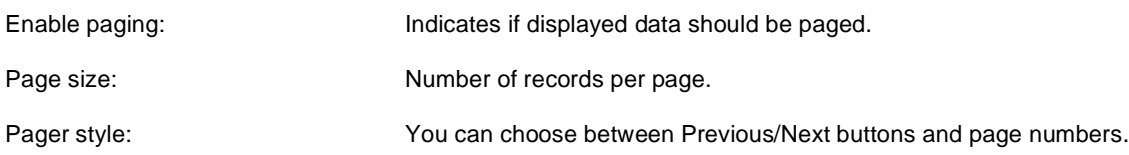

## **Sorting**

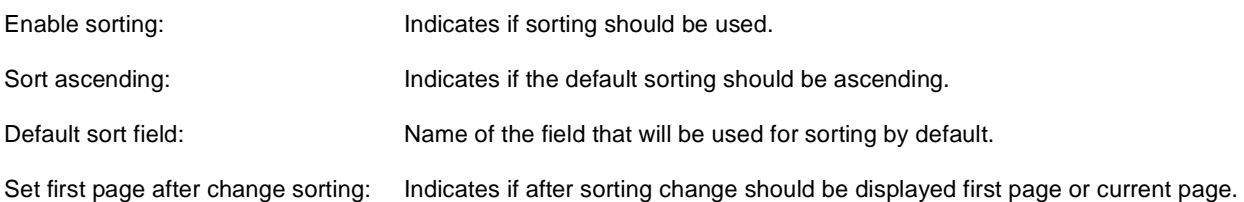

## **Relationships**

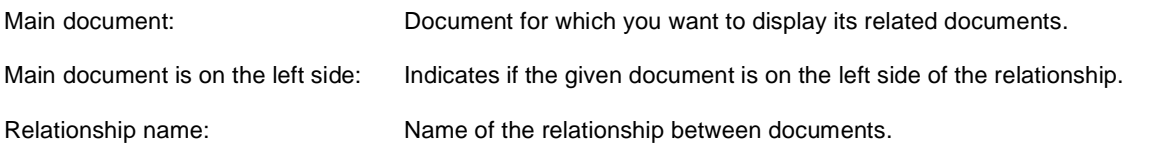

## **System settings**

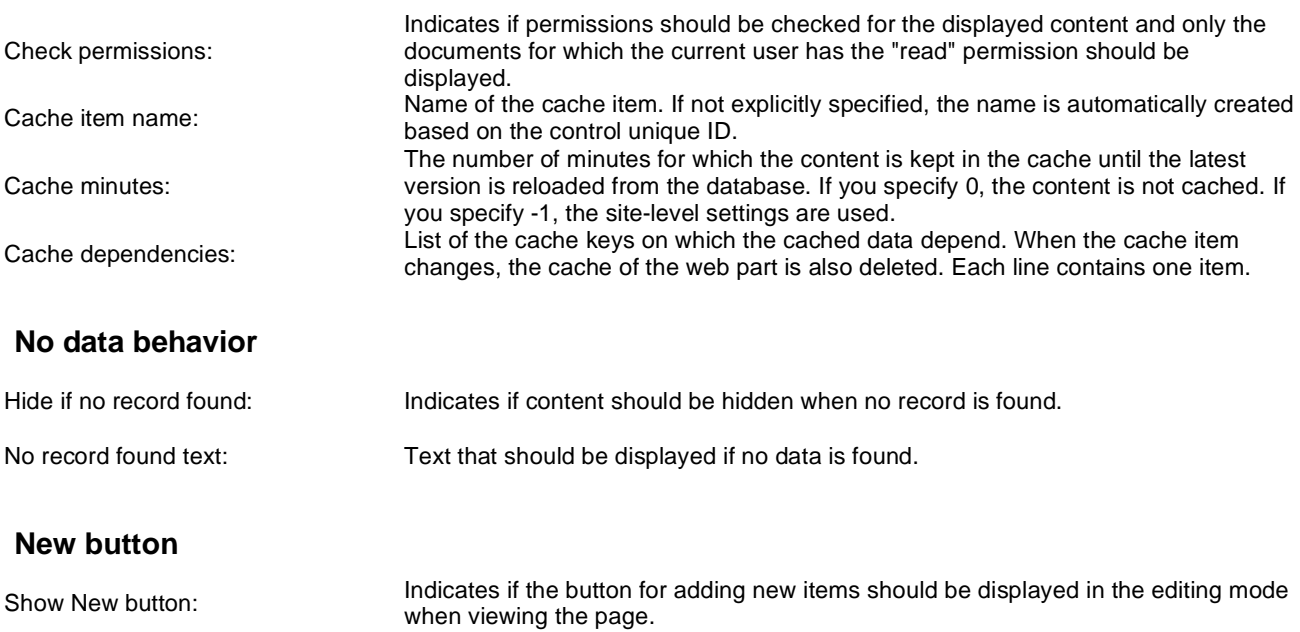

The design of the grid can be customized using skins. Here's an example:

New button text: New button description text.

```
<cc1:CMSDataGrid Runat="server">
  <HeaderStyle Font-Bold="True" ForeColor="White" BackColor="orange"></HeaderStyle> 
  <FooterStyle ForeColor="Black" BackColor="#CCCCCC"></FooterStyle>
  <ItemStyle ForeColor="Black" BackColor="#EEEEEE"></ItemStyle>
  <AlternatingItemStyle BackColor="#DCDCDC"></AlternatingItemStyle>
  <PagerStyle HorizontalAlign="Center" ForeColor="Black" BackColor="#999999"
Mode="NumericPages"/>
</cc1:CMSDataGrid>
```
# **Listings and viewers > Calendar**

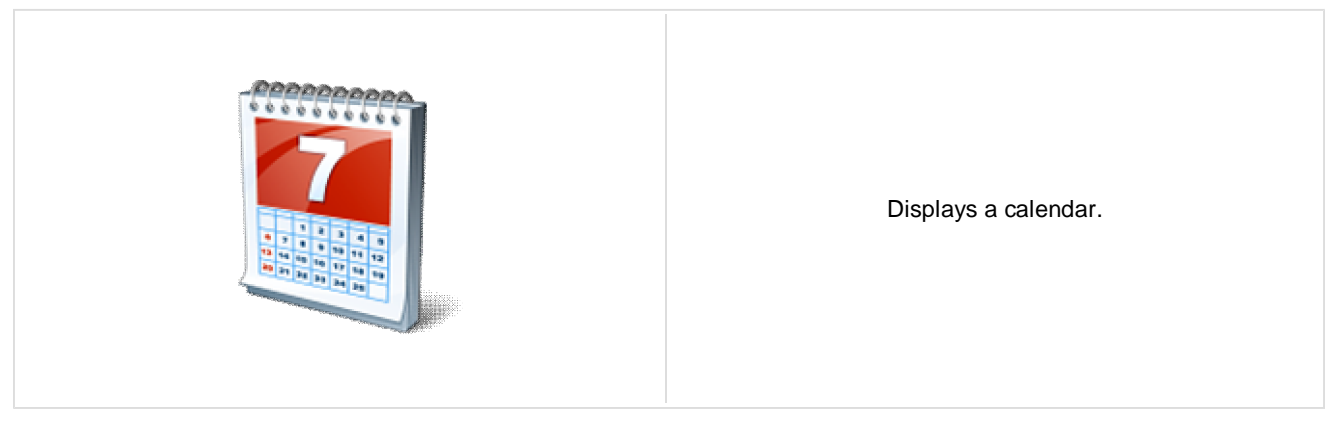

#### **Content**

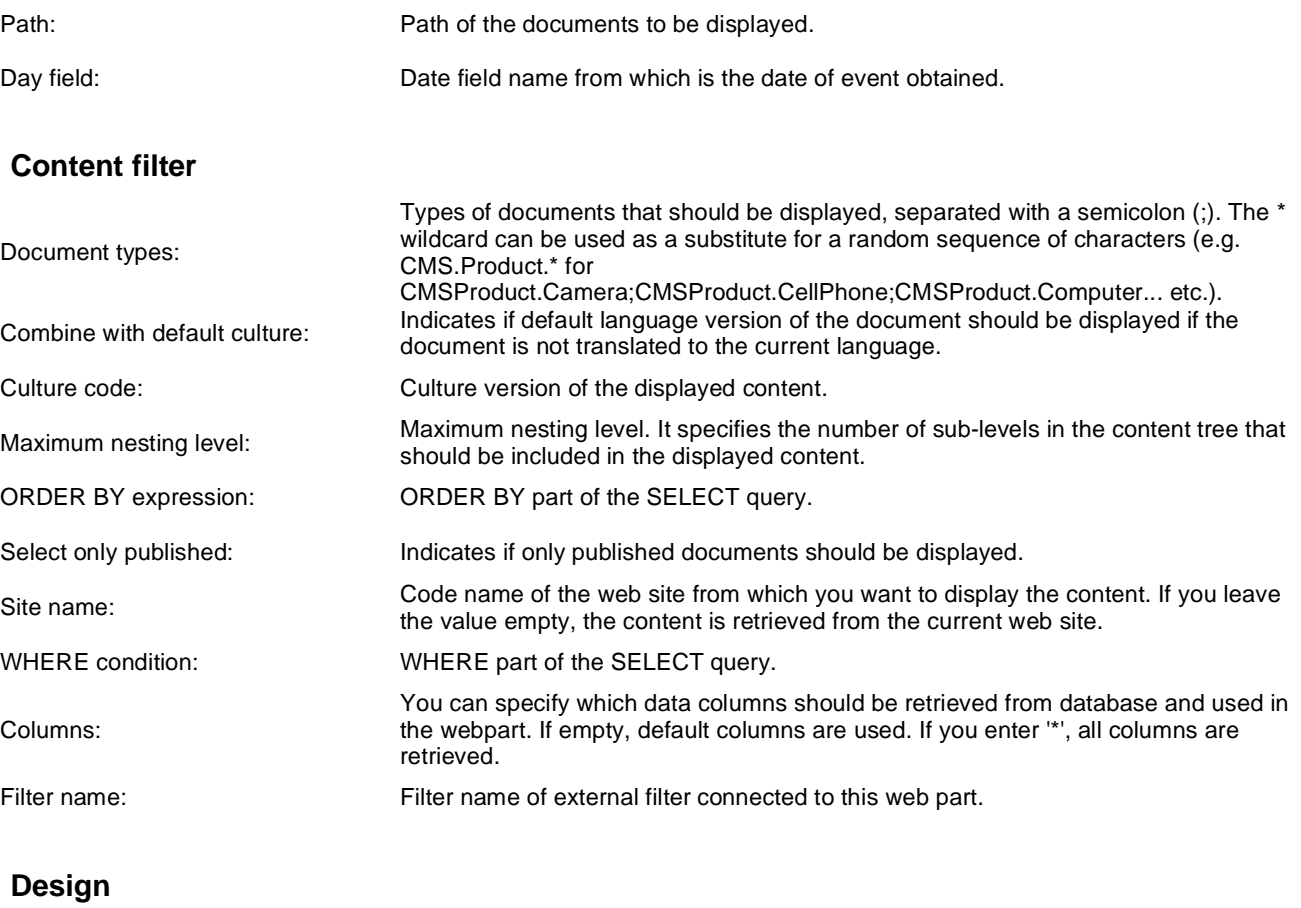

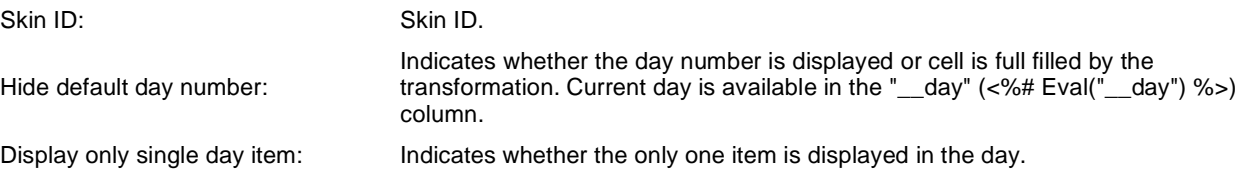

## **Transformations**

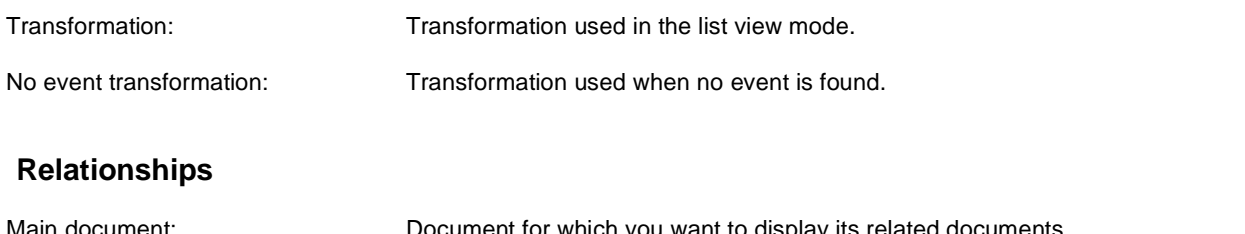

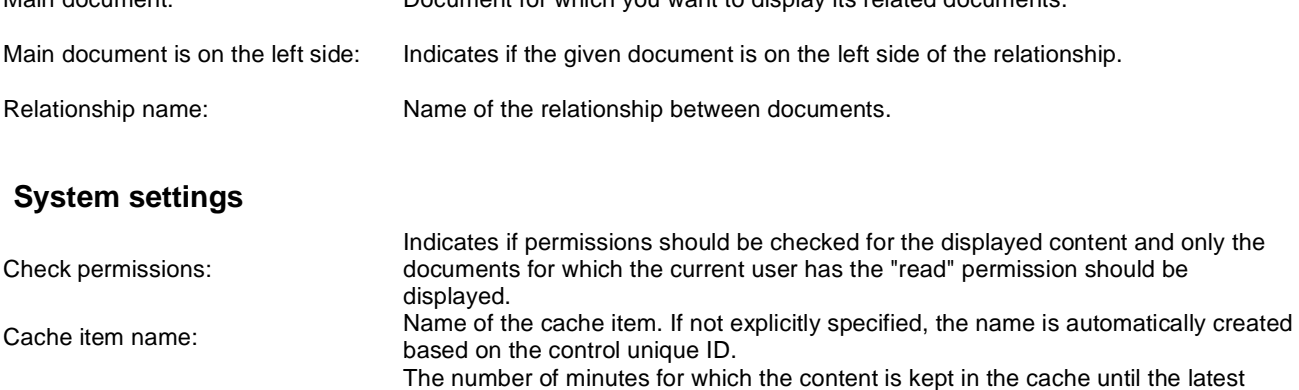

Cache minutes: version is reloaded from the database. If you specify 0, the content is not cached. If you specify -1, the site-level settings are used. Cache dependencies: List of the cache keys on which the cached data depend. When the cache item changes, the cache of the web part is also deleted. Each line contains one item.

You can find more details on available formatting settings in the documentation of the standard ASP.NET Calendar control.

## **Listings and viewers > Grid with custom query**

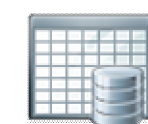

Displays a grid with data retrieved using custom query.

#### **Content**

Query name: Name of the SQL query which should be used.

### **Content filter**

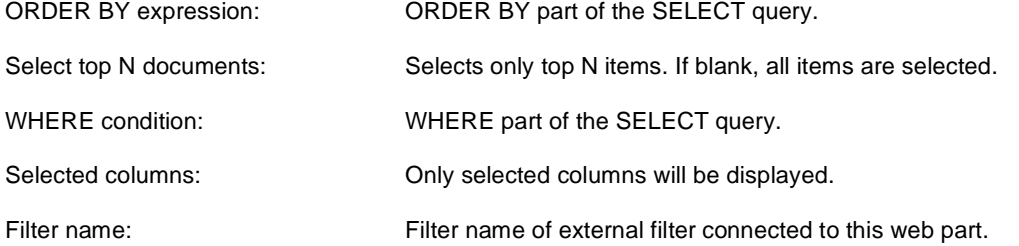

## **Design**

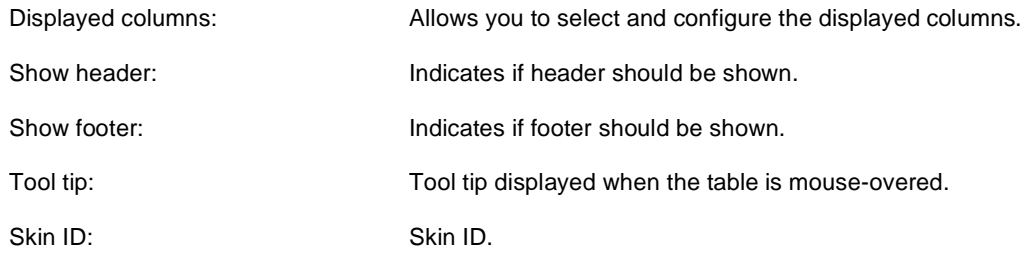

## **Paging**

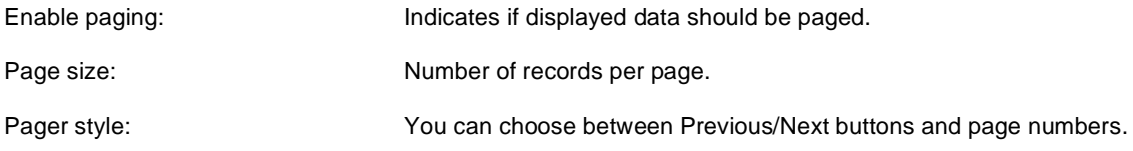

## **Sorting**

Enable sorting:  $\blacksquare$  Indicates if sorting should be used.

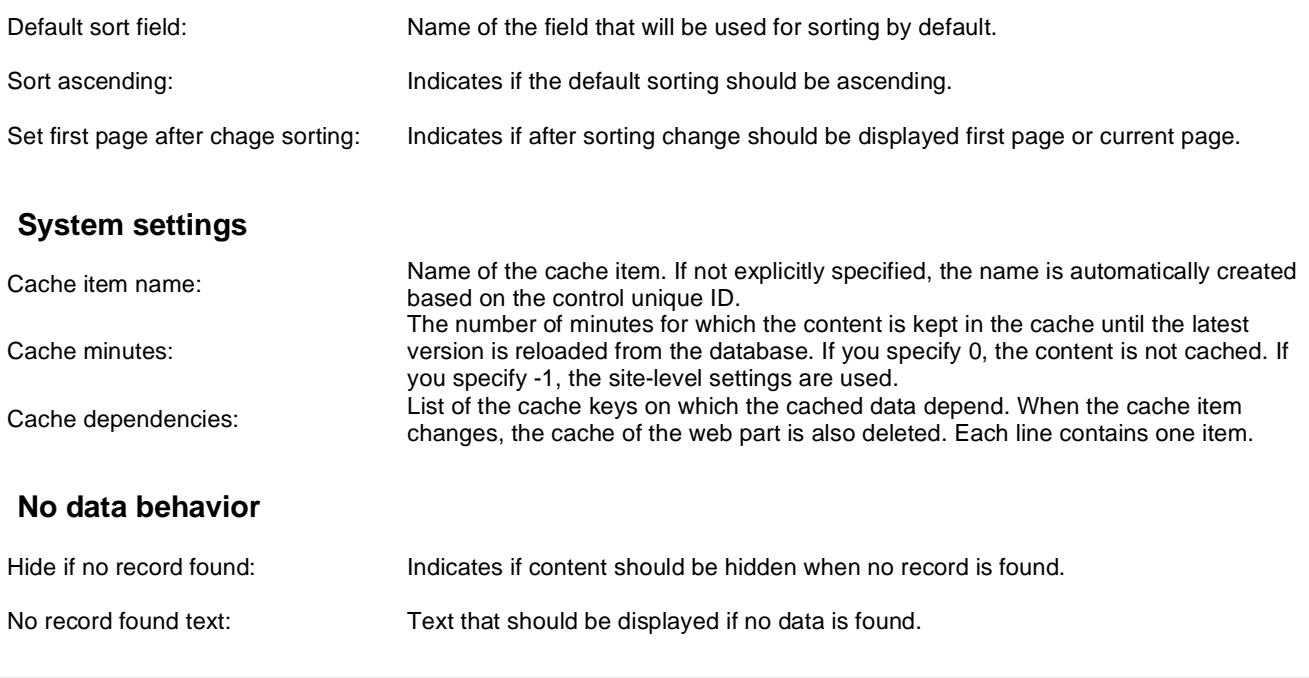

## **Listings and viewers > Image gallery**

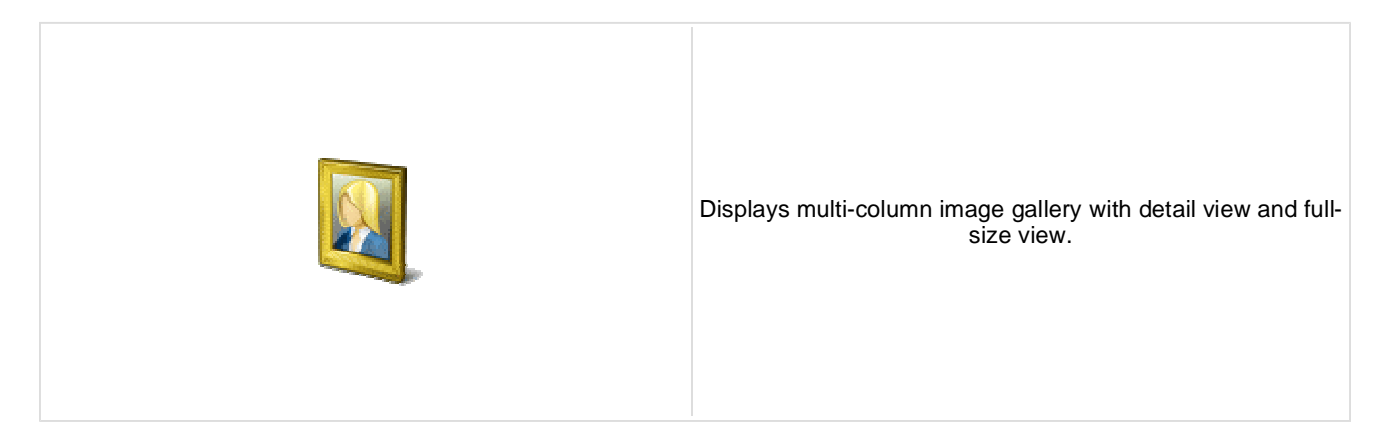

#### **Content**

Path: Path of the documents to be displayed.

## **Content filter**

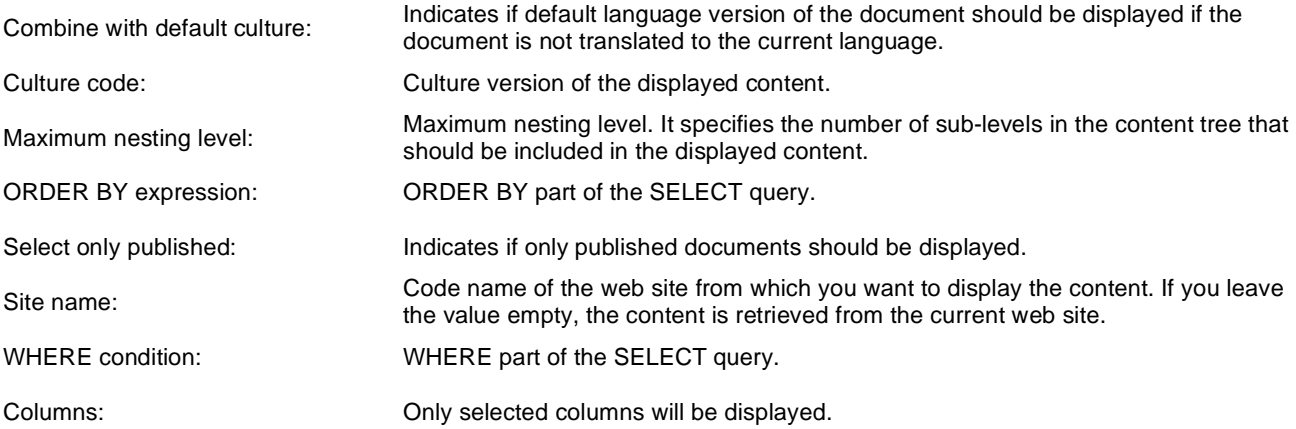

### **Transformations**

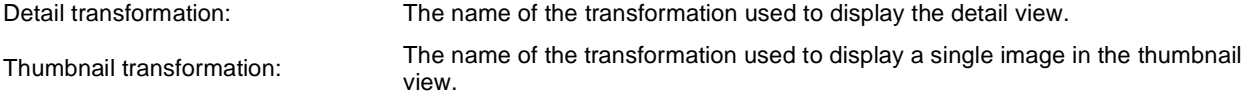

### **Layout**

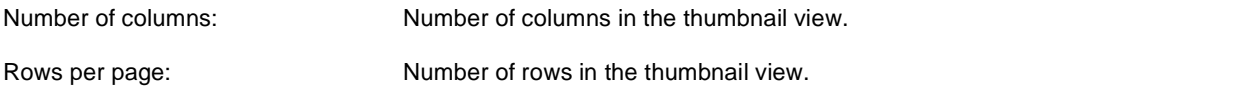

## **Paging**

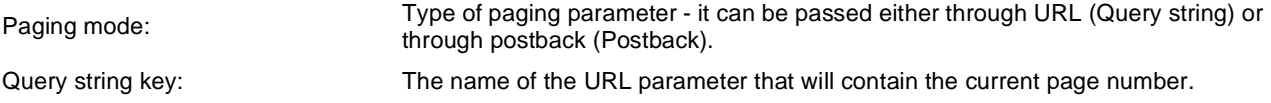

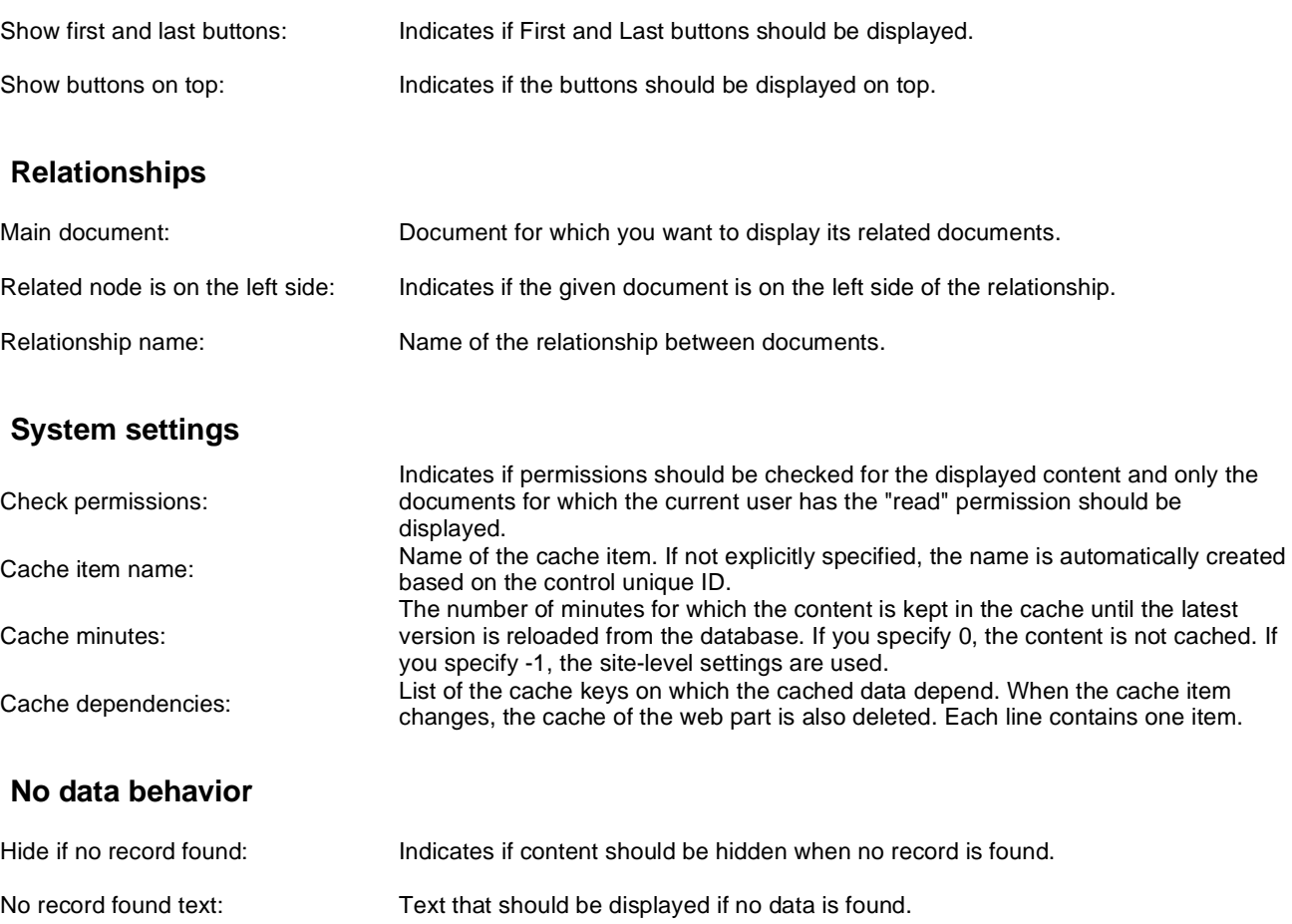

# **Listings and viewers > Attachments**

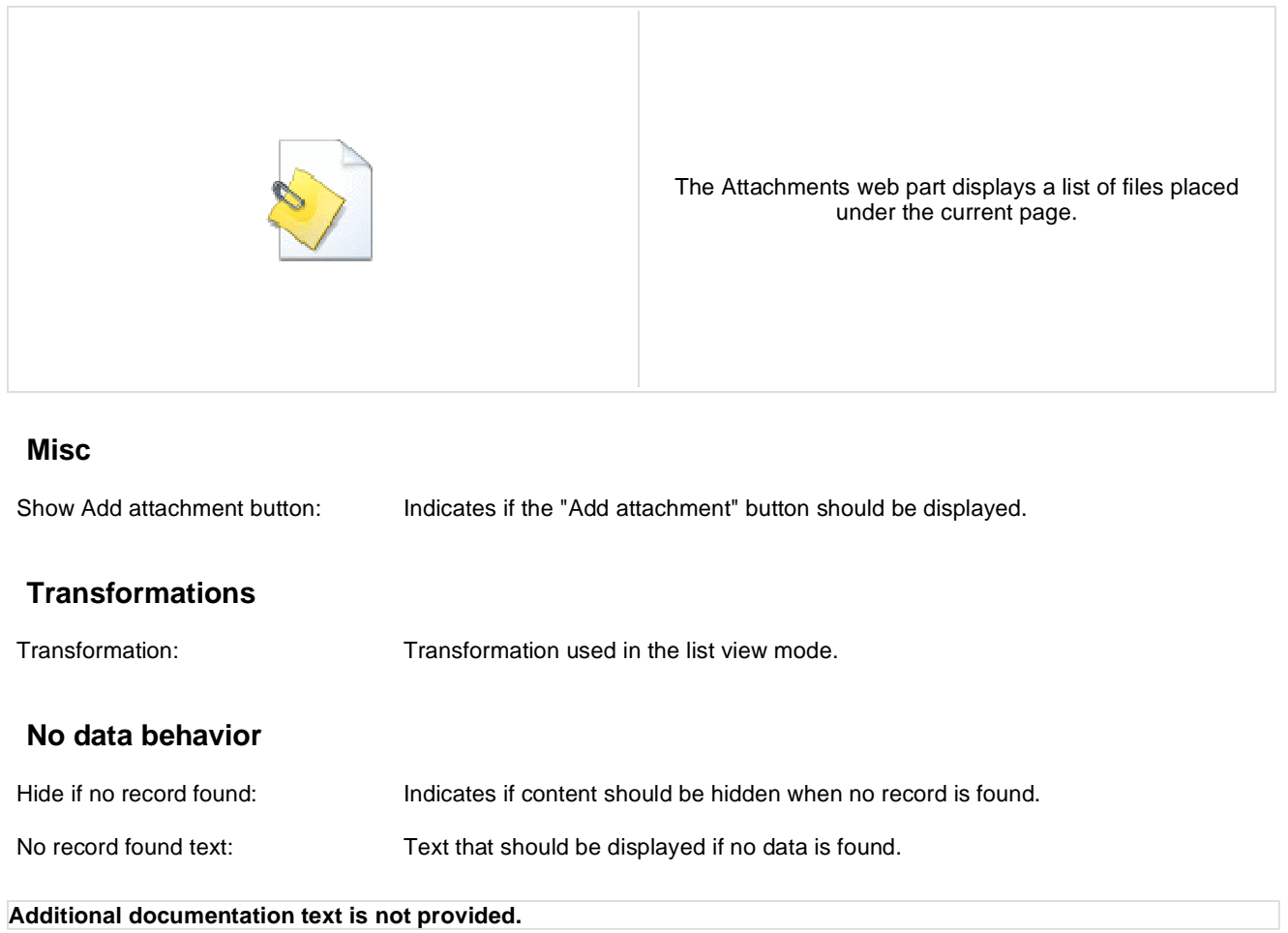

## **Listings and viewers > Related documents**

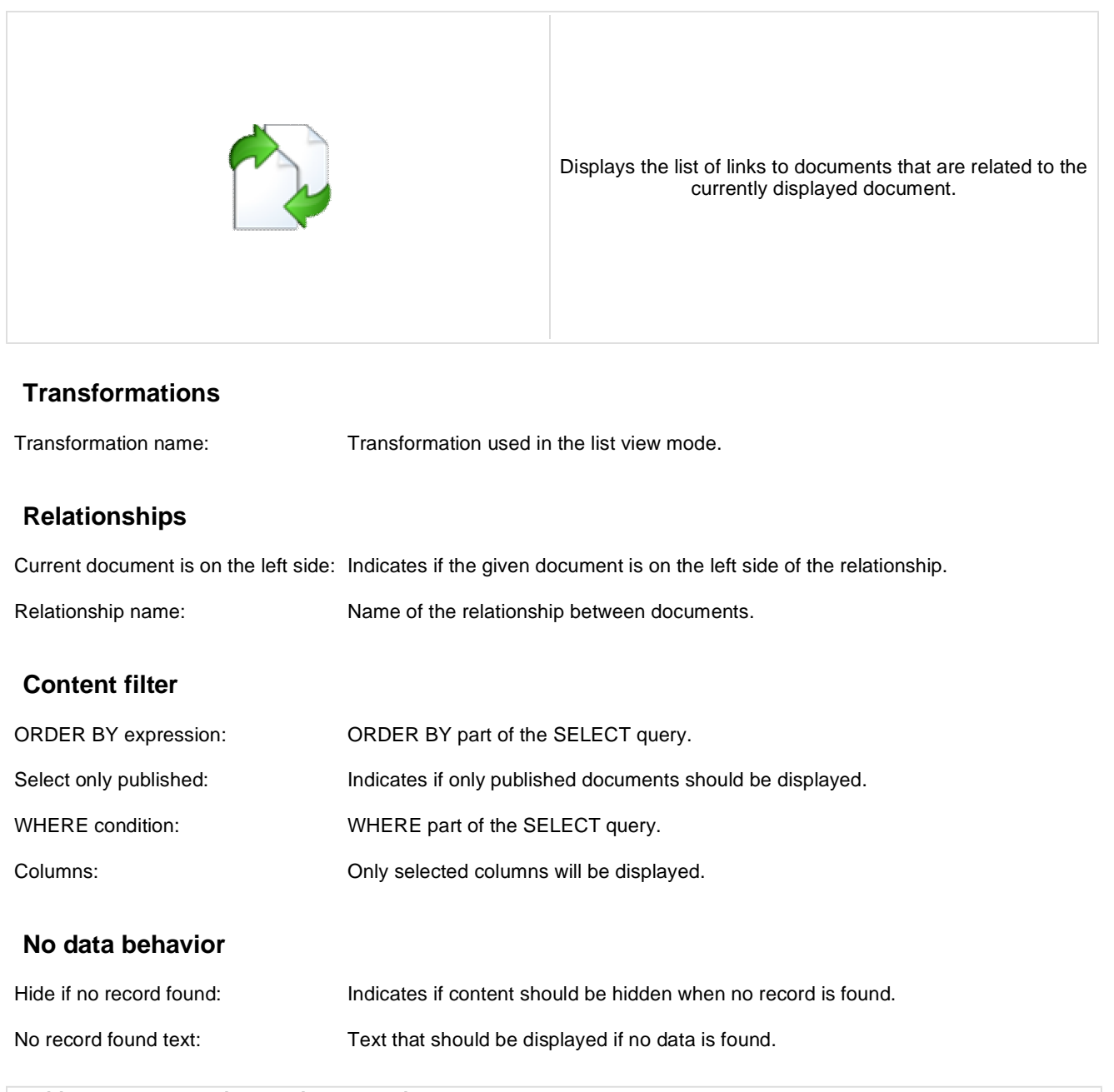

## **Listings and viewers > Document pager**

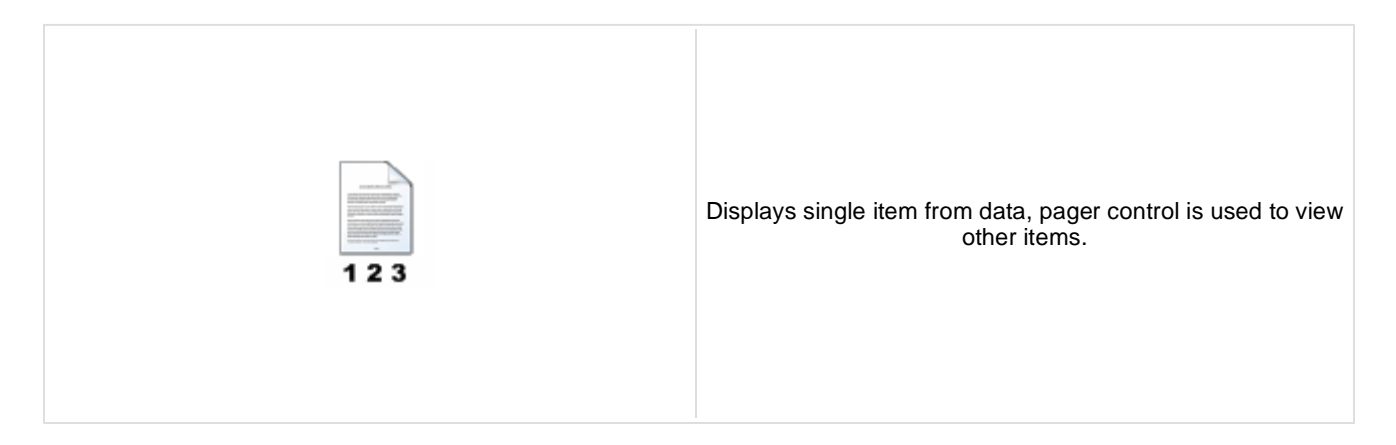

#### **Content**

Path: Path of the documents to be displayed.

### **Content filter**

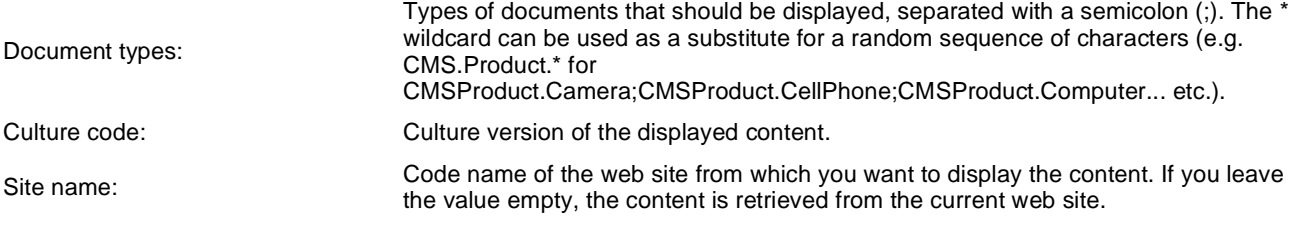

## **Transformations**

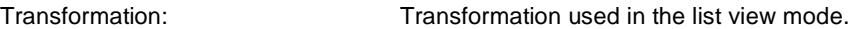

## **Paging**

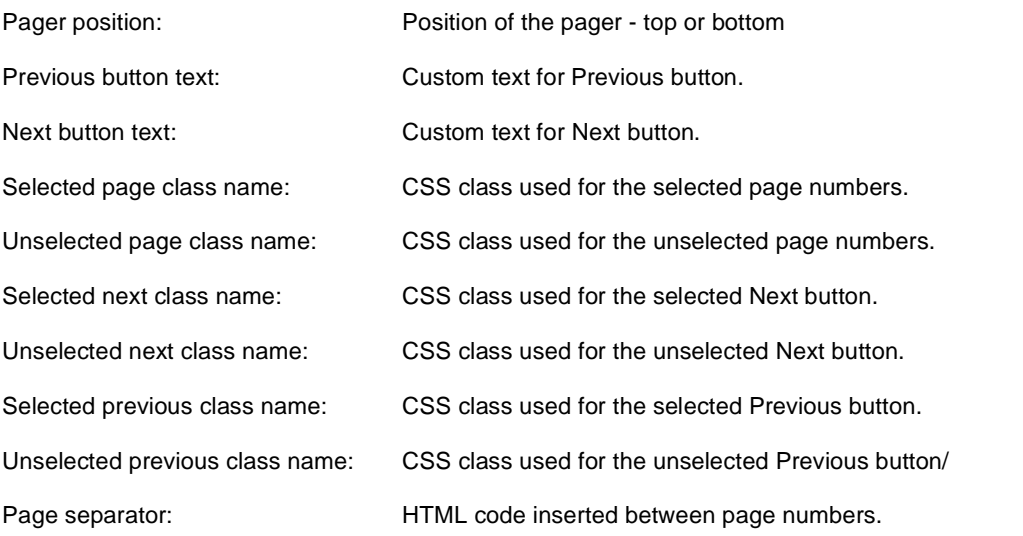

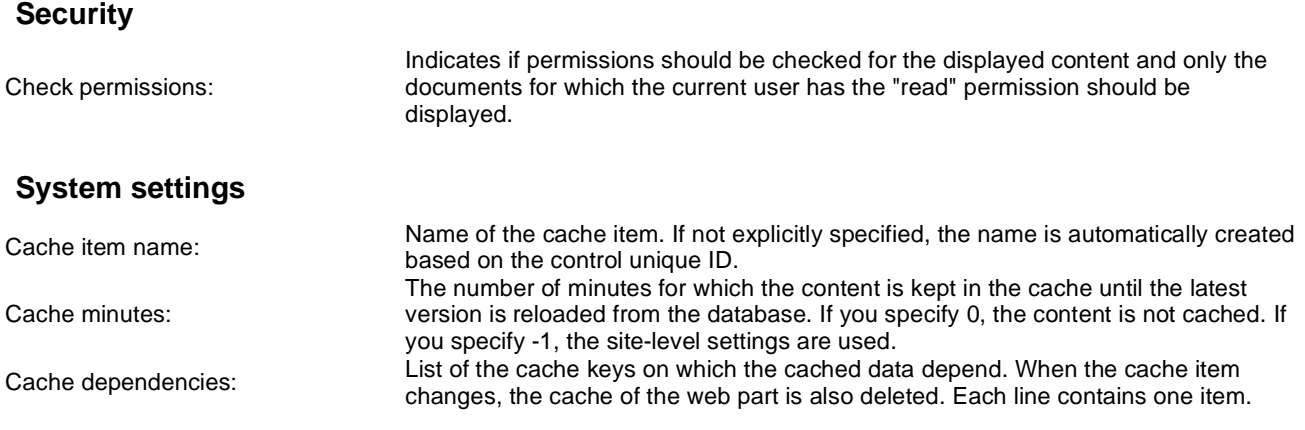

This web part can be used for displaying long text split into several articles or displaying a "Take a tour" wizards.

## **Listings and viewers > Random document**

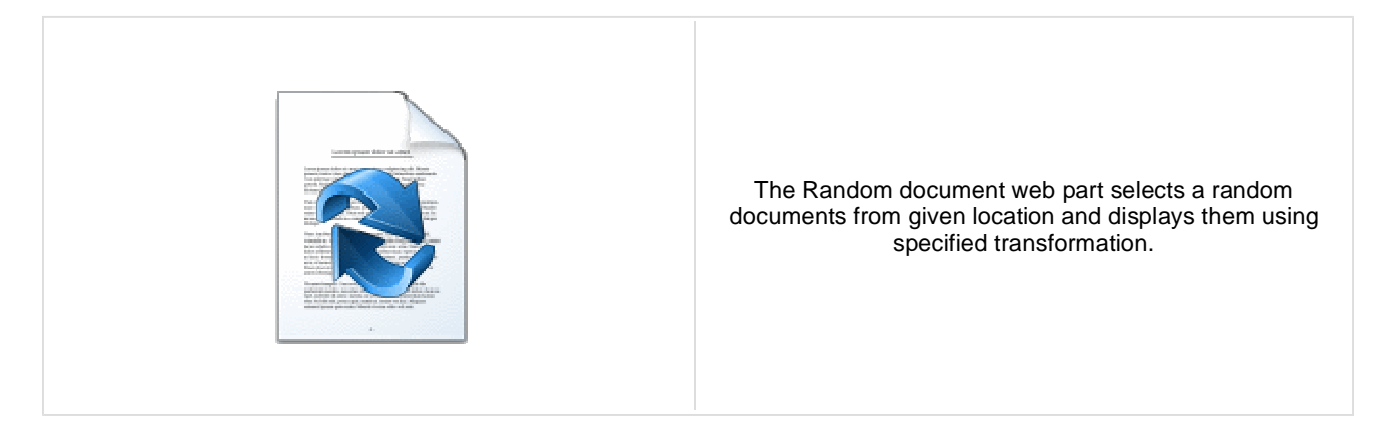

#### **Content**

Path: Path of the documents to be displayed.

#### **Content filter**

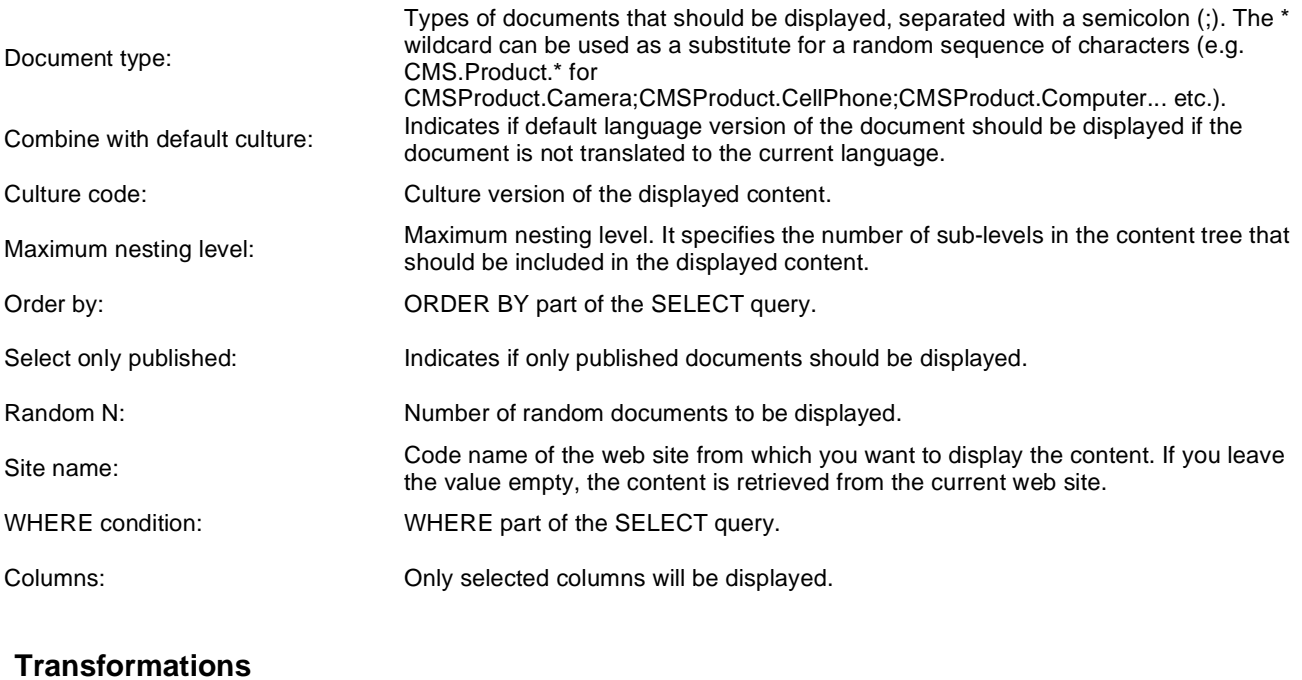

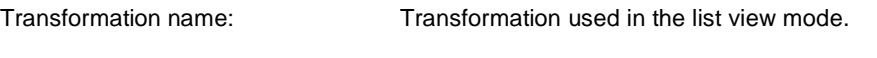

### **No data behaviour**

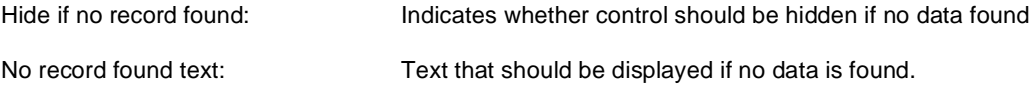

#### **Cache**

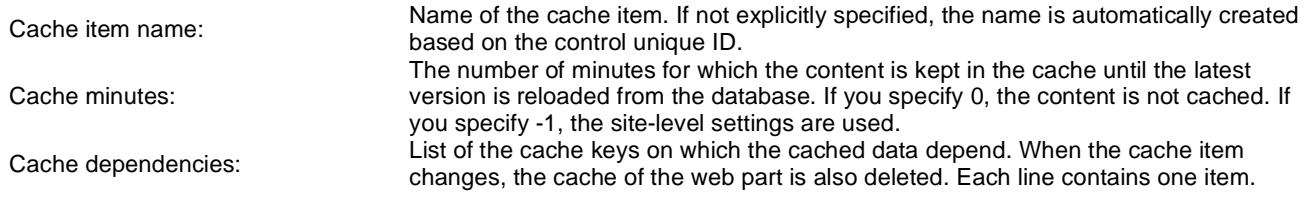

You need to define the set of documents from which you want to choose the random document by setting the Path property to e.g. **/Products/%** and setting the Document type property e.g. to **cms.product**. The document will be displayed using the transformation specified in the Transformation name value - e.g. **cms.product.preview**.

# **Listings and viewers > Lightbox**

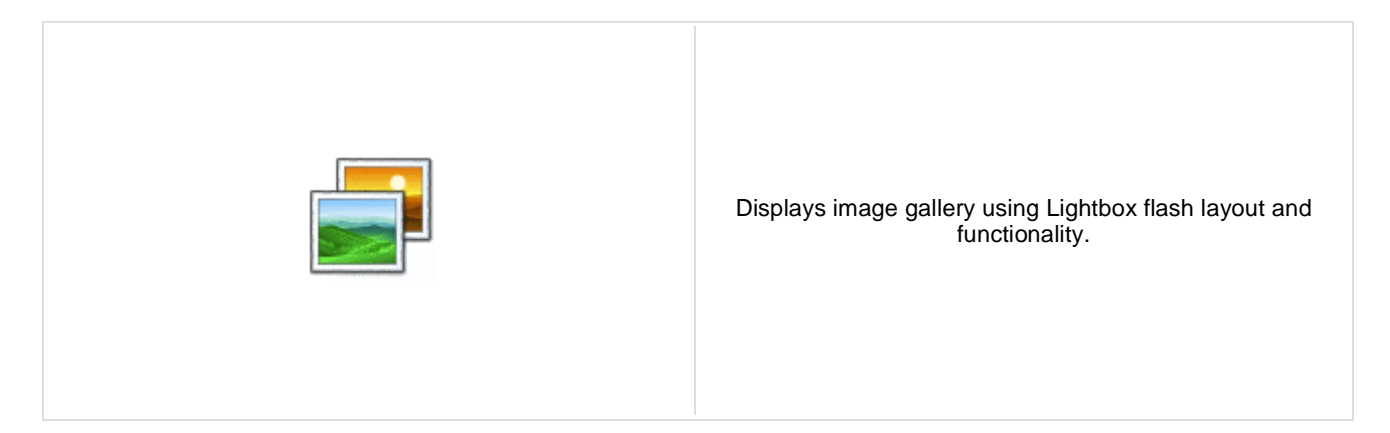

#### **Content**

Path: Path of the documents to be displayed.

### **Content filter**

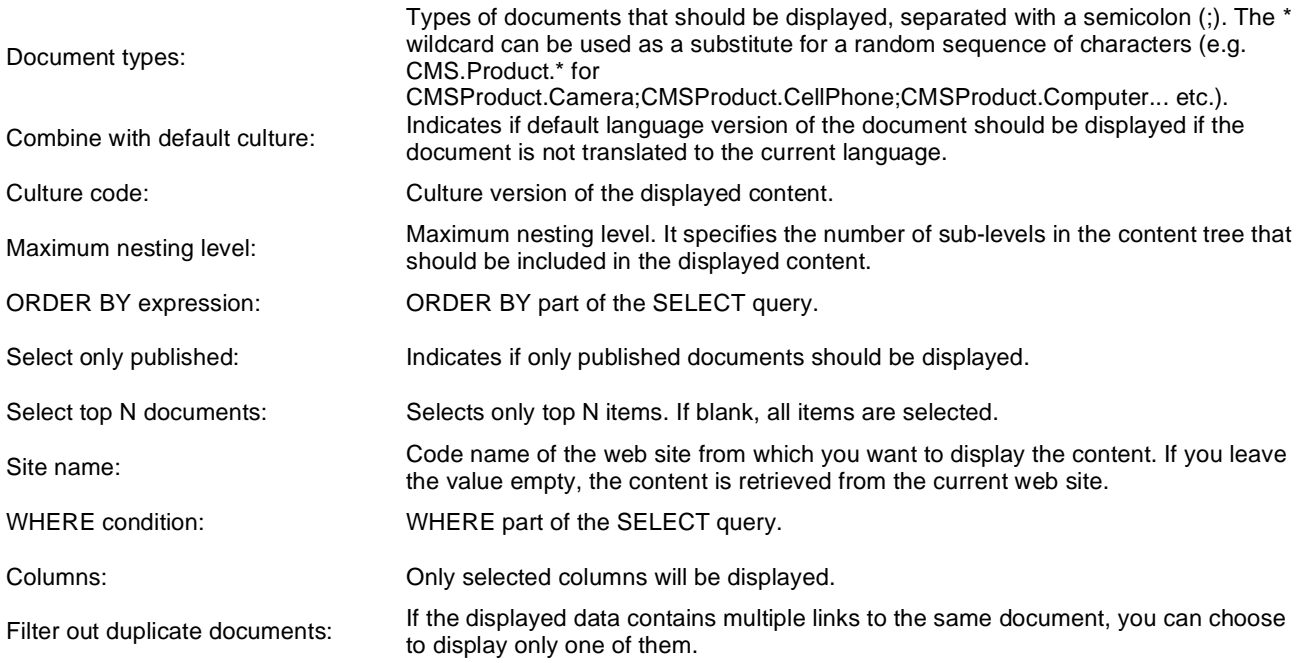

## **Transformations**

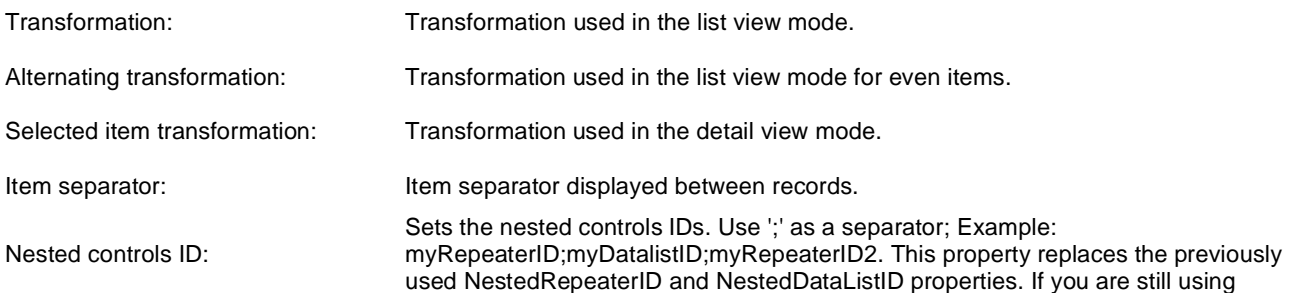

these properties, no changes to functionality will occur, but it is advisable to rewrite your code to use the new property instead. If you need to dynamically set properties of a nested control, you have to set its DelayedLoading property to 'True'. Please note that this setting can cause problems with ViewState.

### **Paging**

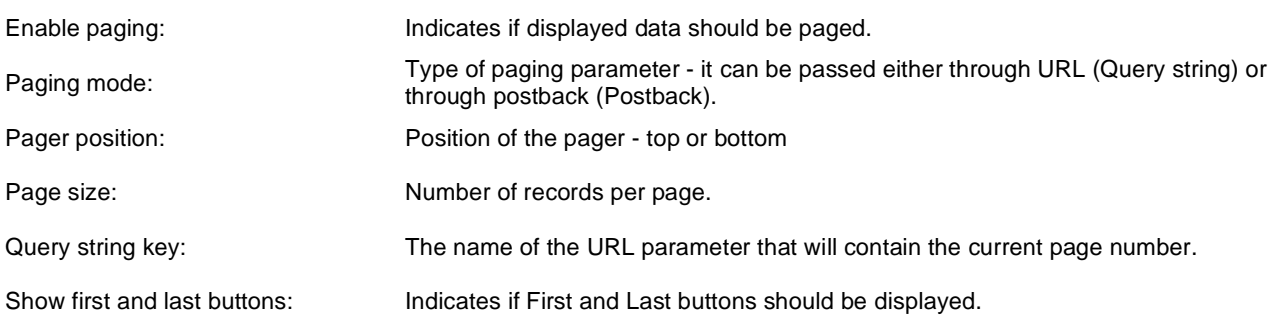

## **Relationships**

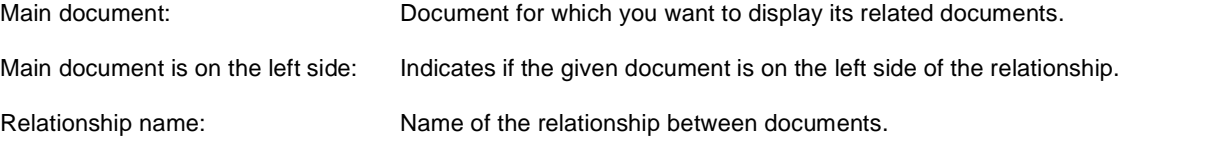

## **System settings**

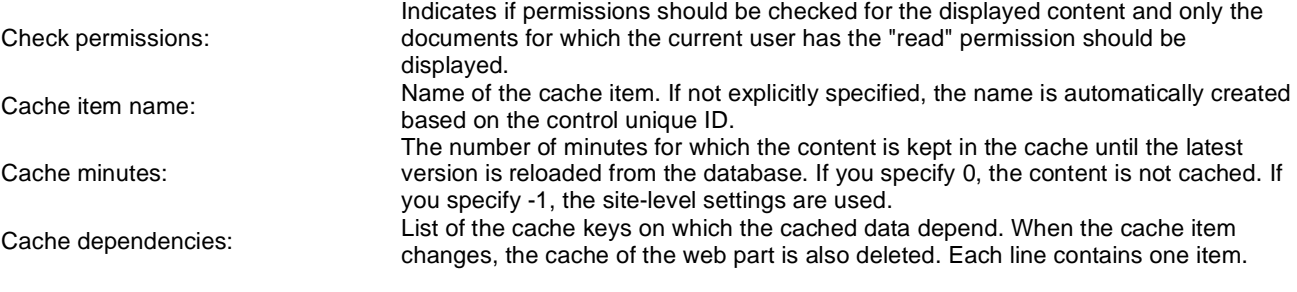

#### **No data behavior**

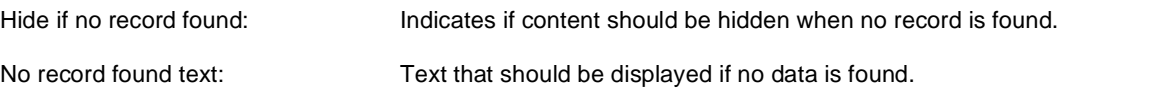

## **LightBox Configuration**

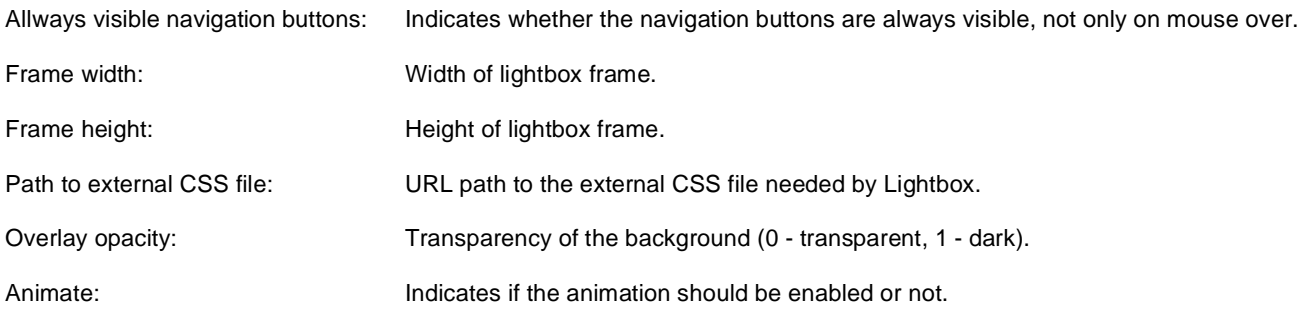

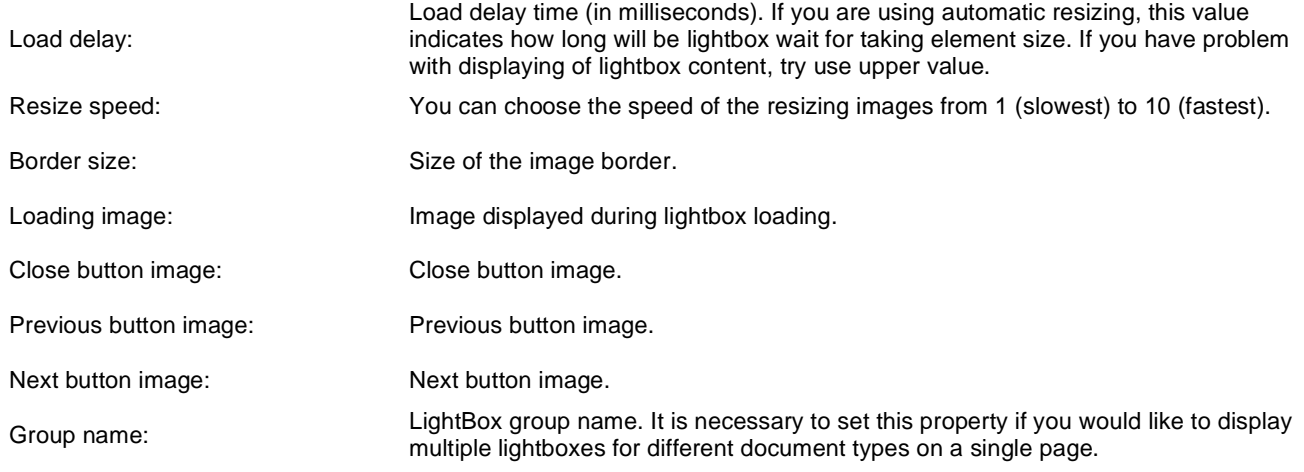

When writing a custom transformation for the Lightbox web part, it is necessary to use the 'rel' and 'rev' parameters as highlighted in the transformation code below. The 'title' parameter is used to determine the description of the image displayed in the lightbox.

```
<a href="<%# GetDocumentUrl() %&gt; &quot; rel="lightbox[group]" rev="<%# Eval
("NodeAliasPath") %>" title="<%# Eval("FileDescription") %>"><img src="<%# 
GetFileUrl("FileAttachment") %>?maxsidesize=150" alt="<%# Eval("FileName") %
>" /></a>
```
If you would like to use multiple lightboxes on a single page it is necessary to set 'Group name' property for each and every lightbox webpart.

# **Listings and viewers > Scrolling text**

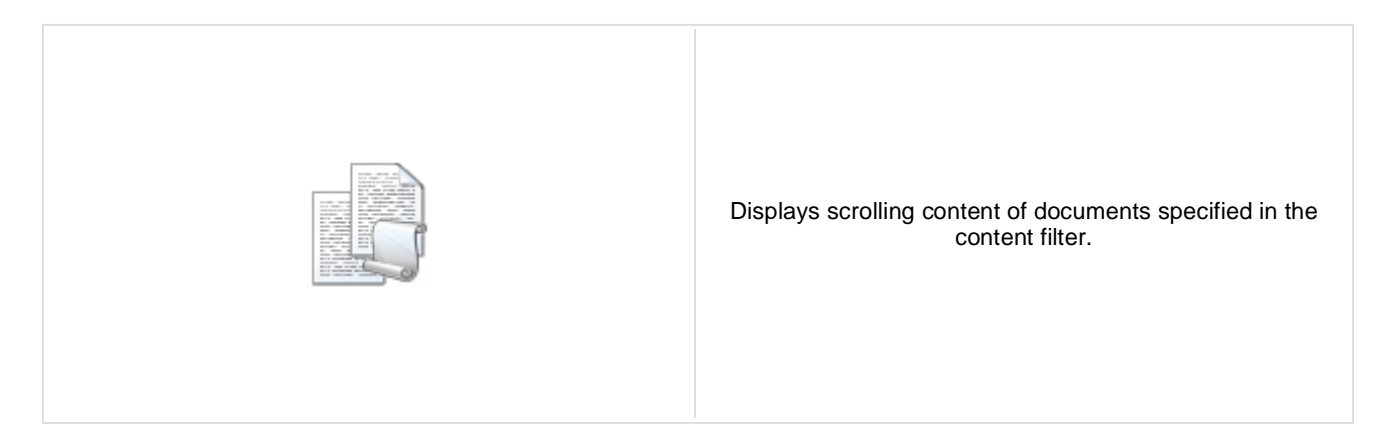

#### **Content**

Path: Path of the documents to be displayed.

### **Content filter**

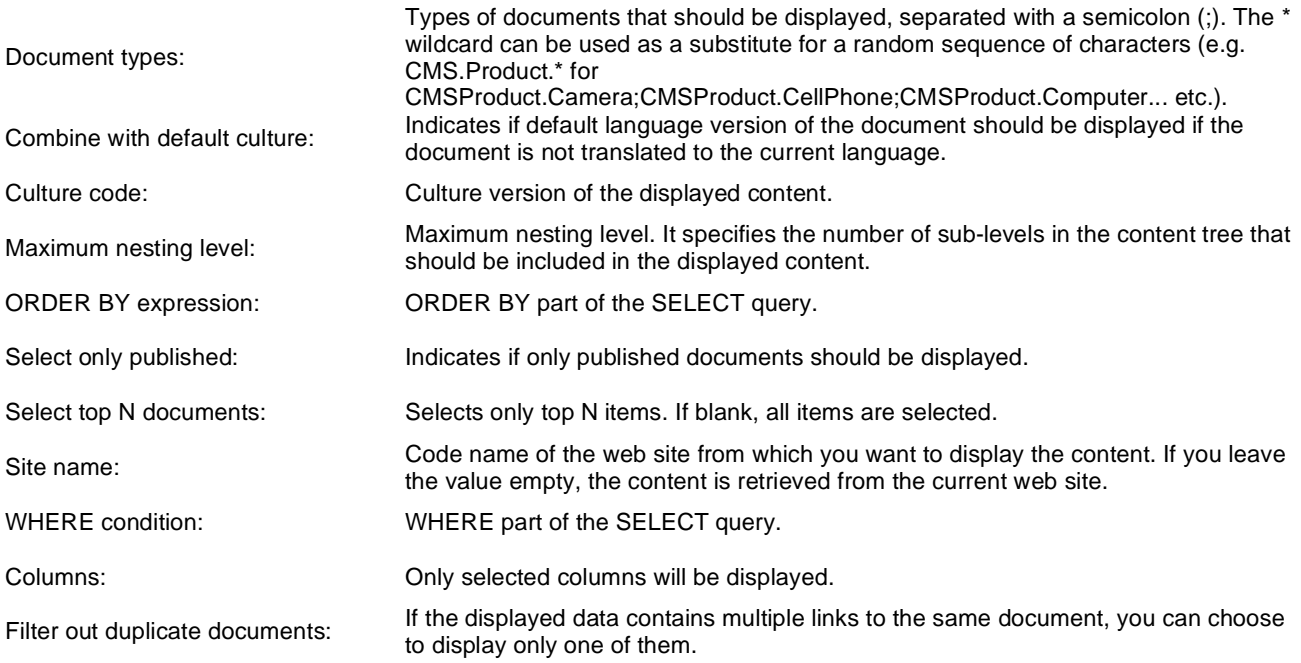

### **Transformations**

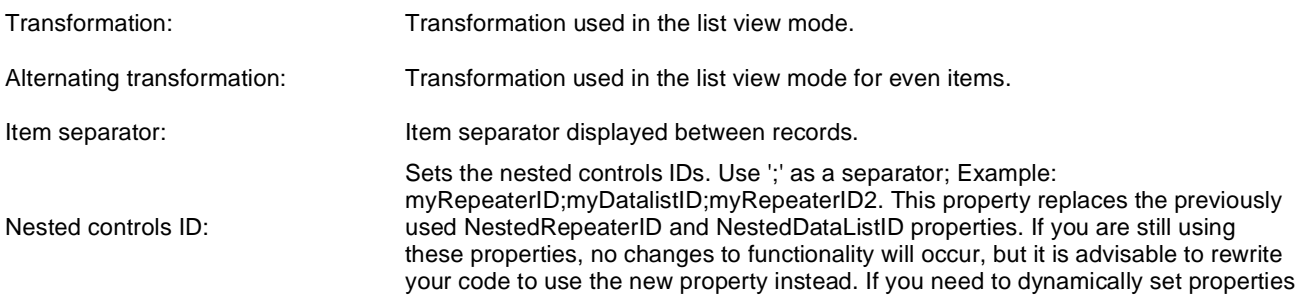

of a nested control, you have to set its DelayedLoading property to 'True'. Please note that this setting can cause problems with ViewState.

Indicates if permissions should be checked for the displayed content and only the

## **Relationships**

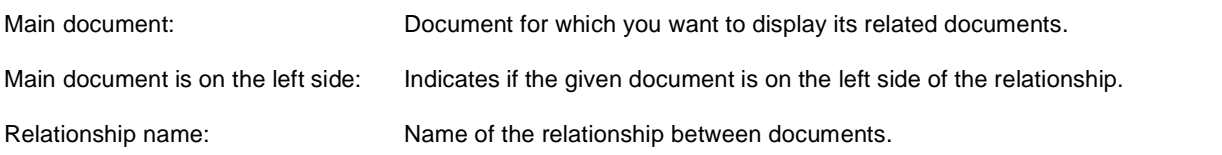

## **System settings**

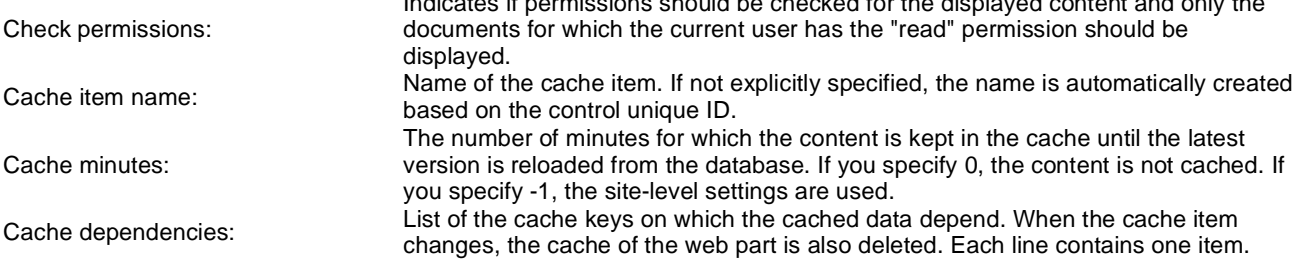

### **No data behavior**

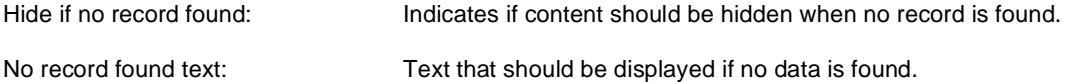

### **Div options**

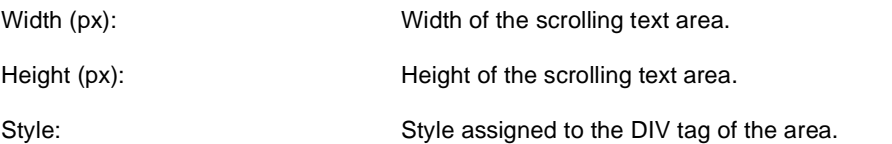

## **JavaScript options**

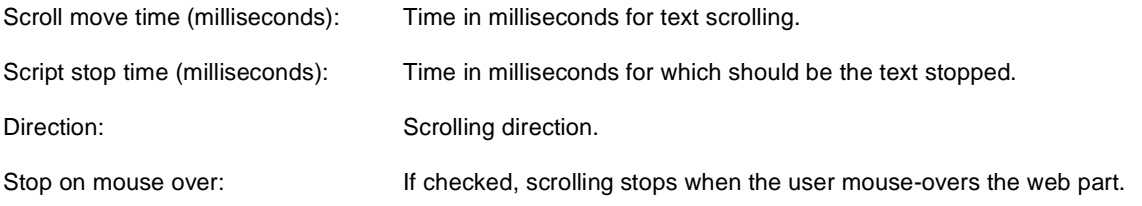

Please note: you can find an example of datalist/repeater nesting in **CMSRepeater** chapter.

## **Listings and viewers > Content slider**

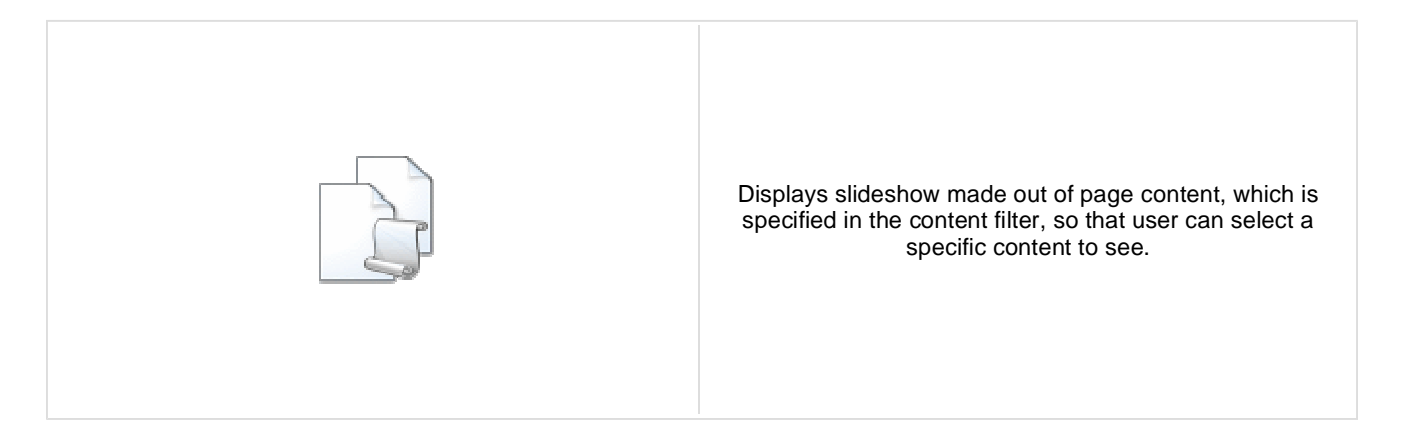

#### **Content**

Path: Path of the documents to be displayed.

## **Content filter**

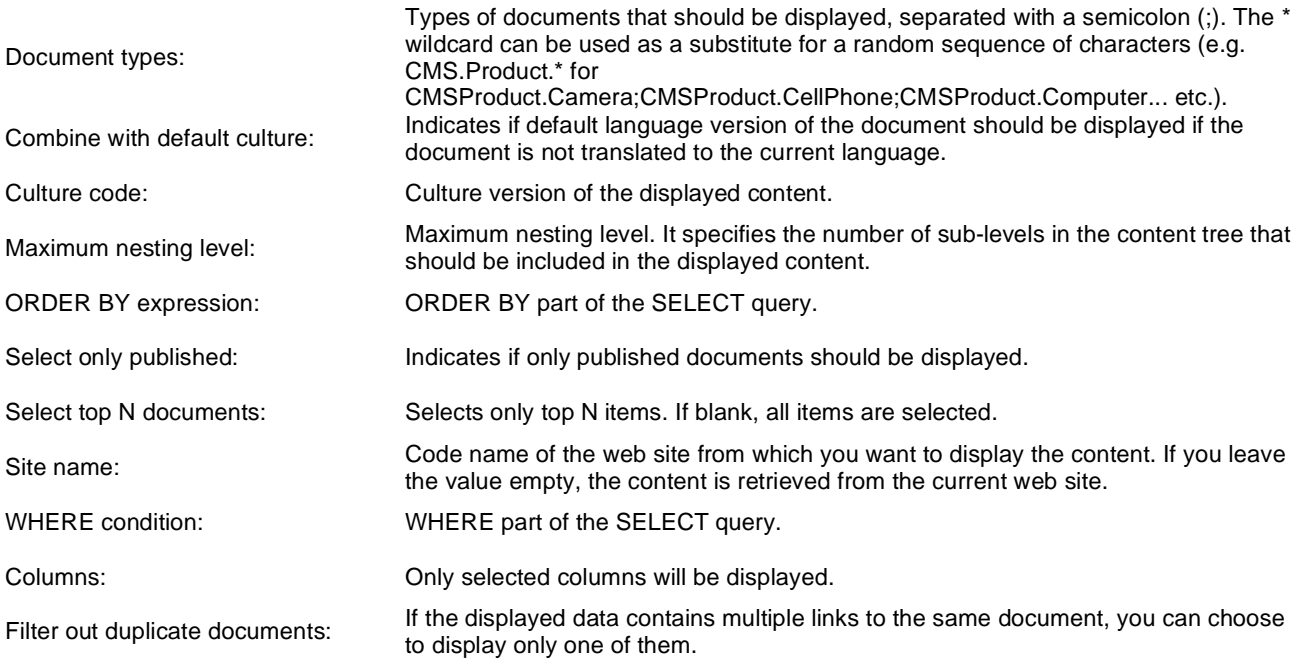

## **Transformations**

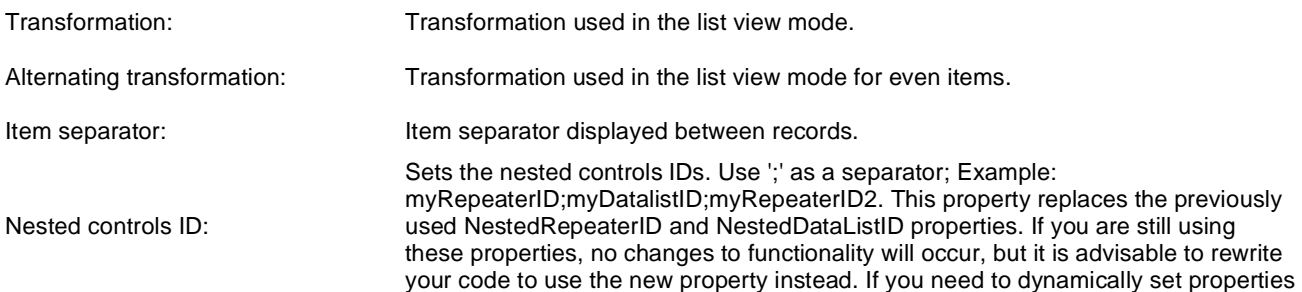

of a nested control, you have to set its DelayedLoading property to 'True'. Please note that this setting can cause problems with ViewState.

## **Relationships**

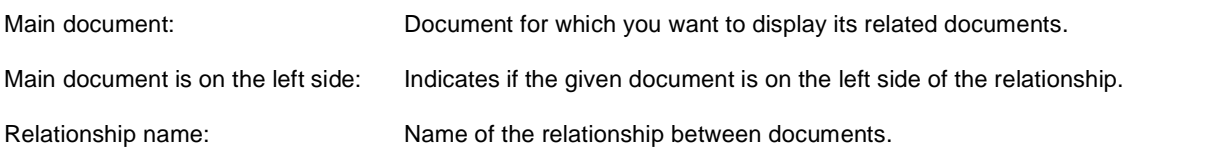

## **System settings**

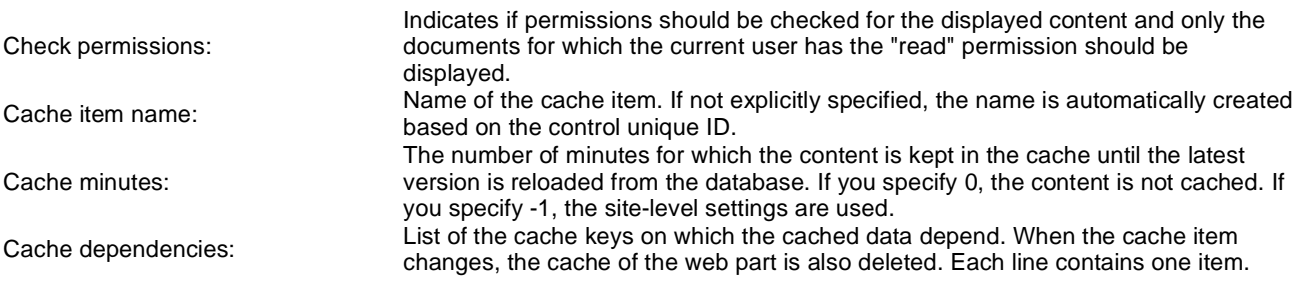

### **No data behavior**

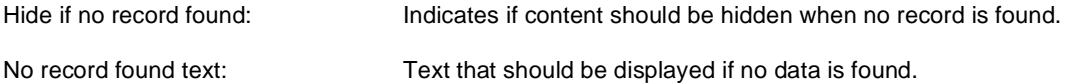

### **Div options**

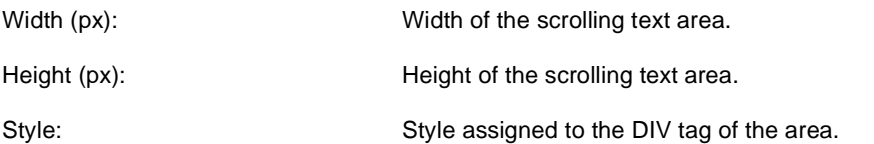

## **JavaScript options**

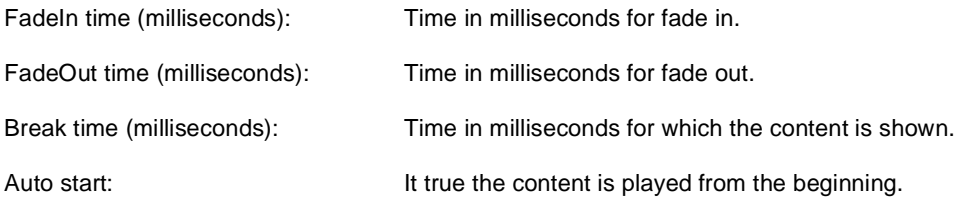

Please note: you can find an example of datalist/repeater nesting in **CMSRepeater** chapter.

## **Listings and viewers > Send to friend**

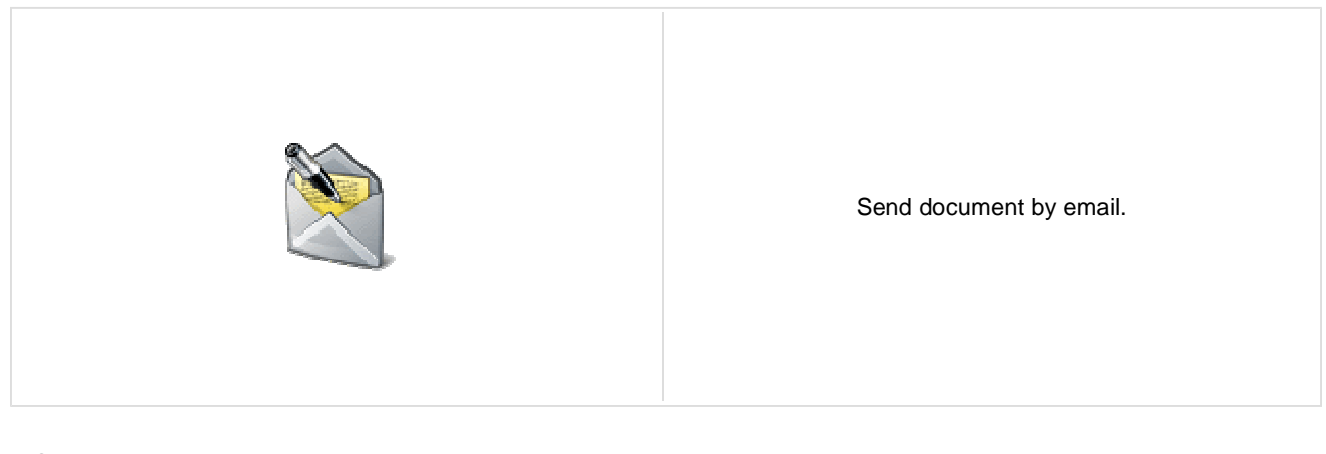

#### **Content**

Path: Path of the documents to be displayed.

### **Content filter**

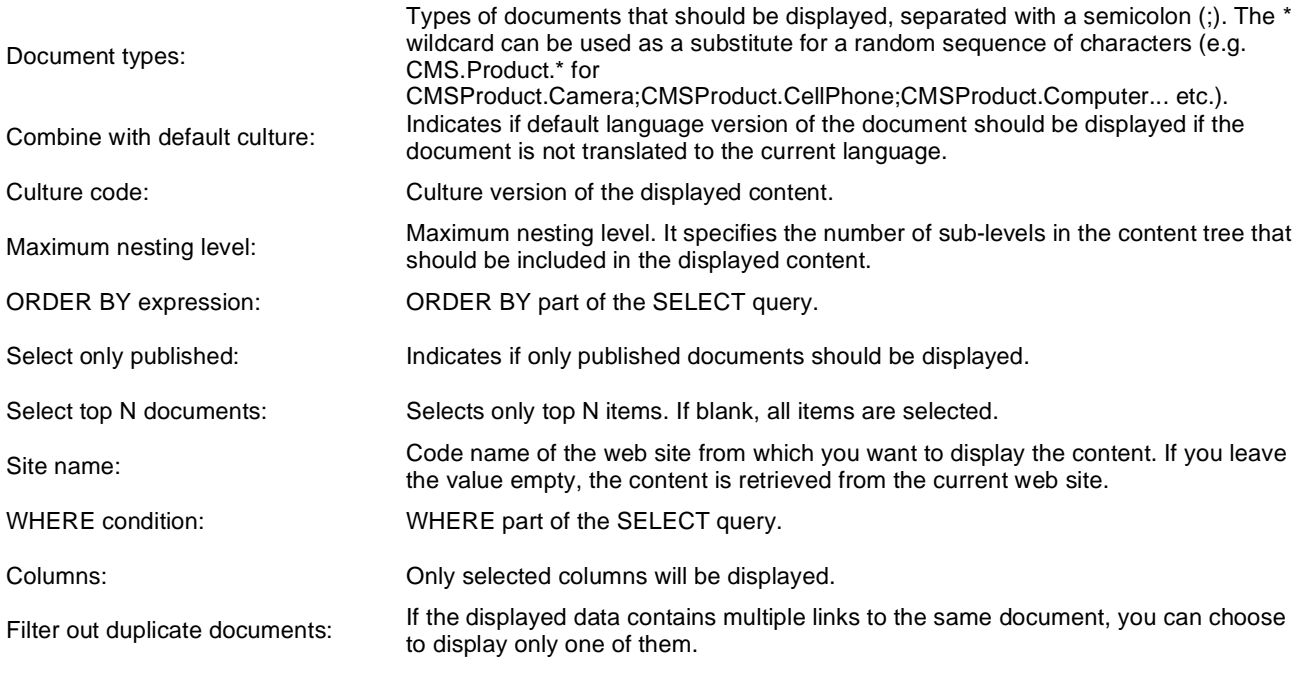

## **Transformations**

Transformation: Transformation used in the list view mode.

## **Email**

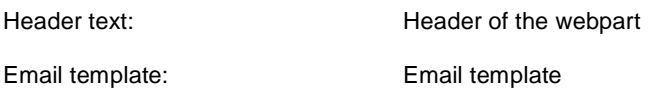

Email subject: Email subject. Email from: Email address stated in the 'From' field of the mail.

## **Listings and viewers > Basic repeater**

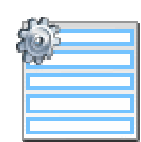

The Basic Repeater web part renders specified objects using given ASCX transformation. This web part must be used together with some data source web part.

#### **Content**

Data source name: ID of data source web part that provides data displayed by this web part.

#### **Transformations**

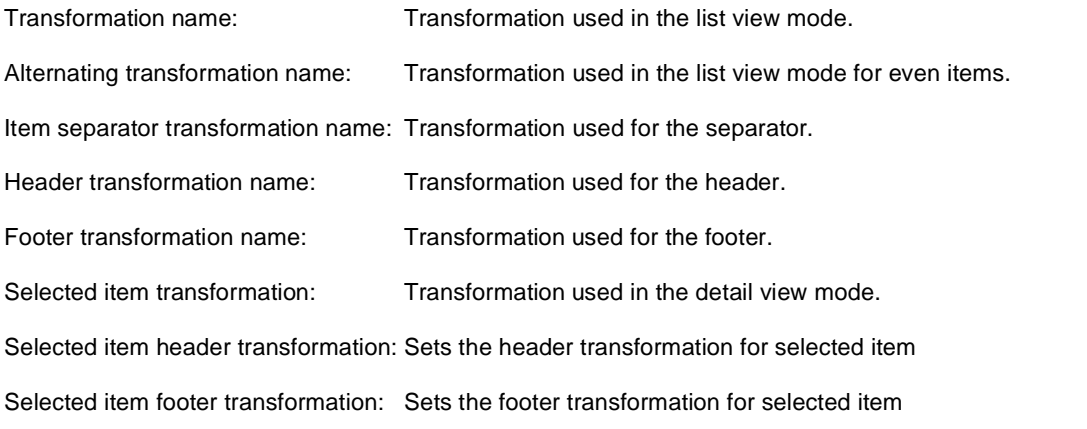

#### **No data behavior**

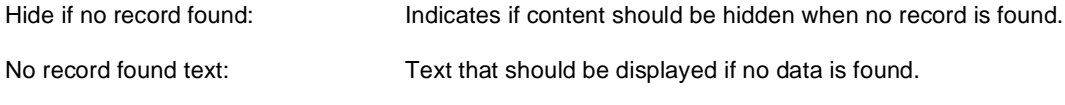

Note: Selected transformations work only with Documents datasource.

## **Listings and viewers > Basic datalist**

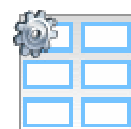

The Basic Datalist web part displays a multicolumn/multirow list of given documents or selected document using specified ASCX transformation. This web part must be used together with some data source web part.

#### **Content**

Data source name: ID of data source web part that provides data displayed by this web part.

#### **Transformations**

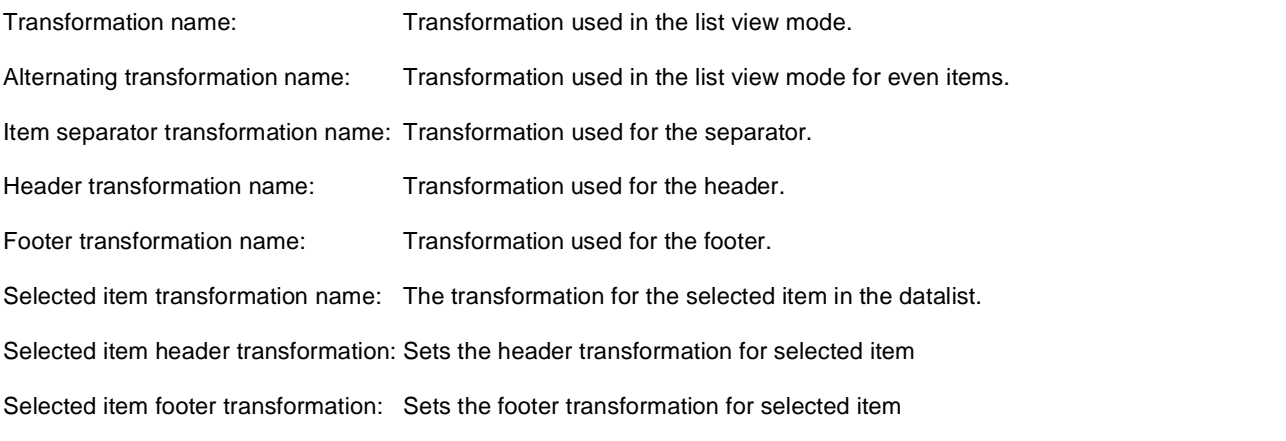

#### **Layout**

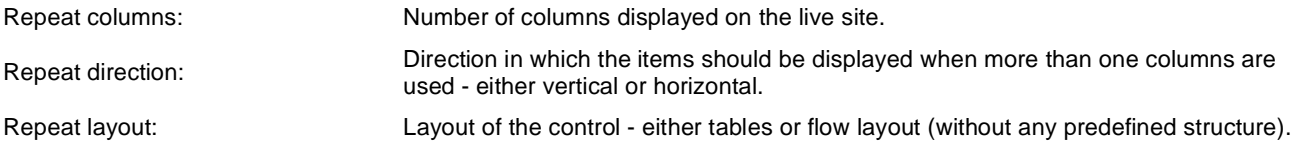

#### **No data behavior**

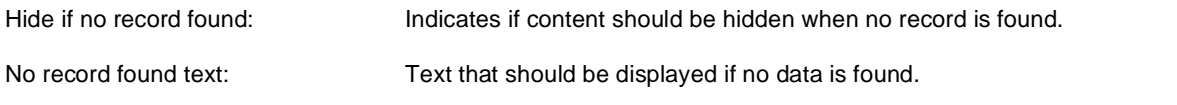

Note: Selected transformations work only with Documents datasource.

## **Listings and viewers > Universal pager**

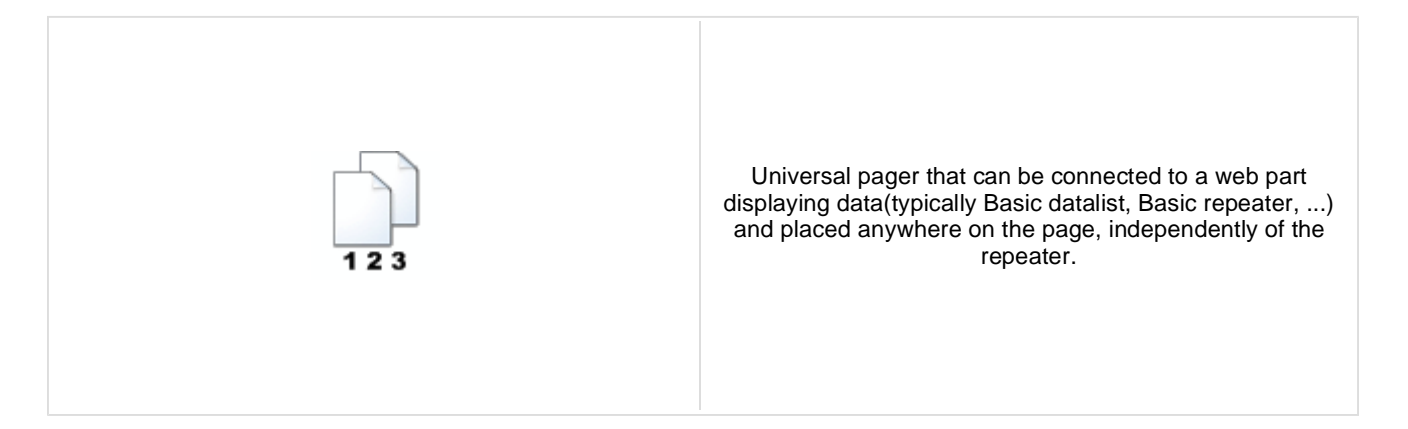

## **Pager properties**

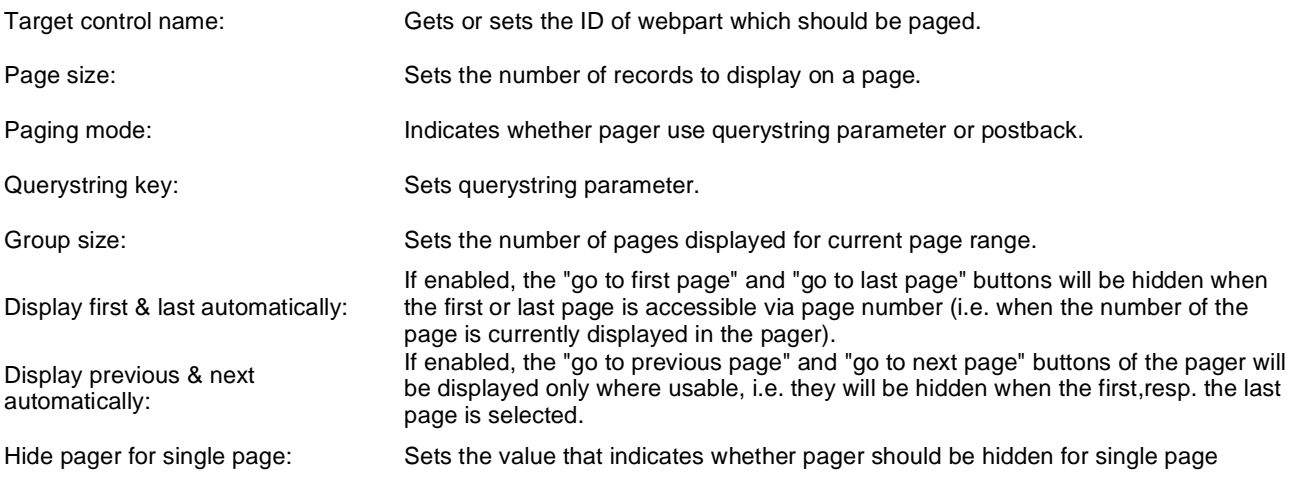

## **Design**

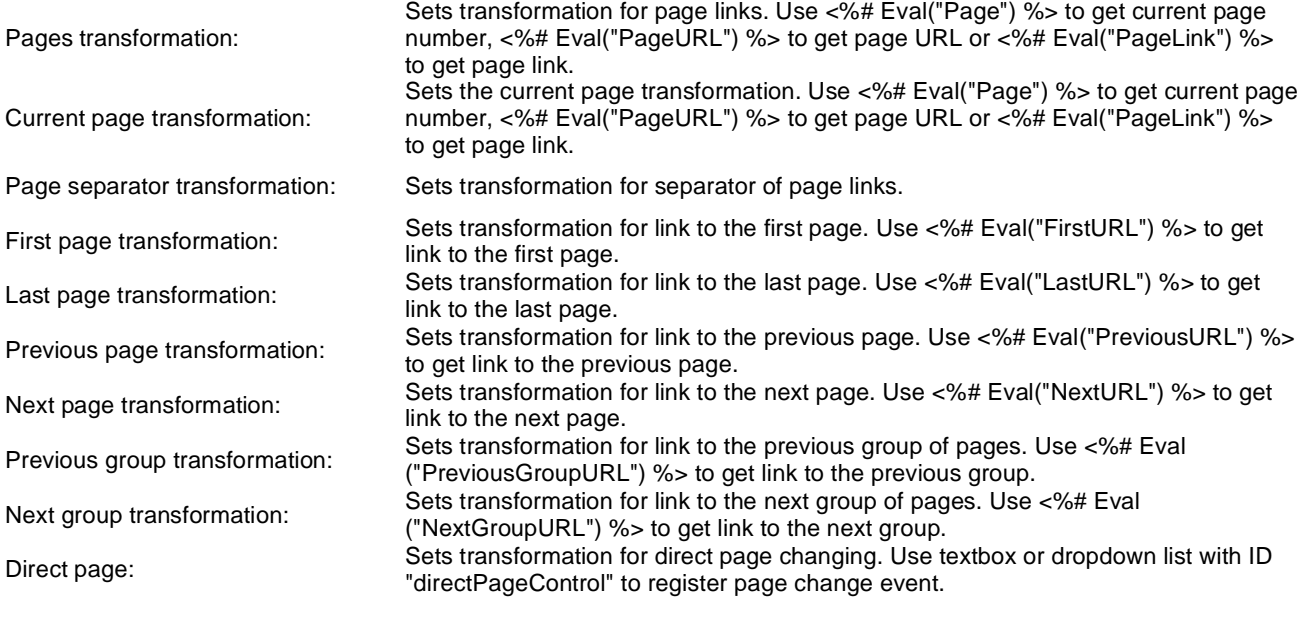

## **Layout**

Pager layout transformation: Sets transformation for overall pager layout.

## **Listings and viewers > Page views**

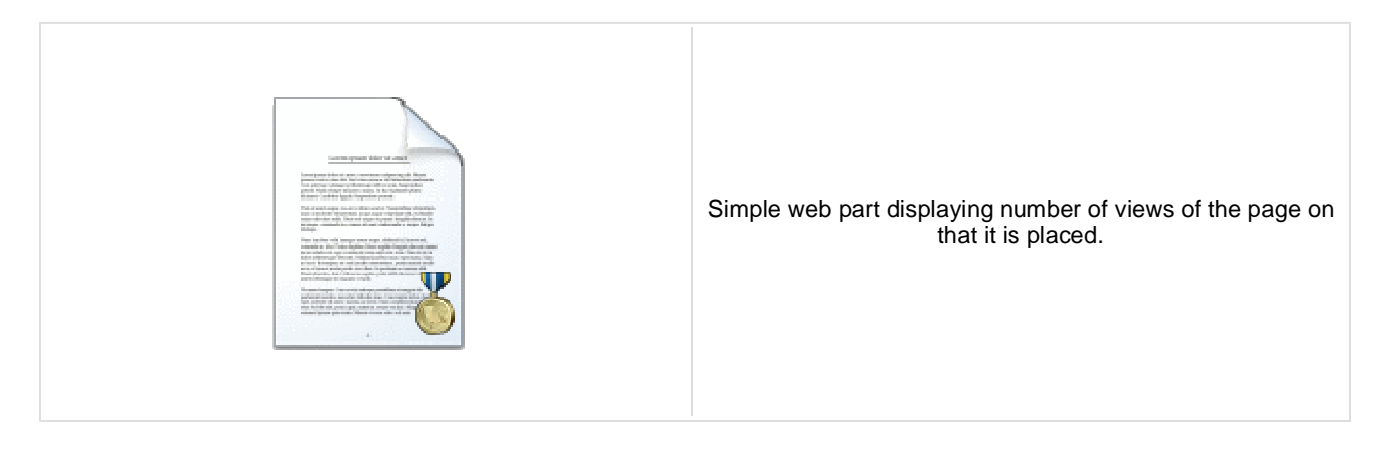

#### **Misc**

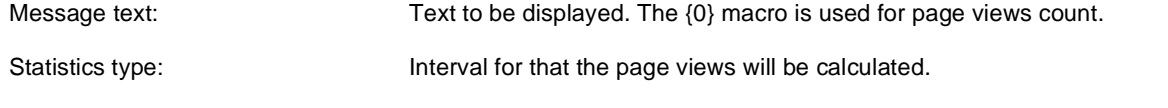

## **Listings and viewers > Universal document viewer**

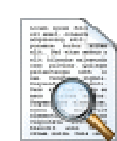

Displays given document or list of documents using ASCX or XSLT transformation. Please note that when using XSLT transformation then paging is not applied.

#### **Content**

Path: Path of the documents to be displayed.

#### **Repeater**

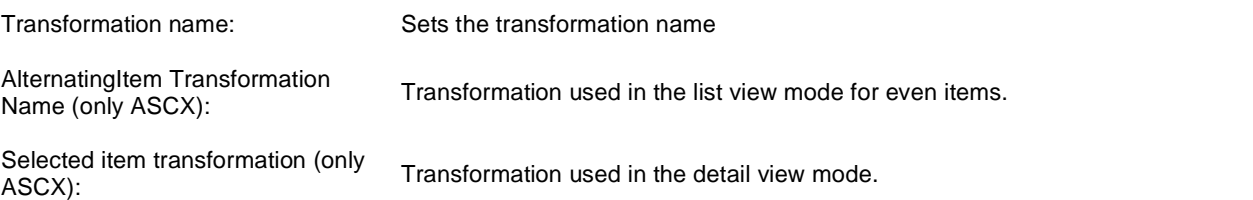

 $\tau$  of documents that should be displayed, separated with a semicolon ( $\tau$ ). The  $\tau$ 

#### **Content filter**

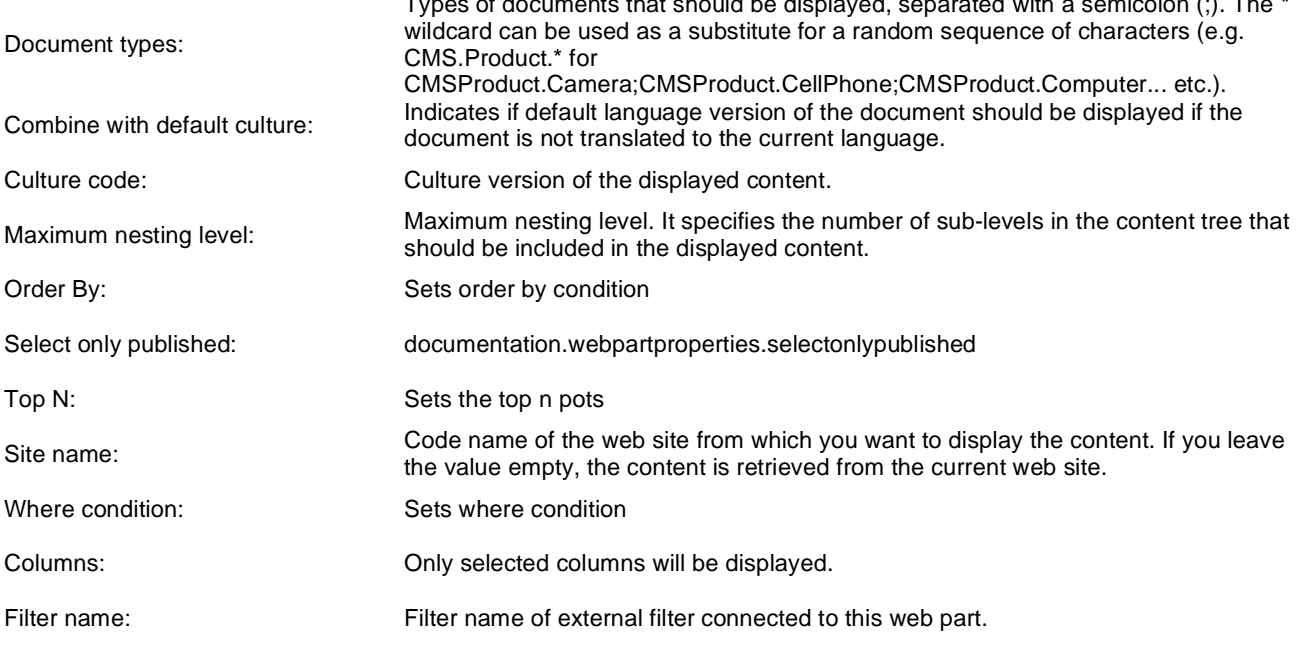

#### **No data behaviour**

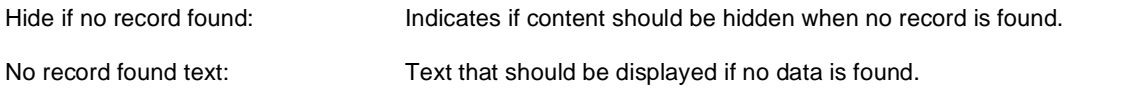

## **Paging**

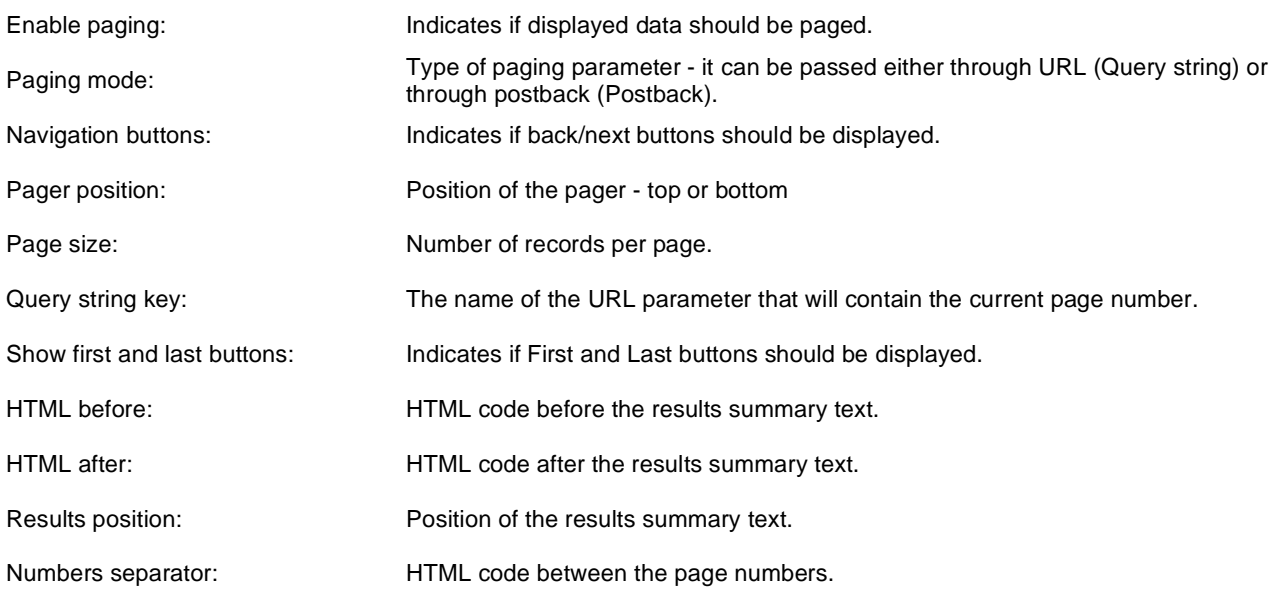

## **Relationships**

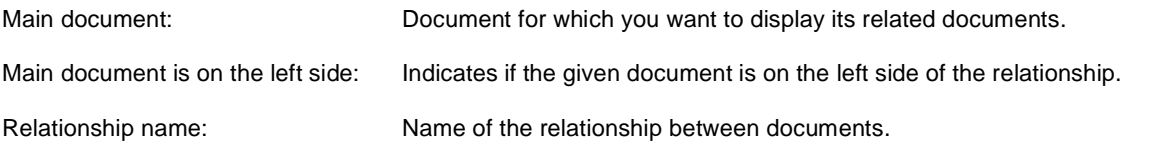

## **System settings**

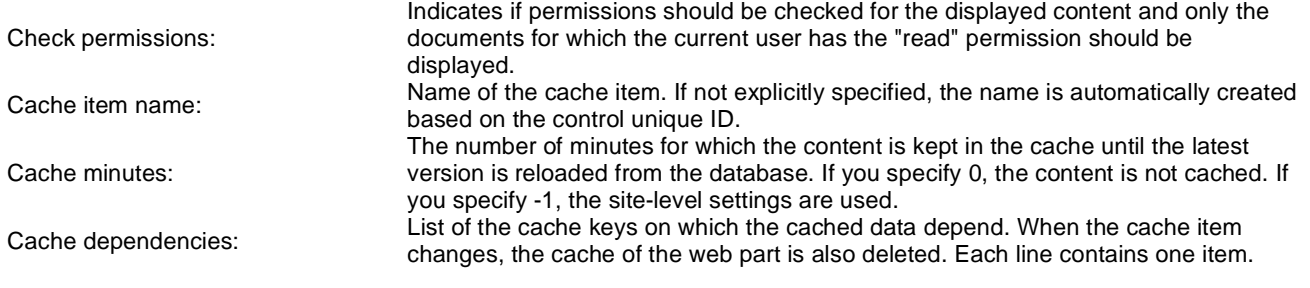

## **Maps > Google maps**

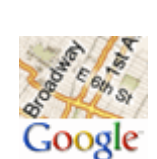

Displays maps obtained from Google maps service.

#### **Content**

Path: Path to the documents that should be displayed on the map as location markers.

#### **Content filter**

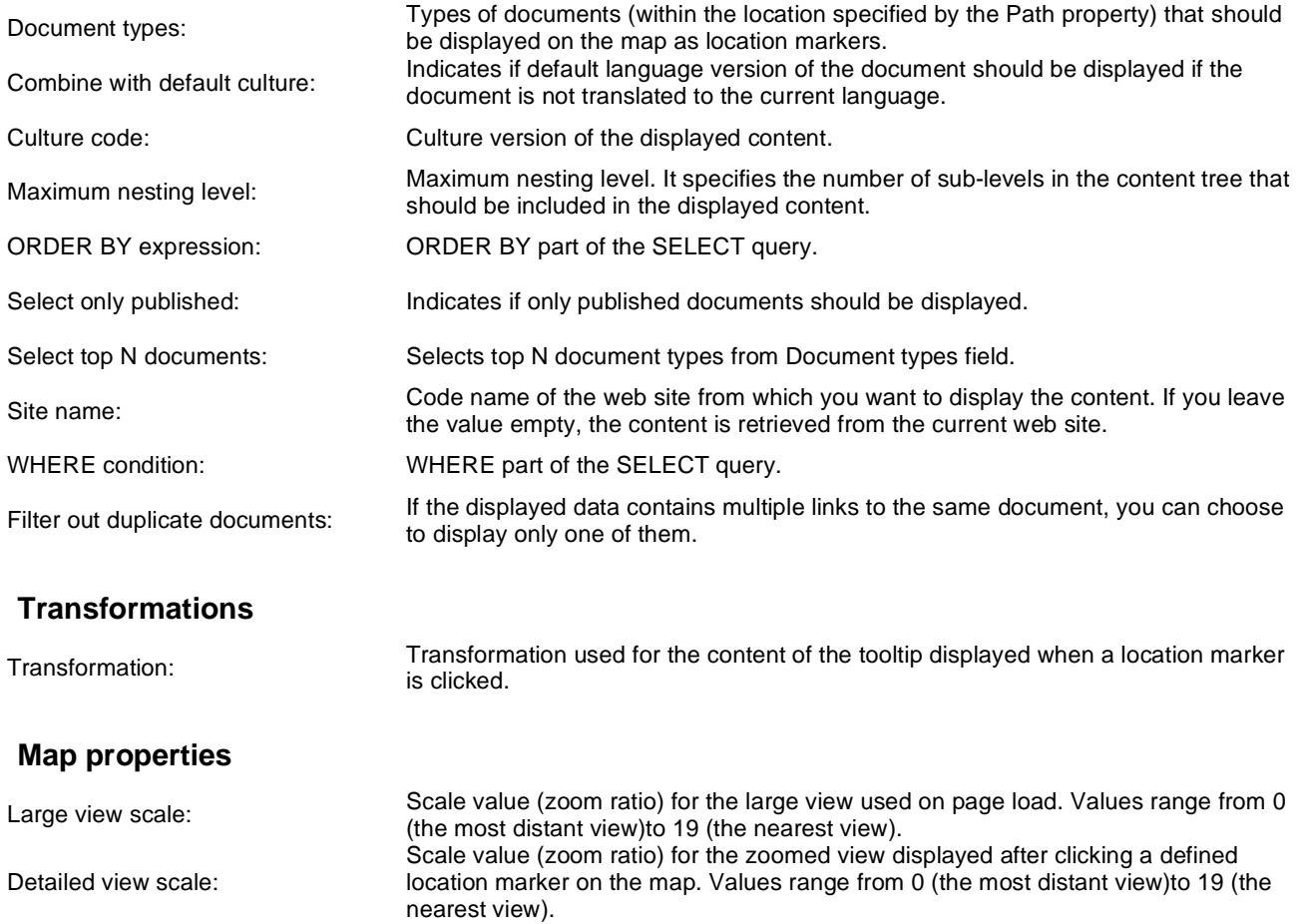

Width: Width of the displayed map in pixels.

Height: Height of the displayed map in pixels.

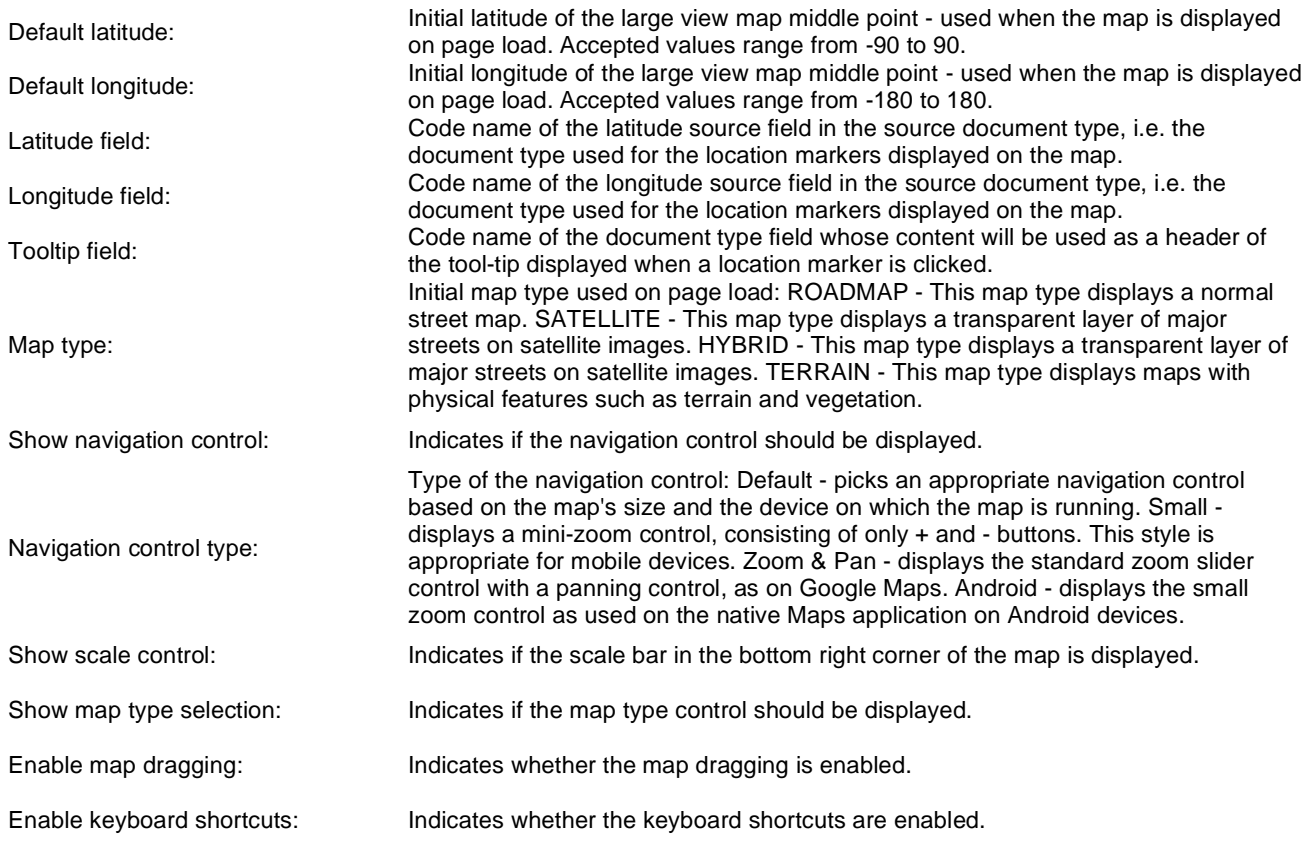

## **Maps > Bing maps**

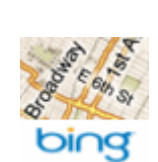

Displays maps obtained from Bing maps service.

#### **Content**

Path: Path to the documents that should be displayed on the map as location markers.

#### **Content filter**

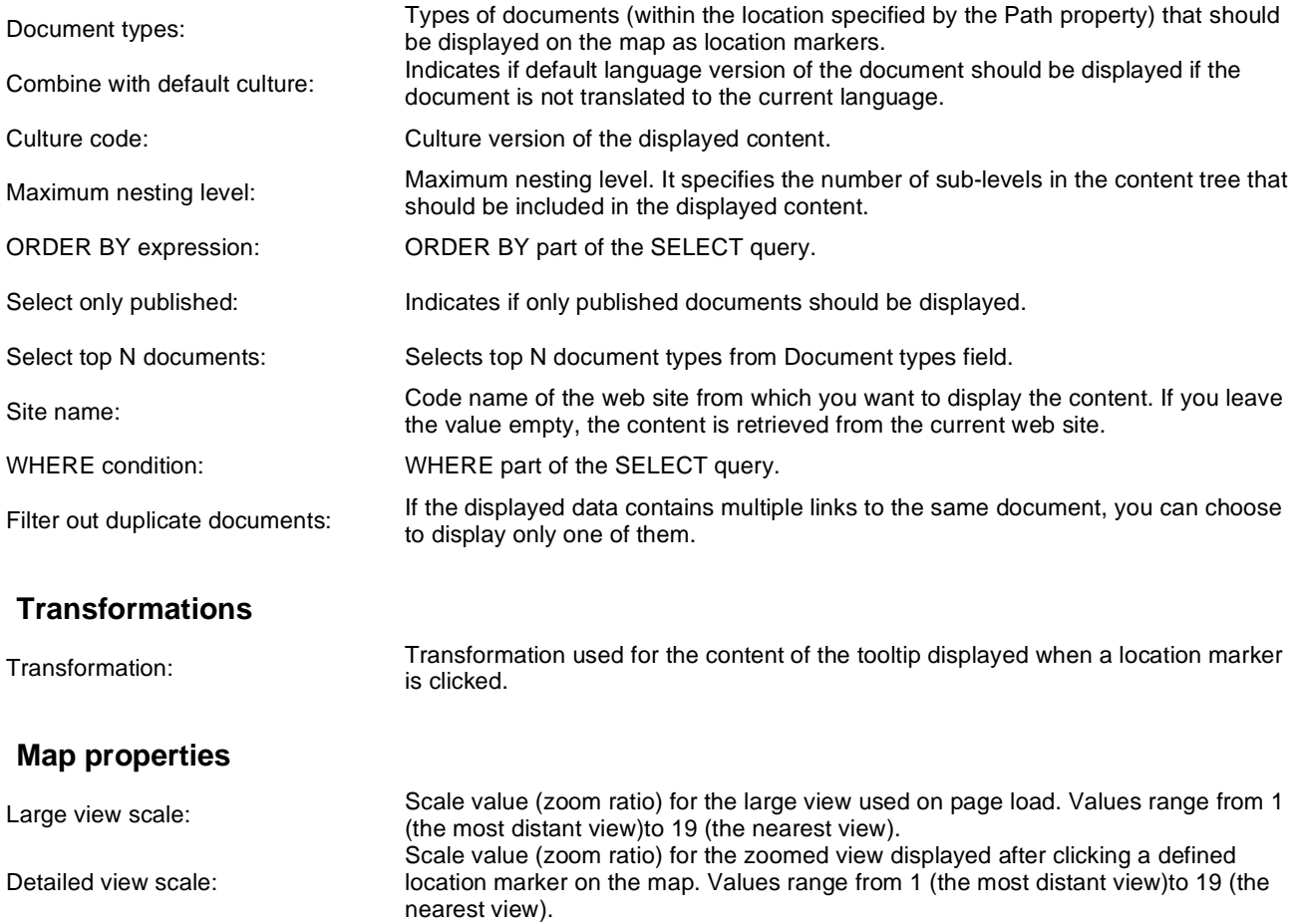

Width: Width of the displayed map in pixels.
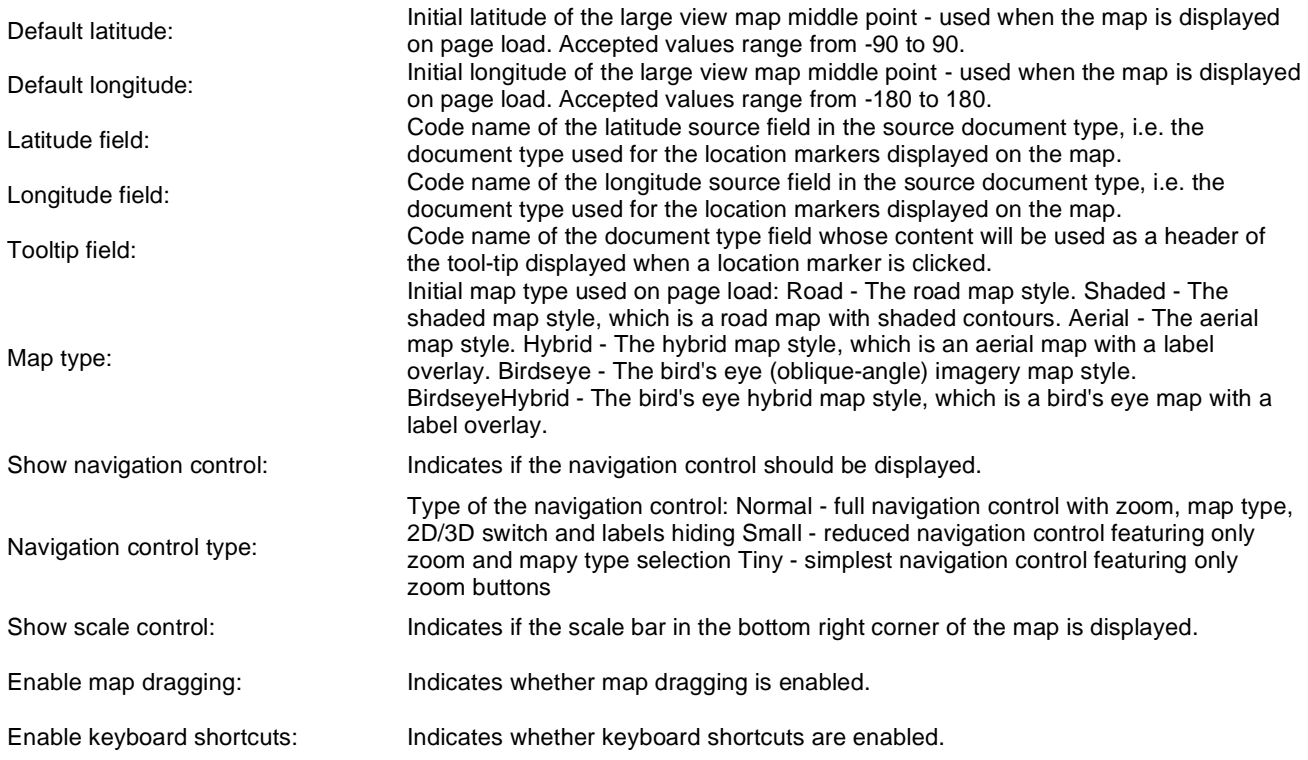

# **Maps > Yahoo maps**

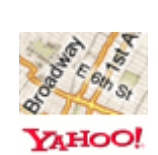

Displays maps obtained from Yahoo maps service.

#### **Content**

Path: Path to the documents that should be displayed on the map as location markers.

#### **Content filter**

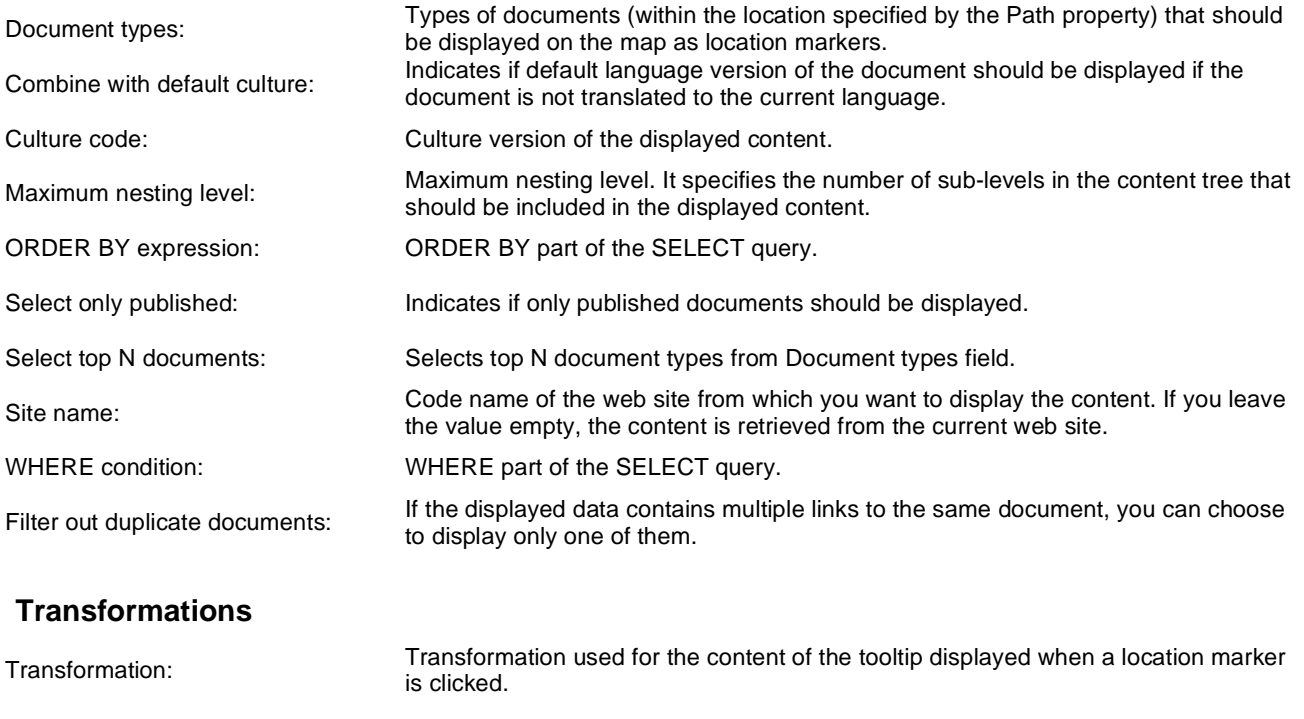

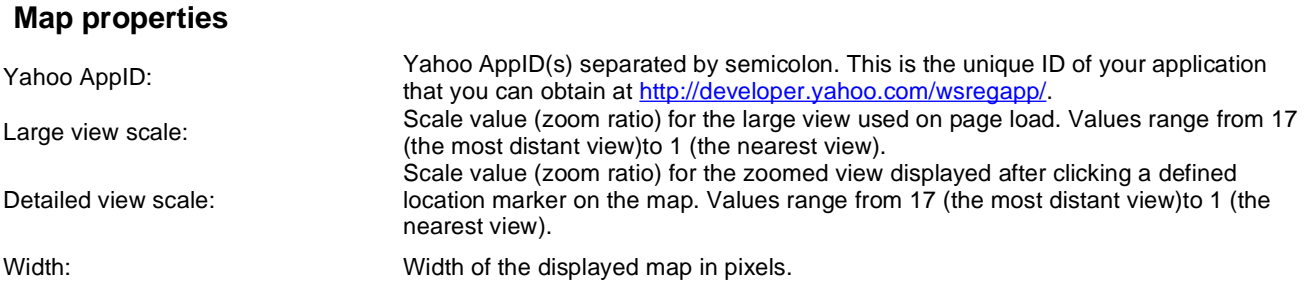

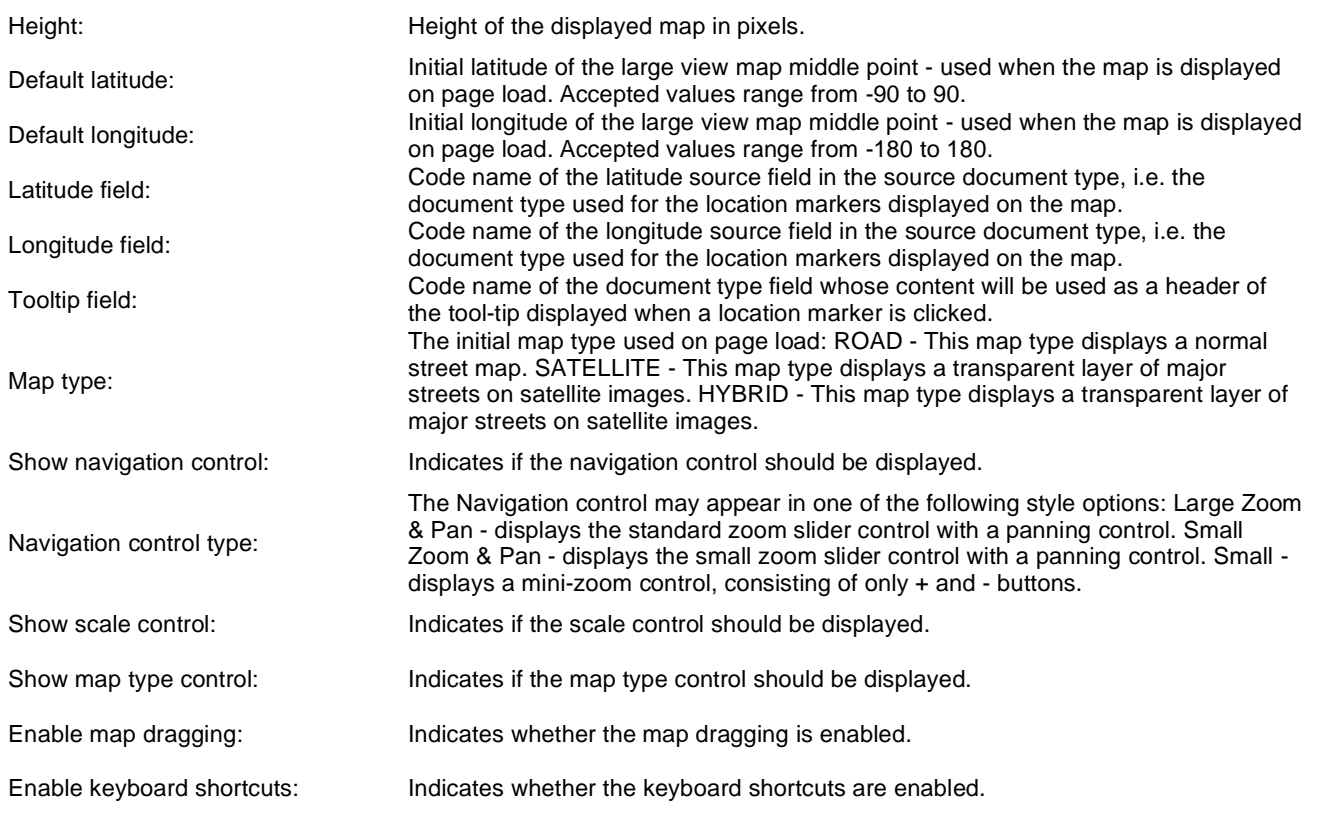

### **Media > WMP video**

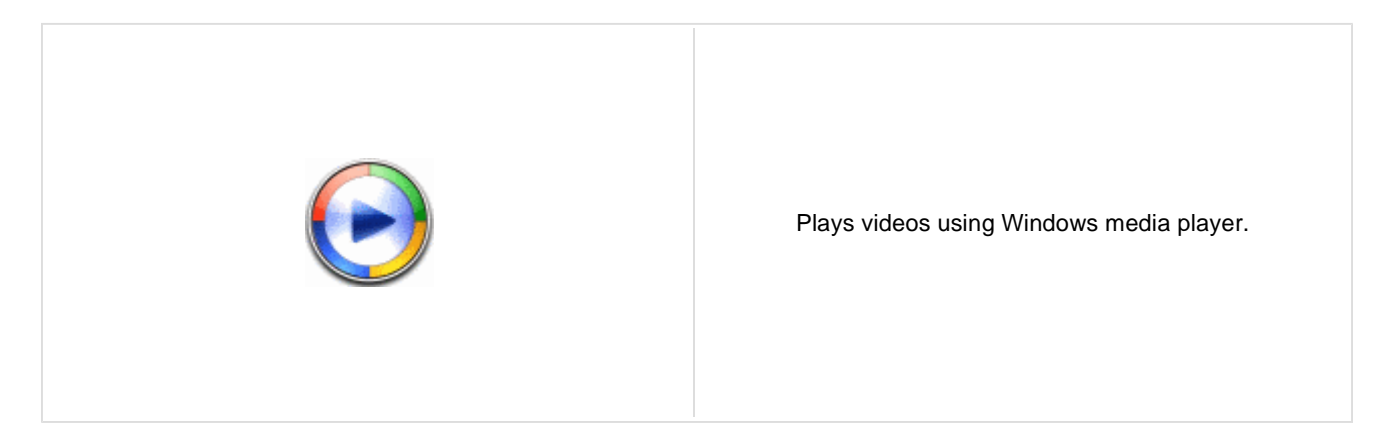

#### **Video properties**

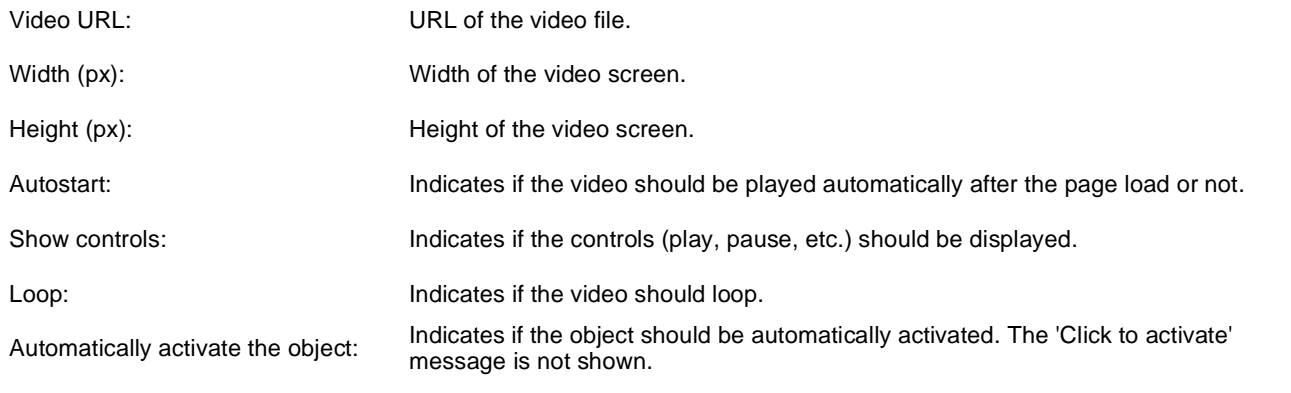

### **Media > Flash**

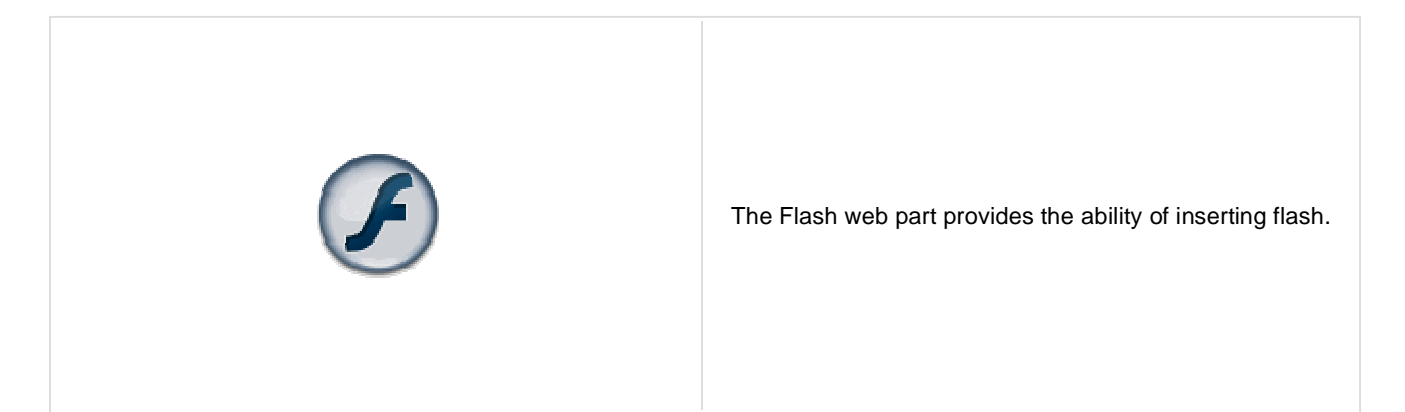

### **Flash Properties**

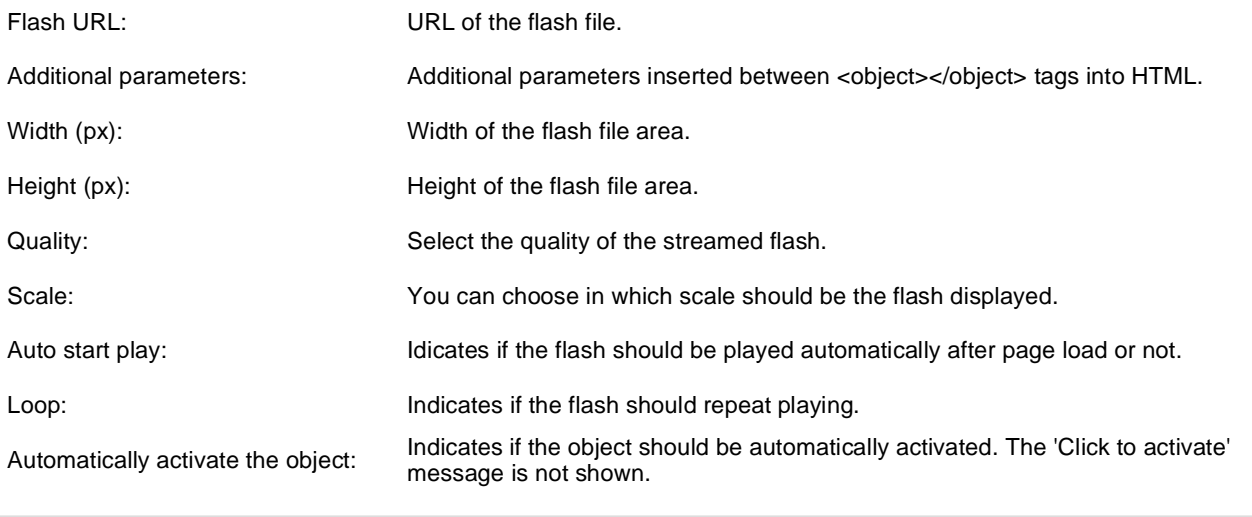

### **Media > Quick time**

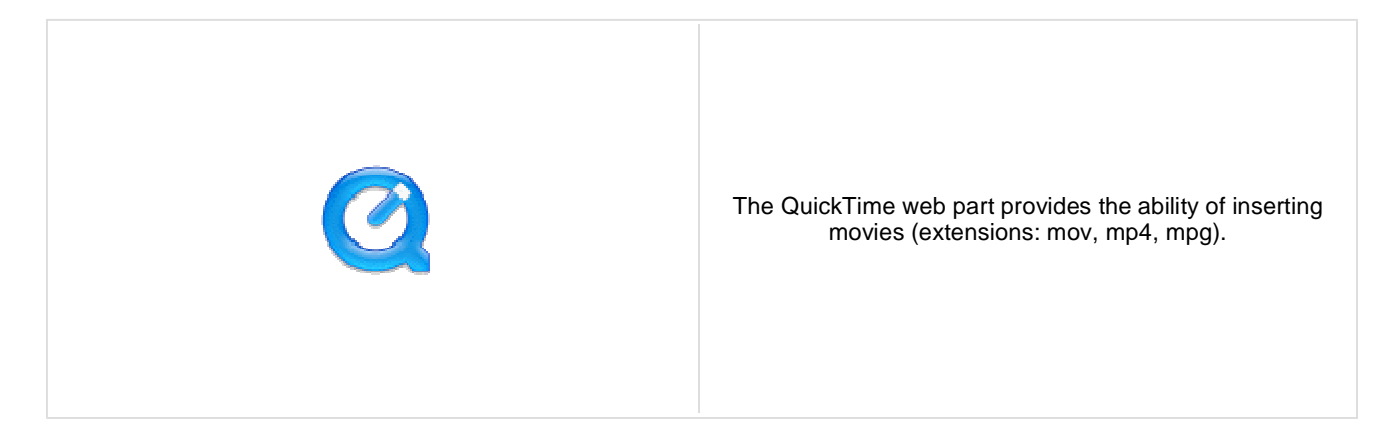

#### **Video properties**

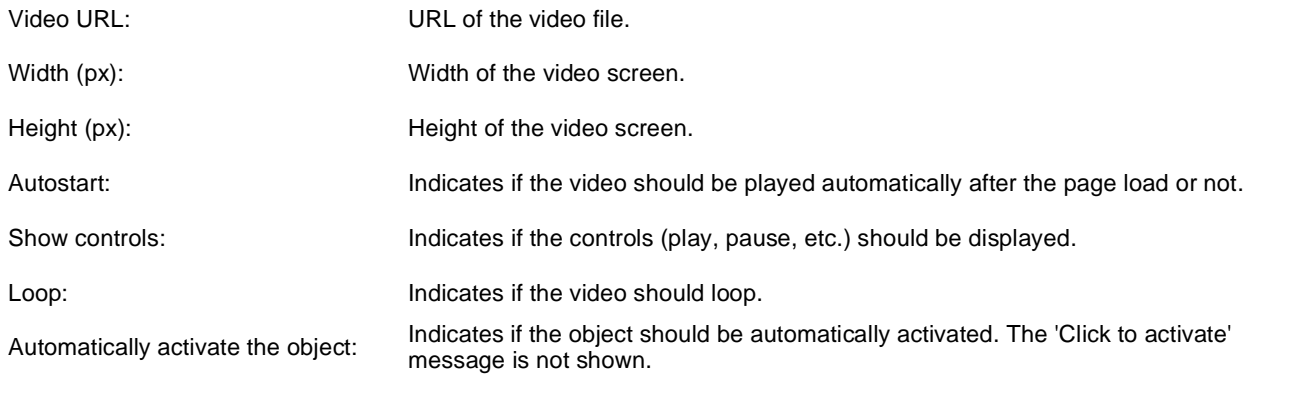

### **Media > Real media**

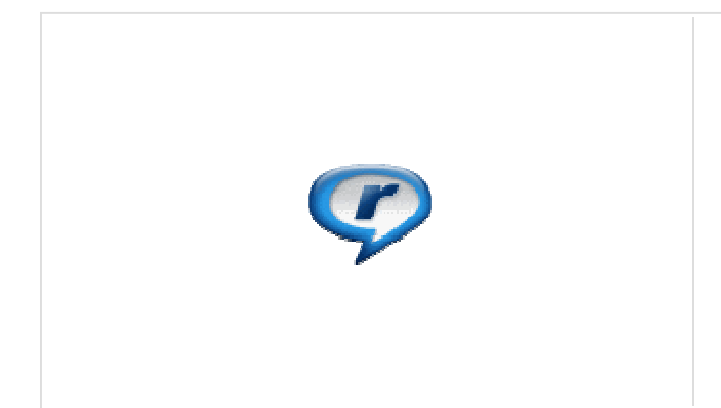

The RealMedia web part provides the ability of inserting movies (extensions: rm, ...).

#### **Video properties**

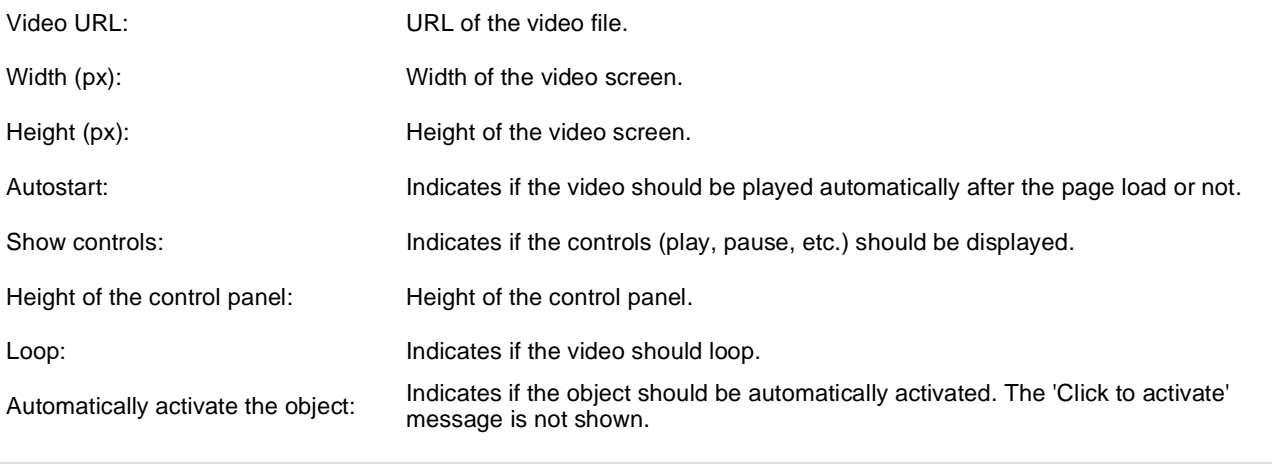

# **Media library > Media gallery**

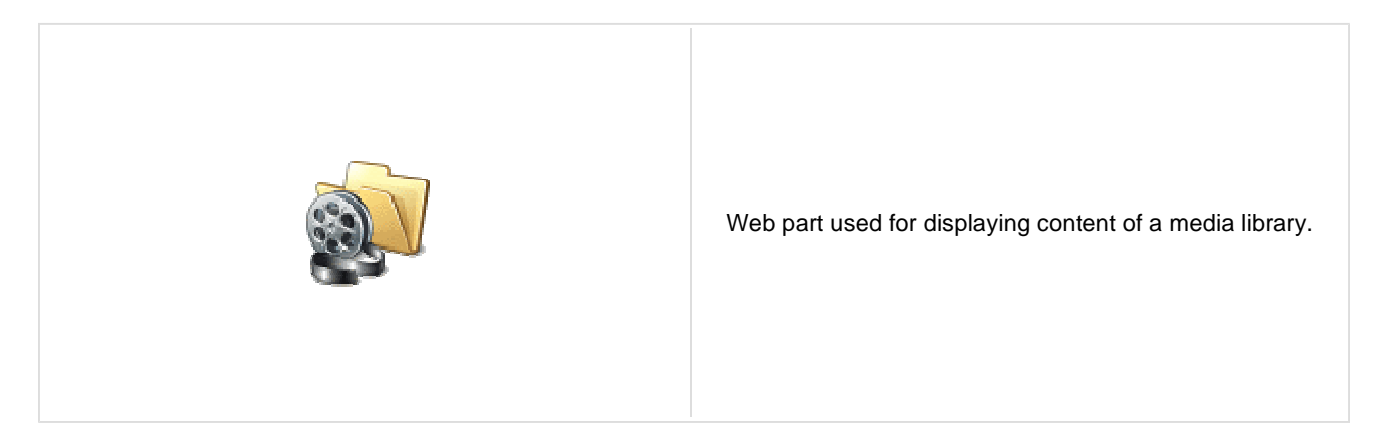

### **Content**

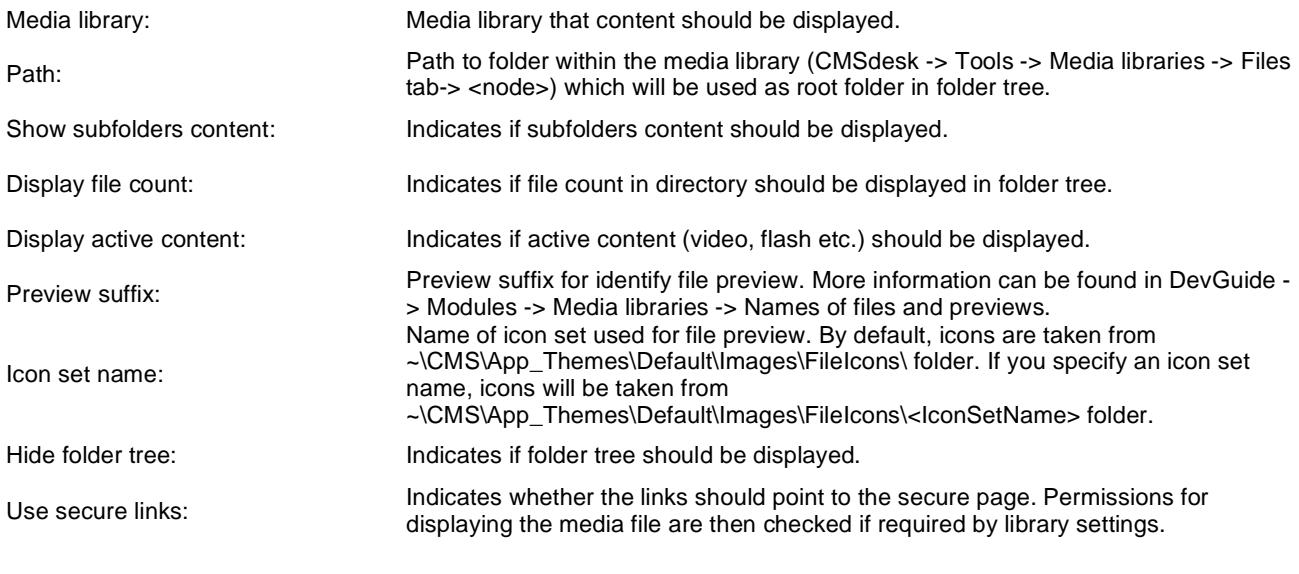

### **Upload settings**

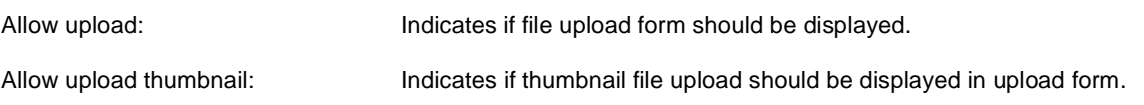

### **Content transformations**

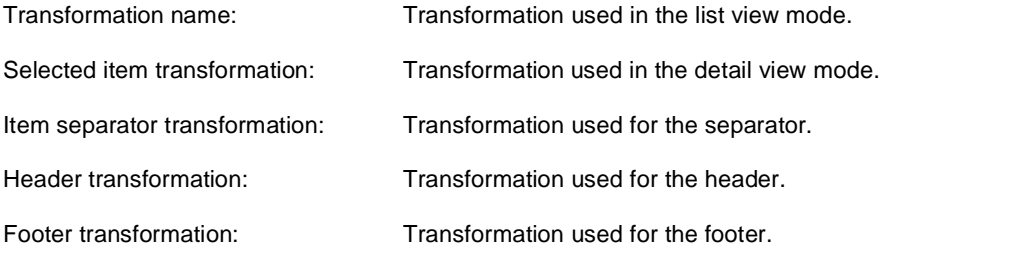

### **Filter settings**

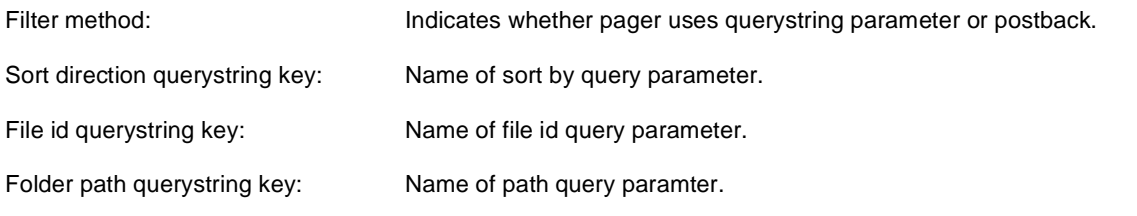

### **Content filter**

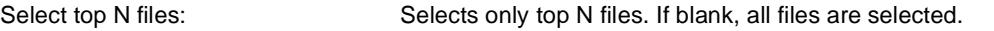

### **Pager**

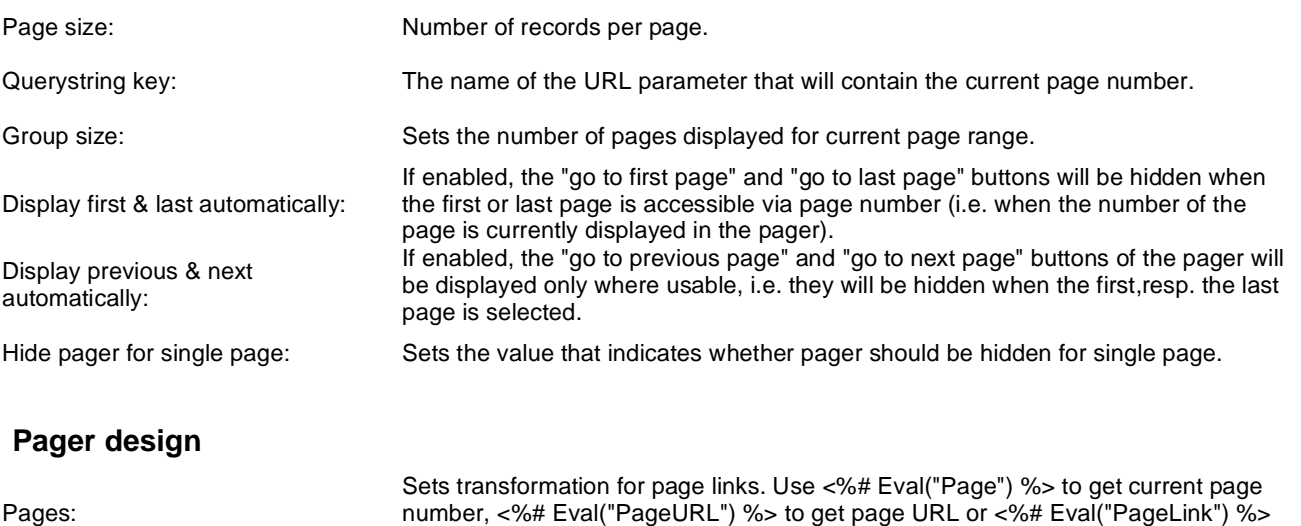

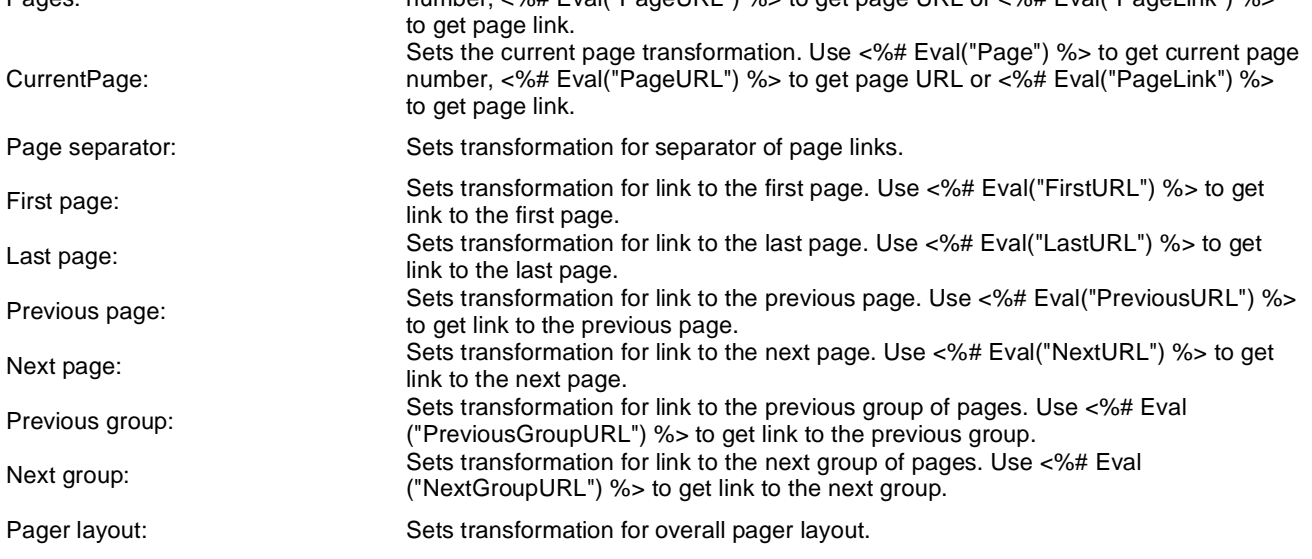

#### **No data behavior**

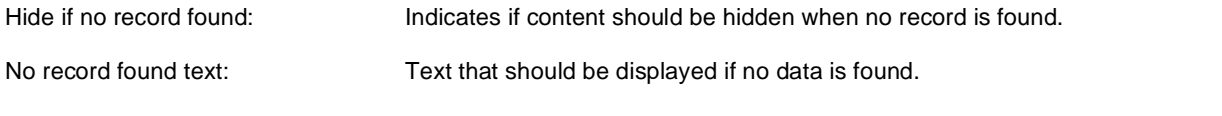

Kentico CMS 5.5 - Web Parts Reference

### **Media library > Media file uploader**

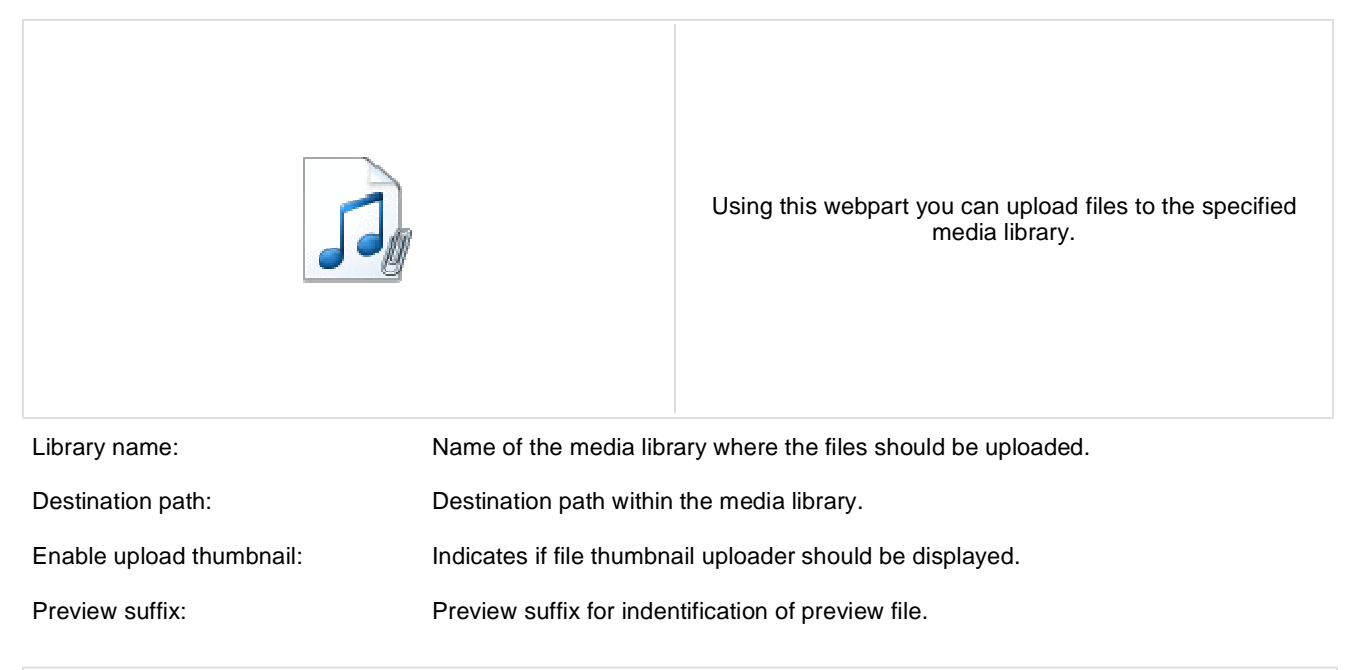

# **Media library > Media gallery - file list**

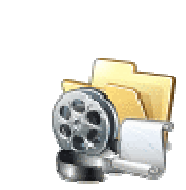

Displaye files in the selected folder in a media library and allows playing or opening the files.

### **Content**

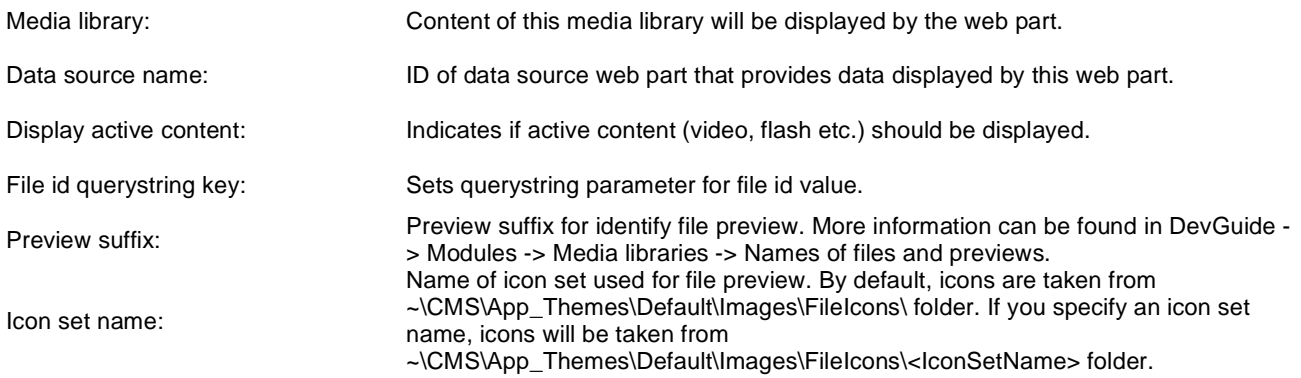

### **Content transformations**

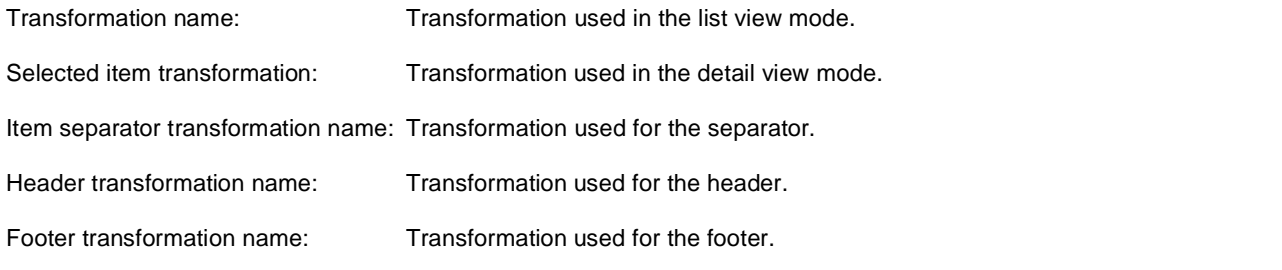

# **Media library > Media gallery - folder tree**

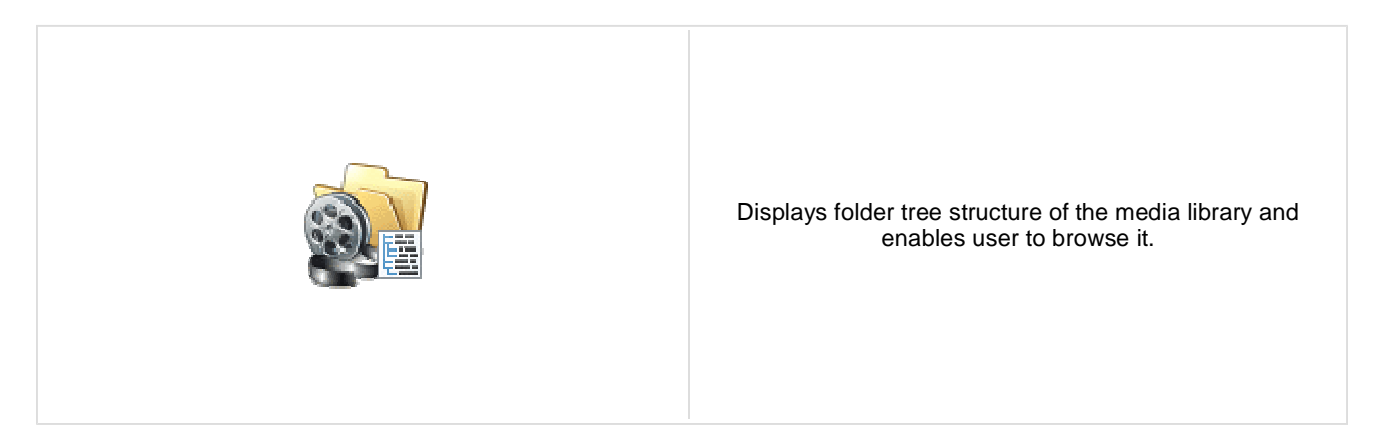

### **Content**

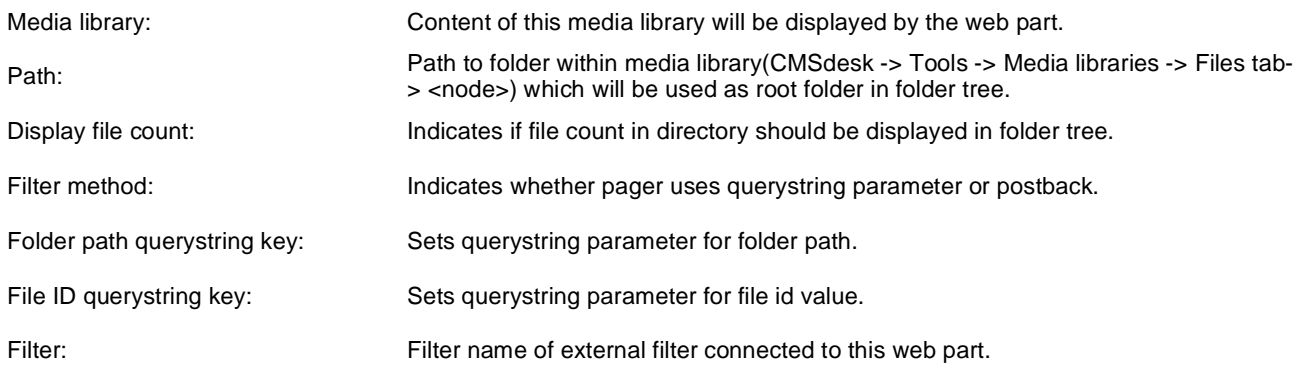

# **Media library > Media gallery - file filter**

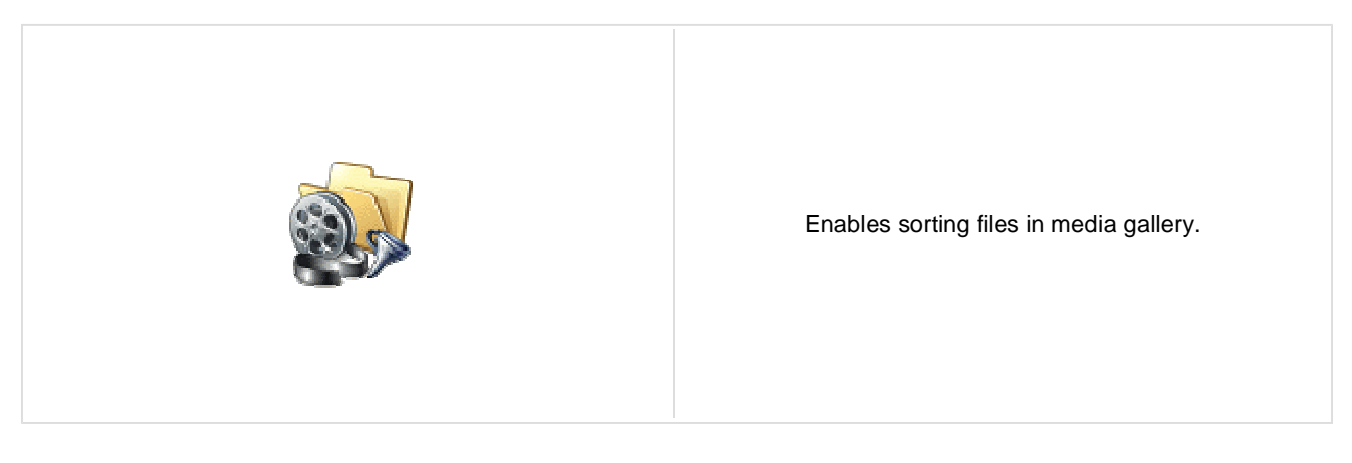

### **Content**

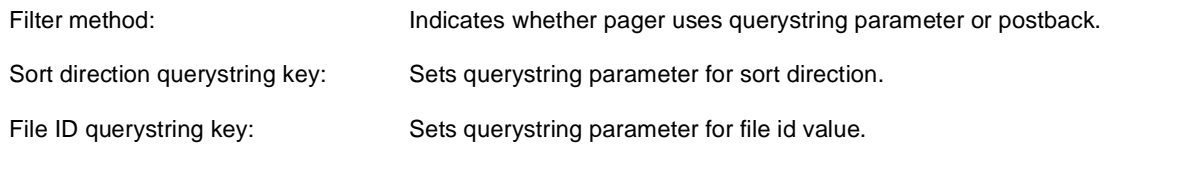

# **Media library > Media libraries viewer**

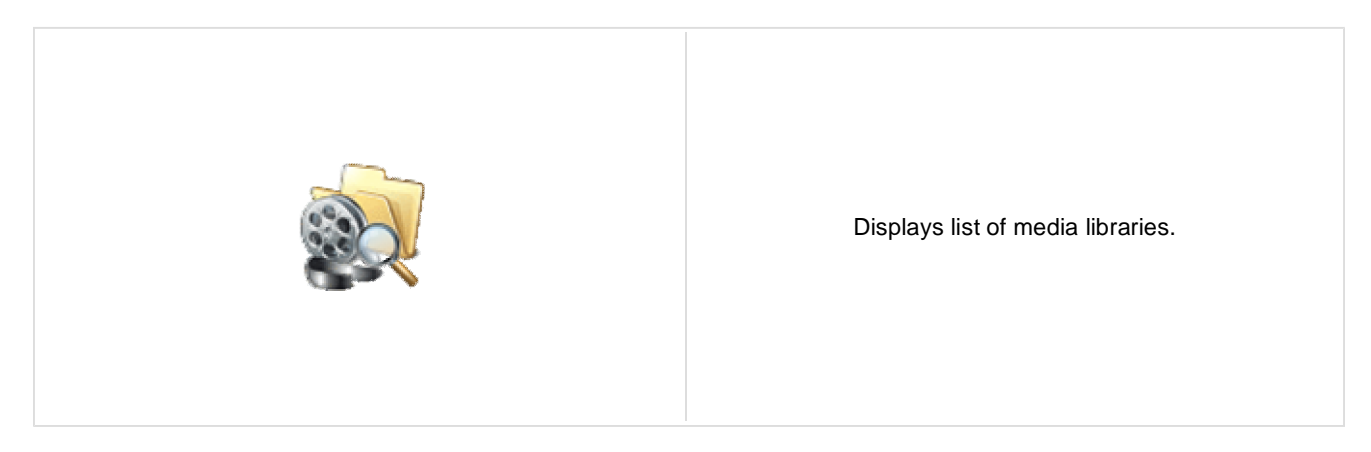

#### **Repeater**

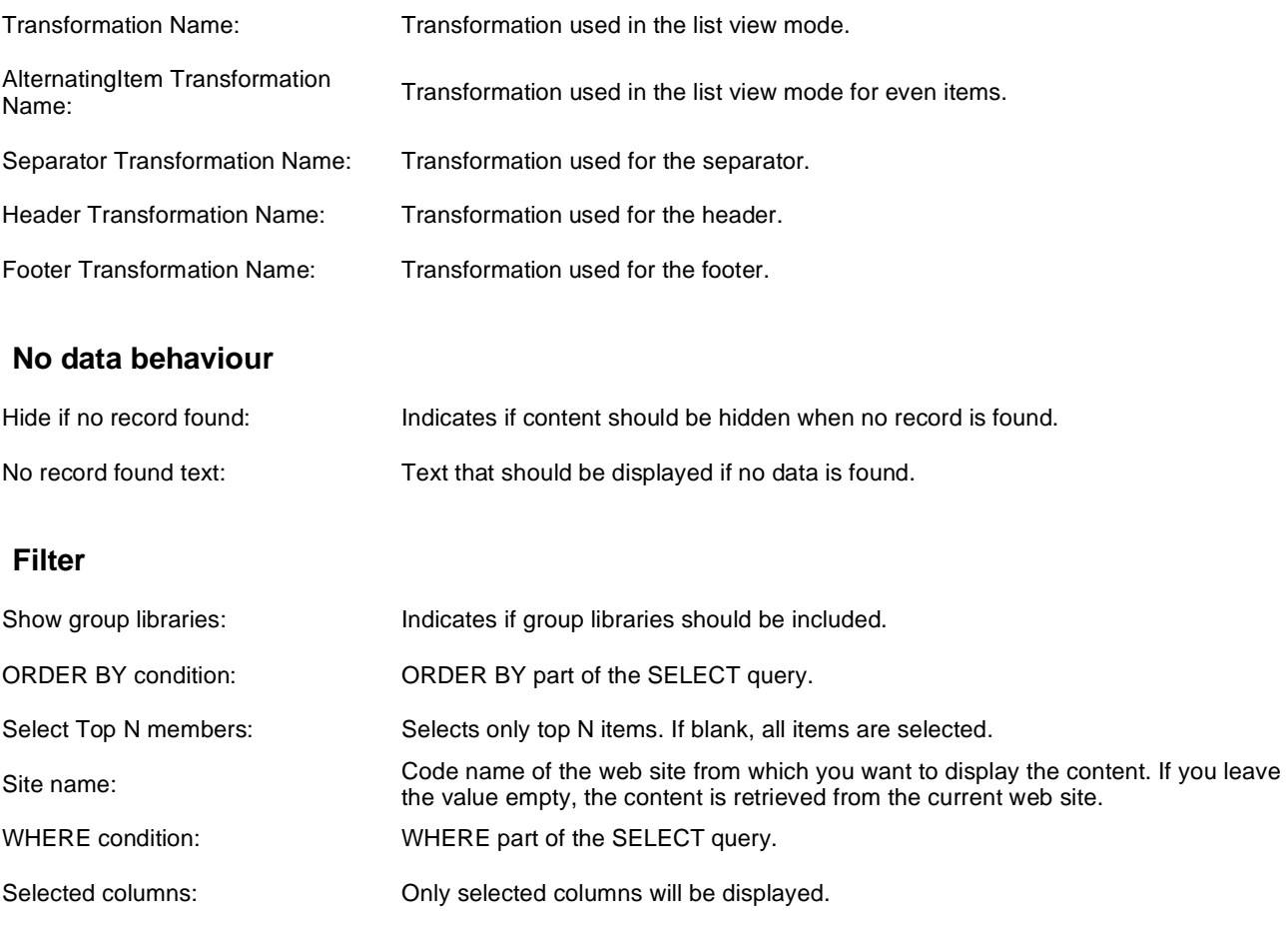

### **Pager**

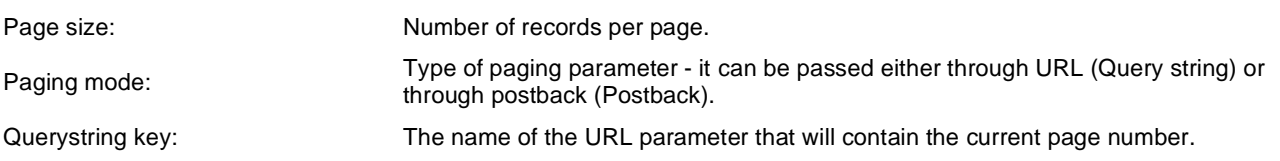

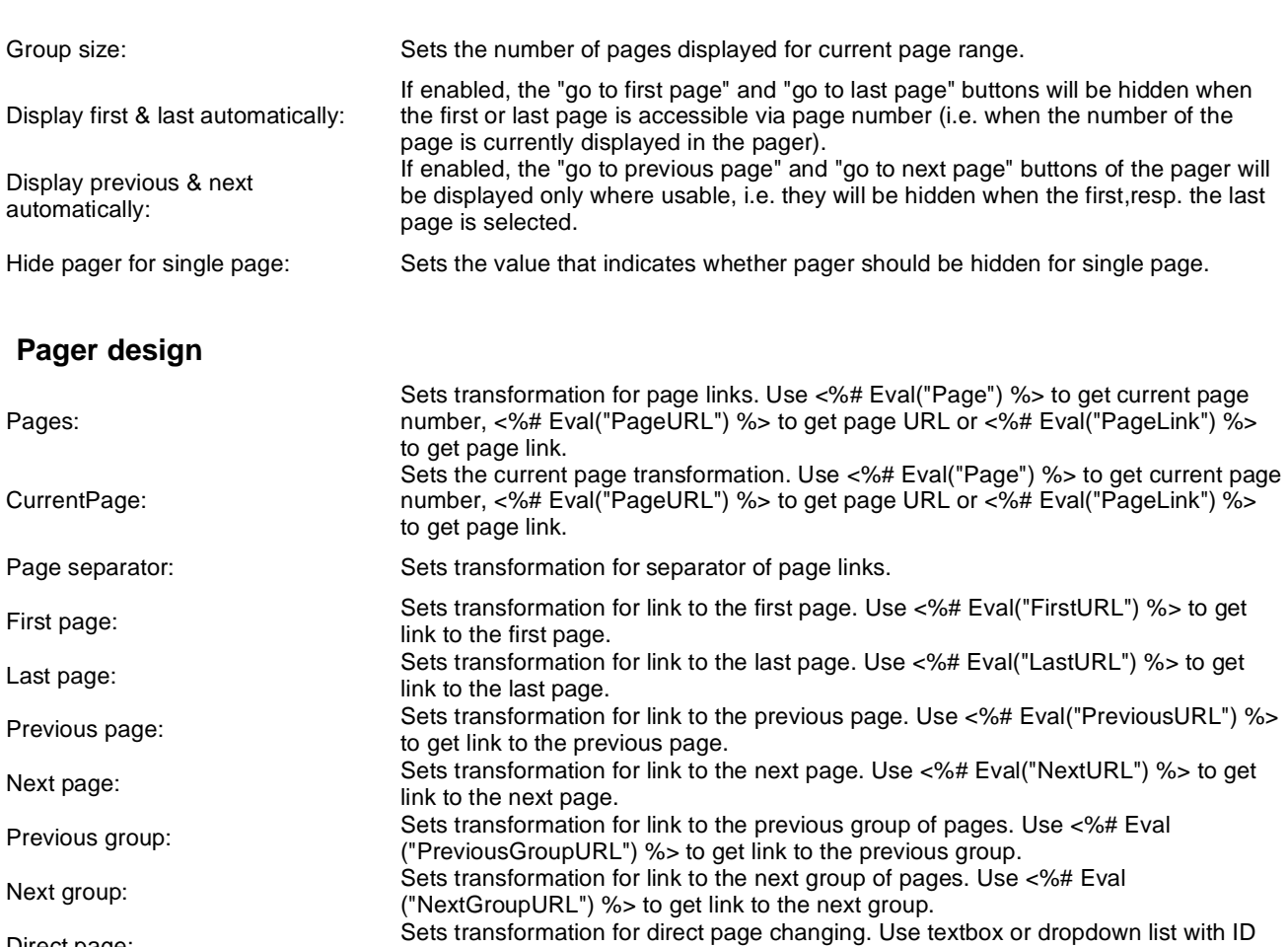

Direct page:

Pager layout: Sets transformation for overall pager layout.

### **System settings**

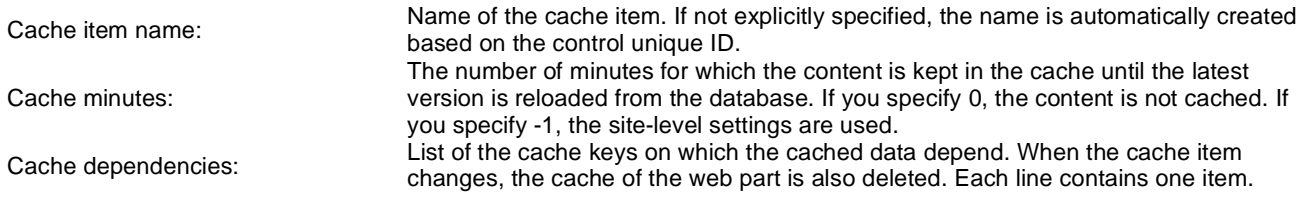

"directPageControl" to register page change event.

# **Membership > Current user**

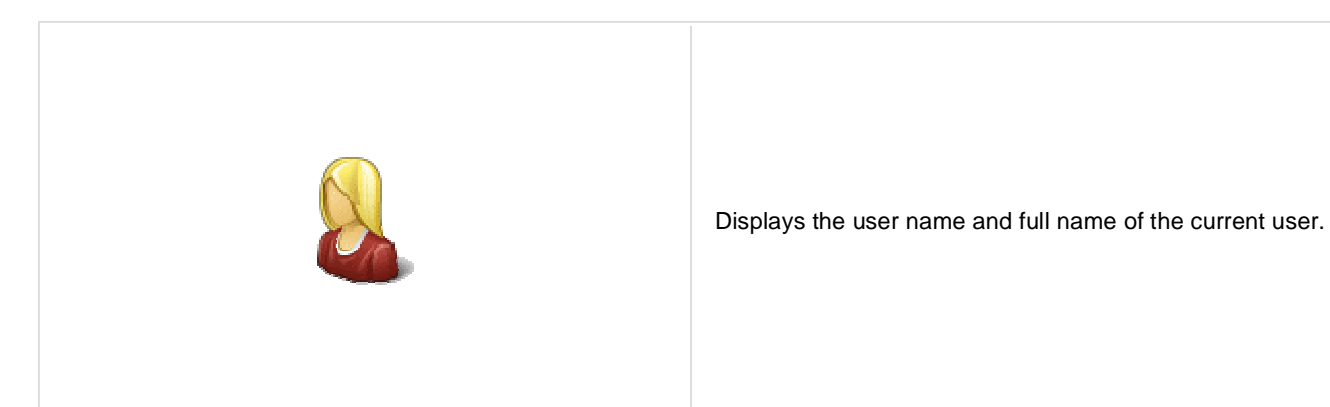

### **Display settings**

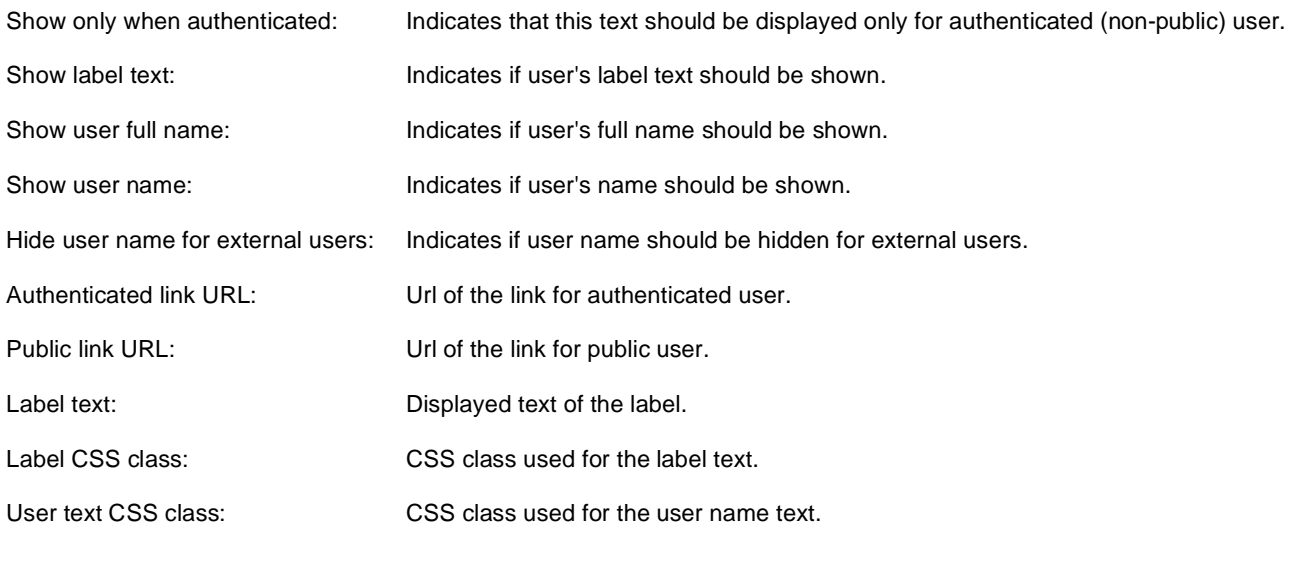

# **Membership > Sign out button**

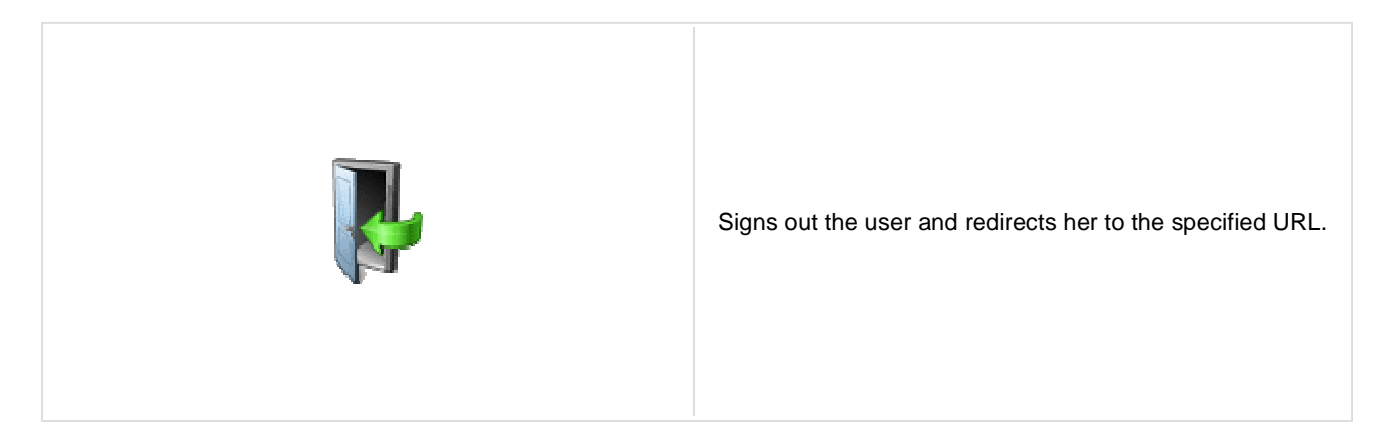

#### **Sign out button settings**

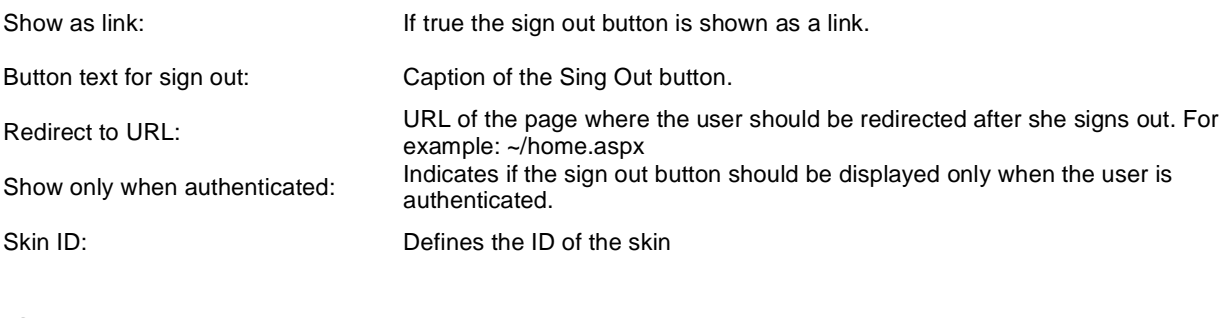

### **Sign in button settings**

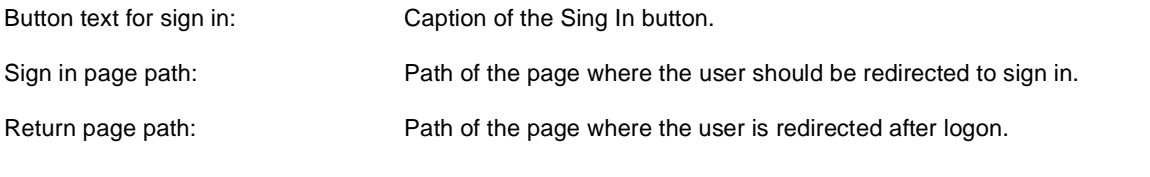

# **Membership > Logon form**

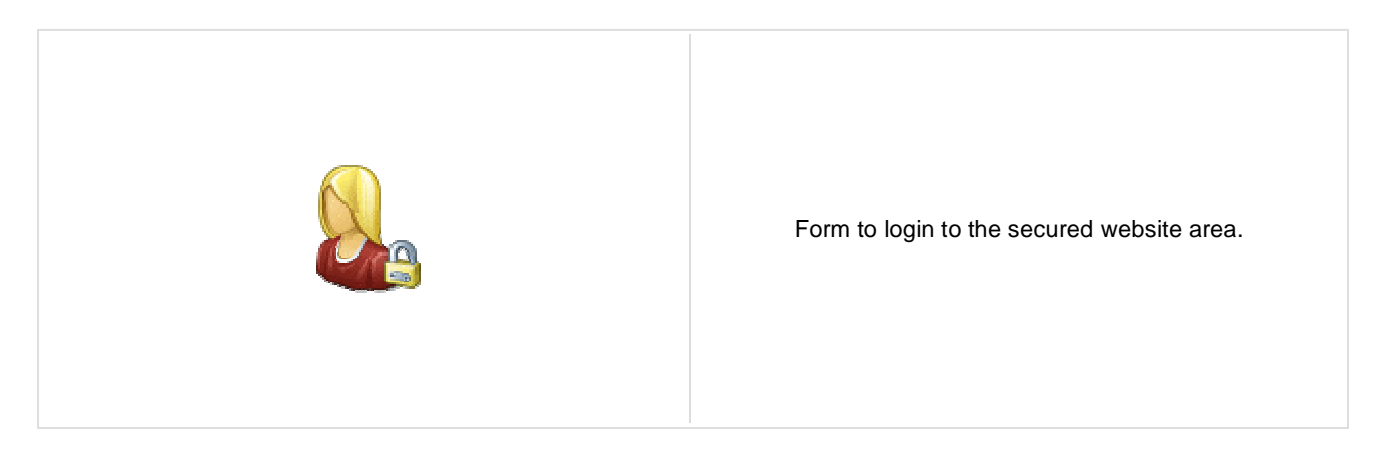

### **Logon form settings**

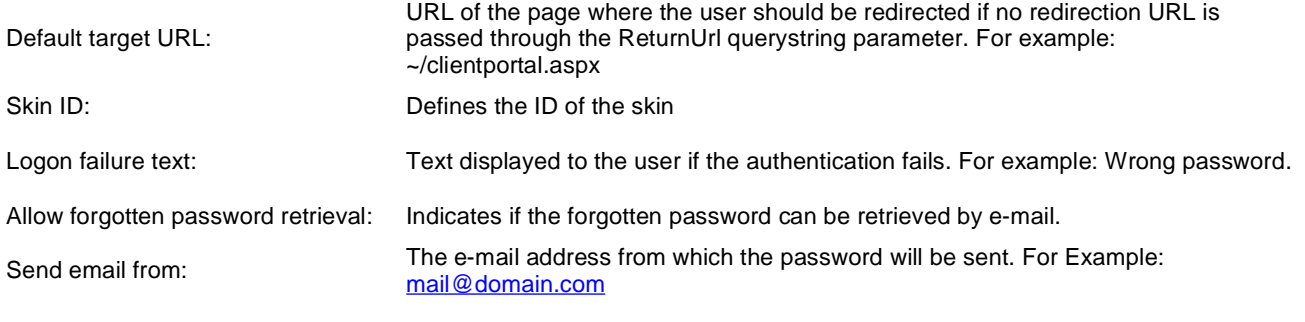

# **Membership > Registration form**

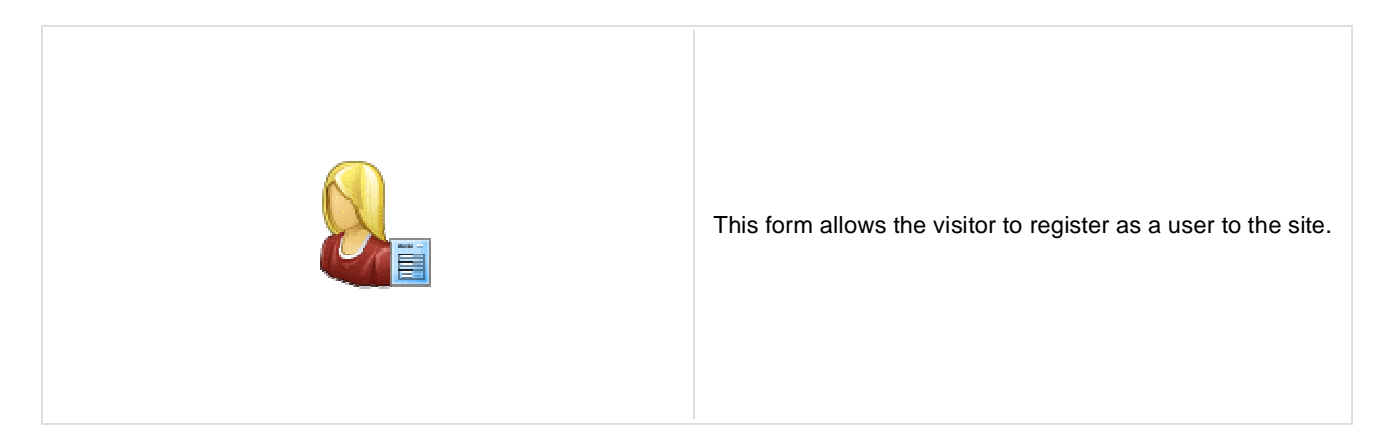

#### **Registration form settings**

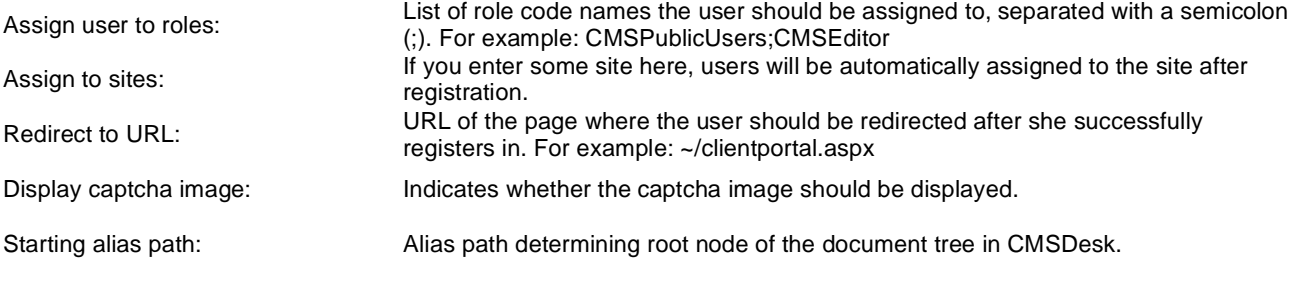

### **Extended settings**

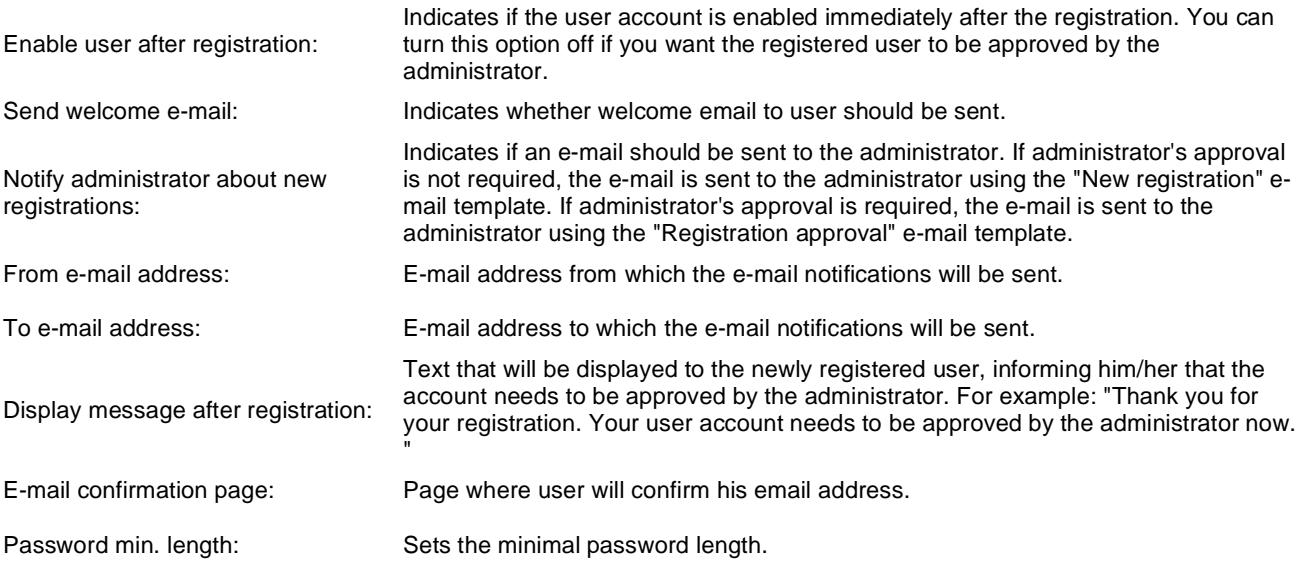

#### **Label text settings**

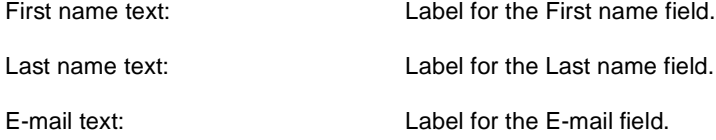

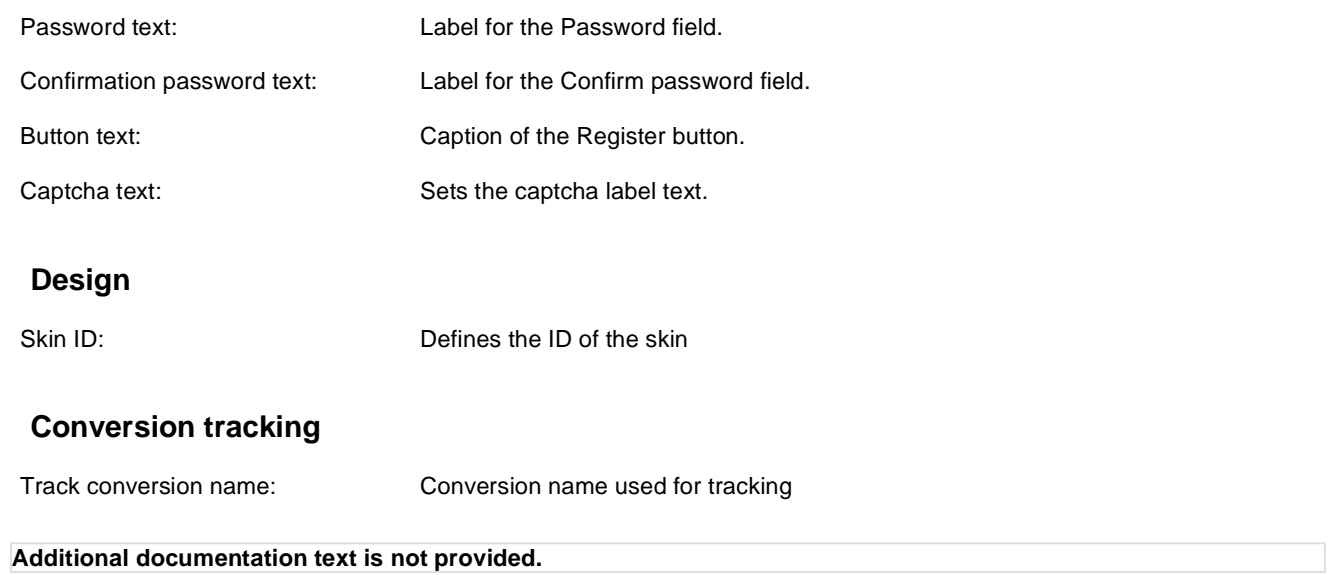

# **Membership > My profile**

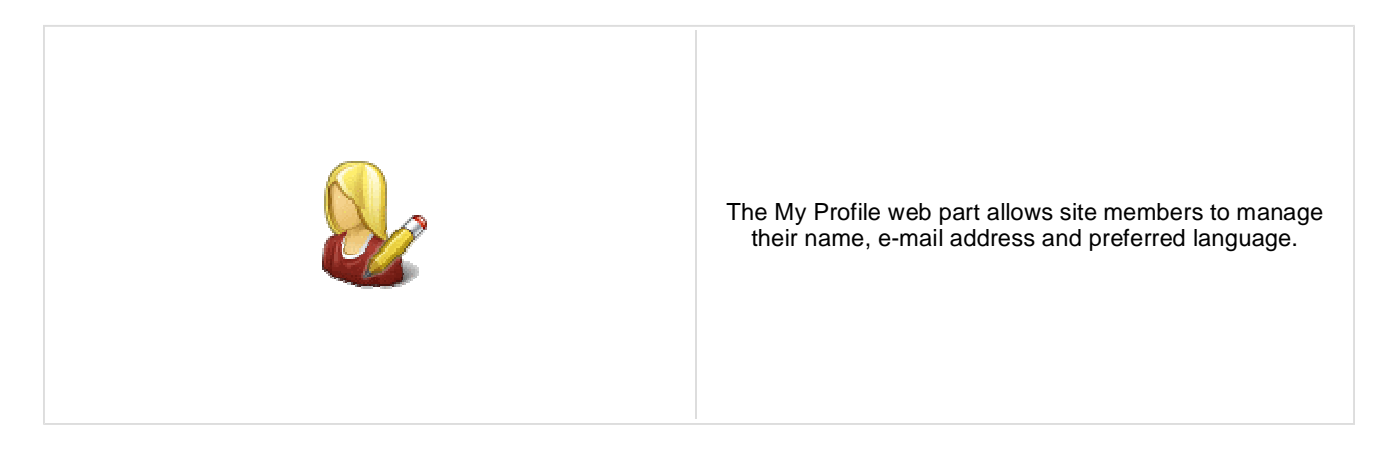

#### **Extended properties**

Form name: Alternative form which will be displayed. Default form enables user to edit his/her settings. Allow user to edit field visibility: Indicates if field visibility could be edited on user form. Custom visibility settings are stored with current user.

# **Membership > My account**

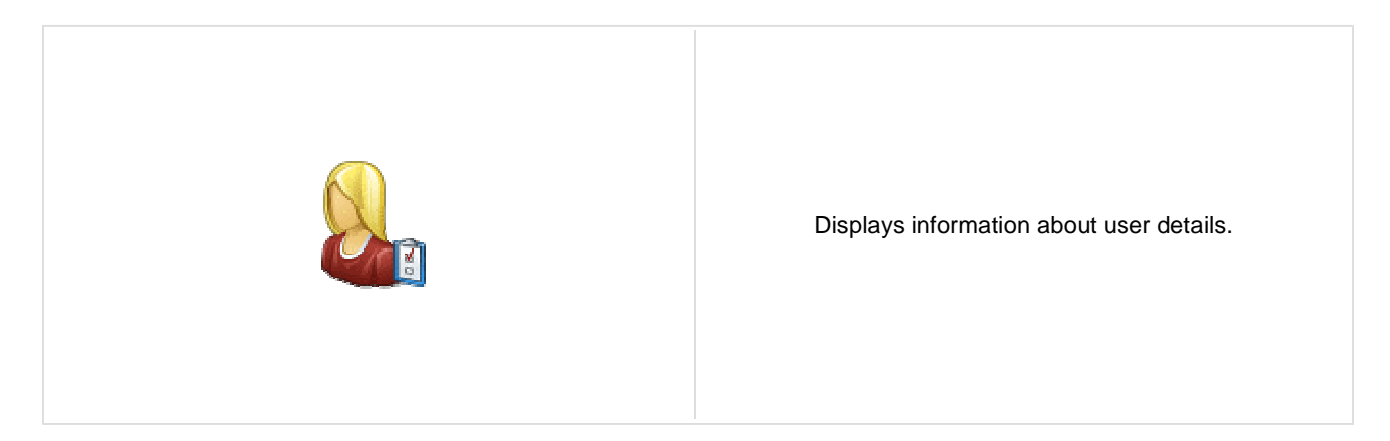

### **Personal settings**

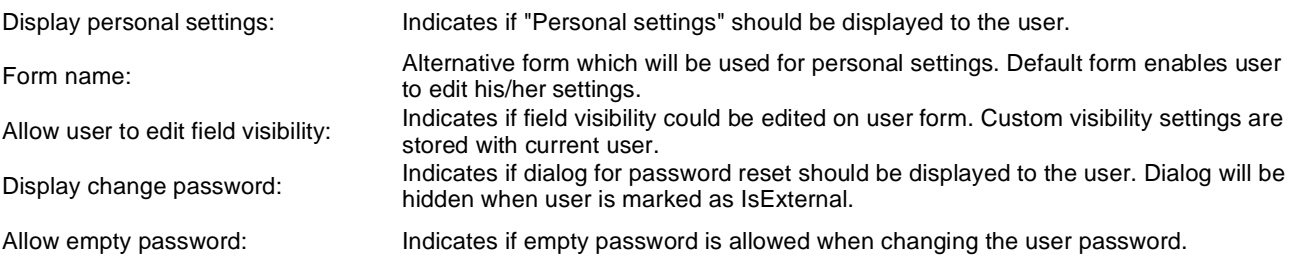

#### **Ecommerce**

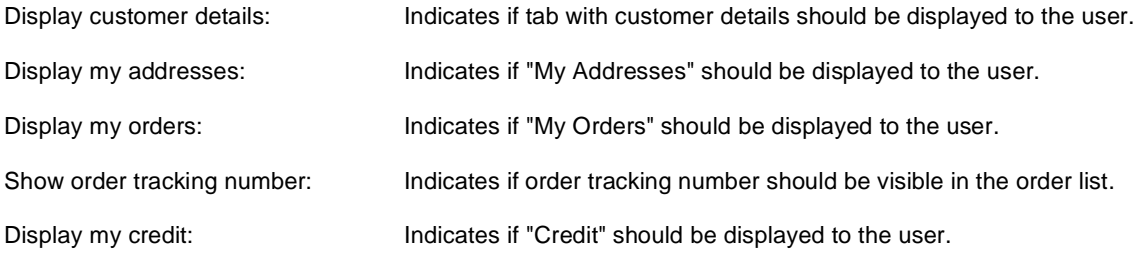

### **Other tabs**

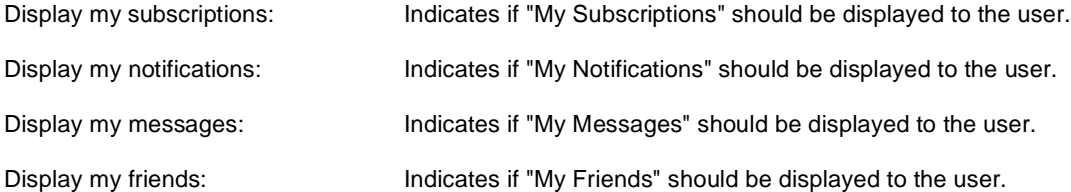

### **Layout**

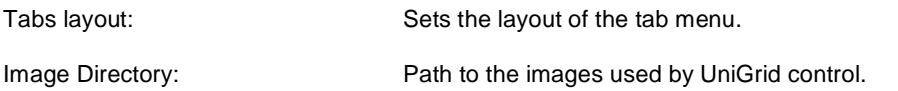

Tabs CSS class: CSS class used for the tabs.

# **Membership > Change password**

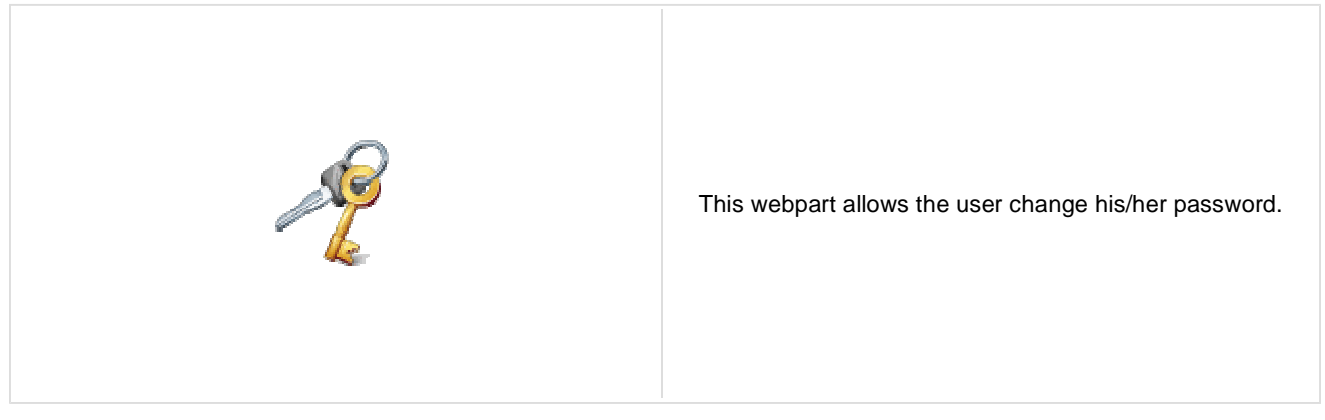

Maximal password length: Defines maximal length of the password

# **Membership > Logon mini form**

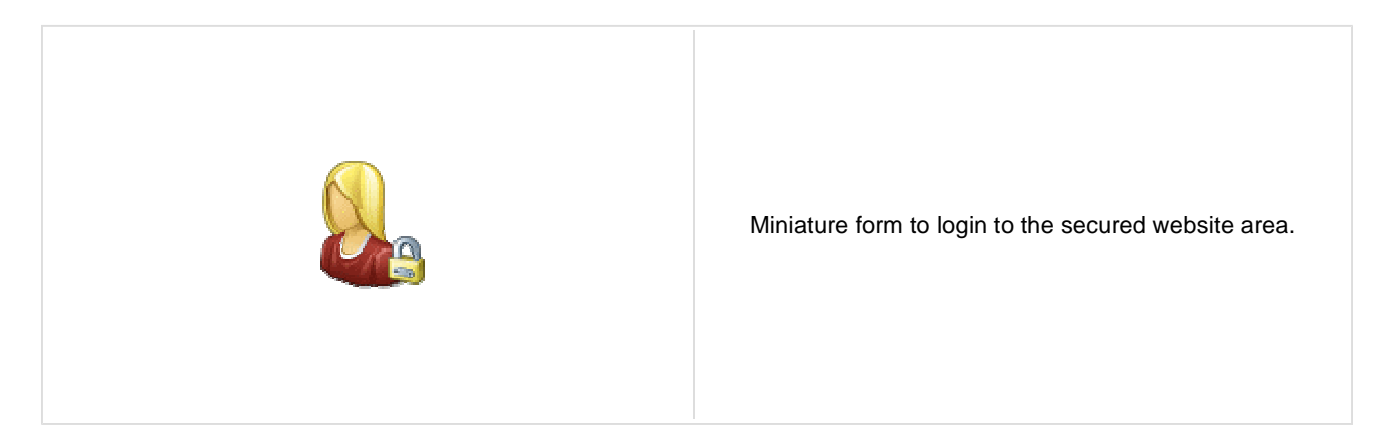

### **Logon form settings**

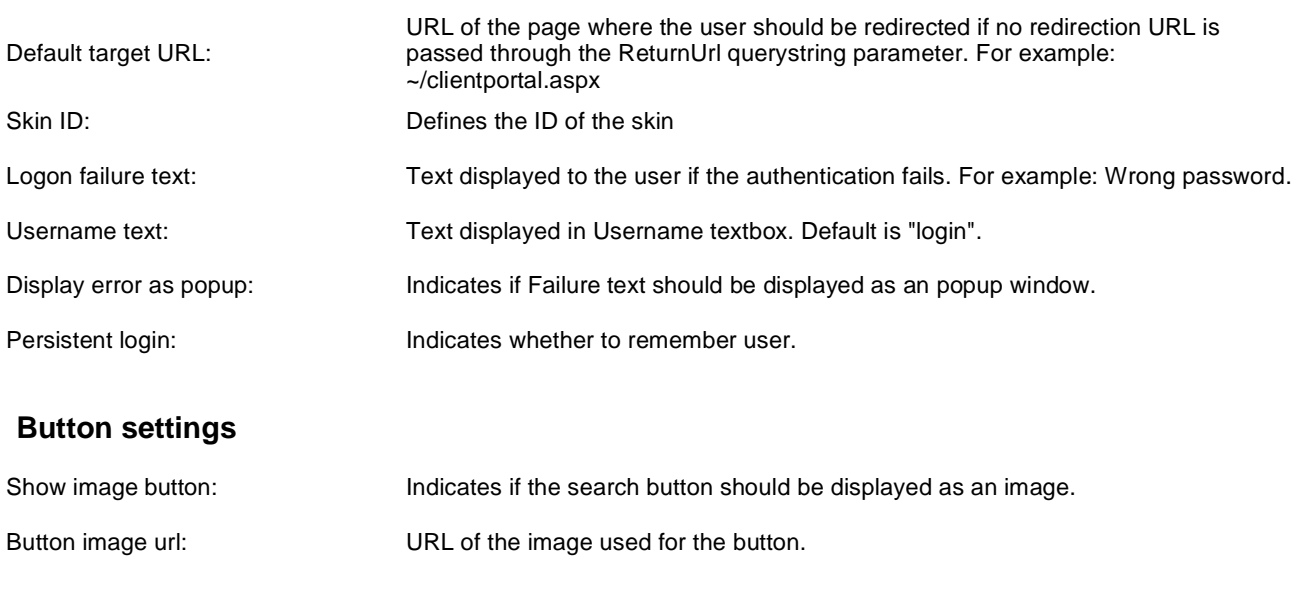

### **Membership > Registration e-mail confirmation**

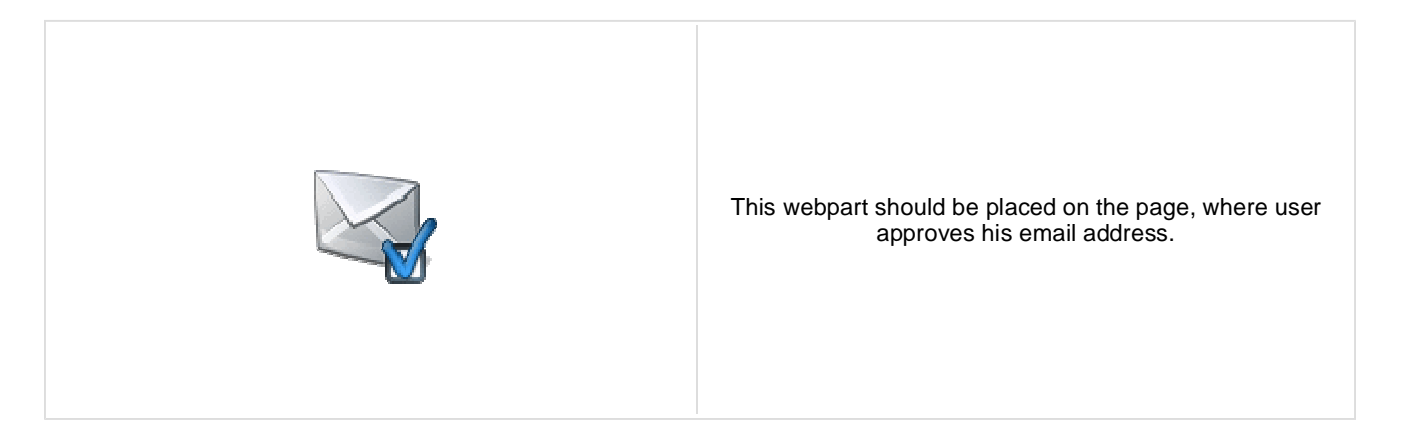

#### **E-mail settings**

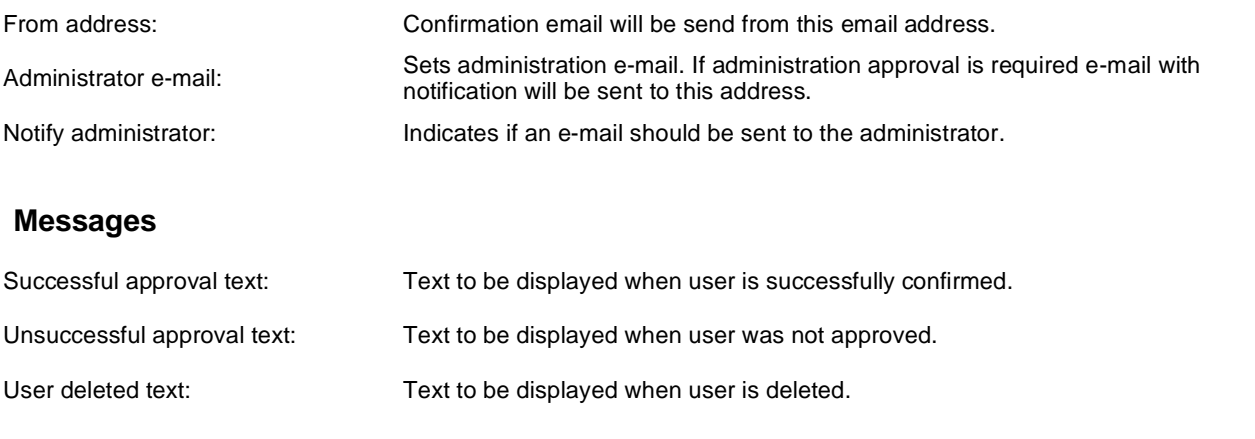

### **Membership > Custom registration form**

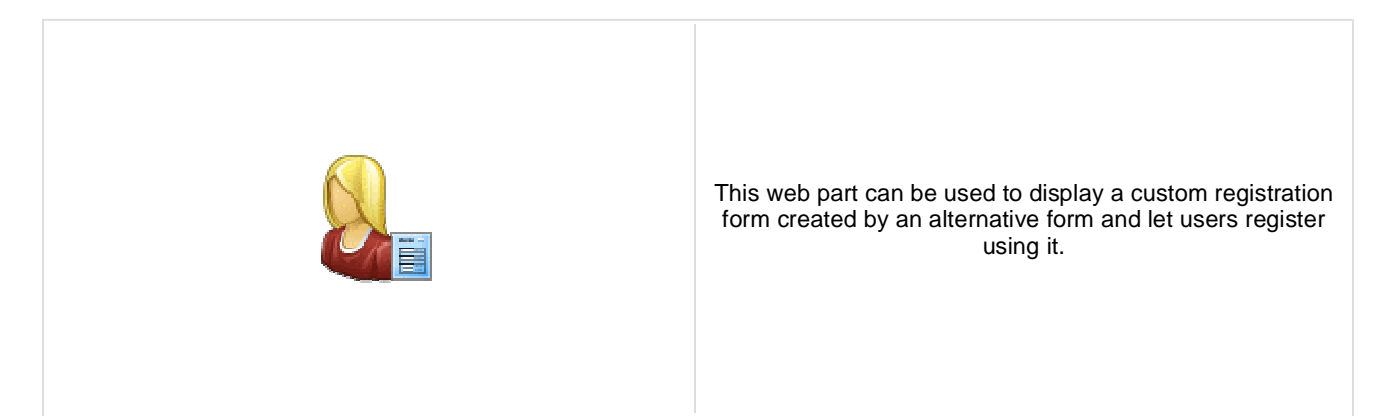

#### **Design**

Alternative form: Sets alternative form name. Go to the CMS Site Manager -> System tables -> CMS\_User -> Alternative forms to create your custom alternating form or change behaviour of some field e.g. username format regular expression.

#### **Registration form settings**

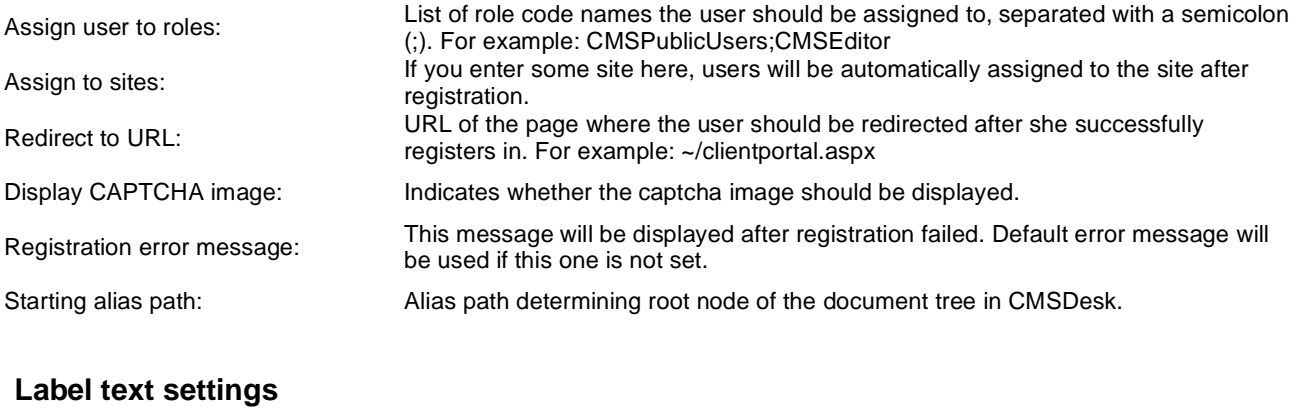

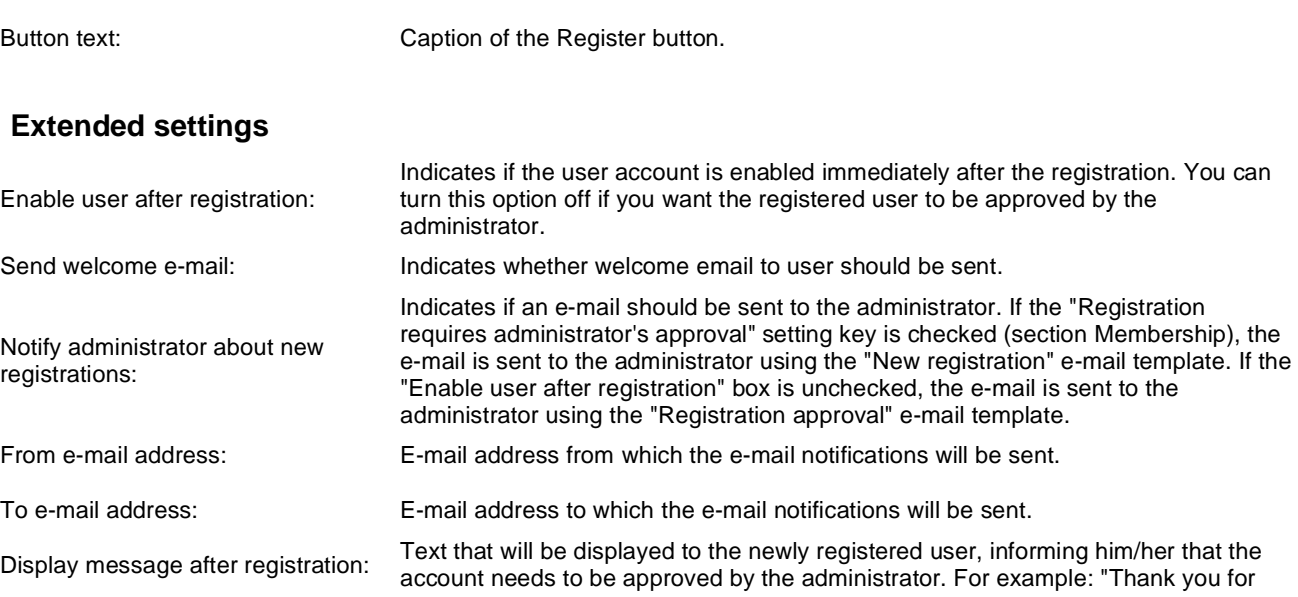

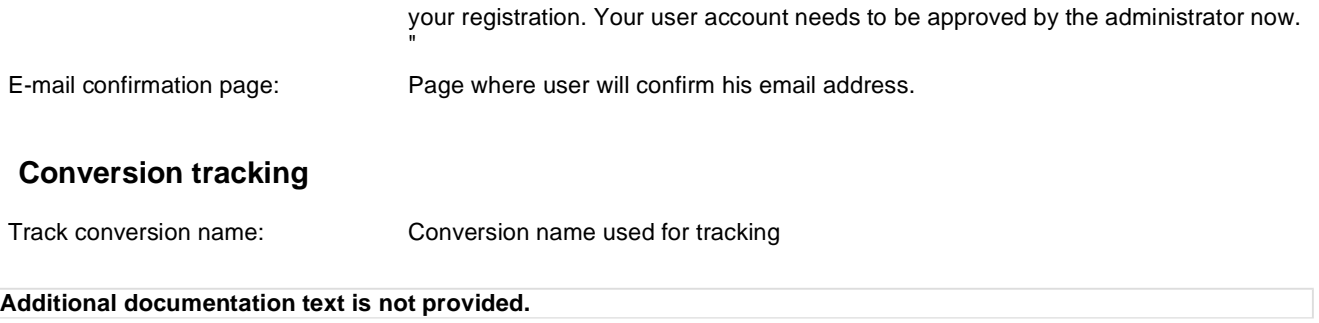

### **Membership > Keep alive**

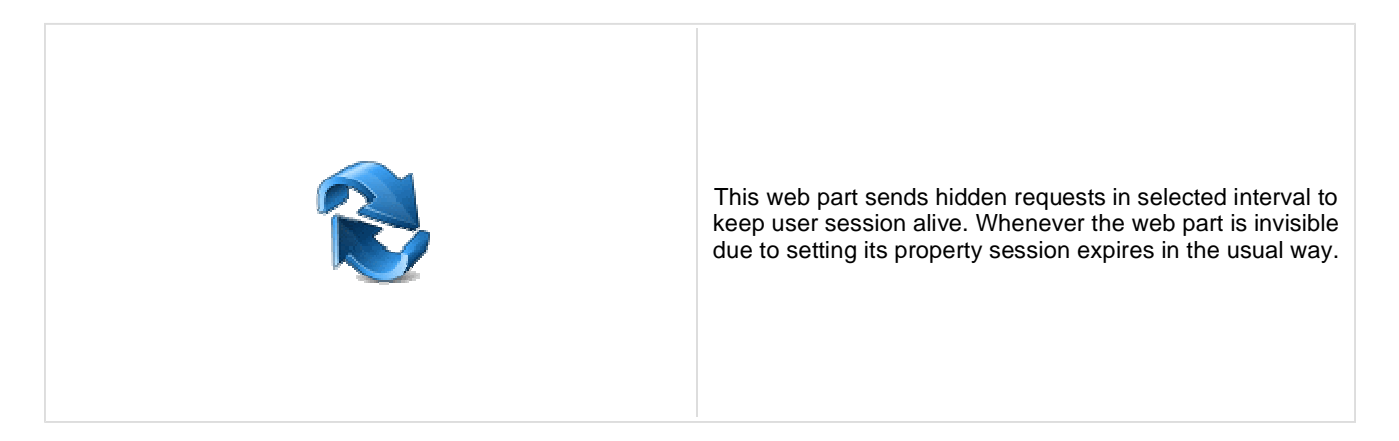

#### **Timer settings**

Refreshing interval: Sets refreshing interval

This web part sends hidden requests in selected interval to keep user session alive. Whenever the web part is invisible due to setting its property session expires in the usual way.

# **Membership > On-line users**

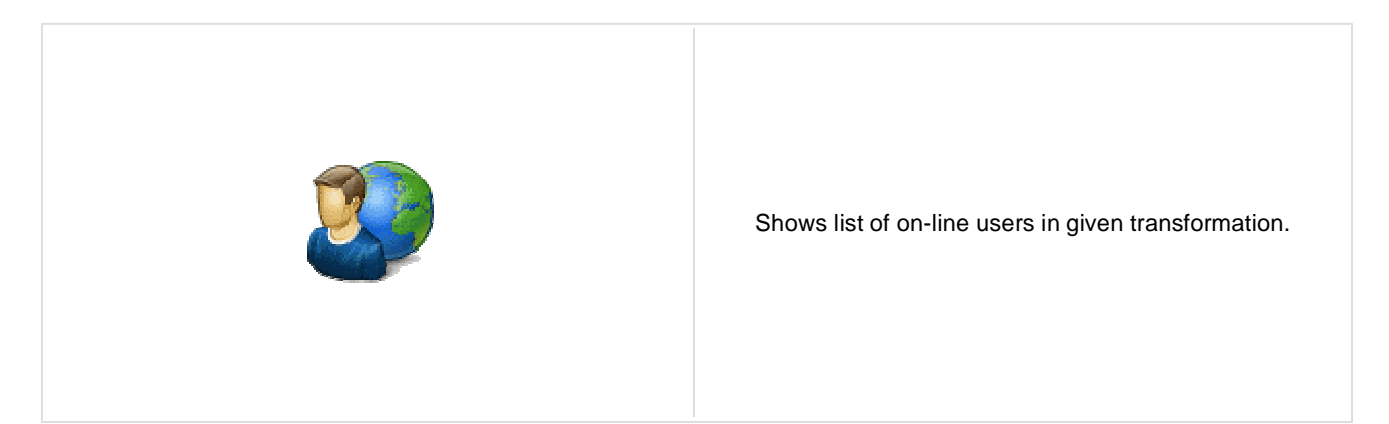

### **Content**

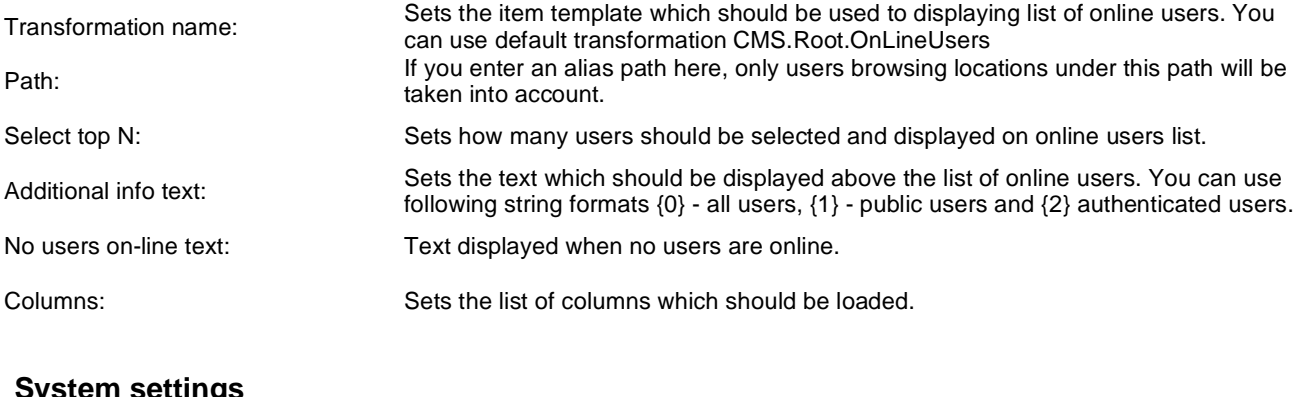

### **System settings**

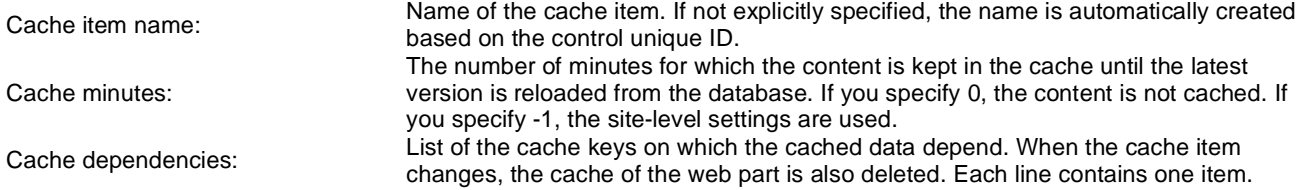

# **Membership > Windows LiveID**

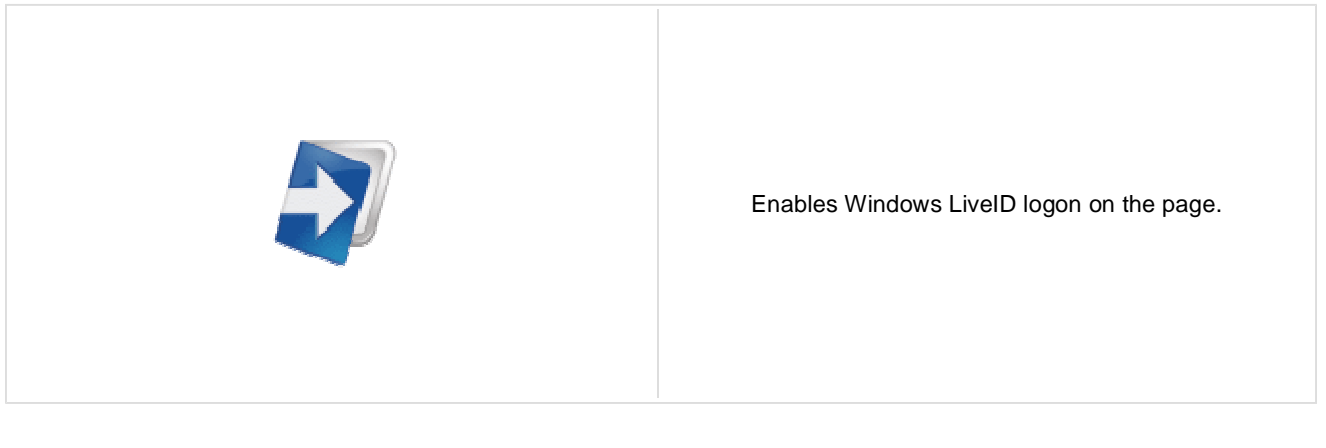

### **LiveID**

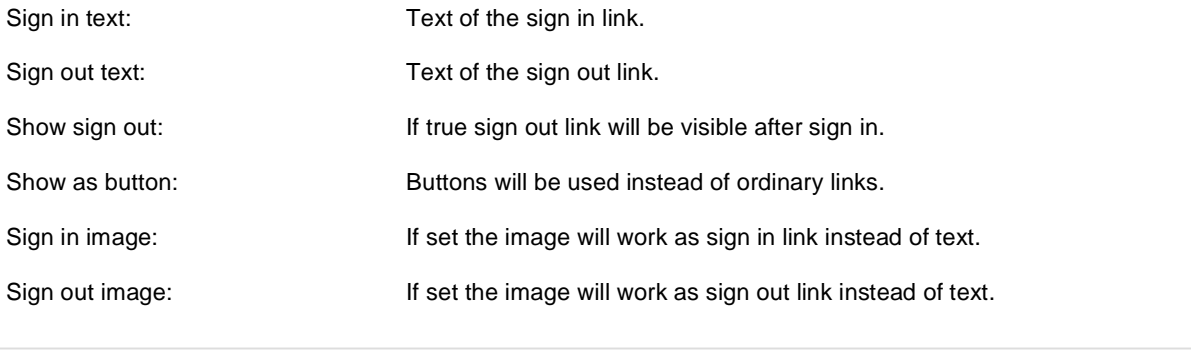

# **Membership > Users filter**

Disables filter caching: Disables filter caching.

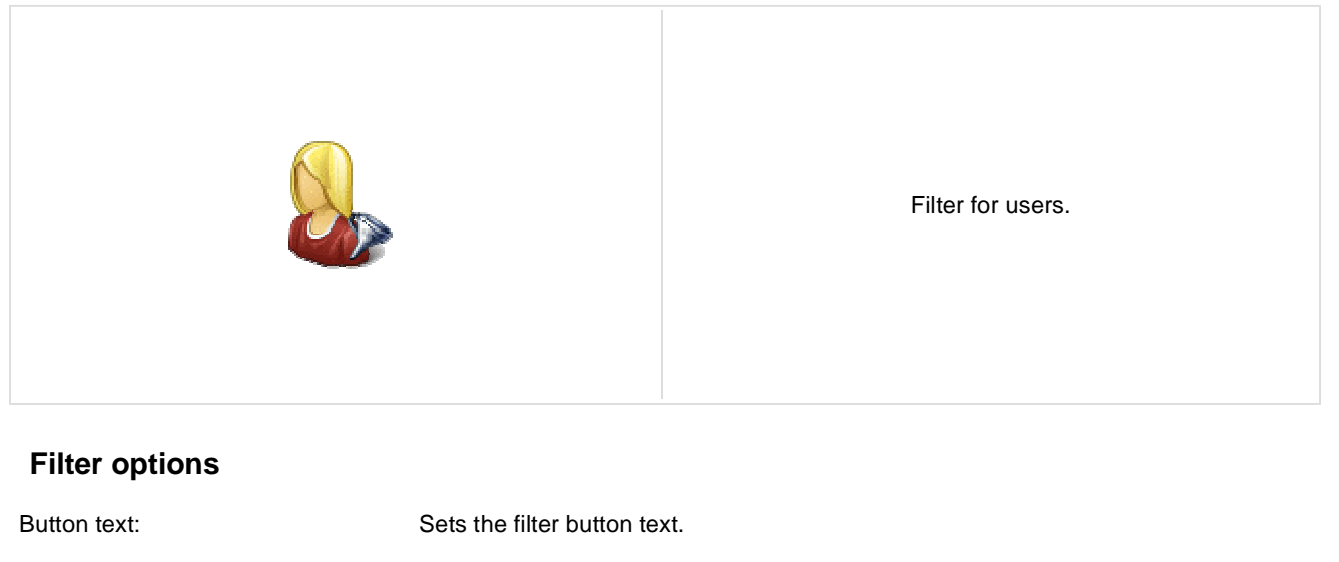

# **Membership > User public profile**

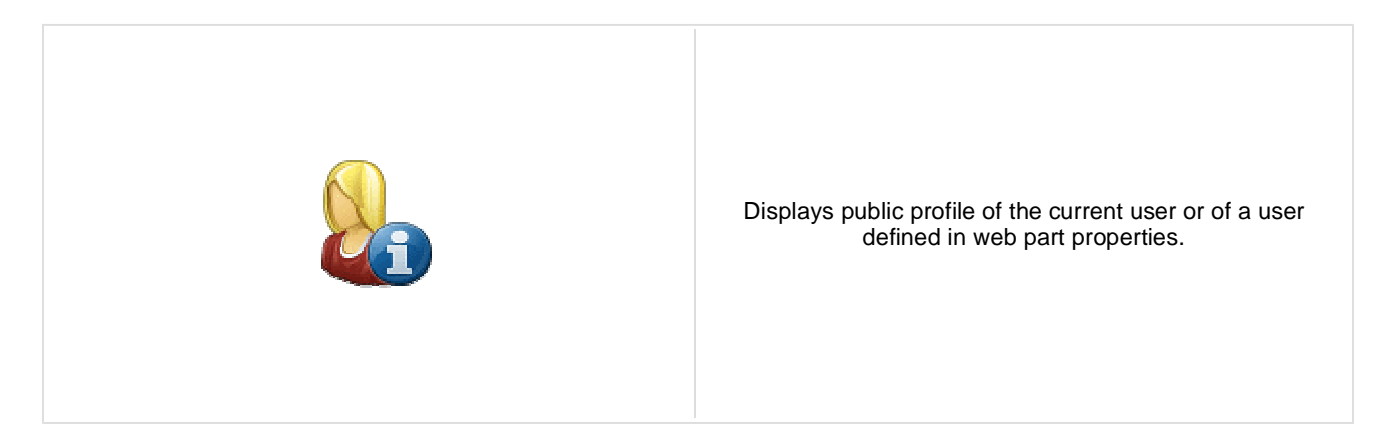

#### **Public profile settings**

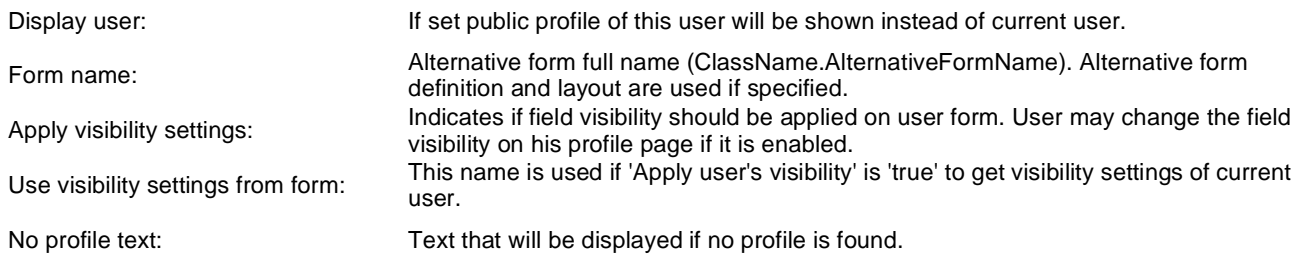

# **Membership > Users viewer**

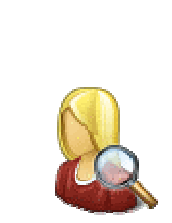

Displays a list of site users. Displayed users can be limited using the filter section of web part properties.

#### **Repeater**

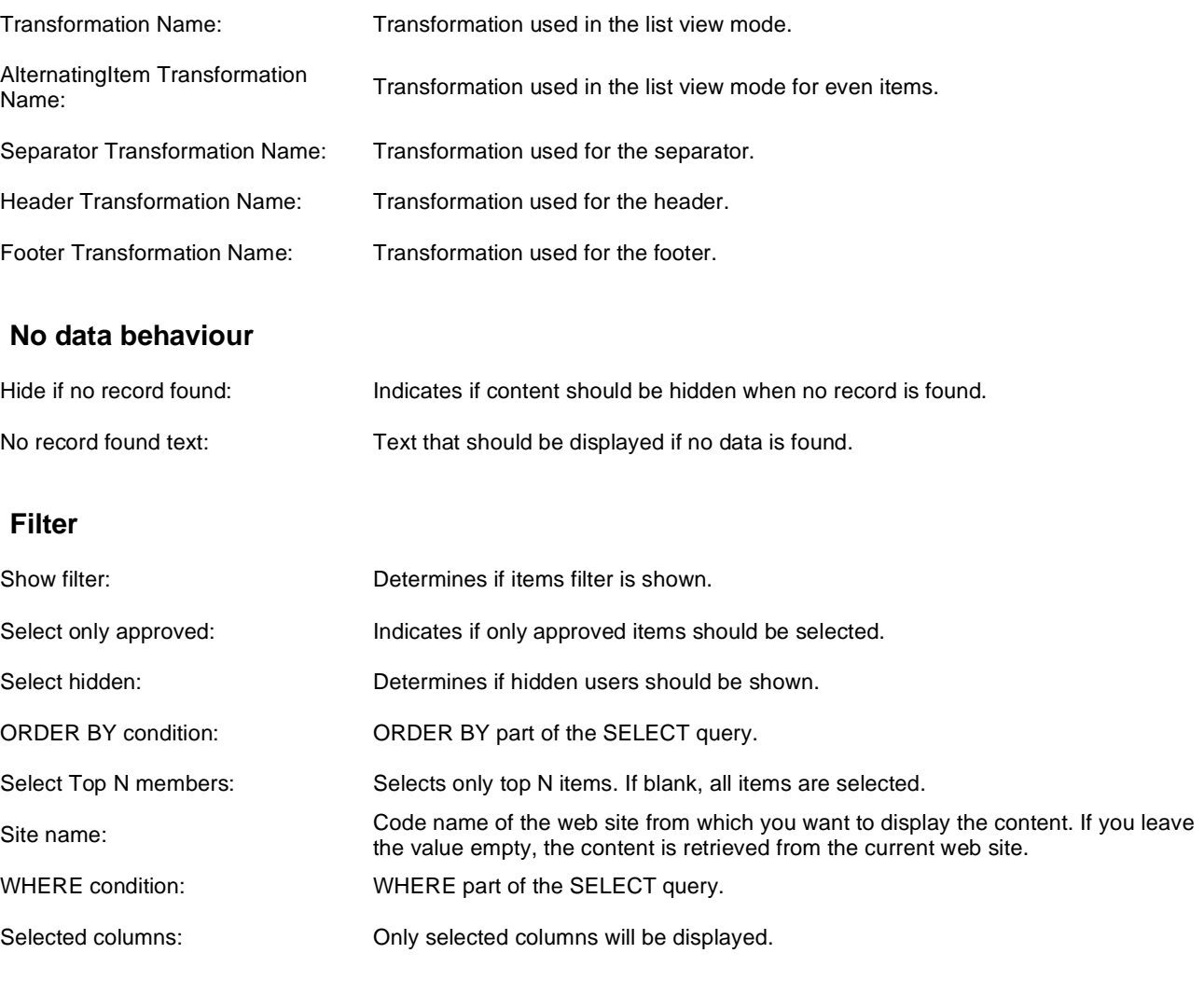

#### **Pager**

Enable paging: Indicates if displayed data should be paged.

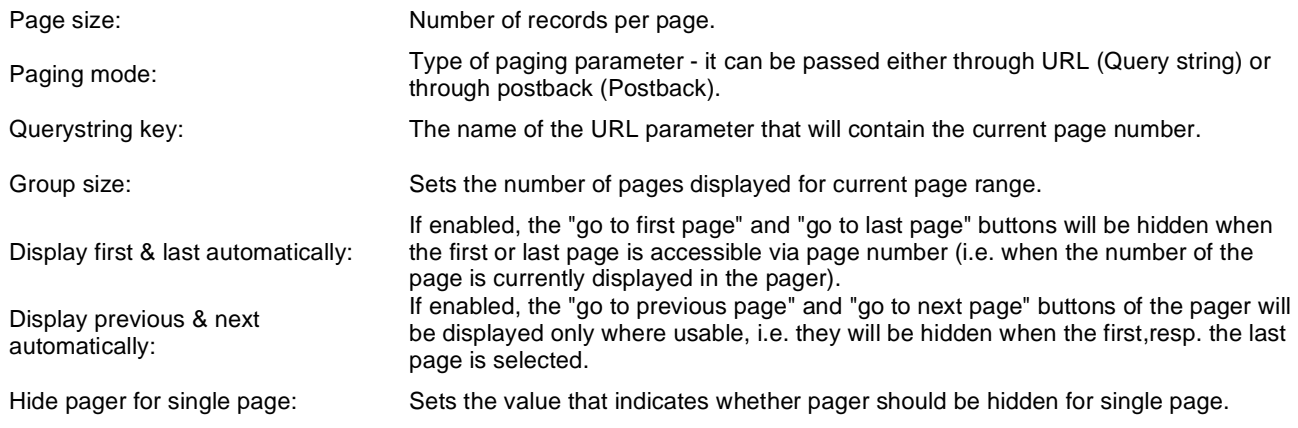

### **Pager design**

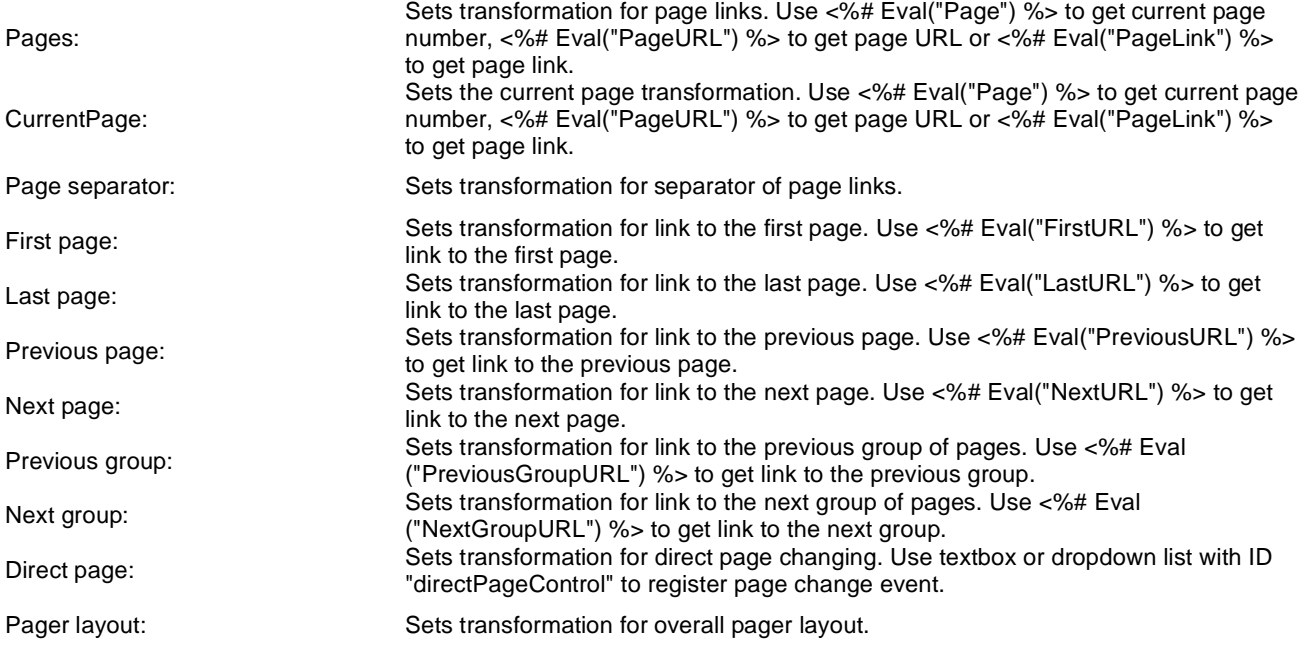

### **System settings**

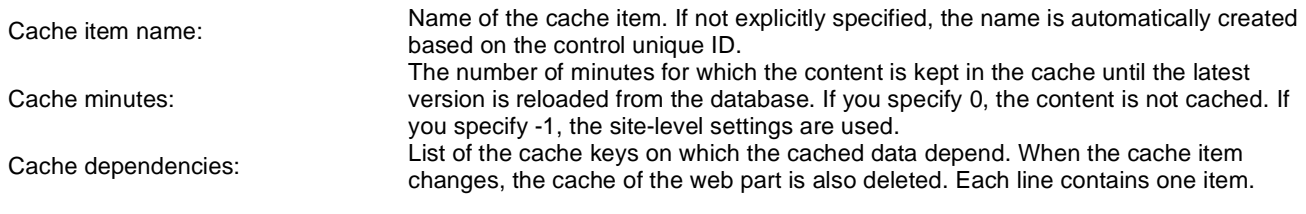
### **Membership > LiveID required data**

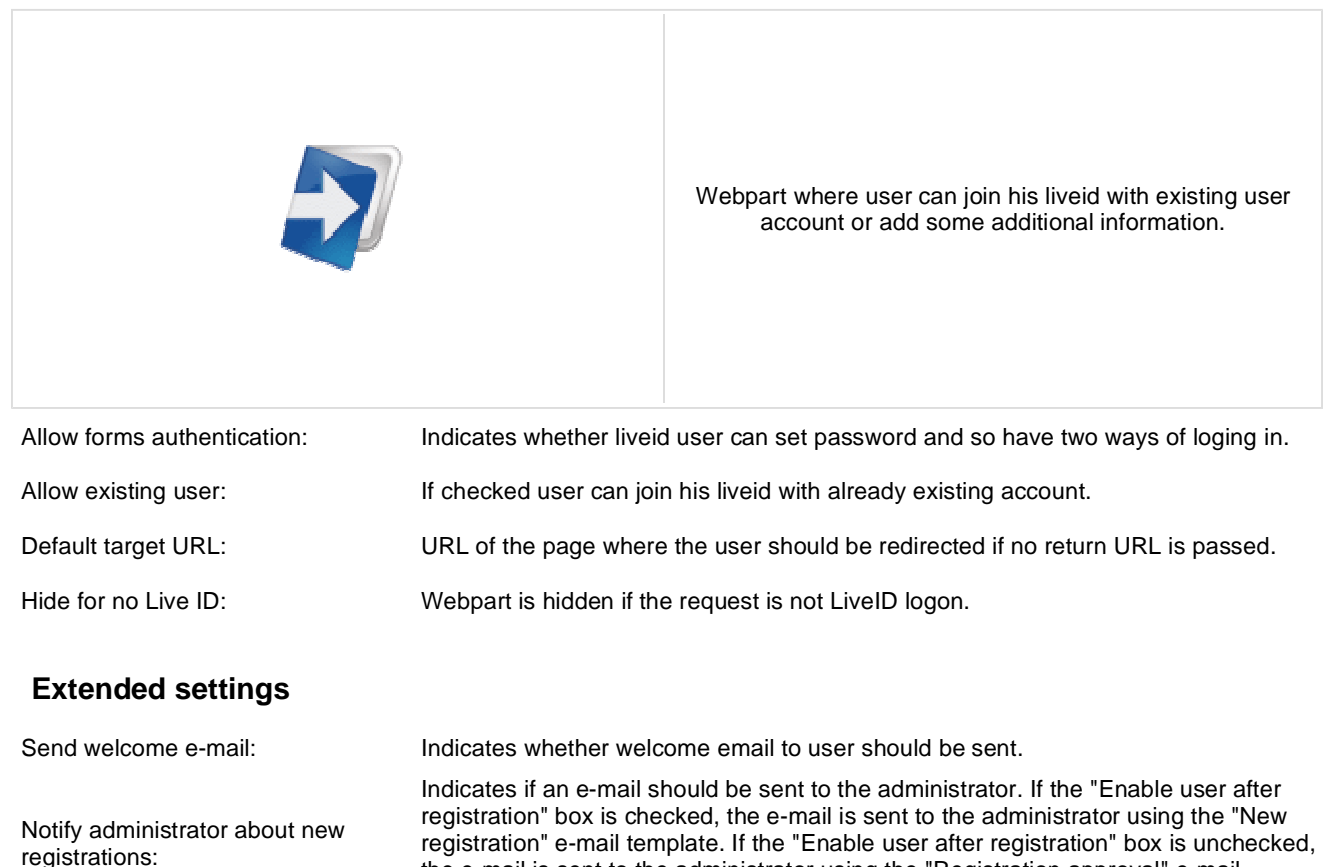

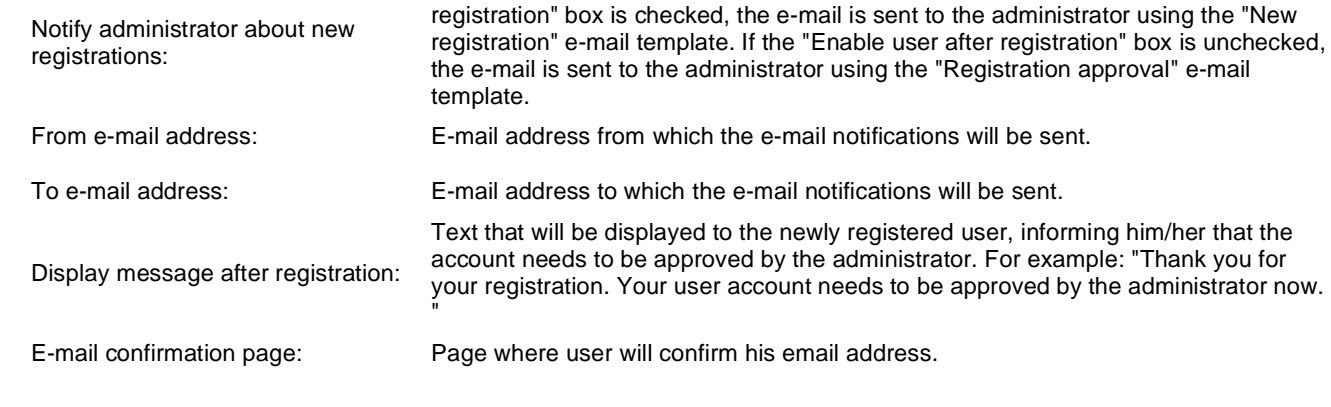

### **Conversion tracking**

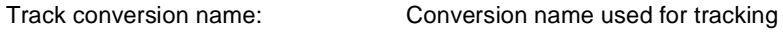

# **Membership > OpenID logon**

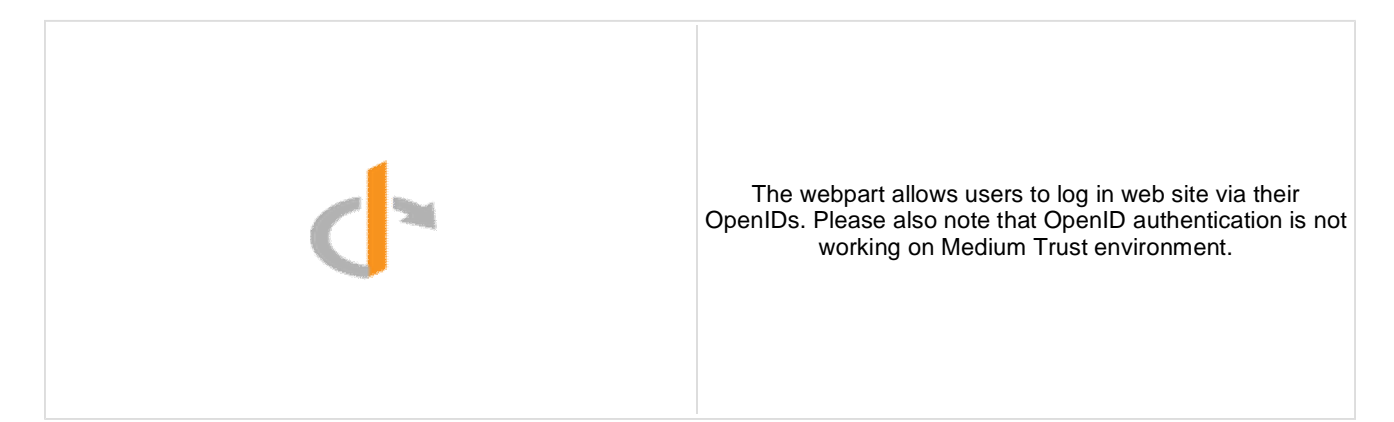

#### **OpenID**

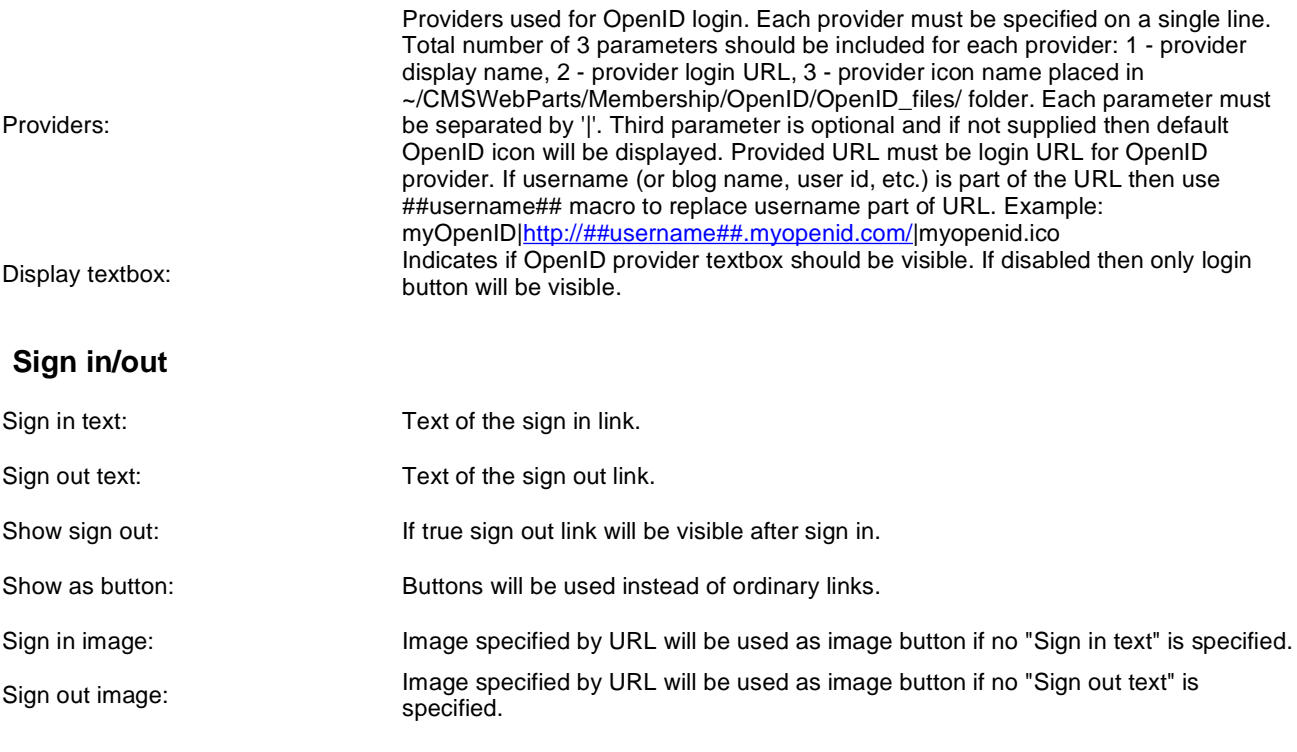

#### **Required data for new users**

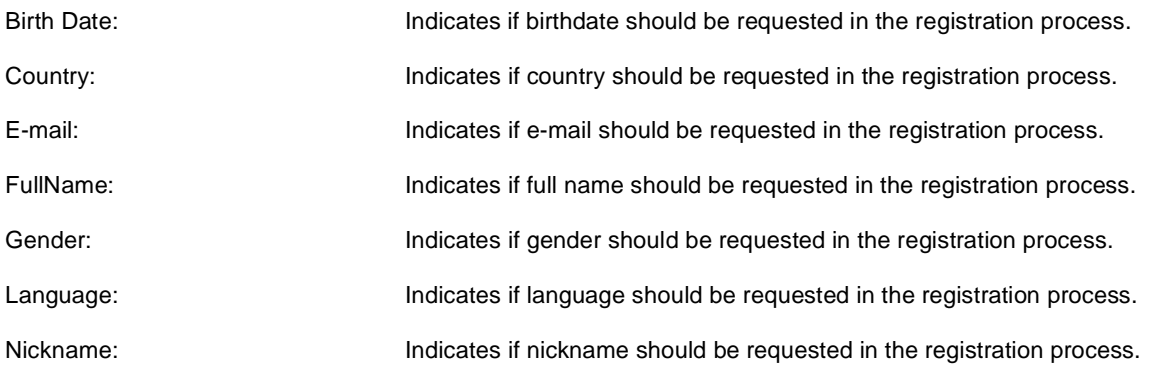

PostalCode: Indicates if postal code should be requested in the registration process. TimeZone: Indicates if time zone should be requested in the registration process.

### **Membership > OpenID required data**

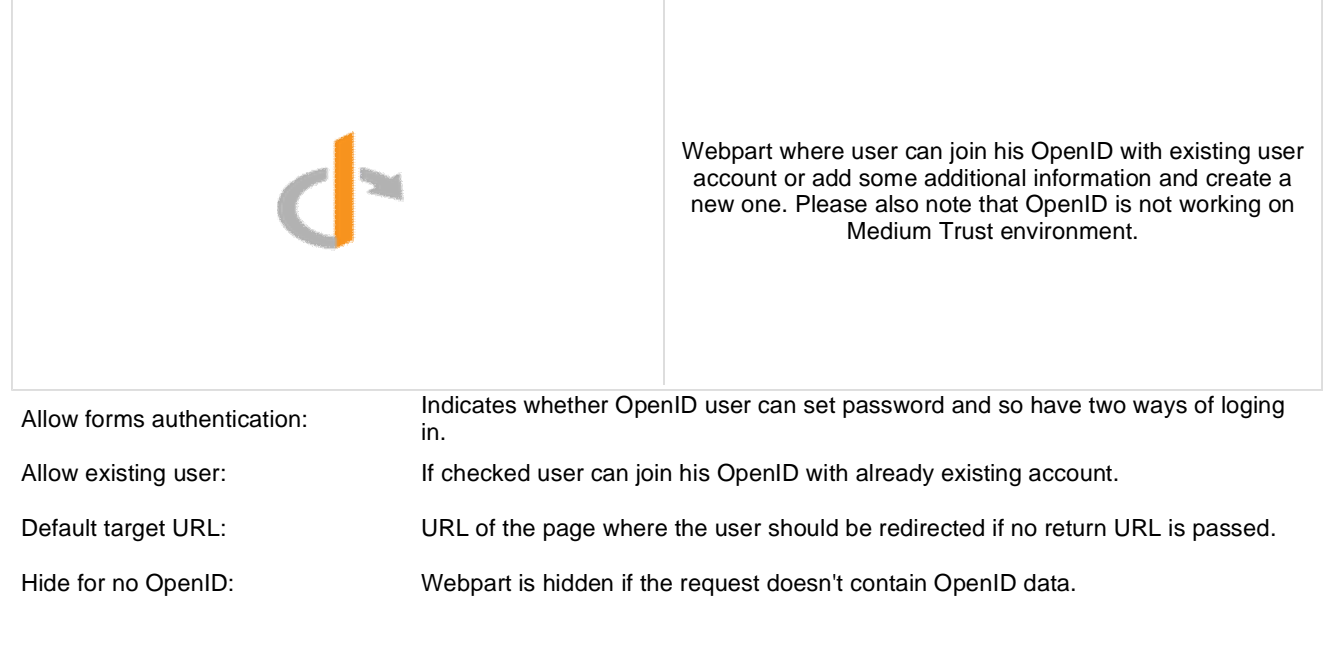

### **Extended settings**

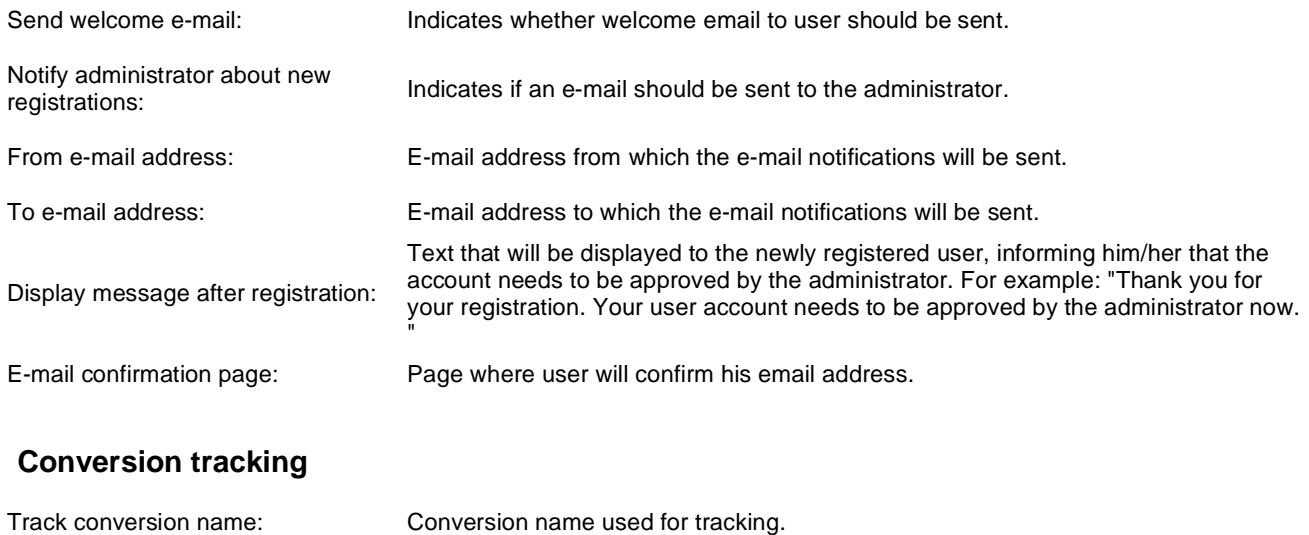

# **Membership > Facebook Connect logon**

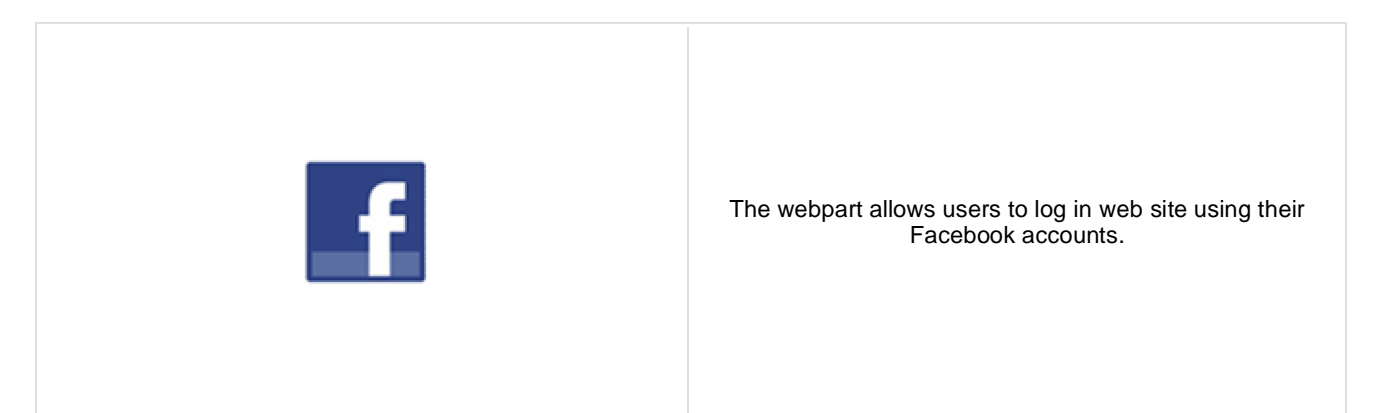

#### **Facebook button**

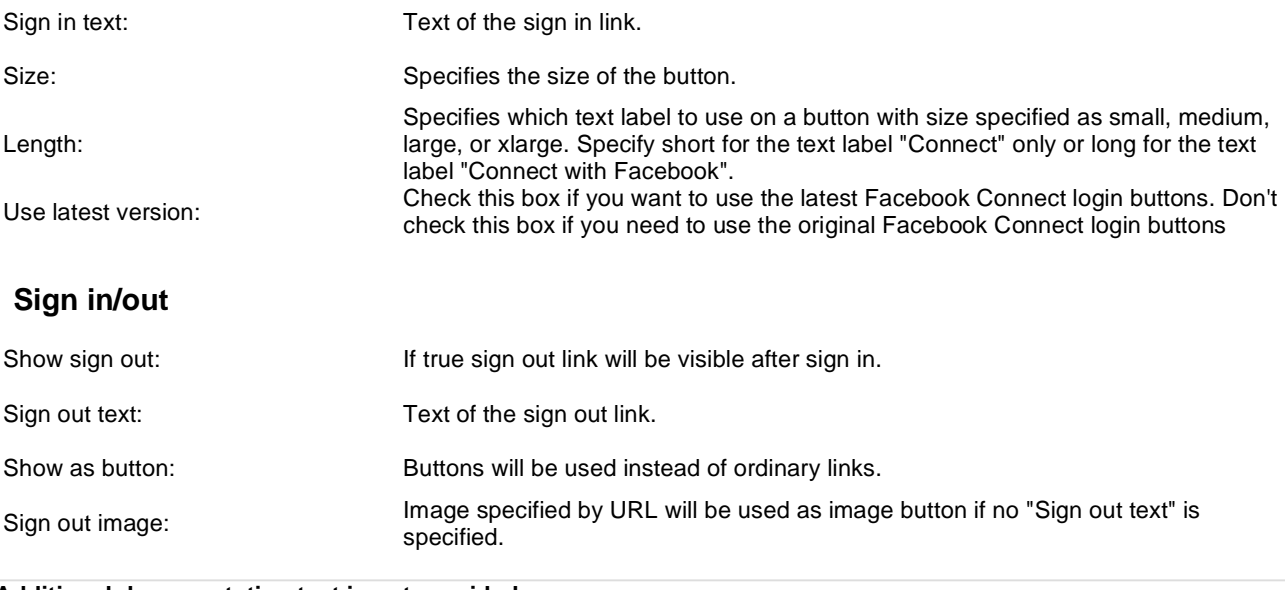

# **Membership > Facebook Connect required data**

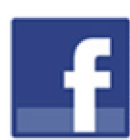

Webpart where user can join her Facebook account with existing user account or add some additional information.

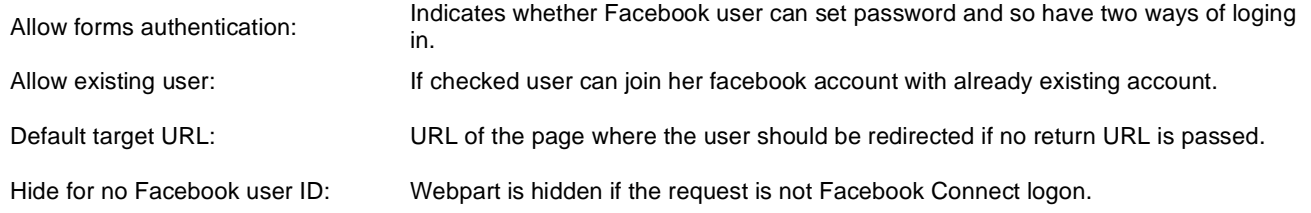

#### **Extended settings**

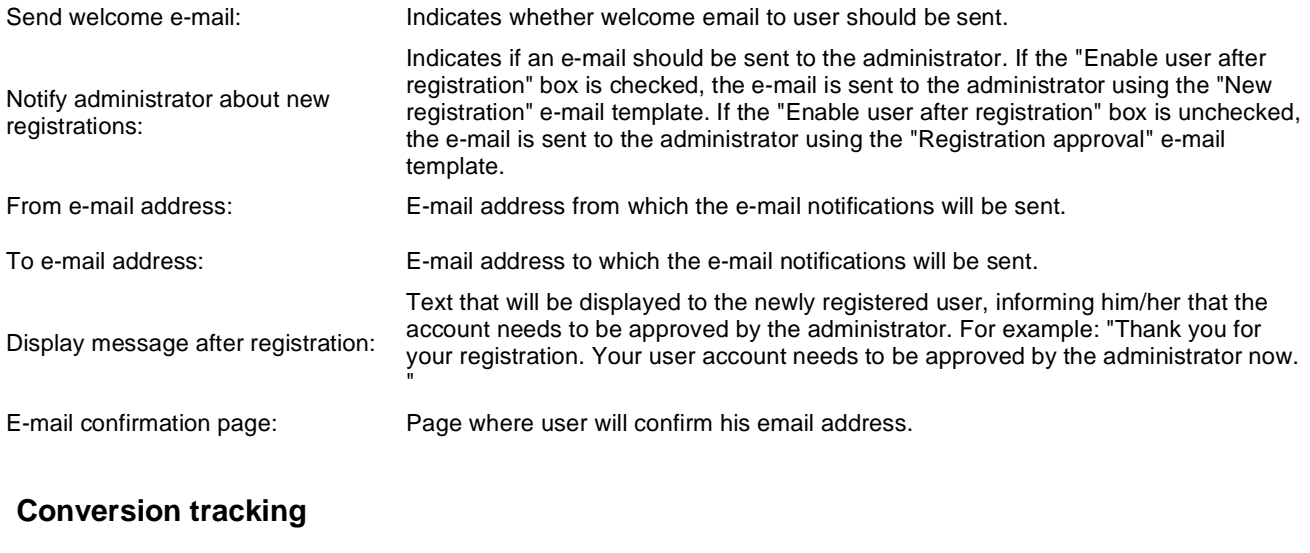

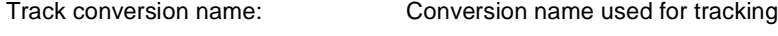

## **Message board > Message board**

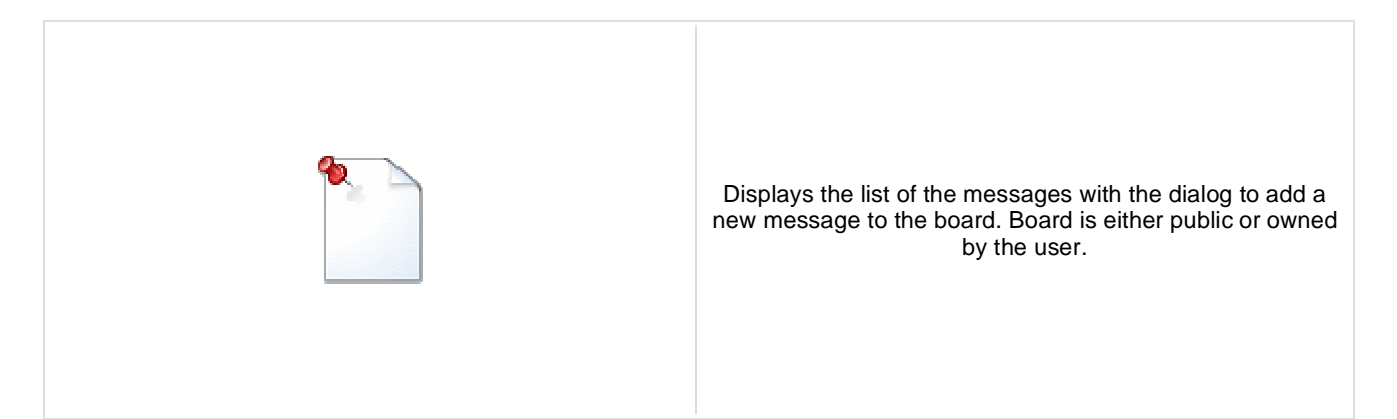

### **Display**

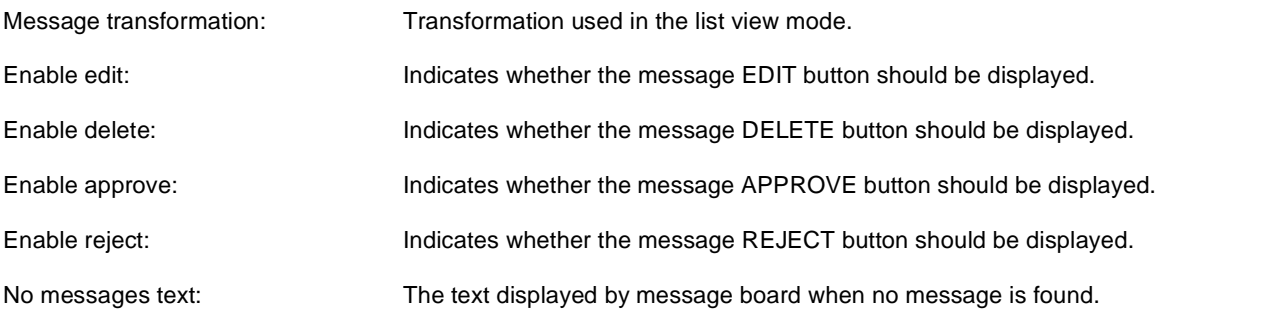

### **New board settings**

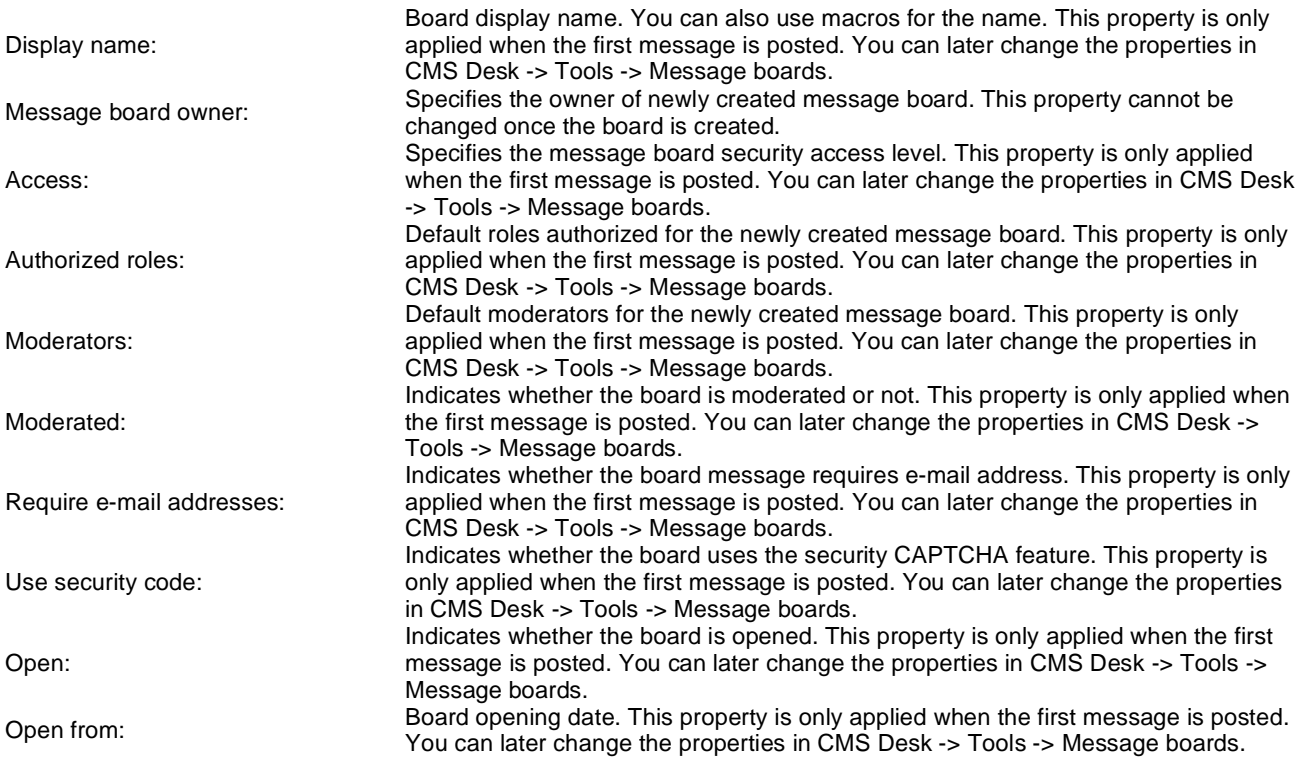

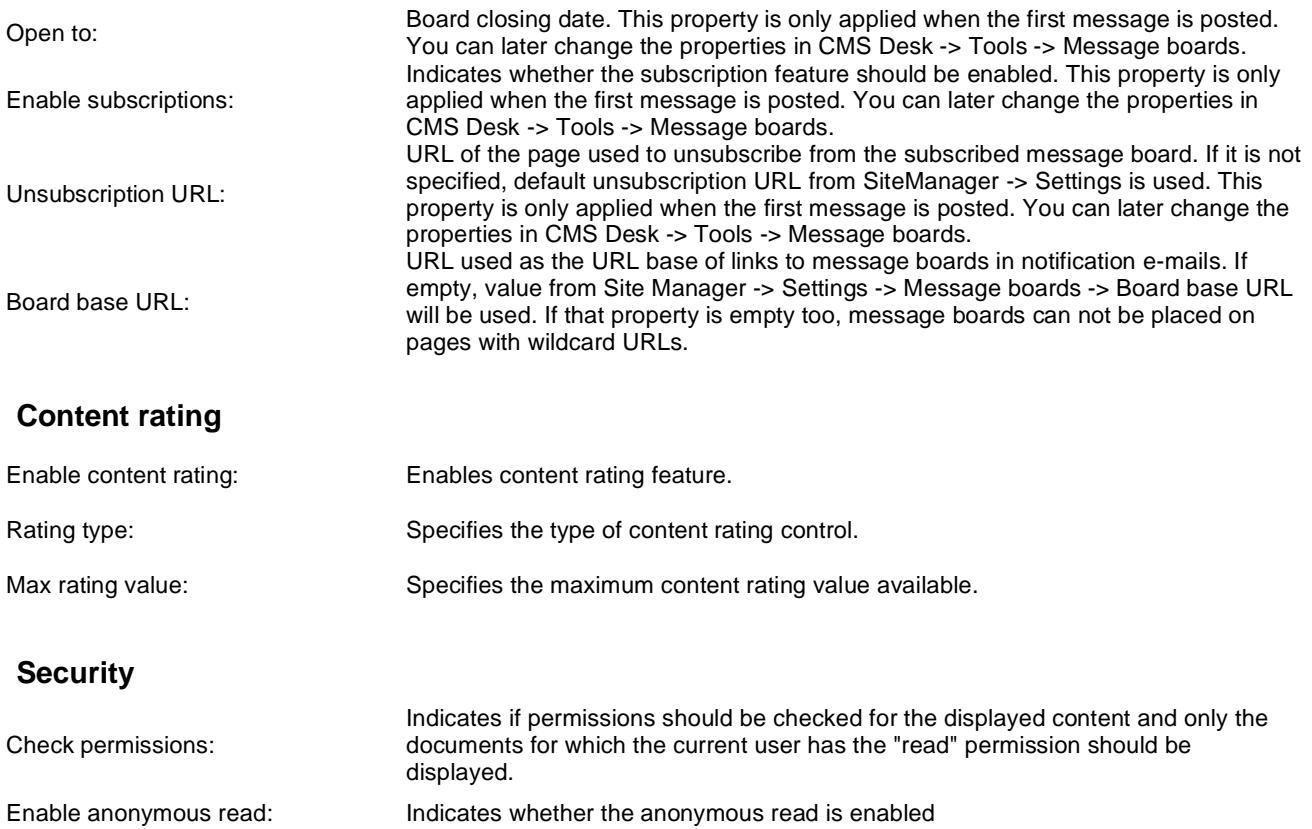

# **Message board > Message board viewer**

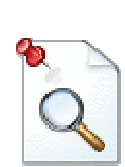

Displays the list of messages from all message boards on the specified site according to the given WHERE condition.

#### **Repeater**

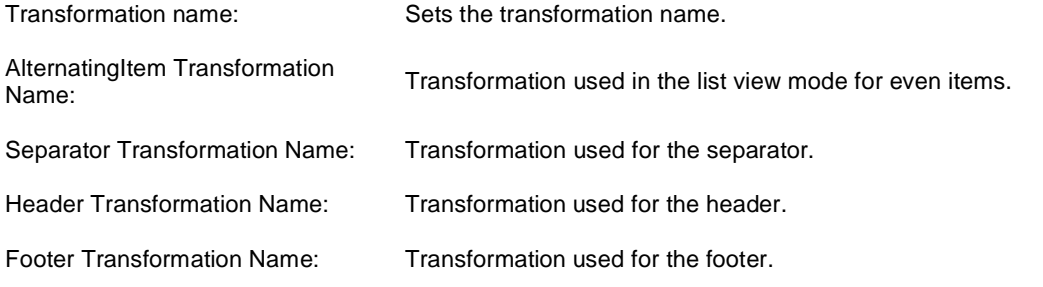

#### **Filter**

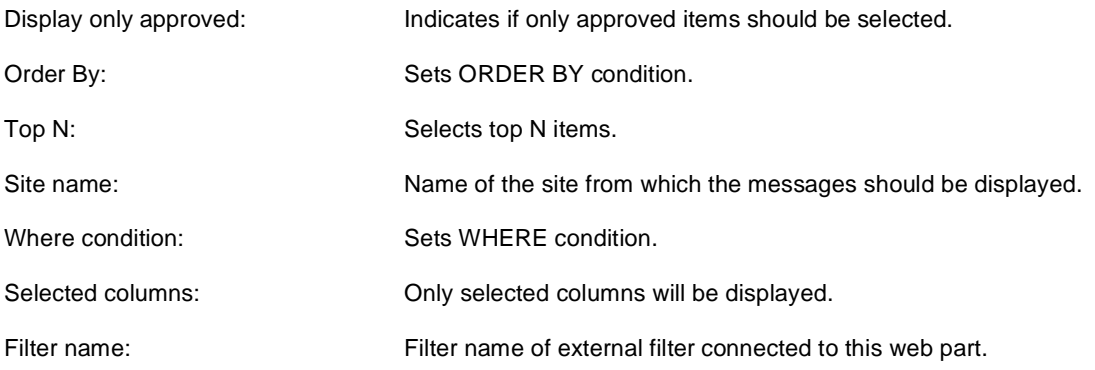

#### **No data behaviour**

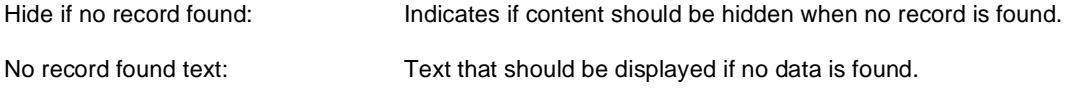

### **Pager**

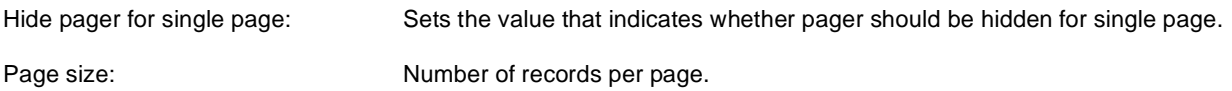

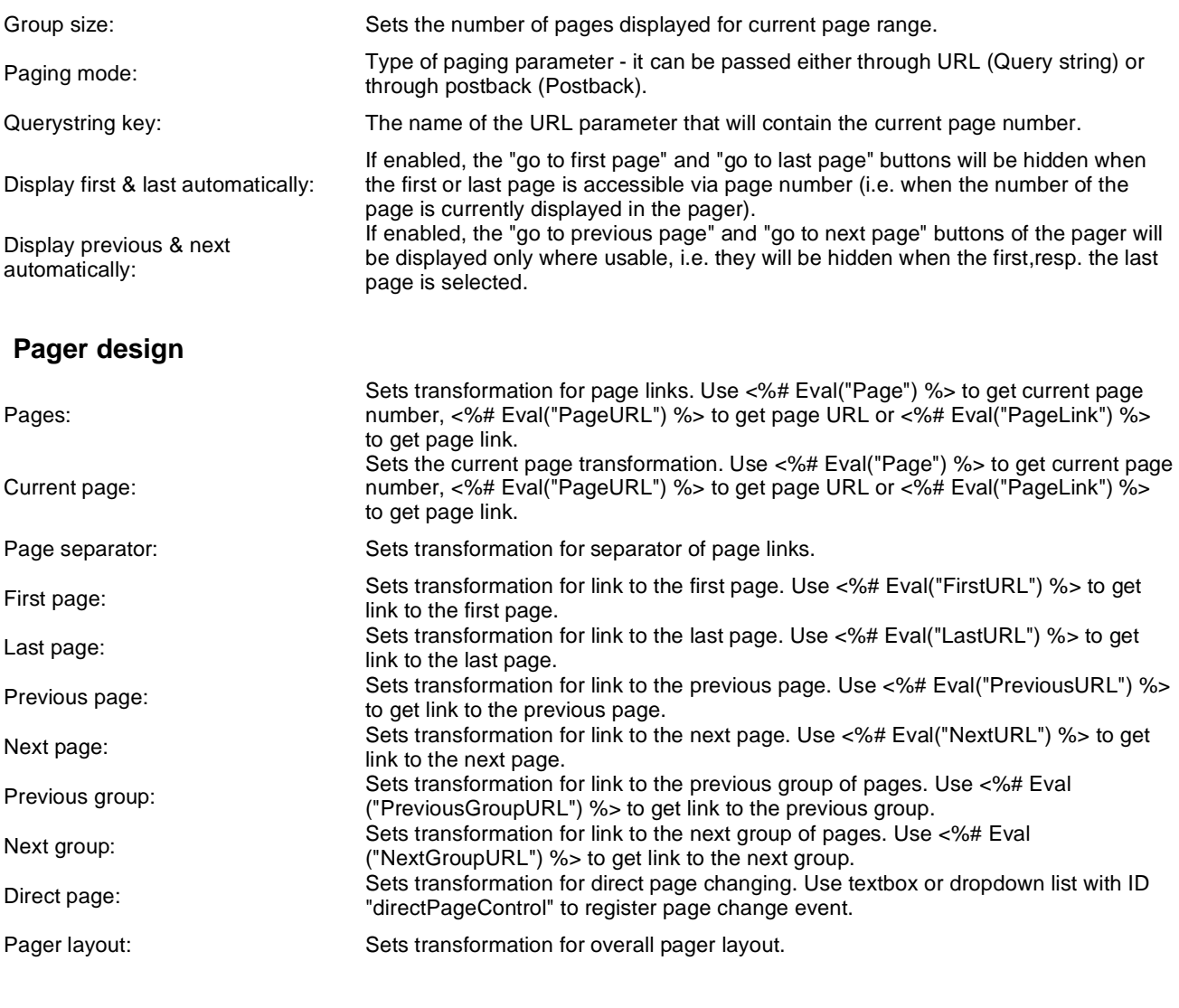

### **System settings**

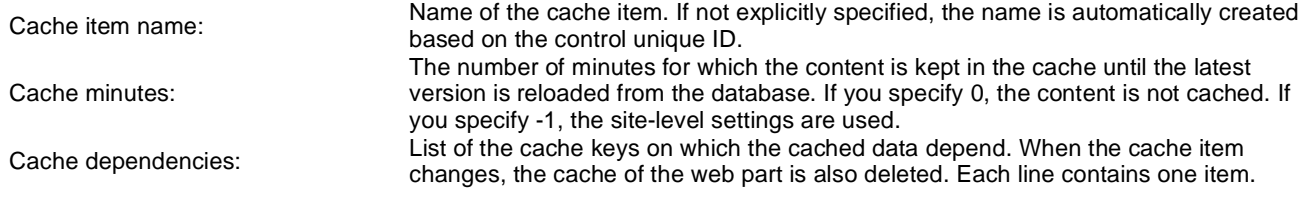

### **Message board > Message board unsubscription**

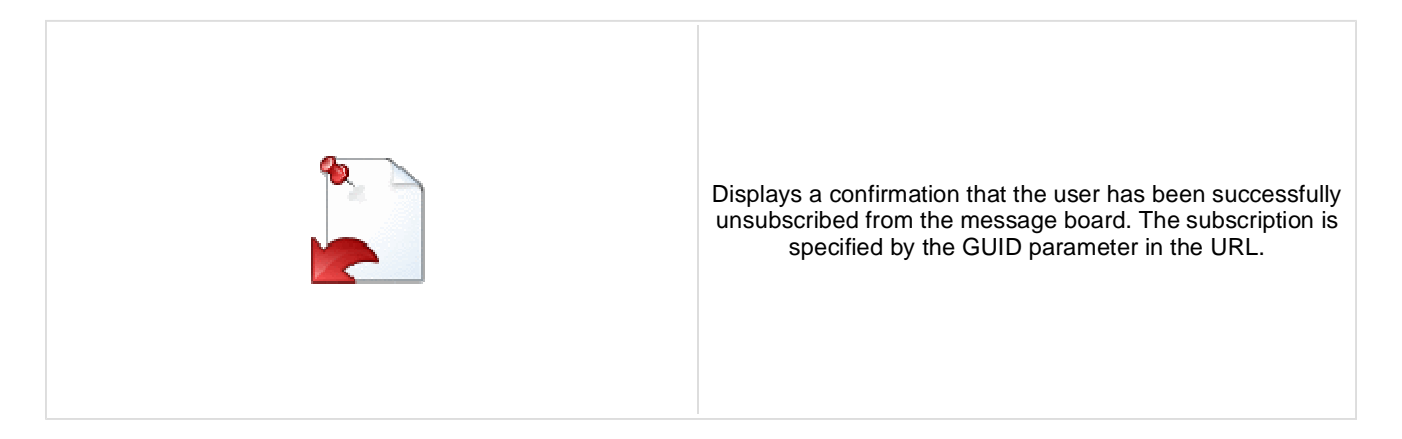

#### **Dialog**

Confirmation text:<br>
Text displayed to the user when she is successfully unsubscribed. For example: "You've been unsubscribed."

You can modify the design using standard CSS styles, skin file, or by modifying the **CMSWebParts\MessageBoards\MessageBoardUnsubscription.ascx** file.

# **Messaging > Inbox**

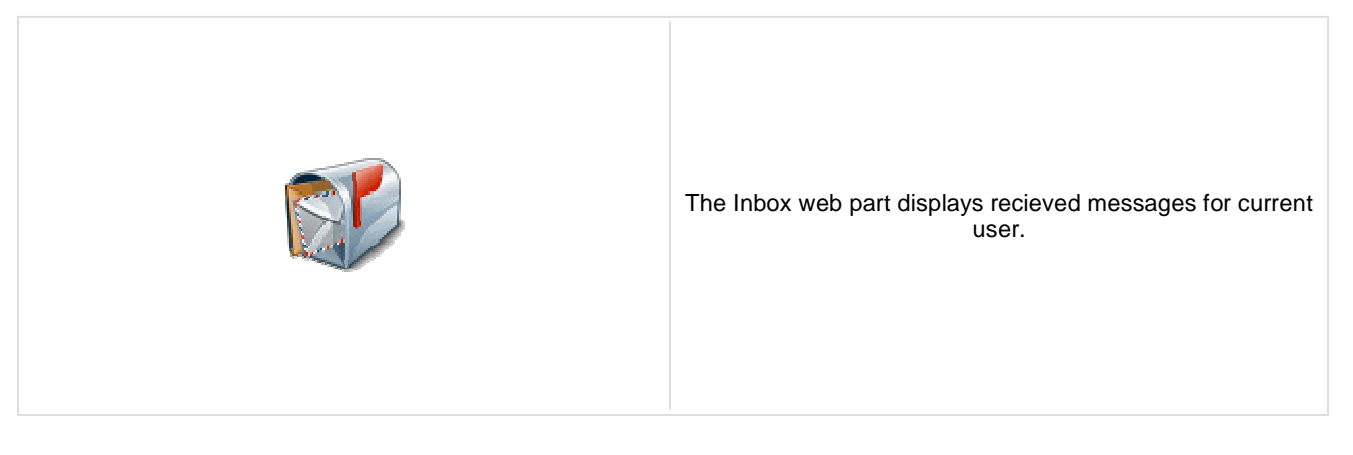

### **Design**

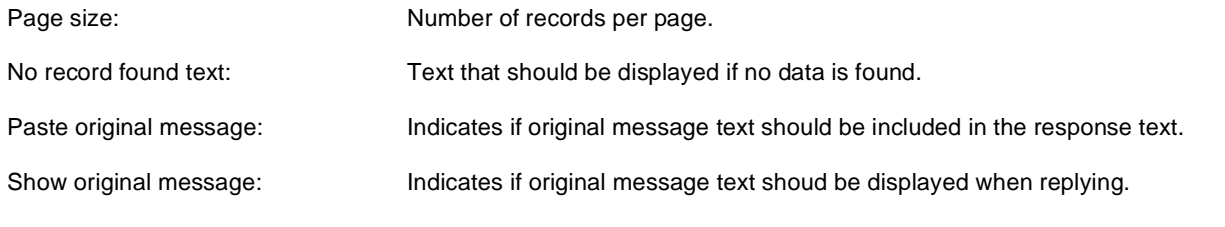

# **Messaging > Send message**

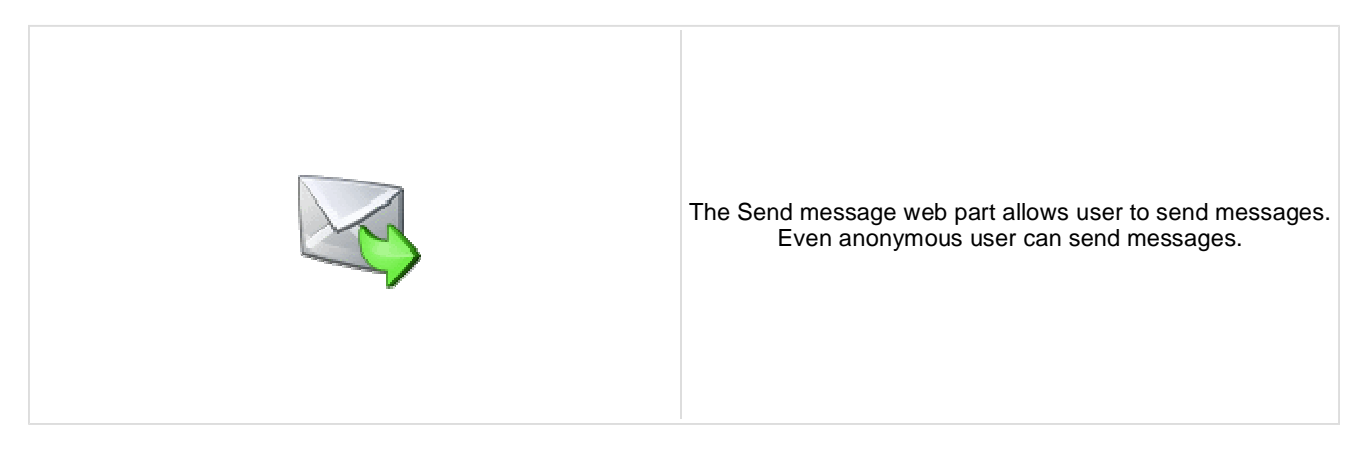

#### **Design**

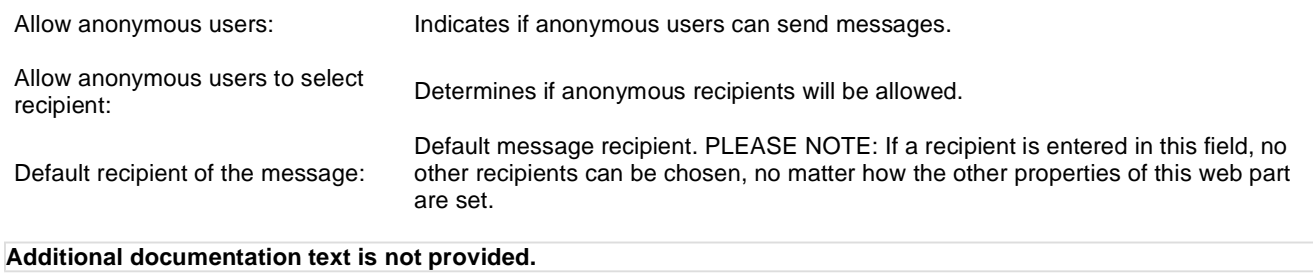

# **Messaging > Outbox**

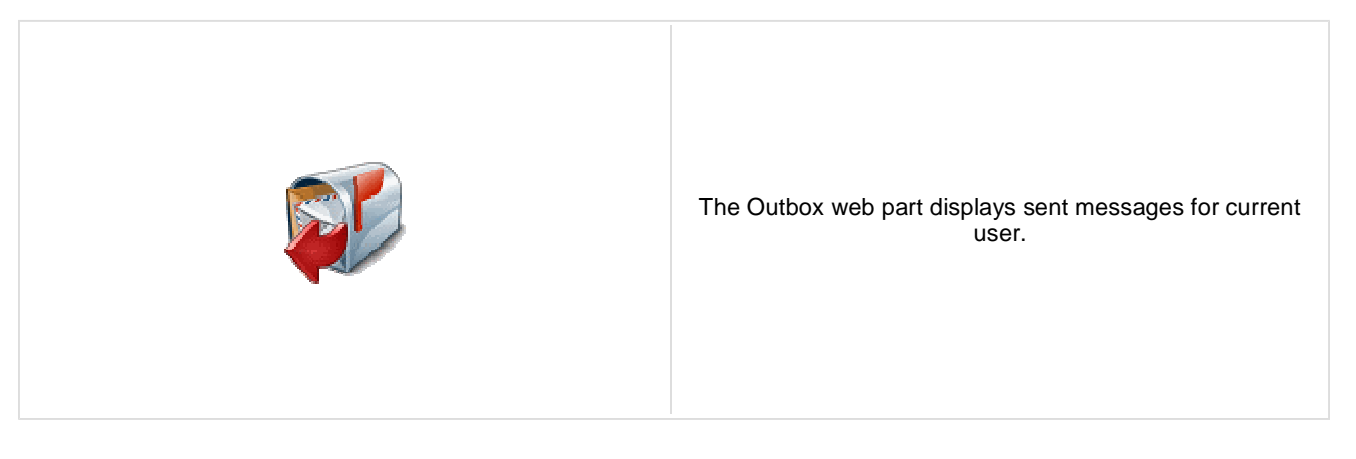

### **Design**

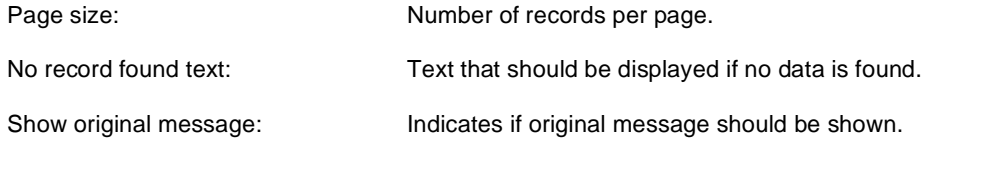

# **Messaging > Contact list**

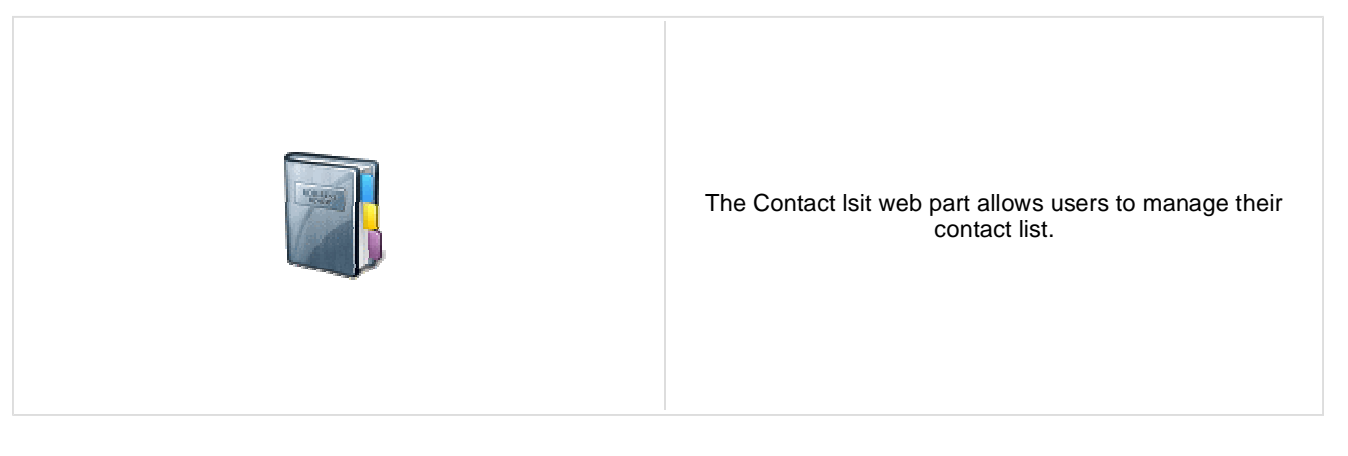

#### **Design**

Page size: Number of records per page.

No record found text: Text that should be displayed if no data is found.

# **Messaging > Ignore list**

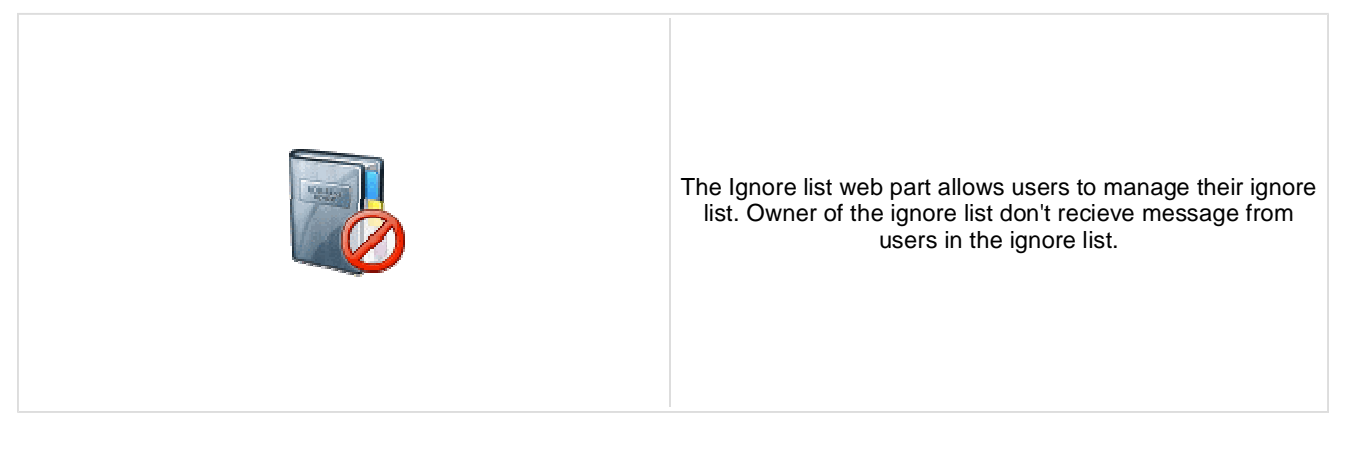

#### **Design**

Page size: Number of records per page. No record found text: Text that should be displayed if no data is found.

# **Messaging > My messages**

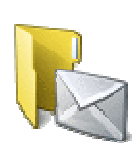

The My messages web part provides user the possibility of managing recieved and sent messages. User can also manage his contact and ignore list.

### **Design**

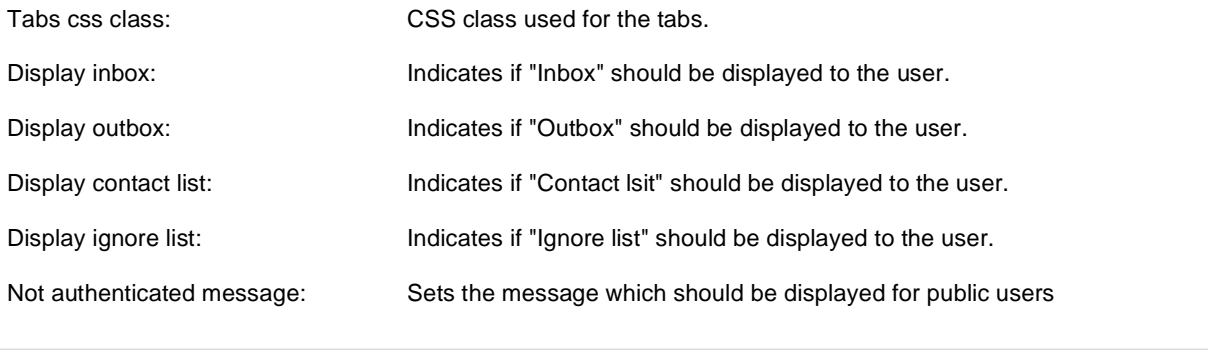

# **Messaging > Messaging info panel**

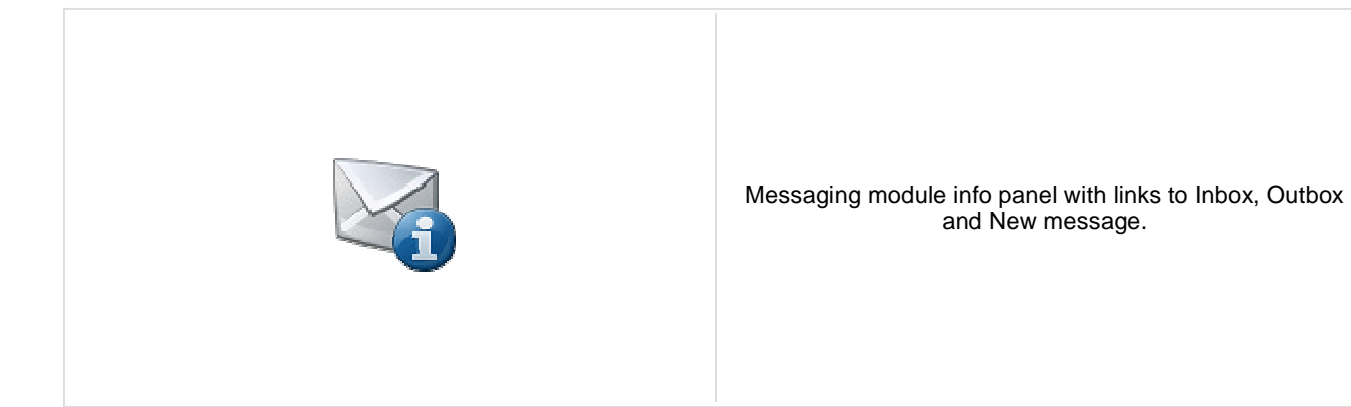

#### **Messaging properties**

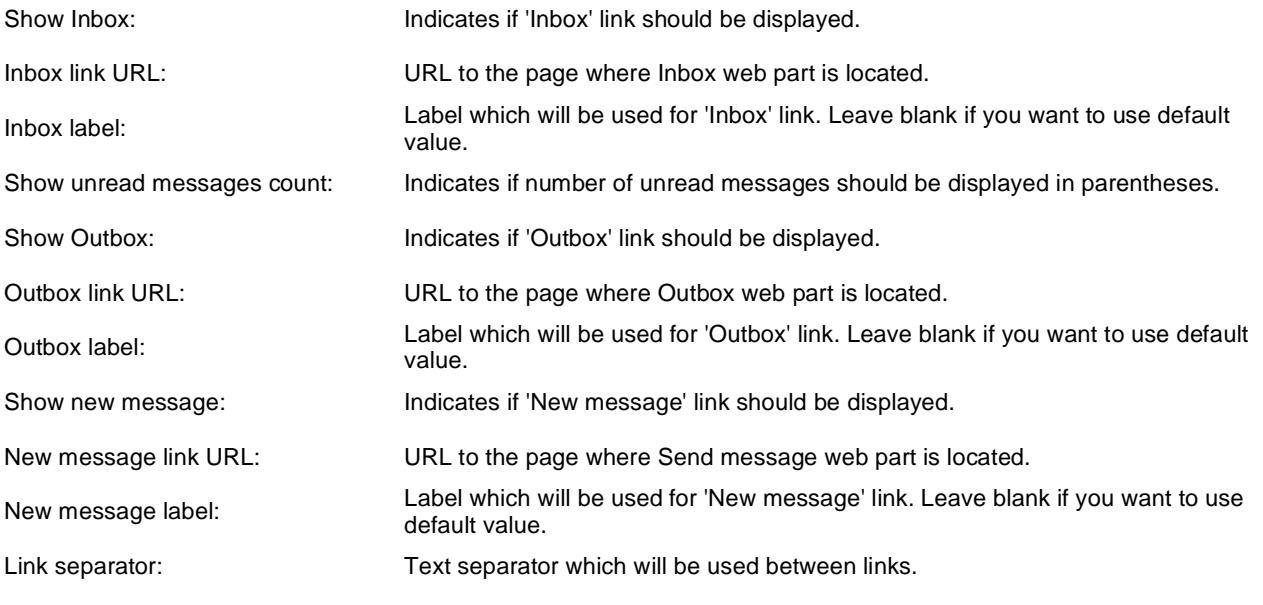

# **Microsoft SharePoint > SharePoint data source**

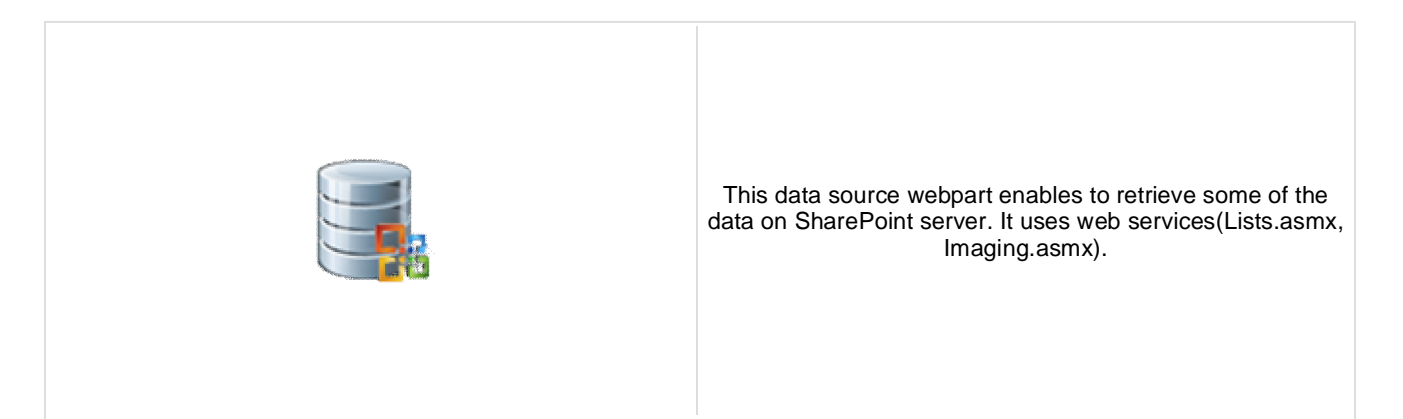

#### **Sharepoint**

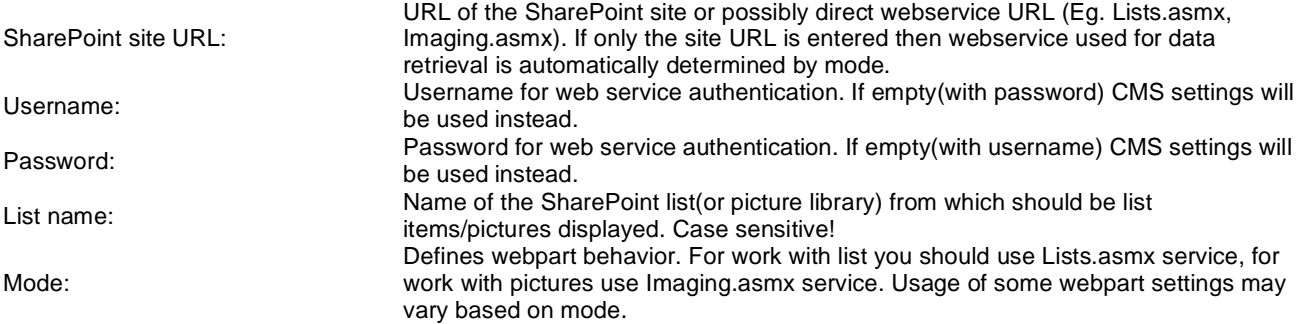

### **Display**

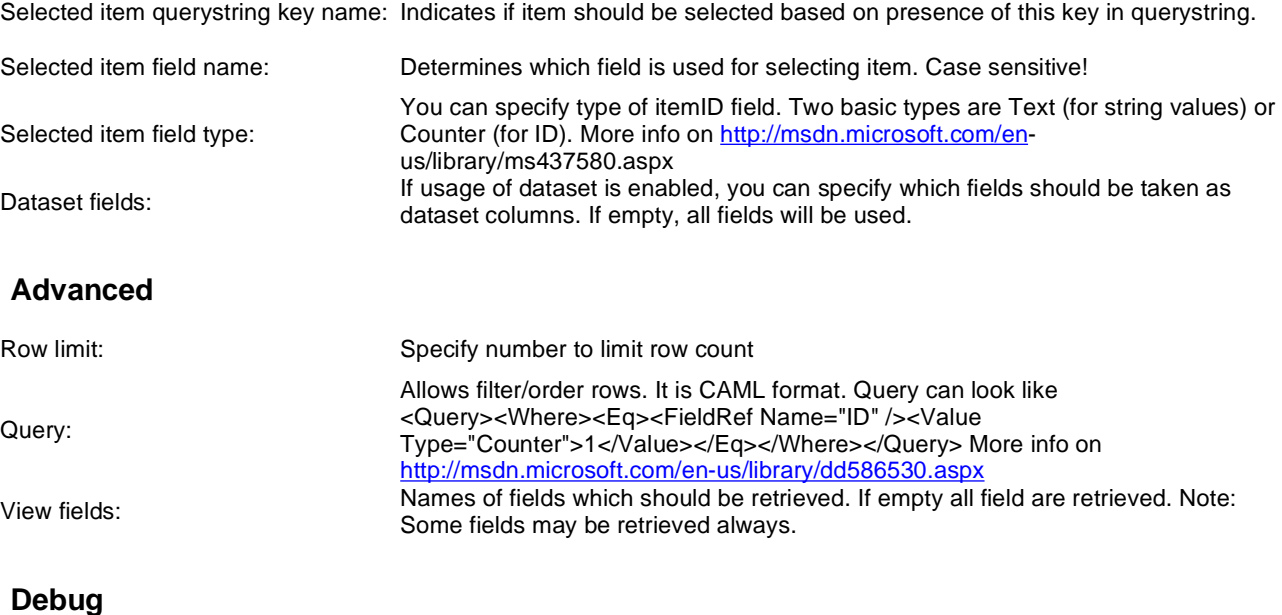

CAML response can be displayed for debugging purposes. You can use it to find

Show raw response: valuable attributes.

### **System settings**

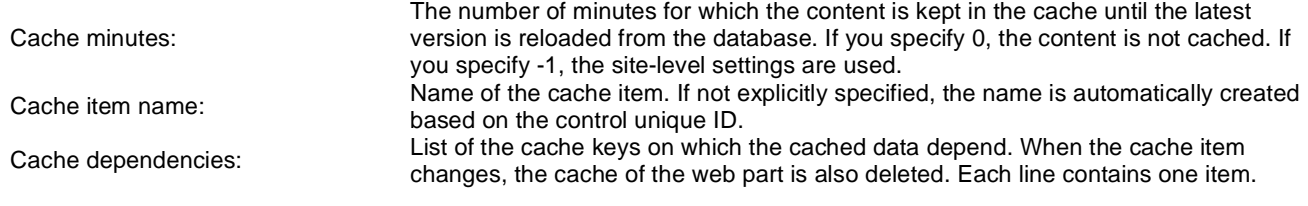

# **Microsoft SharePoint > SharePoint repeater**

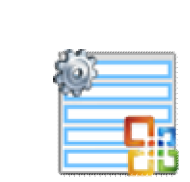

This webpart enables to retrieve and display some of the data on SharePoint server. It uses web services(Lists.asmx, Imaging.asmx).

#### **Sharepoint**

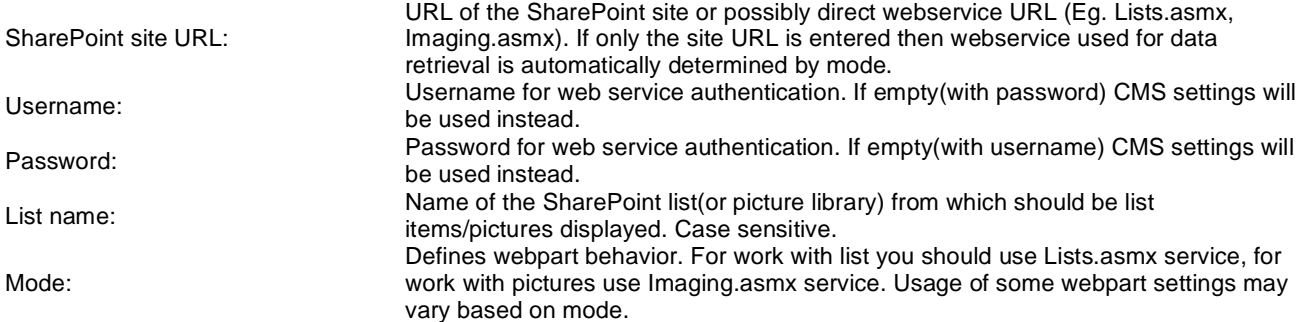

### **Transformations**

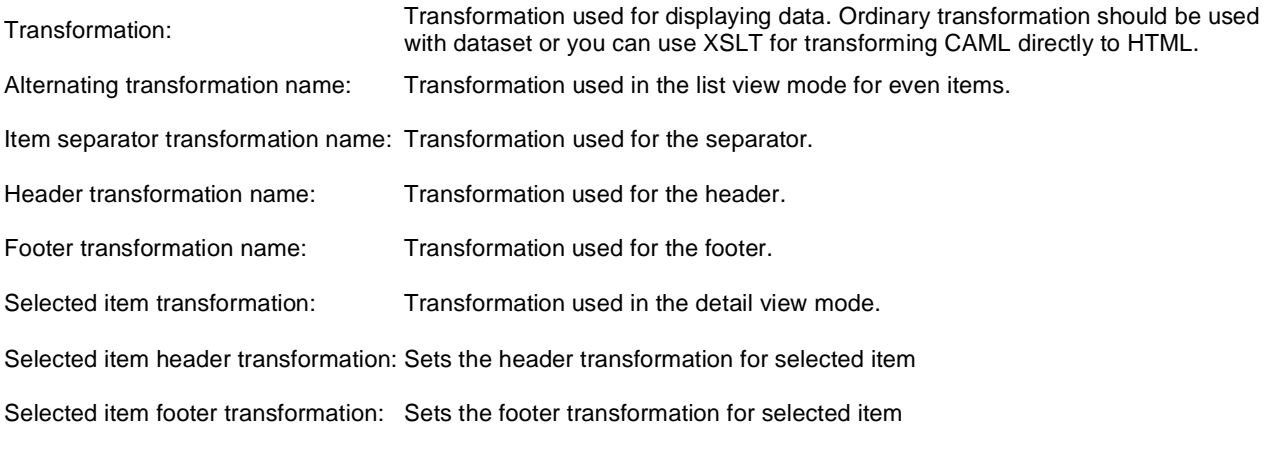

### **Display**

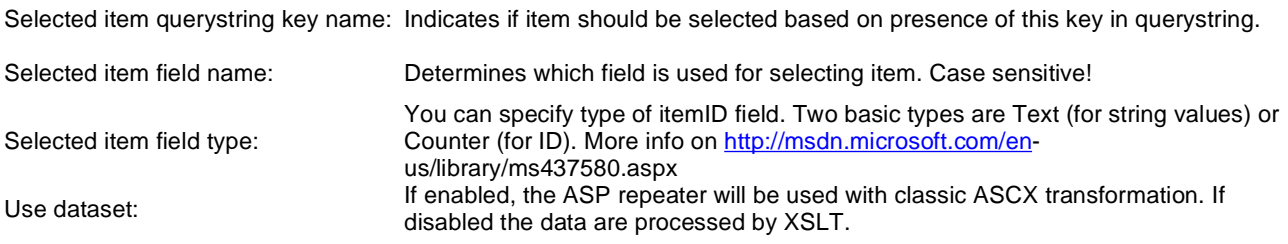

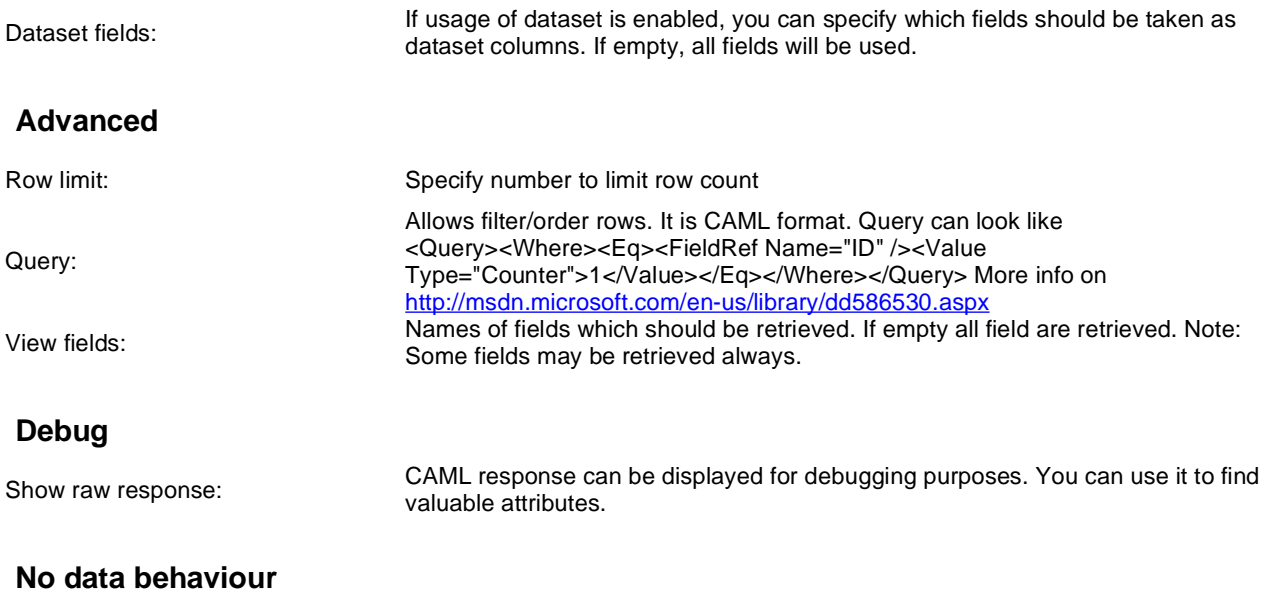

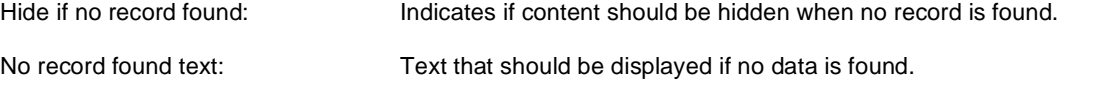

### **Pager**

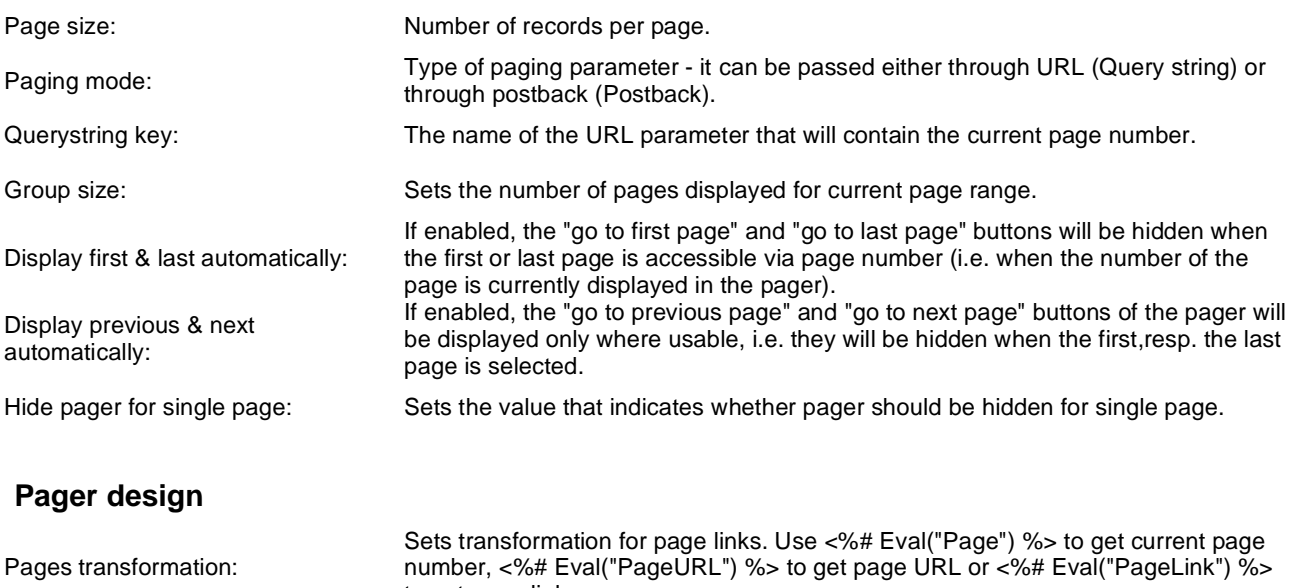

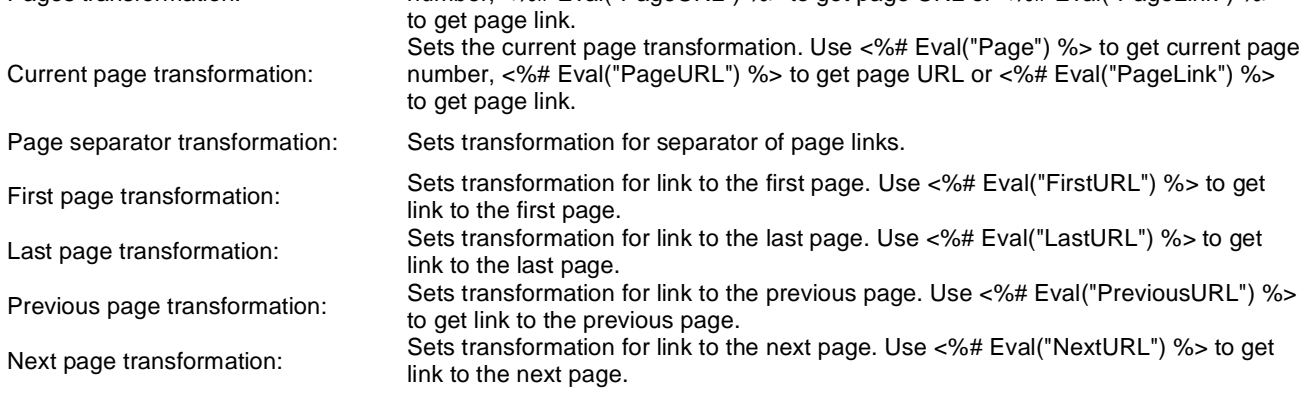

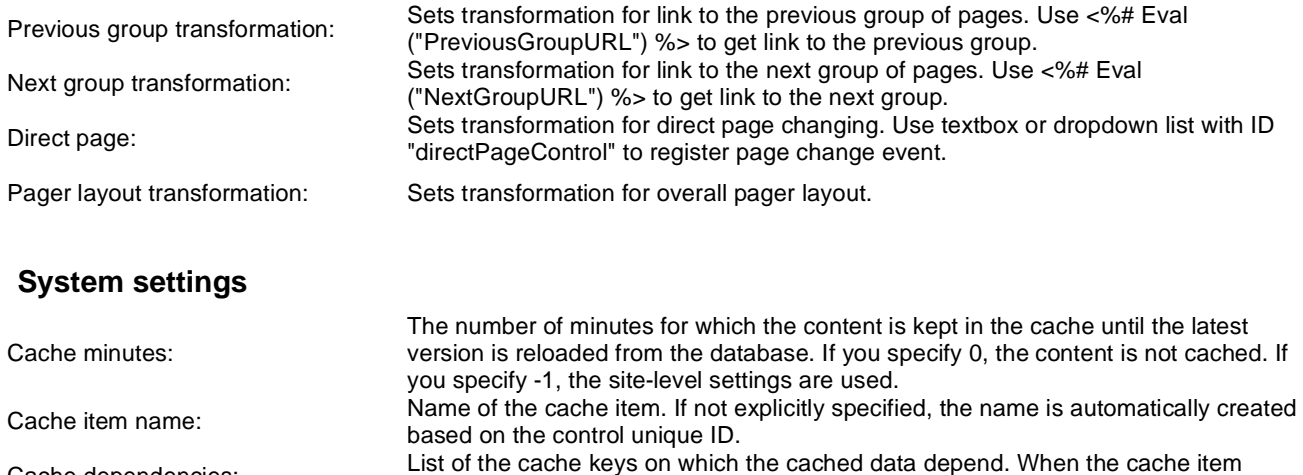

changes, the cache of the web part is also deleted. Each line contains one item.

**Additional documentation text is not provided.**

Cache dependencies:

### **Microsoft SharePoint > SharePoint datalist**

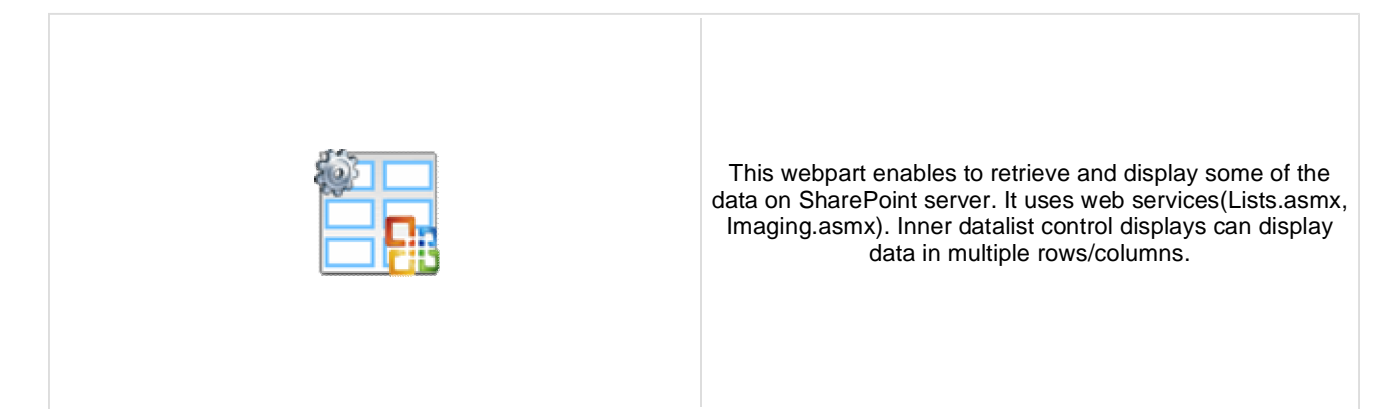

#### **Sharepoint**

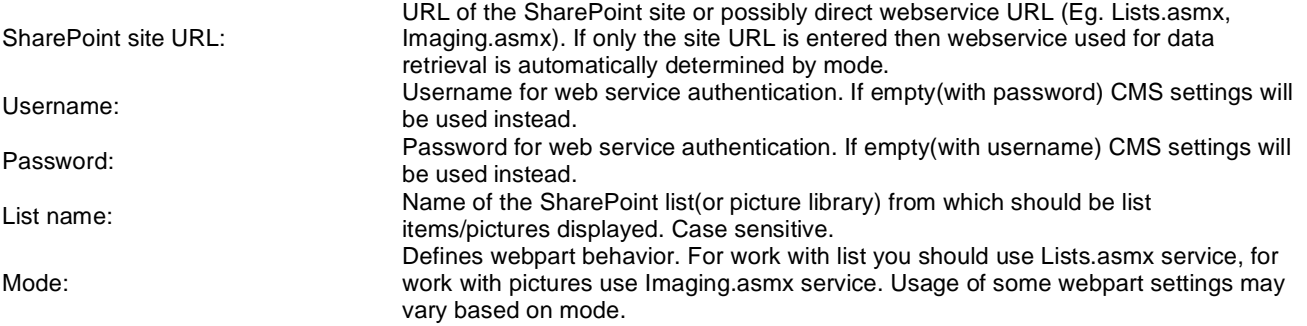

### **Transformations**

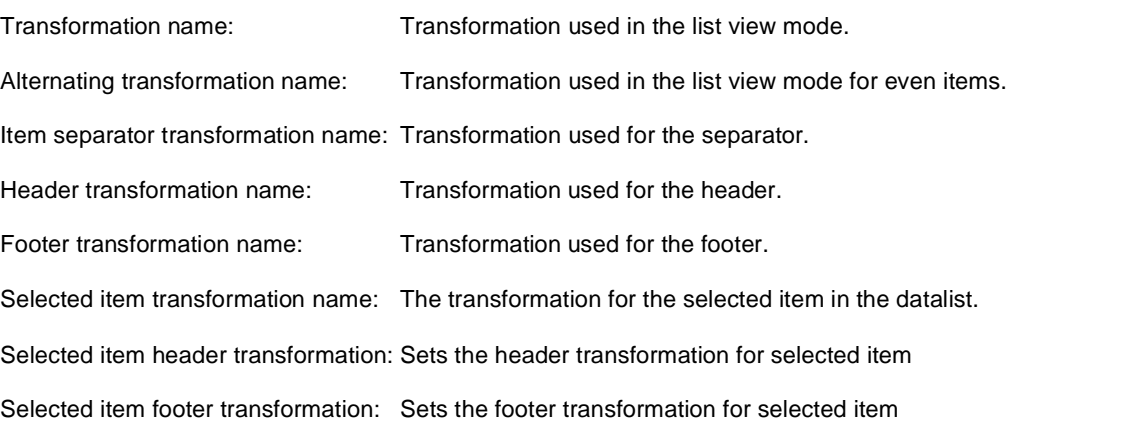

### **Display**

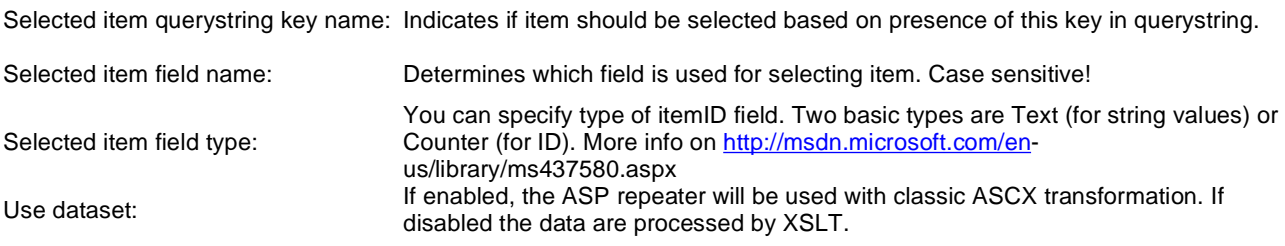

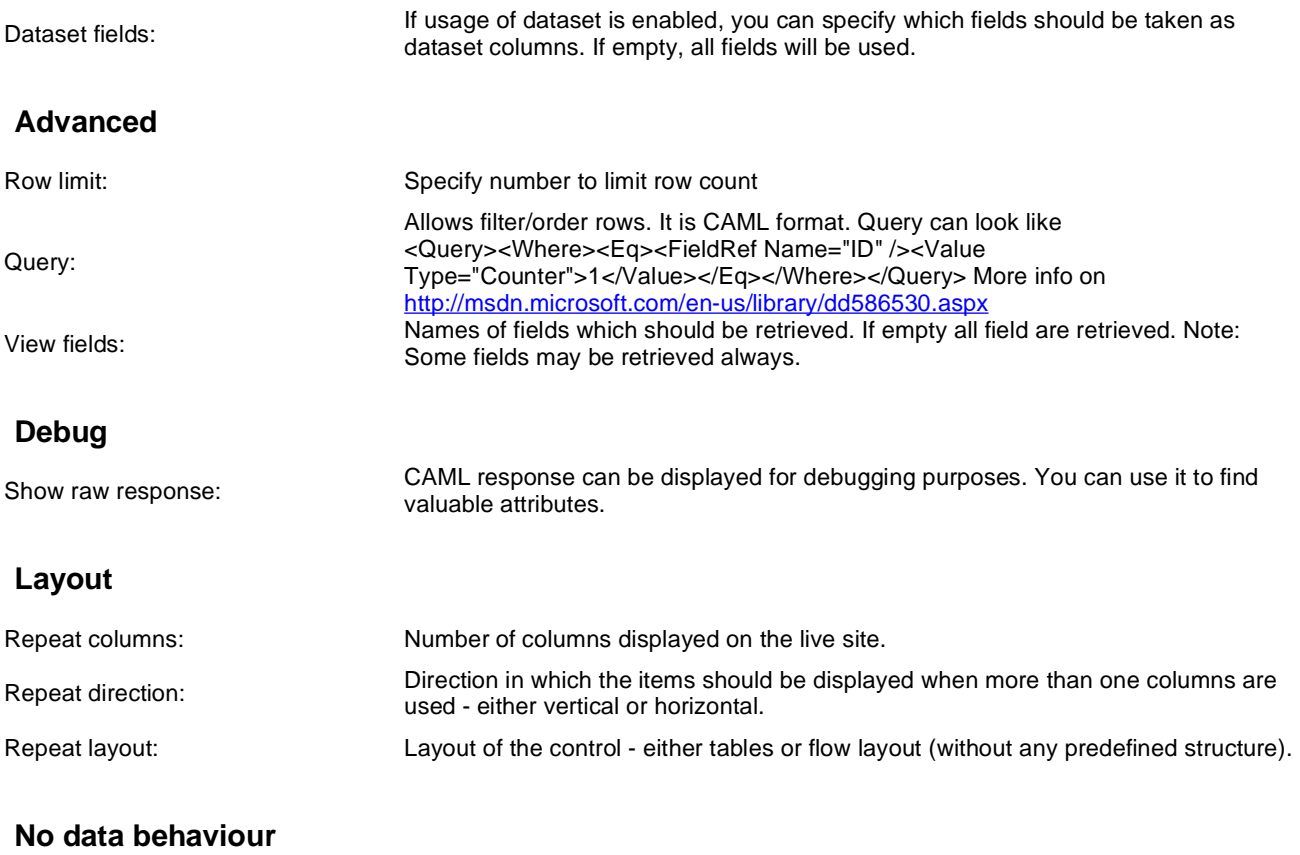

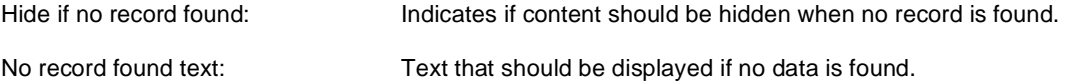

**Pager**

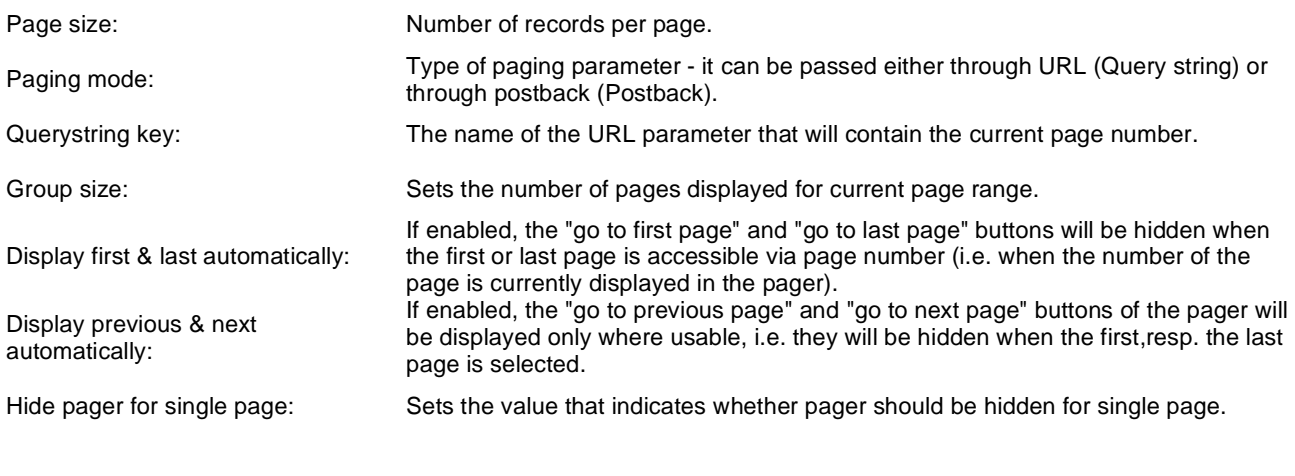

### **Pager design**

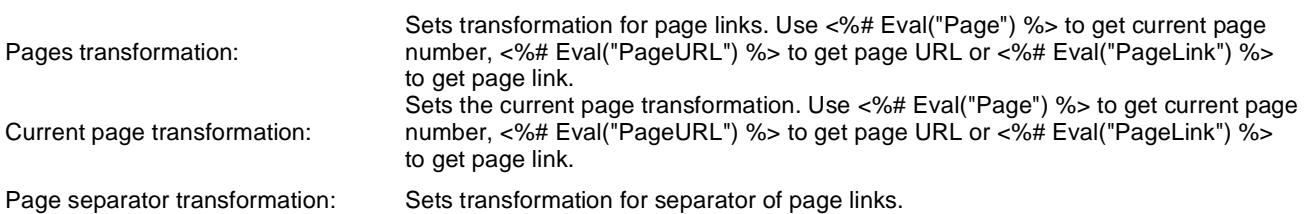

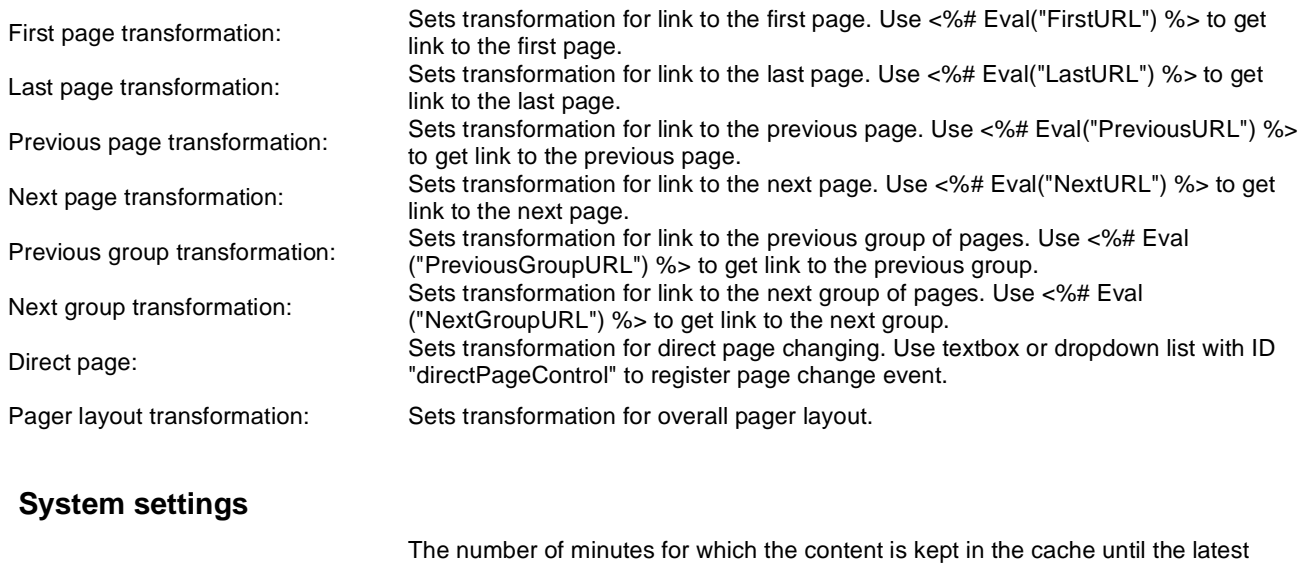

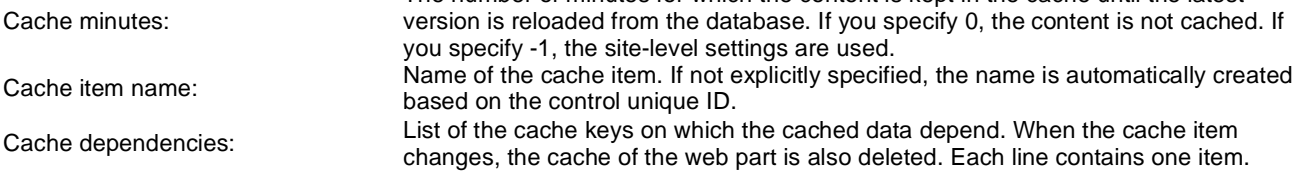

# **Microsoft SharePoint > SharePoint datagrid**

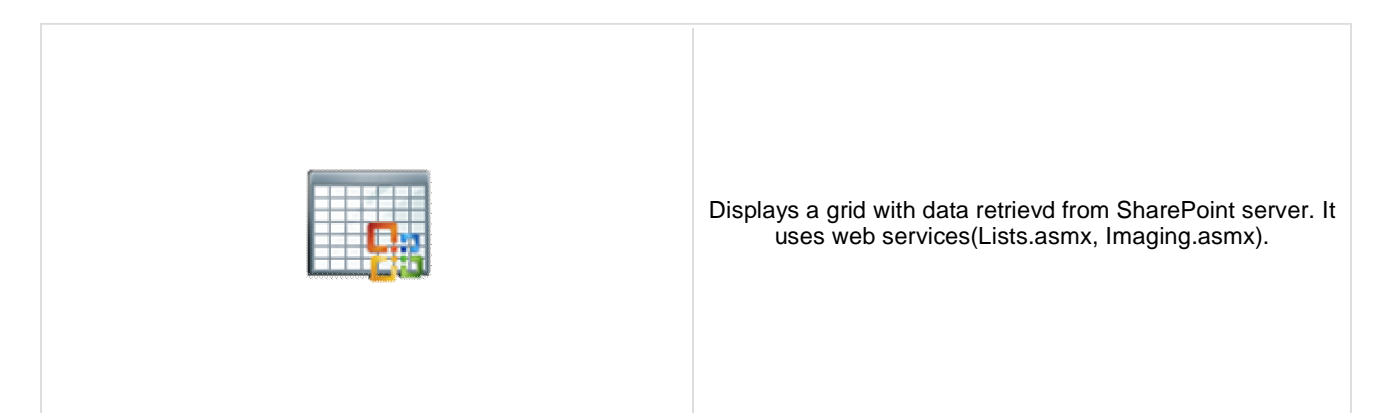

### **Sharepoint**

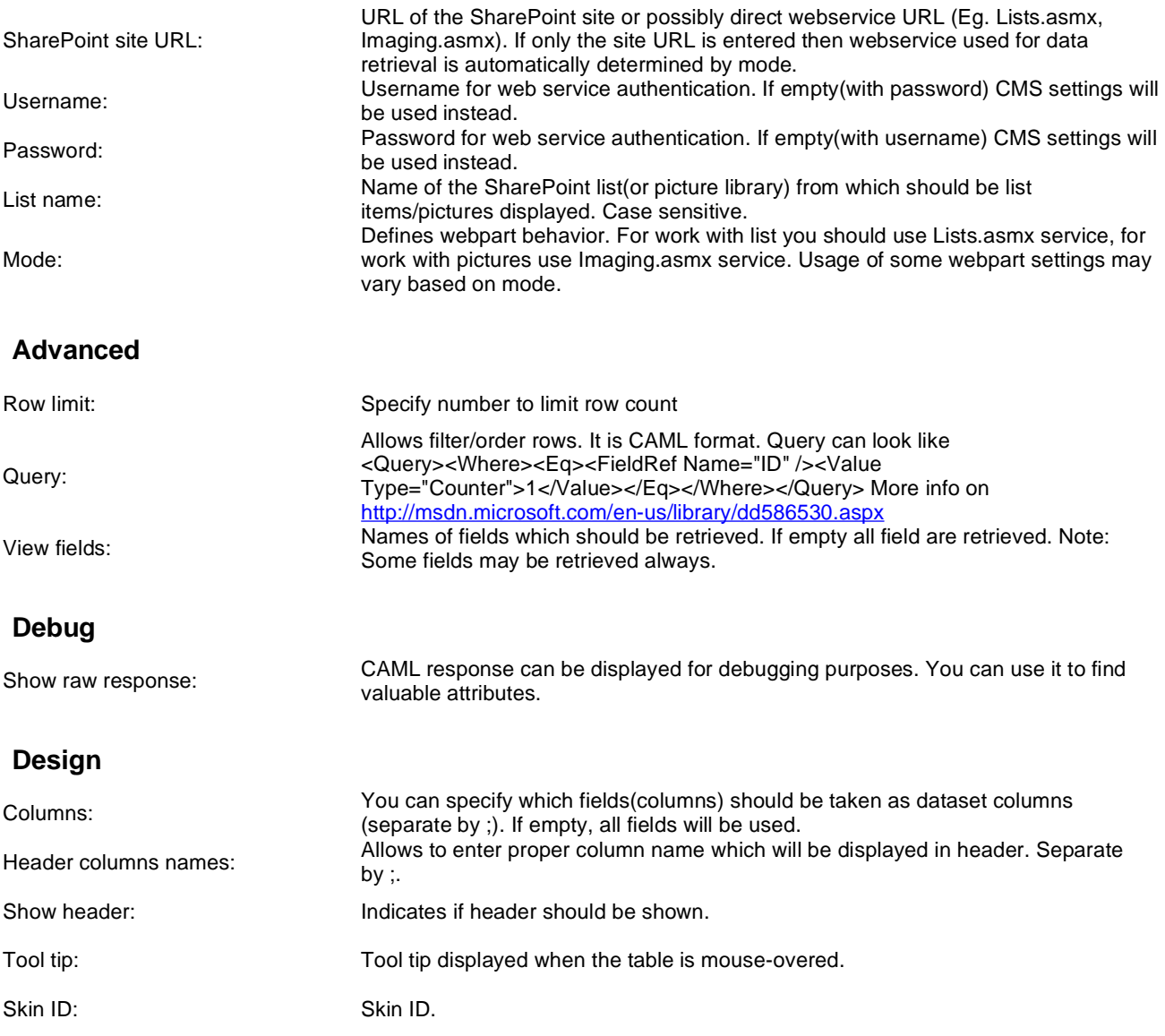

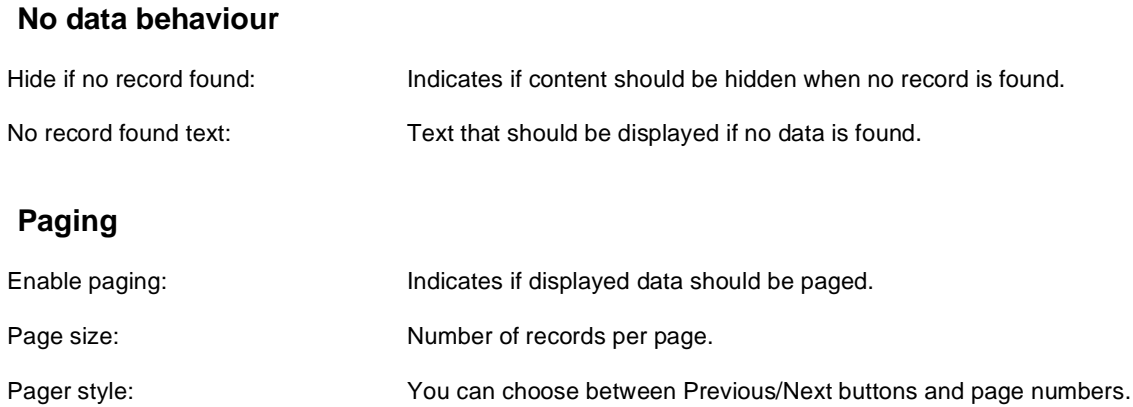

### **Sorting**

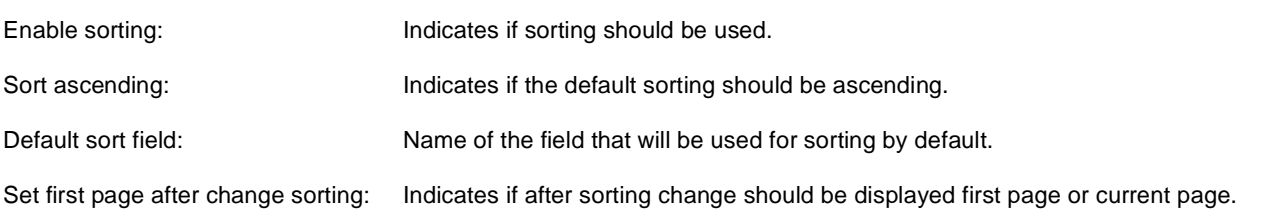

### **System settings**

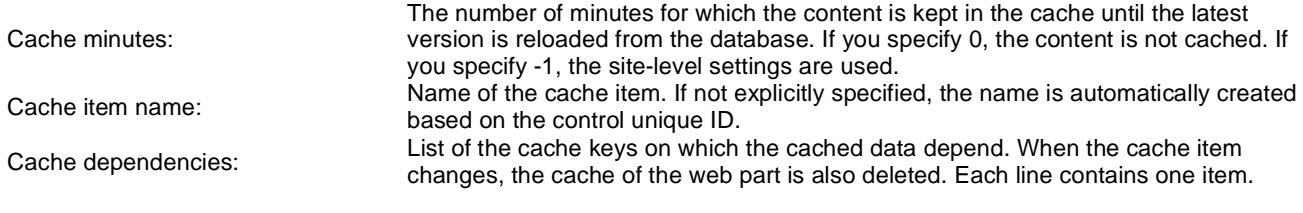

### **Navigation > Drop-down menu**

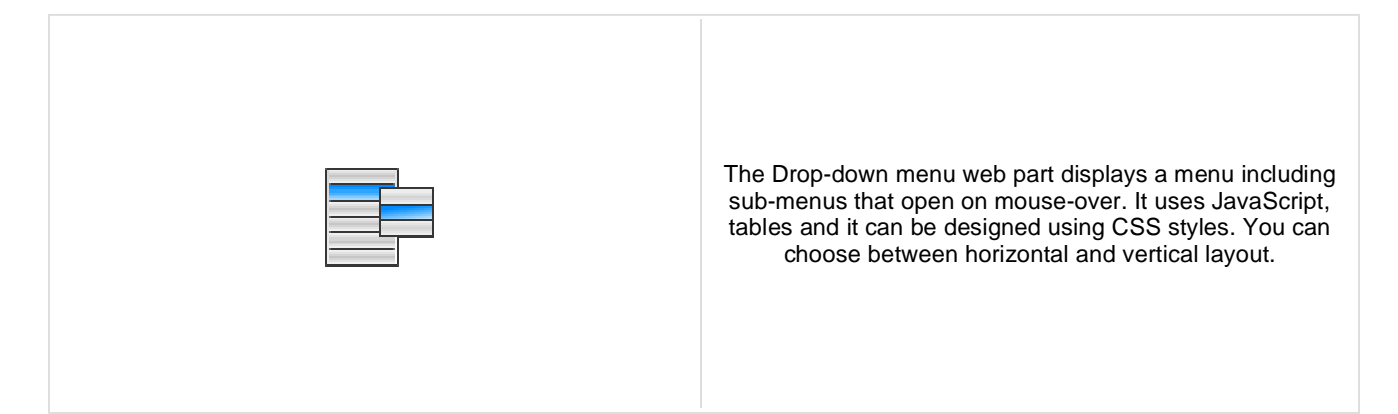

#### **Content**

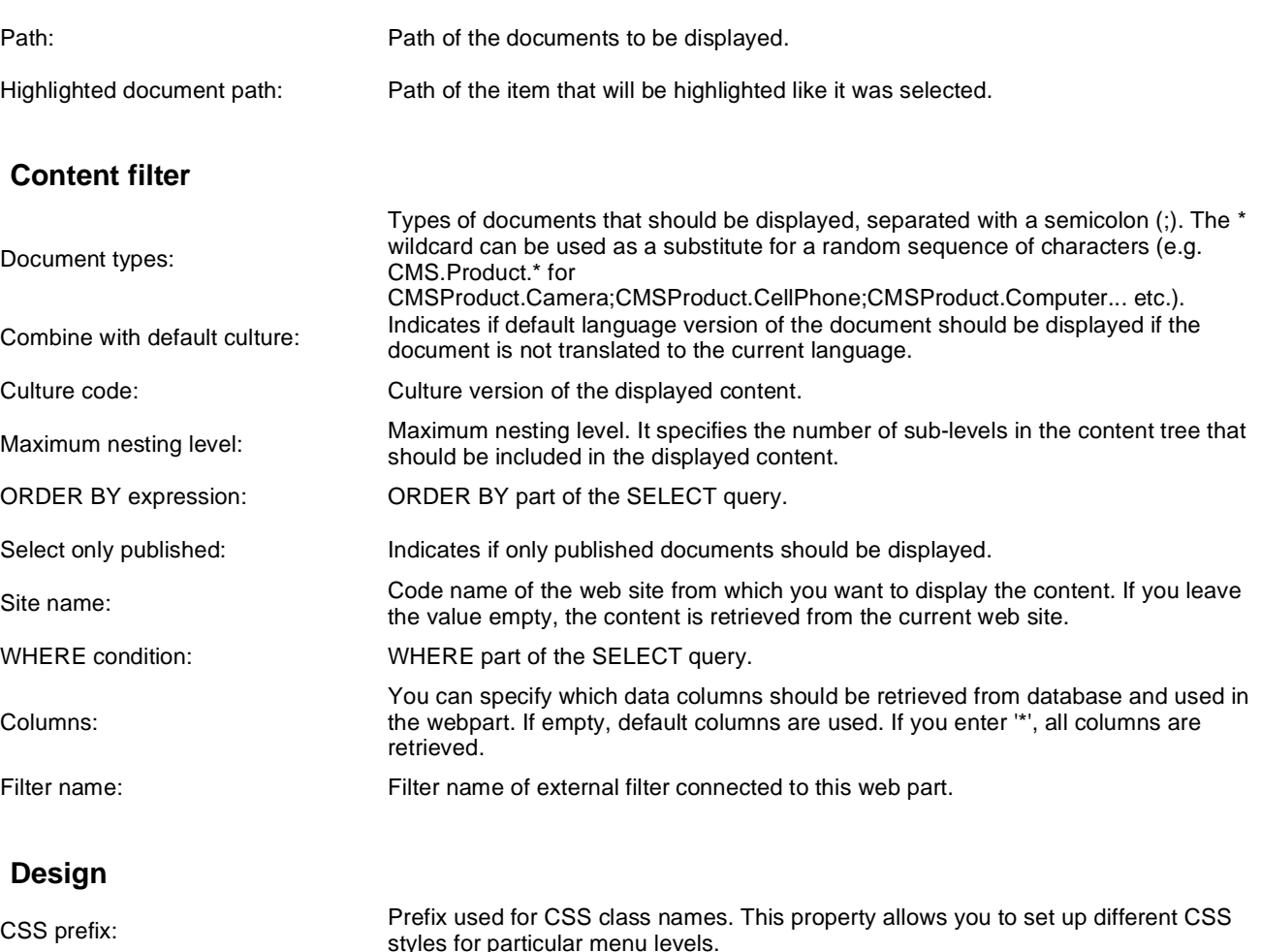

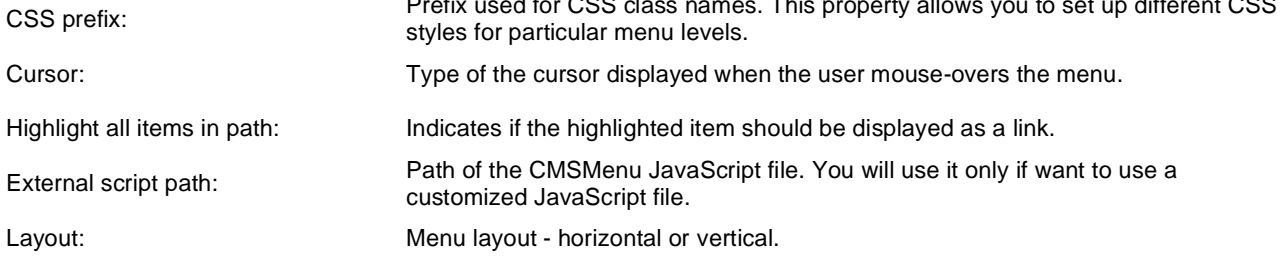

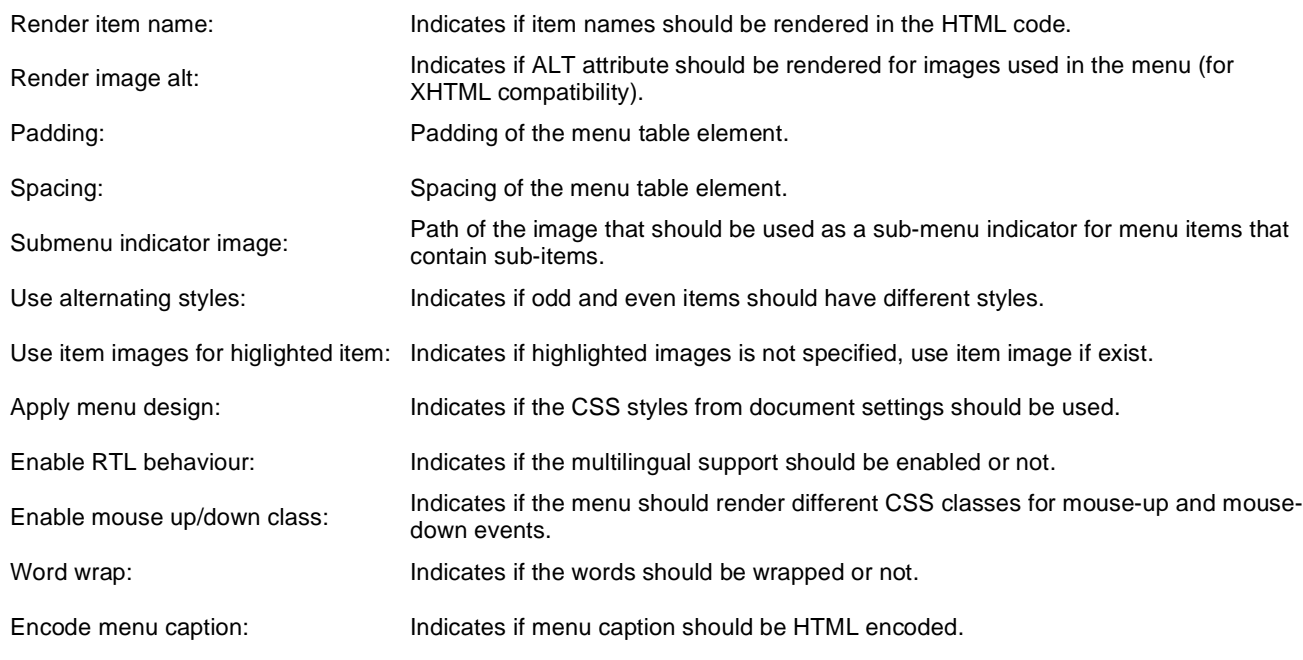

### **Menu item separator**

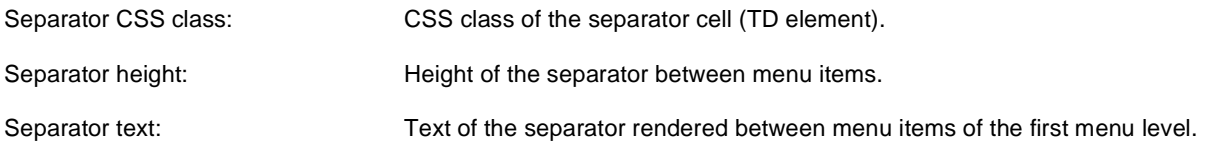

### **No data behavior**

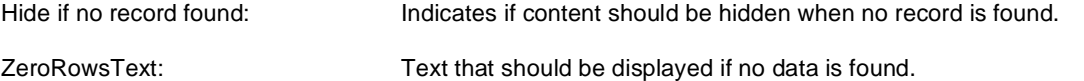

### **System settings**

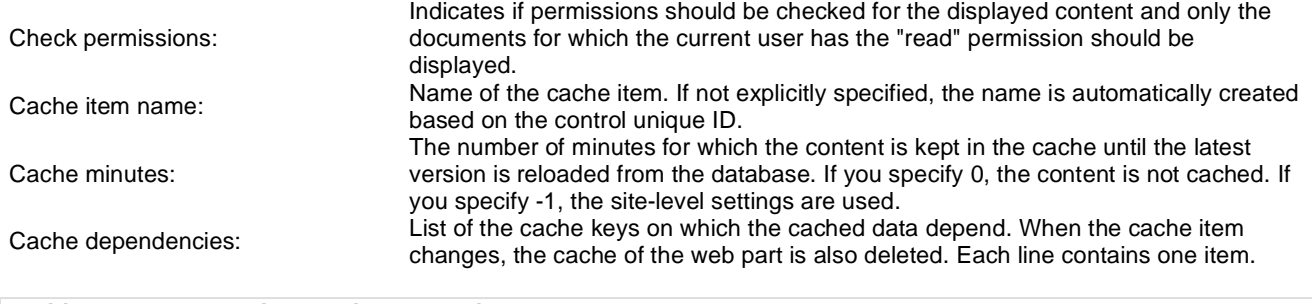

# **Navigation > Tree menu**

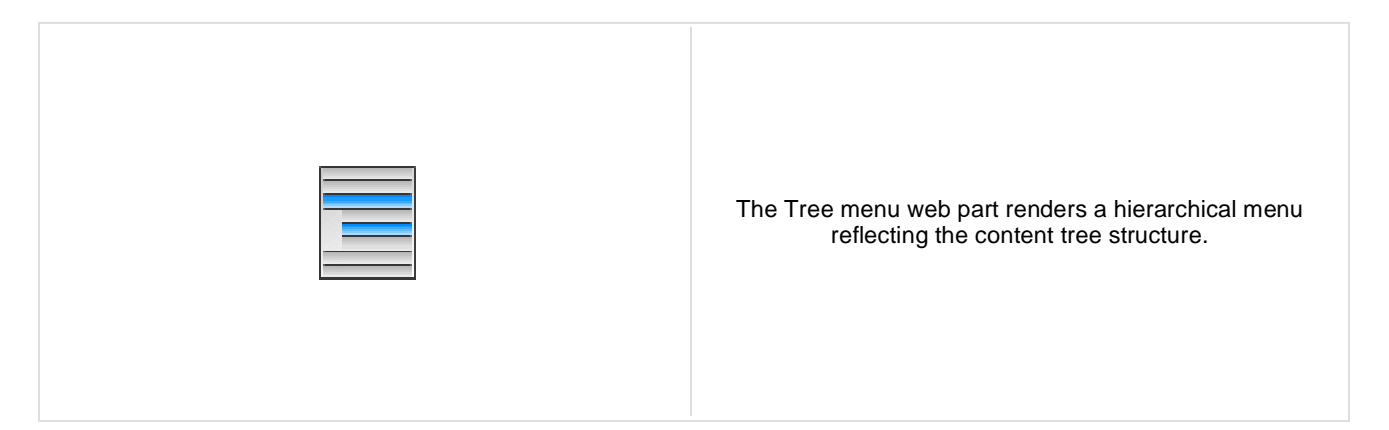

#### **Content**

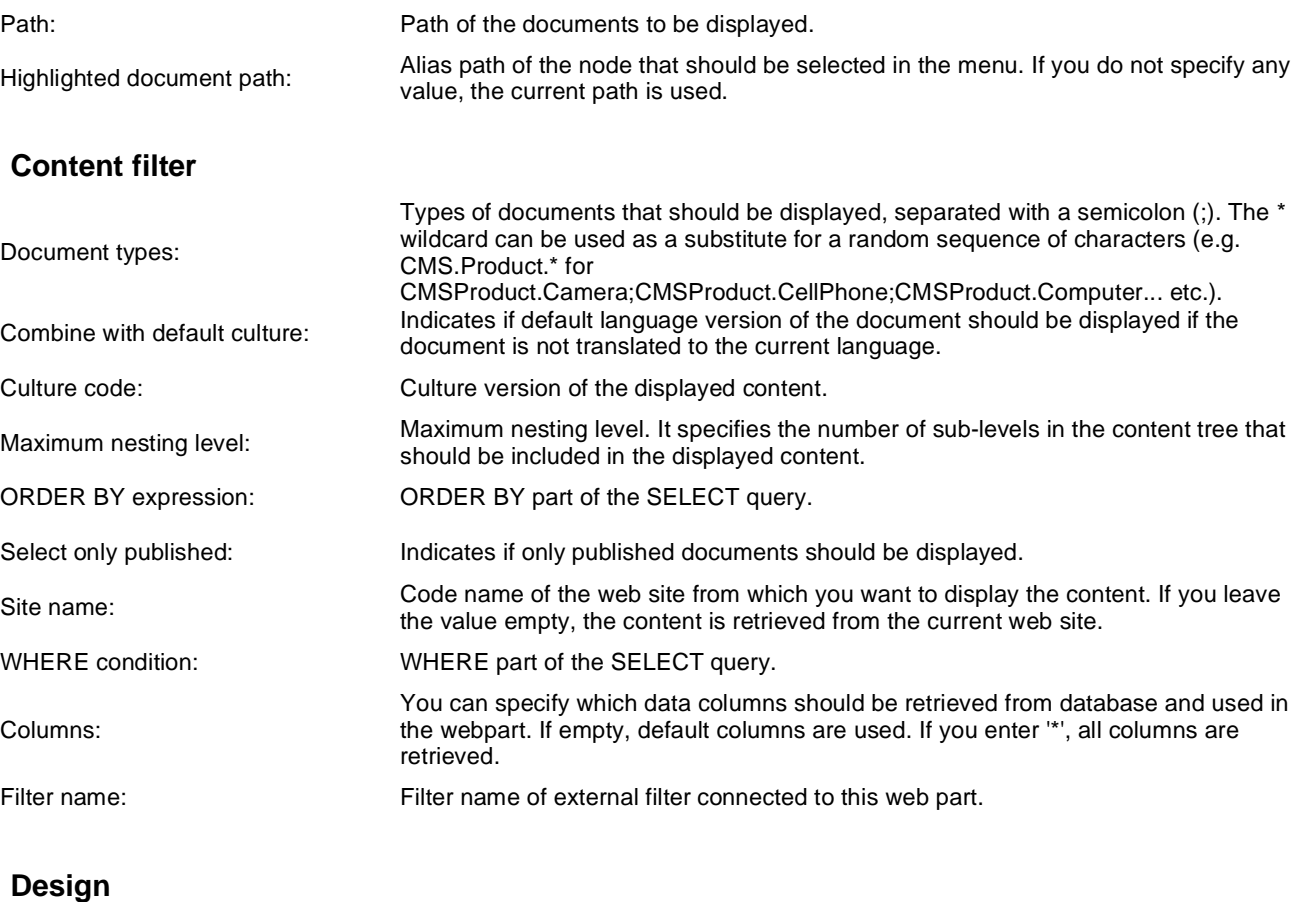

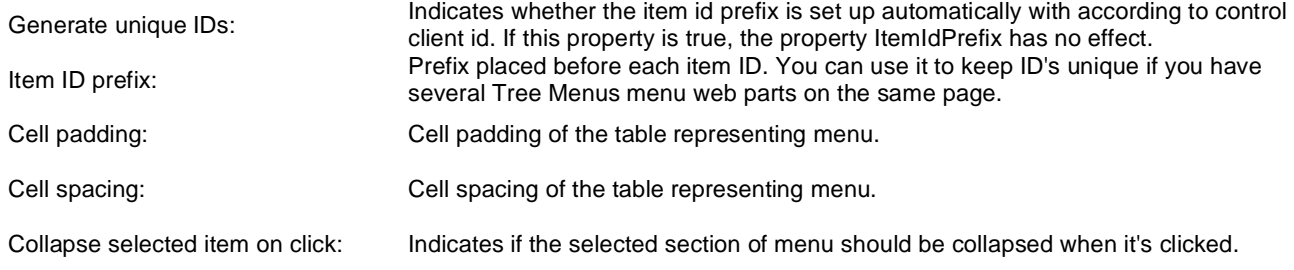

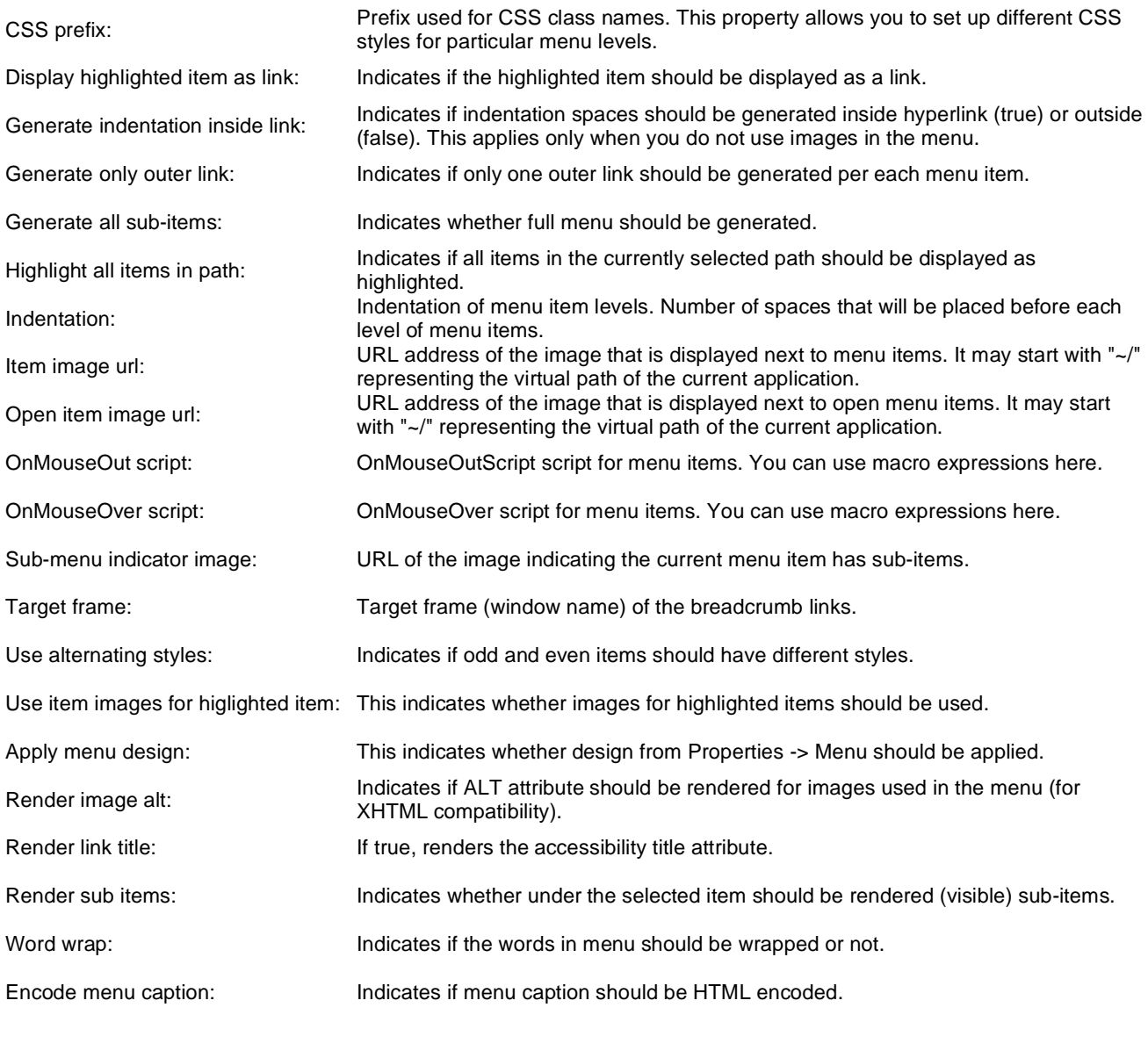

### **No data behavior**

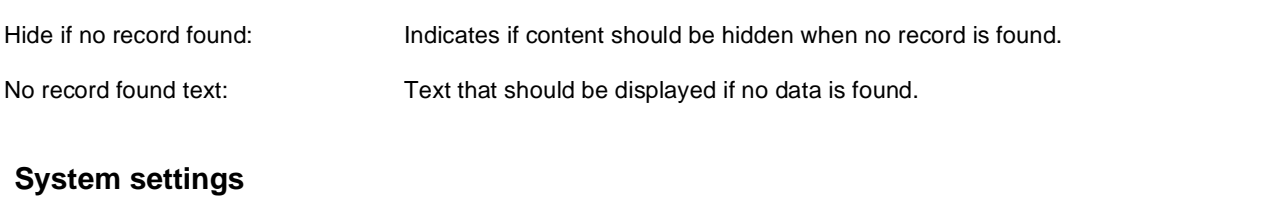

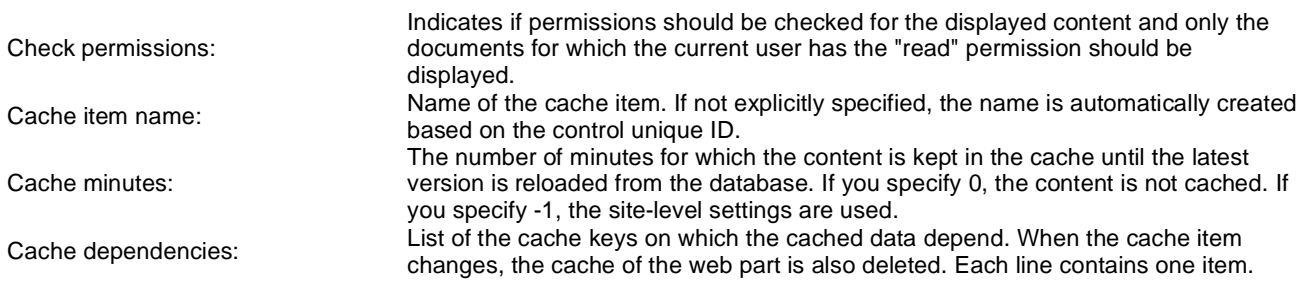

Please see **CMSTreeMenu** for more details.

Kentico CMS 5.5 - Web Parts Reference

# **Navigation > Breadcrumbs**

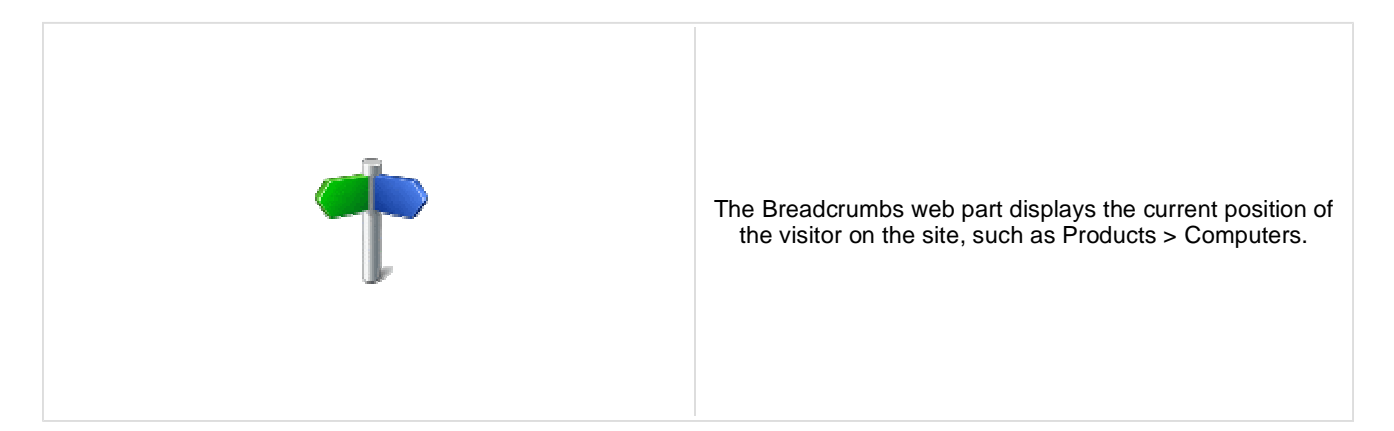

#### **Content**

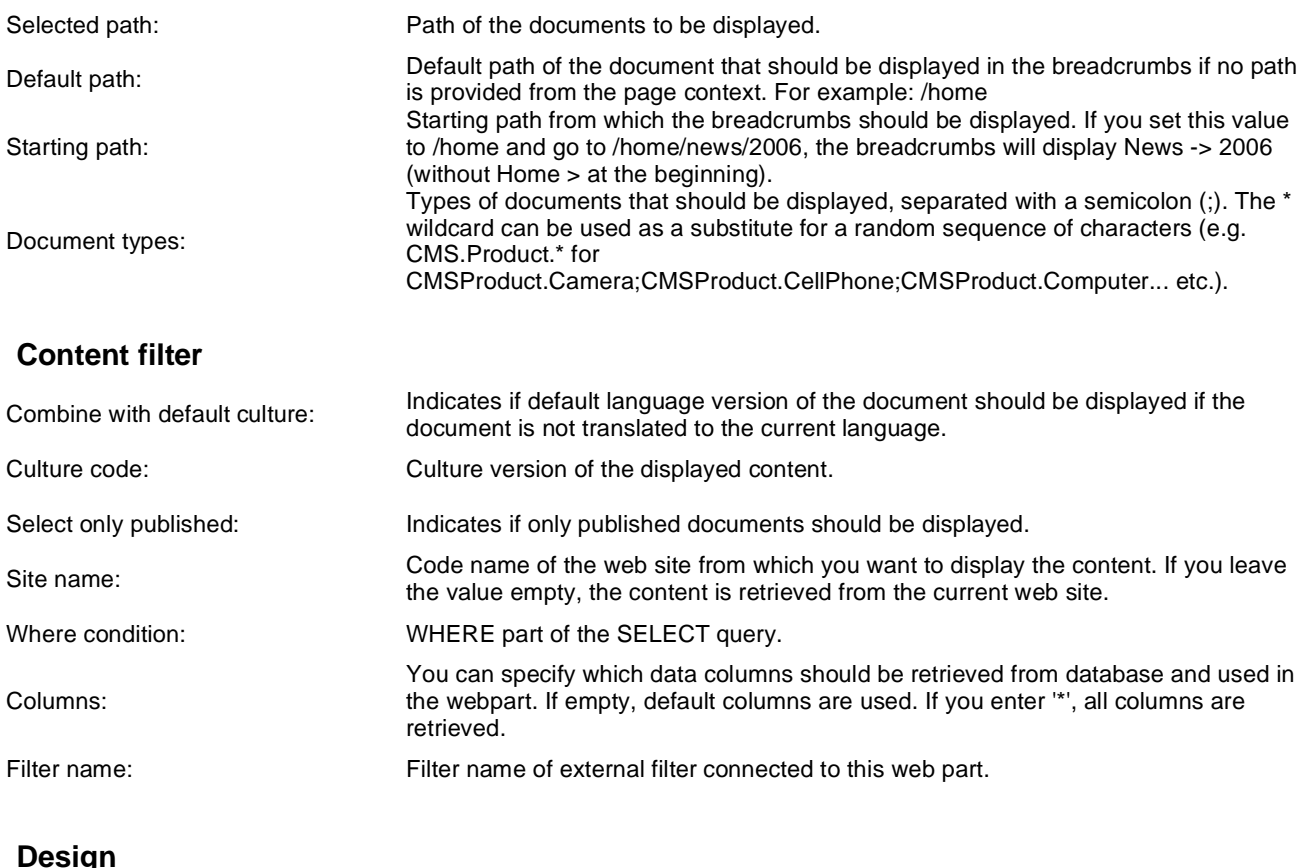

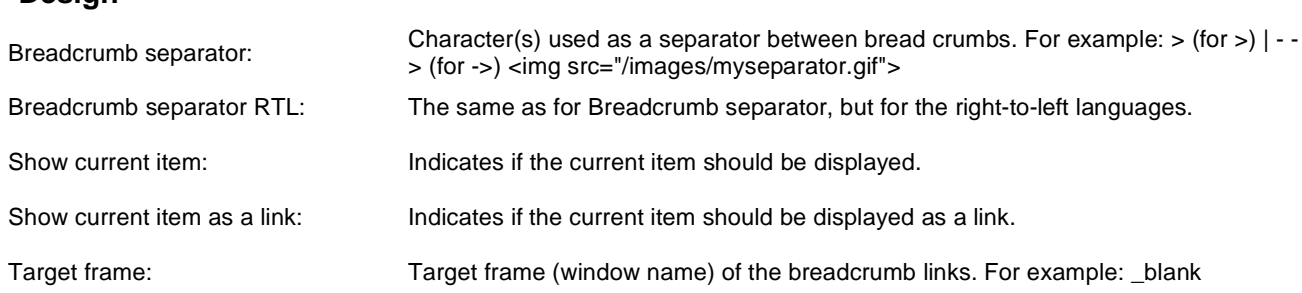

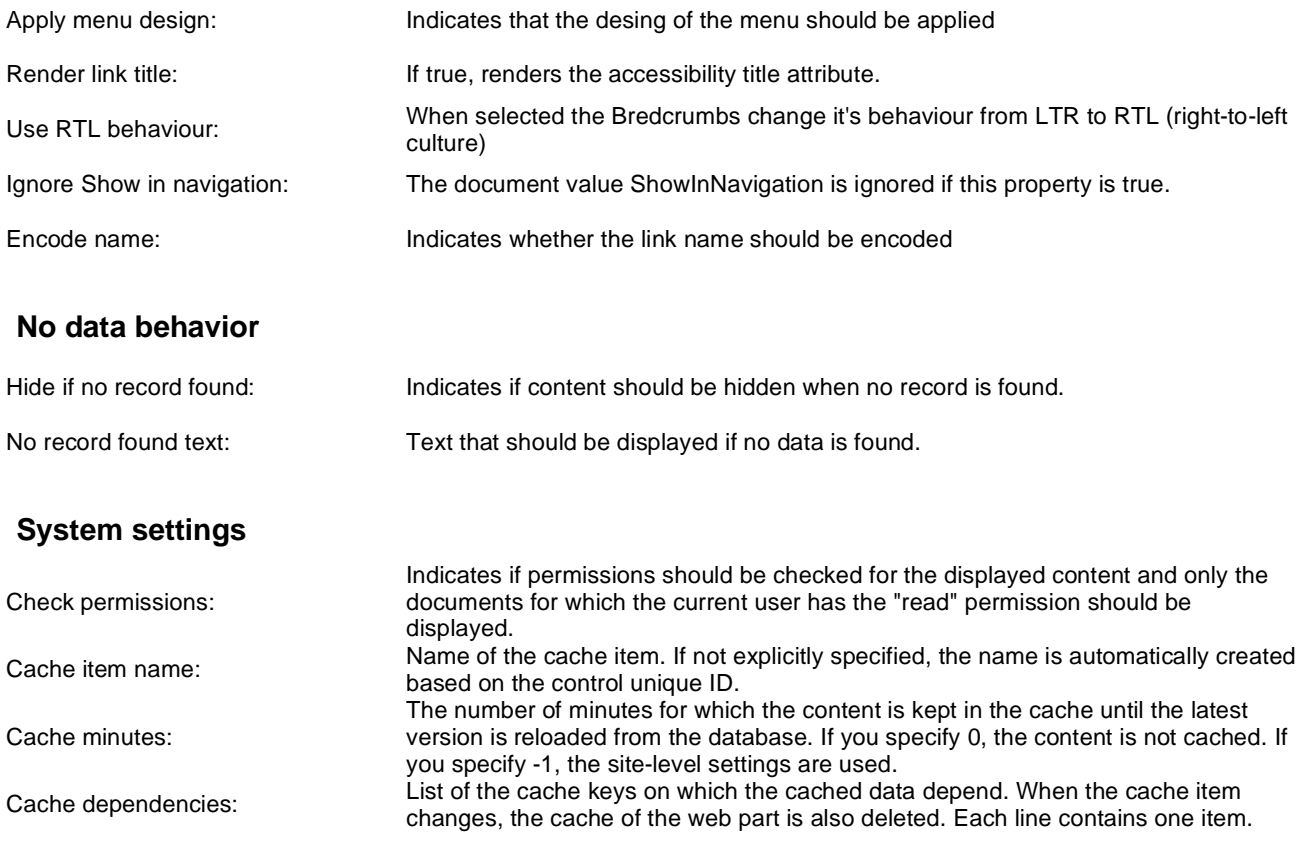

For more information please see CMSBreadcrumbs.

# **Navigation > Site map**

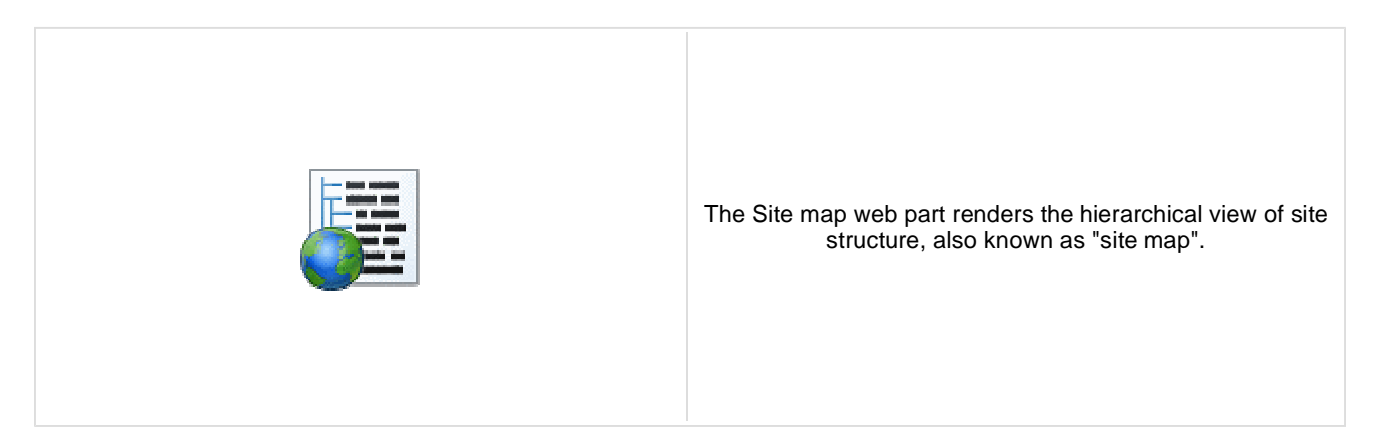

#### **Content**

Path: Path of the documents to be displayed.

#### **Content filter**

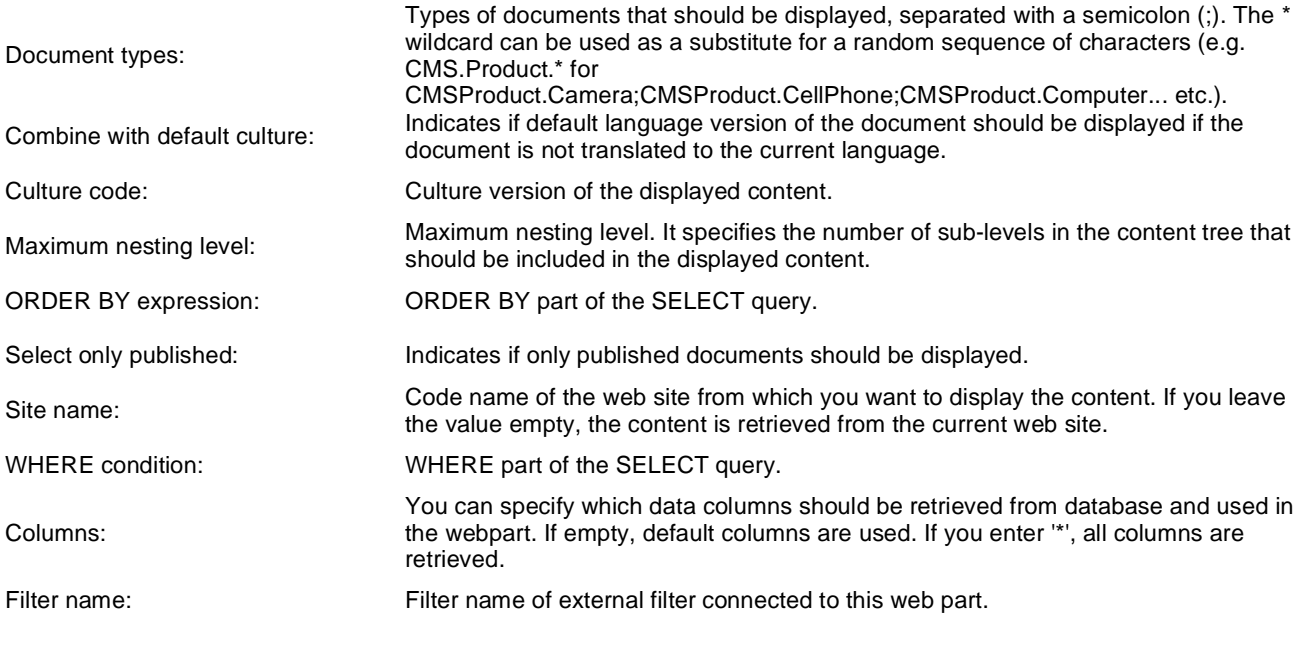

### **Design**

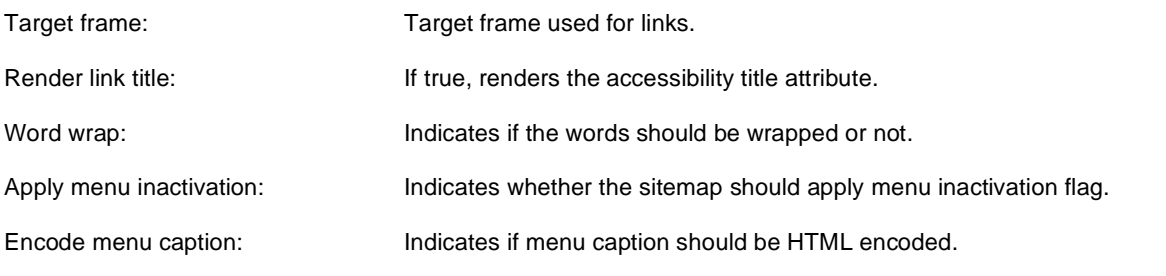

#### **No data behavior**
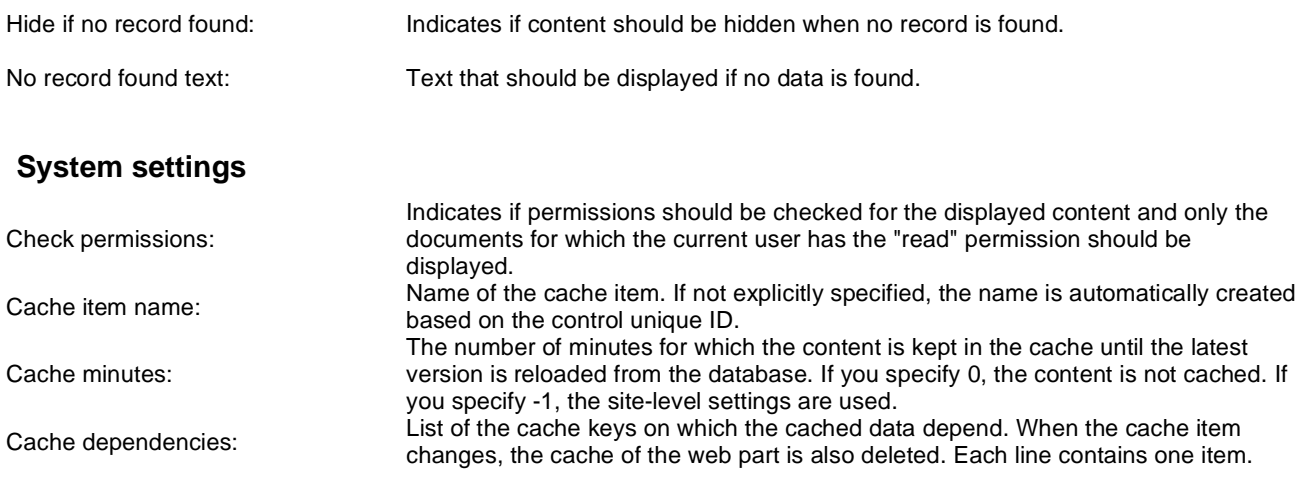

Please see **CMSSiteMap** for more details.

# **Navigation > Tab menu**

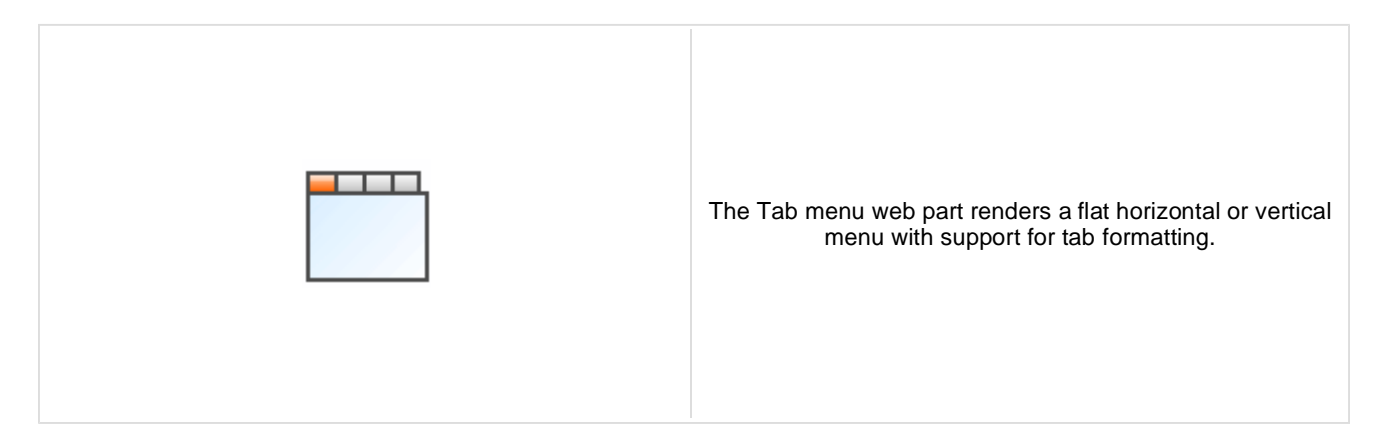

#### **Content**

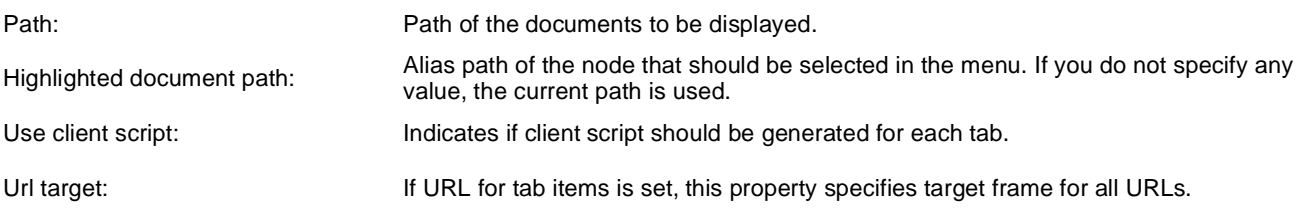

### **Content filter**

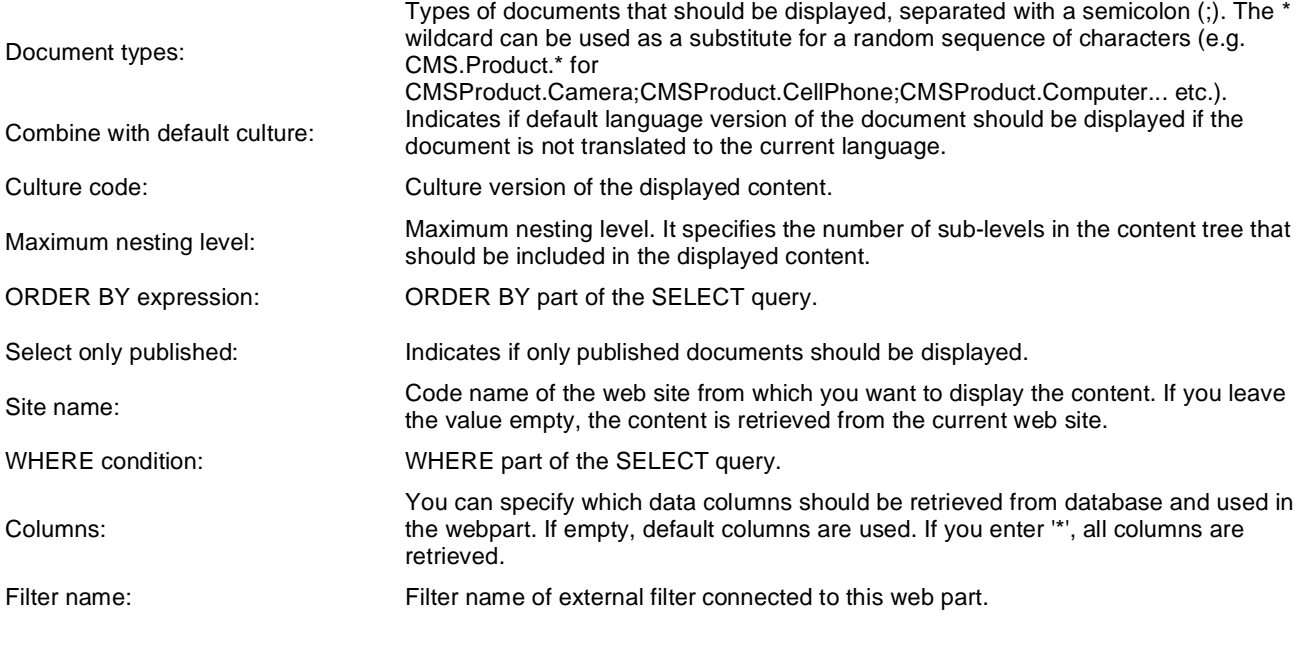

## **Design**

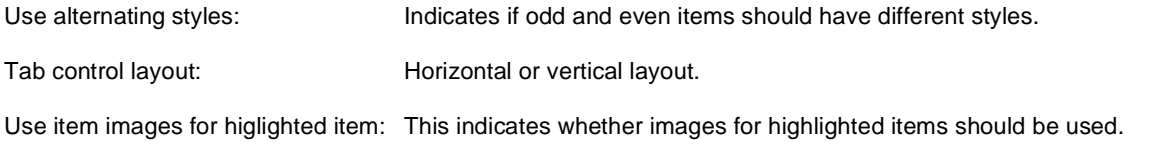

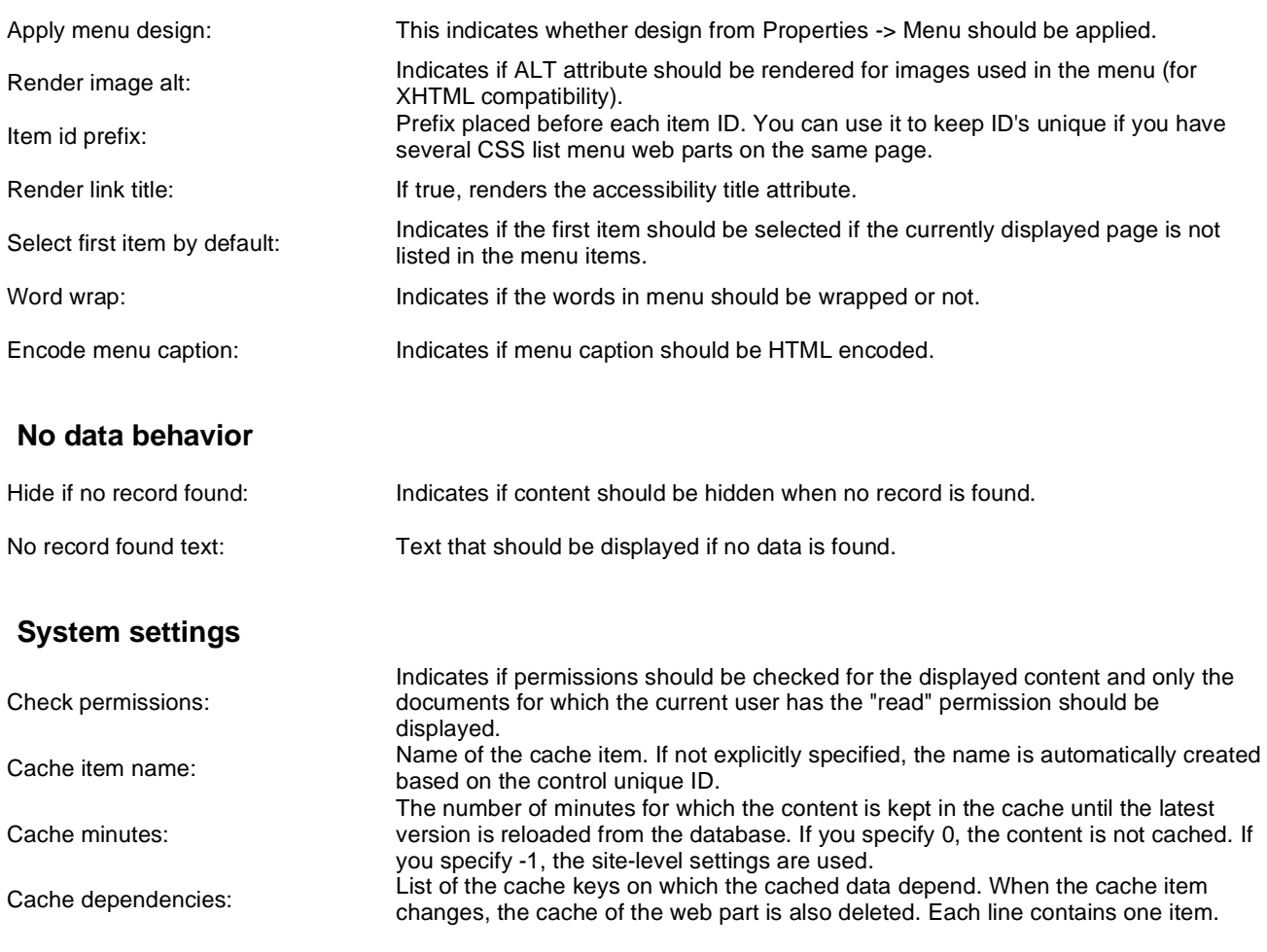

**CSS classes and design:** please see CMSTabControl for more details.

# **Navigation > CSS list menu**

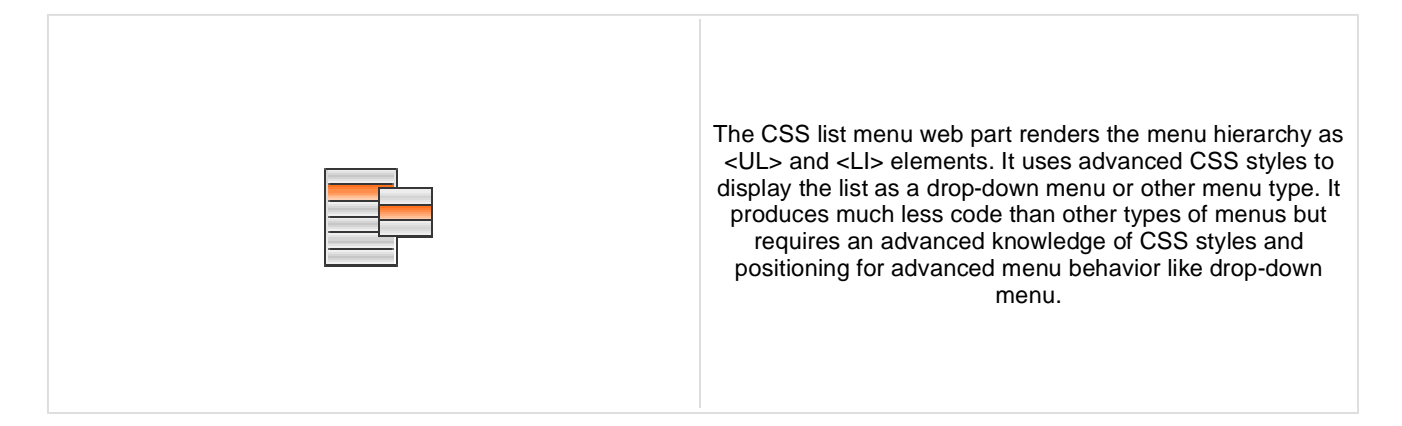

#### **Content**

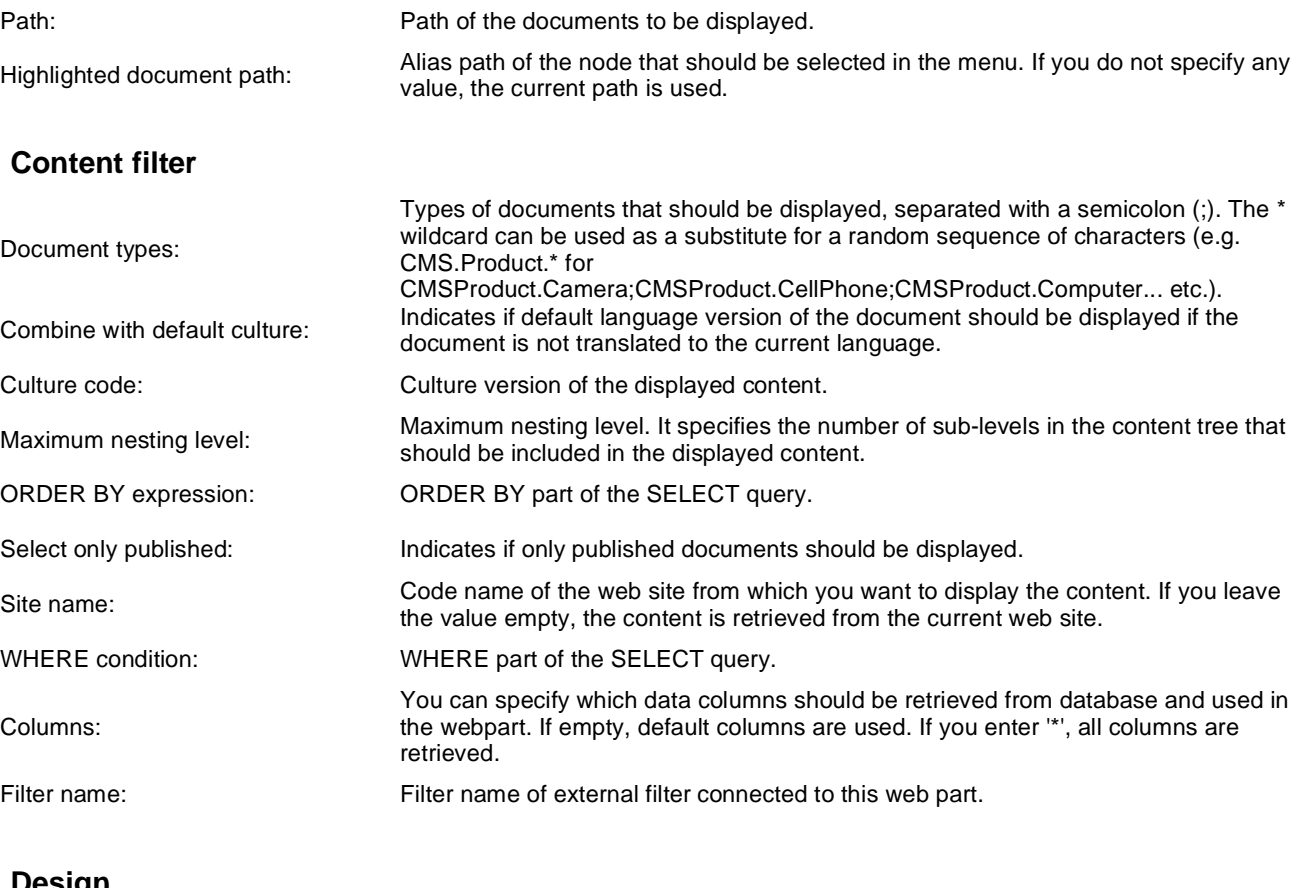

#### **Design**

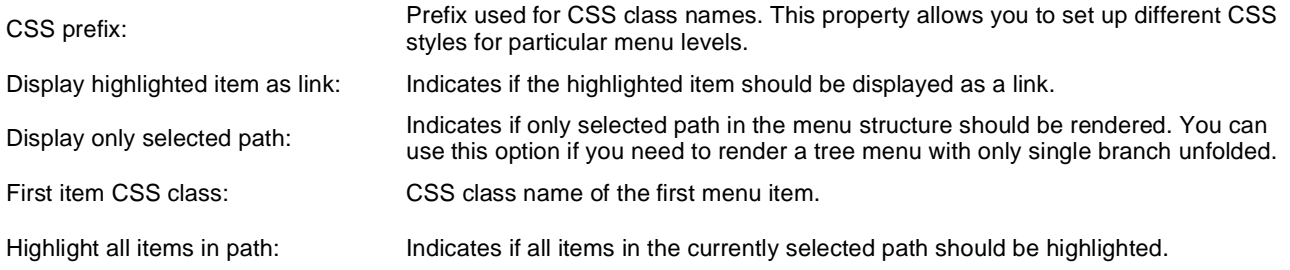

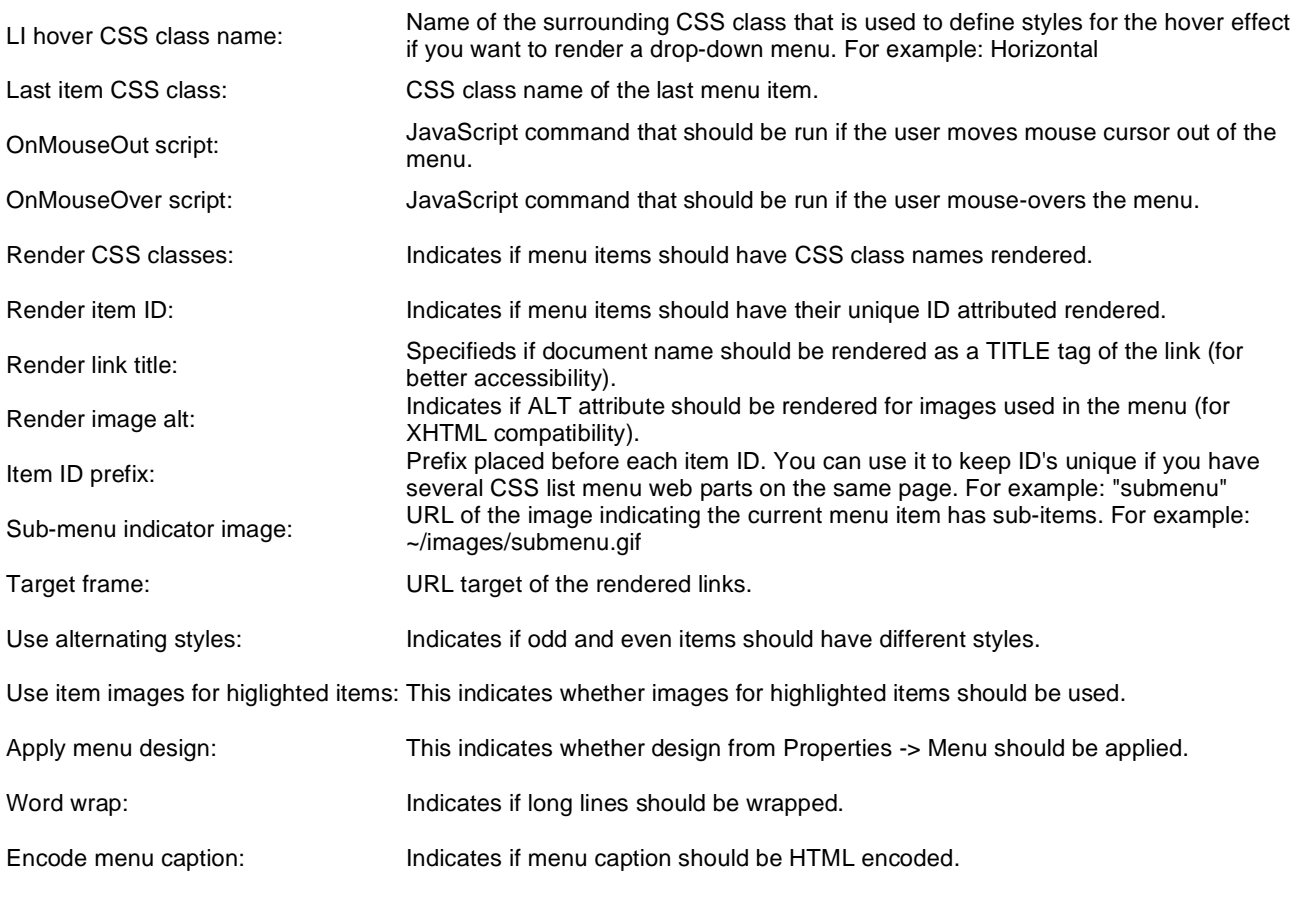

#### **No data behavior**

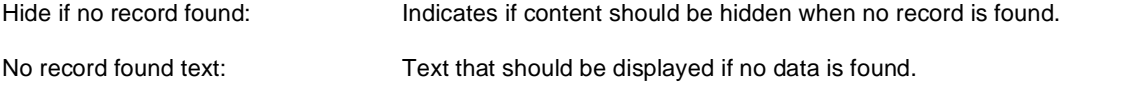

## **System settings**

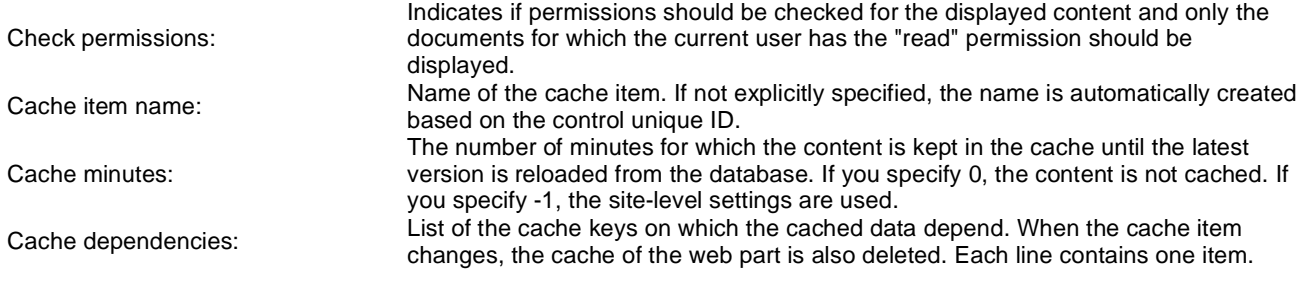

Please see **CMSListMenu** for more details.

# **Navigation > Tree view**

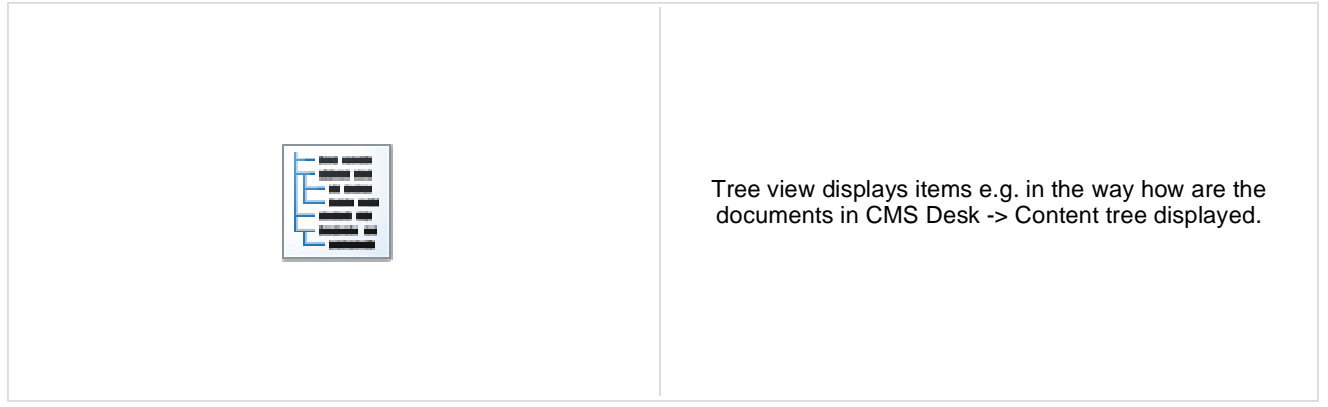

#### **Content**

Path: Path of the documents to be displayed.

#### **Content filter**

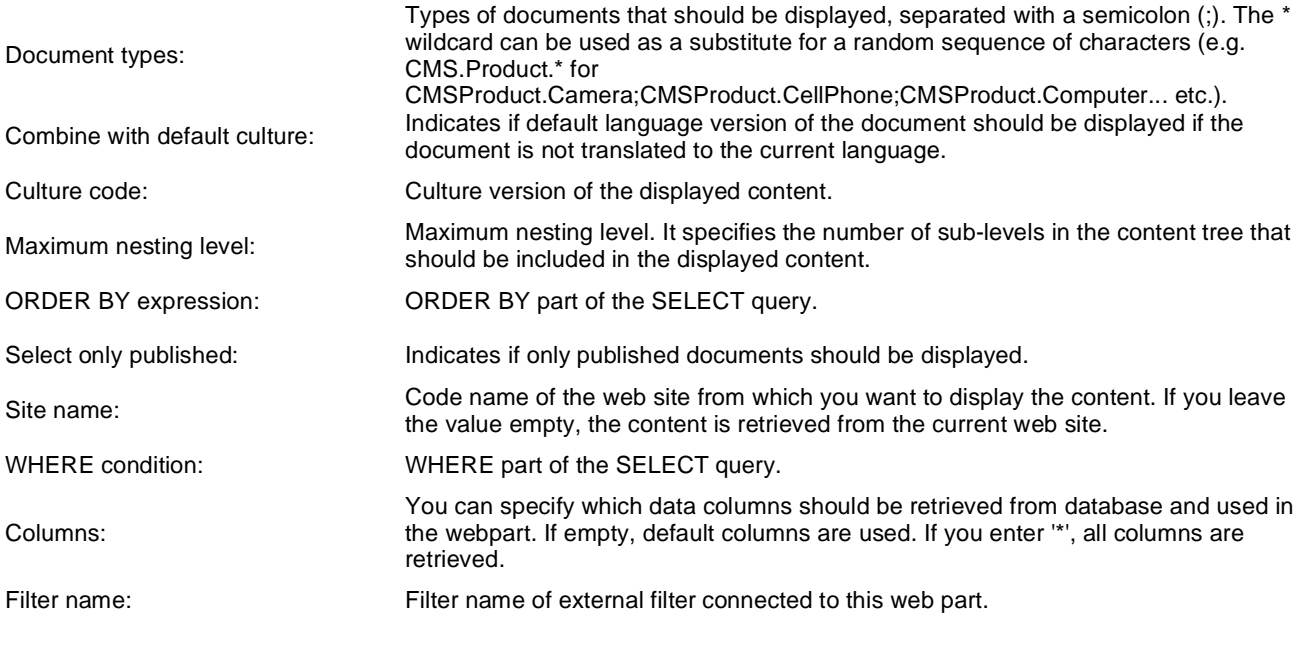

### **Node settings**

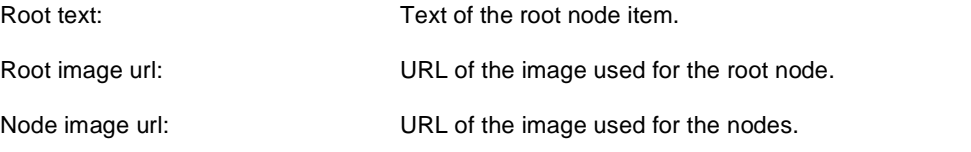

#### **Behavior**

Fix broken lines: Indicates whether treeview can try fix broken lines.

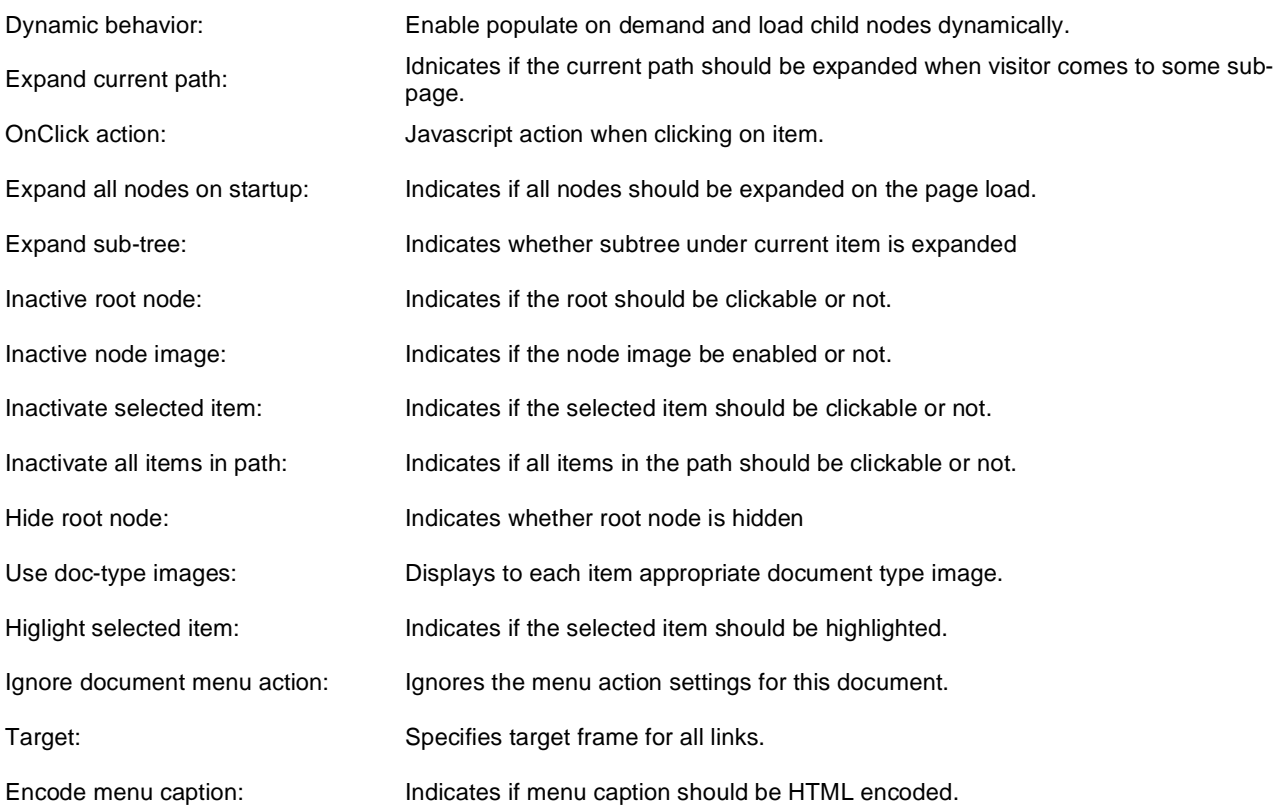

## **Design**

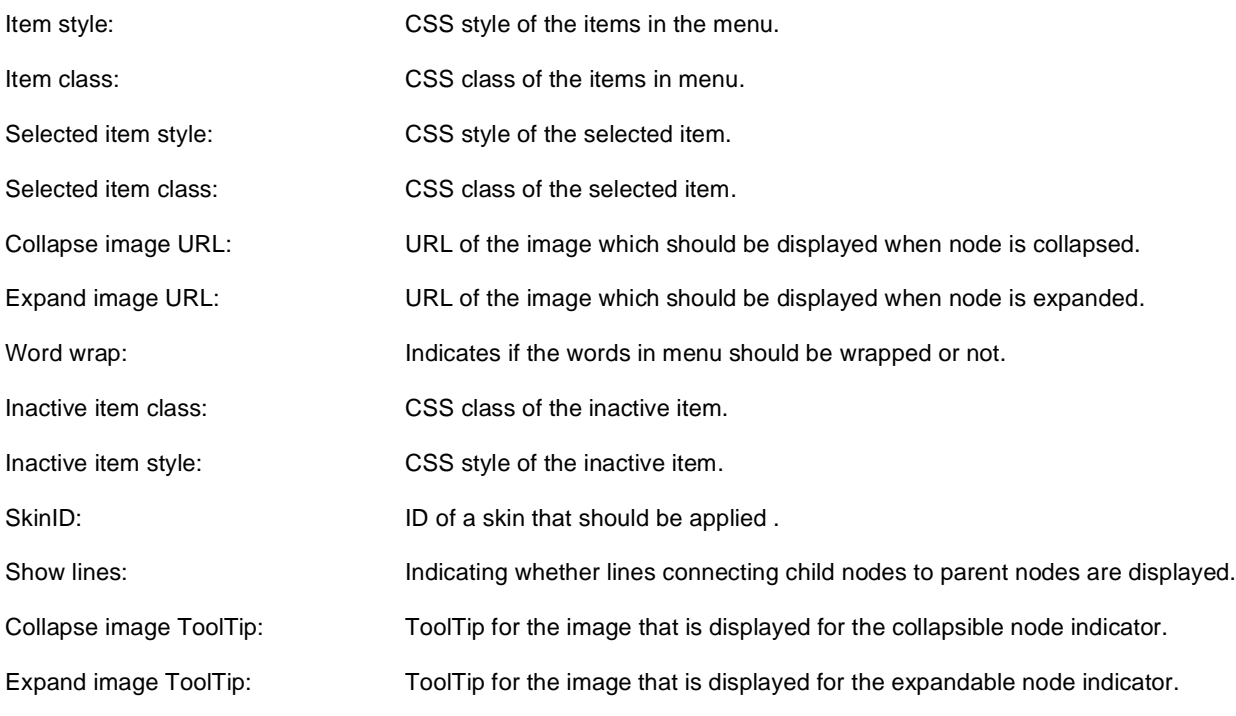

### **No data behavior**

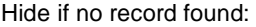

Indicates if content should be hidden when no record is found.

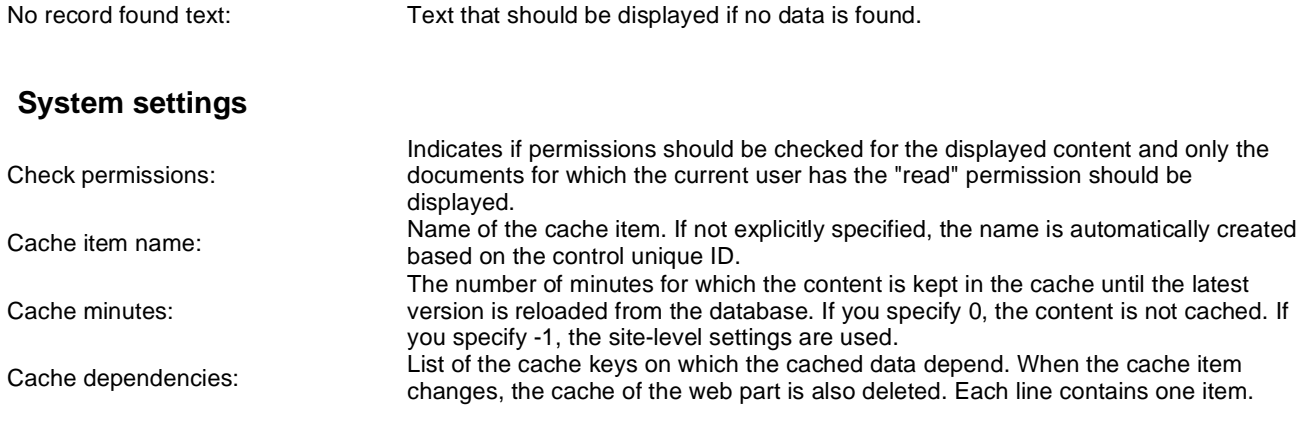

# **News > News list**

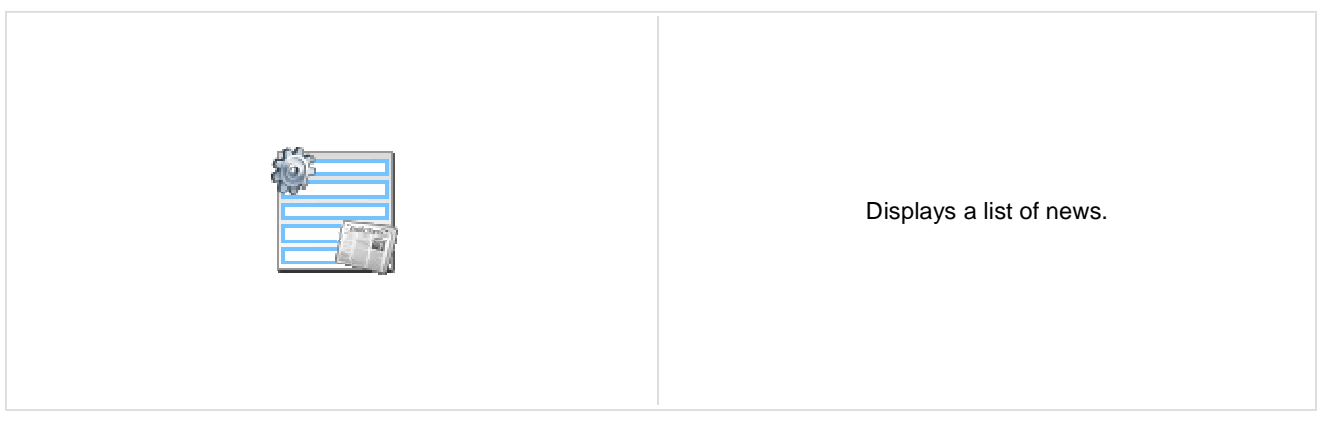

#### **Content**

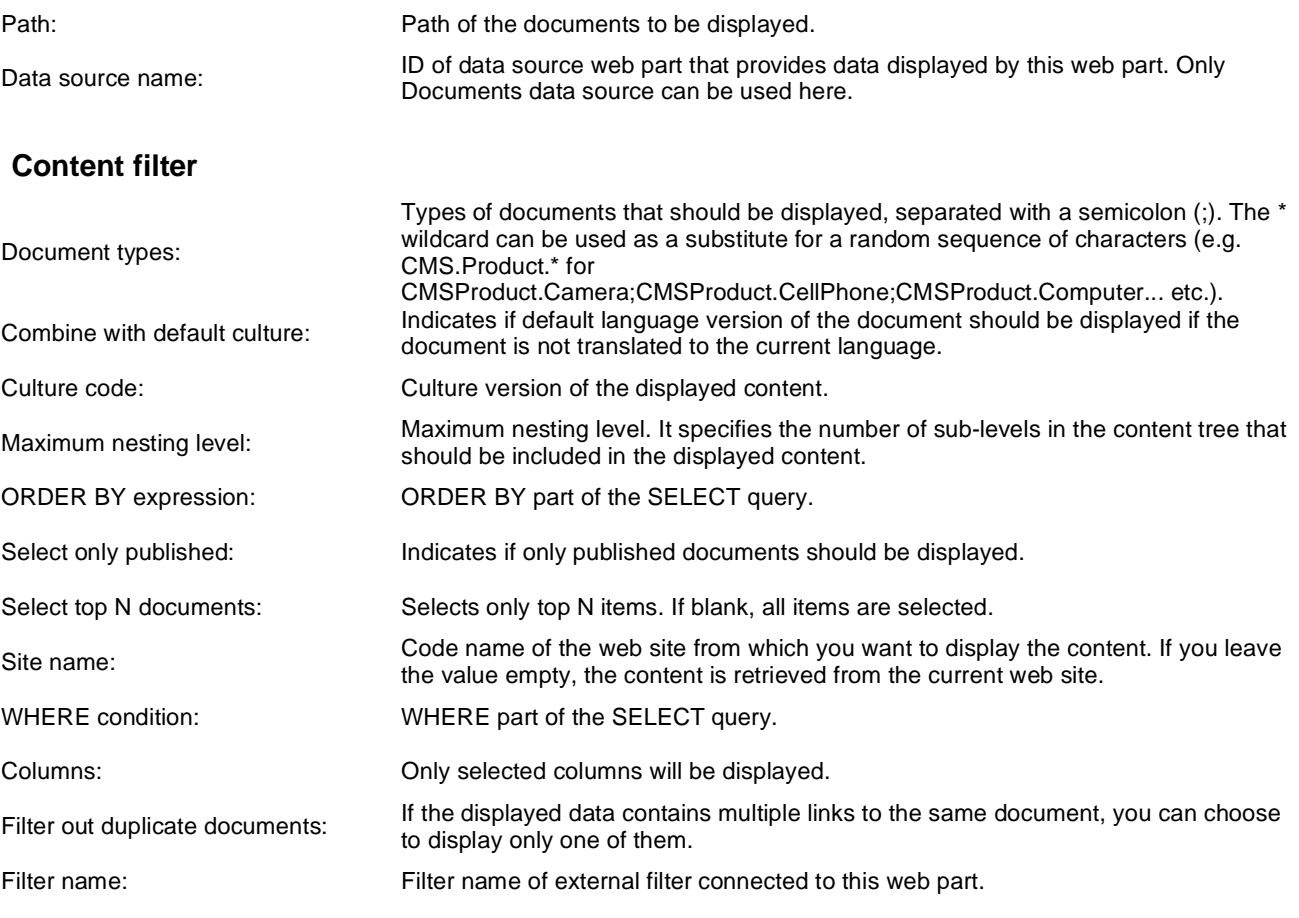

## **Transformations**

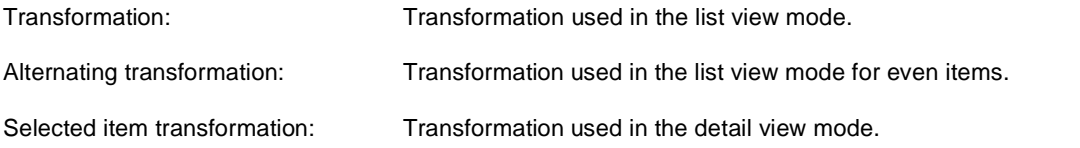

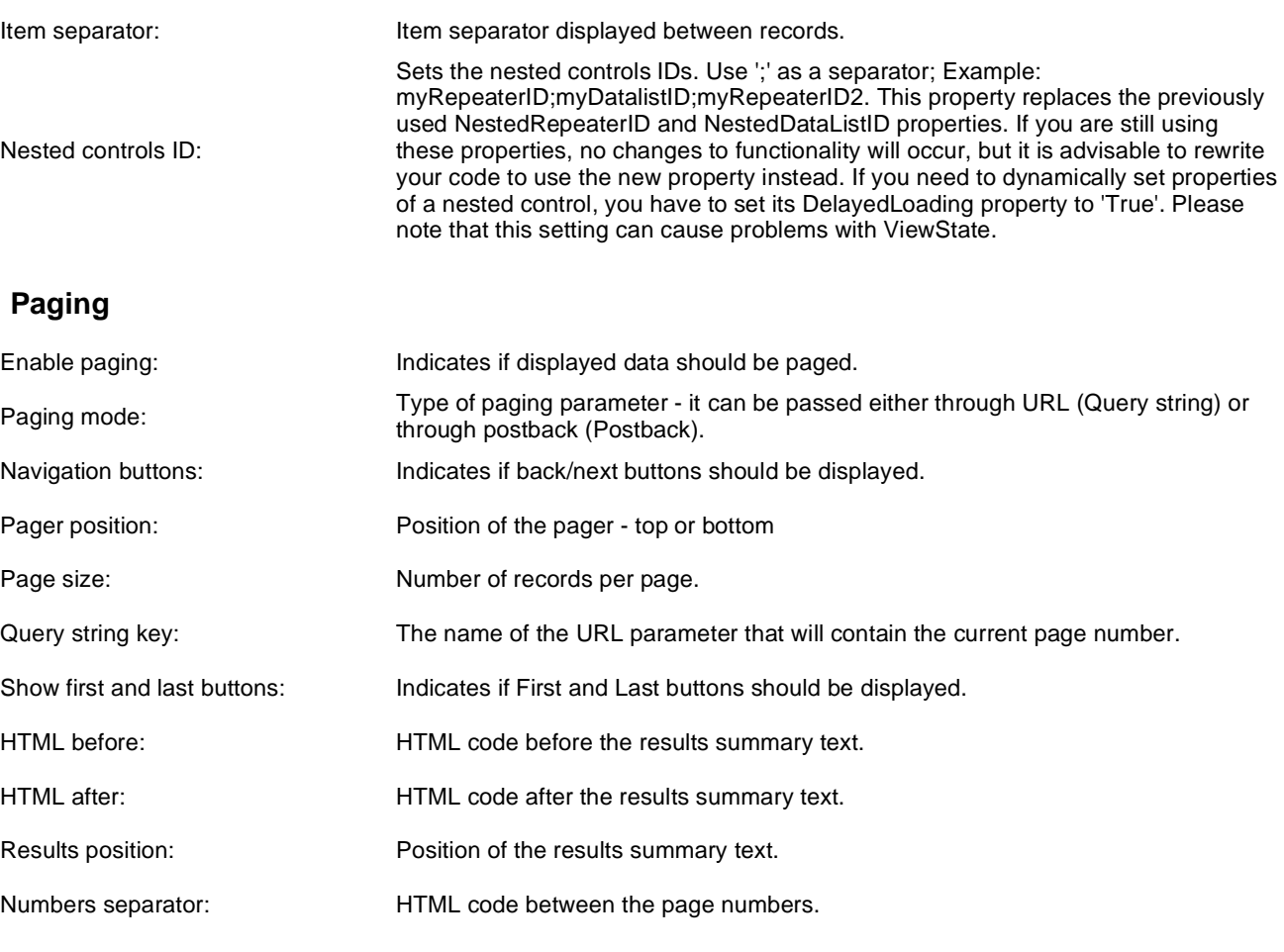

## **Relationships**

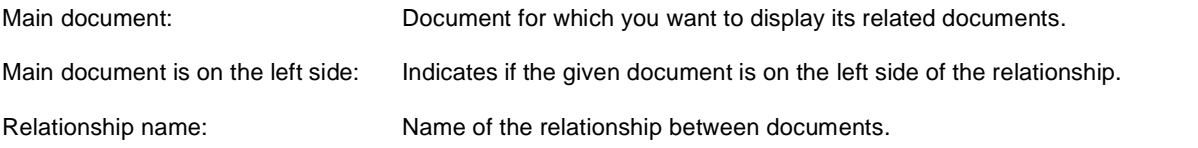

## **System settings**

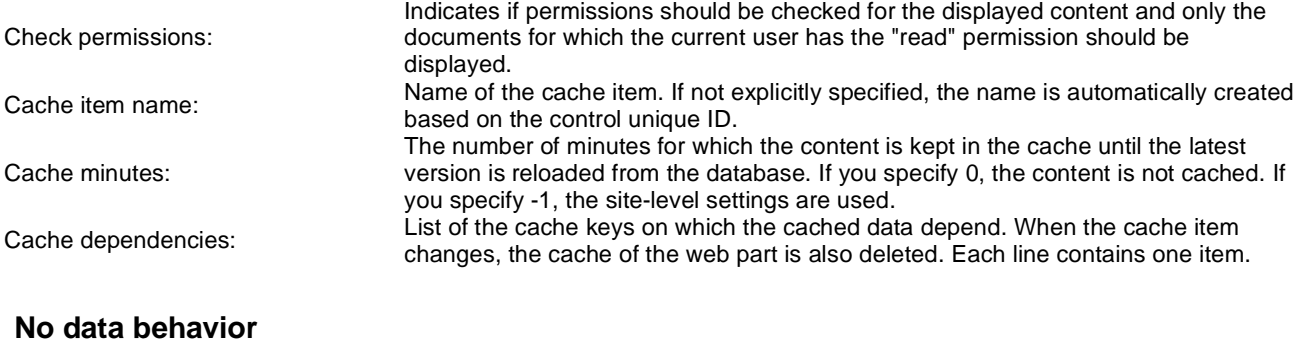

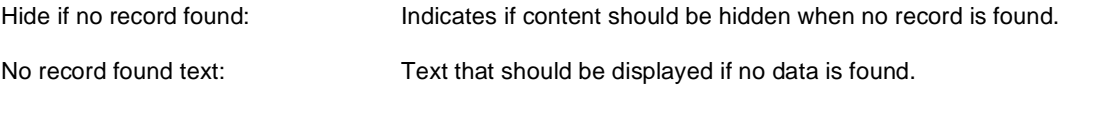

## **Editing buttons**

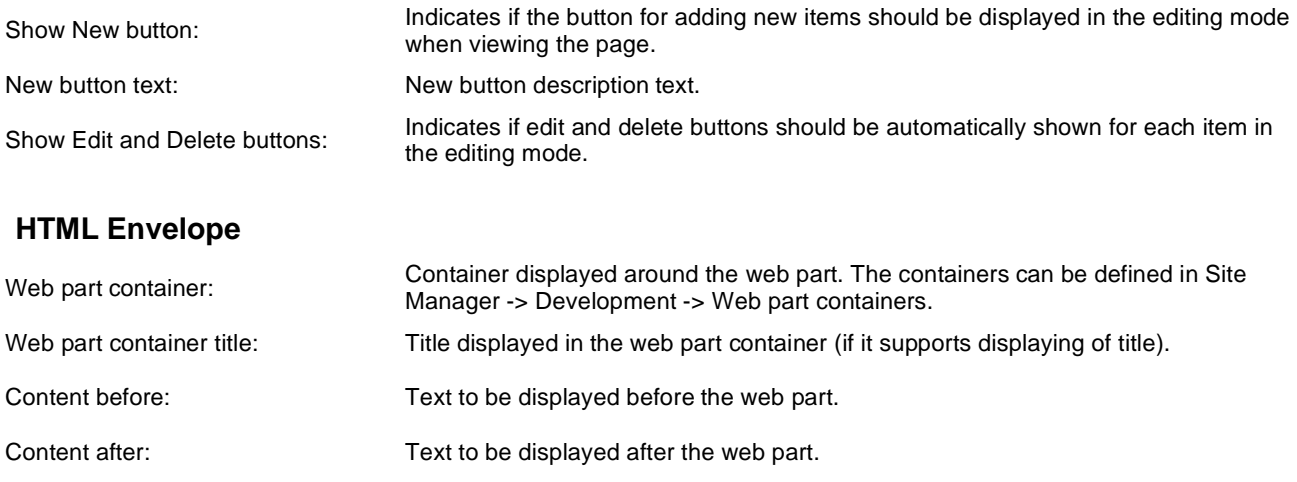

**Please note**: you can find an example of datalist/repeater nesting in CMSRepeater chapter of Ketnico CMS Controls.

# **News > Latest news**

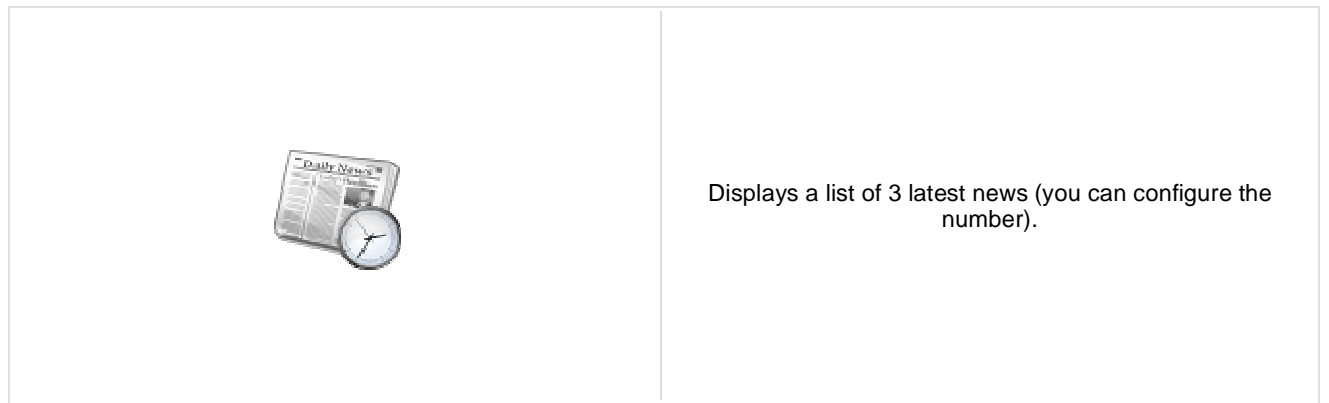

#### **Content**

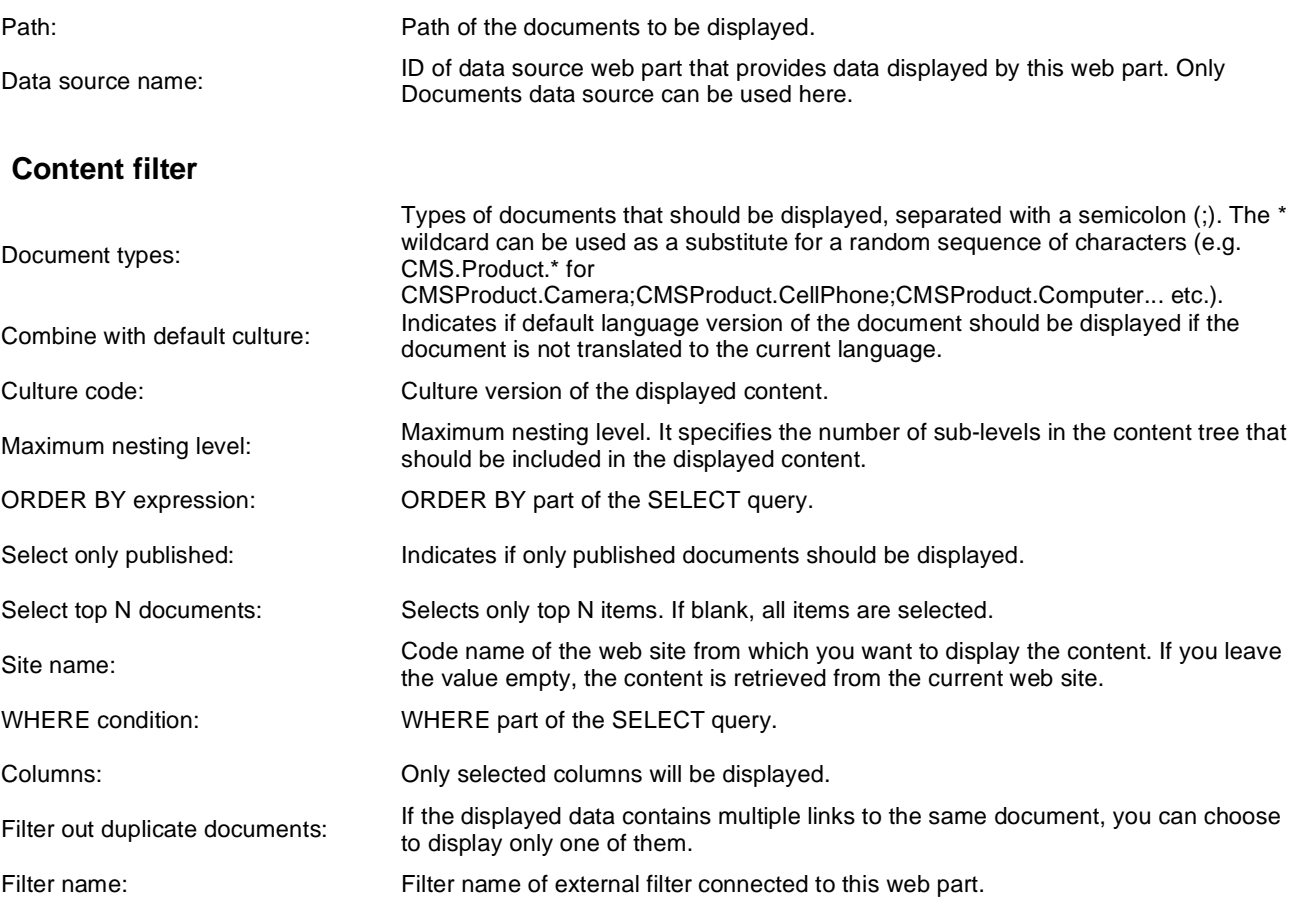

## **Transformations**

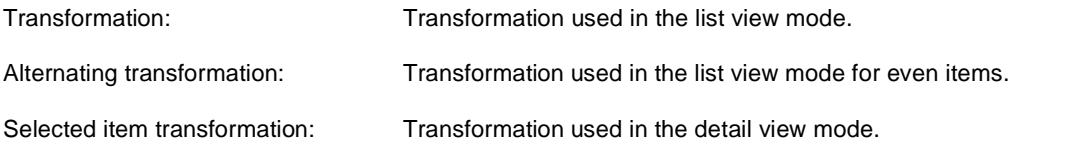

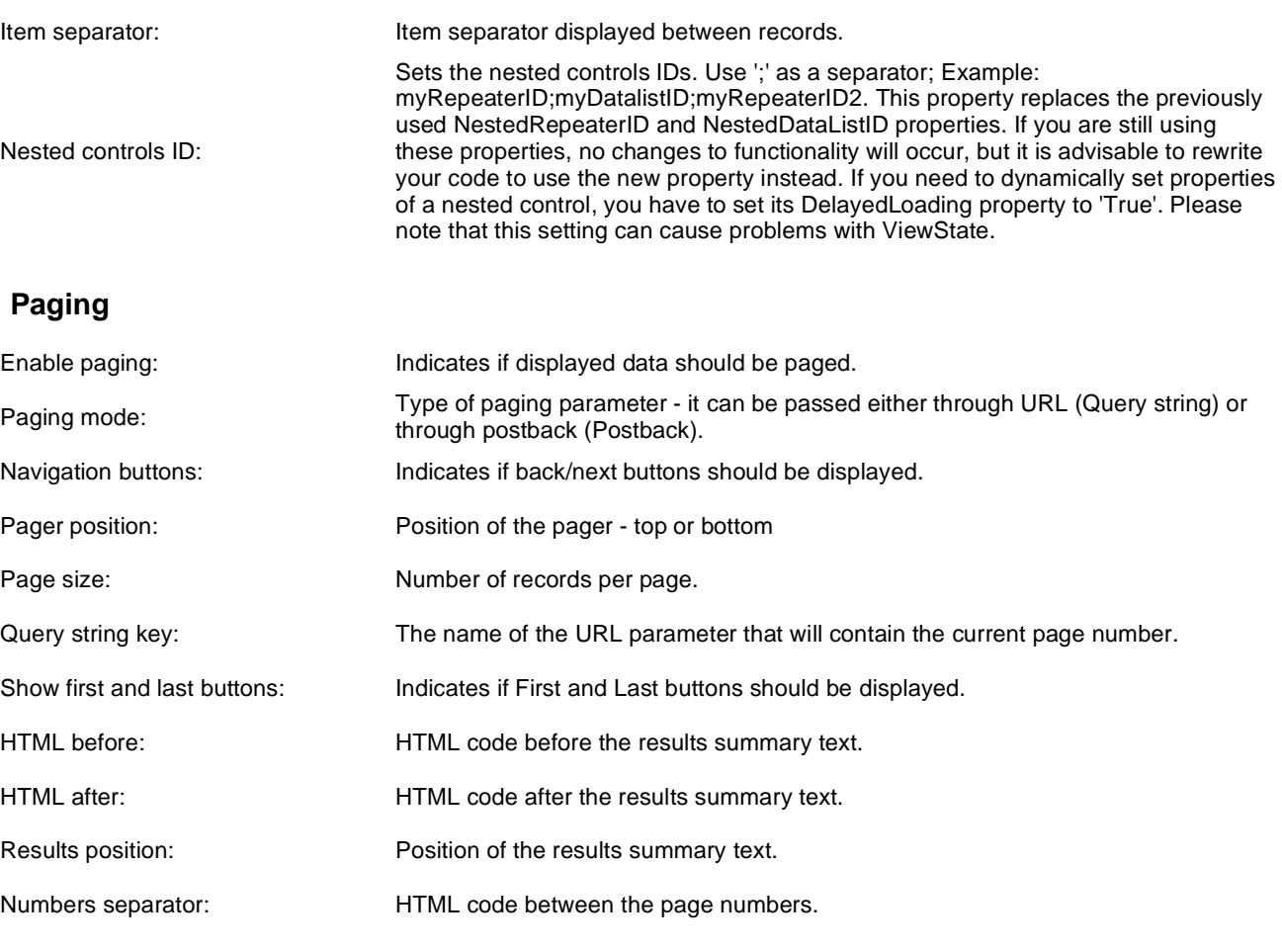

## **Relationships**

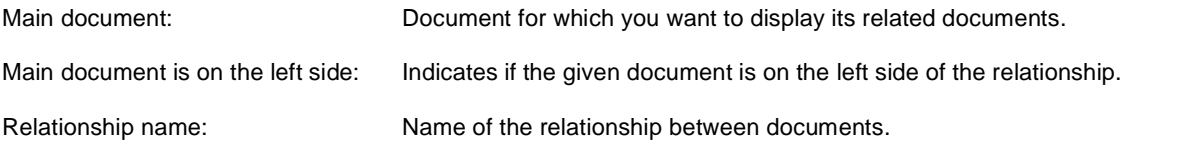

## **System settings**

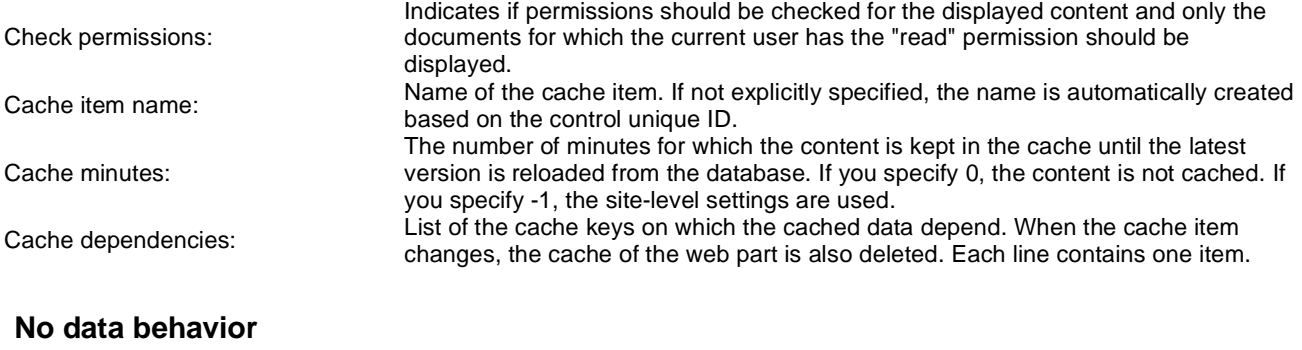

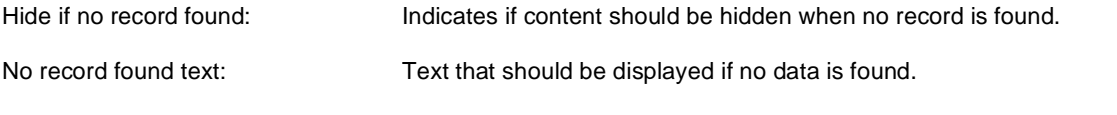

## **Editing buttons**

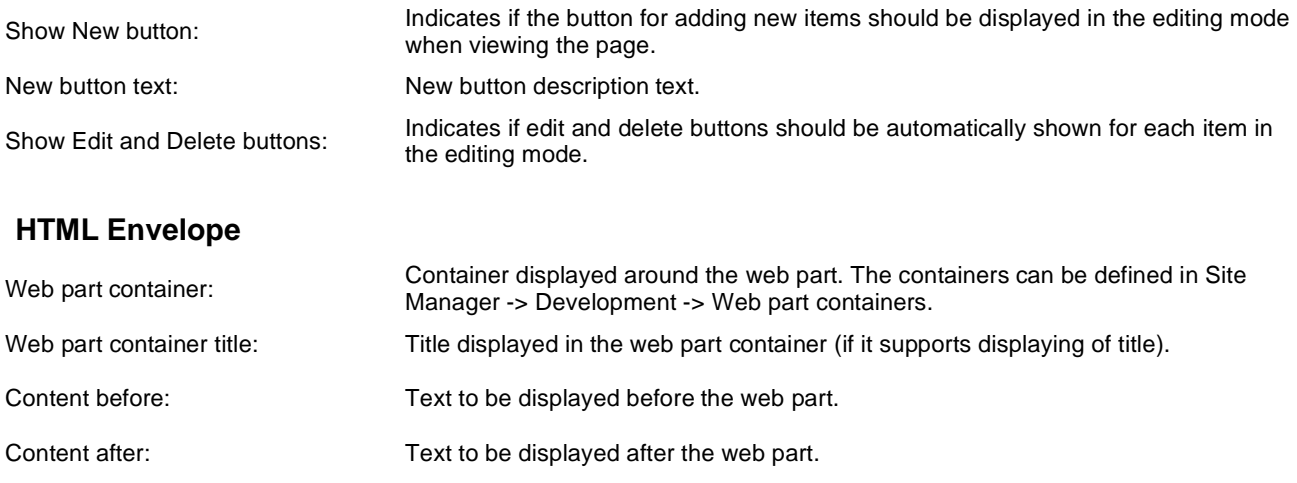

**Please note**: you can find an example of datalist/repeater nesting in CMSRepeater chapter of Ketnico CMS Controls.

# **News > Scrolling news**

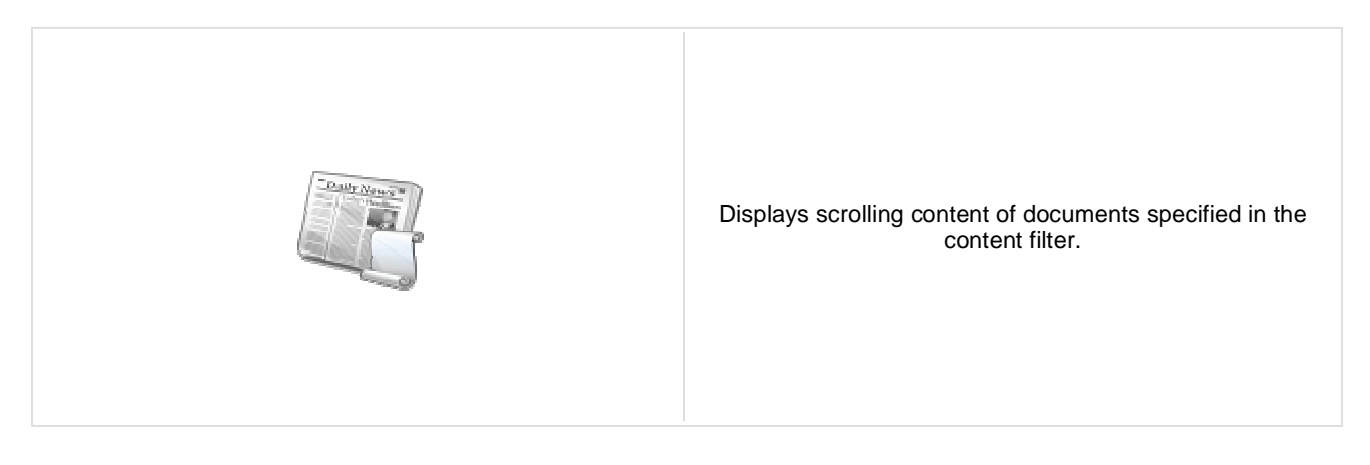

### **Content**

Path: Path of the documents to be displayed.

### **Content filter**

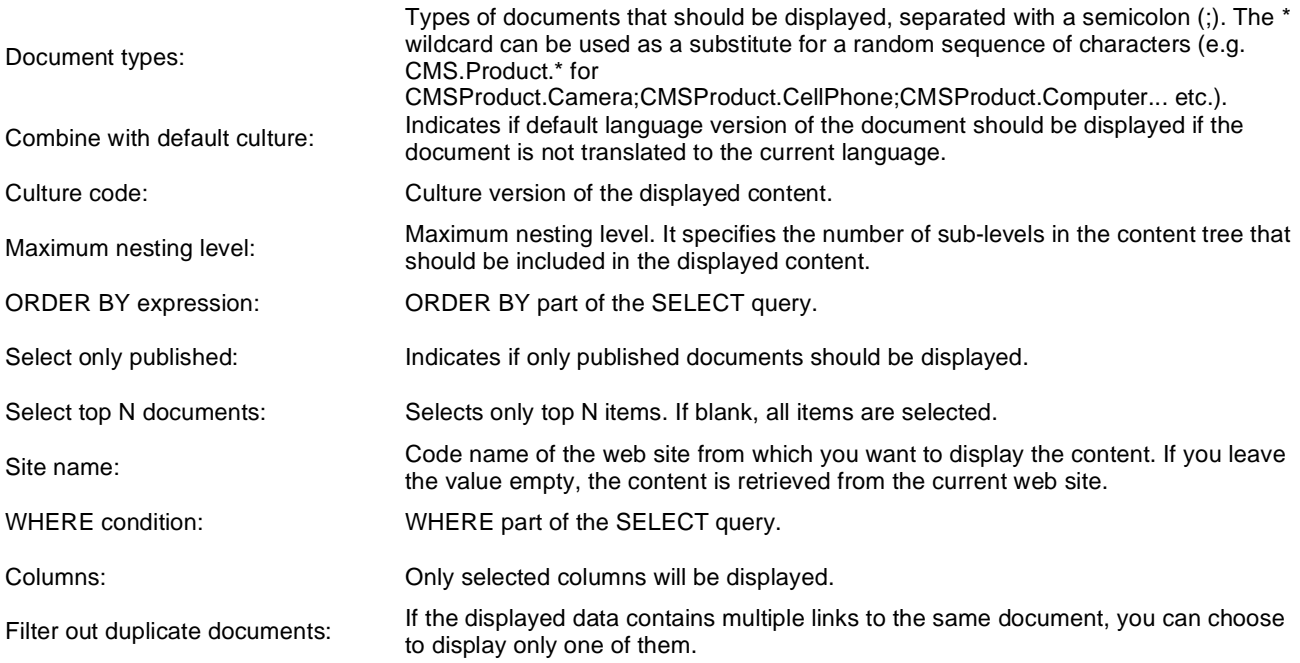

### **Transformations**

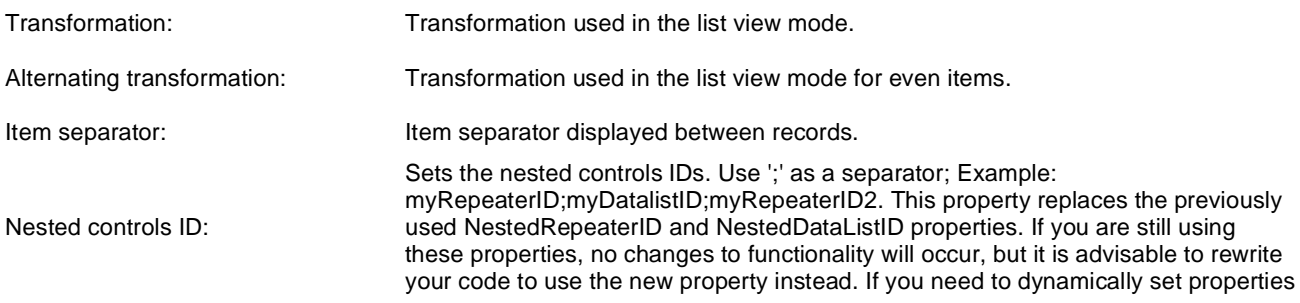

of a nested control, you have to set its DelayedLoading property to 'True'. Please note that this setting can cause problems with ViewState.

### **Relationships**

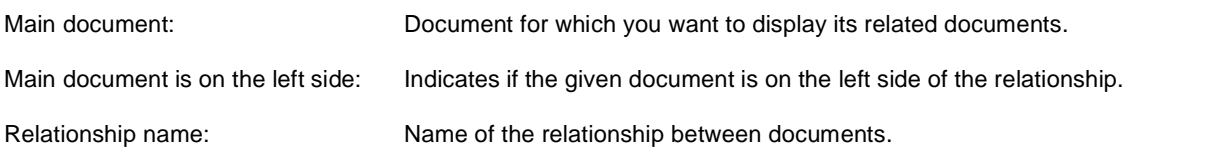

### **System settings**

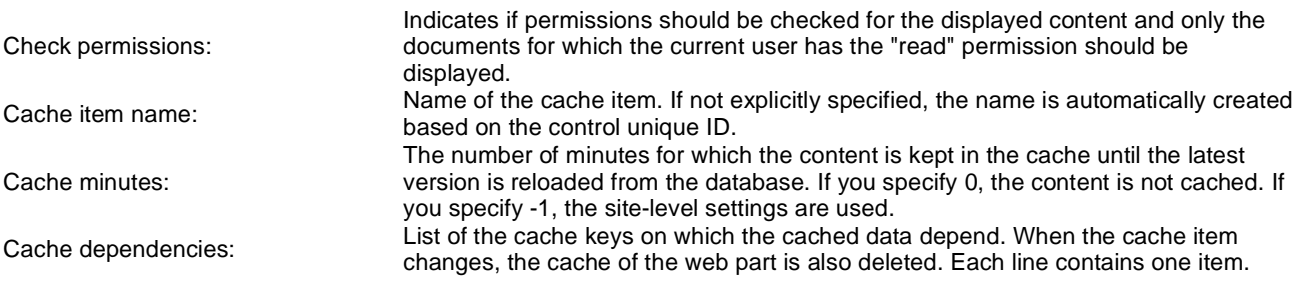

### **No data behavior**

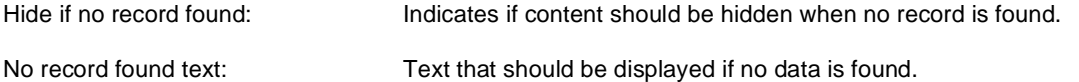

### **Div options**

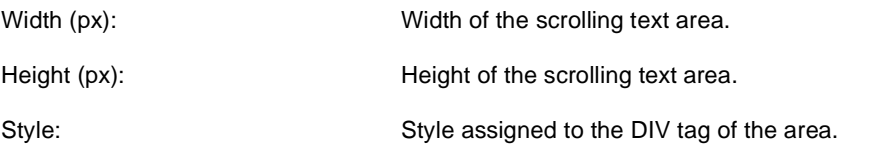

### **JavaScript options**

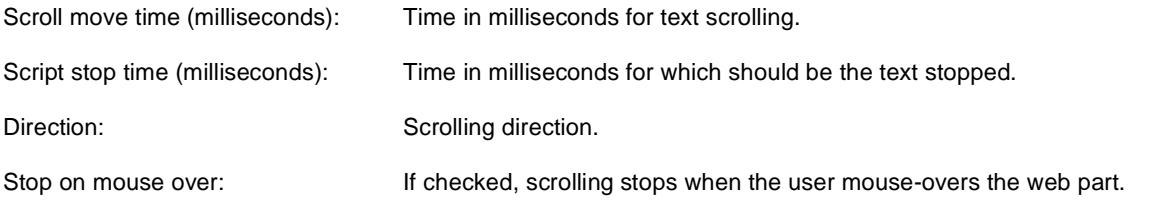

**Please note**: you can find an example of datalist/repeater nesting in CMSRepeater chapter of Ketnico CMS Controls.

# **Newsletters > Newsletter subscription**

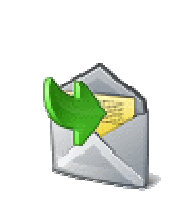

Displays a newsletter subscription dialog.

### **Dialog settings**

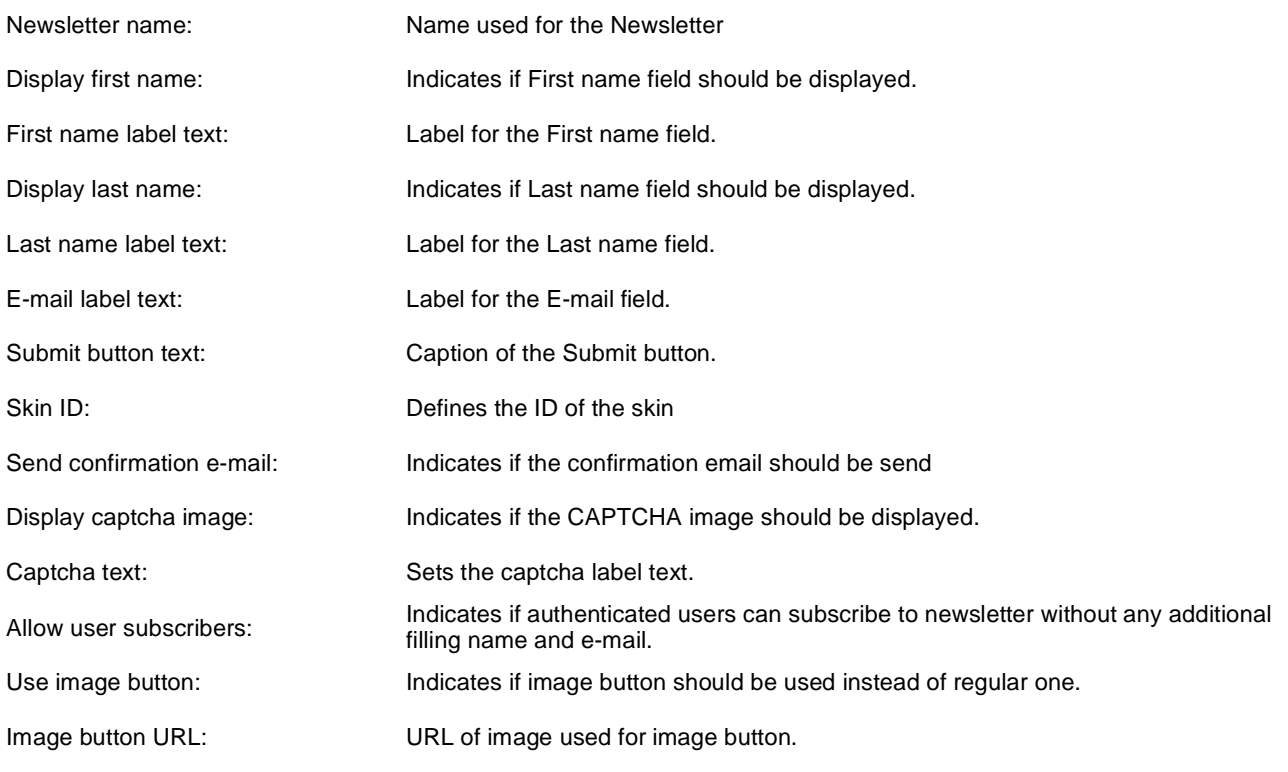

### **Conversion tracking**

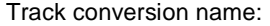

Conversion name used for tracking

You can modify the design using standard CSS styles, skin file, or by modifying the **CMSWebParts\Newsletters\NewsletterSubscription.ascx** file.

# **Newsletters > Newsletter unsubscription**

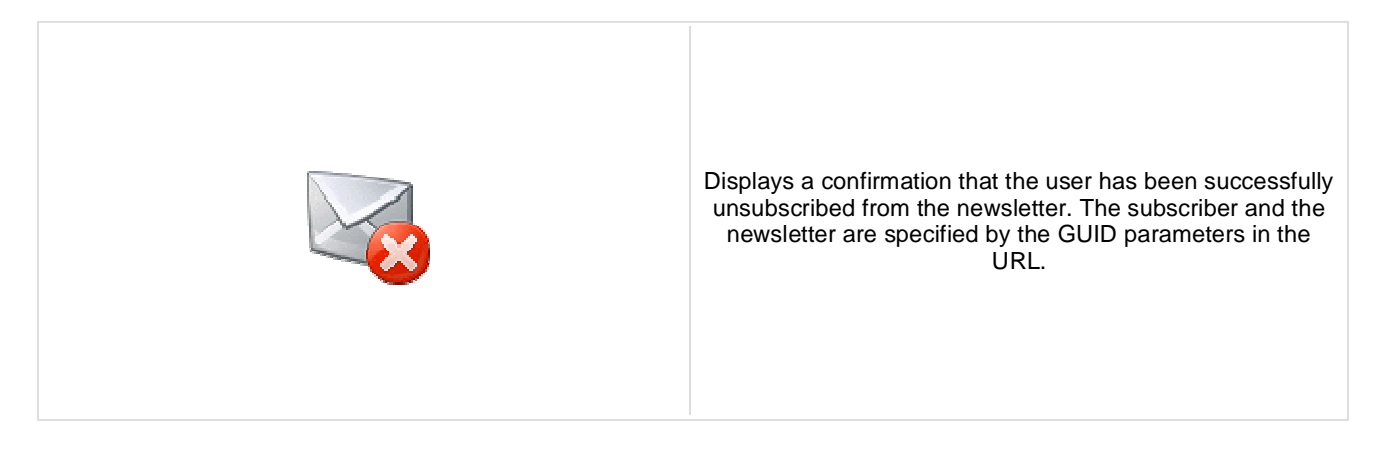

### **Dialog**

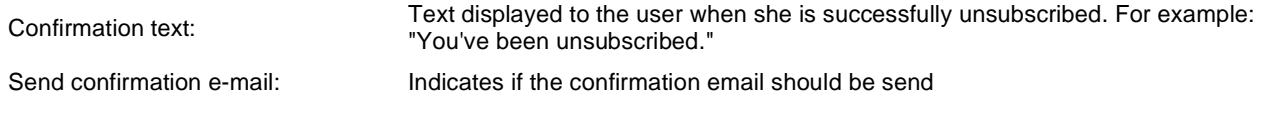

You can modify the design using standard CSS styles, skin file, or by modifying the **CMSWebParts\Newsletters\NewsletterSubscription.ascx** file.

# **Newsletters > My subscriptions**

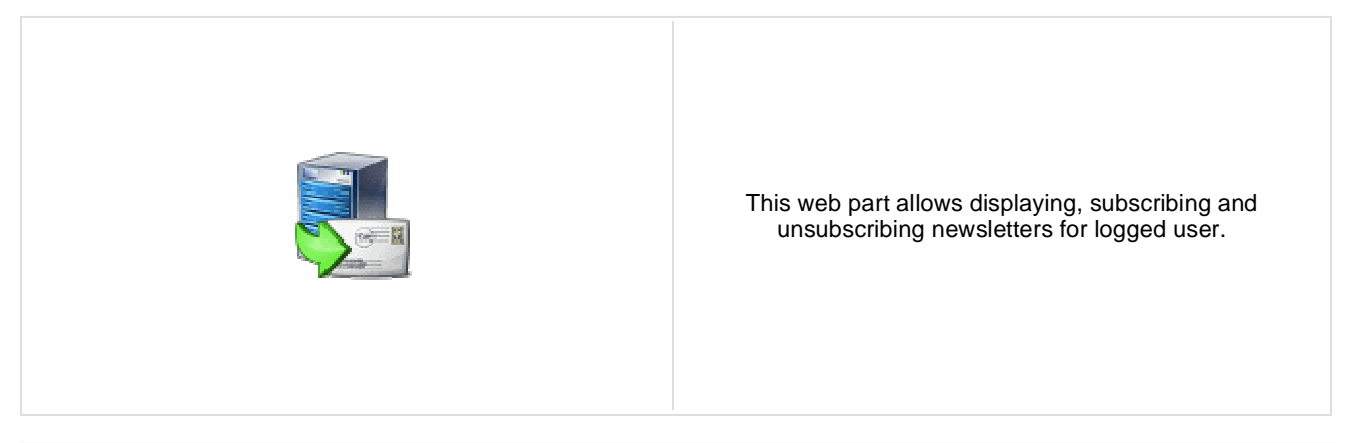

## **Newsletters > Newsletter archive**

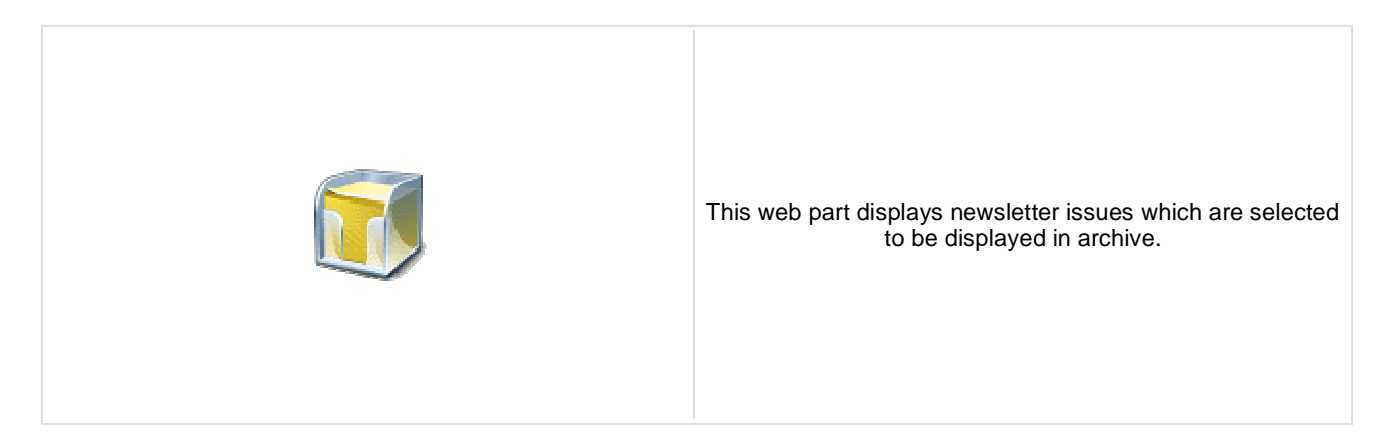

#### **Newsletter properties**

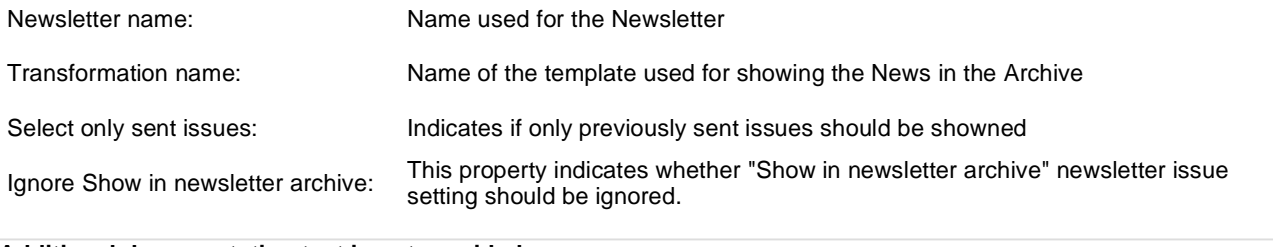

# **Newsletters > Unsubscription request**

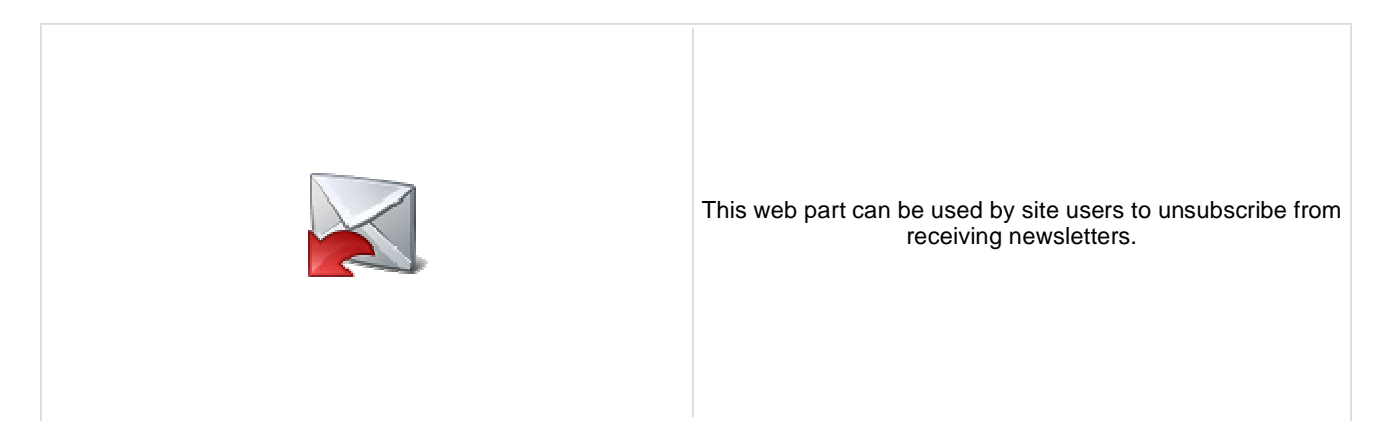

### **Form properties**

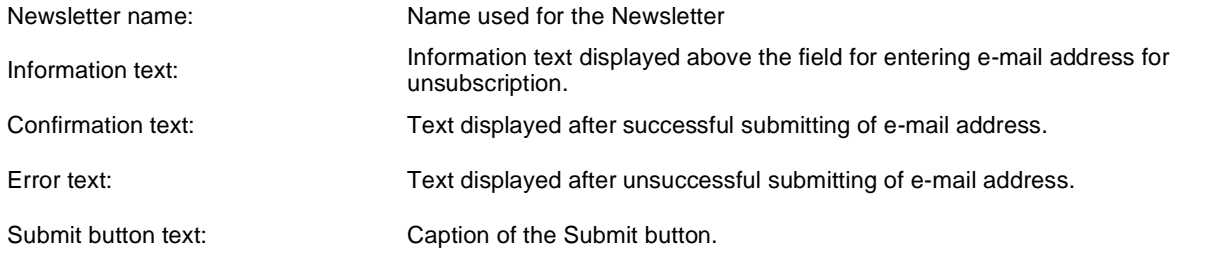

# **Notifications > Notification subscription**

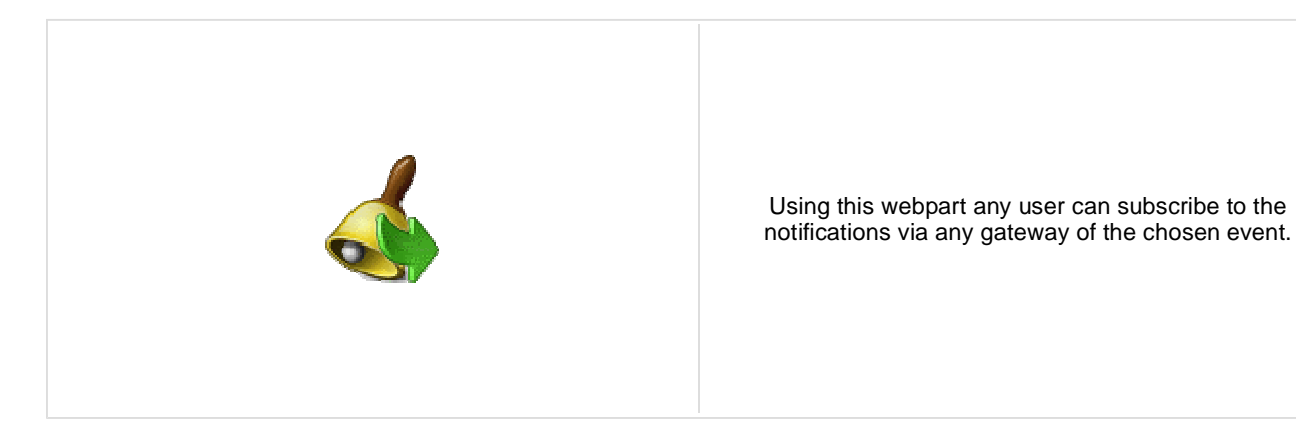

#### Event display name: Localizable string or plain text which describes event and which is visible to the users. Event description: Text which will be displayed above the notification gateway forms. Event source: Source of the event. With this field you can distinguish between the places where the event was fired. For example document actions (insert, update, delete) use "Content" as a source. Event code: Code of the event. Event object ID: Event object ID (can be entered as macro, for example ). Event data 1: Custom event data which are stored in the subscription record. You can use them via macros in the gateway template. Event data 2: Custom event data which are stored in the subscription record. You can use them via macros in the gateway template.

#### **Notification settings**

**Event settings**

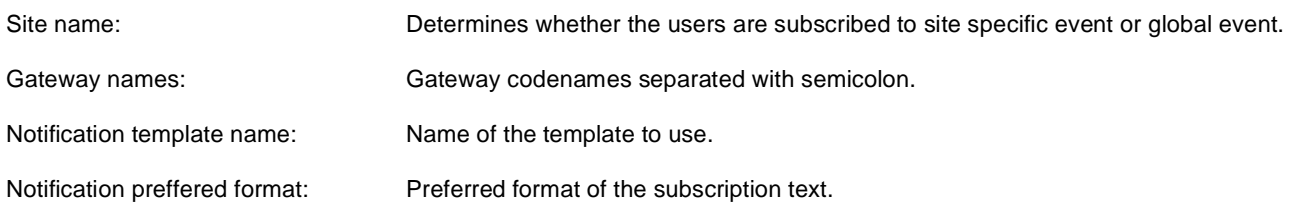

# **Notifications > Content subscription**

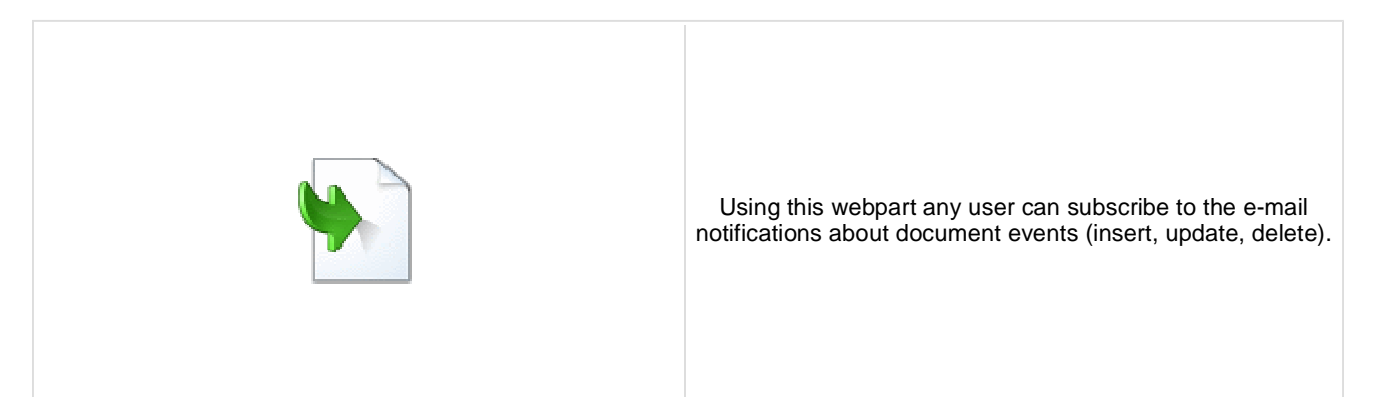

### **Event settings**

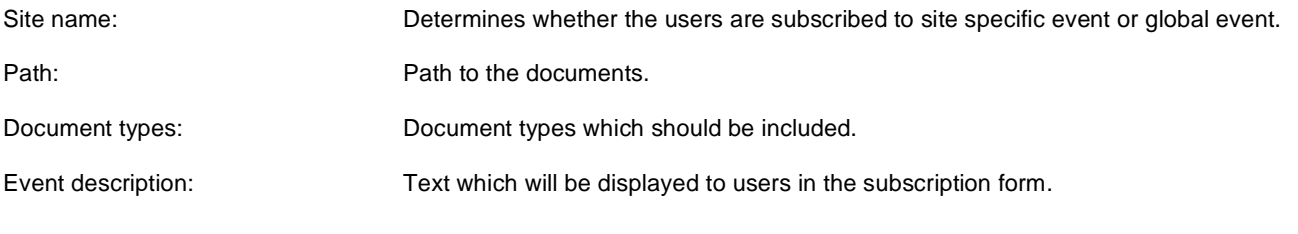

### **Notification settings**

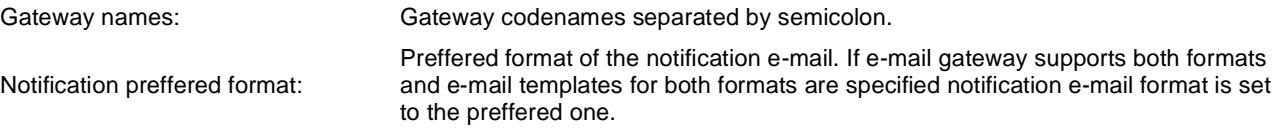

#### **Create document**

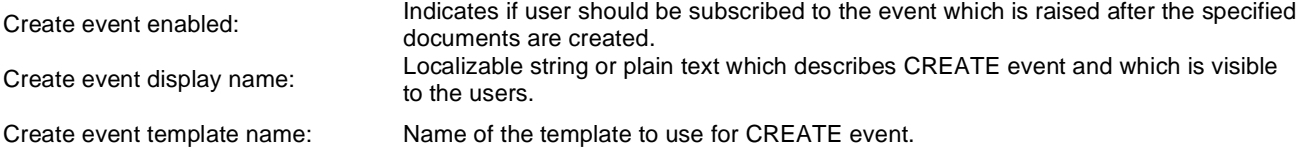

### **Update document**

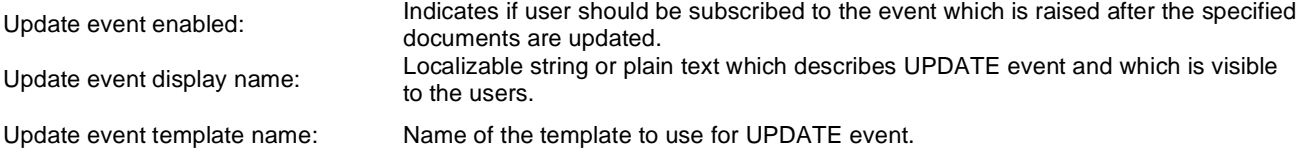

#### **Delete document**

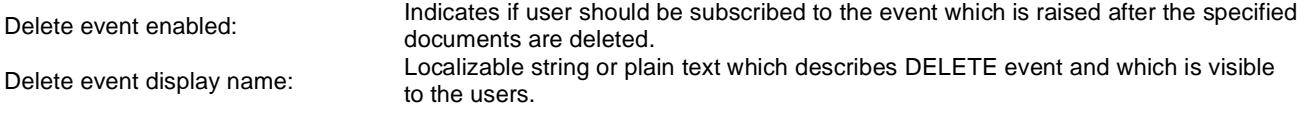

Delete event template name: Name of the template to use for DELETE event.

# **Polls > Poll**

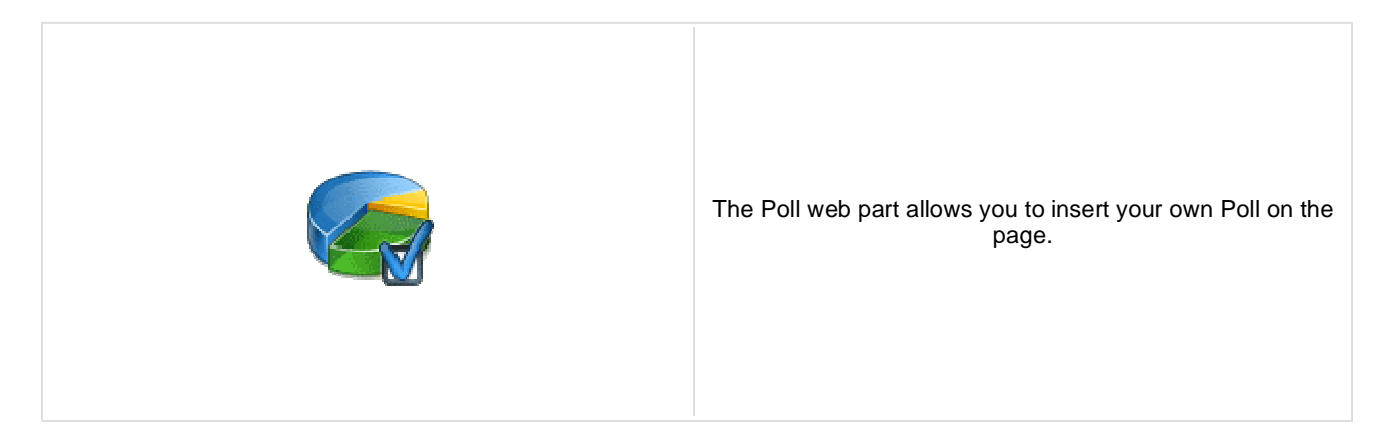

### **Poll settings**

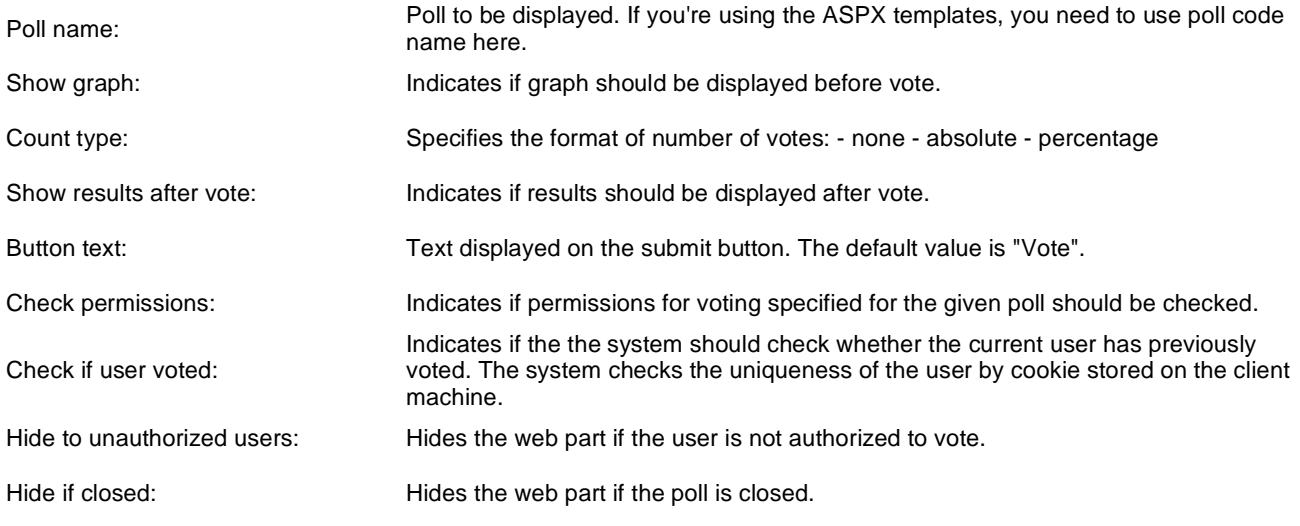

You can modify the design using standard CSS styles, skin file, or by modifying the **CMSWebParts\Polls\Poll.ascx** file. The styles are described in more detail in **Developer's Guide -> Modules - Polls -> Design and styles**.

# **Reporting > Report**

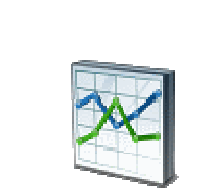

This web part can be used for displaying reports about internal activity in Kentico CMS system and on the web site.

#### **Report properties**

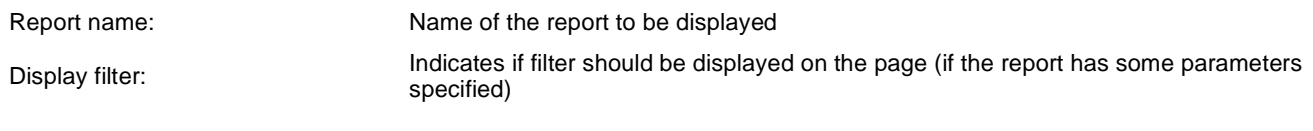

# **Silverlight > Silverlight application**

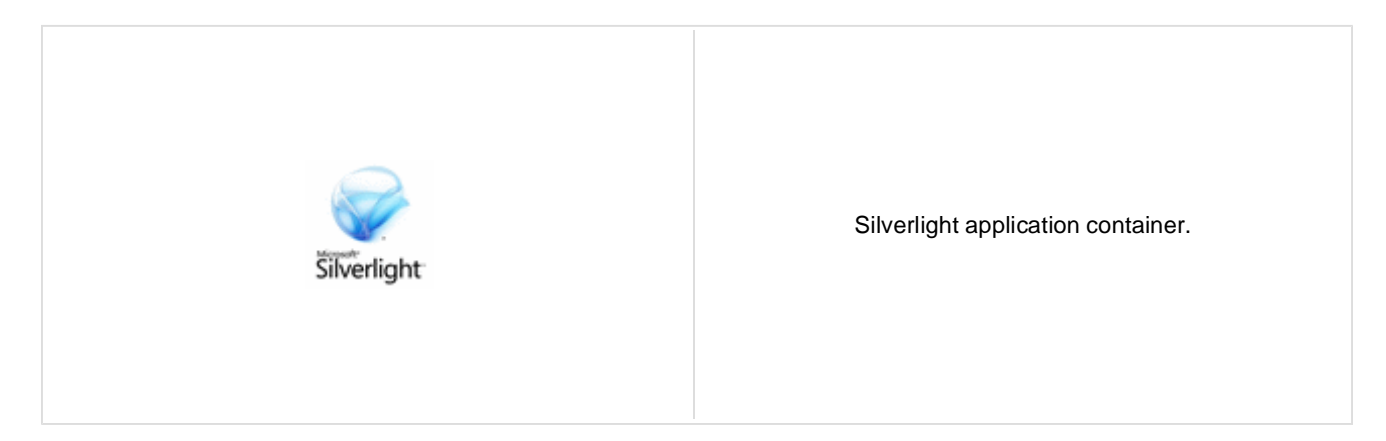

### **General**

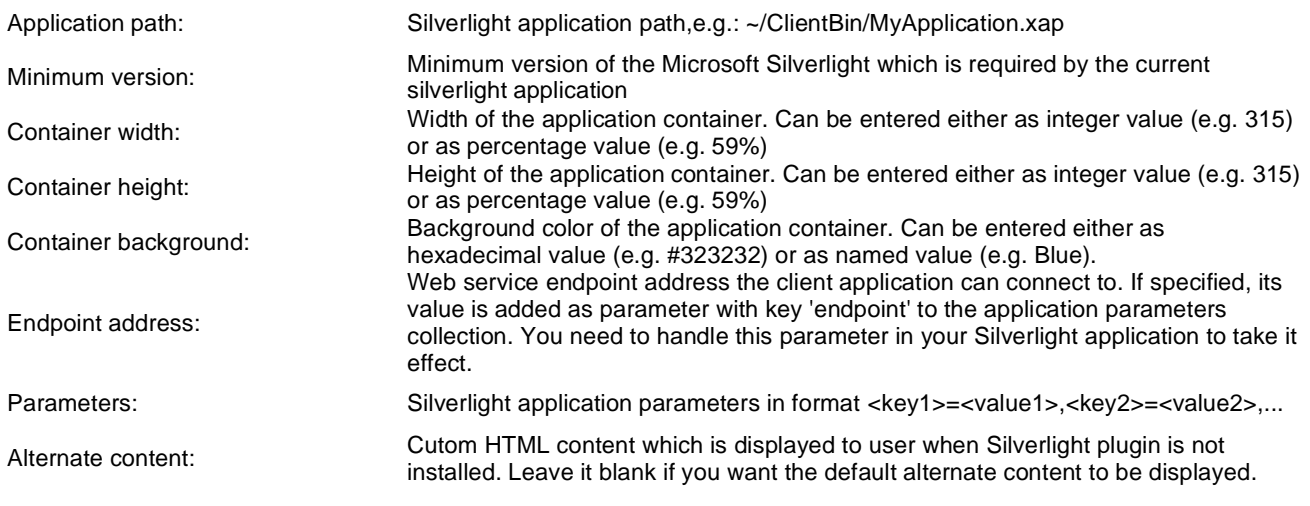

# **Syndication > RSS feed**

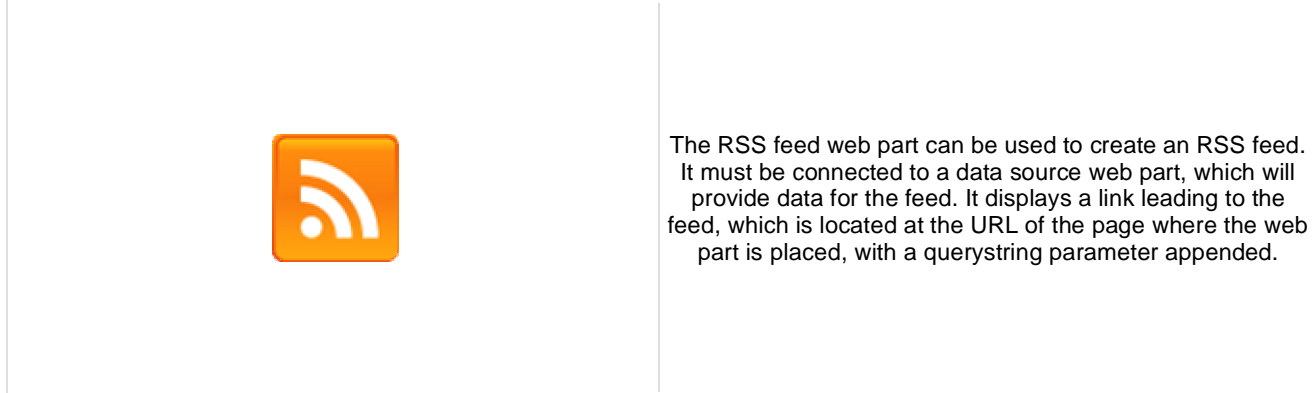

### **Feed link**

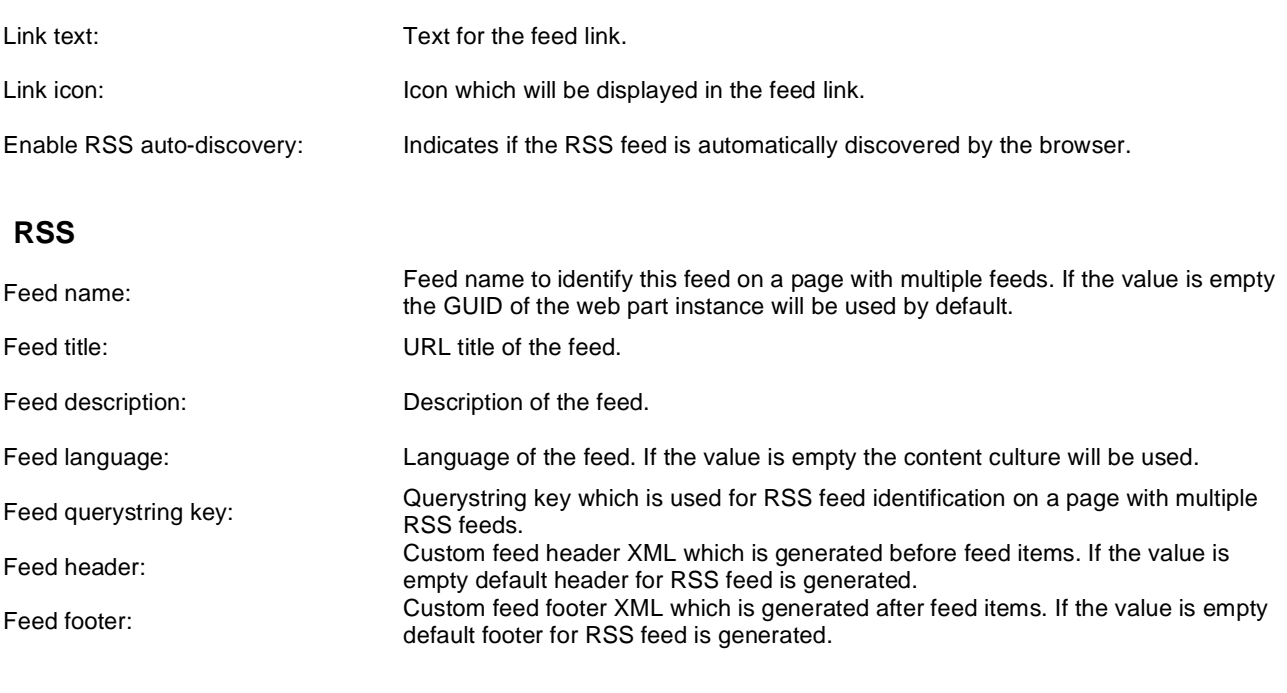

### **Content**

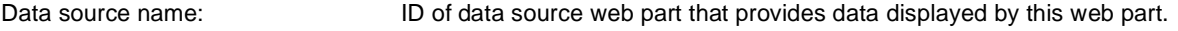

## **Transformations**

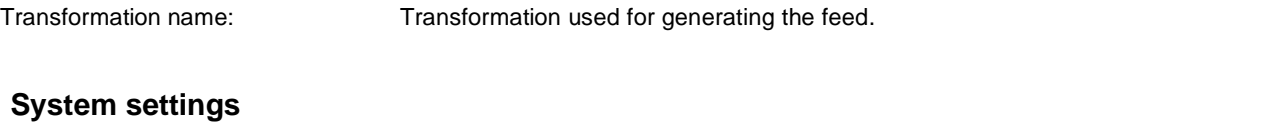

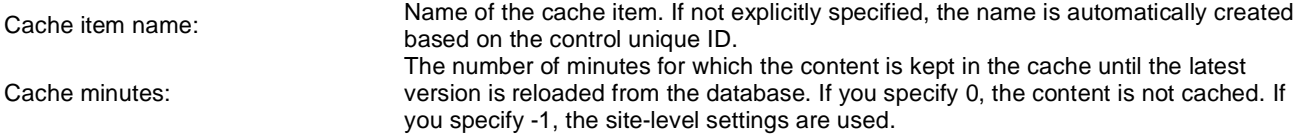

Cache dependencies: List of the cache keys on which the cached data depend. When the cache item changes, the cache of the web part is also deleted. Each line contains one item.

Note: Selected transformations work only with Documents datasource.

# **Syndication > CMS RSS feed**

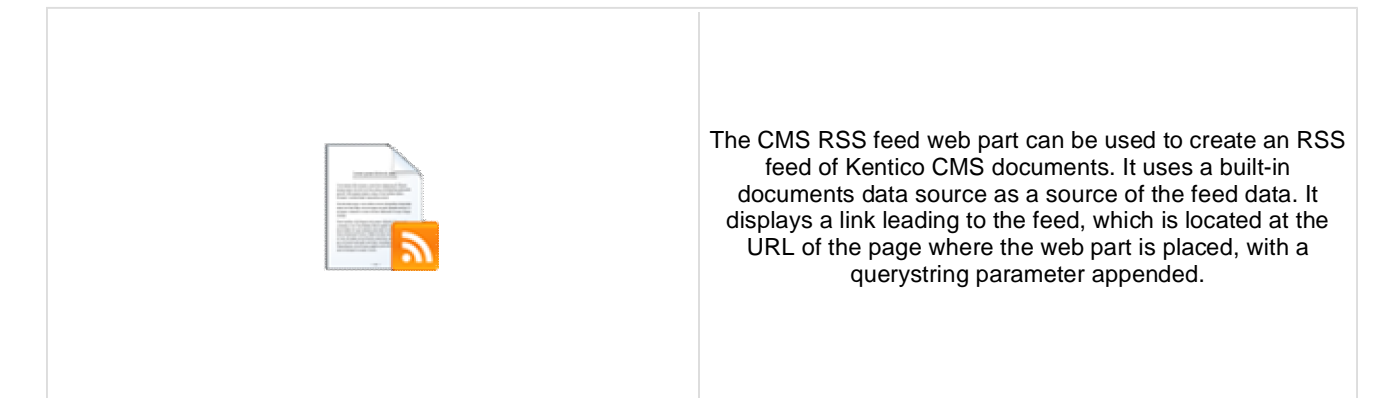

### **Feed link**

Combine with default culture:

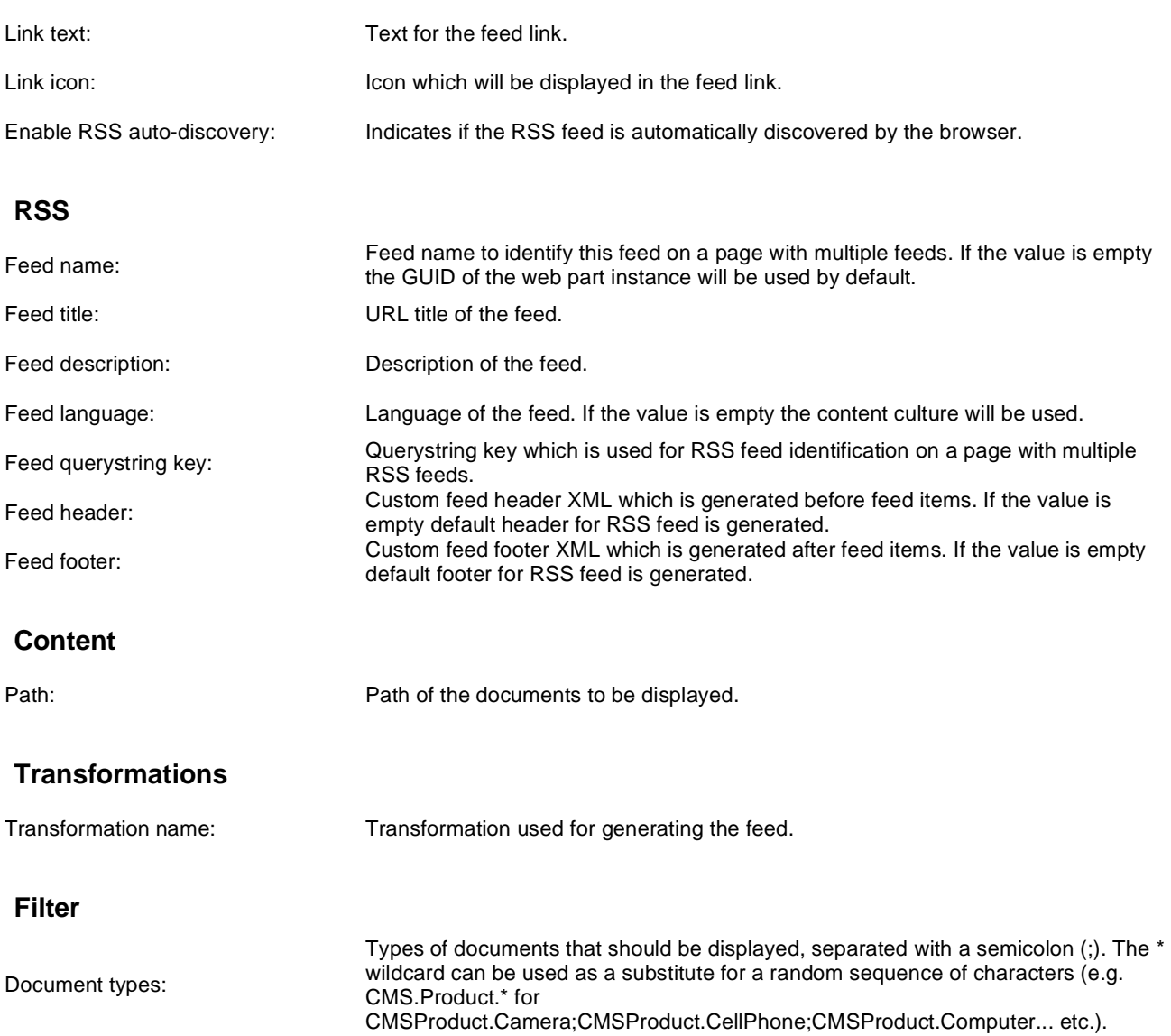

Indicates if default language version of the document should be displayed if the

document is not translated to the current language.

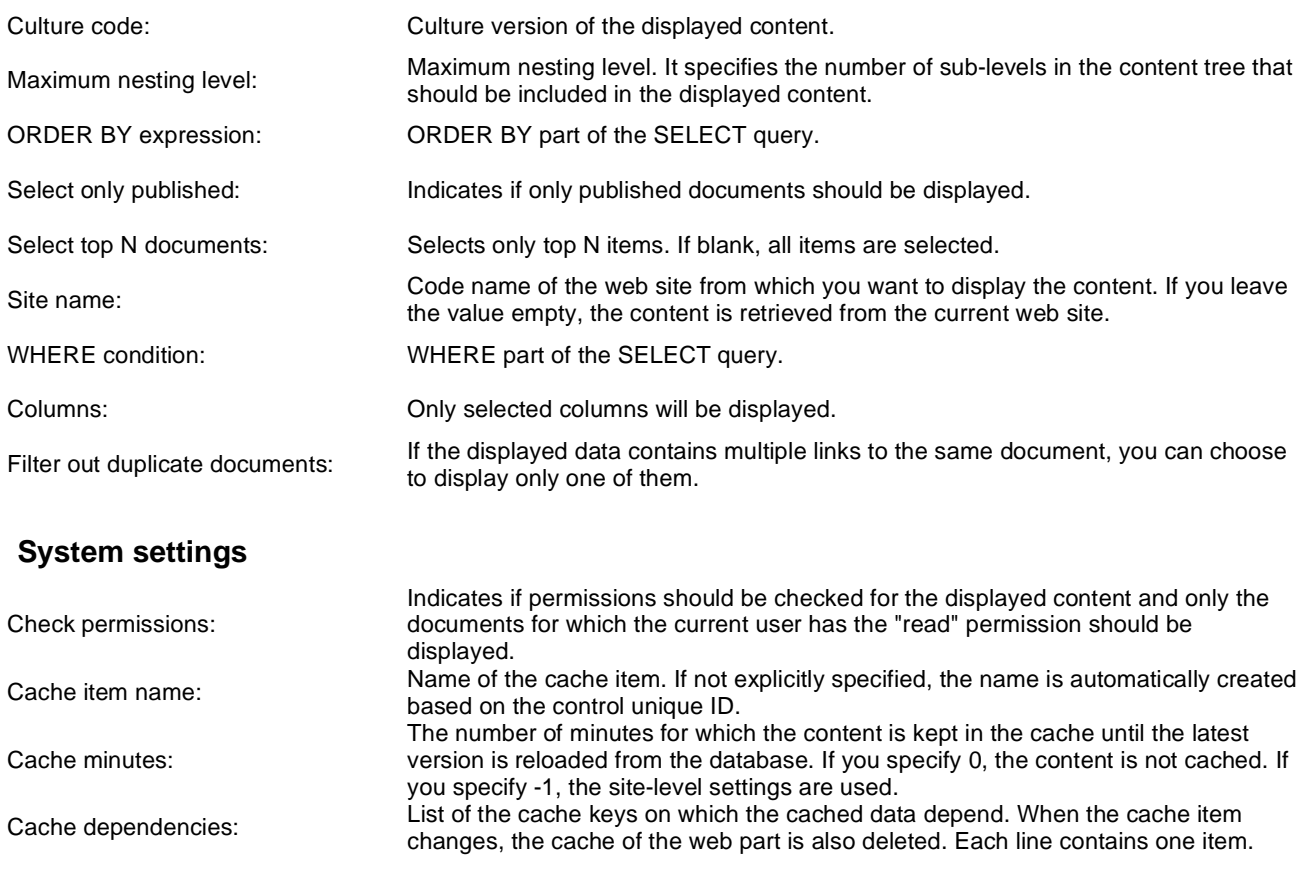

Note: Selected transformations work only with Documents datasource.

# **Syndication > RSS repeater**

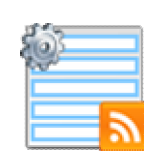

This web part changes a page to an RSS feed of data provided by a connected data source web part.

### **RSS**

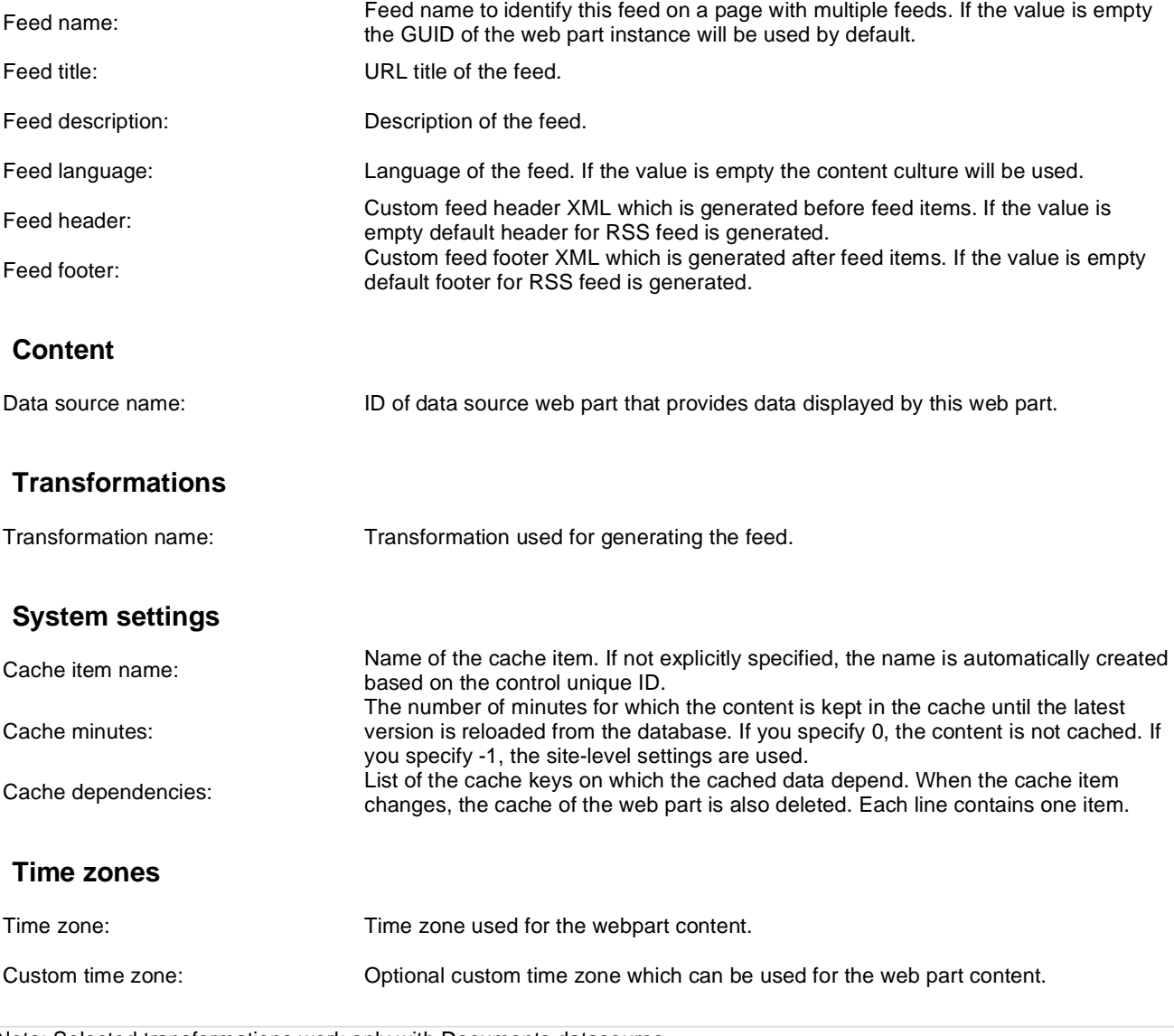

Note: Selected transformations work only with Documents datasource.

Kentico CMS 5.5 - Web Parts Reference

# **Syndication > Blog comments RSS feed**

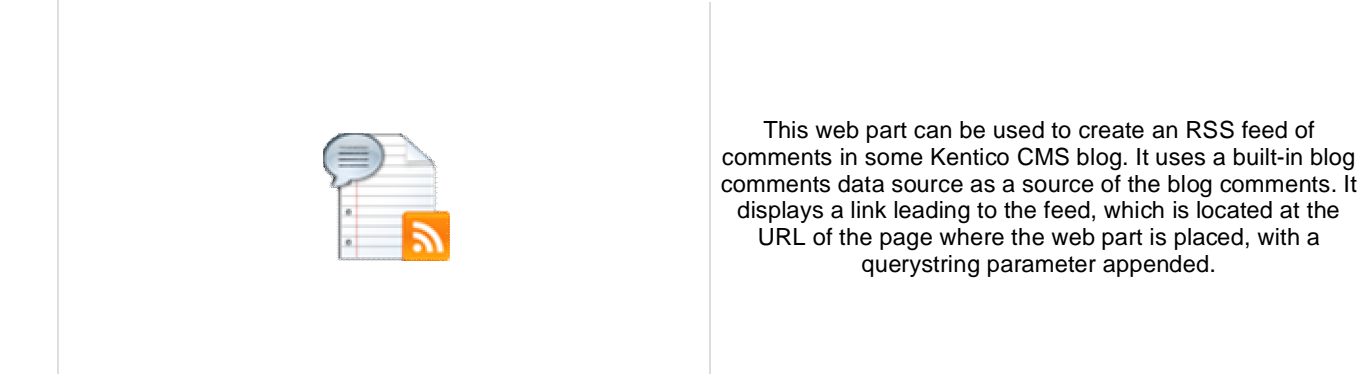

### **Feed link**

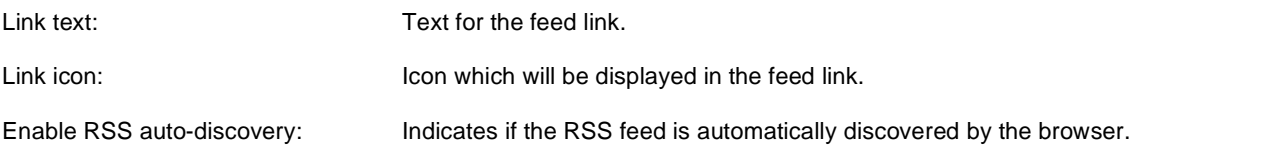

#### **RSS**

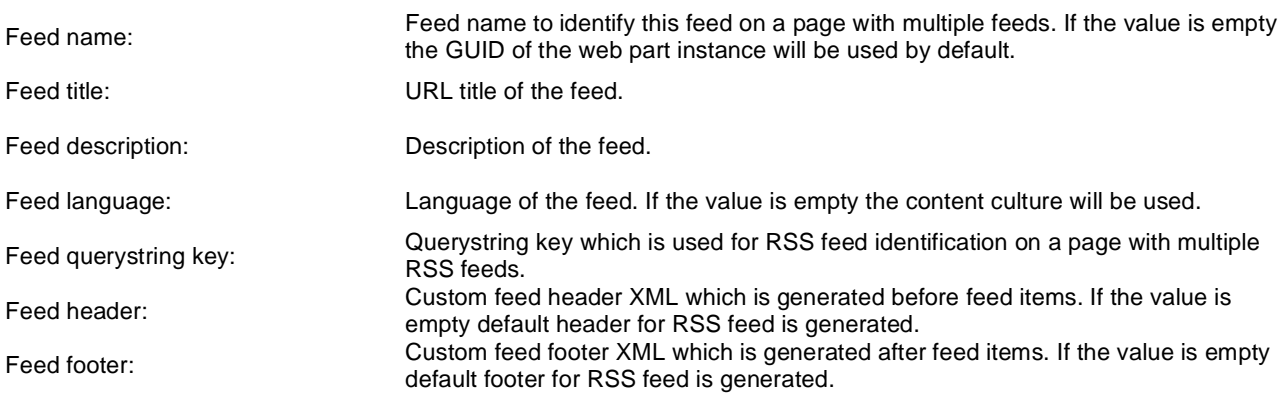

#### **Transformations**

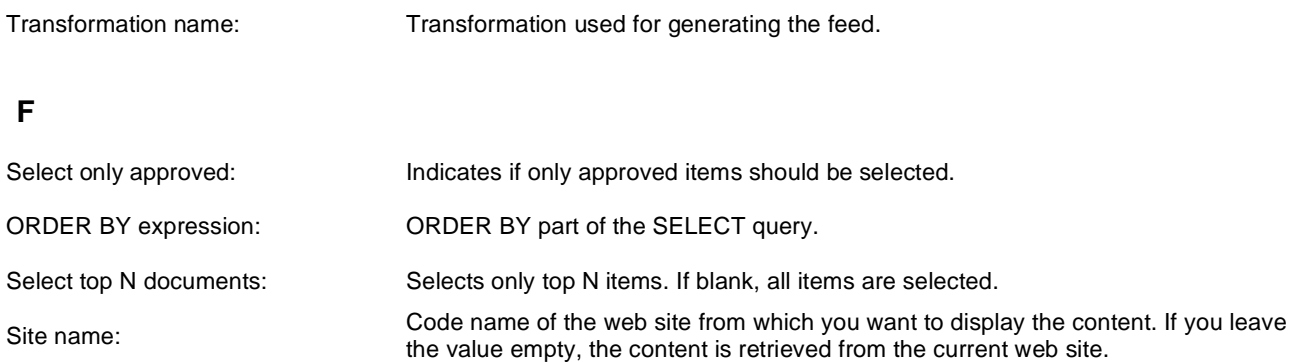

WHERE condition: Where condition for blog comments.

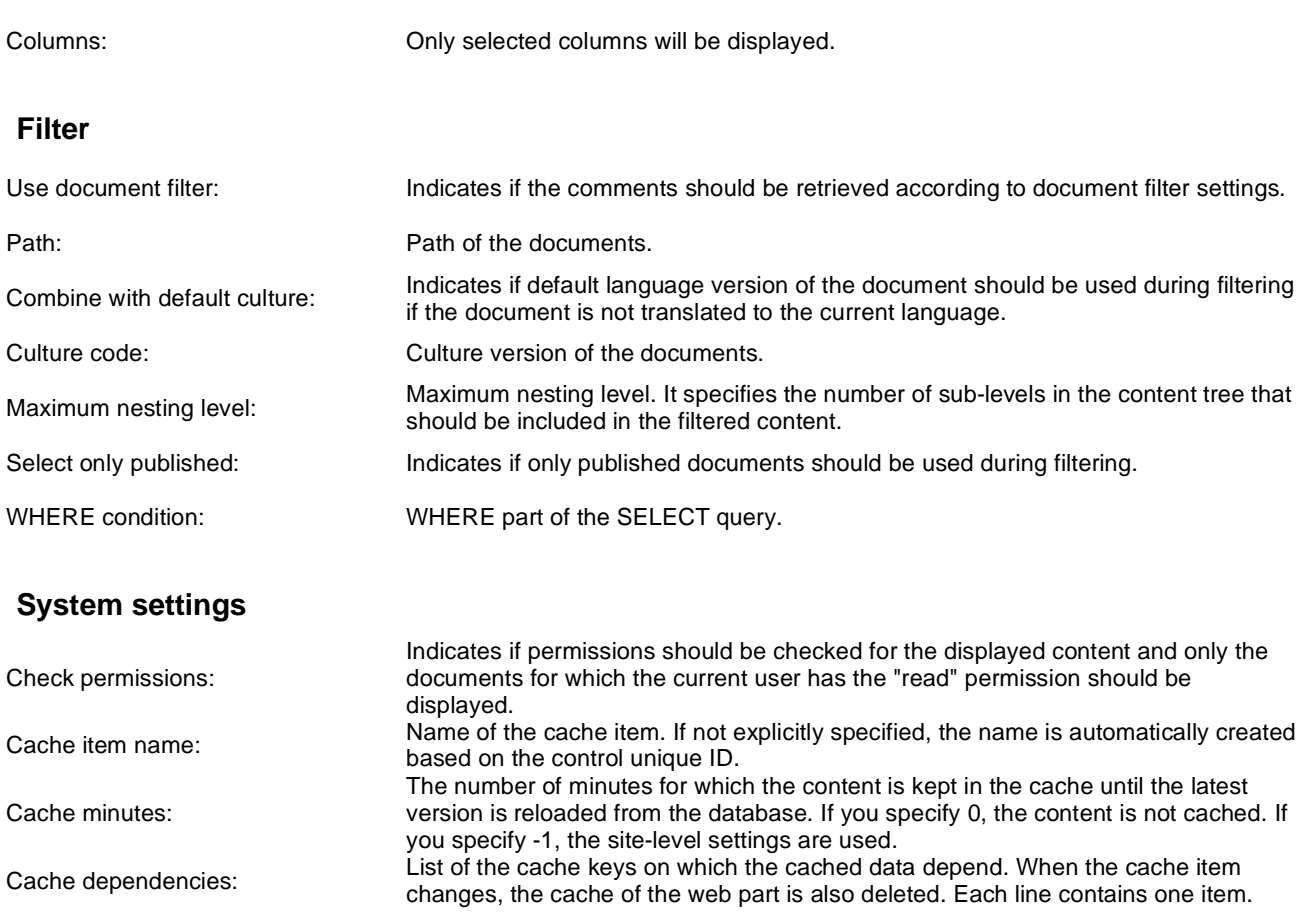

Note: Selected transformations work only with Documents datasource.

# **Syndication > Query RSS feed**

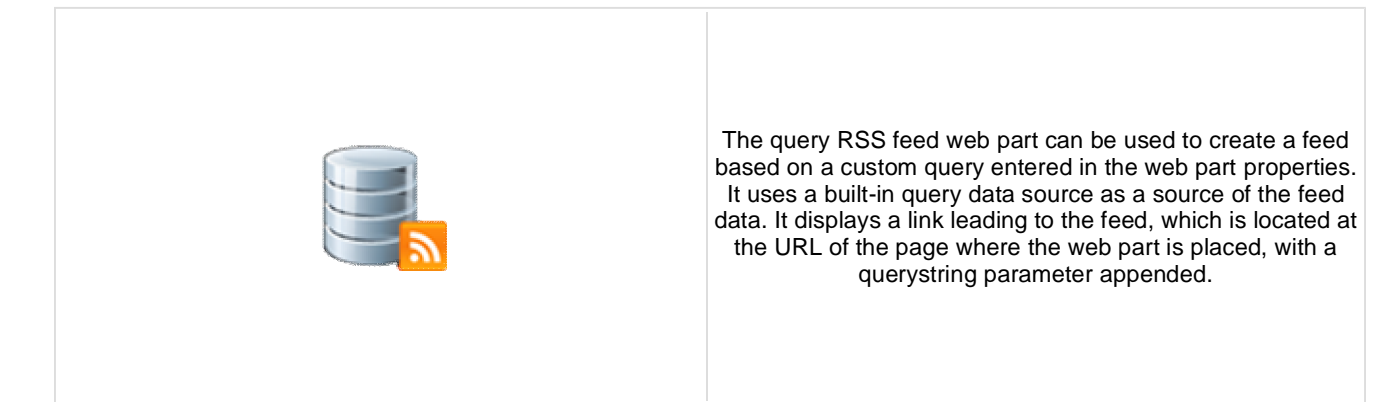

### **Feed link**

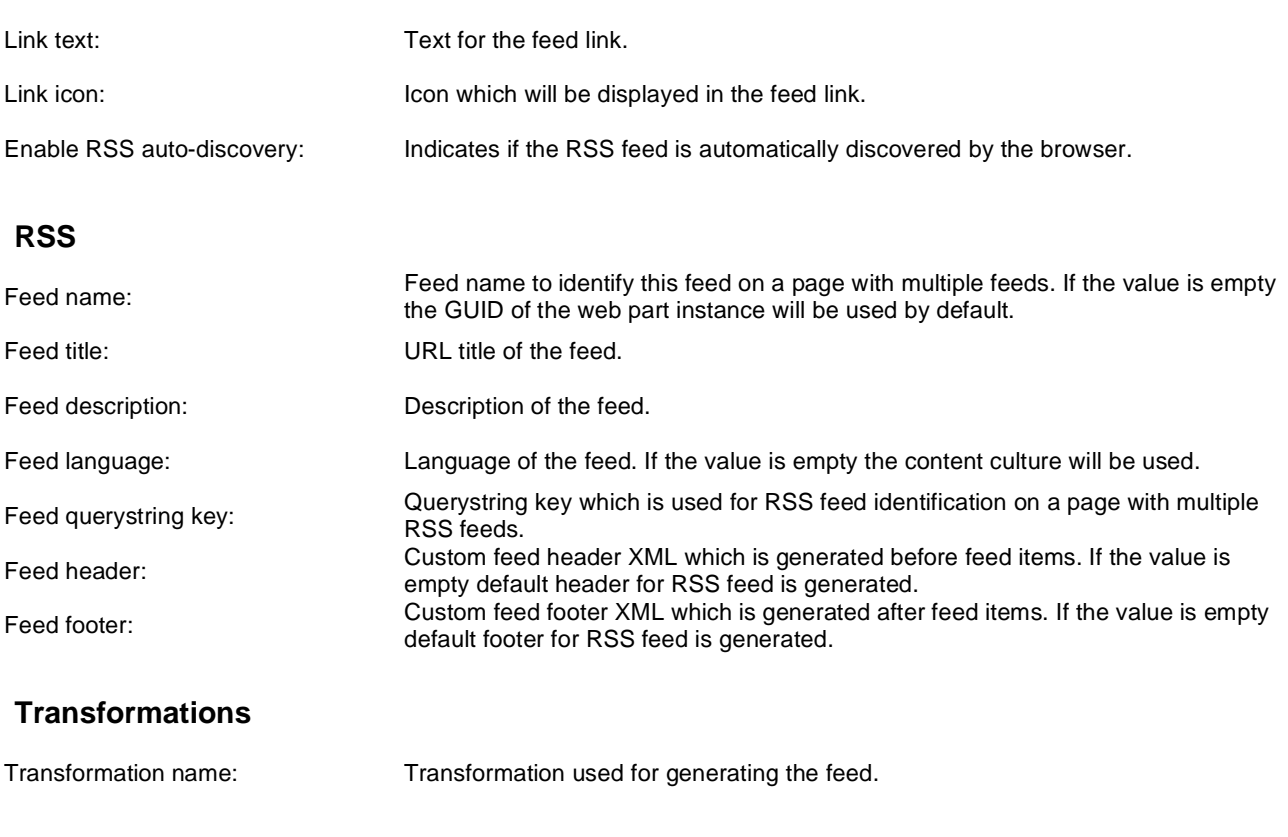

### **Content**

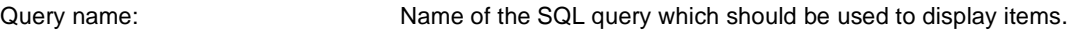

### **Content filter**

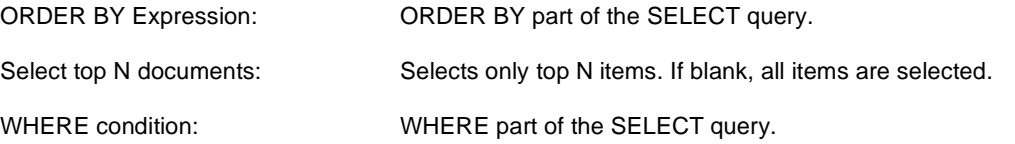
# **System settings**

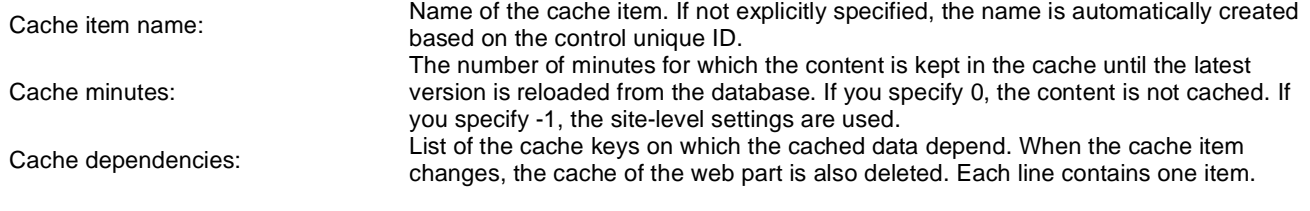

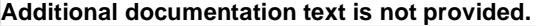

# **Syndication > Forum posts RSS feed**

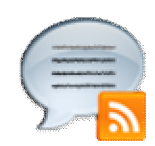

This web part can be used to create an RSS feed of Kentico CMS forum posts. It uses a built-in forum posts data source as a source of the feed data. It displays a link leading to the feed, which is located at the URL of the page where the web part is placed, with a querystring parameter appended.

### **Feed link**

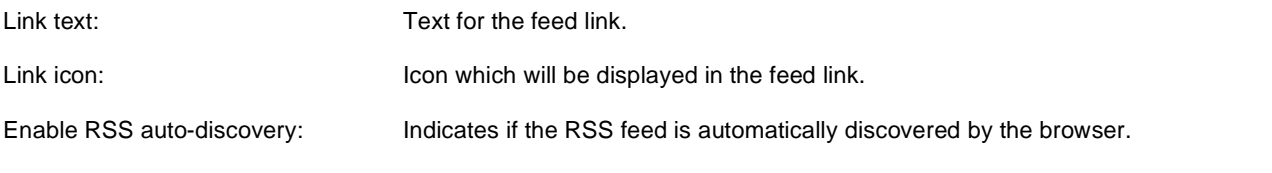

#### **RSS**

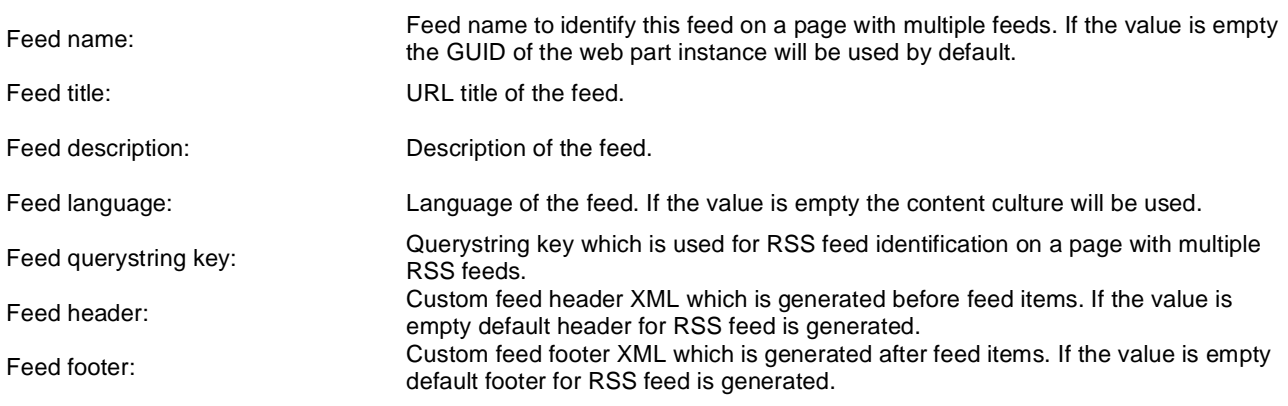

#### **Transformations**

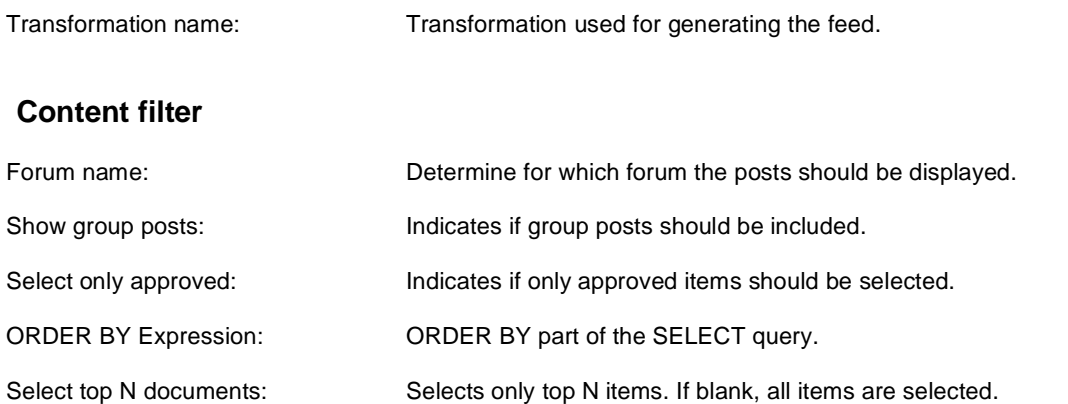

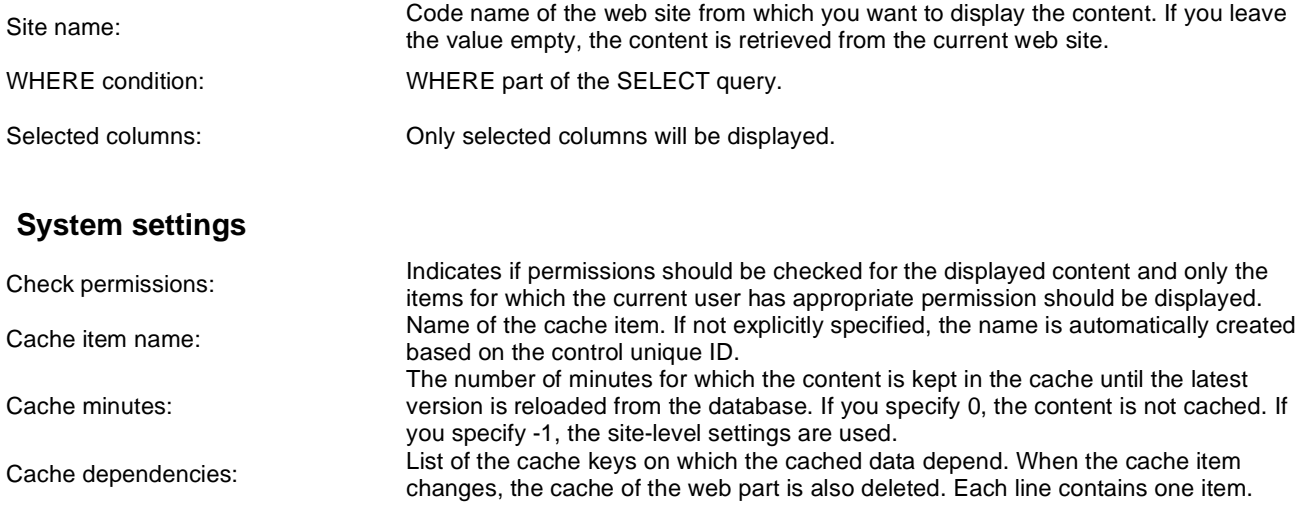

# **Syndication > Media files RSS feed**

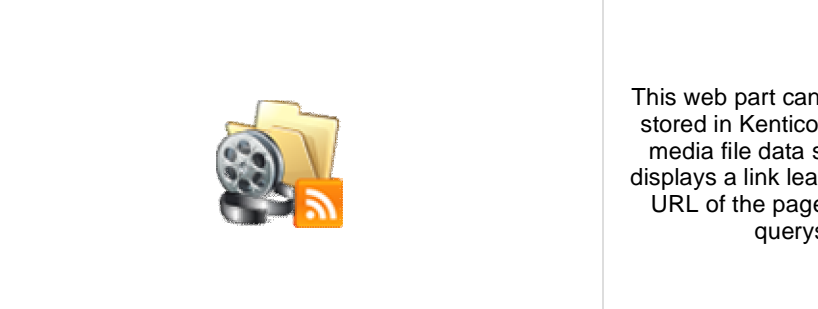

This web part can be used to create an RSS feed of files stored in Kentico CMS media libraries. It uses a built-in media file data source as a source of the feed data. It displays a link leading to the feed, which is located at the URL of the page where the web part is placed, with a querystring parameter appended.

### **Feed link**

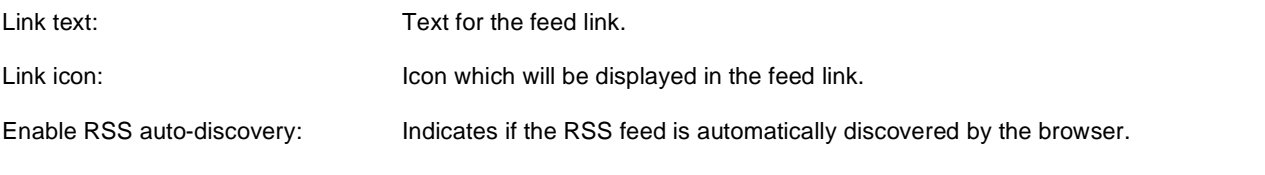

### **RSS**

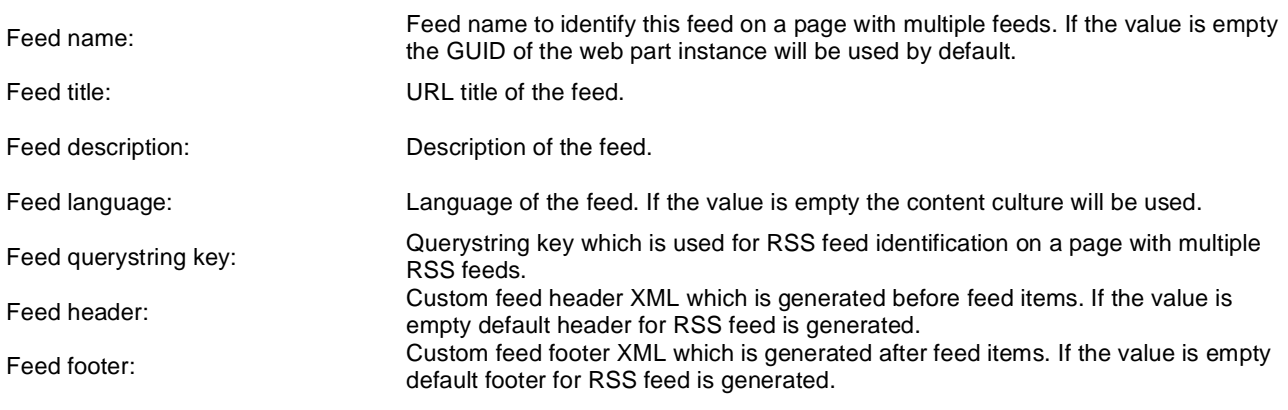

### **Transformations**

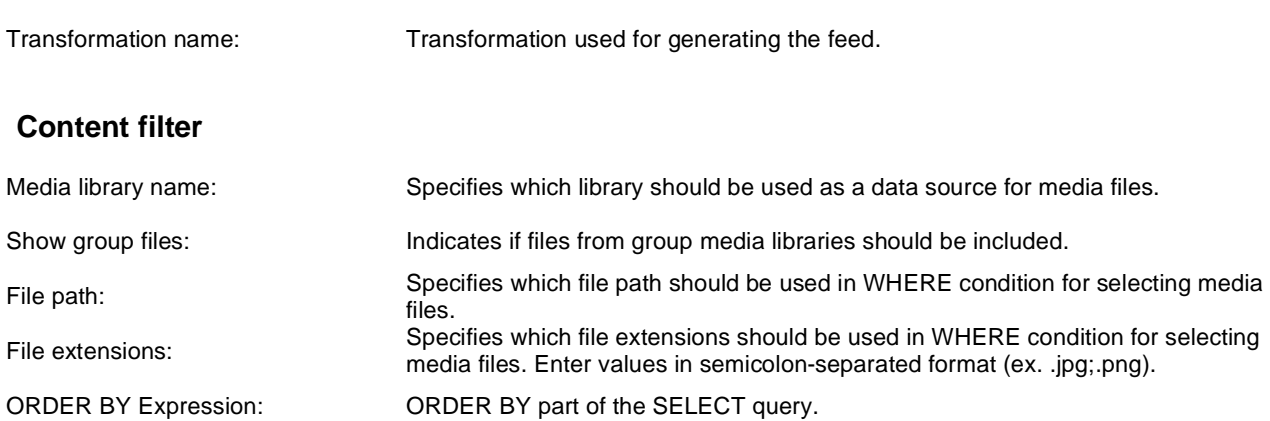

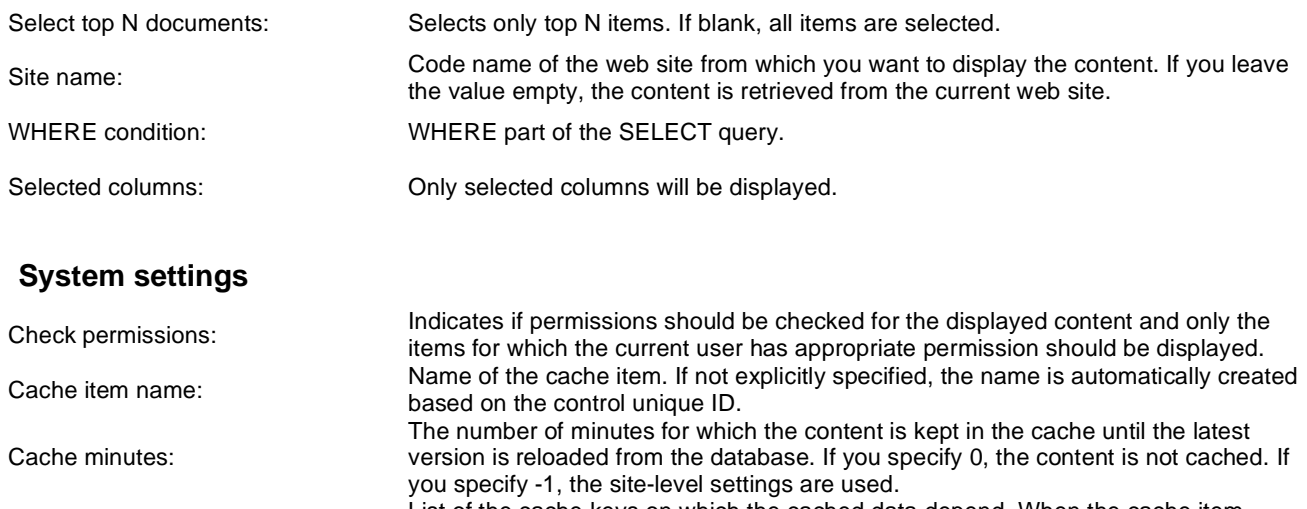

Cache dependencies: List of the cache keys on which the cached data depend. When the cache item changes, the cache of the web part is also deleted. Each line contains one item.

# **Syndication > Custom table RSS feed**

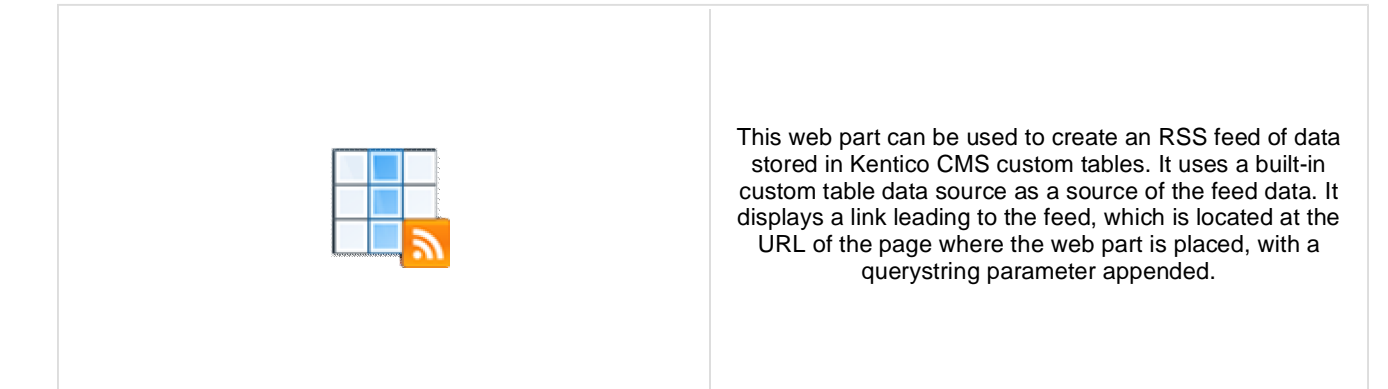

### **Feed link**

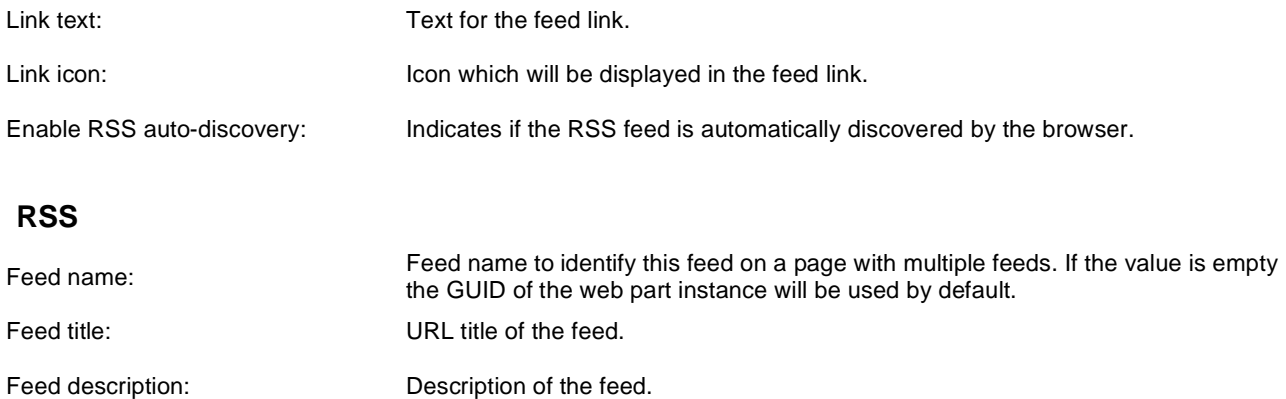

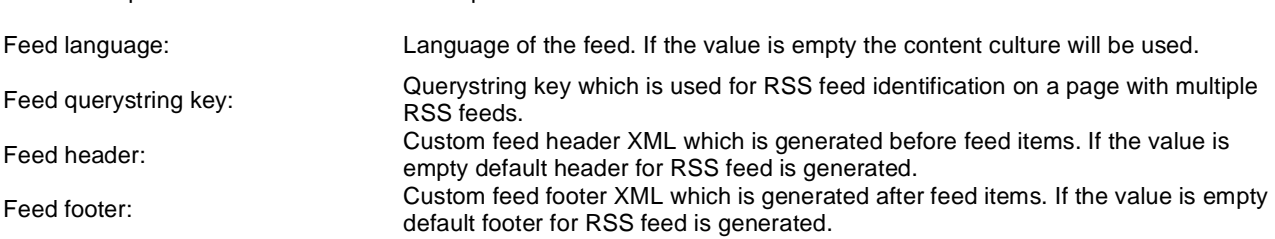

#### **Transformations**

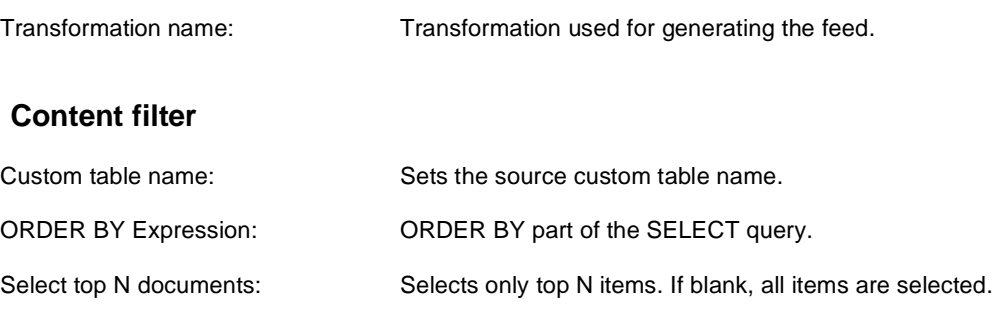

- WHERE condition: WHERE part of the SELECT query.
- Selected columns: Only selected columns will be displayed.

## **System settings**

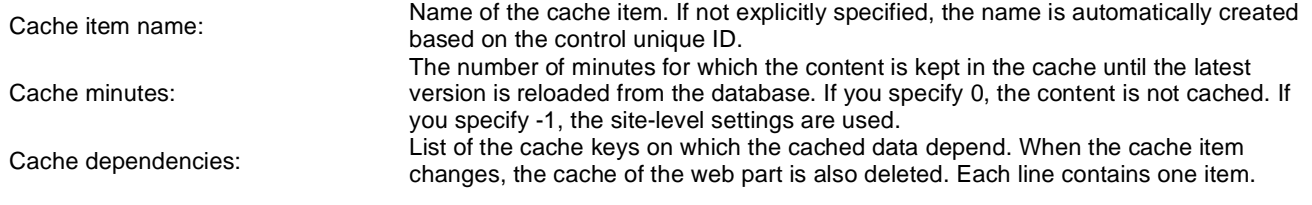

# **Syndication > Message board RSS feed**

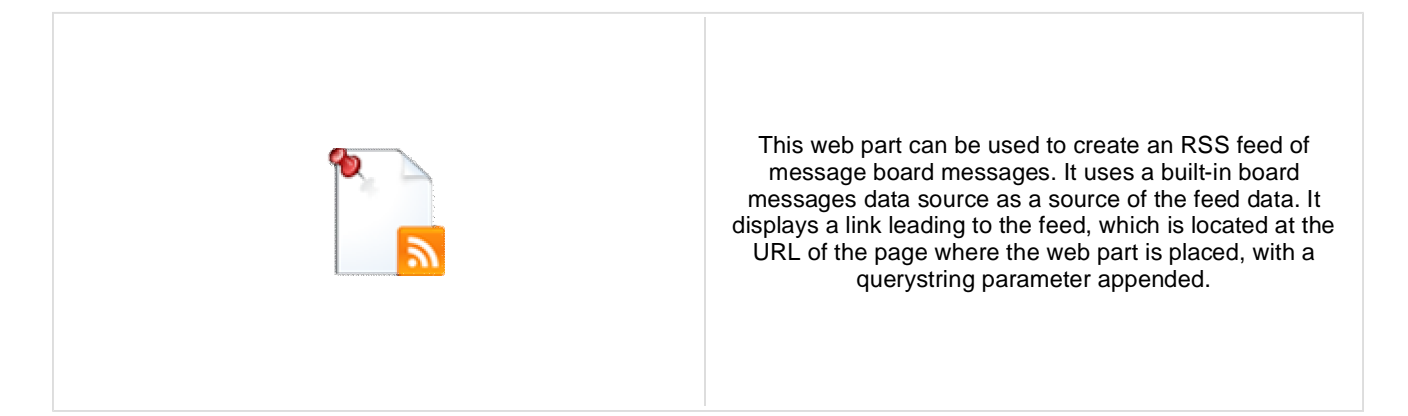

### **Feed link**

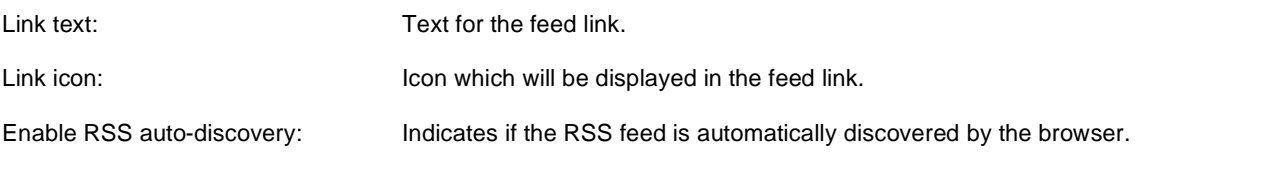

#### **RSS**

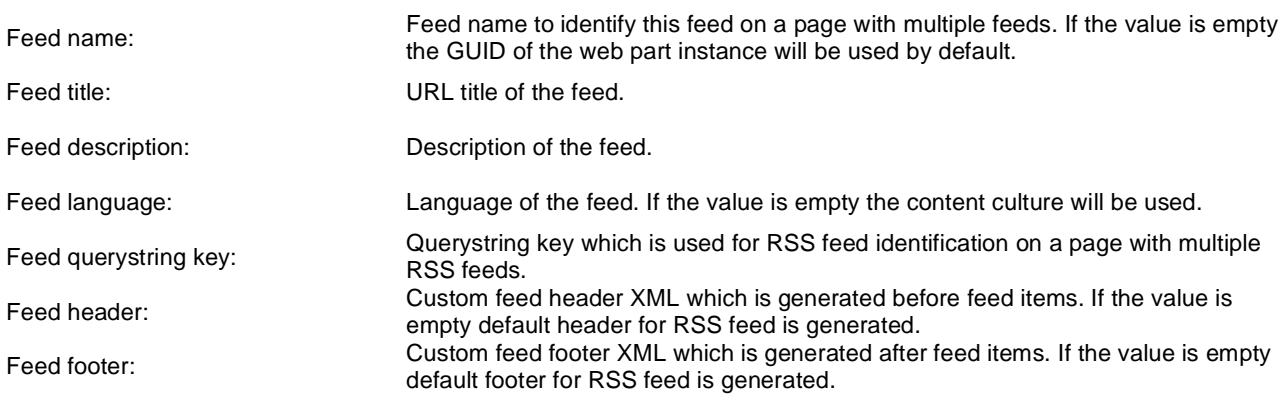

#### **Transformations**

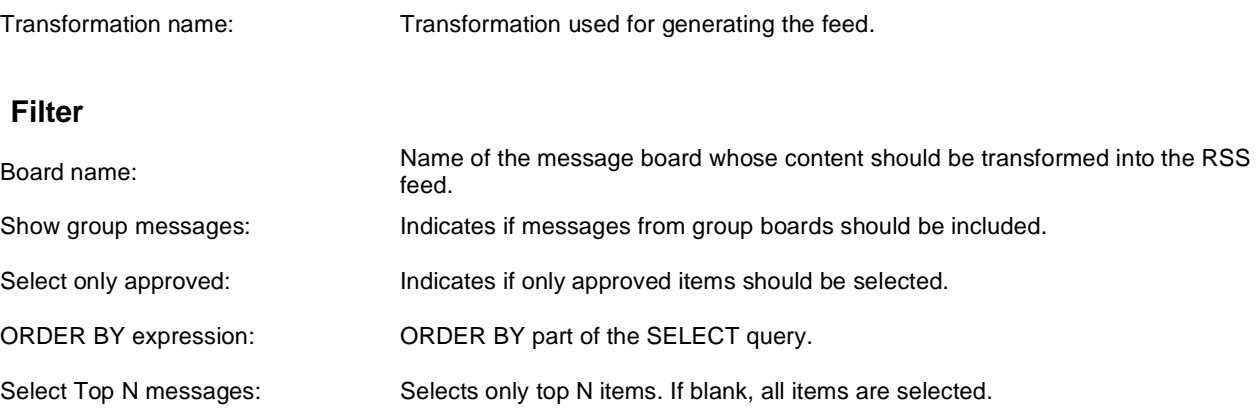

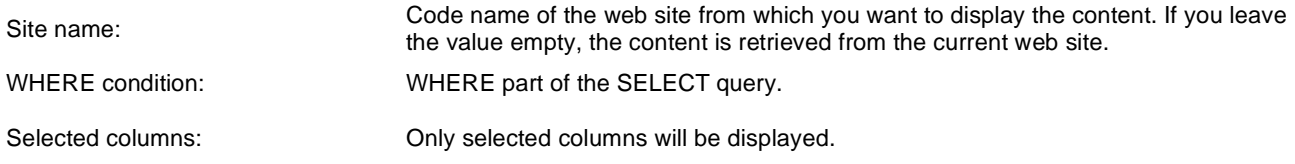

### **Document filter**

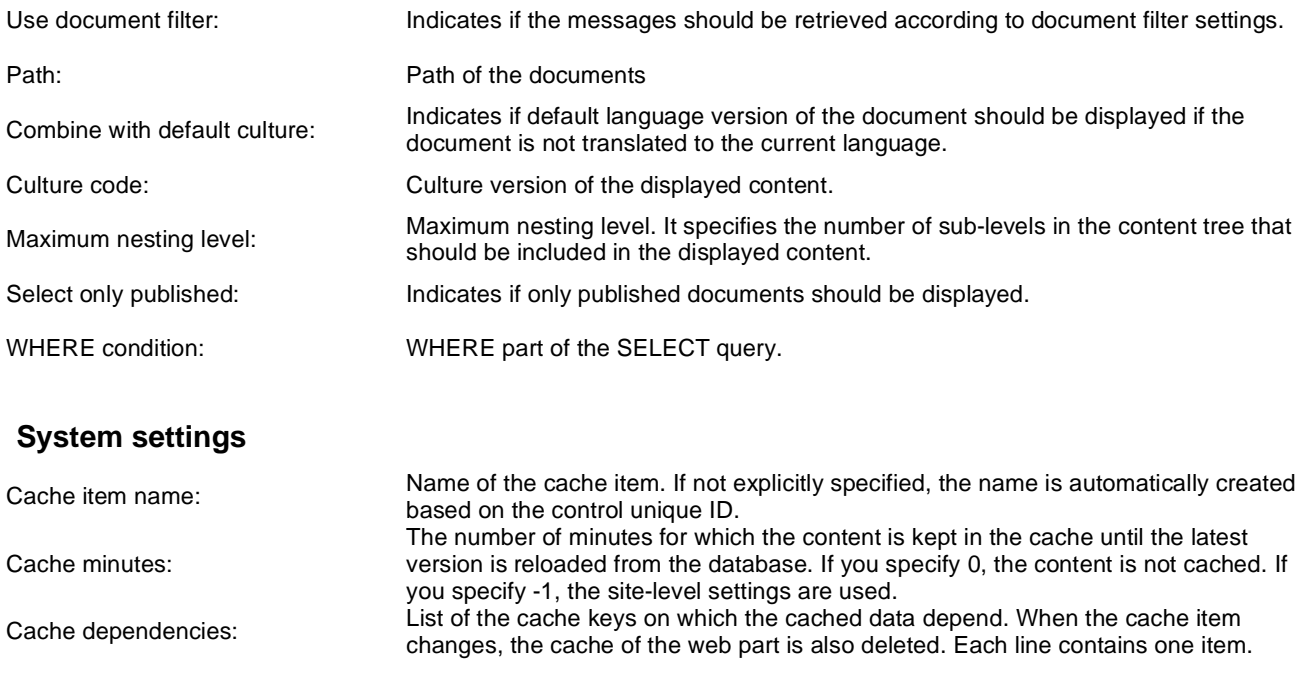

# **Syndication > Web service RSS feed**

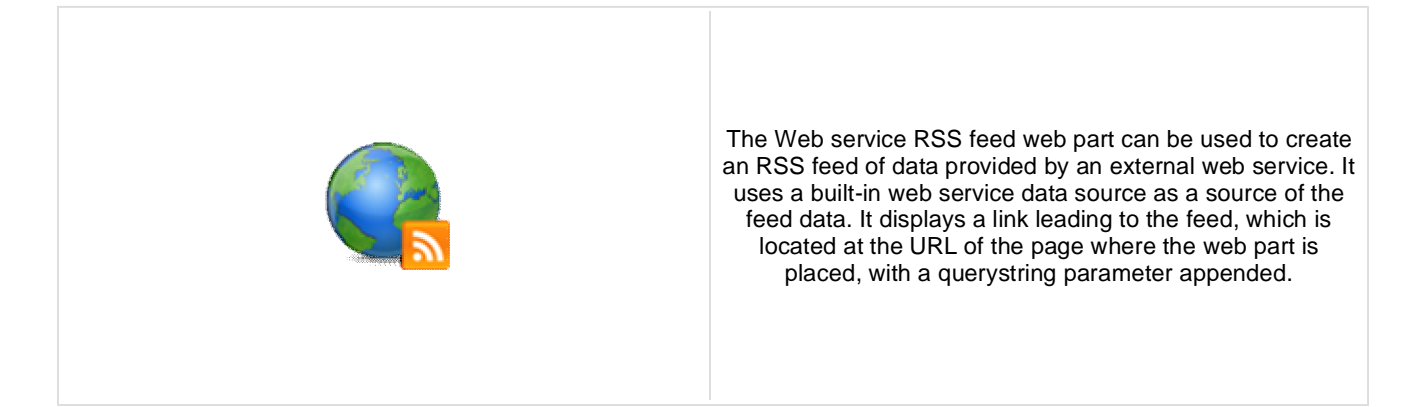

### **Feed link**

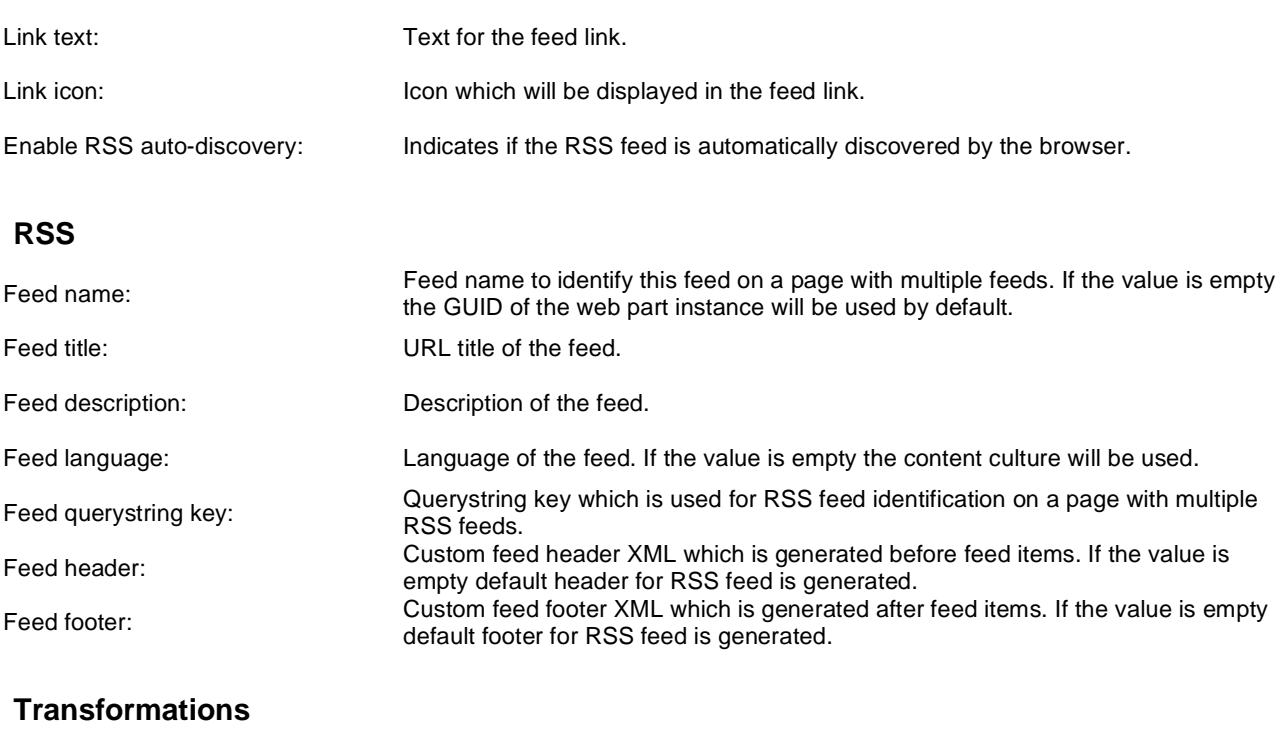

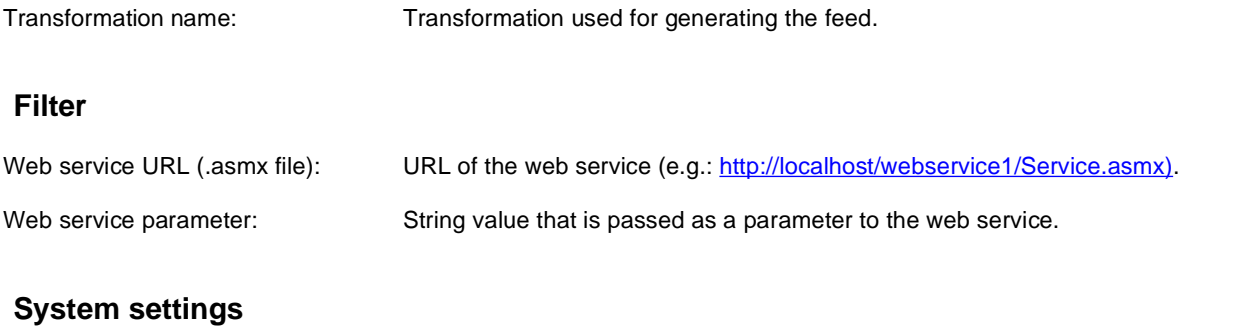

Cache item name: Name of the cache item. If not explicitly specified, the name is automatically created based on the control unique ID.

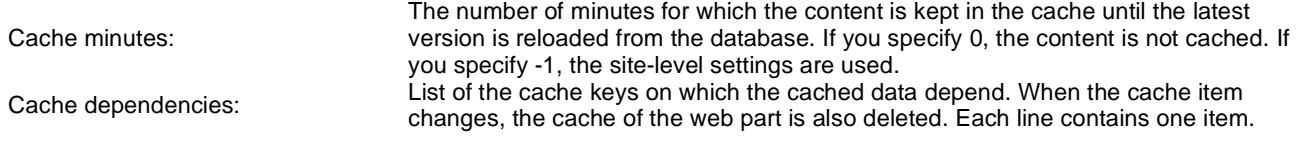

# **Syndication > Atom repeater**

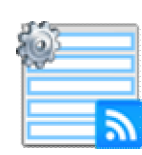

This web part changes a page to an Atom feed of data provided by a connected data source web part.

### **RSS**

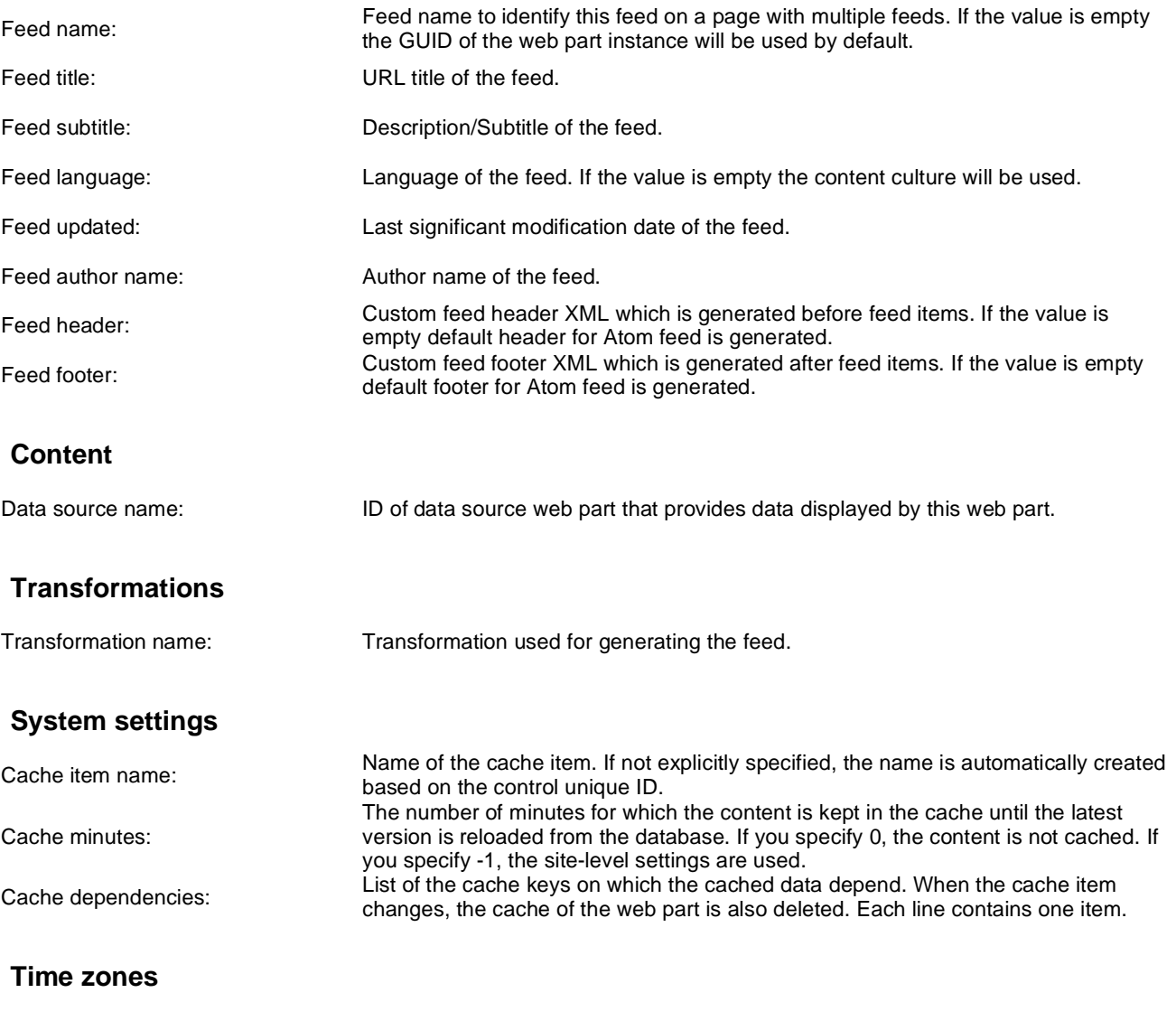

Time zone: Time zone used for the webpart content.

Custom time zone: Optional custom time zone which can be used for the web part content.

Note: Selected transformations work only with Documents datasource.

# **Syndication > XML repeater**

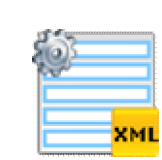

This web part changes a page to an XML feed displaying the data provided by a connected data source web part.

#### **XML**

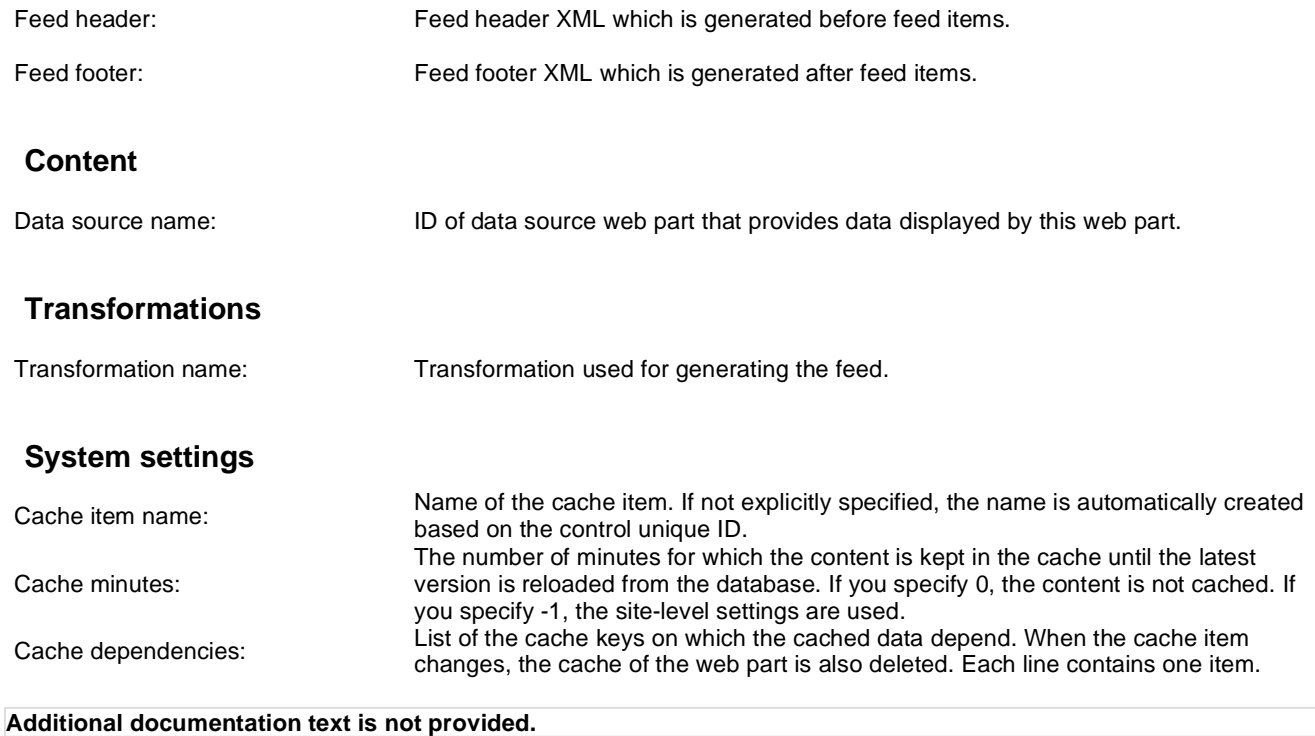

# **Syndication > Atom feed**

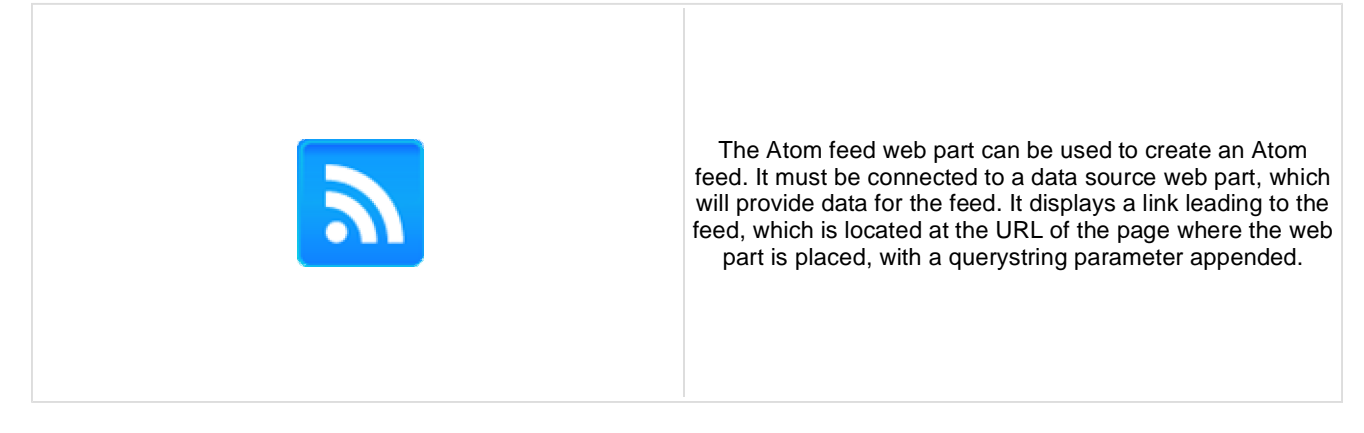

### **Feed link**

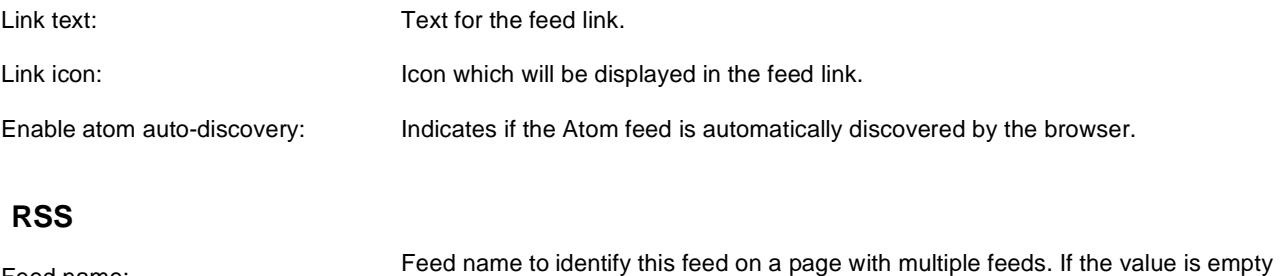

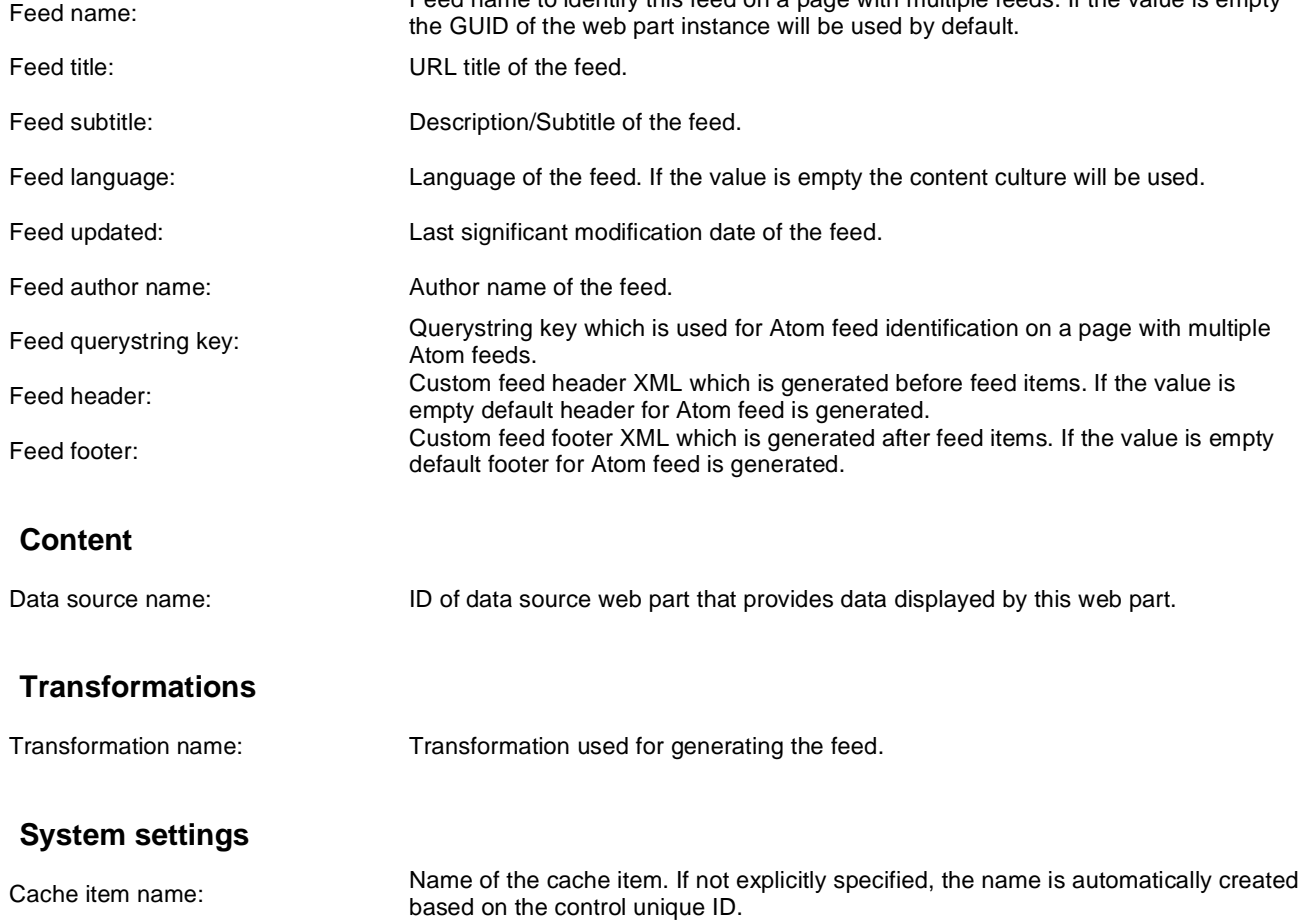

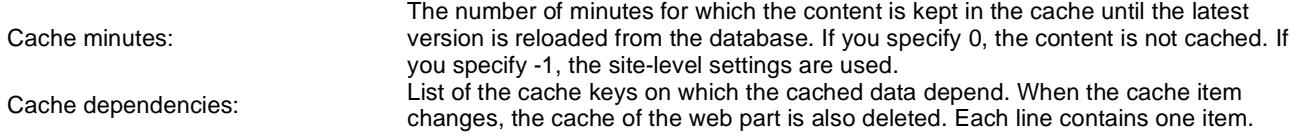

Note: Selected transformations work only with Documents datasource.

# **Syndication > Products RSS feed**

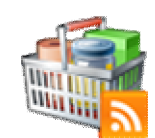

This web part can be used to create an RSS feed of products on your site. It uses a built-in products data source as a source of the products. It displays a link leading to the feed, which is located at the URL of the page where the web part is placed, with a querystring parameter appended.

### **Feed link**

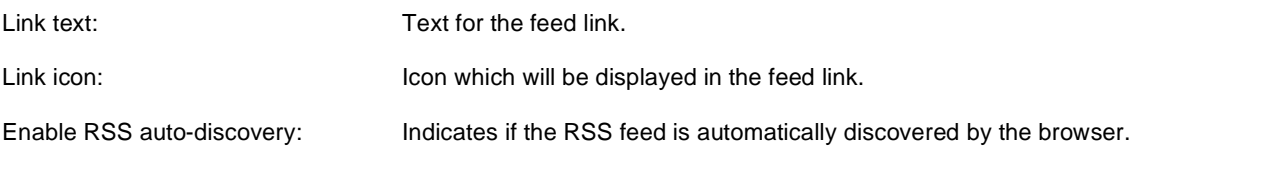

#### **RSS**

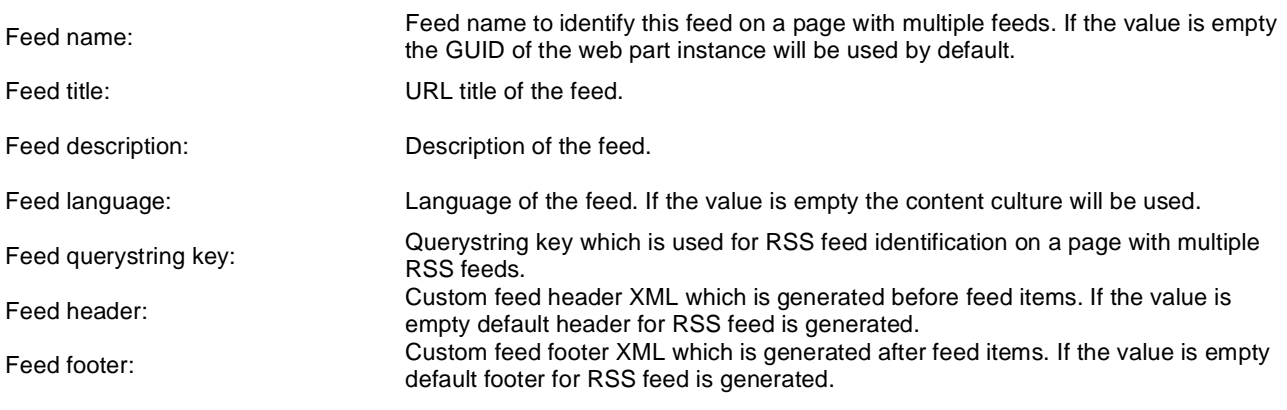

#### **Transformations**

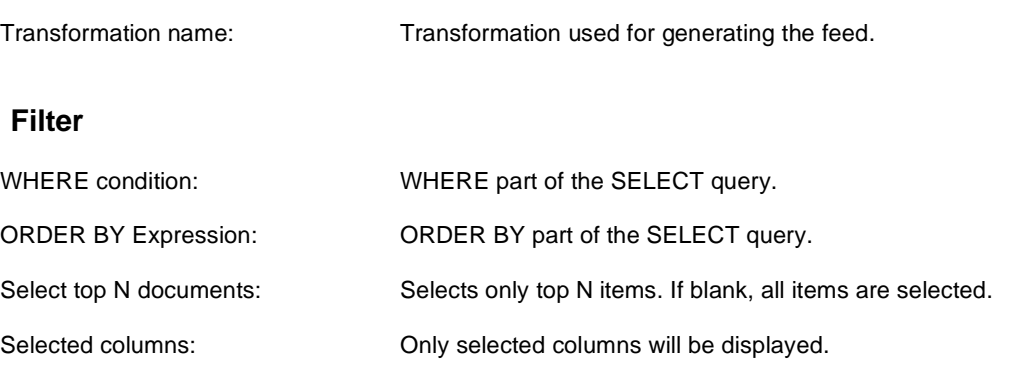

Filter name: Filter name of external filter connected to this web part.

### **Document filter**

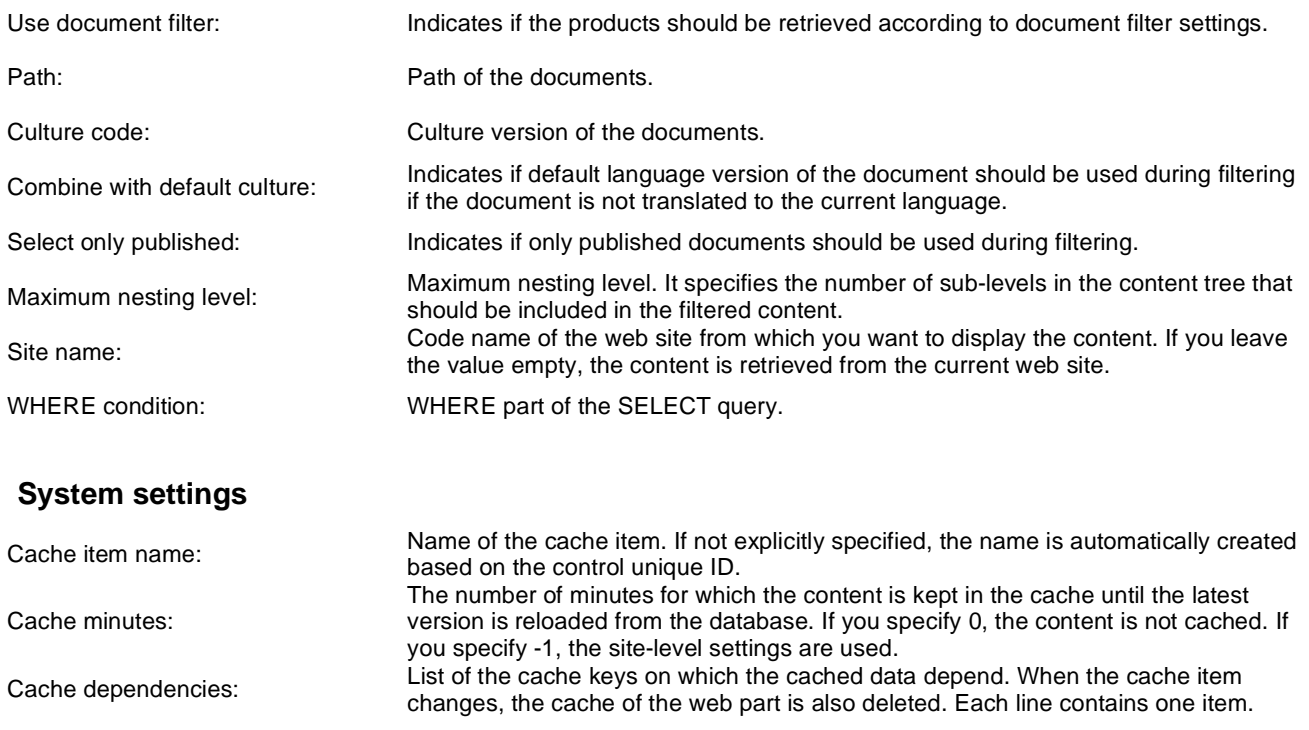

# **Syndication > Feed link**

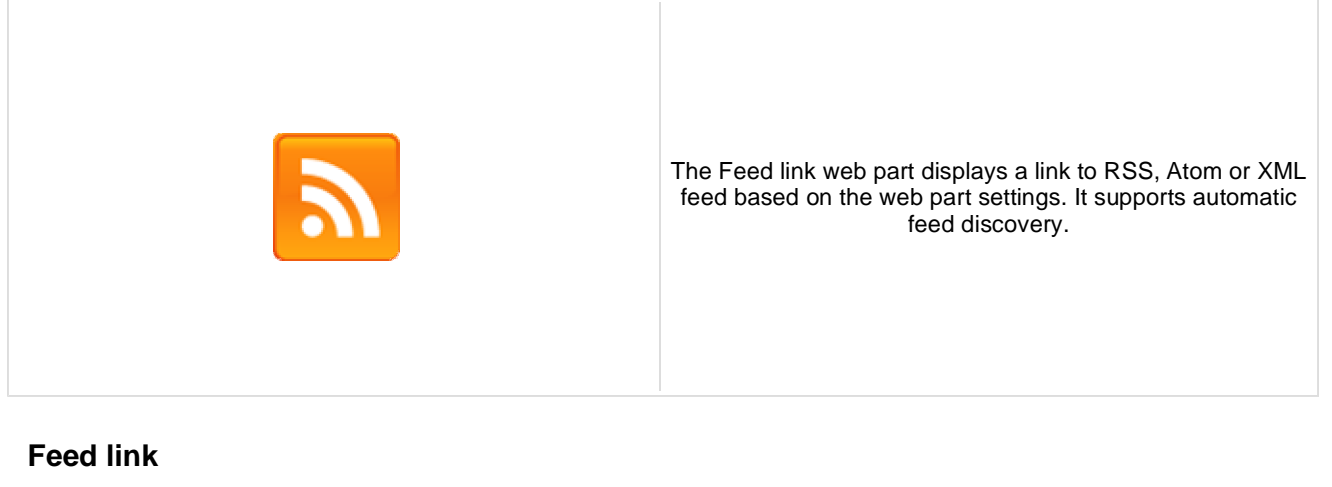

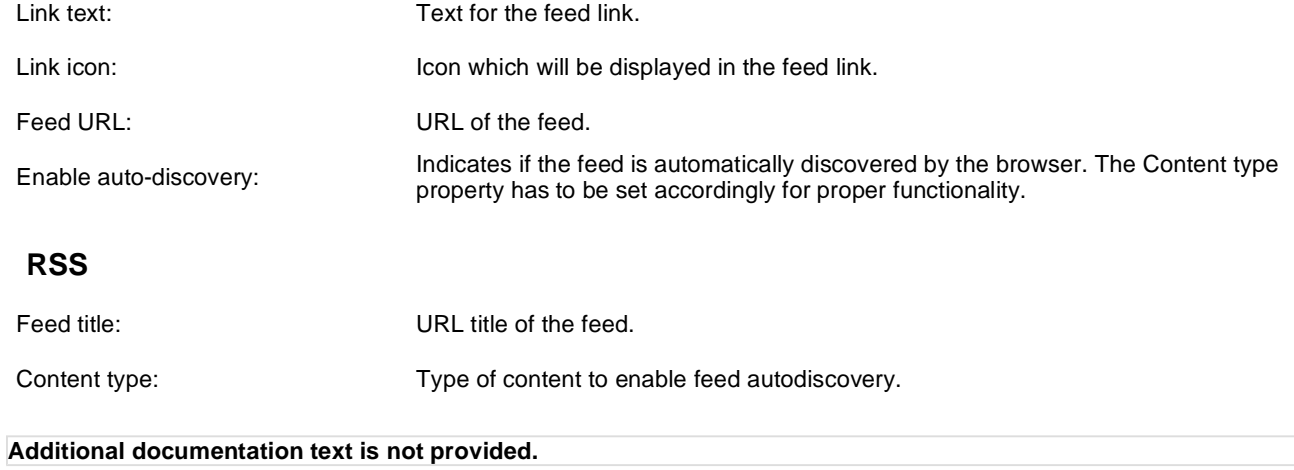

# **Syndication > Blog posts RSS feed**

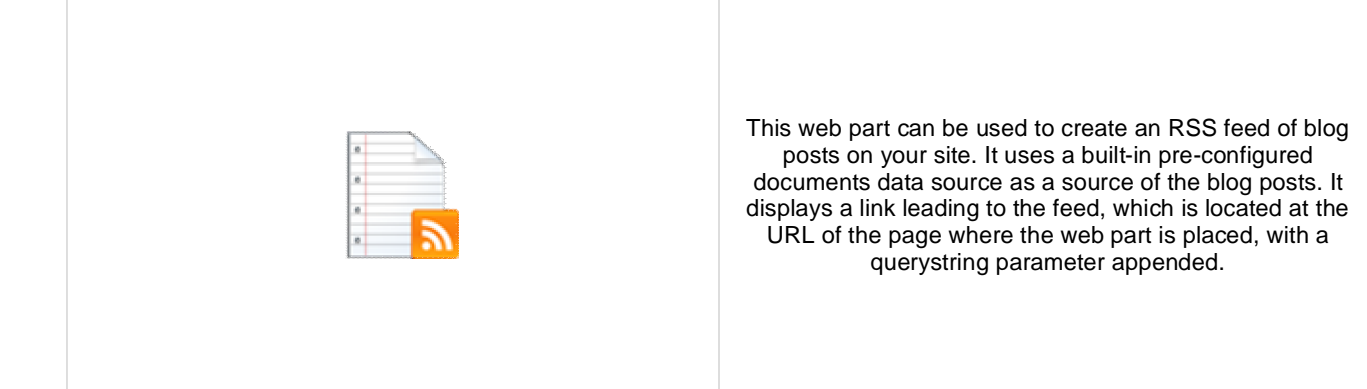

### **Feed link**

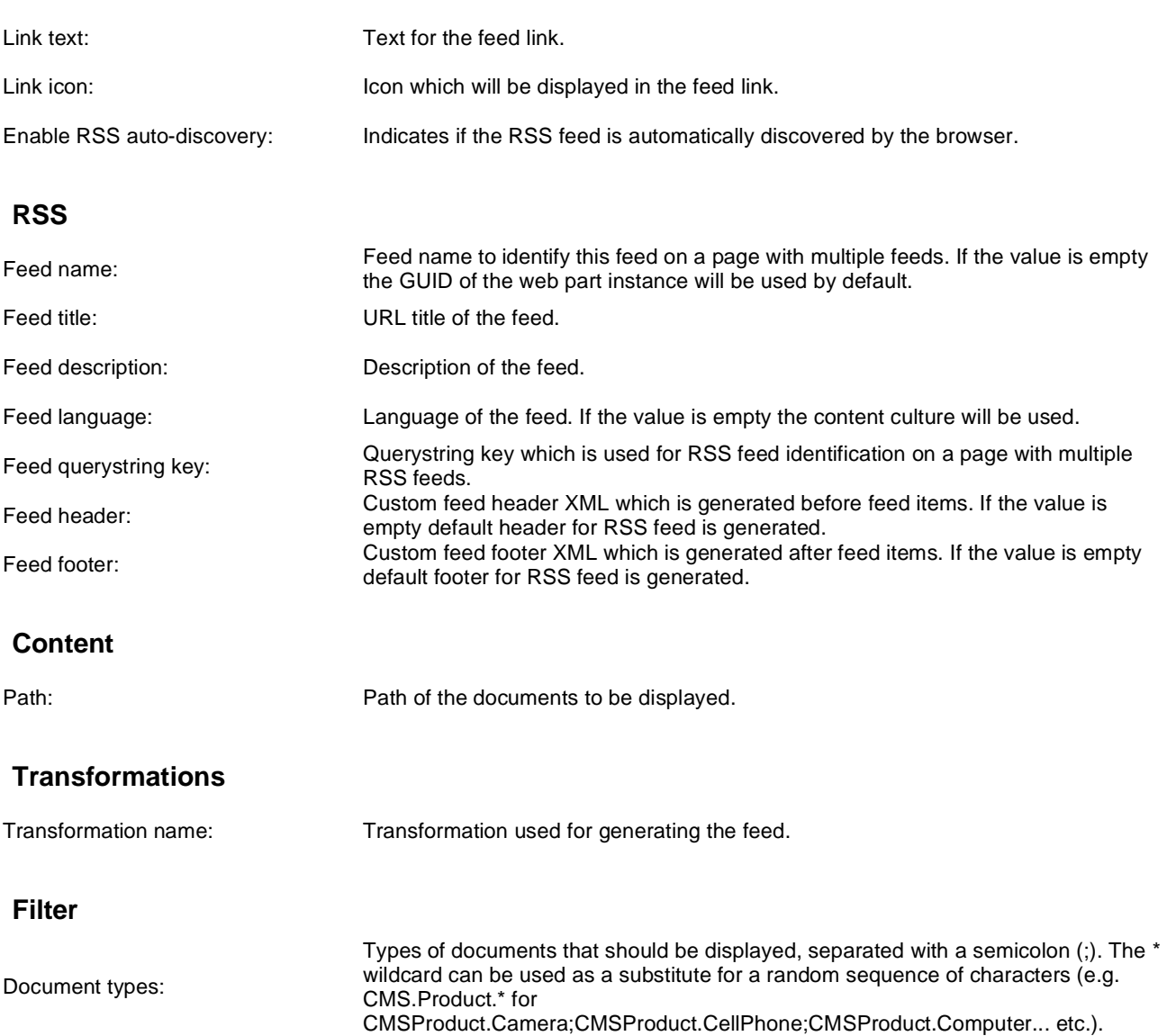

document is not translated to the current language.

Indicates if default language version of the document should be displayed if the

Combine with default culture:

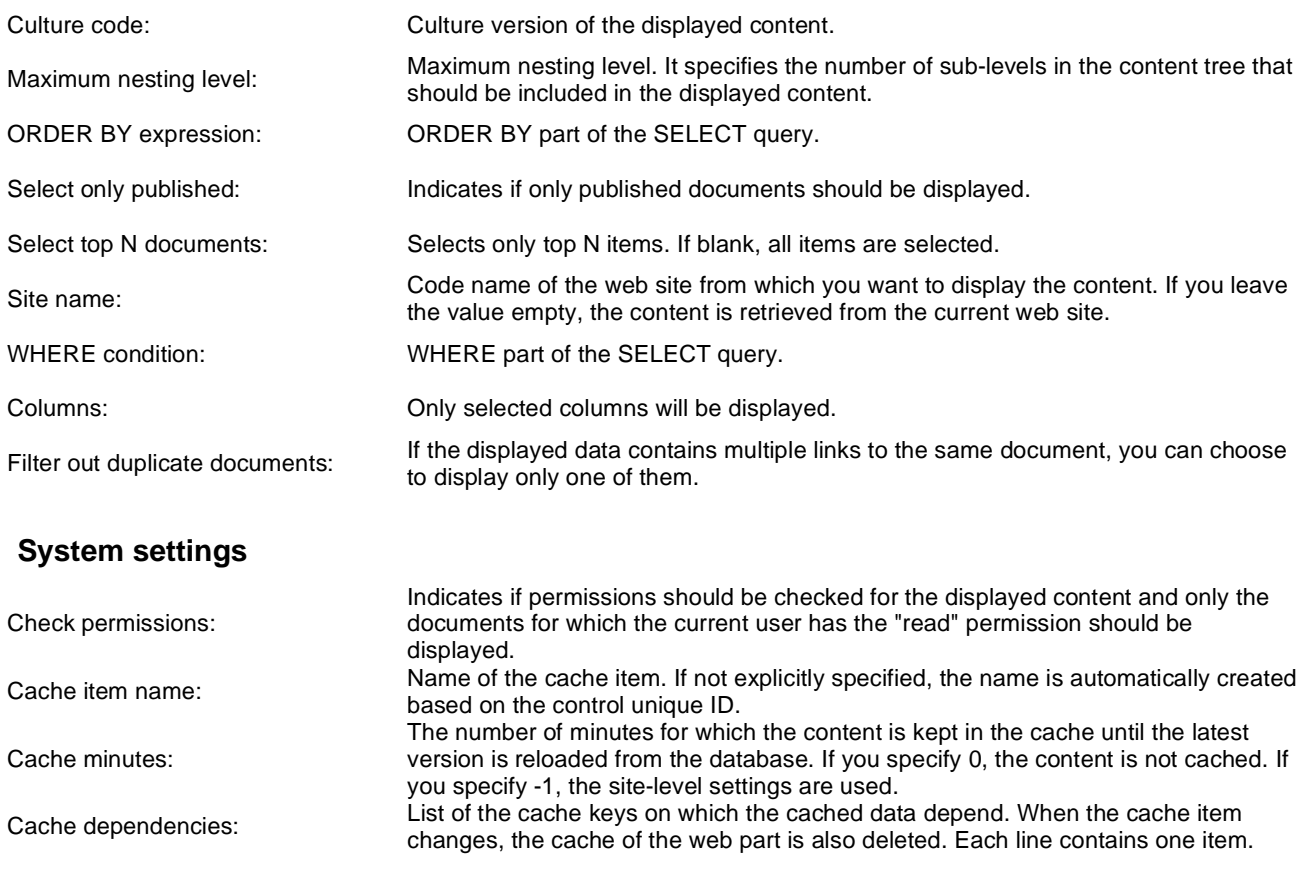

Note: Selected transformations work only with Documents datasource.

# **Syndication > Events RSS feed**

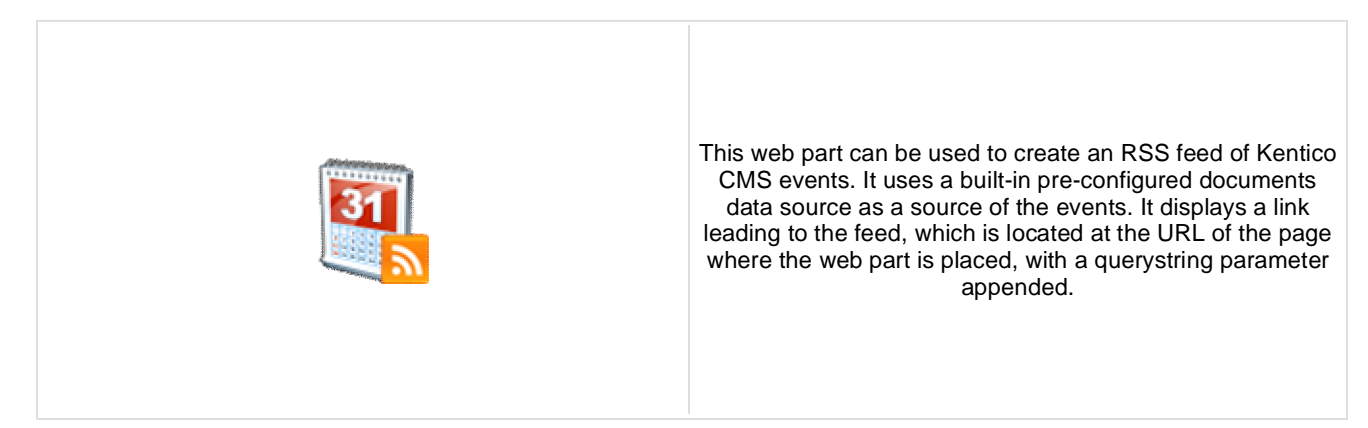

### **Feed link**

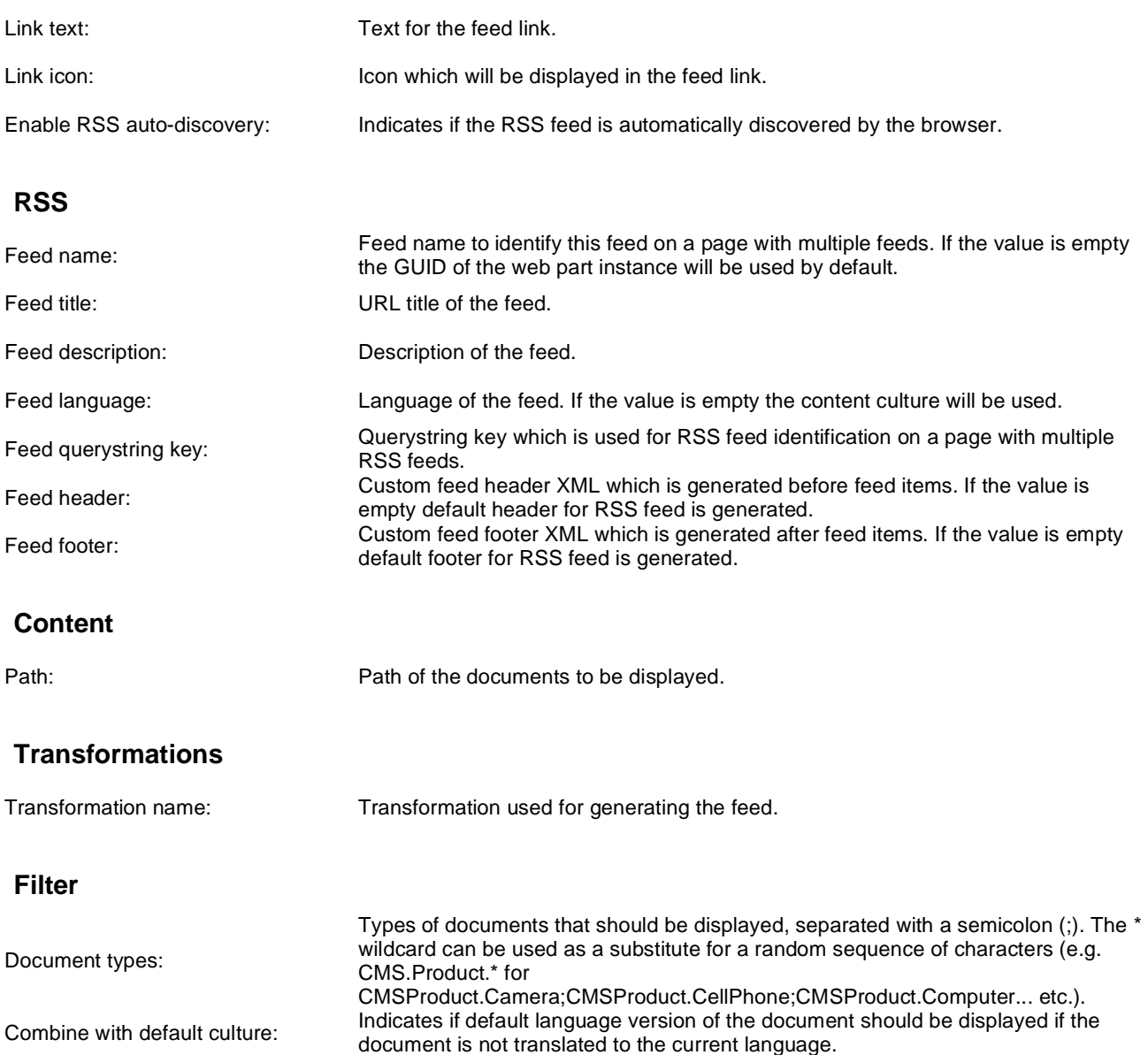

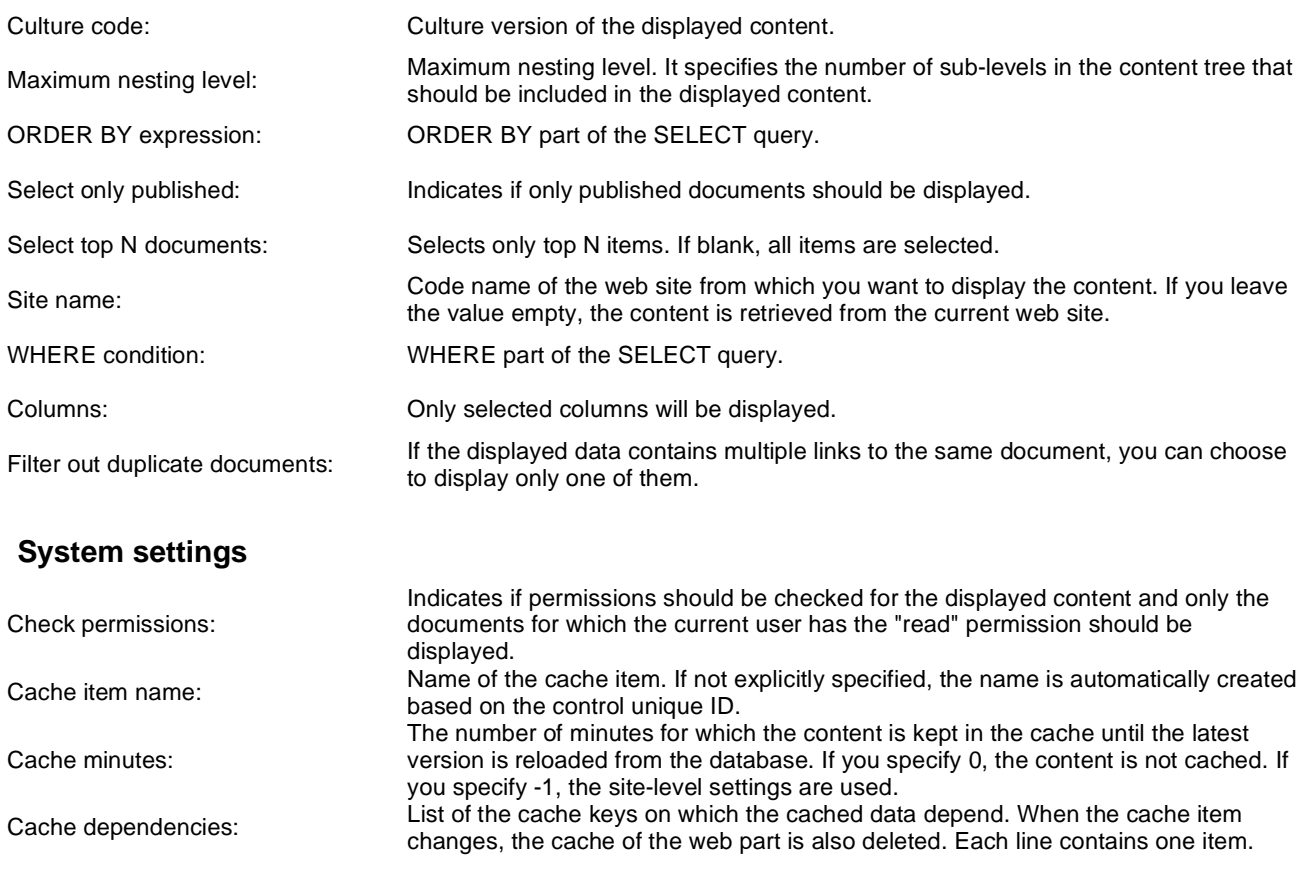

Note: Selected transformations work only with Documents datasource.

# **Syndication > News RSS feed**

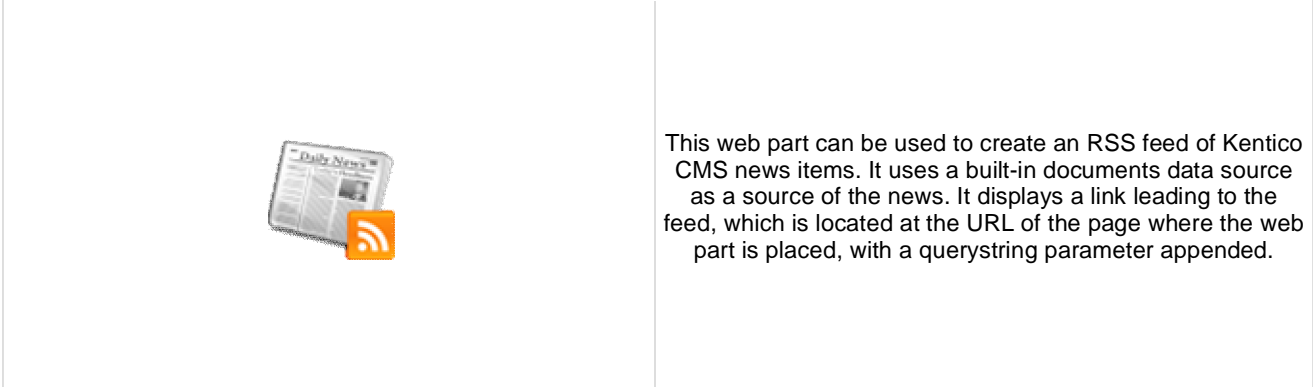

### **Feed link**

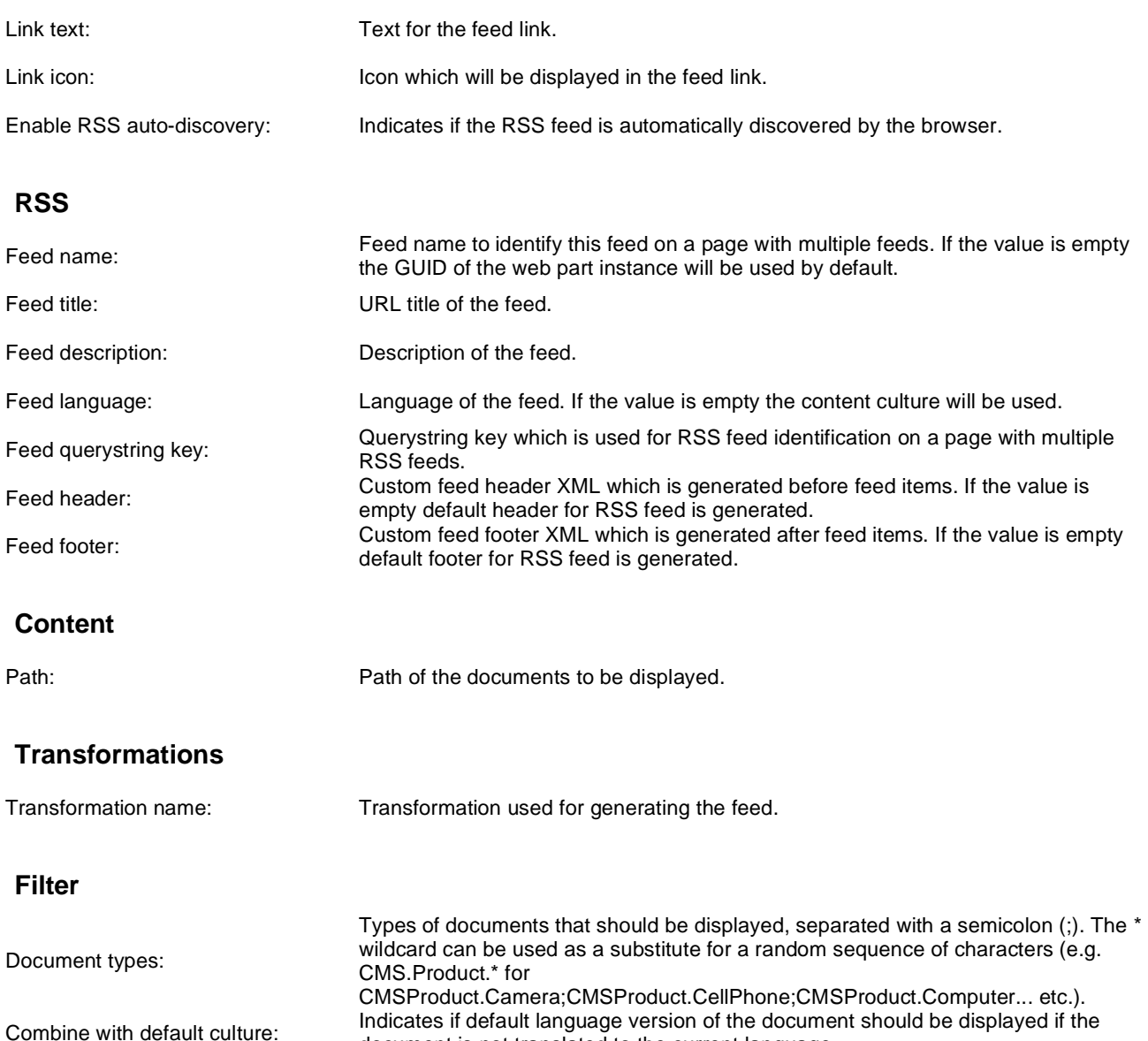

document is not translated to the current language.

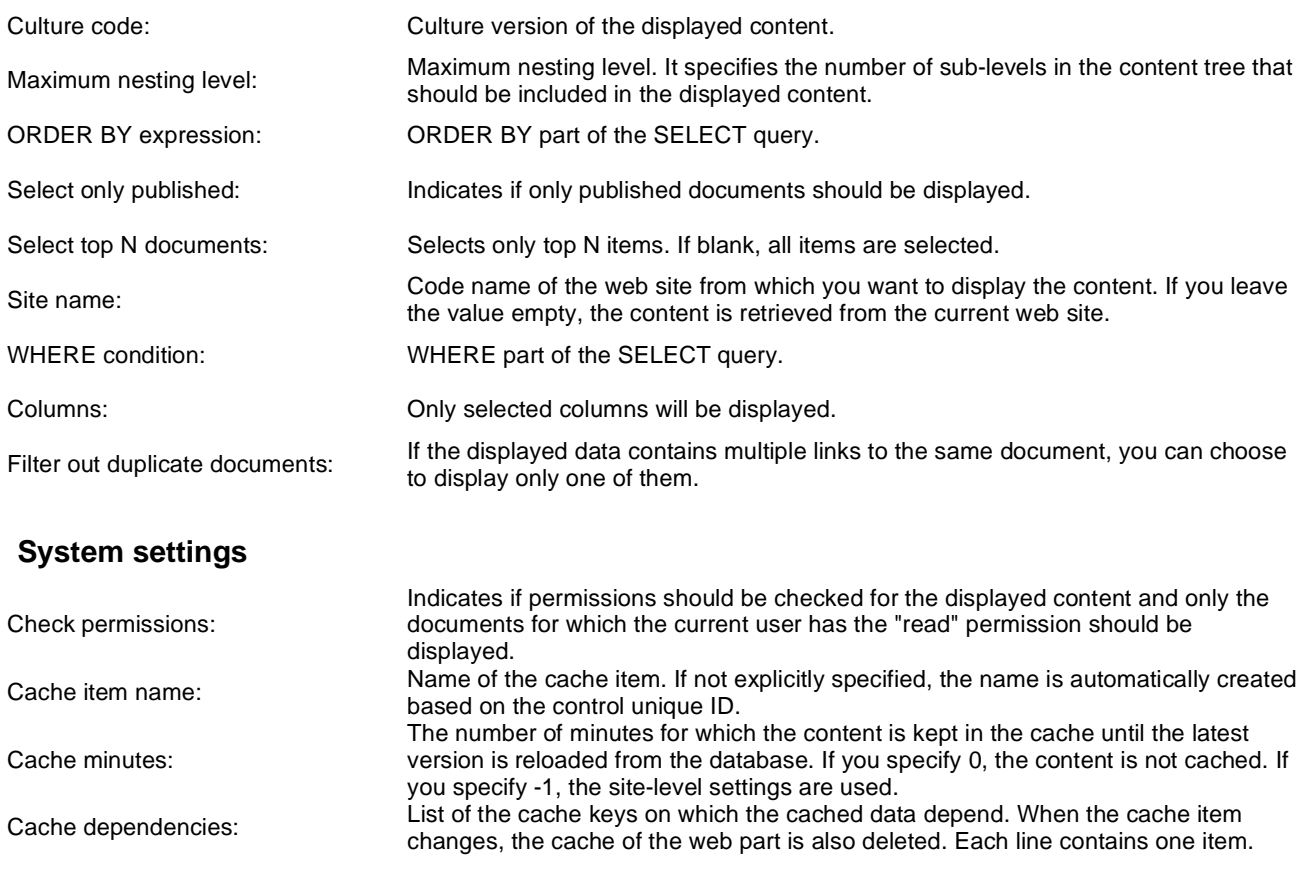

Note: Selected transformations work only with Documents datasource.

# **Syndication > Articles RSS feed**

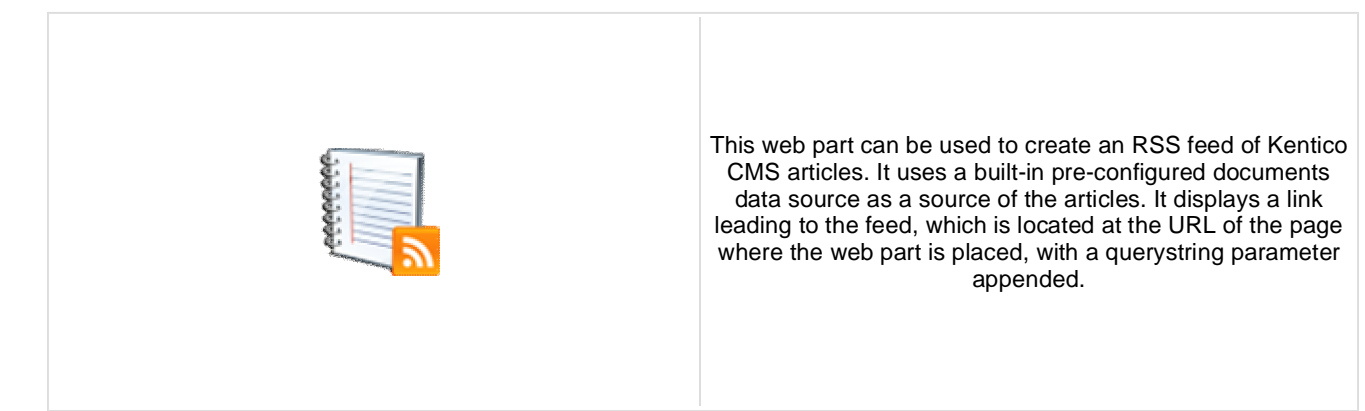

### **Feed link**

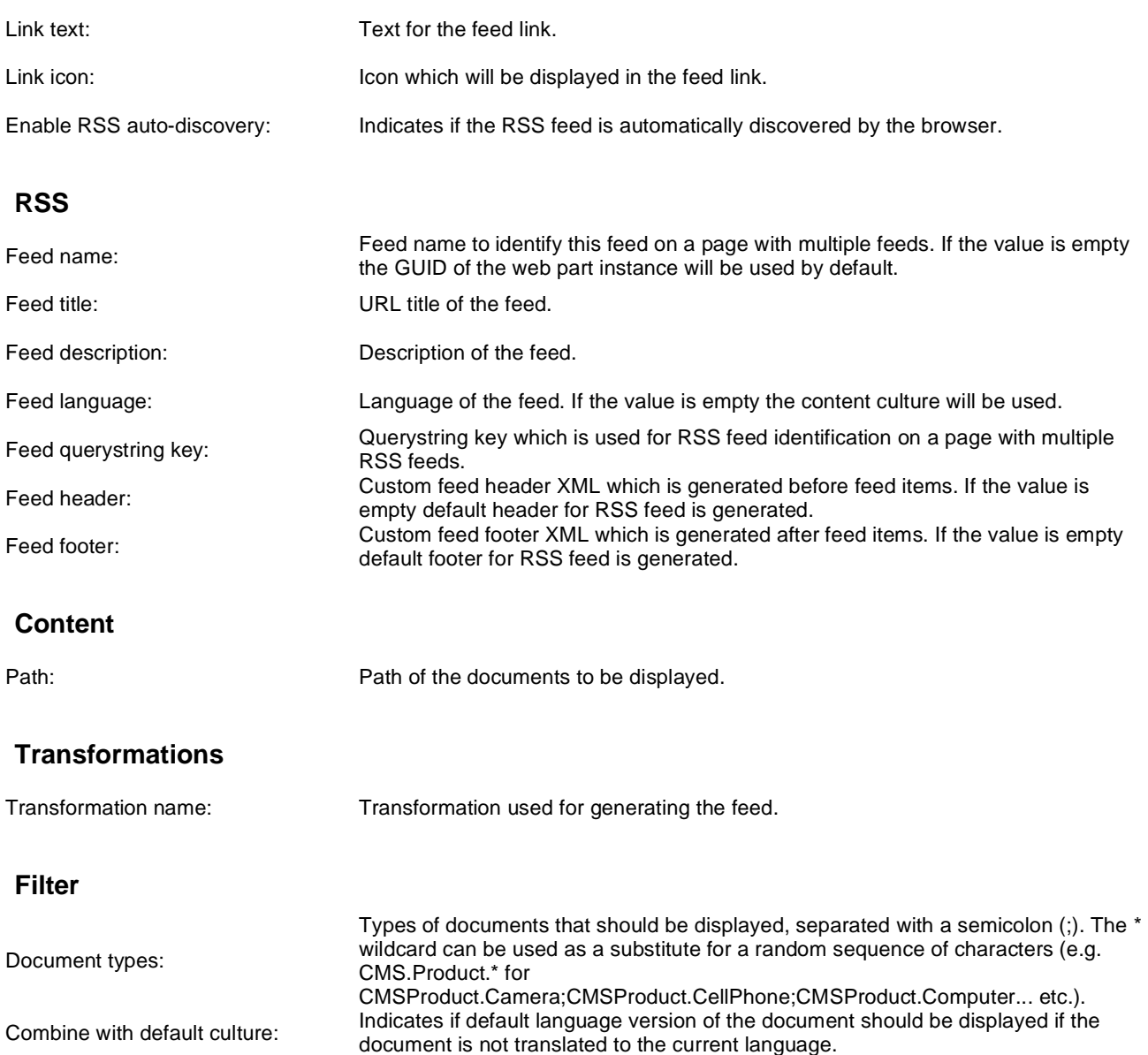

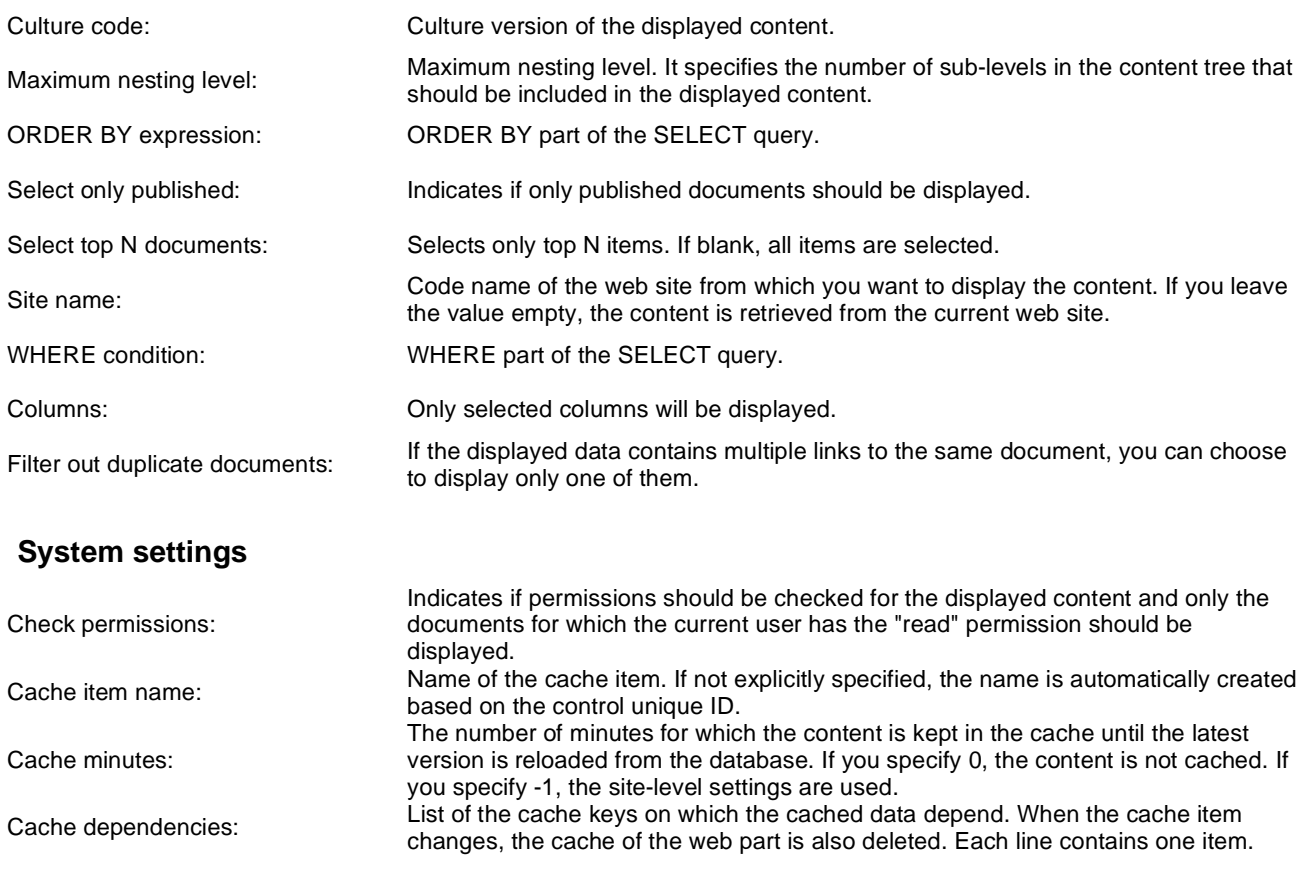

Note: Selected transformations work only with Documents datasource.

# **Tagging & categories > Category list**

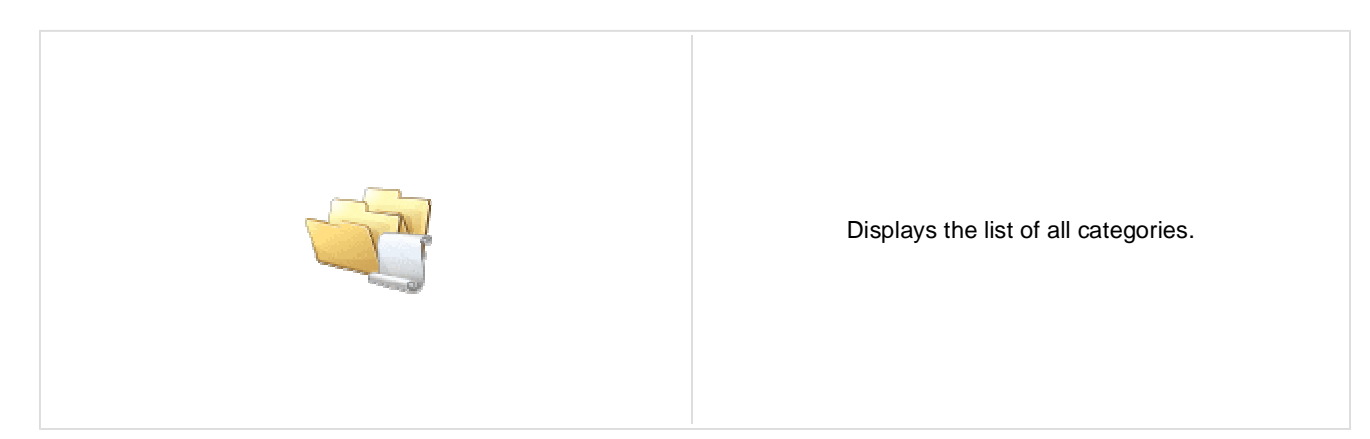

## **Category list settings**

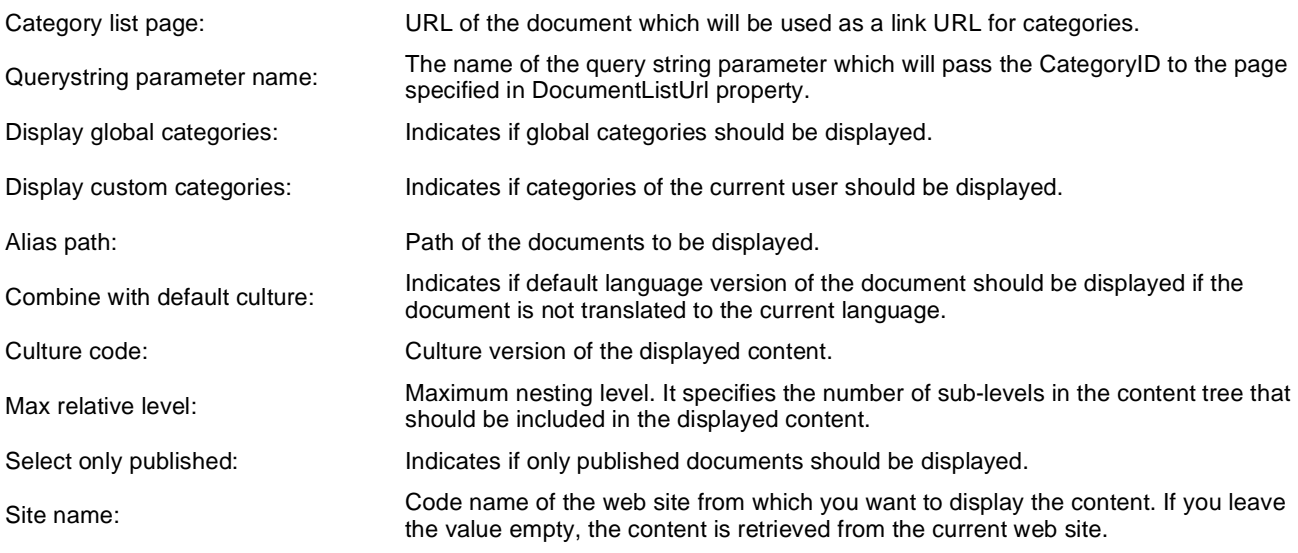

### **Content filter**

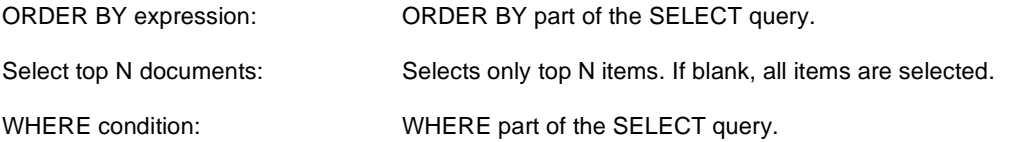

### **Transformations**

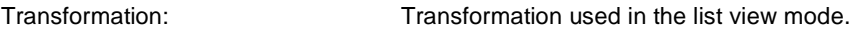

### **No data behavior**

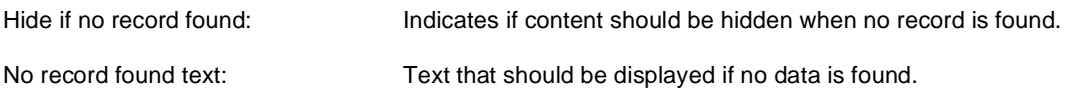

# **Tagging & categories > Tag cloud**

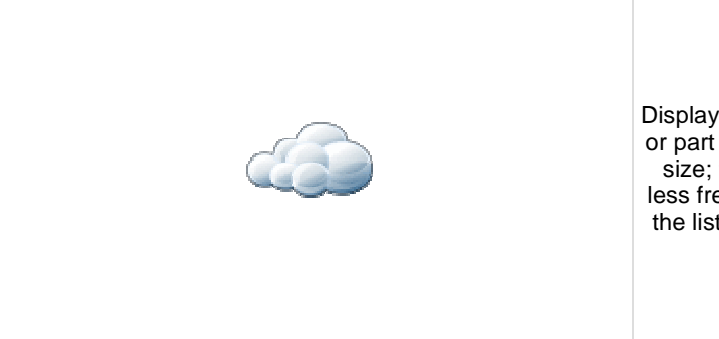

Displays list of all the tags used within a group of documents or part of the content tree. Tag frequency is shown with font size; the most frequent tags use larger font size than the less frequent ones. Each tag links to the page which shows the list of the documents that are tagged with the specified key word.

### **Tags filter**

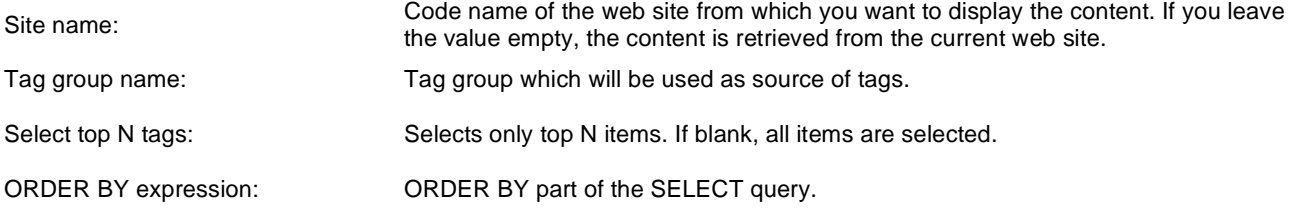

## **Tag cloud settings**

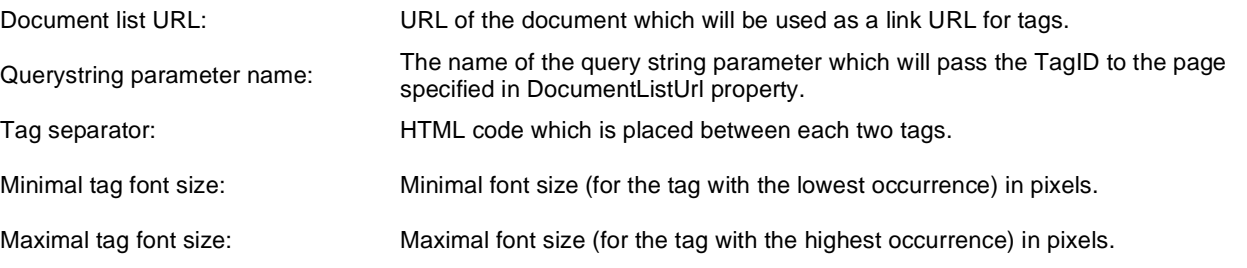

### **Content filter**

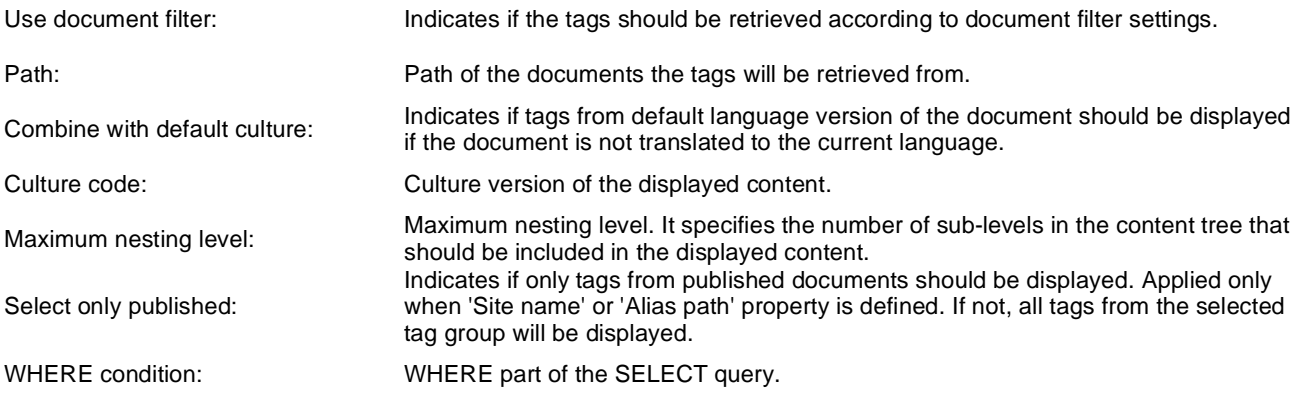

### **System settings**

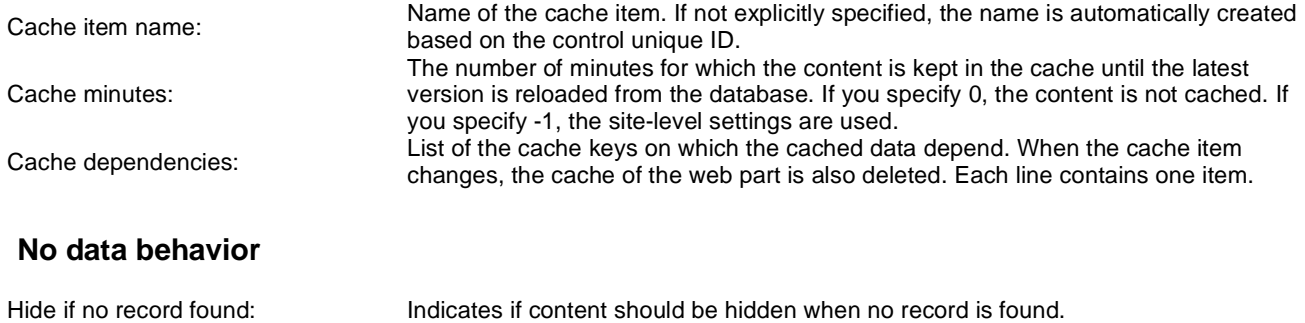

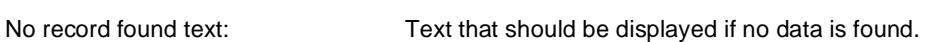

#### **Data format:**

TagClouds webpart needs the datatable with at least two columns, where data in first column represents labels (various datatype) and second column is the value (number datatype). Optional is the third column which can have two meanings:

1) If the Base URL is supplied then it's considered as a value for query string parameter

mydocument 20 mydocumentparam

This means that the URL will be assembled like this baseurl?querystringparam=mydocumentparam

2) If the Base URL is empty then it's considered as a complete URL

kentico 10 <http://www.kentico.com>

# **Text > Static text**

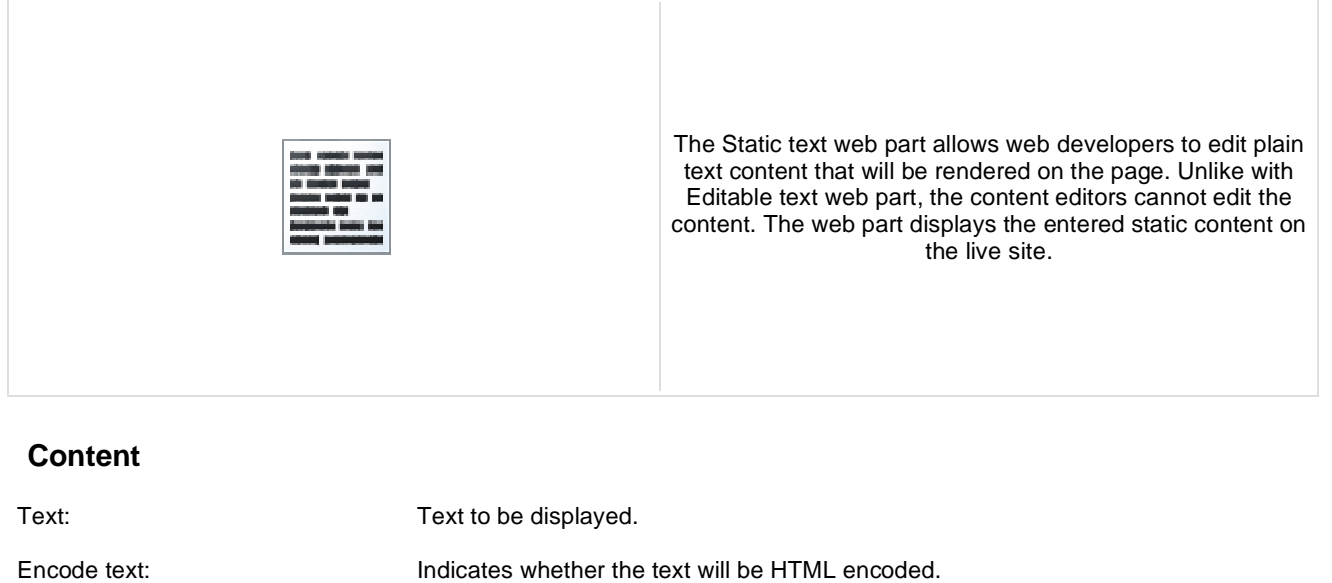

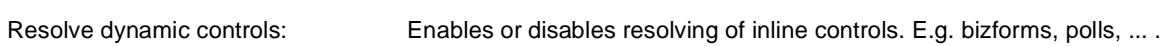

# **Text > Editable text**

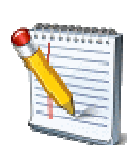

The Editable text web part displays an editable region that enabled content editors to edit page content.

### **Content**

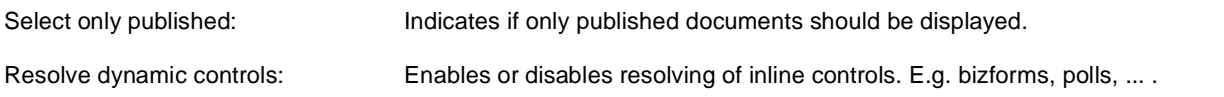

## **Design**

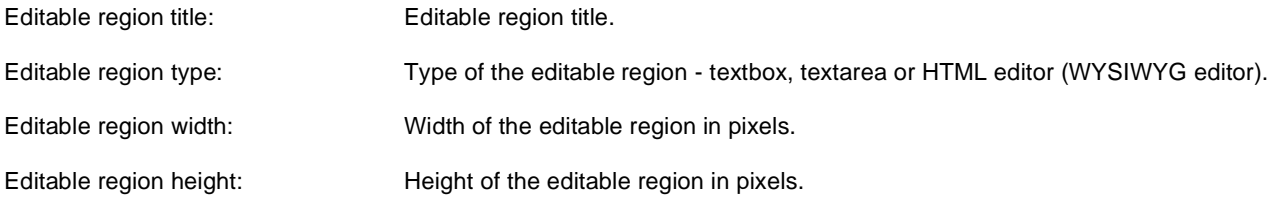

#### **Behavior**

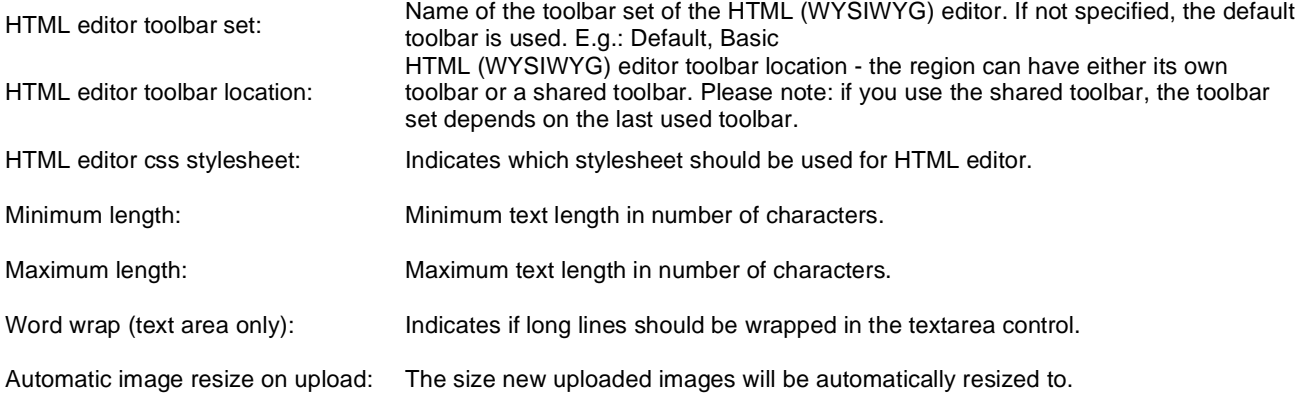

# **Security**

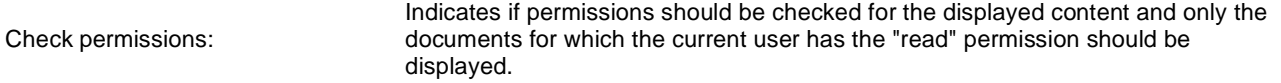

Kentico CMS 5.5 - Web Parts Reference

# **Text > Static HTML**

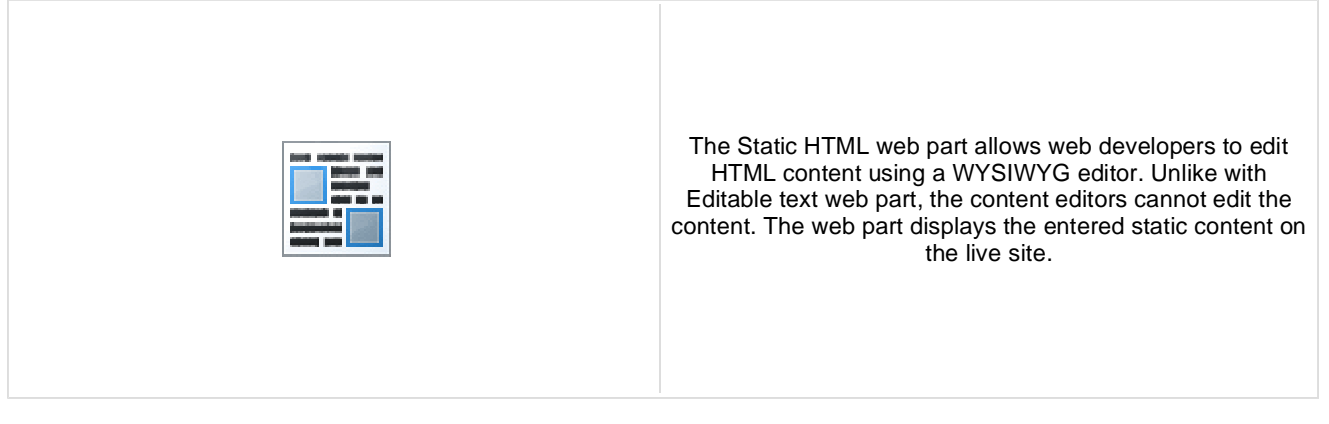

#### **Content**

Text: Text: Text to be displayed.

Resolve dynamic controls: Enables or disables resolving of inline controls. E.g. bizforms, polls, ... .

# **Text > Editable image**

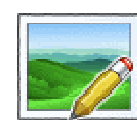

The Editable text web part displays an editable region that contains single image.

### **Content**

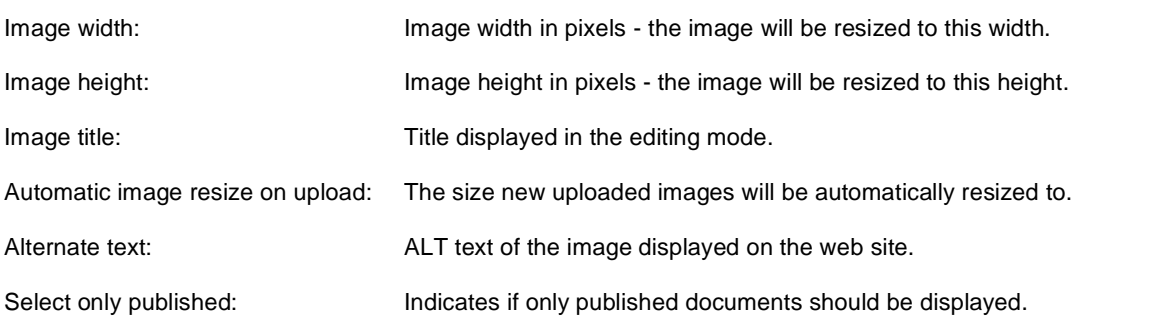

#### **Design**

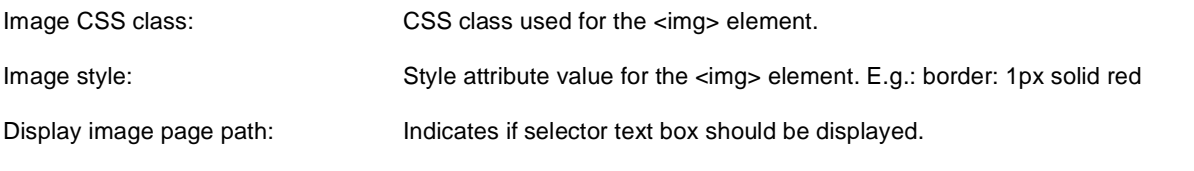

### **Security**

Check permissions:

Indicates if permissions should be checked for the displayed content and only the documents for which the current user has the "read" permission should be displayed.
# **Text > Paged text**

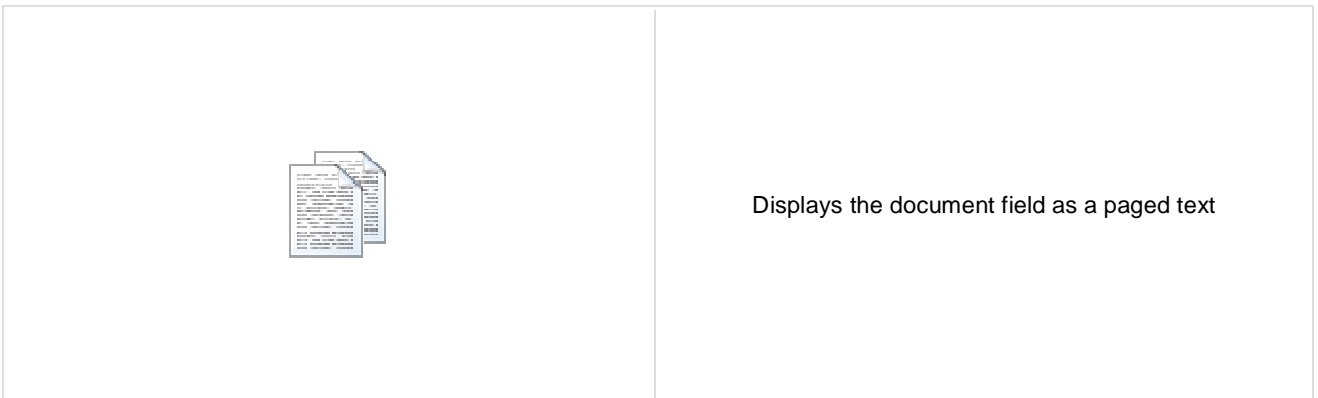

#### **Content**

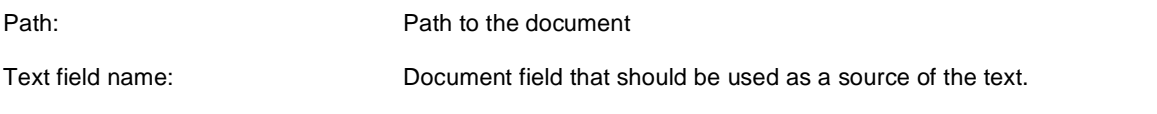

#### **Content filter**

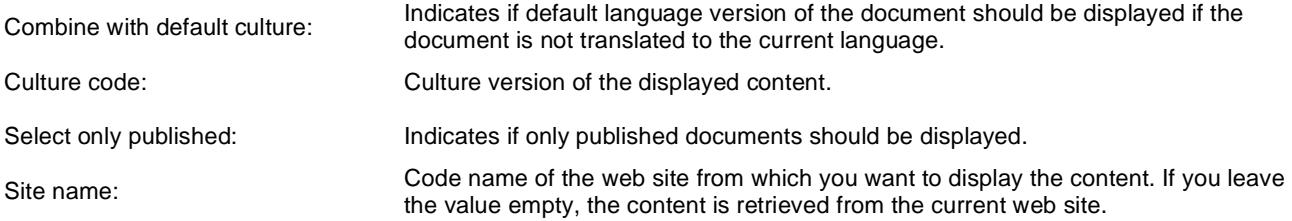

### **Paging**

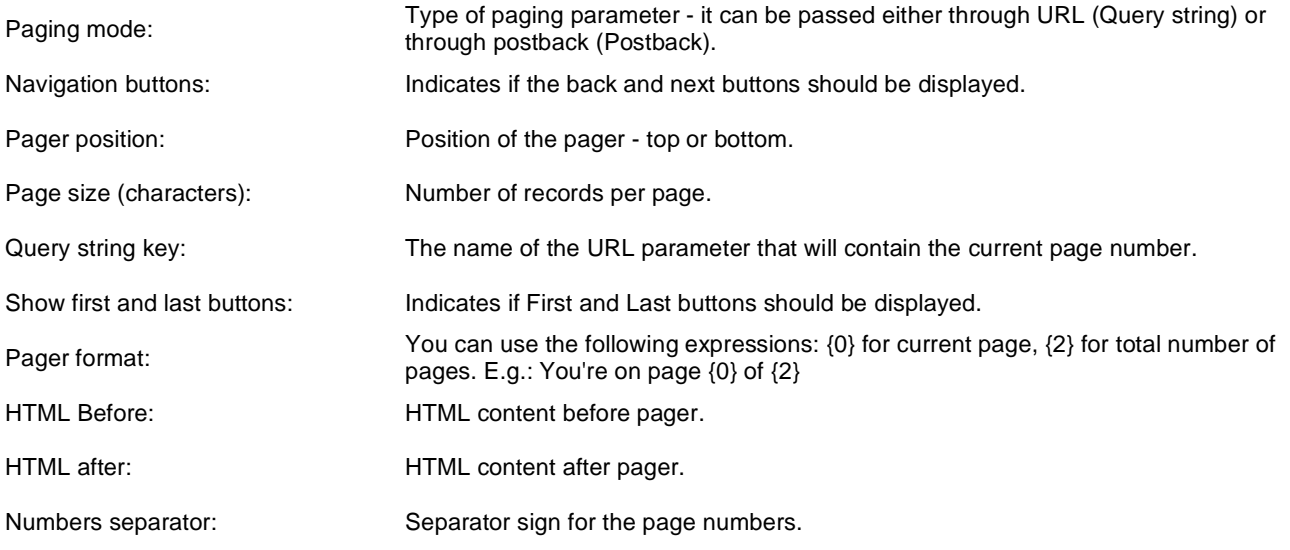

### **Design**

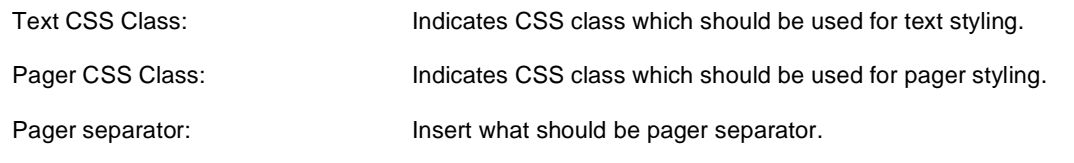

## **User contributions > Contribution list**

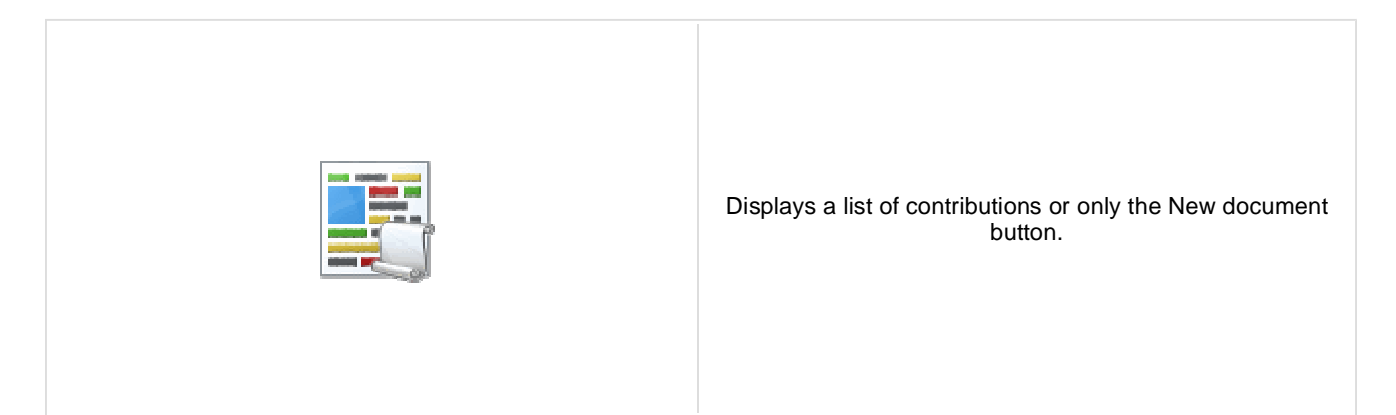

#### **Content**

Path: Path of the documents to be displayed.

#### **User contributions**

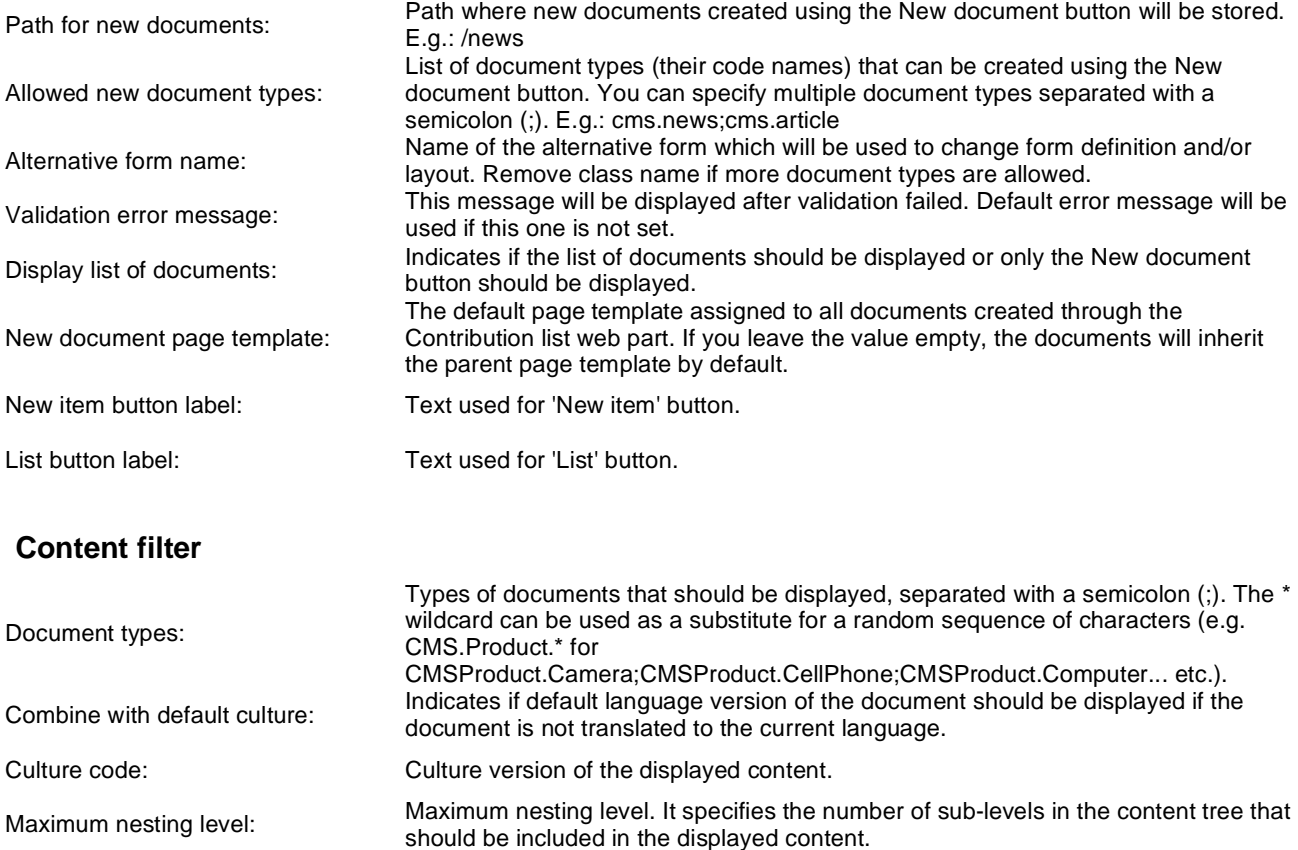

ORDER BY expression: ORDER BY part of the SELECT query.

Select only published: Indicates if only published documents should be displayed.

Site name: Code name of the web site from which you want to display the content. If you leave the value empty, the content is retrieved from the current web site.

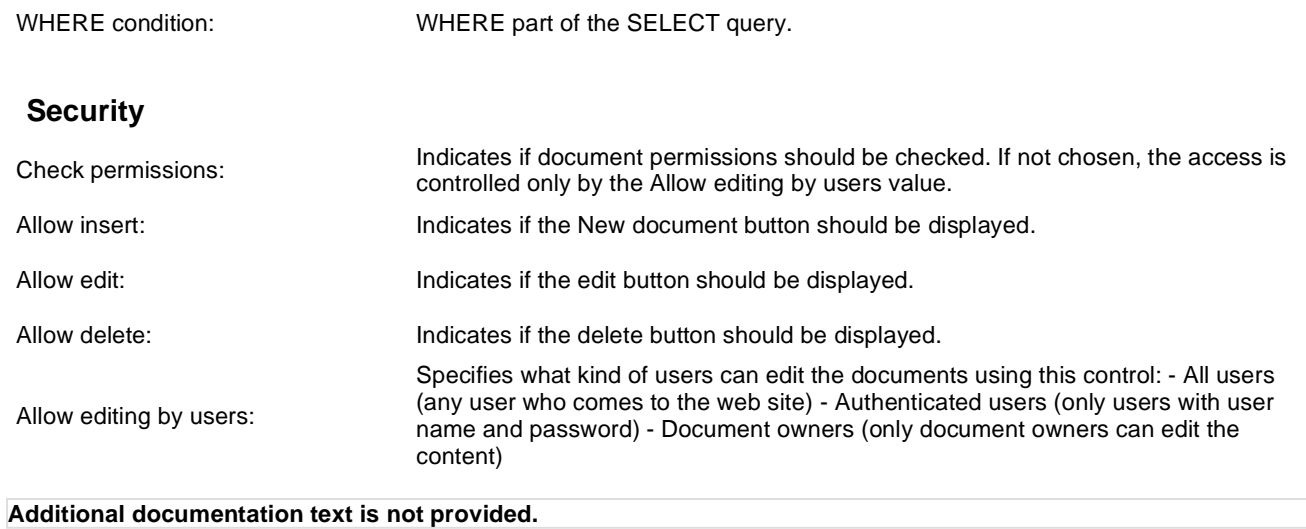

### **User contributions > Edit contribution**

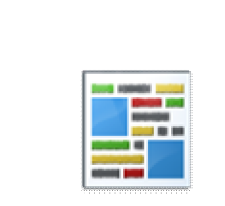

Enables editing of user contributions.

#### **Content**

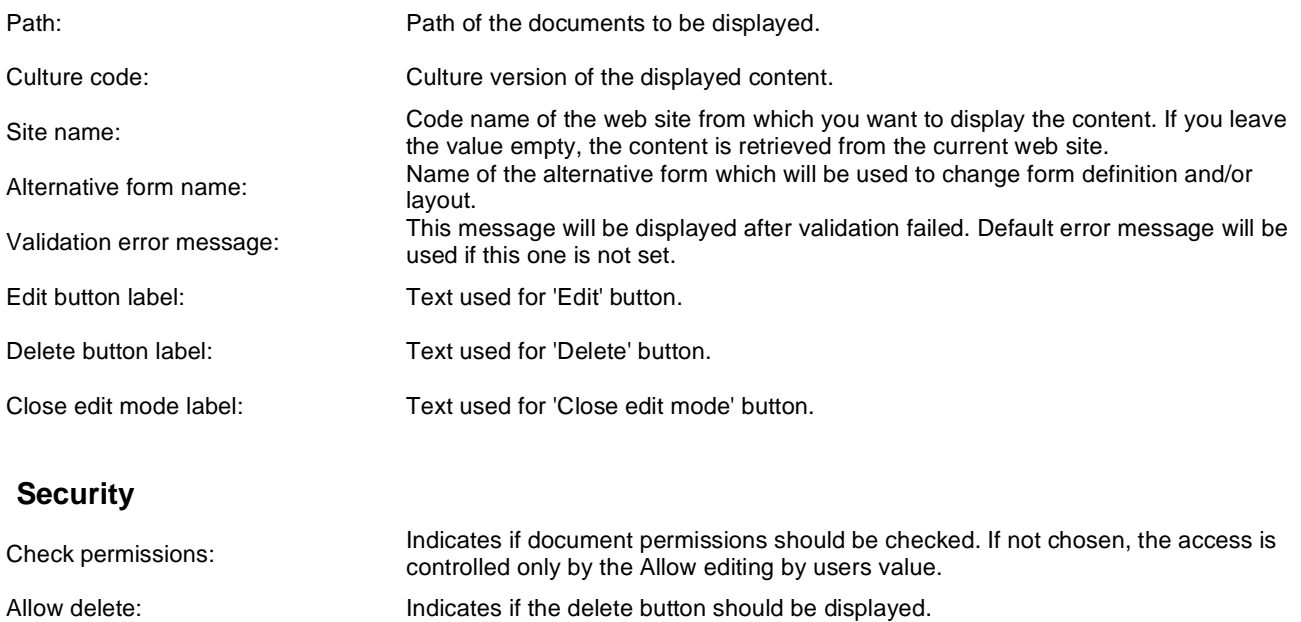

Allow editing by users: Specifies what kind of users can edit the documents using this control: - All users (any user who comes to the web site) - Authenticated users (only users with user name and password) - Document owners (only document owners can edit the content)

# **Web services > Repeater for web service**

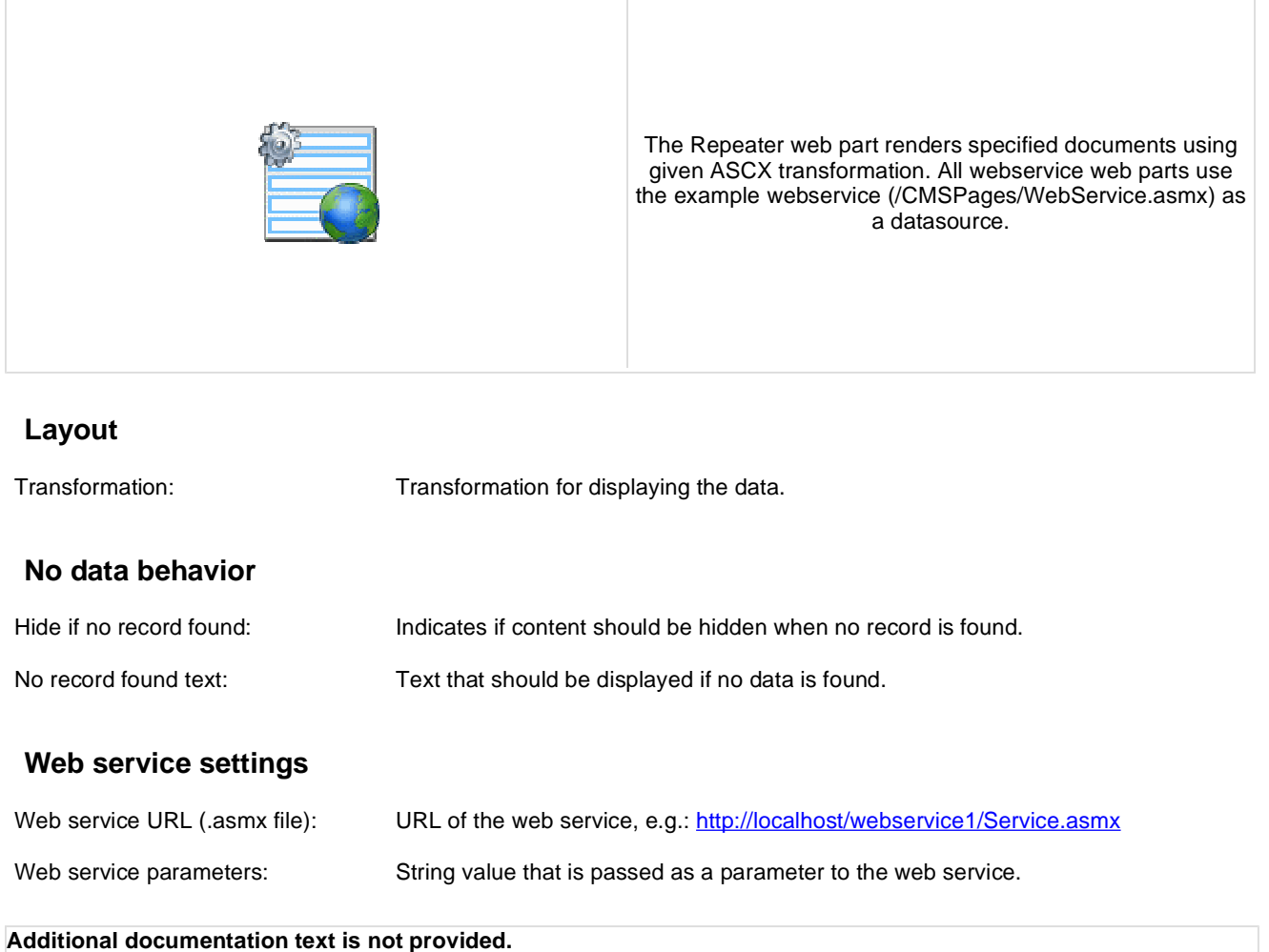

## **Web services > Grid for web service**

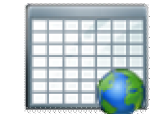

The Grid for web service web part displays a grid with data retrieved from the specified web service. All webservice web parts use the example webservice (/CMSPages/WebService.asmx) as a datasource.

#### **Design**

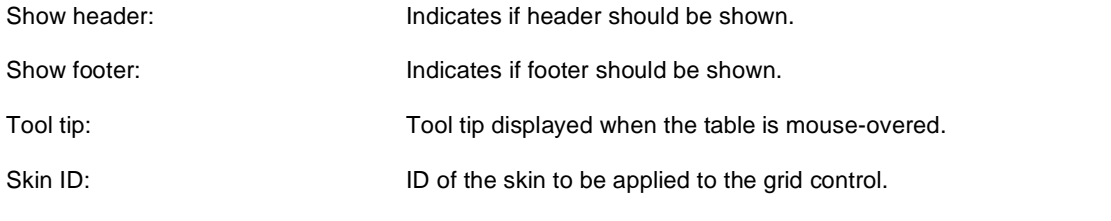

#### **Paging**

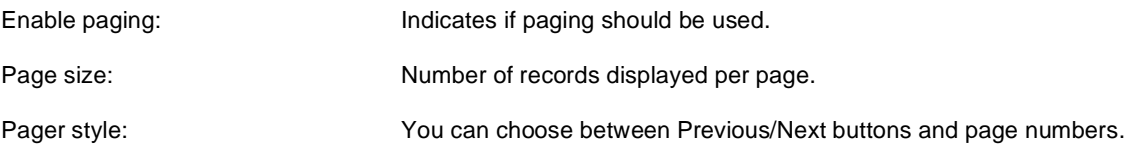

#### **Sorting**

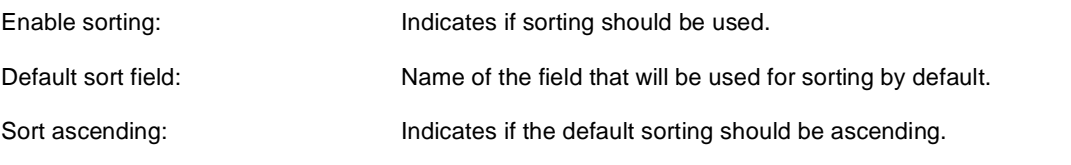

#### **No data behavior**

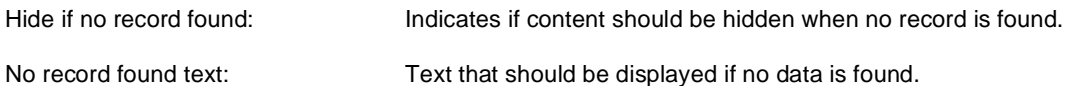

#### **Web service settings**

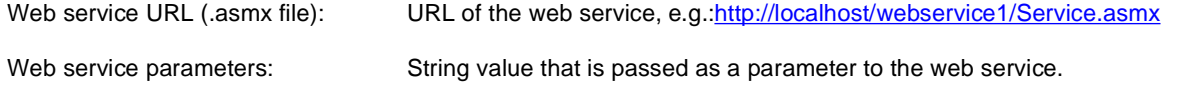

The design of the grid can be customized using skins. Here's an example:

```
<cc1:CMSDataGrid Runat="server"> 
  <HeaderStyle Font-Bold="True" ForeColor="White" BackColor="orange"></HeaderStyle>
  <FooterStyle ForeColor="Black" BackColor="#CCCCCC"></FooterStyle>
  <ItemStyle ForeColor="Black" BackColor="#EEEEEE"></ItemStyle>
  <AlternatingItemStyle BackColor="#DCDCDC"></AlternatingItemStyle>
  <PagerStyle HorizontalAlign="Center" ForeColor="Black" BackColor="#999999"
Mode="NumericPages"/>
```
</cc1:CMSDataGrid>

## **Web services > Datalist for web service**

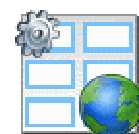

The Datalist for web service web part displays a multicolumn/multirow list of data provided through the web service. All webservice web parts use the example webservice (/CMSPages/WebService.asmx) as a datasource.

#### **Layout**

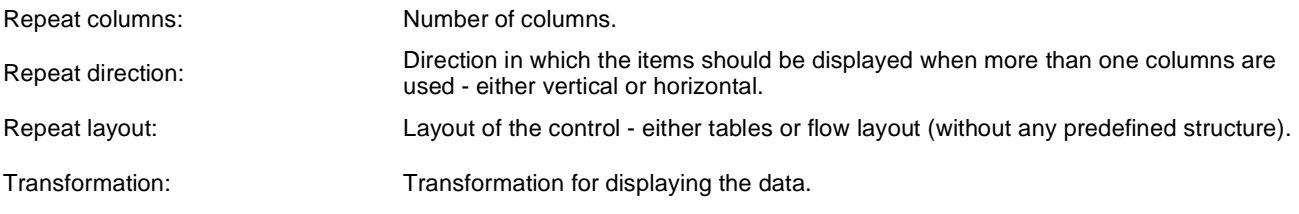

#### **No data behavior**

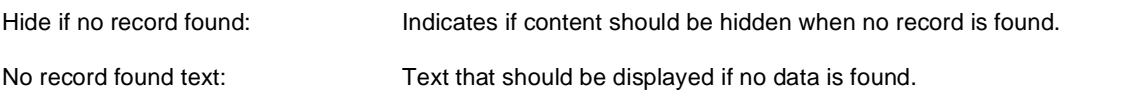

#### **Web service settings**

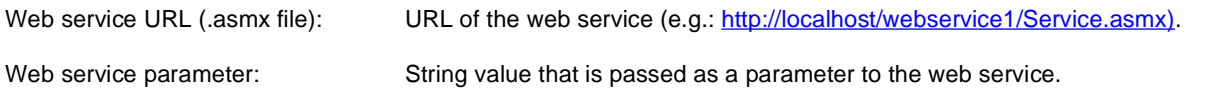

# **Widgets > Widget actions**

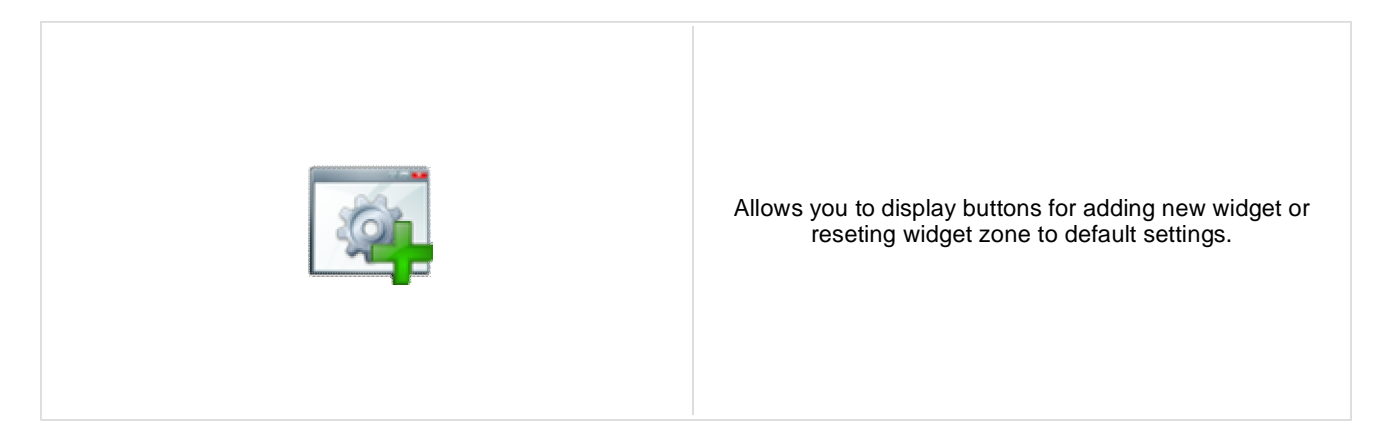

#### **Widgets**

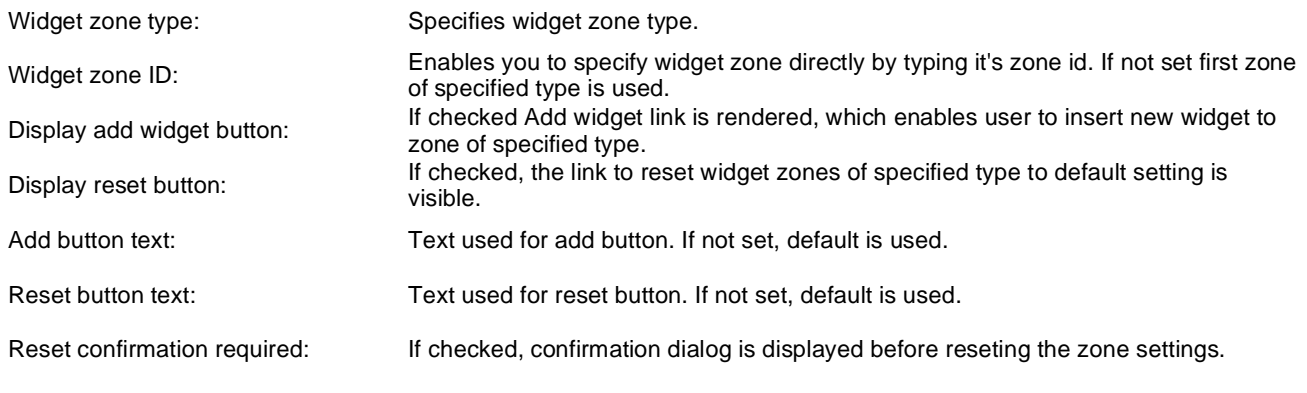